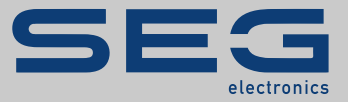

# MANUAL

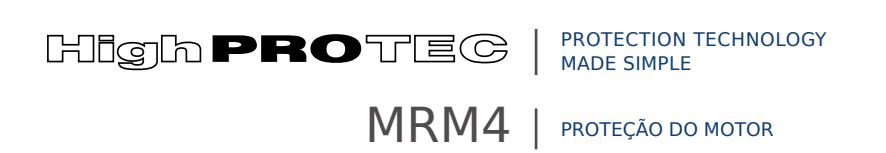

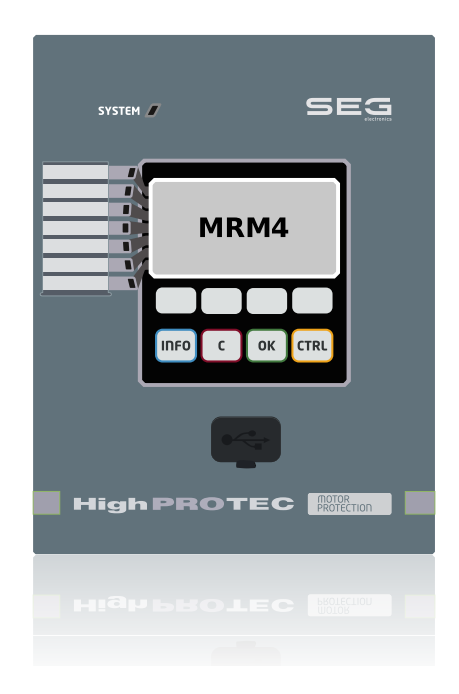

# **PROTEÇÃO DO MOTOR**

Português (Tradução do original) Versão DM: 3.7

# MANUAL MRM4-3.7-PT-MAN | Revisão D

Manual (tradução do original)

## **SEG Electronics GmbH**

Krefelder Weg 47 ∙ D–47906 Kempen (Germany) Postfach 10 07 55 (P.O.Box) ∙ D–47884 Kempen (Germany)

Telefone: +49 (0) 21 52 145 1

Internet: www.SEGelectronics.de

Sales Telefone: +49 (0) 21 52 145 331 Fax: +49 (0) 21 52 145 354 E-mail: sales@SEGelectronics.de

Service

Telefone: +49 (0) 21 52 145 600

Fax: +49 (0) 21 52 145 354

E-mail: support@SEGelectronics.de

© 2022 SEG Electronics GmbH. Todos os direitos reservados.

# Índice

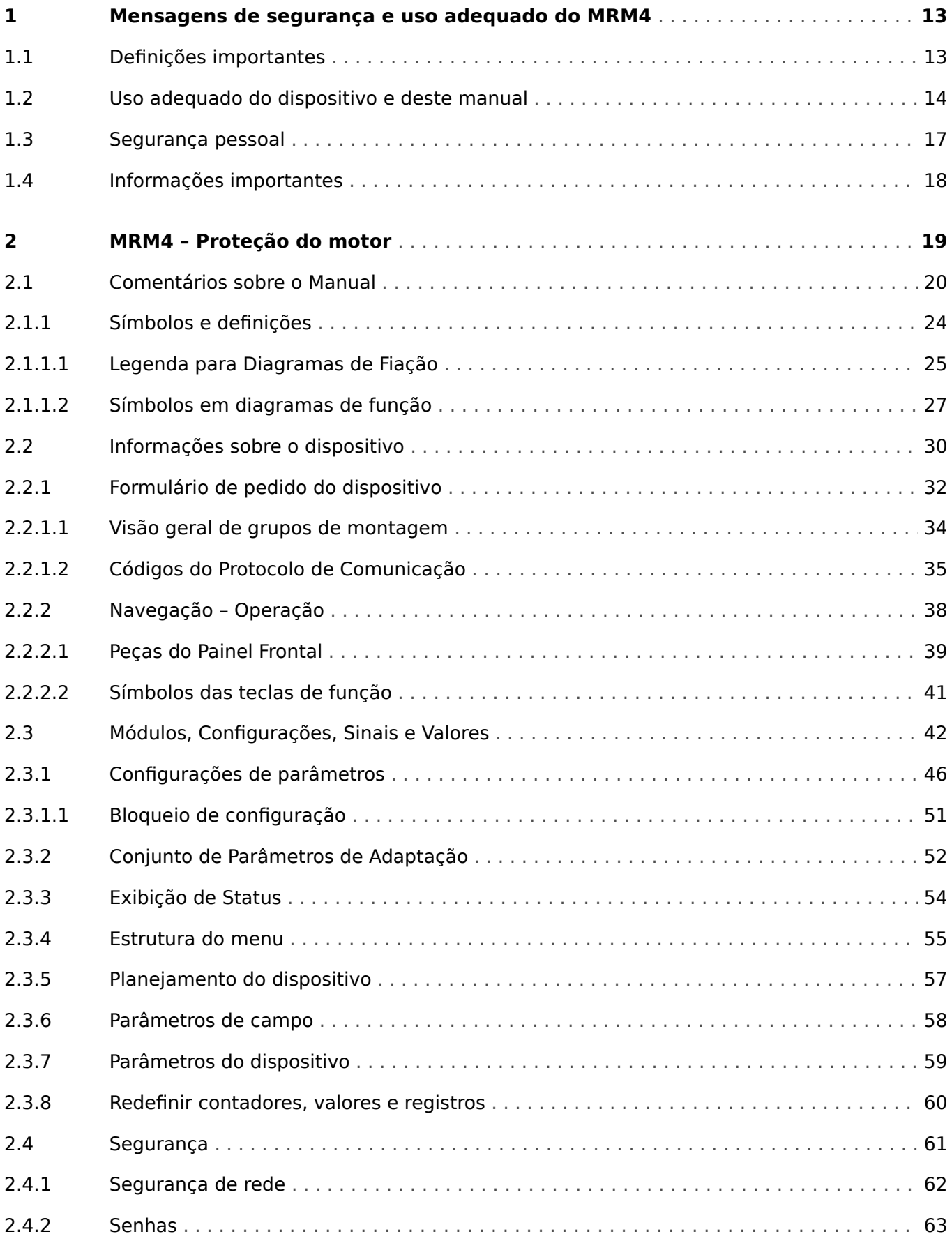

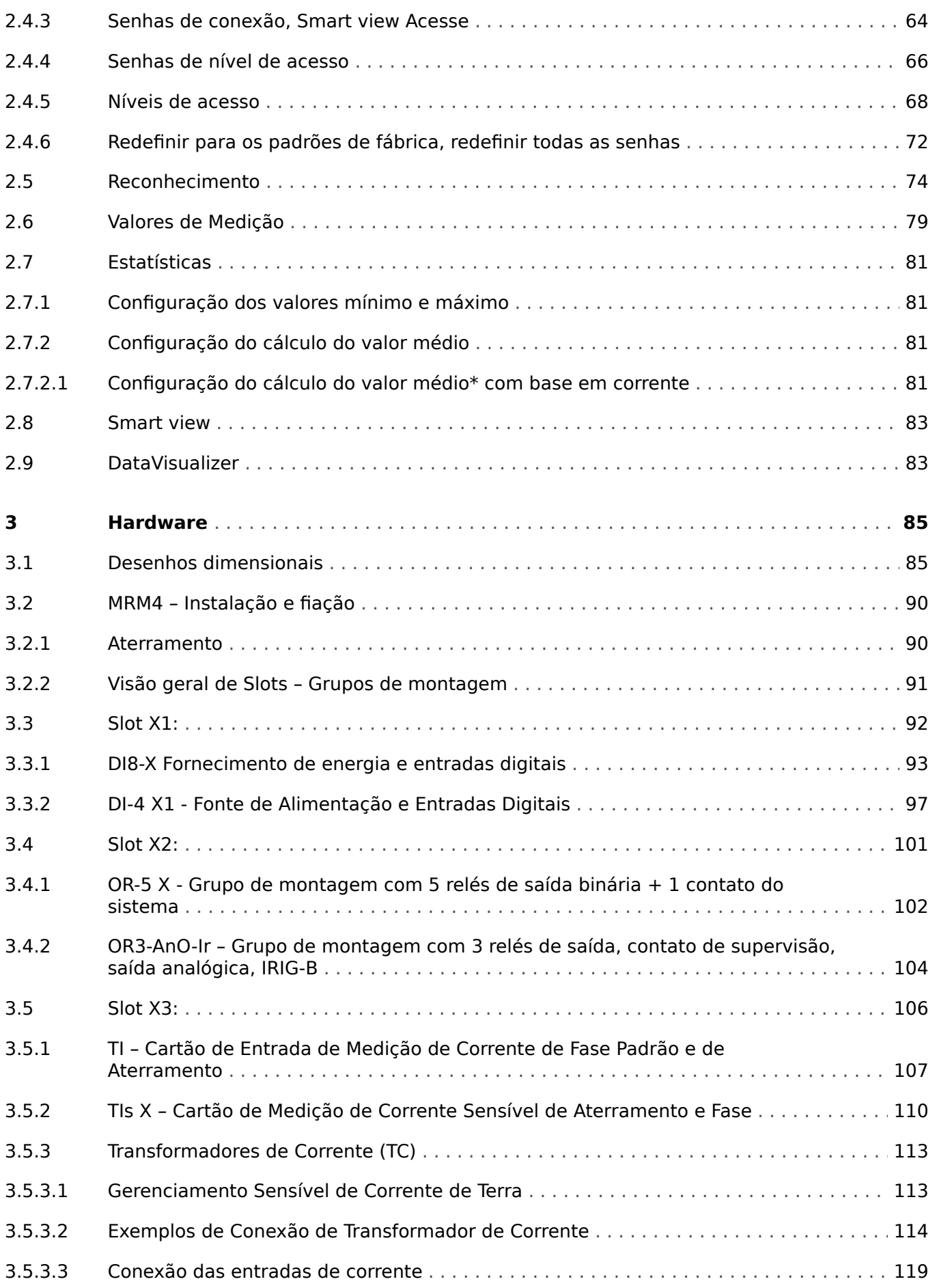

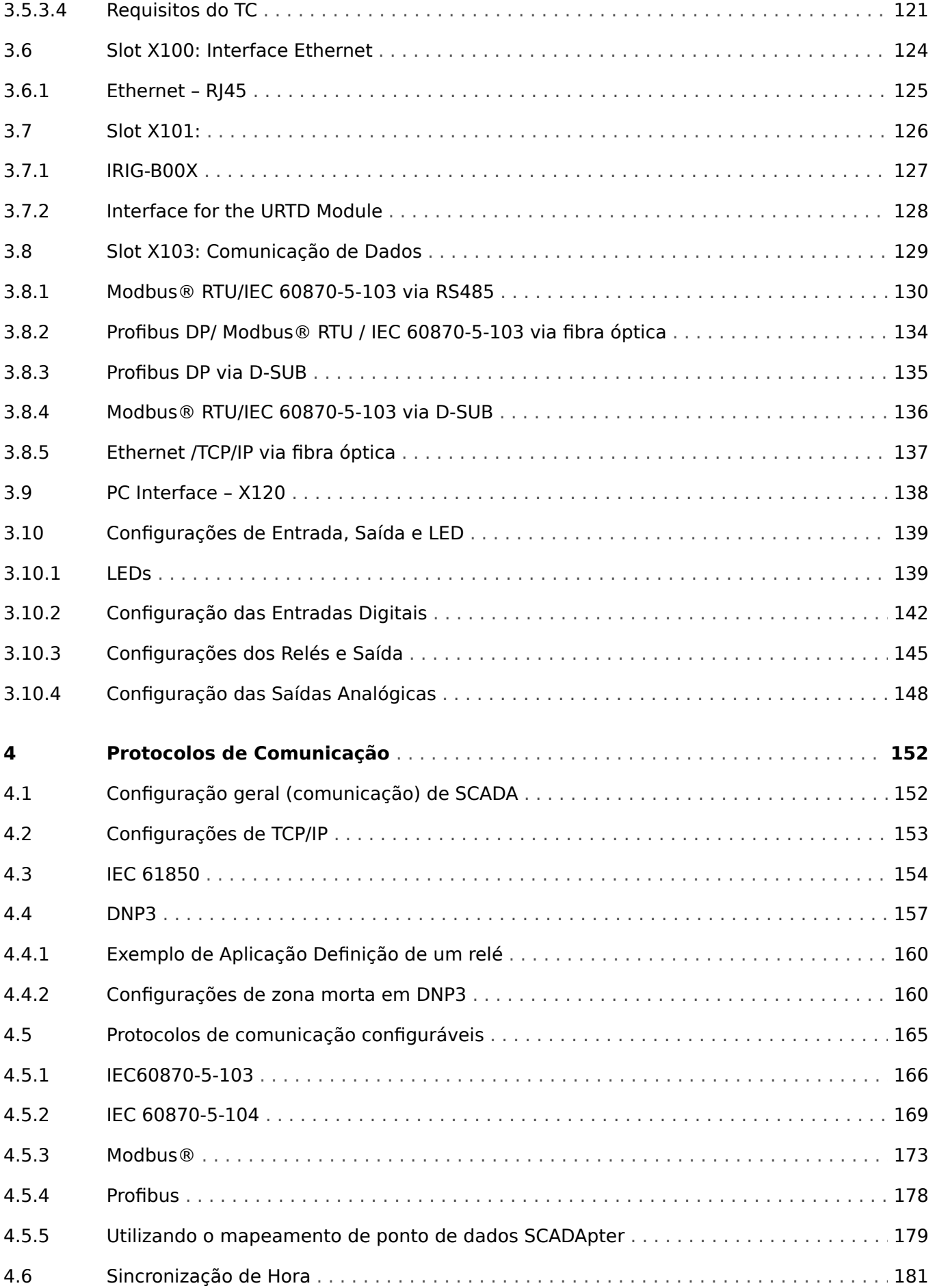

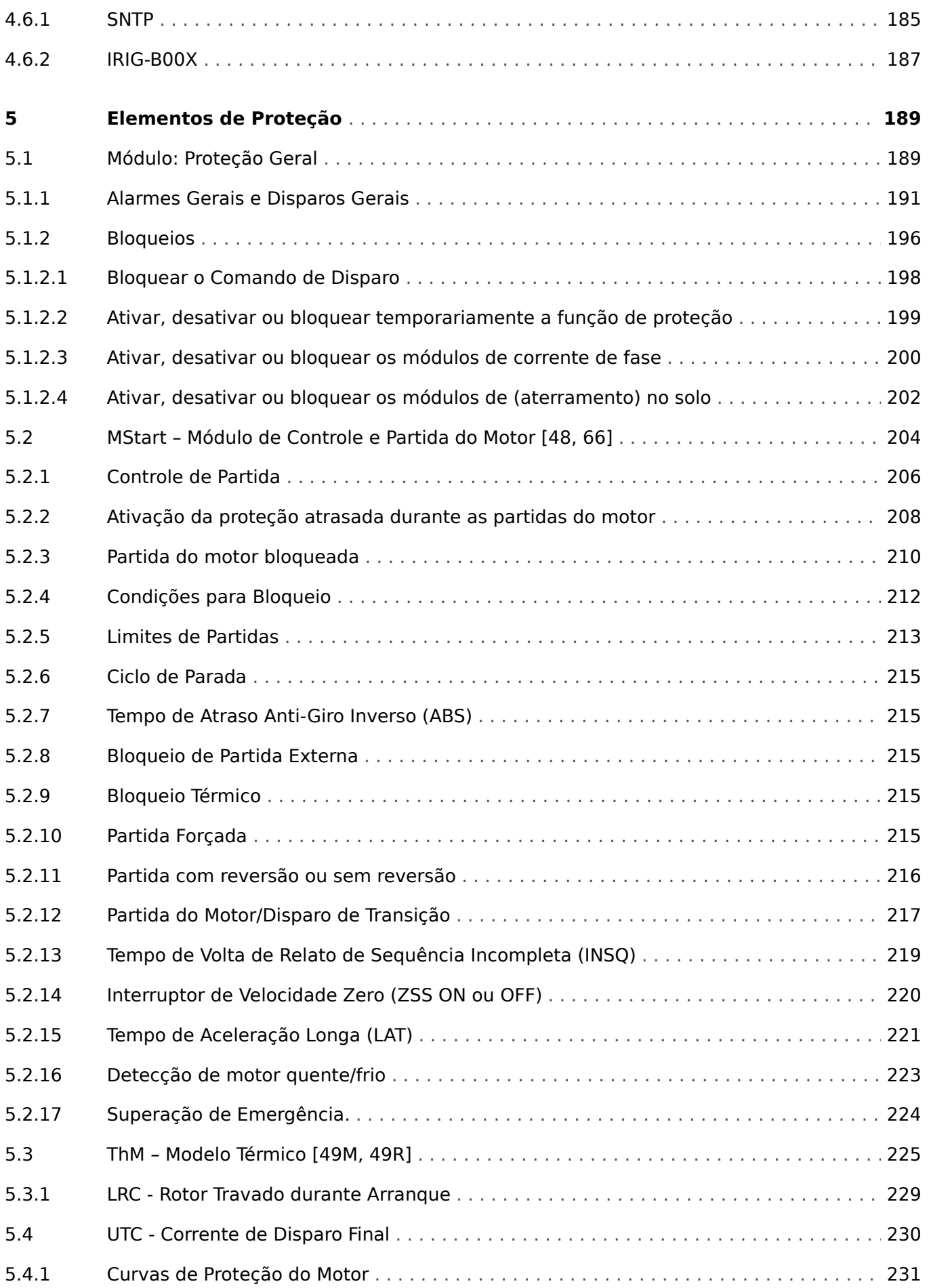

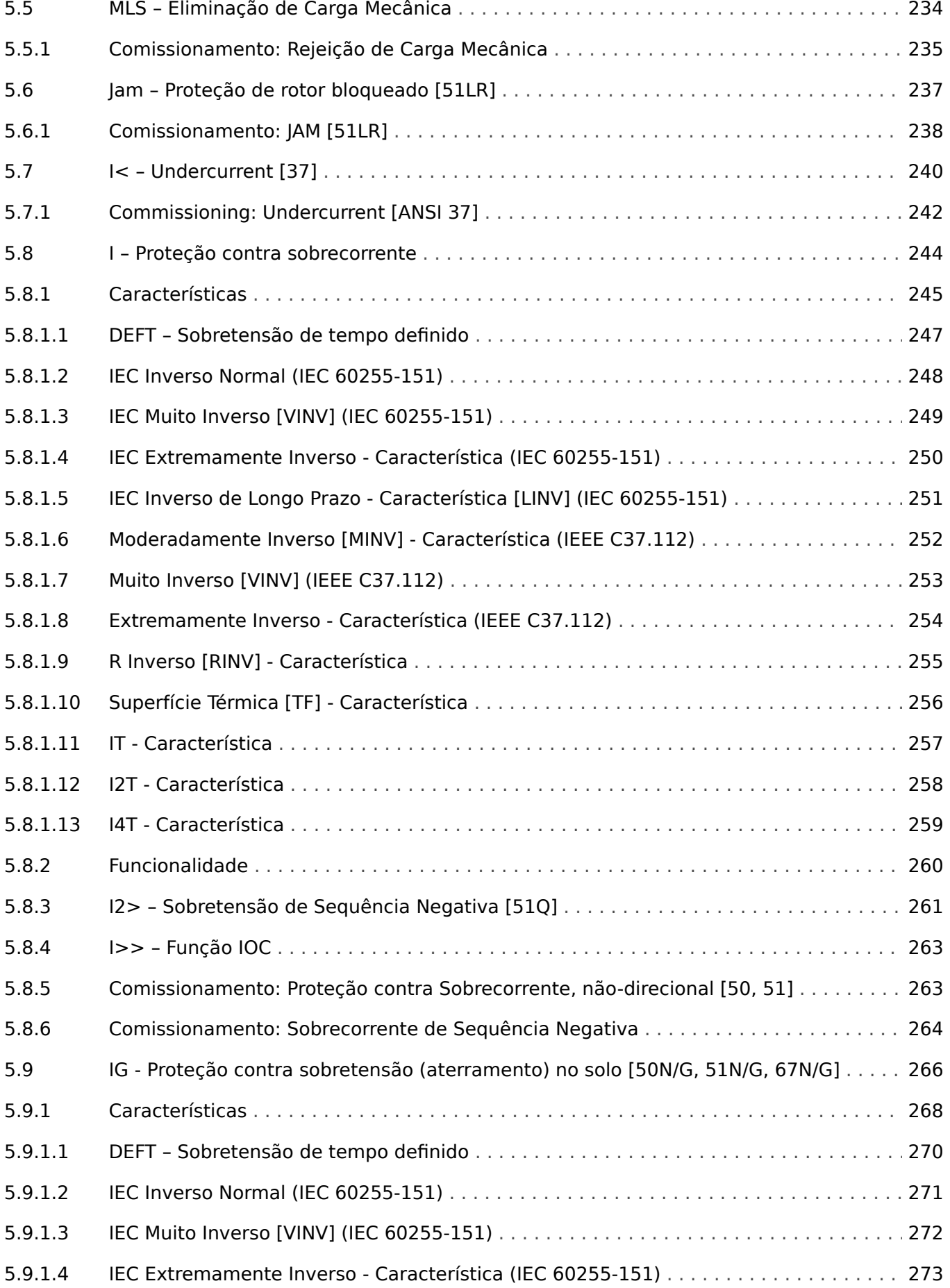

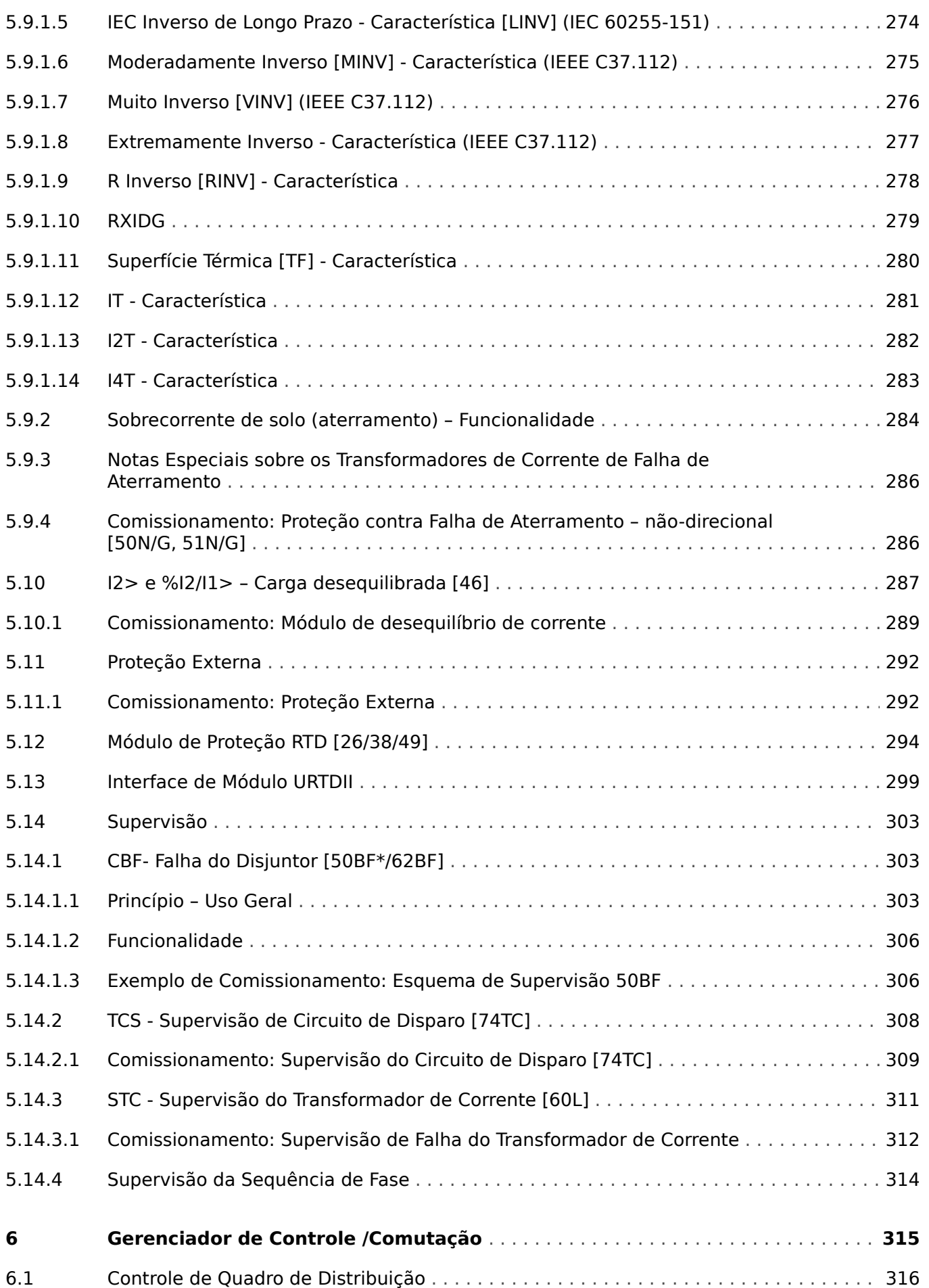

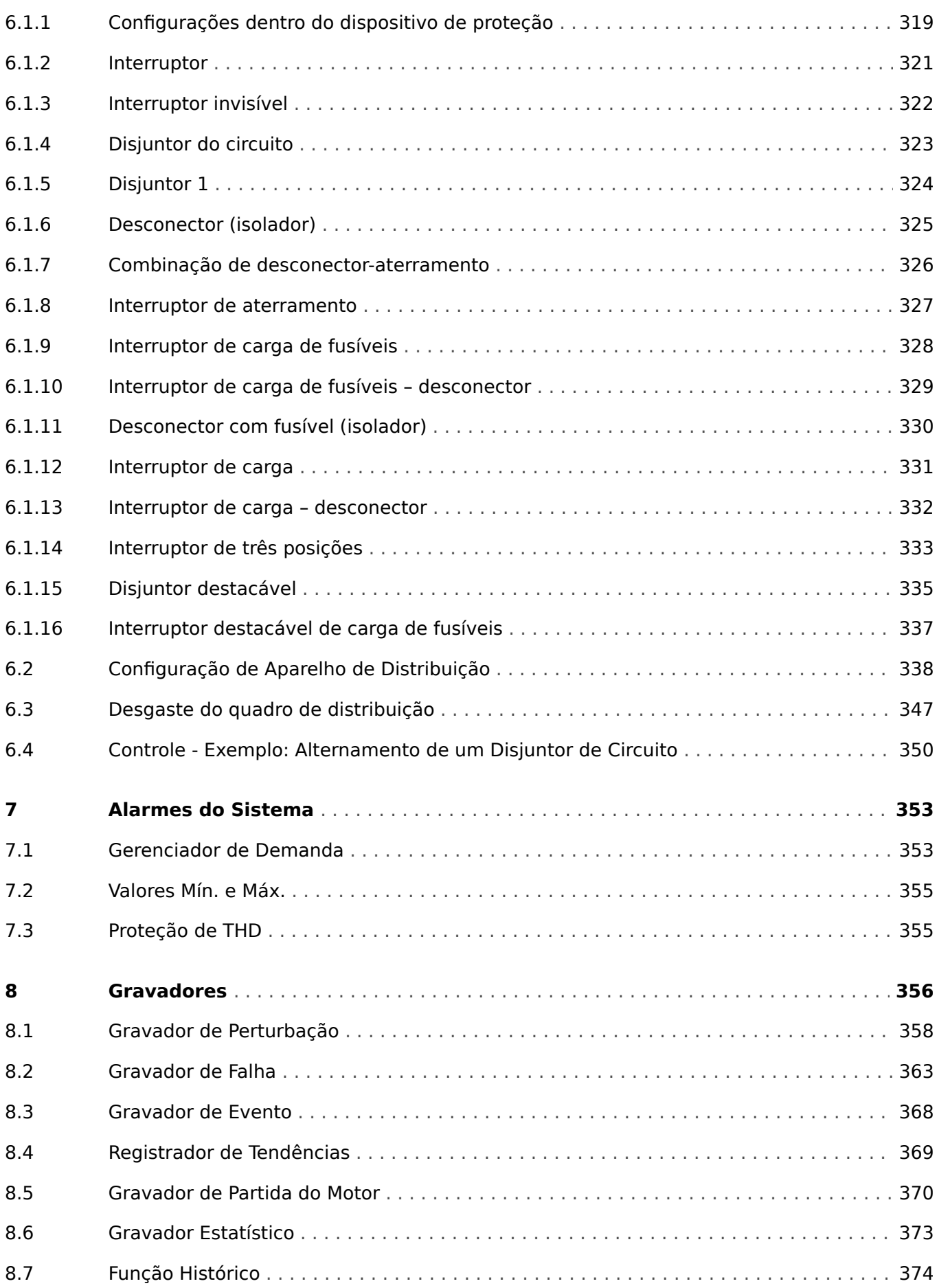

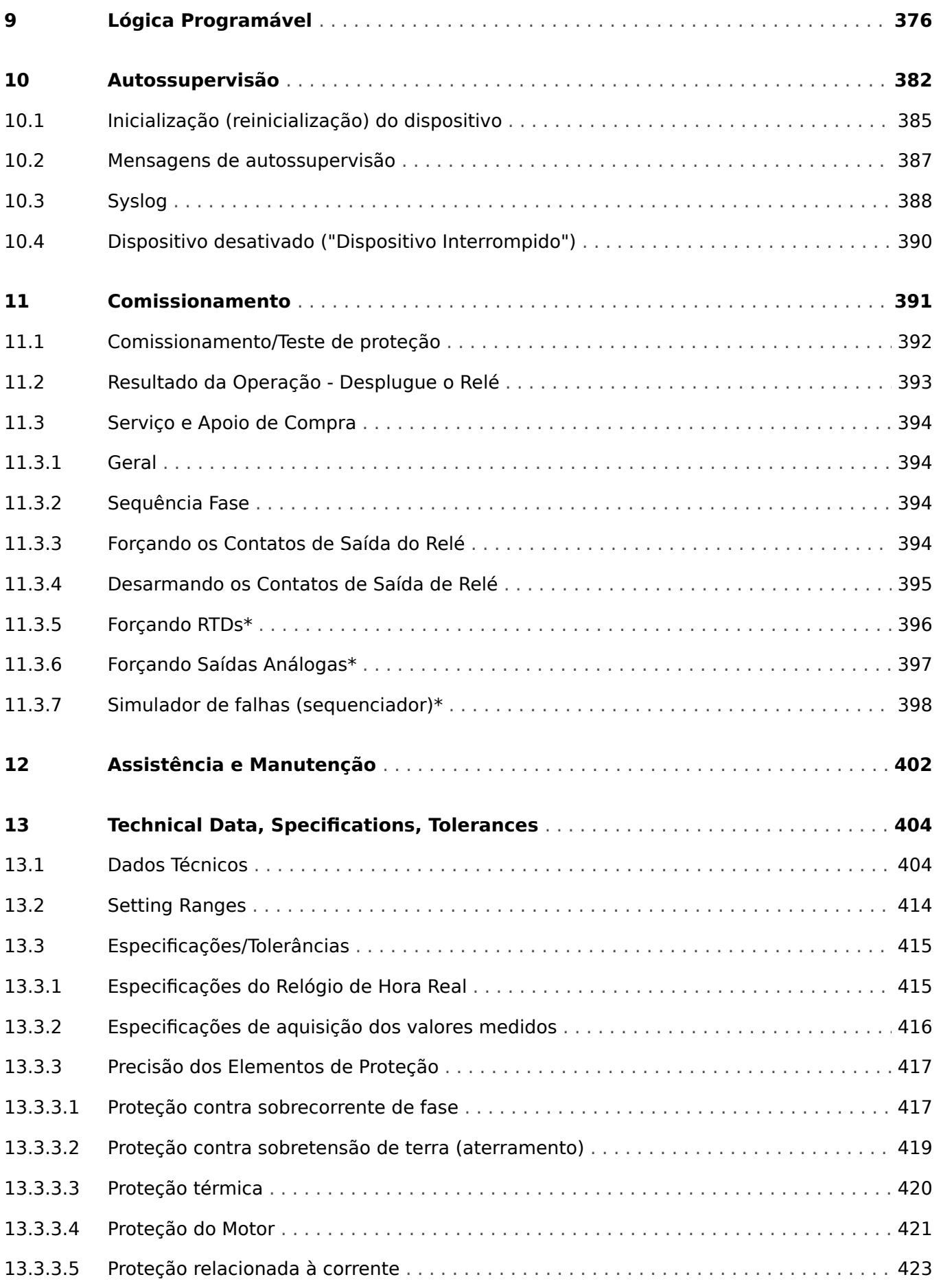

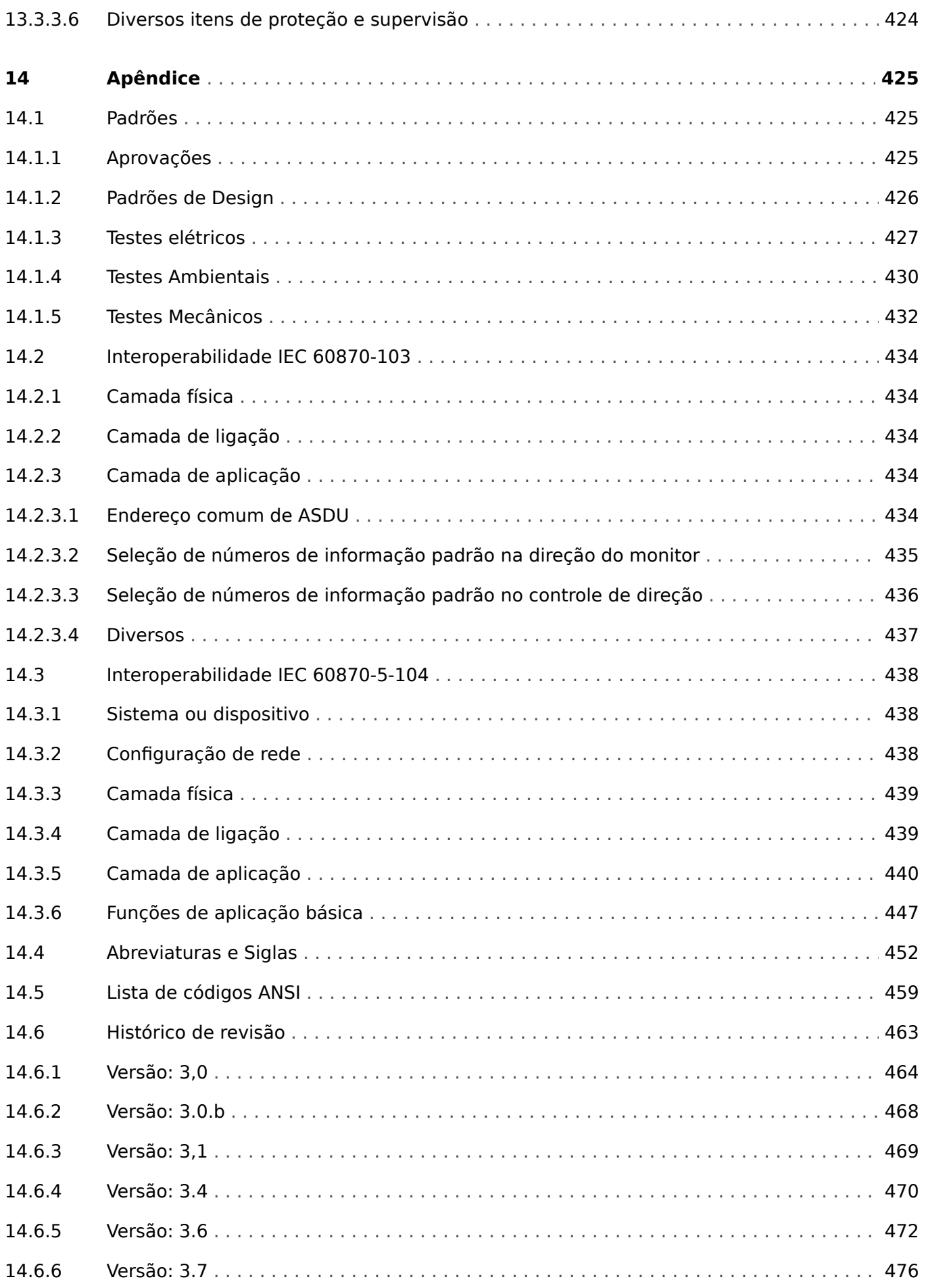

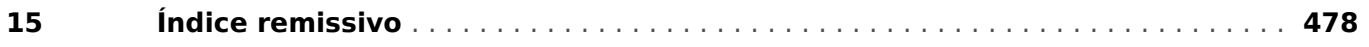

# <span id="page-12-0"></span>**1 Mensagens de segurança e uso adequado do MRM4**

# **1.1 Defini©·es importantes**

Os tipos de mensagens mostrados abaixo atentam para a segurança da vida e da integridade física, bem como para a durabilidade operacional adequada do dispositivo.

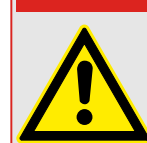

**PERIGO!**

PERIGO! indica uma situação de risco imediato que resultará em morte ou lesões graves, se não for evitada.

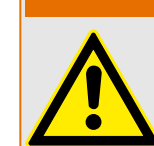

**ATENÇÃO!**

ATENÇÃO! indica uma situação de risco imediato que pode resultar em morte ou lesões graves, se não for evitada.

# **CUIDADO!**

CUIDADO! indica uma situação potencialmente perigosa que pode resultar em ferimentos leves ou moderados se não for evitada.

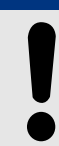

# **AVISO!**

AVISO! é usada para tratar de práticas não relacionadas com lesões corporais.

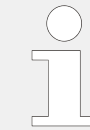

Este símbolo mostra dicas e recomendações úteis, além de informações para uma operação eficiente e sem problemas.

<span id="page-13-0"></span>1.2 Uso adequado do dispositivo e deste manual

# **1.2 Uso adequado do dispositivo e deste manual**

## **CUIDADO!**

Não coloque o MRM4 em funcionamento até que ele tenha sido configurado e instalado.

Leia o manual do usuário.

Para configurar as funções de proteção necessárias, leia os capítulos relacionados em [╚═▷ "5 Elementos de Proteção".](#page-188-0)

Neste contexto, também é importante referir-se ao └> "5.1 Módulo: Proteção Geral" geral.

Para a instalação, leia |  $\Rightarrow$  "11 Comissionamento" e as seções de "Instalação" dentro dos capítulos relacionados às funções de proteção necessárias.

## **ATENÇÃO!**

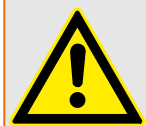

#### SIGA AS INSTRUÇÕES

Leia este manual na íntegra e todas as outras publicações relativas ao trabalho a ser realizado, antes de instalar, operar ou fazer a manutenção deste equipamento. Pratique todas as instruções e precauções de segurança e de fábrica. O descumprimento das instruções pode causar lesões corporais e/ou danos materiais.

1.2 Uso adequado do dispositivo e deste manual

# **ATENÇÃO!**

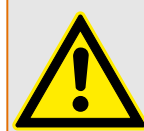

# USO ADEQUADO

Qualquer modificação não autorizada ou o uso deste equipamento fora de seus limites mecânicos, elétricos ou outros limites operacionais especificados pode causar lesões corporais e/ou danos materiais, incluindo danos ao equipamento. Qualquer modificação não autorizada: (1) constitui "uso indevido" e/ou "negligência" dentro do objetivo da garantia do produto, assim excluindo a cobertura da garantia por quaisquer danos resultantes e (2) invalida certificações ou listagens de produtos.

Os dispositivos programáveis sujeitos a este manual são projetados para proteção e, também, controle de instalações de energia e dispositivos operacionais que são alimentados por fontes de tensão com uma frequência fixa, ou seja, fixada em 50 ou 60 Hertz. Eles não são projetados para uso com drives de frequência variável. Os dispositivos são projetados para instalação em compartimentos de baixa tensão (LV) de painéis de comutação de média tensão (MV) ou em painéis de proteção descentralizados. A programação e a parametrização devem cumprir todos os requisitos do conceito de proteção (do equipamento a ser protegido). Você deve garantir que o dispositivo irá reconhecer e gerenciar adequadamente (por exemplo, desligar o disjuntor) com base em sua programação e parametrização de todas as condições operacionais (falhas). O uso apropriado requer uma proteção de cópia de segurança por um dispositivo de proteção adicional. Antes de iniciar qualquer operação e após qualquer modifica©ão do teste de programação (parametrização), faça uma prova documental de que sua programação e parametrização atendem aos requisitos do seu conceito de proteção.

As aplicações típicas desta família de produtos/linha de dispositivos são:

- Proteção do alimentador
- Proteção da rede
- Proteção da máquina
- Proteção do transformador
- Proteção do gerador

Qualquer uso além dessas aplicações para as quais os dispositivos não foram projetados. Isso aplica-se também ao uso como uma quase-máquina. O fabricante não pode ser considerado responsável por nenhum dano resultante; apenas o usuário é responsável pelo risco envolvido. Quanto ao uso apropriado do dispositivo: Os dados técnicos e tolerâncias especificadas pela SEG devem ser atendidos.

#### 1.2 Uso adequado do dispositivo e deste manual

## **ATENÇÃO!**

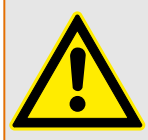

Ensure that the actual overcurrent settings comply with the technical and thermal limits of the device, the CTs and the application!

The MRM4 allows for overcurrent settings that are out of the permitted range of current values. The MRM4 even allows for deactivating all overcurrent protection.

In both cases there is a risk that an input current beyond the permitted limits occurs without any protection module of the MRM4 reacting to this.

The dependencies of the input load are quite complex, depending on the current value and the time (and to some extent the ambient temperature). Therefore an automatic supervision of the settings by the MRM4 would not be feasible with acceptable efforts.

Check the technical data ( $\Box$ ) "13.1 Dados Técnicos") for the permitted current input limits. When defining the protection settings, note that both current theshold and (delay) time must be set in consideration of the technical input limits.

Ignoring the permitted limits will damage the MRM4, making it non-functional, and this can possibly result in serious damages of your equipment and even serious injury.

# <span id="page-16-0"></span>**1.3 Segurança pessoal**

# **PERIGO!**

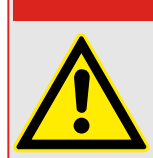

Ignorar as seguintes mensagens de segurança pode resultar em morte, ferimentos graves ou danos físicos.

# **PERIGO!**

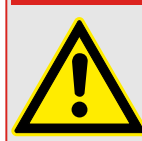

Somente eletricistas qualificados podem instalar, comissionar, trabalhar ou operar este dispositivo.

Todas as normas nacionais - se aplicáveis - devem ser seguidas.

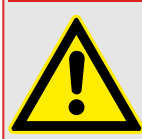

# **PERIGO!**

Mesmo quando a voltagem auxiliar estiver desligada, é provável que ainda haja voltagens perigosas nas conexões componentes.

Ao abrir o dispositivo, é provável que algumas peças com altas voltagens se tornem acessíveis. Tocá-los é perigoso à vida.

A caixa deve estar cuidadosamente aterrada. Consulte └ → "3.2.1 Aterramento".

# <span id="page-17-0"></span>**1.4 Informações importantes**

# **AVISO!**

Os dispositivos são combinados de acordo com a exigência do cliente, ou seja, em conformidade com o código do pedido.

# **CUIDADO!**

Todo equipamento eletrônico é sensível à eletrostática, alguns componentes mais do que outros. Para proteger esses componentes de danos eletrostáticos, você deve tomar precauções especiais para minimizar ou eliminar descargas eletrostáticas. Siga estas precauções ao trabalhar com o controle ou próximo a dele:

1. Antes de realizar qualquer manutenção no controle eletrônico, descarregue a eletricidade estática de seu corpo para a terra, tocando ou segurando um objeto metálico aterrado (tubulações, gabinetes, equipamentos, etc.)

2. Evite o acúmulo de eletricidade estática em seu corpo, não usando roupas feitas de materiais sintéticos. Use, o quanto for possível, materiais de algodão ou com mistura de algodão, pois eles não armazenam cargas elétricas estáticas tanto quanto os materiais sintéticos.

3. Mantenha materiais de plástico, vinil e isopor (tais como copos de plástico ou isopor, porta-copos, embalagens de cigarro, embalagens de celofane, livros ou pastas de vinil, garrafas e cinzeiros de plástico) o mais longe possível do controle, dos módulos e da área de trabalho.

4. Não remova nenhuma placa de circuito impresso (PCB) do gabinete de controle, a menos que seja absolutamente necessário.

Se for necessário remover a PCB do gabinete de controle, siga estas precauções:

- 9erifique o isolamento seguro da alimentação. Todos os conectores devem estar desligados.
- Não toque em nenhuma parte da PCB, além das bordas.
- Não toque nos condutores elétricos, conectores ou componentes com dispositivos condutores nem com as mãos.
- Ao substituir uma PCB, guarde a nova placa na embalagem plástica de proteção antiestática até que você esteja pronto para instalá-la. Imediatamente após a remoção da PCB antiga do gabinete do controle, coloque-a na embalagem protetora antiestática.

# <span id="page-18-0"></span>**2 MRM4 – Proteção do motor**

O MRM4 é um relé de proteção que utiliza a mais recente tecnologia de processador Dual-Core para fornecer funções de proteção precisas e confiáveis e é muito fácil de operar. O MRM4 fornece todas as funções necessárias para proteger os motores de baixa e média tensão em todos os níveis de potência. As funções de proteção são baseadas na medição de corrente. Elas supervisionam a sequência de arranque do motor (arranque do motor), detectam uma condição de rotor atrasado ou bloqueado e monitoram a condição térmica do motor.

A proteção contra sobrecorrente e sobrecorrente de aterramento, bem como a proteção de desequilíbrio de carga, estão incluídas no pacote de proteção. O status e o funcionamento do motor também serão monitorados por meio do gravador de estatísticas e tendências. Todos os eventos e valores de medição importantes serão registrados por meio do gravador de arranques, eventos, falhas e interferências.

O conceito operacional intuitivo, com verificações de plausibilidade e amplas funções de preparação, como o simulador de falhas embutido permite manutenção e preparação otimizadas pelo tempo. O software de ajuste e avaliação de parâmetros Smart view pode ser utilizado de forma consistente em toda a série de dispositivos.

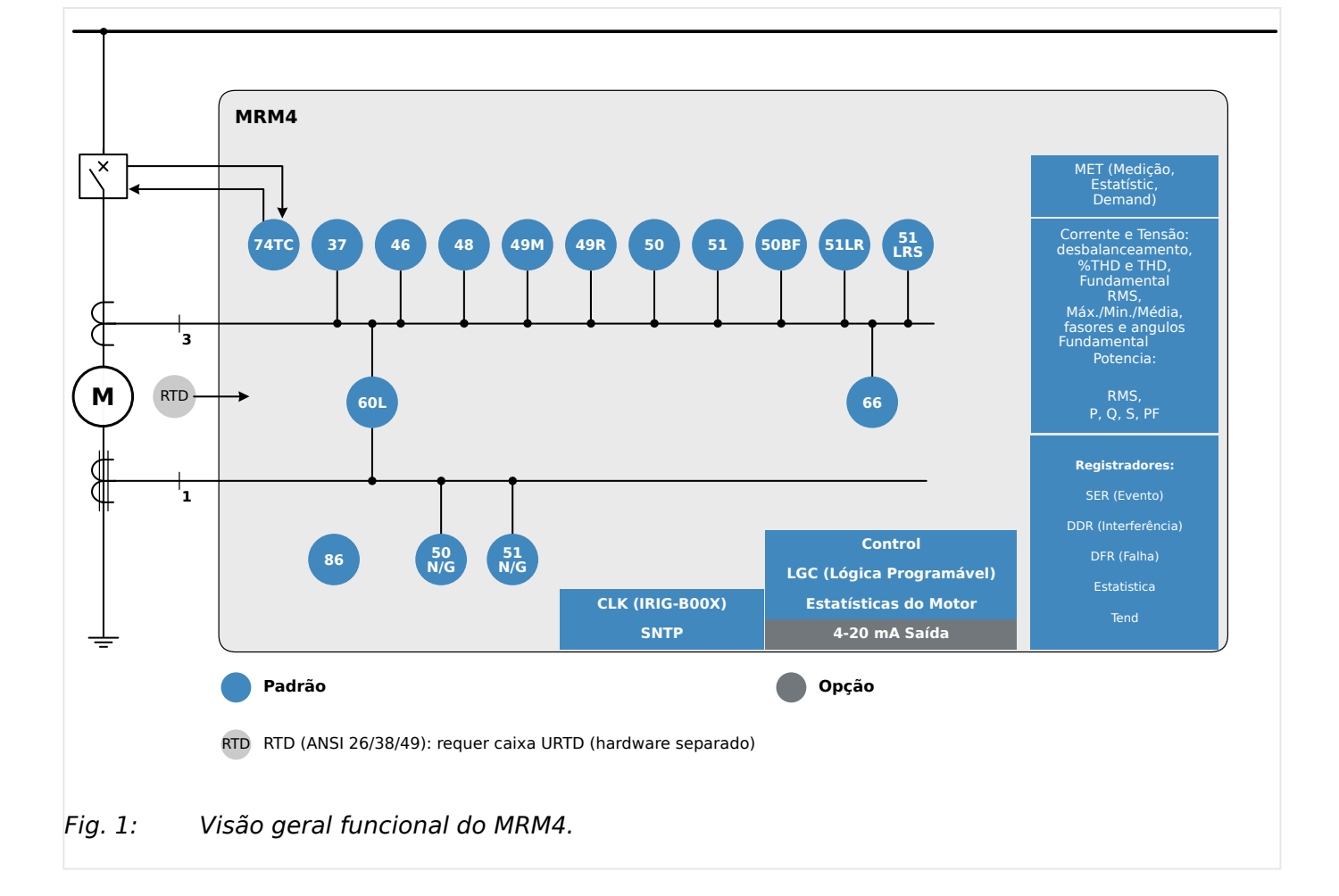

# **Visão geral funcional**

# <span id="page-19-0"></span>**2.1 Comentários sobre o Manual**

Esse manual explica em geral as tarefas de planejamento do dispositivo, configuração de parâmetros, instalação, comissionamento, operação e manutenção dos dispositivos HighPROTEC HighPROTEC.

O manual serve como uma base de trabalho para:

- engenheiros do campo de proteção,
- engenheiros de comissionamento,
- pessoas que lidam com a configura©ão, teste e manutenção dos dispositivos de controle e proteção,
- assim como todo o pessoal treinado para instalações elétricas e estações de energia.

Todas as funções relacionadas ao código de tipo serão definidas. Caso haja descrição de quaisquer funções, parâmetros ou entradas/saídas que não se aplicam ao dispositivo em uso, por favor ignore.

Todos os detalhes e referências são explicados de acordo com o melhor de nosso conhecimento e baseado em nossa experiência e observações.

Este manual descreve as versões com todas as funções (algumas opcionais) dos dispositivos.

Todas as informações técnicas e dados incluídos neste manual refletem seu estado no momento em que este documento foi emitido. Reservamos o direito de executar modifica©·es técnicas em alinhamento com novos desenvolvimentos sem mudar este manual e sem notícia prévia. Portanto, não pode haver queixa baseada nas informações e descrições que este manual inclui.

Texto, gráfico e fórmulas nem sempre se aplicam ao escopo real de entrega. Os desenhos e gráficos não respeitam uma escala. Não aceitamos nenhuma responsabilidade por danos e falhas operacionais causadas por erros de operação ou pelo desrespeito às instruções deste manual.

Nenhuma parte deste manual pode ser reproduzida ou transmitida a terceiros por qualquer forma, a menos que o SEG tenha sido aprovado por escrito.

Este manual do usuário é parte do escopo de entrega ao comprar o dispositivo. Caso o dispositivo seja vendido a uma terceira parte, o manual deve ser entregue juntamente.

Qualquer trabalho de reparo realizado no dispositivo requer pessoal capaz e competente, que necessita estar ciente especialmente sobre as regulações sobre local seguro e possuir a experiência necessária para trabalhar em dispositivos de proteção eletrônica e instalações de energia (fornecida por evidência).

#### **Informações Sobre Responsabilidade e Garantia**

OSEG não assume nenhuma responsabilidade por danos resultantes de conversões ou alterações realizadas no dispositivo ou no trabalho de planejamento (projeção), configura©ão de parâmetros ou alterações de ajustes feitos pelo cliente.

A garantia expira depois que um dispositivo tiver sido aberto por outros, não especialistas em SEG

As condições de garantia e responsabilidade estabelecidas nos Termos e Condições Gerais do SEG não são complementadas pelas explicações acima mencionadas.

#### **Estrutura do Manual**

- Segurança em primeiro lugar! Familiarize-se com as mensagens de segurança mais importantes utilizadas ao longo deste manual: [╚═▷ "1 Mensagens de segurança e](#page-12-0) [uso adequado do MRM4".](#page-12-0) Além disso, há informações gerais sobre o escopo de entrega ( $\Box$  "2.2 Informações sobre o dispositivo"), sobre este manual e as convenções e símbolos utilizados aqui ( $\equiv$ > "2.1.1 Símbolos e definições").
- Uma visão geral sobre as funções de proteção disponíveis com o MRM4 pode ser encontrado como um diagrama de função: [╚═▷ "Visão geral funcional"](#page-18-0). Observe que a disponibilidade de algumas funções depende do tipo de dispositivo solicitado. Consulte  $\Box$  "2.2.1 Formulário de pedido do dispositivo" para obter as variantes disponíveis.
- O MRM4 usa um conceito modular especial para suas configurações, valores de medição e sinais. Embora esse conceito de módulos e parâmetros seja simples e direto, é altamente recomendável, especialmente para iniciantes, familiarizar-se com o seguinte: ╚ = "2.3 Módulos, Configurações, Sinais e Valores"
- Smart view é o programa que pode ser instalado em um PC com Windows. Ele pode ligar o MRM4e pode ser usado para fazer o trabalho de configuração e recuperação de dados (valores de medição e estatísticas, registros de falhas, etc.) a partir do MRM4. Algumas palavras introdutórias estão aqui: ╚ = 2.8 Smart view"No entanto, para uma descrição detalhada, você pode consultar o manual completo do Smart view como um documento separado.
- Os aspectos de hardware (por ex.: diagramas de dimensão e de conexão) podem ser encontrados aqui: ╚ 1> "3 Hardware"
- Várias configurações de segurança talvez tenham que ser feitas, pois o MRM4 é fornecido sem restrições de acesso e uma senha padrão muito simples que não oferece qualquer segurança. A menos que você tenha certeza de que não são necessárias restrições de acesso para sua aplicação, é estritamente recomendado verificar o capítulo "Segurança": L> "2.4 Segurança"
- Algumas definições estão relacionados ao próprio MRM4 :  $\Box$  =  $\degree$  2.3.7 Parâmetros do [dispositivo"](#page-58-0)
- O MRM4 disponibiliza muitos valores de medição e mantém estatísticas de mais alguns valores:  $\Box$  "2.6 Valores de Medição" e  $\Box$  "2.7 Estatísticas" descreve quais conceitos e definições estão associados a este.
- Os vários protocolos de comunicação que o MRM4 disponibiliza para comunicação com a subestação são descritos em  $\Box$  "4 Protocolos de Comunicação".
- O MRM4 pode controlar um dispositivo de comutação. Em geral, ele provavelmente será utilizado para controlar um disjuntor, que é disparado pelas funções de proteção em caso de falha.  $\Box \rightarrow$  "6 Gerenciador de Controle /Comutação" descreve os vários aspectos da funcionalidade de controle.
- A multiplicidade de funções de proteção é descrita em subcapítulos dentro do capítulo "Funções de proteção": |> "5 Elementos de Proteção". Tenha em mente que há um módulo de "proteção mestra" que controla todas as funções de proteção: [╚═▷ "5.1 Módulo: Proteção Geral"](#page-188-0). E, além disso, é importante não só saber como ativar um módulo de proteção, mas, também é essencial saber sobre o bloqueio de um módulo:  $\Box$  "5.1.2 Bloqueios"
- O MRM4 oferece equações lógicas programáveis para programação de entradas, saídas, bloqueio de funções de proteção e funções lógicas personalizadas do relé:  $\Box$  "9 Lógica Programável"
- Além das várias funções de proteção, o MRM4 também possui várias funções de supervisão. A principal diferença é que - ao contrário de uma função de proteção uma função de supervisão não emite qualquer sinal de disparo, mas gera um sinal de alarme em circunstâncias especiais. Este sinal de alarme pode ser usado para bloquear as funções de proteção ou pode ser atribuído a qualquer um dos LEDs ou a alguma saída: <a>
"5.14 Supervisão"
- Aspectos de comissionamento para o MRM4:  $\Box$  "11 Comissionamento". Mas observe que as descrições do comissionamento específico da proteção são subcapítulos dentro dos respectivos capítulos das funções de proteção.
- Dados técnicos, tolerâncias e normas aplicáveis:  $\Box$  "13.1 Dados Técnicos"
- O último capítulo deste documento é o índice. Há uma especialidade nele: No inicial " $\circ$ ", lista os sinais numerados "gerados" nos diagramas de lógica (consulte  $\Box$ > "2.1.1 Símbolos e definições").

# **Documentos relacionados**

- MRM4 Manual de Referência (MRM4-3.7-PT-REF): Todas as definições, sinais e valores disponíveis com o MRM4 estão listados aqui com seus respectivos caminhos de menu, valores padrão e faixas de valor.
- Guia de Início Rápido HighPROTEC (HPT‑3.7‑PT‑QSG): Uma introdução passo a passo à estrutura do menu, funcionalidade dos botões e atividades típicas.
- Guia de Solução de Problemas da HighPROTEC (HPT‑3.7‑PT‑TSG): Uma descrição de todas as mensagens (erro ou aviso) internas do dispositivo que o MRM4 pode emitir. (Consulte também  $\Box$  "10.2 Mensagens de autossupervisão".)

Este documento também deve ser consultado sempre que o LED de "Sistema OK" ("operacional") não estiver em verde constante, após a fase de inicialização ( $\blacktriangleright$ ["Fase de reinicialização"](#page-412-0)).

- Diagramas de fiação (HPT-3.7-EN-WDG) [somente em inglês]: Para cada variante de dispositivo disponível (ordenadas em código por tipo), este documento tem um diagrama relacionado que mostra (esquematicamente) a vista traseira do MRM4, com todos os módulos de hardware e conexões de terminais instalados.
- Smart view Manual (SMARTV‑x.xx‑PT‑MAN): O Manual Técnico do software de operação Smart view .
- DataVisualizer Manual (DATVIS-x.xx-PT-MAN): O Manual Técnico do software DataVisualizer . Trata-se de um aplicativo para analisar registros de eventos e perturbações.
- Manual do editor de páginas (PAGEED-x, xx-PT-MAN): O Manual Técnico do software Editor de páginas . Trata-se de um aplicativo para criar páginas de linha única/ controle individuais.
- SCADApter Manual (SCADAP‑x.xx‑PT‑MAN): O Manual Técnico do software SCADApter . Trata-se de um aplicativo para criar mapeamentos de pontos de dados individuais para protocolos SCADA.
- Documentos de referência de SCADA
	- MRM4‑3.7‑PT‑DNP3-DeviceProfile DNP3 Profile [somente em inglês]
	- MRM4‑3.7‑PT‑Modbus-Datapoints Lista de pontos de dados de Modbus
	- MRM4‑3.7‑PT‑Profibus-Datapoints Lista de pontos de dados de Profibus
	- MRM4‑3.7‑PT‑IEC61850-Mics IEC 61850 Declaração de Conformidade da Implementação do Modelo (MICS) - [somente em inglês]
	- MRM4‑3.7‑PT‑IEC61850-Pics IEC 61850 Declaração de Conformidade da Implementação do Protocolo (PICS) - [somente em inglês]
	- MRM4‑3.7‑PT‑IEC61850-Pixit IEC 61850 Informações Extras do Teste de Implementação do Protocolo (PIXIT) – [somente em inglês]
	- MRM4‑3.7‑PT‑IEC61850-Tics IEC 61850 Declaração de Conformidade da Implementação do Tecido (TICS) - [somente em inglês]

# <span id="page-23-0"></span>**2.1.1 Símbolos e definições**

## **Diagrama de conexão que é impresso no gabinete**

Há um diagrama de conexão (fia©ão) fixado no gabinete do MRM4. Esse diagrama mostra todos os terminais para essa variante específica do dispositivo.

Uma tabela dos símbolos que podem aparecer neste diagrama pode ser encontrada aqui: [╚═▷ "2.1.1.1 Legenda para Diagramas de Fiação"](#page-24-0)

#### **Sistema de Setas de Referência de Carga**

- É prática comum utilizar o "Sistema de Flecha de Referência de Carga" para cargas (energia consumida) ou o "Sistema de Referência de Gerador" para geradores (energia gerada).
- Todos os dispositivos de proteção HighPROTEC (exceto os dispositivos de proteção do gerador) utilizam exclusivamente o "**Sistema de flecha de referência de carga**". Os dispositivos de proteção do gerador estão funcionando com base no "**Sistema de referência do gerador**".
- Isso se aplica a direções e ângulos de fase. O ângulo de fase é definido como o ângulo entre o fasor de corrente e o fasor de tensão.
- As setas de corrente e tensão devem ser contadas como positivas na direção da seta.

#### **Convenções tipográficas**

- »Parâmetros são indicados por setas duplas para dir e esq e escritos em itálico.«
- »SINAIS são indicados setas duplas para dir e esq e letra minúscula.«
- [Caminhos indic por parênteses.]
- Nomes de Softwares/Dispos escritos em itálico.
- Nomes Módulo/Instância (Elemento) escritos em itálico e sublinhados.
- »Botões, Modos e Entradas de Menu indicados por setas duplas à direita e à esquerda.«
- ①②③ Refer Imagem

#### **Sinais numerados em diagramas de funções**

Os sinais rotulados por números circulados significam conexões entre diferentes diagramas. Assim, se você encontrar um número circulado dessa forma em algum lugar "do lado esquerdo" de um diagrama, talvez queira pesquisar em qual outro diagrama foi gerado esse sinal específico.

Portanto, todos os números circulados que aparecem "no lado direito" (ou seja, como um sinal de saída) de um diagrama são listados como parte do capítulo do Índice.

# <span id="page-24-0"></span>**2.1.1.1 Legenda para Diagramas de Fiação**

Nesta legenda, designações de vários tipos de dispositivo estão listadas, por ex.: proteção de transformadores, proteção de motor, proteção do gerador, etc. Portanto, pode acontecer que nem todas as designações apareçam no diagrama de fia©ão de seu dispositivo.

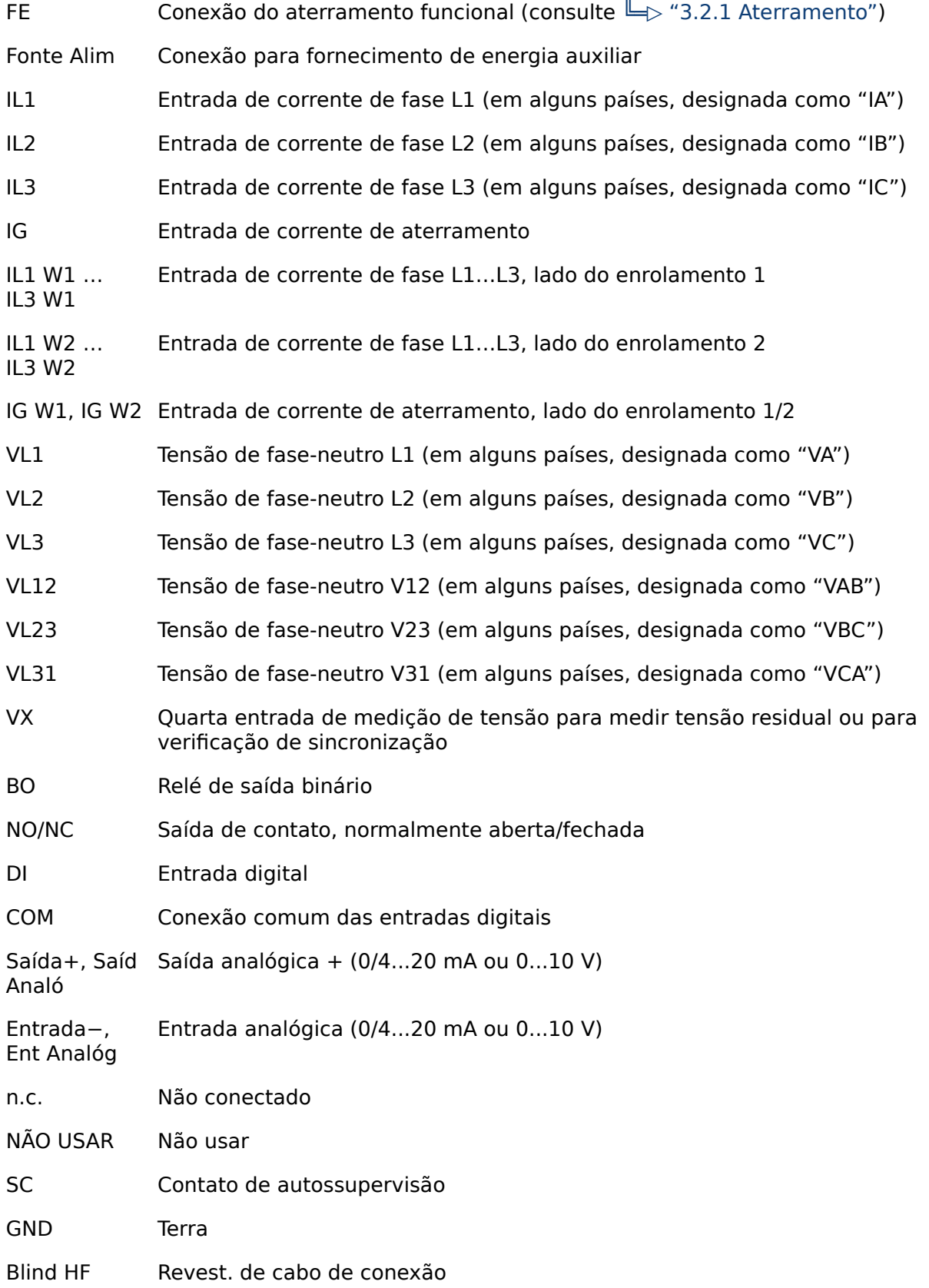

Fibra Óptic Conexão de fibra óptica

Only for use with external galvanic decoupled CT's. See chapter Current Transformers of the manual! **!**

Apenas para uso externo com TCs galvânicos externos. Consulte o capítulo do manual: Transformadores de Corrente. (Consulte [╚═▷ "3.5.1 TI – Cartão de Entrada de Medição de Corrente de](#page-106-0) [Fase Padrão e de Aterramento"](#page-106-0).)

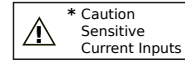

Cuidado: Entradas de corrente sensíveis.

(Consulte [╚═▷ "3.5.2 TIs X – Cartão de Medição de Corrente Sensível de](#page-109-0) [Aterramento e Fase"](#page-109-0).)

# <span id="page-26-0"></span>**2.1.1.2 Símbolos em diagramas de função**

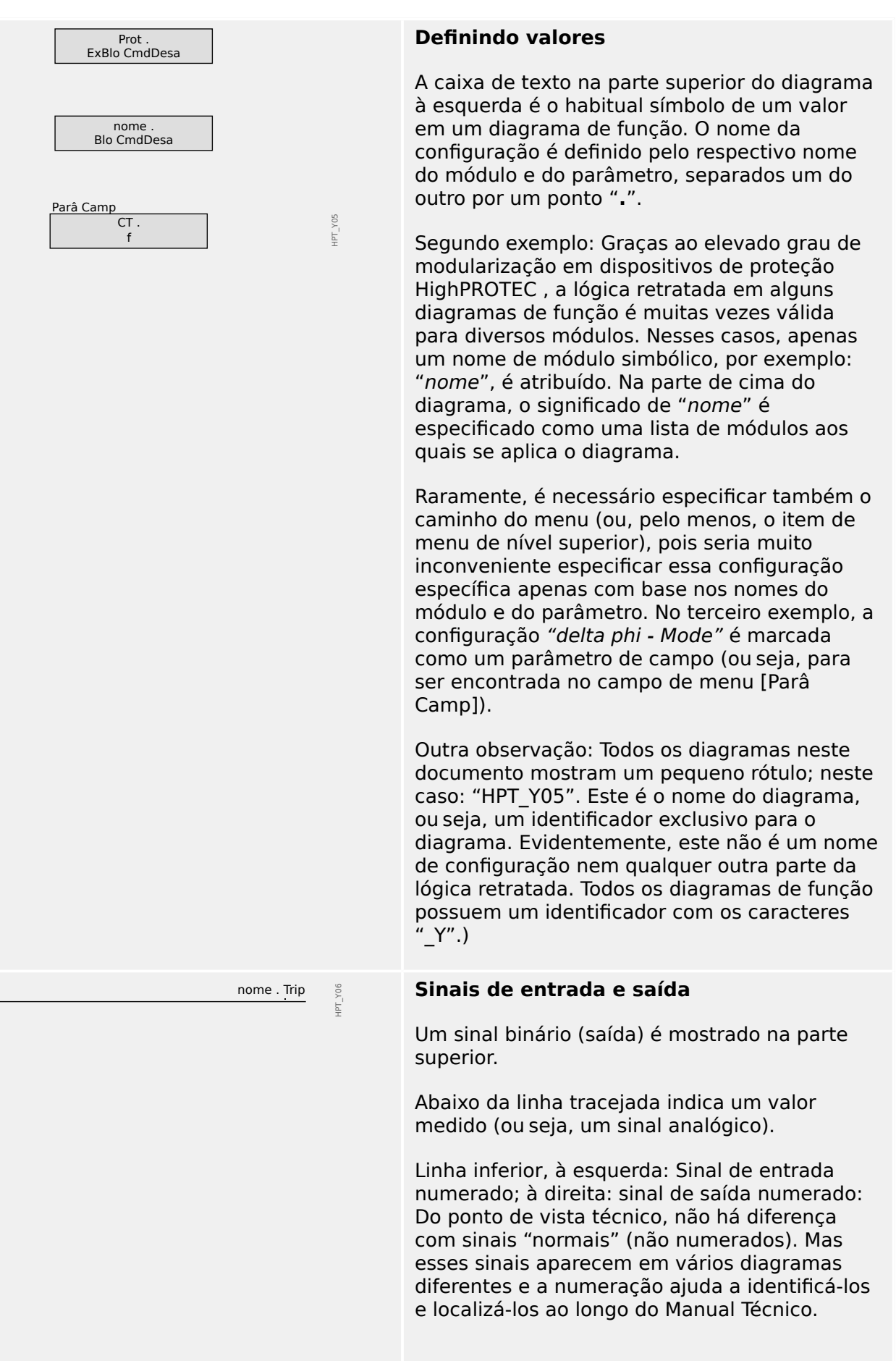

#### 2 MRM4 – Proteção do motor

2.1.1.2 Símbolos em diagramas de função

Portanto, todos os números circulados que aparecem "no lado direito" (ou seja, como um sinal de saída) de um diagrama são listados como parte do capítulo do Índice, para que você possa procurar onde um determinado sinal foi "gerado". Se o valor de configuração do parâmetro nome Função "nome . Fonte VX" é definido como "medido", a inativo <u>1200 de estados e a 12 de esta</u> e 12 de esta e 2012 e 2012 e 2012 e 2012 e 2012 e 2012 e 2012 e 2012 e 2<br>12 de estados e 2012 e 2012 e 2012 e 2012 e 2012 e 2012 e 2012 e 2012 e 2012 e 2012 e 2012 e 2012 e 2012 e 2 HPT\_Y07 saída 1 está ativa e a saída 2 está inativa.  $\overline{2}$ ativo Se o valor de configuração do parâmetro "nome . Fonte VX" é definido como "calculado", a saída 1 está inativa e a saída 2 está ativa. O valor de configuração do parâmetro "nome. nome . ExBlo1 HPT\_Y08 ExBlo1" não é a escolha a partir de uma lista sem atribuição de seleção simples e fixa, mas é outro 1..n, Lista Atribuiç parâmetro (normalmente, um sinal de saída binária) que é atribuído a partir de uma lista de parâmetros. Isso significa que o parâmetro de configuração assume o valor do parâmetro atribuído. No caso de um sinal de saída binária, por exemplo, isso significa que o parâmetro "nome . ExBlo1" fica ativo sempre que o sinal de saída atribuído está ativo. Se nenhum sinal foi atribuído, a saída ficará sempre inativa (e somente a caixa "sem atribuição", que não está conectada neste exemplo, deverá estar ativa).  $\frac{\%(V2/N1)}{\pi}$   $\frac{\%(V2/N1) > 40\%}{\pi}$  Dois tipos de comparador ("acionadores  $(1/2)$  /V $(2)$  /V $(1)$  > 40% Schmitt"):  $\overline{1}$ HPT\_Y09 IL1 Linha superior: Se o valor da entrada analógica  $\overline{\mathtt{h}}$ (aqui: a relação de tensão %(V2/V1)) for maior que o limite especificado (aqui: 0,4) a saída torna-se ativa (=lógica "1"). Linha inferior: Este tipo tem a funcionalidade oposta: Se o valor analógico IL1 estiver **abaixo** do limite (aqui: o valor de configuração do parâmetro /<") a saída torna-se ativa. Estágio do temporizador: Se a entrada se tornar t-Atras On ativa, a saída se tornará ativa depois de t-Atras Off decorrido o tempo t<sub>on</sub> (valor de configuração de "t-Atras On") (atraso de ligação). t<sub>on</sub> t<sub>off</sub> HPT\_Y0A ├─────────────────┤ Se a entrada ficar inativa novamente, o sinal de saída ficará inativo depois de decorrida a outra duração especificada (atraso de desligamento t<sub>off</sub>, valor de configuração de "t-Atras Off").

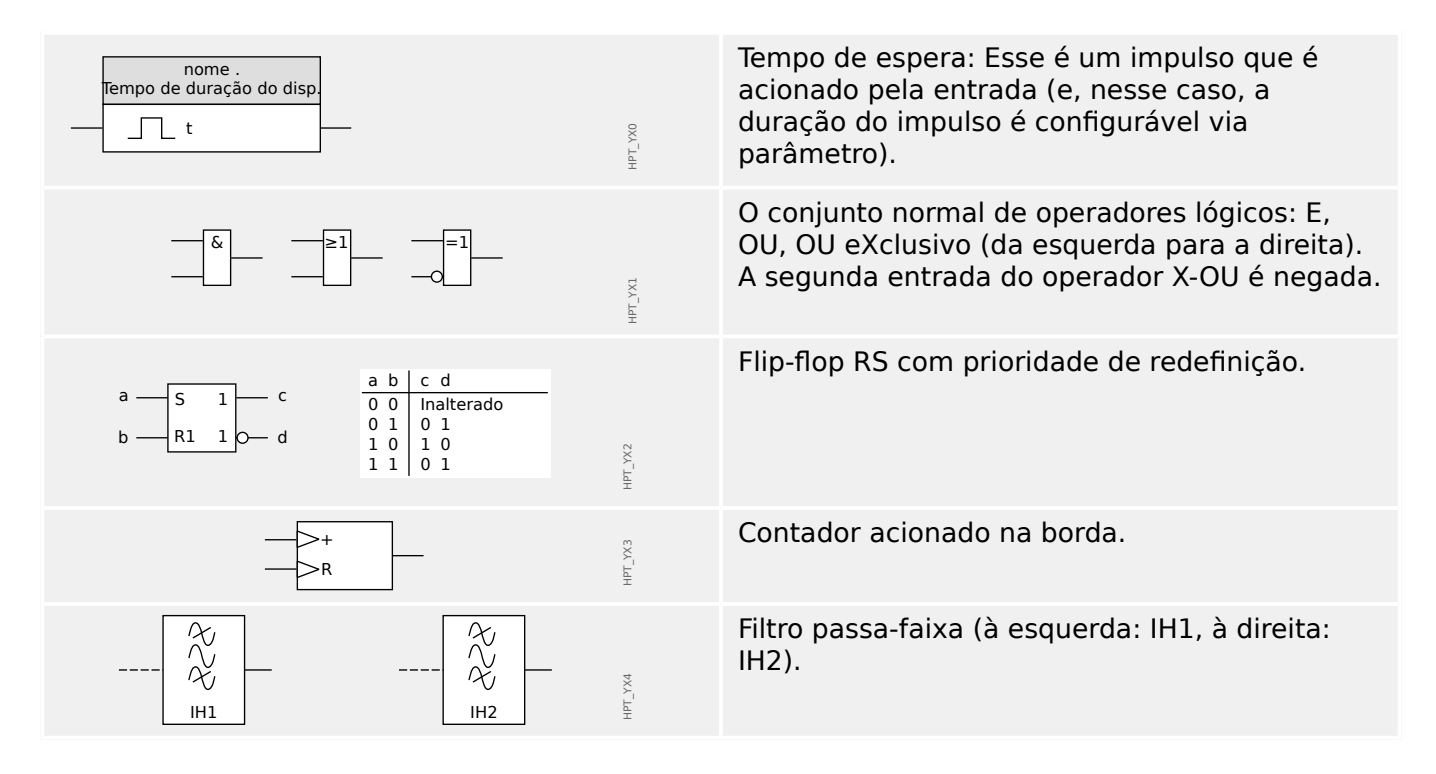

# <span id="page-29-0"></span>**2.2 Informações sobre o dispositivo**

# **Escopo da Entrega**

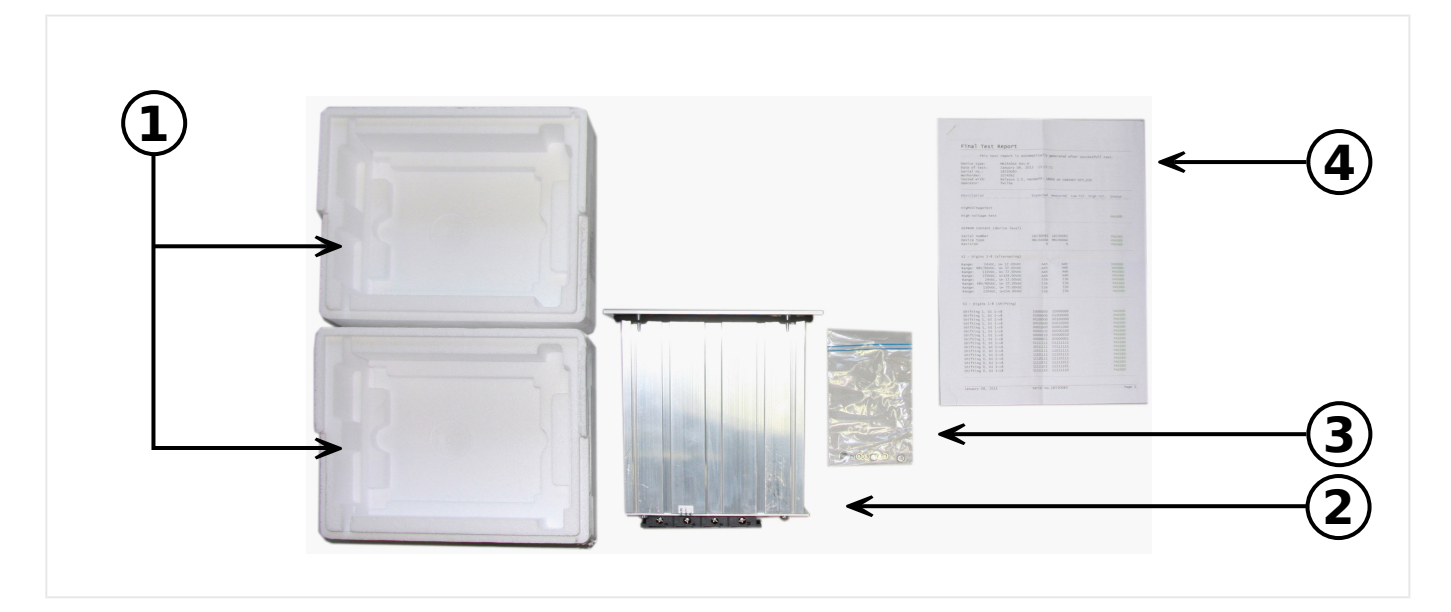

O escopo da entrega inclui:

- **(1)** A caixa de transporte
- **(2)** O dispositivo de proteção
- **(3)** As porcas de montagem
- **(4)** O relatório de testes

Consulte a consignação para checar a completude da entrega (nota de entrega).

Assegure-se de que a placa de tipo, diagrama de conexão, código de tipo e descrição do dispositivo estão corretos.

Se você possui quaisquer dúvidas, entre em contato com nosso Departamento de Serviço (endereço de contato encontra-se no verso deste manual).

## **Área de download**

Toda documentação técnica (Manual do usuário, Manual de referência, etc.) e arquivos de configura©ão para aplicativos Windows (Smart view, DataVisualizer, Editor de páginas, SCADApter) podem ser baixados diretamente (e sem nenhum custo) a partir de https:// docs.SEGelectronics.de/mrm4-2.

Esse endereço da Web também está disponível como código QR diretamente na caixa do dispositivo.

## **DVD do produto**

O DVD do produto com toda documentação técnica (Manual do usuário, Manual de referência, etc.) e arquivos de configuração para aplicativos Windows (Smart view, DataVisualizer, Editor de páginas, SCADApter) podem ser pedidos separadamente. Dessa forma, os usuários que não estão conectados à Internet podem obter todos os arquivos necessários ou úteis durante o comissionamento.

#### **Armazenamento**

Os dispositivos não devem ser armazenados ao ar livre. As instalações de armazenamento devem ser suficientemente ventiladas e secas (consulte Dados Técnicos:  $\Box$  "13.1 Dados Técnicos").

#### **Bateria**

A finalidade da bateria é preservar o relógio de tempo real em caso de interrupção da fonte de alimentação do dispositivo de proteção.

Uma vez que ele não é utilizado para a operação normal do MRM4, não se espera que, em condições normais, seja necessária uma substituição durante a vida útil do MRM4. Se, no entanto, acontecer que a bateria precise ser substituída, o MRM4 tem que ser enviado ao fabricante como solicitação de serviço.

#### **Remoção da bateria depois da vida útil do MRM4**

A bateria tem de ser soldada ou, opcionalmente, os contatos precisam ser apertados.

Consulte a folha de dados de segurança do produto do fabricante da bateria para obter mais informações (Panasonic, bateria tipo BR2032 –  $\Longrightarrow$  https:// [industrial.panasonic.com/\)](https://industrial.panasonic.com/ww/products/batteries/primary-batteries/lithium-batteries/models/BR2032). Veja também  $\Box$  "Eliminação de resíduos" abaixo.

#### **Eliminação de resíduos**

Este dispositivo de proteção contém uma bateria e, portanto, é marcado com o seguinte símbolo, de acordo com a Diretiva Europeia EU Directive 2006/66/EC:

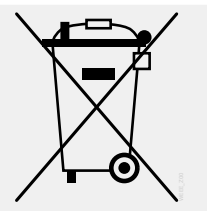

As baterias podem ser prejudiciais para o ambiente. Baterias danificadas ou inutilizadas devem ser descartadas em um recipiente que seja especialmente reservado para essa finalidade.

Em geral, as diretrizes e os regulamentos locais apropriados devem ser seguidos quando da eliminação de dispositivos elétricos e baterias.

# <span id="page-31-0"></span>**2.2.1 Formulário de pedido do dispositivo**

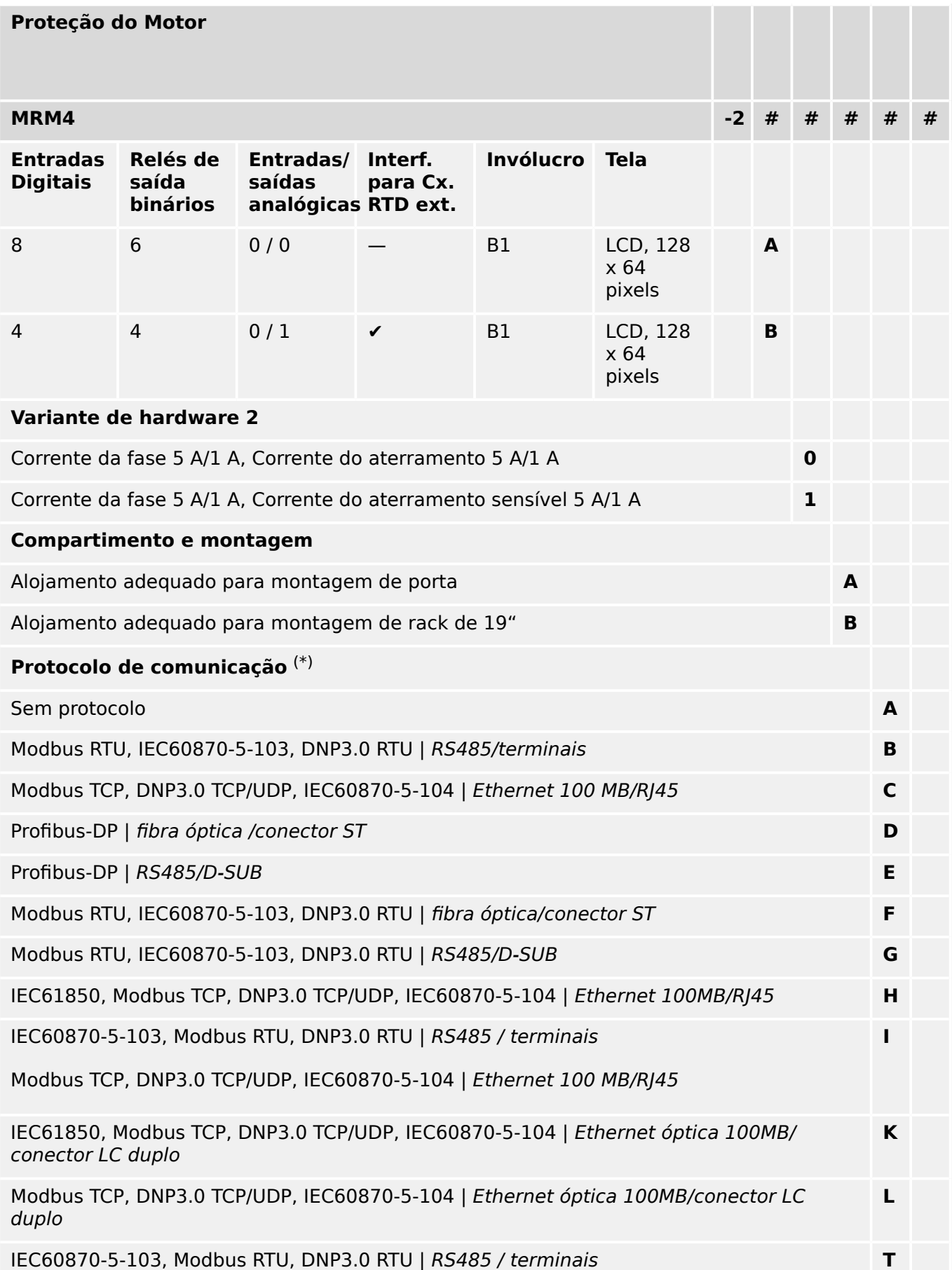

#### 2 MRM4 – Proteção do motor

2.2.1 Formulário de pedido do dispositivo

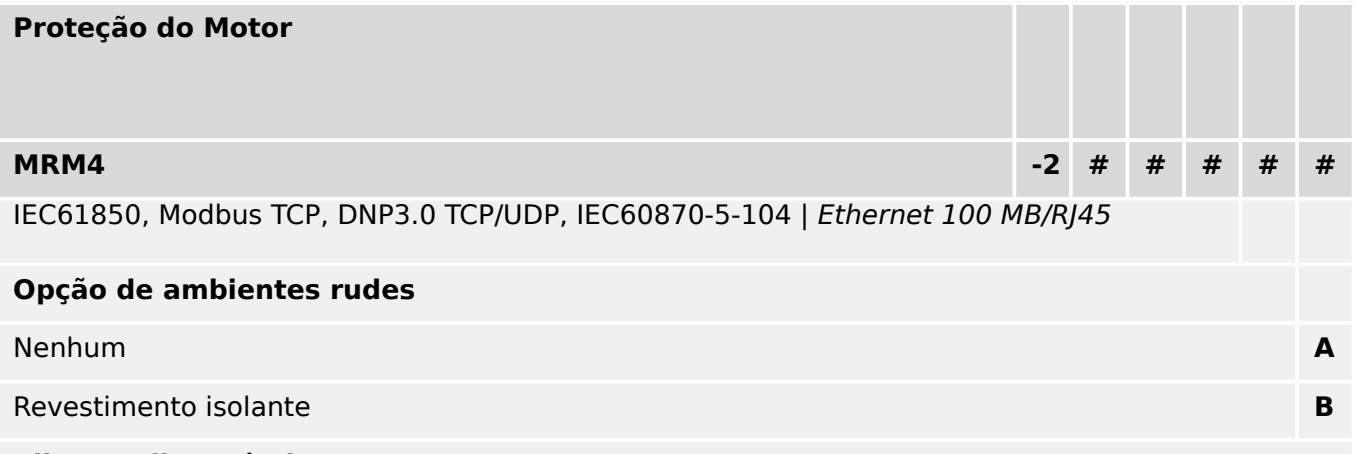

#### **Idiomas disponíveis no menu**

Inglês (EUA) / Alemão / Espanhol / Russo / Polonês / Português (BR) / Francês / Romeno

#### **Funções diversas**

Funções de controle para 1 quadro de distribuição e lógica de até 80 equações.

Interface IRIG‑B para sincronização de tempo.

# **AVISO!**

(\*) Em cada opção de comunicação, apenas um protocolo de comunicação é utilizado.

Os "MRM4 Diagramas de fiação" (documento separado) mostram o conjunto de módulos de hardware instalados para cada código de tipo disponível.

Os ["Códigos do Protocolo de Comunicação"](#page-34-0) são uma visão geral (em forma tabular) de todas as opções de comunicação, incluindo referências cruzadas a todos os capítulos descritivos neste Manual do usuário.

O software de parametrização e análise de interferência [Smart view](#page-82-0) está incluído no fornecimento dos dispositivos HighPROTEC .

Smart view pode se conectar ao MRM4 via a interface USB na frente ou via a interface Ethernet (RJ45, se instalado).

# <span id="page-33-0"></span>**2.2.1.1 Visão geral de grupos de montagem**

Os grupos de montagem instalados são conforme abaixo para as principais variantes:

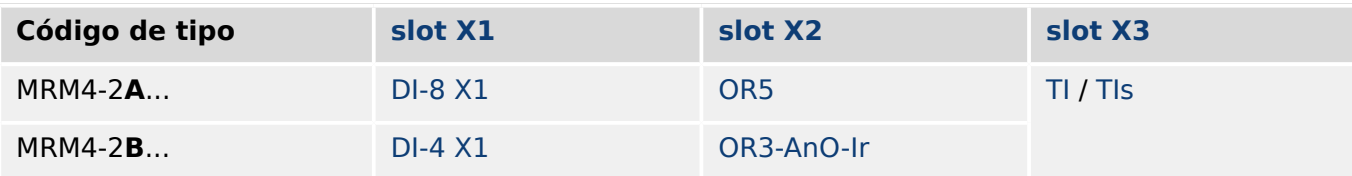

[slot X3:](#page-105-0)

- MRM4-2x**0**...: [TI](#page-106-0)
- MRM4-2x**1**...: [TIs](#page-109-0)

# <span id="page-34-0"></span>**2.2.1.2 Códigos do Protocolo de Comunicação**

A tabela a seguir lista as letras de "Opções de comunicação" do código do pedido (veja  $\Box$ > "2.2.1 Formulário de pedido do dispositivo"), juntamente com as respectivas interfaces e os protocolos de comunicação que estão disponíveis com esta opção de pedido.

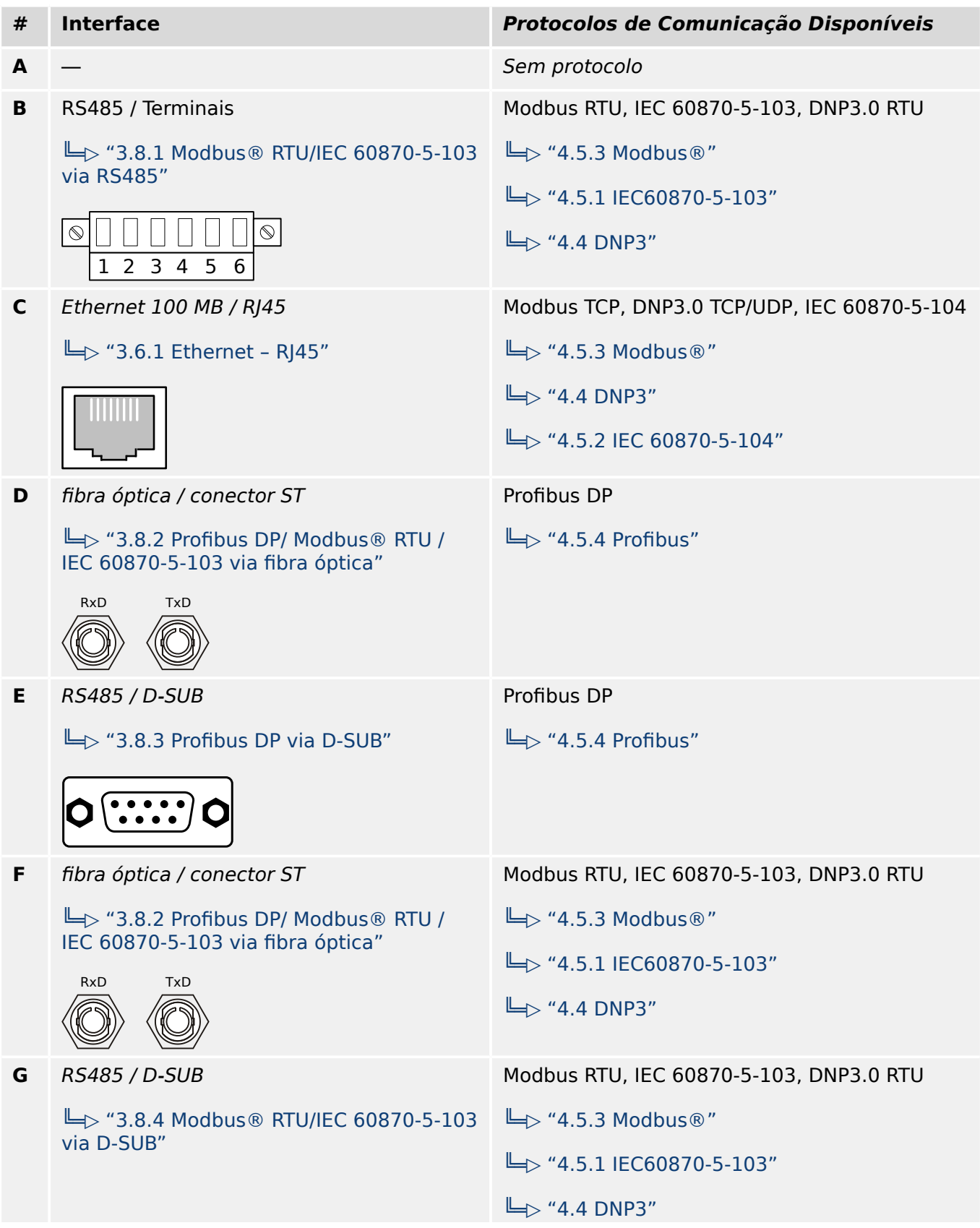

#### 2 MRM4 – Proteção do motor

2.2.1.2 Códigos do Protocolo de Comunicação

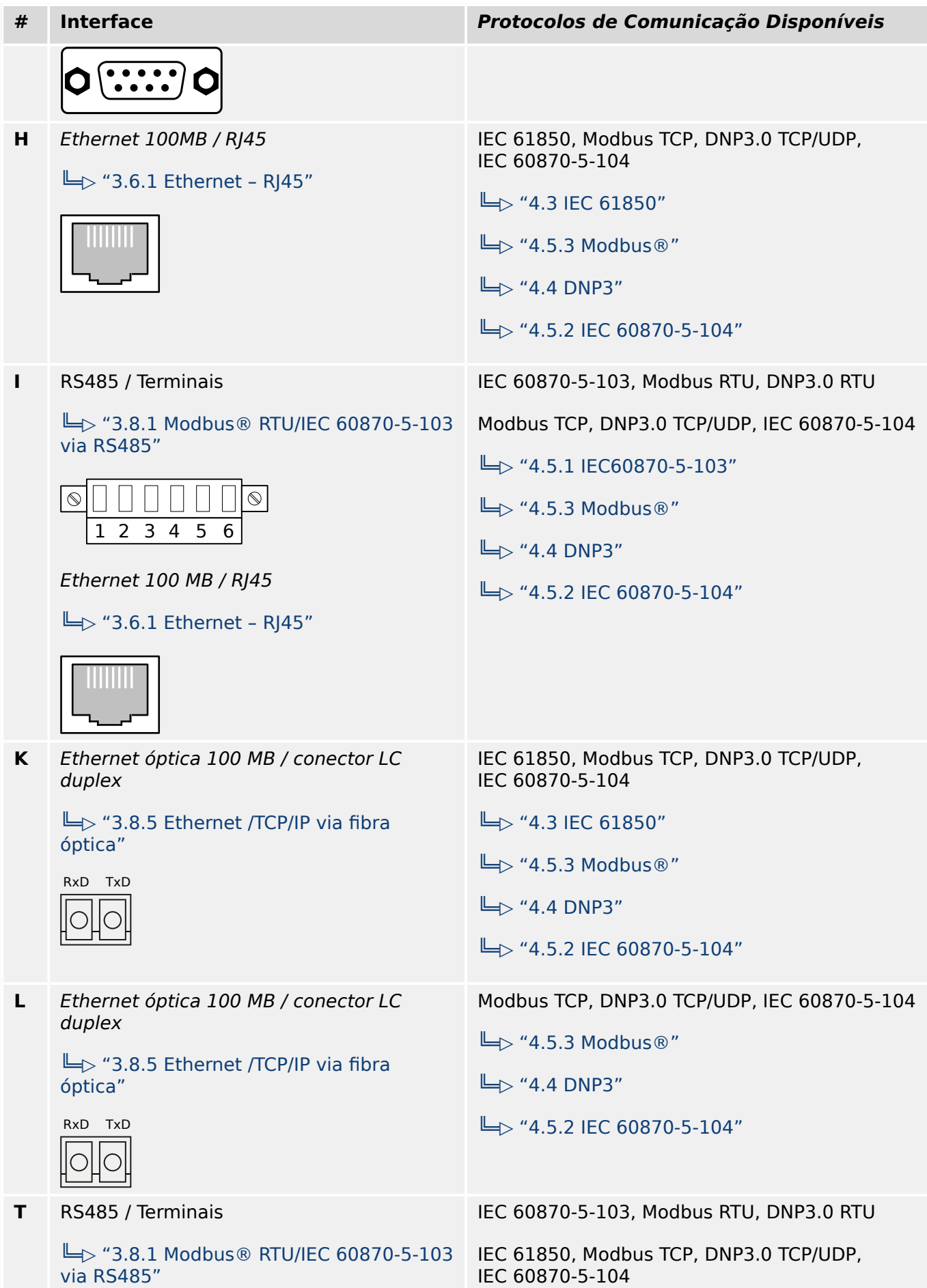
### 2 MRM4 – Proteção do motor 2.2.1.2 Códigos do Protocolo de Comunicação

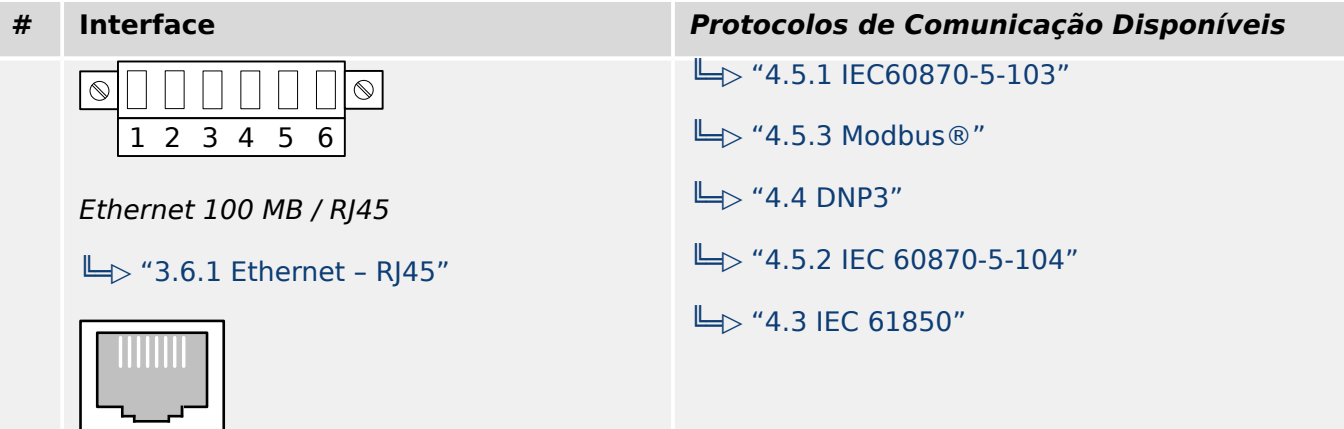

# **2.2.2 Navegação – Operação**

A seguinte ilustração se aplica a dispositivos de proteção com gabinete "B1" e uma tela pequena, especialmente, o MRM4:

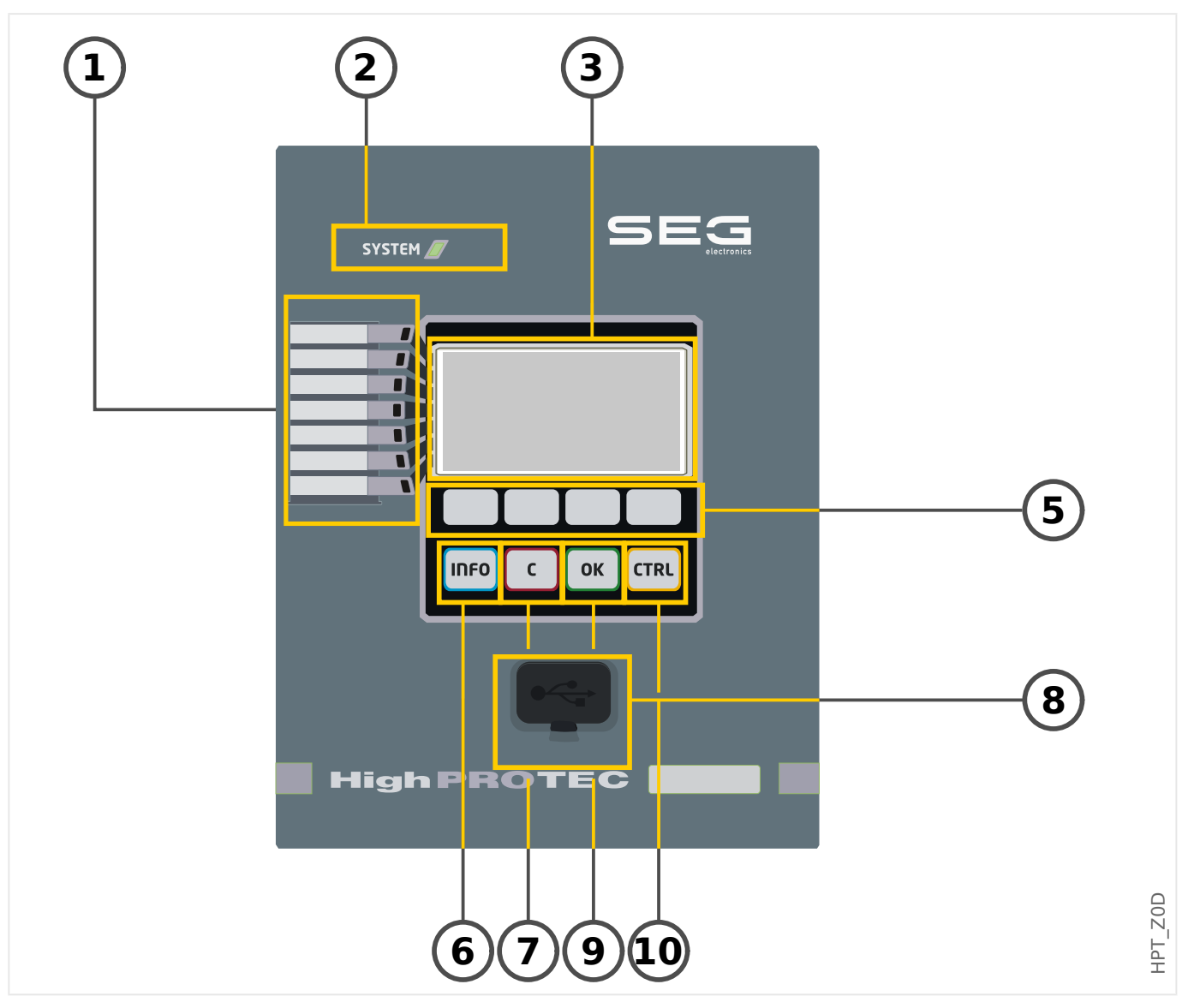

### **2.2.2.1 Peças do Painel Frontal**

### **(1) LEDs programáveis**

Mensagens informam você sobre condições operacionais, dados de sistema ou outras particularidades do dispositivo. Além disso, eles oferecem a você informação sobre falhas e funcionamento do dispositivo, bem como sobre outros estados do dispositivo e do equipamento.

Sinais de alarme podem ser livremente alocados aos LEDs a partir da "lista de atribuição". (Os sinais disponíveis podem ser encontrados no Manual de Referência.)

### **(2) LED "Sistema OK" ("Operacional")**

O LED "Sistema OK" ("Operacional") fica constantemente verde quando –após a fase de arranque,  $\blacktriangleright$  "Fase de reinicialização" – as funções de proteção do MRM4 estão funcionando. Em qualquer outro caso, consulte o Guia de solução de problemas.

### **(3) Tela**

Por meio da tela, você pode verificar dados operacionais e editar parâmetros.

### **(5) Teclas de função**

As funções das "TECLAS DE FUNÇÃO" são contextuais. Na linha inferior da tela, as funções atuais são exibidas através de símbolos. Consulte  $\Box$  = "2.2.2.2 Símbolos das [teclas de função"](#page-40-0)

### **(6) Tecla "INFO" (Sinais/Mensagens)**

A presente atribuição de LED é exibida. A tecla de seleção direta pode ser ativada a qualquer momento.

Para sair do menu (ou submenu) de LED, pressione a tecla de função "◀" (esquerda) uma (ou duas) vezes.

Mais informações: ╚ = 3.10.1 LEDs"

### **(7) Tecla "C"**

Para cancelar mudanças de parâmetros e validar sinais (incluindo o teste de LEDs). Durante a reinicialização a frio: Redefina a senha e/ou os parâmetros.

Mais informações sobre como cancelar as alterações durante o trabalho normal de configuração:  $\Box$  "2.3.1 Configurações de parâmetros"

Mais informações sobre como validar sinais:  $\Box$  = 2.5 Reconhecimento"

Em particular, a validação manual, incluindo o teste de LEDs: Lexturecimento [manual \(pressionando a tecla C no painel\)"](#page-76-0)

Redefina a caixa de diálogo durante uma reinicialização a frio:  $\Rightarrow$  "2.4.6 Redefinir para [os padrões de fábrica, redefinir todas as senhas"](#page-71-0)

### **(8) Interface USB (Smart view Conexão)**

A conexão com o software de PC Smart view pode ser feita através dessa interface USB.

### **(9) Tecla "OK"**

Ao usar a tecla "OK," as mudanças de parâmetros são armazenadas temporariamente. Se a tecla "OK" for pressionada novamente, estas mudanças serão armazenadas definitivamente.

### **(10) Tecla "CTRL"**

Acesso direto à páginas de controle, consulte L→ "Diagramas de linha única".

### <span id="page-40-0"></span>**2.2.2.2 Símbolos das teclas de função**

Os seguintes símbolos são usados para identificar o papel de uma tecla de função:

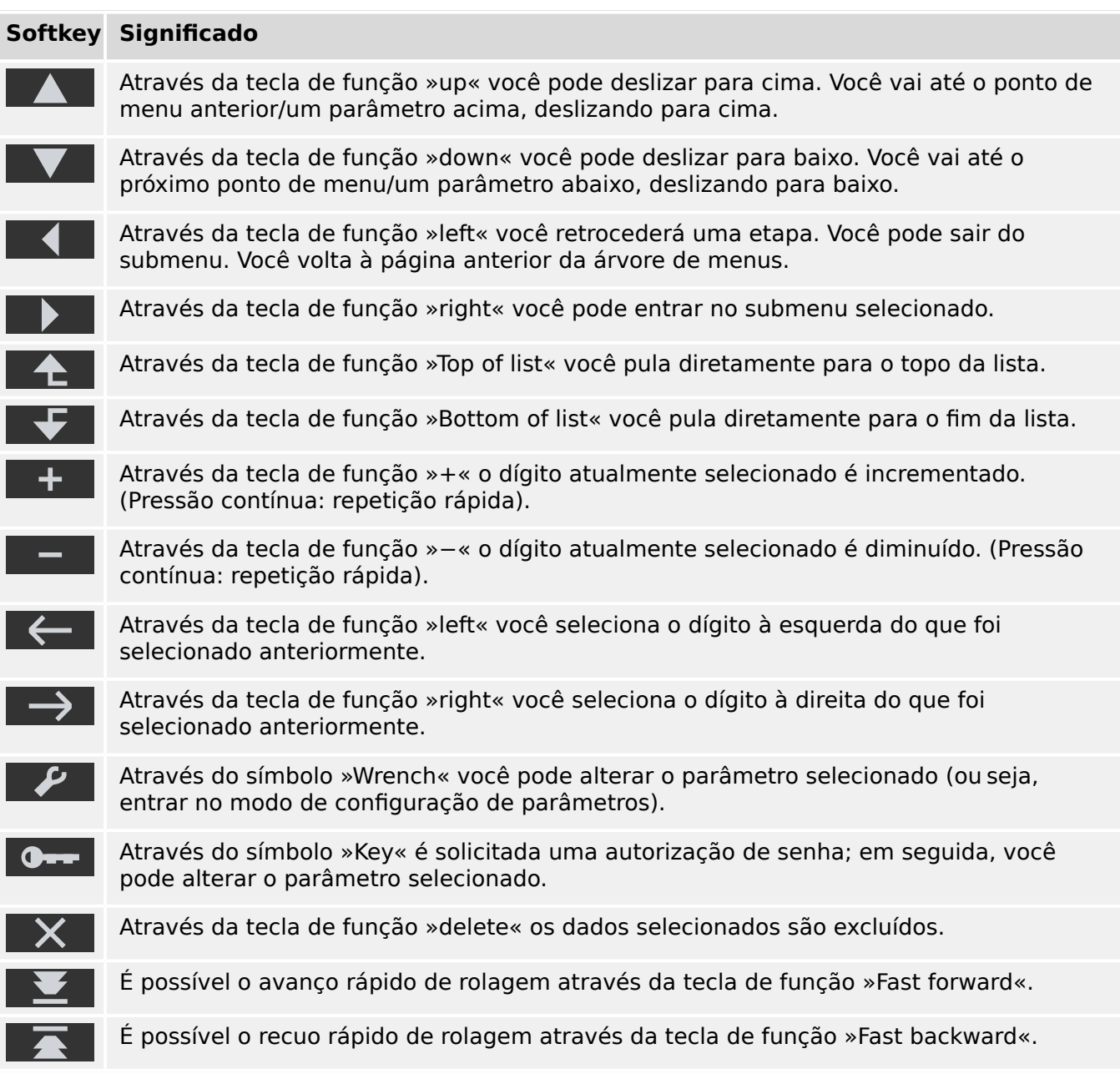

# <span id="page-41-0"></span>**2.3 Módulos, Configura©·es Sinais e Valores**

O MRM4 é um dispositivo de proteção digital que armazena diversos dados na memória interna. Alguns dados devem ser alterados pelo usuário para adaptar a funcionalidade à respectiva aplicação; outros tipos de dados são definidos pelo dispositivo durante o tempo de execução e, portanto, são dados só de leitura a partir da perspectiva do usuário.

Todas as configurações, o planejamento do dispositivo e a verificação do estado dos sinais durante o tempo de execução podem ser feitos:

- Diretamente no dispositivo ou
- Por meio do aplicativo de software Smart view.

### **Módulos**

O firmware do MRM4 pode ser considerado sub-dividido em vários blocos de função independentes. Em toda a nossa documentação técnica, estamos falando de "módulos" (ou, às vezes, de "funções"). Toda função de proteção, por exemplo, é um módulo dessa função. Para dispositivos HighPROTEC este é um conceito fundamental: Por exemplo, a funcionalidade de cálculo de dados estatísticos é um módulo (denominado »Estatístic«), todo protocolo de comunicação é um módulo, a funcionalidade geral de controle de dispositivos de comutação é outro módulo (denominado »Control«); existe até um módulo de proteção geral (denominado »Prot«), que interage com todos os módulos de proteção específicos.

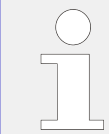

É importante saber que cada parâmetro e cada sinal e valor sempre faz parte exatamente de um módulo (mesmo que o nome do módulo talvez não seja exibido no painel por motivos de simplificação).

Os módulos podem interagir uns com os outros, ou porque essa é uma parte fixa aplicada ao firmware ou se o usuário tiver atribuído algum sinal de módulo a um parâmetro (que se torna uma entrada de módulo, dessa forma). Um exemplo de interação implementada é que o sinal de disparo de qualquer módulo de proteção sempre aciona o sinal de disparo do módulo »Prot« geral, e vice-versa, se o disparo »Prot« é bloqueado, o disparo de todas as funções de proteção fica bloqueado.

Existem alguns módulos em várias instâncias (idênticas) que pode ser ativados e configurados de forma independente. Esses podem ser usados para ter várias etapas de proteção. Porém, há uma diferença fundamental para o MRM4: A funcionalidade de todas as instâncias (de um determinado módulo) é sempre idêntica (exceto para as diferenças que são devidas a diferentes valores de configuração).

Existe a seguinte convenção de nomenclatura: Se houver várias instâncias de um módulo »Module«, elas serão chamadas de "Module[1]", "Module[2]", … (ou, como forma sintetizada de descrições: »Module[x]«).

### **Tipos de Configurações, Sinais e Valores**

Definições (também chamadas de parâmetros)

• Parâmetros são dados que podem ser modificados pelo usuário, para adaptar a funcionalidade da respectiva aplicação.

Os usuários do Smart view podem salvar todas as configurações em um arquivo. Este é um arquivo com um nome de arquivo do formato \*.ErPara. Ele pode ser (re)carregado em qualquer momento posterior e os valores de configuração ali

contidos podem ser transferidos para algum (outro) dispositivo de proteção MRM4. (Para obter detalhes, consulte o manual do Smart view.)

(Observação: Há algumas exceções, onde uma determinada configura©ão é sempre armazenada dentro do dispositivo e nunca salva em um arquivo \*.ErPara file. Este é o caso, se não for desejável transferir diretamente o valor de configuração de um dispositivo para outro; as configurações de TCP/IP são um exemplo disso).

Existem vários tipos de parâmetros, dependendo do tipo de dados que eles podem conter. Para o usuário, não é necessário saber os detalhes, mas pode ser bom saber que existem parâmetros numéricos (por ex., limites de sobretensão) e parâmetros que possuem uma opção retirada de uma lista de seleção. Essas opções podem ser valores fixos (por ex.,. a escolha do protocolo de comunicação) ou podem ser um sinal (de modo que, durante o tempo de execução, o valor do parâmetro real é igual ao estado do sinal atribuído). Nesse caso, a atribuição de um sinal é o que foi mencionado acima como "módulo".

• Algumas propriedades de parâmetros dependem do valor específico de outros parâmetros. Por exemplo, os parâmetros de "planejamento do dispositivo" (no menu [Planej disposit]) não apenas ativam ou desativam as funções de proteção, mas também controlam a visibilidade de seus parâmetros relacionados.

Alguns parâmetros dependem de outros, não apenas no que diz respeito à visibilidade, mas também a valores padrão e/ou intervalos de valores disponíveis. (Por exemplo, a faixa de proteção de alguns parâmetros depende da proporção de CT.)

• Há parâmetros que existem apenas uma vez, chamados "Parâmetros globais".

Esses estão geralmente dentro do menu [Parâ Prot Global].

- A configuração de parâmetros de grupo pode ser encontrada nos campos de menu [Def 1] … [Def 4]: Esses são os parâmetros de proteção que têm uma existência "quádrupla": O usuário pode definir quatro valores, e cada um deles é membro de um "conjunto de parâmetros" específico (Def 1 a Def 4). A qualquer momento, apenas um desses quatro conjuntos de parâmetros está ativo, que tem o efeito de ativar o respectivo valor do conjunto. (Isso é sempre independente da função de proteção: Ele sempre afeta todas as funções de proteção ao mesmo tempo, se for alternado para outro parâmetro definido.)
- Por meio dos Conjuntos de Parâmetros de Adaptação, você pode modificar dinamicamente parâmetros únicos durante o tempo de execução. Os valores são definidos como dependentes do valor "Verd/Falso" de um determinado sinal booleano. É possível definir até quatro sinais booleanos para a comutação de valores, significando que – juntamente com o valor base – esse tipo de parâmetro de adaptação pode ter até cinco valores alternativos (por conjunto de parâmetros, o que perfaz um total de até 20 valores). O que será utilizado ativamente em um determinado momento do tempo dependerá do valor do tempo de execução de (até quatro) parâmetros booleanos relacionados.

Em contraste com a definição de parâmetros de grupo, os conjuntos de parâmetros adaptáveis são "locais", ou seja, fazem efeito somente dentro da função de proteção onde foram ativados.

Observe, entretanto, que nem todas as funções de proteção suportam conjuntos de parâmetros adaptativos.

Como alguns usuários talvez não estejam muito familiarizados com o conceito de conjuntos de parâmetros adaptativos, há um capítulo exclusivo com uma descrição mais detalhada. Consulte = 2.3.2 Conjunto de Parâmetros de Adaptação".

### Comandos Diretos

• Os **comandos diretos** fazem parte da "árvore de menus", exatamente como um parâmetro de configuração, mas eles devem ser executados imediatamente. Portanto, os comandos diretos **NÃO** fazem parte de um arquivo de parâmetros \*.HtpPara.

Exemplos típicos são os comandos diretos para redefinir contadores.

No painel (e em uma janela de listagem do Smart view), os comandos diretos são marcados por um símbolo especial "interruptor de botão" "⊙", para que o usuário possa reconhecê-los imediatamente.

### Sinais

• Sinais são estados do tempo de execução, ou seja, dependem do resultado de uma função de proteção ou do estado de uma entrada digital.

Sinais fazem parte da "árvore de menus". Podem ser encontrados no caminho de menu [Operação / Exibição de Status].

- Alguns sinais representam o estado da instalação/equipamento (por ex., indicadores de posição do disjuntor).
- Alguns sinais são avaliações do estado da rede e do equipamento (por ex.: Sistema OK, detecção de falha do transformador).
- Alguns sinais representam decisões tomadas pelo dispositivo (por ex.: Comando de disparo) baseado nas configurações de parâmetros.
- Muitos sinais podem ser atribuídos a determinados parâmetros. Isso significa que a função desse parâmetro depende do estado do tempo de execução do sinal. Por exemplo, todas as funções de proteção apresentam vários parâmetros de bloqueio. (Consulte também  $\Box$  "5.1.2 Bloqueios".) Se um sinal foi atribuído a um parâmetro de bloqueio, então, a respectiva função de proteção será bloqueada assim que o estado do tempo de execução do sinal atribuído se tornar "Verd".
- Da mesma forma, os sinais também podem ser atribuídos aos LEDs do MRM4, de modo que um LED fique aceso assim que o sinal atribuído se tornar "Verd". (Consulte também  $\Box$  "3.10.1 LEDs".)

Estados de entrada (para uma entrada de módulo)

• Os estados de entrada são sinais especiais e fazem parte da "árvore de menus". Para cada parâmetro ao qual pode ser atribuído um sinal, há um estado de entrada relacionado. Em tempo de execução, o estado de entrada reflete o estado atual do sinal atribuído. Dessa forma, podem ser rastreadas as dependências no comportamento de uma função de proteção.

Existe a seguinte convenção de nomenclatura: Se um parâmetro, ao qual pode ser atribuído um sinal, for denominado »Nome«, o estado de entrada relacionado terá o nome »Nome-I«.

Contadores, Valores

- Valores são dados mais ou menos voláteis que são constantemente atualizados durante o tempo de execução.
- O tipo mais comum (e mais importante) de valores é o conjunto de valores medidos (por ex., os valores de corrente e/ou tensão medidos no CT/VT, valores da frequência); vamos usar o termo valores medidos também para valores que são

derivados de valores medidos por cálculo, por ex., o valor de potência calculado a partir da corrente e da tensão). Obviamente, o conjunto dos valores medidosdisponíveis depende dos recursos do dispositivo de proteção específico.

Consulte  $\Box$  "2.6 Valores de Medição" para obter informações sobre valores de medição.

• Um valor estatístico é um tipo especial de "valores de medição calculados" e pode ser um valor máximo, mínimo ou médio; isso ajuda a analisar o desenvolvimento de um valor de medição ao longo do tempo. Para a maioria dos valores estatísticos, há um comando direto relacionado que pode ser utilizado para redefinir as estatísticas.

Consulte  $\Box$  "2.7 Estatísticas" para obter informações sobre estatísticas.

• Outro tipo importante são os contadores. Considerando que os valores medidos são geralmente números de ponto flutuante (principalmente com uma unidade de medida relacionada), os contadores mantêm um número inteiro digital. Para a maioria dos contadores, há um comando direto relacionado que pode ser utilizado para redefinir o valor do contador como 0.

# <span id="page-45-0"></span>**2.3.1 Configura©·es de parâmetros**

### **Configuração de Parâmetros no HMI**

Cada parâmetro pertence a uma área de acesso. Editar e modificar um parâmetro requer autorização de acesso suficiente. Consulte L→ "2.4.4 Senhas de nível de acesso" para obter uma descrição detalhada das áreas de acesso.

O usuário pode obter as autorizações de acesso necessárias desbloqueando as áreas de acesso antes de uma mudança de parâmetro ou dependendo do contexto. Nas seguintes seções, ambas as opções serão explicadas.

### **Opção 1: Autorização Direta para uma Área de Acesso**

Abra o menu [Parâ Dispos / Segurança / Nível de acesso].

Selecione o nível de acesso requerido, navegue respectivamente para a autorização de acesso requerida (nível). Insira a senha requerida. Se a senha correta foi inserida, a autorização de acesso requerida será obtida. A fim de realizar as mudanças de parâmetro, por favor, proceda da seguinte maneira:

• Mova para o parâmetro que você deseja modificar usando as Softkeys. Se o parâmetro for selecionado, o canto inferior direito da tela deve exibir um símbolo de "Chave".

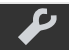

Este símbolo indica que o parâmetro está desbloqueado e que ele pode ser editado, porque a autorização de acesso requerida está disponível. Confirme a tecla de função "Chave", a fim de editar o parâmetro. Modifique o parâmetro.

Agora você pode:

- salvar a mudança que você fez e adotá-la no sistema ou:
- alterar parâmetros adicionais e salvar finalmente todos os parâmetros alterados, fazendo com que sejam adotados pelo sistema.

Para salvar as mudanças de parâmetros imediatamente,

• pressione a tecla "OK" para salvar os parâmetros modificados diretamente e para que eles sejam adotados pelo dispositivo. Confirme as mudanças de parâmetros, pressionando a tecla de função "Sim" ou descarte, pressionando "Não".

Para alterar outros parâmetros e salvar posteriormente,

• vá para outros parâmetros e modifique-os

Um símbolo de estrela na frente dos parâmetros modificados indica que as modificações só foram salvas temporariamente e ainda não estão definitivamente armazenadas nem foram adotadas pelo dispositivo.

Para tornar as coisas mais fáceis de serem acompanhadas, especificamente onde estão envolvidas mudanças de parâmetros complexas em cada nível de menu de classificação superior/mais alto, a mudança pretendida do parâmetro é indicada pelo símbolo de estrela ("rastro de estrela"). Isto faz com que seja possível controlar ou acompanhar, a partir do nível do menu principal, a qualquer momento, onde as mudanças de parâmetro foram feitas e ainda não foram salvas.

Além do rastro de estrela nas mudanças de parâmetros salvas temporariamente, um símbolo geral de mudança de parâmetros aparece escurecido no canto esquerdo da tela e, assim, é possível ver, de cada ponto da árvore de menus, que há mudanças de parâmetros ainda não adotadas pelo dispositivo.

Observe que, ao utilizar o Smart view para alterar parâmetros, o símbolo de uma estrela vermelha na árvore de menus indica que parâmetros ainda não foram salvos em um arquivo de parâmetros.

Pressione "OK" para iniciar o armazenamento final de todas as mudanças de parâmetro. Confirme as mudanças de parâmetro pressionando a tecla de função "Sim" ou descarte as mudanças, pressionando a tecla "Não".

### **AVISO!**

Se a tela mostra um símbolo de Chave **Contra** ao invés de um símbolo de Ferramenta, isso indica que a autorização de acesso necessária não está disponível.

Para editar esse parâmetro, uma senha é necessária, fornecendo a autorização necessária.

Checagem de plausibilidade: Para prevenir configurações obviamente erradas o dispositivo monitora constantemente todas as mudanças temporárias de parâmetros salvas. Se o dispositivo detecta uma implausibilidade, isso é indicado por um ponto de interrogação à frente do respectivo parâmetro.

Para facilitar o acompanhamento, especialmente quando estão envolvidas mudanças de parâmetro complexas, em cada nível superior/mais alto de menu, acima dos parâmetros salvos temporariamente, uma invalidez é marcada por um ponto de interrogação (traço de implausibilidade). Isso faz com que seja possível controlar ou acompanhar do nível do menu principal a qualquer momento quando implausibilidades devem ser salvas.

Além do ponto de interrogação que marca mudanças de parâmetros temporariamente salvas, um símbolo geral/ponto de interrogação é mostrado fracamente no canto esquerdo da tela, então é possível vê-lo a cada ponto do menu, mostrando que há implausibilidades detectadas pelo dispositivo.

Uma estrela/indicação de mudança de parâmetro é sempre sobrescrita pelo símbolo de implausibilidade/ponto de interrogação.

Se um dispositivo detecta uma implausibilidade, rejeita o salvamento e adoção dos parâmetros.

### **Opção 2: Autorização de Acesso Dependente de Contexto**

Navegue até o parâmetro que necessita de mudanças. Se o parâmetro é selecionado, o canto inferior direito da tela mostra um símbolo de "Chave".

Esse símbolo indica que o dispositivo ainda está no nível "Read Only-Lv0" ( $\Box$ > "2.4.4 [Senhas de nível de acesso"\)](#page-65-0) ou que o nível atual não fornece direitos de acesso suficientes para permitir a edição desse parâmetro.

Pressione essa tecla e digite a senha que fornece acesso a esse parâmetro. (Essa página também fornece informações sobre qual senha/autorização de acesso é necessária para mudar esse parâmetro).

Modifique as configurações de parâmetro.

Agora você pode:

- salvar a mudança que você fez e adotá-la no sistema ou:
- alterar parâmetros adicionais e salvar finalmente todos os parâmetros alterados, fazendo com que sejam adotados pelo sistema.

Para salvar as mudanças de parâmetros imediatamente,

• pressione a tecla "OK" para salvar os parâmetros modificados diretamente e para que eles sejam adotados pelo dispositivo. Confirme as mudanças de parâmetros, pressionando a tecla de função "Sim" ou descarte, pressionando "Não".

Para alterar outros parâmetros e salvar posteriormente,

• vá para outros parâmetros e modifique-os

Um símbolo de estrela na frente dos parâmetros modificados indica que as modificações só foram salvas temporariamente e ainda não estão definitivamente armazenadas nem foram adotadas pelo dispositivo.

Para tornar as coisas mais fáceis de acompanhar, especificamente onde estão envolvidas mudanças de parâmetros complexas em cada nível de menu de classificação superior/ mais alta, a mudança pretendida do parâmetro é indicada pelo símbolo de estrela (rastro de estrela). Isto faz com que seja possível controlar ou acompanhar, a partir do nível do menu principal, a qualquer momento, onde as mudanças de parâmetro foram feitas e ainda não foram salvas.

Além do rastro de estrela nas mudanças de parâmetros salvas temporariamente, um símbolo geral de mudança de parâmetros aparece escurecido no canto esquerdo da tela e, assim, é possível ver, de cada ponto da árvore de menus, que há mudanças de parâmetros ainda não adotadas pelo dispositivo.

Observe que, ao utilizar o Smart view para alterar parâmetros, o símbolo de uma estrela vermelha na árvore de menus indica que parâmetros ainda não foram salvos em um arquivo de parâmetros.

Pressione "OK" para iniciar o armazenamento final de todas as mudanças de parâmetro. Confirme as mudanças de parâmetro pressionando a tecla de função "Sim" ou descarte as mudanças, pressionando a tecla "Não".

### **AVISO!**

Checagem de plausibilidade: Para prevenir configurações obviamente erradas o dispositivo monitora constantemente todas as mudanças temporárias de parâmetros salvas. Se o dispositivo detecta uma implausibilidade, isso é indicado por um ponto de interrogação à frente do respectivo parâmetro.

Para facilitar o acompanhamento, especialmente quando estão envolvidas mudanças de parâmetro complexas, a cada nível de menu superior/de classificação mais alta acima dos parâmetros salvos temporariamente, uma invalidez é indicada por um ponto de interrogação (traço de implausibilidade). Isso faz com que seja possível controlar ou acompanhar do nível do menu principal a qualquer momento quando implausibilidades devem ser salvas.

Além do ponto de interrogação que marca mudanças de parâmetros temporariamente salvas, um símbolo geral/ponto de interrogação é mostrado fracamente no canto esquerdo da tela, então é possível vê-lo a cada ponto do menu, mostrando que há implausibilidades detectadas pelo dispositivo.

Uma estrela/indicação de mudança de parâmetro é sempre sobrescrita pelo símbolo de implausibilidade/ponto de interrogação.

Se um dispositivo detecta uma implausibilidade, rejeita o salvamento e adoção dos parâmetros.

### **Definindo Grupos**

A definição do parâmetro [Parâm Proteção / Comut PSet] "Comut PSet" permite as seguintes atividades:

• Ative explicitamente um dos quatro grupos de configurações ("PS1" ... "PS4").

• Atribua um sinal para cada grupo de configura©ão que define este grupo como ativo (valor de "PSS via fç Entr"e, adicionalmente, atribua os respectivos sinais para a transição:

Se, por exemplo, um determinado sinal deve mudar para o grupo de configuração PS2, este sinal deve ser atribuído ao parâmetro de configuração [Parâm Proteção / Comut PSet] "PS2: ativado por".

• Ative o sistema SCADA para mudar os grupos de configuração (valor de configuração "PSS via Scada".

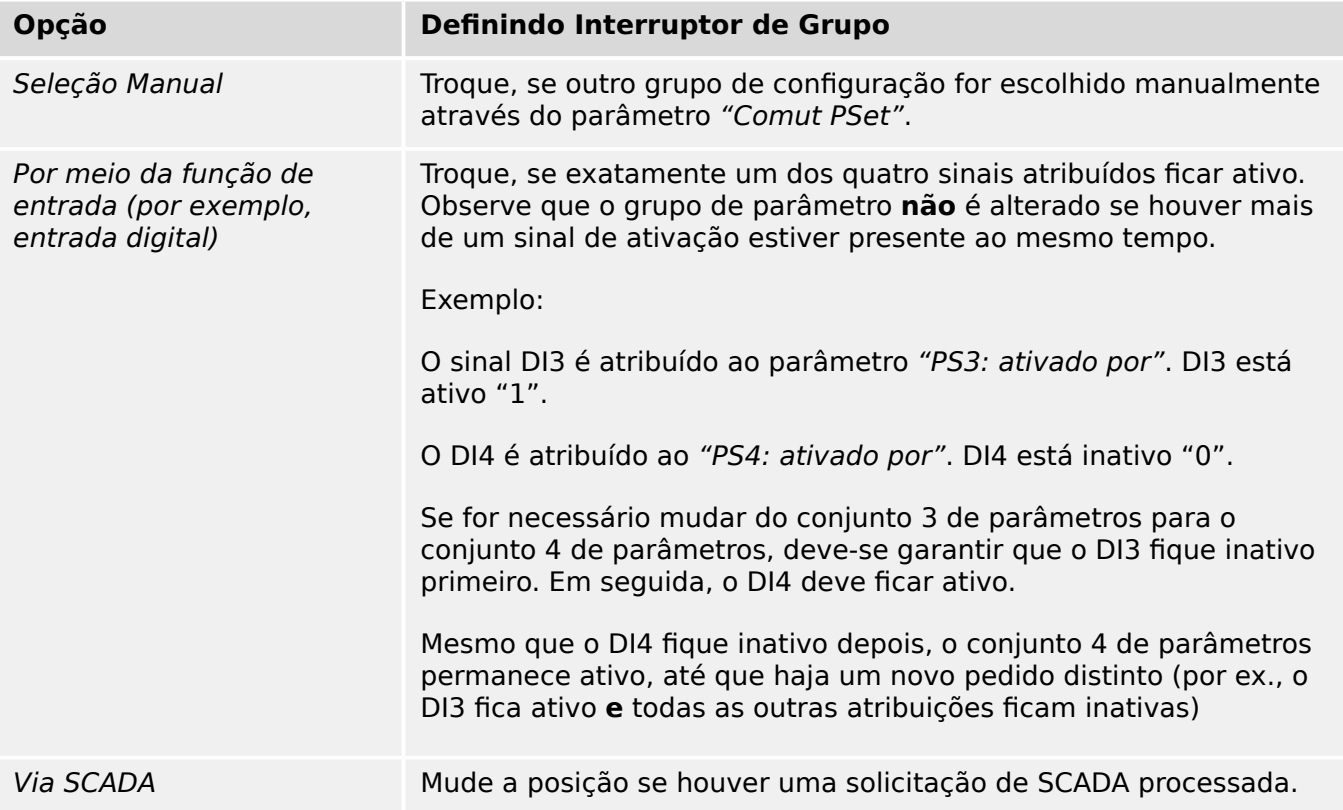

### **AVISO!**

**Definição de mudança de grupo:** Sempre que outro grupo de configuração é ativado, todos os valores relacionados à memória (por ex, temporizadores) são redefinidos para todas as funções de proteção.

**Mudança de configuração:** Sempre que forem feitas alterações nas definições de parâmetros de dispositivos de proteção (planejamento do dispositivo, parâmetros globais ou configura©ão de parâmetros de grupo para mais de um grupo de configura©·es) toda a funcionalidade de proteção é totalmente desativada por um curto período de tempo. Isso significa que todos os módulos de proteção ficam inativos por algum tempo, para que eles possam ser reiniciados com as novas configurações. Dessa forma, garante-se que todos os comportamentos de proteção são coerentes com respeito às novas configurações.

Uma **exceção** disso é uma alteração de configuração que é restrita às definições de apenas um grupo de configurações. Nesse caso, todas as funções de proteção são apenas redefinidas (exatamente como para uma mudança de grupo de configurações; veja acima).

### **Bloqueado durante uma operação de comutação**

Como medida de segurança e consistência, geralmente não é possível alterar nenhuma configura©ão enquanto uma operação de comutação está em curso.

Se o usuário tentar fazer qualquer alteração de parâmetro enquanto os temporizadores de movimento de um disjuntor estiverem em funcionamento, ou enquanto os contatos Aux indicarem uma operação de comutação em andamento (consulte  $\Box$ ) "6.2 [Configura©ão de Aparelho de Distribuição"](#page-337-0)) a alteração de parâmetro é recusada e a mensagem "Aguarde\nSistema bloqueado" aparece na tela (e uma mensagem comparável é mostrada por Smart view).

### **2.3.1.1 Bloqueio de configura©ão**

Por meio do Bloqueio de configuração, as configurações de parâmetros podem ser bloqueadas contra quaisquer alterações, enquanto o sinal atribuído for verdadeiro (ativo). O bloqueio de configuração pode ser ativado através de [Parâ Camp / Configurações gerais] "Definição do bloqueio".

### **Ignorando o Bloqueio de Configuração**

O bloqueio de configura©ão pode ser temporariamente cancelado, caso não seja possível (ou desejável) alterar o estado do sinal que ativa o bloqueio de configura©ão.

O bloqueio de configura©ão pode ser contornado por meio do controle direto do seguinte parâmetro: [Parâ Camp / Configurações gerais] "Desvio de blog. de defin."

O dispositivo de proteção retrocederá para o Bloqueio de Configura©ão, conforme abaixo:

- Logo após o salvamento de uma mudança de parâmetro ou
- 10 minutos depois da ativação.

# <span id="page-51-0"></span>**2.3.2 Conjunto de Parâmetros de Adaptação**

Por meio de Conjuntos de Parâmetros de Adaptação você pode modificar dinamicamente os valores de configuração dentro de um módulo de proteção.

### **AVISO!**

Os Conjuntos de Parâmetros de Adaptação estão disponíveis apenas para alguns módulos de proteção (essencialmente apenas os módulos de proteção de sobrecorrente).

Do ponto de vista prático, há uma diferença essencial para os conjuntos de parâmetros comuns (consulte └ "Tipos de Configurações, Sinais e Valores"): A mudança para outro conjunto de parâmetros afeta **todas** as funções de proteção de uma só vez. Isso pode aumentar consideravelmente seus esforços de comissionamento e testes se você "somente" quiser modificar o comportamento de uma função de proteção particular.

Em contraste com isso, os Conjuntos de Parâmetros de Adaptação são "locais", ou seja, fazem efeito somente dentro da função de proteção onde foram ativados. (Veja abaixo como fazer isso.)

Você pode atribuir um sinal digital a qualquer um dos parâmetros [Parâm Proteção / Parâ Prot Global / I-Prot / "módulo"] "AdaptSet 1", …, "AdaptSet 4". ("Módulo" significa o nome de um módulo de proteção que possui Conjuntos de Parâmetros de Adaptação, por exemplo: [I[1]]).

Esses quatro parâmetros de atribuição são sempre "parâmetros globais" (ou seja, dentro do campo do menu [Parâm Proteção / Parâ Prot Global]). Por exemplo, deixe-nos fazer as seguintes atribuições: "AdaptSet  $1" =$  "V[1] . Alarm", veja a janela da caixa de diálogo superior ① no diagrama abaixo.

Com esta atribuição, a janela da caixa de diálogo Smart view dos "parâmetros da configura©ão em grupo", por exemplo, o campo do menu [Parâm Proteção / Def 1 / I-Prot / I[1]] está sendo aprimorado por uma coluna adicional ②, conforme mostrado na janela da caixa de diálogo inferior no diagrama abaixo.

2.3.2 Conjunto de Parâmetros de Adaptação

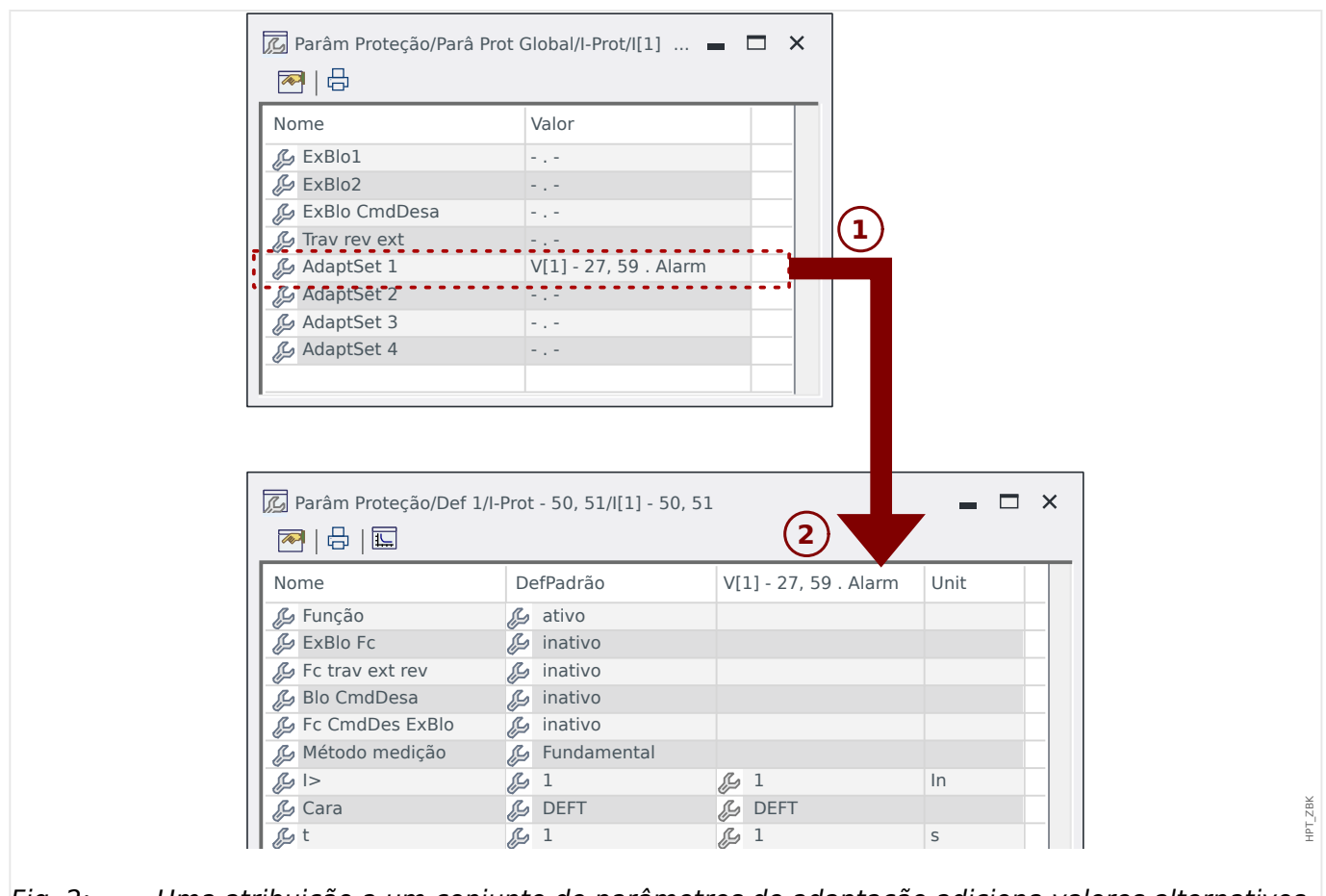

Fig. 2: Uma atribuição a um conjunto de parâmetros de adaptação adiciona valores alternativos aos parâmetros de configuração de grupo.

Por meio dessa atribuição de Conjunto de Adaptação, a maioria dos Parâmetros do Grupo de Configuração recebe um valor alternativo adicional. No início, esse novo valor é idêntico ao valor de DefPadrão, mas, da mesma forma, pode ser editado. (Clique duas vezes e modifique-o de acordo com suas necessidades.)

A ideia é simples Os parâmetros de proteção utilizam o valor alternativo "AdaptSet 1""1" assim que o sinal atribuído V[1] Alarm" se torna verdadeiro.

Como há quatro grupos de configurações normais e cada um deles pode ter até quatro conjuntos adaptáveis mais o DefPadrão, isso significa que os parâmetros que oferecem suporte a conjuntos de adaptação podem ter até 20 valores de configuração diferentes.

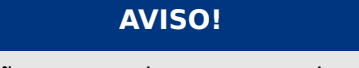

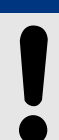

Os Parâmetros de Adaptação retrocedem automaticamente assim que o sinal atribuído, que os ativou, tiver retrocedido.

Caso vários sinais atribuídos estejam ativos em um determinado momento no tempo, prevalece o seguinte:

O conjunto de adaptação 1 é dominante em relação ao conjunto de adaptação 2. O conjunto de adaptação 2 é dominante em relação ao conjunto de adaptação 3. O conjunto de adaptação 3 é dominante em relação ao conjunto de adaptação 4.

# **2.3.3 Exibição de Status**

Na tela de status do menu »Operação«, pode ser visto o estado atual de todos os sinais. Isto significa que o Usuário está apto a ver se os sinais individuais estão ativos ou inativos no momento. O Usuário pode ver todos os sinais organizados por elementos/ módulos de proteção.

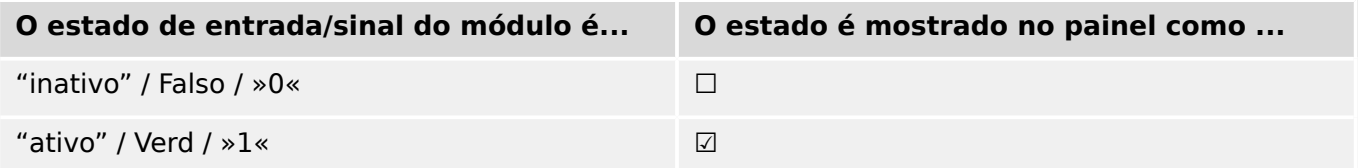

# **2.3.4 Estrutura do menu**

A estrutura do menu oferece as seguintes entradas de menu da parte superior. Você entra em um campo do menu com a tecla de função ▶. As teclas de função ▲ e ▼ permitem navegar até o menu anterior ou o próximo.

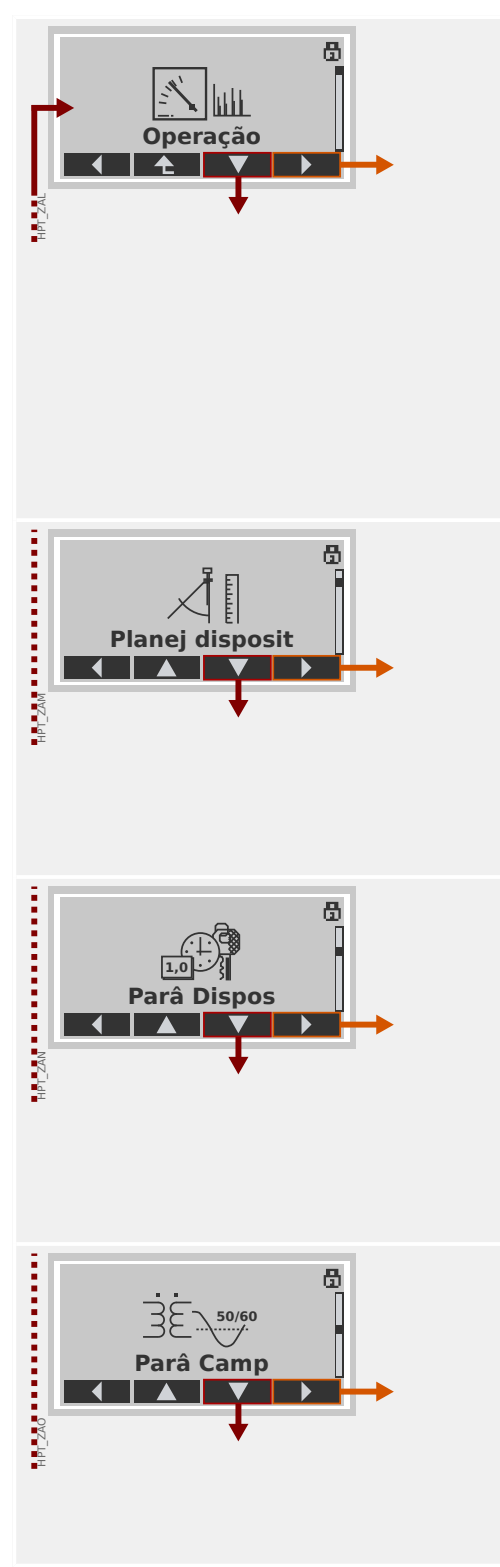

### **Operação**

Aqui você pode encontrar os dados do tempo de execução.

- Valores medidos
- Estatístic
- Exibição de Status
- Contador e RevData
- Registro de Faltas, Registro de Eventos, Oscilografia
- Autossupervisão
- Confirmar, reinicializar

### **Planej disposit**

Essa normalmente será sua primeira etapa durante o comissionamento:

Ative os elementos de que você precisa, desative os elementos que não são necessários.

Selecione o protocolo da comunicação (SCADA) com a subestação.

### **Parâmetros do Dispositivo**

Este campo de menu apresenta todas as configurações diretamente relacionadas ao dispositivo, por exemplo:

- Entradas e saídas digitais
- LEDs
- Configurações dos gravadores
- Configurações de comunicação

### **Defini©·es de campo**

Geralmente, a segunda etapa de comissionamento: Configure as propriedades do campo, por exemplo:

- Frequência nominal, tensão, corrente
- Índices CT e VT
- Tipo de conexão VT (Fase-Terra, Fase-Fase)

#### 2 MRM4 – Proteção do motor

2.3.4 Estrutura do menu

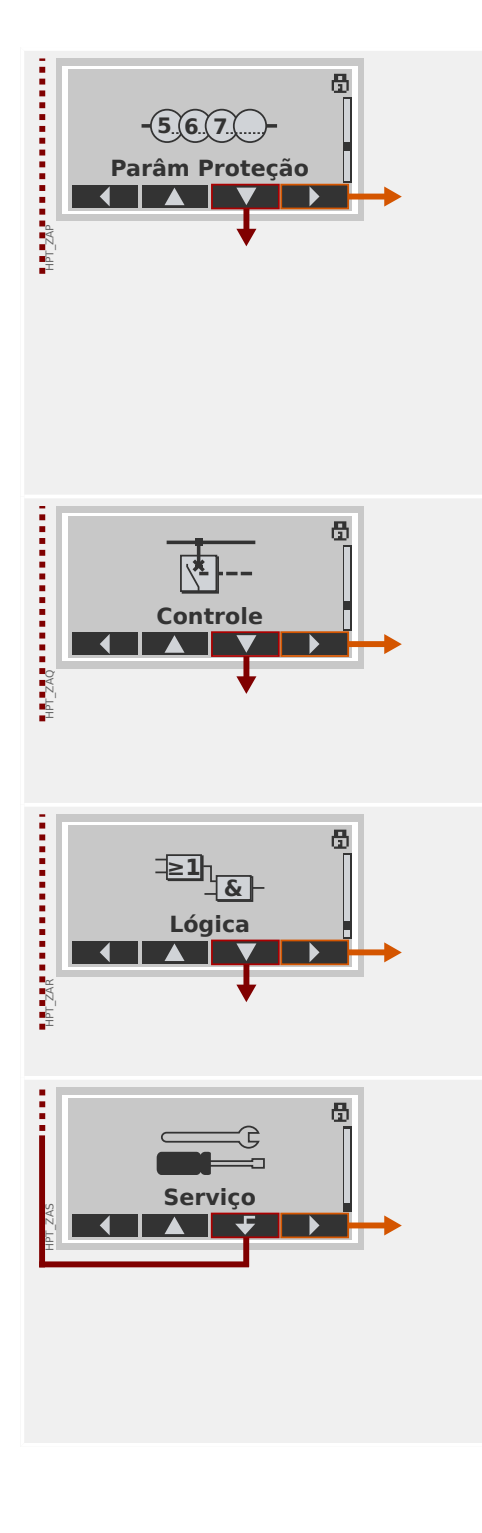

### **Parâmetros de proteção**

Todas as configurações de proteção, que são relacionadas a uma função específica de proteção, podem ser encontradas aqui.

Para cada função de proteção, as configurações são agrupadas nos seguintes tipos de configuração:

- Parâmetro de Proteção Global
- Def 1 … Def 4
- Comut PSet (Comutação do Conjunto de Parâmetros)

### **Controle**

Configurações para dispositivos de comutação.

- Os dispositivos HighPROTEC denominados "MR…" podem controlar 1 dispositivo de comutação.
- Os dispositivos HighPROTEC denominados "MC…" podem controlar até 6 dispositivos de comutação.

### **Lógica Programável**

- Até 80 equações lógicas
- 4 portões selecionáveis
- 4 entradas, 4 saídas por equação
- funções de temporizador e memória

### **Serviço**

Este campo de menu é necessário principalmente para fins de teste. Por exemplo:

- Saídas de força/desarme
- Entradas e saídas analógicas de força/desarme
- Use o gerador interno de sinal/falha
- Reinicie o dispositivo de proteção

# **2.3.5 Planejamento do dispositivo**

Planejamento de um dispositivo significa reduzir o alcance funcional para um grau que corresponda à tarefa de proteção a ser cumprida, . ou seja, o dispositivo mostra apenas as funções realmente necessárias.

Se você, por exemplo, desativar a função de proteção de voltagem, nenhuma das ramificações de parâmetros relacionados àquela função aparecerá na árvore de parâmetros.

Todos os eventos correspondentes, sinais etc. serão desativados também. Deste modo, a árvore de parâmetros se torna muito transparente. O planejamento também envolve ajuste de todos os dados de sistema básicos (frequência etc.).

### **ATENÇÃO!**

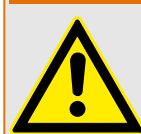

Mas deve-se levar em consideração que, desativando, por exemplo, as funções de proteção, você pode também modificar a funcionalidade do dispositivo. Se você cancelar a função direcional de proteção contra sobrecorrente, então o dispositivo não mais será disparado de um momdo direcional, mas apenas de maneira não direcional.

O fabricante não aceita responsabilidade por quaisquer danos pessoais ou materiais resultantes de mau planejamento.

Um serviço de planejamento também é oferecido pela SEG.

### **ATENÇÃO!**

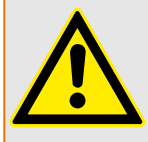

Atente para qualquer inadvertida desativação de funções/módulos de proteção.

Se você está desativando módulos no planejamento de dispositivo, todos os parâmetros daqueles módulos serão definidos como padrão. Se você está desativando um desses módulos, outra vez todos os parâmetros daqueles módulos reativados serão definidos como padrão.

# **2.3.6 Parâmetros de campo**

Dentro dos parâmetros de campo, você pode definir todos os parâmetros relevantes para o lado primário e o método operacional da rede, como a frequência e os valores primário e secundário.

Todos os parâmetros de campo são acessíveis através do campo de menu [Parâ Camp].

Consulte o Manual de Referência para ver tabelas detalhadas de todas as configurações disponíveis para o MRM4.

# **2.3.7 Parâmetros do dispositivo**

### **Data e Hora**

No menu [Parâ Dispos / Hora] »Data e Hora« você pode definir a data e a hora (incluindo um sub-menu para configurações de fuso horário e horário de verão).

### **Versão**

No menu [Parâ Dispos / Versão], você pode obter informação sobre as versões de software e hardware.

### **Exibição de códigos de ANSI**

A exibição de códigos ANSI no painel do dispositivo (IHM) pode ser ativada através do [Parâ Dispos / HMI] »Exibir nº de disposit. ANSI.«.

O Smart view, no entanto, tem seu próprio item de menu para controlar a exibição dos códigos ANSI, que é independente do painel do dispositivo. (Leia o Manual do Usuário do Smart view.)

# **2.3.8 Redefinir contadores, valores e registros**

### **Reinicializações Manuais**

No menu [Operação / Redef] você pode:

- redefinir contadores,
- excluir registros (por ex., registros de distúrbios) e
- redefinir objetos especiais (como estatísticas, réplicas termais...)

### **AVISO!**

As descrições dos comandos de redefinição disponíveis podem ser encontradas em um documento separado, intitulado " Manual de Referência do MRM4".

# **2.4 Segurança**

### **Geral**

### **CUIDADO!**

Todas as configurações de segurança devem que ser feitas pelo usuário do MRM4! É estritamente recomendado que você adapte as configurações de segurança de acordo com os regulamentos locais e requisitos no final do procedimento de comissionamento.

O MRM4 é entregue com o máximo de configurações "abertas", ou seja, todas as restrições de acesso são desativadas. Dessa forma, o comissionamento não é complicado desnecessariamente. Mas, posteriormente, quando o MRM4 estiver em execução, é provavelmente necessário restringir o acesso até certo ponto. Há, em especial, os seguintes aspectos a considerar:

Por padrão, o acesso do Smart view ao MRM4através da interface USB é permitido (sem qualquer proteção por senha), mas o acesso TCP/IP pela rede está desativado (consulte [╚═▷ "2.4.3 Senhas de conexão, Smart view Acesse"](#page-63-0)). No entanto, é recomendado, por razões de segurança, reajustar essas configurações no máximo, após o comissionamento.

### **CUIDADO!**

Por razões de segurança, recomenda-se modificar as senhas padrão (╚ Senhas [padrão"\)](#page-62-0) de acordo com o nível de segurança que é exigido por sua aplicação (consulte [╚═▷ "Alterando Senhas"](#page-65-0)), por exemplo, definindo senhas diferentes e espec¯ficas de cada nível para as diversas áreas/níveis de acesso. Dessa forma, é possível garantir que diferentes grupos de usuários obtenham suas permissões de acesso.

### **Visão geral dos parâmetros relacionados à segurança**

O campo de menu [Operação / Segurança] coleta informações sobre várias definições relacionadas à segurança, em especial:

- Para as senhas de conexão (consulte  $\Box \Rightarrow$  "Senhas de conexão para acesso ao Smart [view"](#page-63-0)), você pode ver se elas foram definidas como valores específicos do usuário ou se ainda estão no padrão de fábrica.
- Você pode ver se o acesso ao Smart view é permitido (consulte  $\Box$ > "Acesso via [Smart view"\)](#page-63-0).
- Você pode ver que a autoridade de comutação foi definida (consulte  $\Box$ > "Autoridade [Comut"](#page-345-0)).
- Você pode ver até que ponto uma redefinição de fábrica foi ativada (consulte  $\Box$ ["2.4.6 Redefinir para os padrões de fábrica, redefinir todas as senhas"](#page-71-0)).

(Para ver uma lista completa de entradas que são mostradas nesta página, verifique o capítulo "Segurança" no " Manual de Referência" MRM4).

Se a segurança for uma preocupação para sua aplicação, recomenda-se verificar todas essas entradas durante o comissionamento, mas, evidentemente, sem confiar totalmente: Se, por exemplo, alguém tiver definido a senha de conexão USB simplesmente como "**1**" e, em seguida, a página de segurança mostra a entrada »Senha para conex. USB« = "def. pelo usuário"; mas o nível de segurança dessa senha é obviamente bastante questionável.

### **Mensagens relacionadas à segurança**

Há um gravador de autossupervisão especial, chamado [Mensagens de autossupervisão.](#page-386-0) Ele coleta mensagens internas de vários tipos, incluindo eventos relacionados à segurança (por ex., se foi digitada uma senha errada). Recomenda-se verificar essas entradas de vez em quando.

Um sub-conjunto dessas mensagens, limitado apenas às mensagens relacionadas com a segurança, (também) pode ser acessado no campo do menu [Operação / Segurança / Registrador de segurança].

### **2.4.1 Segurança de rede**

### **Comunicação SCADA**

Deve-se observar que há sempre alguns riscos de segurança relacionados à utilização de protocolos SCADA. Informações detalhadas podem ser encontradas na literatura técnica.

### **Segurança de Intranet**

Se a interface de Ethernet do MRM4 está conectada a uma rede, é de responsabilidade do usuário manter todos os meios necessários para a segurança da rede da empresa. Em especial, deve-se garantir que o acesso externo (ou seja, fora da Internet) foi impossibilitado para o MRM4. Mantenha-se informado sobre a tecnologia mais recente (firewalls, VPN, etc.)!

# <span id="page-62-0"></span>**2.4.2 Senhas**

### **Tipos de senha**

Existem dois tipos diferentes de senhas:

- [Senhas de conexão](#page-63-0) permitir que o usuário estabeleça uma conexão com o software operacional Smart view. (Consulte [╚═▷ "2.4.3 Senhas de conexão, Smart view](#page-63-0) [Acesse"](#page-63-0).)
- [Senhas de nível de acesso](#page-65-0) são necessários para quaisquer alterações nas configurações do dispositivo. (Consulte => "2.4.4 Senhas de nível de acesso".)

Observação: **Senhas de conexão** foram introduzidas com a HighPROTEC versão **3.6**. A principal razão é que, após a versão 3.6, todas as conexões entre MRM4 e Smart view são totalmente criptografadas, utilizando o avançados algoritmos criptográficos. (Consulte  $também \Leftrightarrow$  "Conexões Smart view".)

### **AVISO!**

As senhas definidas são armazenadas em uma parte permanente da memória do MRM4 para que elas "sobrevivam" a uma atualização do firmware. (Isso é verdadeiro sobre os dois tipos de senha).

### **Senhas padrão**

O padrão de fábrica é, para **todas** (comunicação e nível de acesso) senhas, um valor padrão que não oferece nenhuma segurança contra o acesso não autorizado:

- As senhas de conexão trazem um texto vazio como padrão (ou seja, não são solicitadas).
- Todas as senhas de acesso possuem o valor padrão »**1234**«.

### **Penalidade de tempo por digitação de senha errada**

A digitação de senhas erradas (independentemente de ser uma senha de conexão ou de nível de acesso e independentemente se é digitada IHM ou Smart view) desencadeia uma fase de "penalidade de tempo": O MRM4 bloqueia qualquer outra digitação de senha por um período crescente de tempo, até que seja digitada uma senha correta. Uma mensagem dedicada informa ao usuário sobre esse bloqueio. Este temporizador afeta

apenas a digitação da senha (ou seja, a tecla de função **na HMI)**, para que não impeça o usuário de realizar outras atividades "sem senha" durante esse tempo de bloqueio.

### **Esqueci a senha**

Ao pressionar a tecla »C« durante uma reinicialização a frio, abre-se uma caixa de diálogo (a menos que ela tenha sido explicitamente desabilitada). Isso permite redefinir todas as senhas para o respectivo padrão (consulte └ → "Senhas padrão").

Consulte  $\Box$  "2.4.6 Redefinir para os padrões de fábrica, redefinir todas as senhas" para obter mais detalhes sobre essa caixa de diálogo de Redefinição geral.

# <span id="page-63-0"></span>**2.4.3 Senhas de conexão, Smart view Acesse**

### **Conexões Smart view**

Um dos requisitos fundamentais da »Segurança de TI« é garantir que nenhuma pessoa não autorizada possa espionar informações que são trocadas entre o operador e o MRM4.

Portanto, todas as conexões entre MRM4 e Smart view são totalmente criptografadas, utilizando avançados algoritmos criptográficos.

O SEG fornece a cada instalação do Smart view (versão 4.70 ou mais recente) e a cada dispositivo HighPROTEC individual (versão 3.6 ou mais recente) certificados de criptografia, que são automaticamente trocados quando a conexão está sendo estabelecida. Os certificados são verificados por ambos os parceiros de comunicação (MRM4 e Smart view) para garantir que nenhuma outra parte não autorizada aproveitouse da conexão.

A segurança adicional que vem com essas técnicas de criptografia está disponível por padrão, não há nada que o usuário precise configurar ou se providenciar.

### **Acesso via Smart view**

Outro requisito fundamental de »Segurança de TI« é evitar que pessoas não autorizadas acessem os próprios sistemas, incluindo o dispositivo de proteção MRM4. O MRM4 oferece acesso através de seu painel frontal e através do software de operação Smart view.

Como o acesso através do painel frontal só é possível para alguém que esteja localizado diretamente na frente do dispositivo, o risco normalmente deve ser bastante reduzido, em comparação com o risco do acesso não autorizado através do Smart view, especialmente se o MRM4 faz parte de uma rede Ethernet/TCP/IP.

- Por razões de segurança, existe a opção de desativar o acesso ao Smart view através da interface USB; isso pode ser feito com a configuração do parâmetro [Parâ Dispos / Segurança / Comunicação] »Smart view através de USB«. O padrão de fábrica, porém, é que esse tipo de acesso seja permitido.
- Da mesma forma, há também a opção de desativar o acesso ao Smart view via Ethernet; isso pode ser feito com a configuração do parâmetro [Parâ Dispos / Segurança / Comunicação] »Smart view através de Eth«. O padrão de fábrica, porém, é que esse tipo de acesso seja permitido.

### **AVISO!**

Se Smart view é usado para desativar o acesso ao Smart view, a sessão é

automaticamente encerrada.

### **Senhas de conexão para acesso ao Smart view**

Há duas senhas de conexão. No início de uma nova sessão, o Smart view solicita ao usuário uma senha e a conexão é estabelecida somente depois que a senha foi digitada corretamente. (Esta senha é omitida apenas se um valor vazio foi definido para a respectiva senha.)

• **Conexão USB** — A "senha de conexão local" tem que ser digitada para a criação de um acesso ao Smart view através da interface USB. (O padrão, no entanto, é um valor vazio.)

• **Conexão de rede remota** — A "senha de conexão de rede remota" tem de ser digitada para a criação de um acesso ao Smart view via Ethernet. (O padrão, contudo, é um valor vazio, mas observe que esse tipo de acesso é desativado por padrão; consulte = 1→ "Acesso via Smart view".)

As senhas de conexão podem ser alteradas utilizando o Smart view acessando o campo de menu [Parâ Dispos / Segurança / Senha] e dando um duplo clique na senha a ser alterada.

Observe que as duas senhas de conexão são diferentes das senhas de acesso (descritas em  $\Box$  "Inserção de Senha no Painel") no que diz respeito ao seguinte:

• As senhas de conexão só podem ser digitadas e alteradas no Smart view (não através da IHM do MRM4).

(Não obstante, as senhas são armazenadas permanentemente pelo MRM4, não pelo Smart view. Dessa forma, cada relé do HighPROTEC pode ter alguma senha de conexão individual, se é que isso é necessário).

• Ao contrário das senhas de nível de acesso ( $\Box$ > "Alterando Senhas"), as senhas de conexão **não** são restritas aos dígitos 1, 2, 3, 4 e **não** estão restritas a um comprimento máximo de 8 dígitos. (O comprimento pode ser de 64 caracteres e mais.) Na verdade, uma senha de conexão pode ser qualquer sequência de caracteres Unicode para impressão, incluindo espaços em branco.

# **ATENÇÃO!**

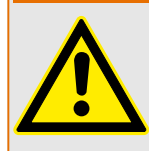

O padrão de fábrica para todas as senhas (consulte └> "Senhas padrão") não oferece nenhuma segurança.

Por razões de segurança, é estritamente recomendado adaptar as senhas padrão para algumas senhas individuais que atendam às diretrizes de segurança local.

Dependendo da política de segurança de sua localidade, também é possível definir um valor em branco para cada senha. Isso tem o efeito de que não há mais solicitação de senha, ou seja, a restrição de acesso é ressaltada. Entretanto, declaramos que, de nosso ponto de vista, isso é fortemente desencorajado – pelo menos, para a "senha de rede".

# <span id="page-65-0"></span>**2.4.4 Senhas de nível de acesso**

As senhas de acesso são necessárias para quaisquer alterações nas configurações do dispositivo, independente do fato de a mudança ser feita através do Smart view ou diretamente na IHM (painel).

Há um nível de segurança – o chamado nível de (ou área de acesso) – associado a cada parâmetro de configuração. Consulte => "2.4.5 Níveis de acesso" para obter uma descrição dos atuais níveis de acesso.

Sempre que quiser alterar uma configuração, você tem que digitar a senha do nível de acesso associada. (Posteriormente, esse nível de acesso permanece desbloqueado por algum tempo, de modo que novas mudanças dentro desse nível podem ser feitas sem redigitar a senha).

### **Inserção de Senha no Painel**

Se o MRM4 for operado diretamente na IHM, é possível usar as teclas de função para digitar uma senha de acesso.

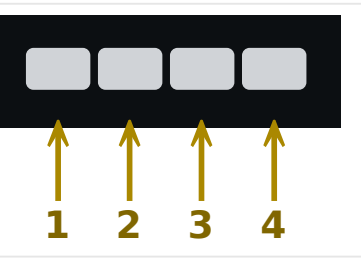

Exemplo: Para senha (**3244**), pressione, sucessivamente: Softkey 3 → Softkey 2 → Softkey 4 → Softkey 4

Com uma conexão Smart view ativa, as senhas são solicitadas pelo Smart view, de modo que eles sejam digitadas através do teclado do computador, mediante solicitação.

### **Alterando Senhas**

As senhas de acesso podem ser alteradas no menu [Parâ Dispos / Segurança / Senha].

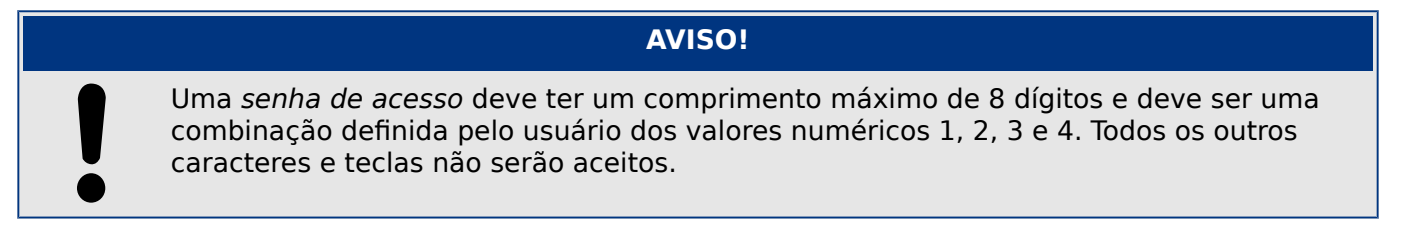

### **Validar sem digitar uma senha**

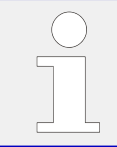

Para informações gerais sobre validações, consulte  $\Box$  "2.5 Reconhecimento". Informações sobre áreas /níveis de acesso podem ser encontradas em  $\Box$  "2.4.5 Níveis [de acesso".](#page-67-0)

A partir da versão 3.6 do HighPROTEC, os LEDs podem ser confirmados pressionando a tecla »C« por, aprox., 1 segundo. Consulte  $\Box \triangleright$  "Reconhecimento manual (pressionando a [tecla C no painel\)"](#page-76-0) para ver os detalhes.

HPT\_Z91

### **Desativando Senhas durante a Compra**

É possível, opcionalmente, desativar senhas durante o comissionamento. Não é permitido usar esta ferramenta para outros propósitos que não o de compra. Para desativar a proteção de senha, substitua a senha existente por uma vazia, para as áreas de acesso correspondentes. Todas as autorizações de acesso (áreas de acesso) que são protegidas por senha vazia estão permanentemente desbloqueadas. Isso significa que todos os parâmetros e configurações dentro dessas áreas podem ser modificados a qualquer momento.

### **CUIDADO!**

Você tem de ter certeza de que todas as senhas estão novamente ativas após a compra. Isso significa que todas as áreas de acesso precisam ser suficientemente protegidas por senhas seguras.

O SEG não assumirá nenhuma responsabilidade por quaisquer lesões corporais ou danos que sejam causados pela desativação da proteção de senhas.

### **Considerações gerais**

Você precisa garantir que as autorizações de acesso estejam protegidas por senhas seguras. Estas senhas têm de ser mantidas em segredo e ser conhecidas apenas pelas pessoas autorizadas. As senhas padrão não oferecem qualquer segurança contra acesso não autorizado.

Um símbolo de cadeado no canto superior direito da tela indica se há alguma autorização ativa no momento. Isto significa que, no módulo "Read Only-Lv0", um símbolo de cadeado (fechado) será exibido no canto superior direito da tela. Assim que houver mais autorizações de acesso ativas (acima do nível "Read Only-Lv0"), o canto superior direito da tela mostrará um símbolo de cadeado destrancado (aberto).

Durante a configura©ão de parâmetros, a tecla »C« pode ser usada para cancelar as mudanças de parâmetros. Por causa disso, não é possível reconhecer (LEDs, relés de saída...) enquanto houver parâmetros não salvos (somente em cache).

O menu de confirmação não pode ser acessado enquanto as modificações de parâmetros não forem aceitas pelo dispositivo (indicadas por um símbolo no canto superior esquerdo).

As senhas existentes são persistentes (atribuídas a um dispositivo). Se um arquivo de parâmetros criado offline é transmitido a um dispositivo ou se um arquivo de parâmetros é transmitido de um dispositivo para outro, isso não terá qualquer impacto sobre as senhas existentes no dispositivo.

<span id="page-67-0"></span>2 MRM4 – Proteção do motor 2.4.5 Níveis de acesso

# **2.4.5 Níveis de acesso**

Os níveis de acesso são projetados na forma de dois segmentos hierárquicos.

A senha do supervisor (administrador) oferece acesso a todos os parâmetros e configurações.

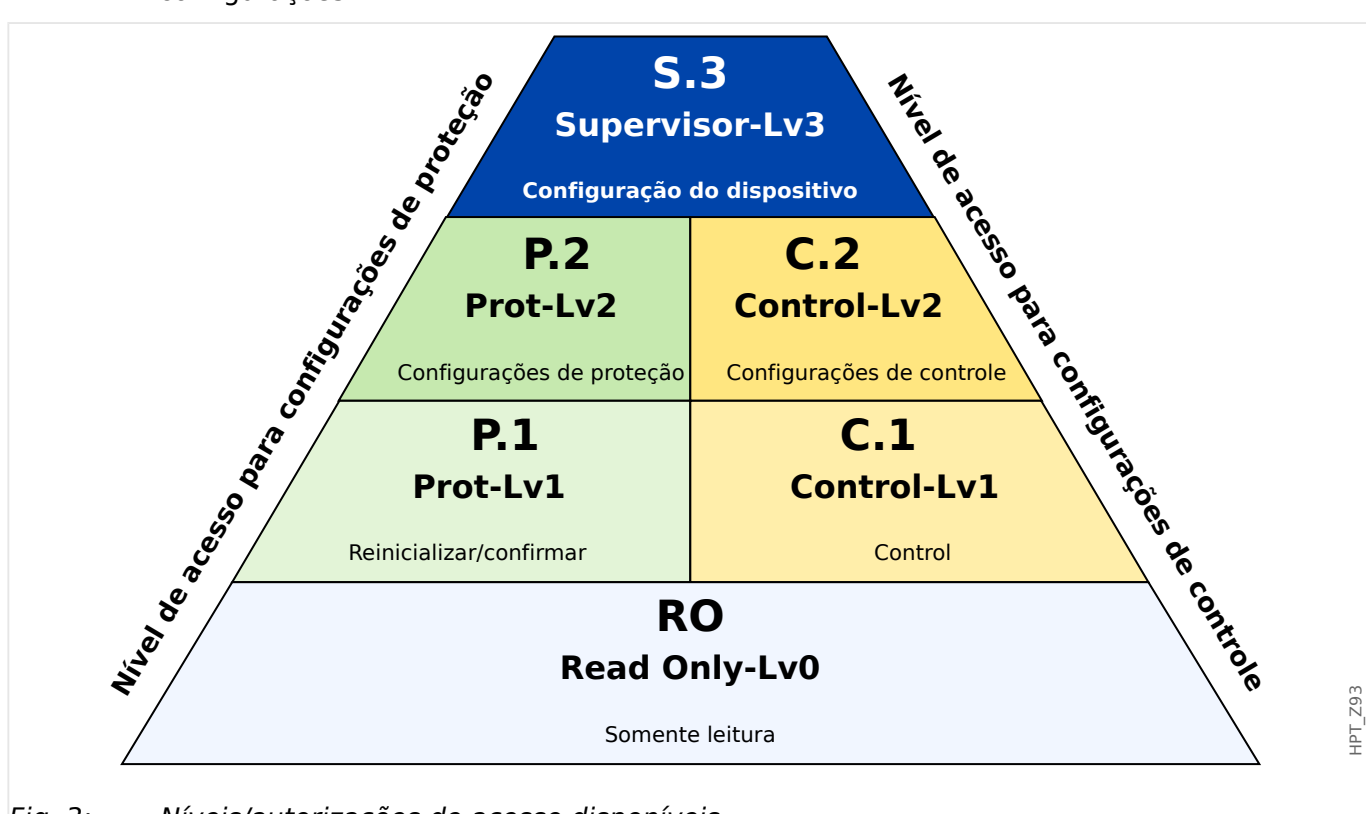

Fig. 3: Níveis/autorizações de acesso disponíveis

A tabela a seguir mostra as áreas de acesso. Observe que cada área de acesso requer sua própria senha de autorização para acessá-la. (Entretanto, para um MRM4 que é redefinido para as configurações de fábrica, todas essas senhas correspondem à mesma senha padrão; consulte | > "Redefinir todas as senhas".)

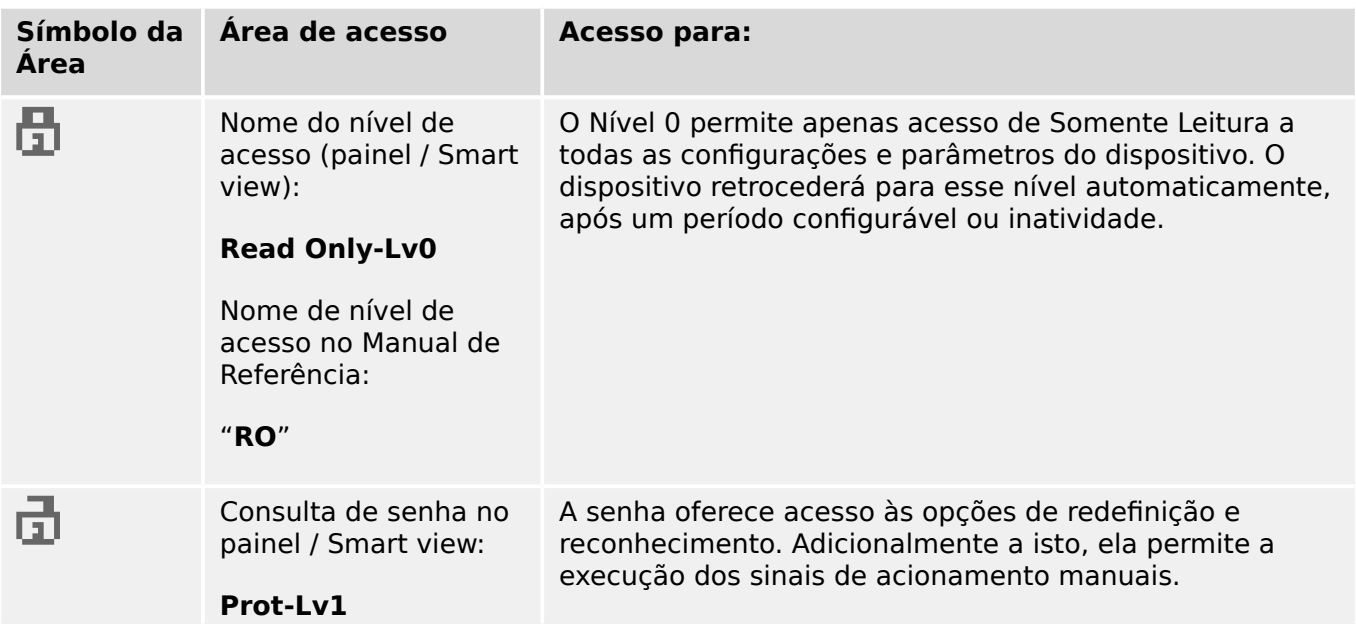

### 2 MRM4 – Proteção do motor

2.4.5 Níveis de acesso

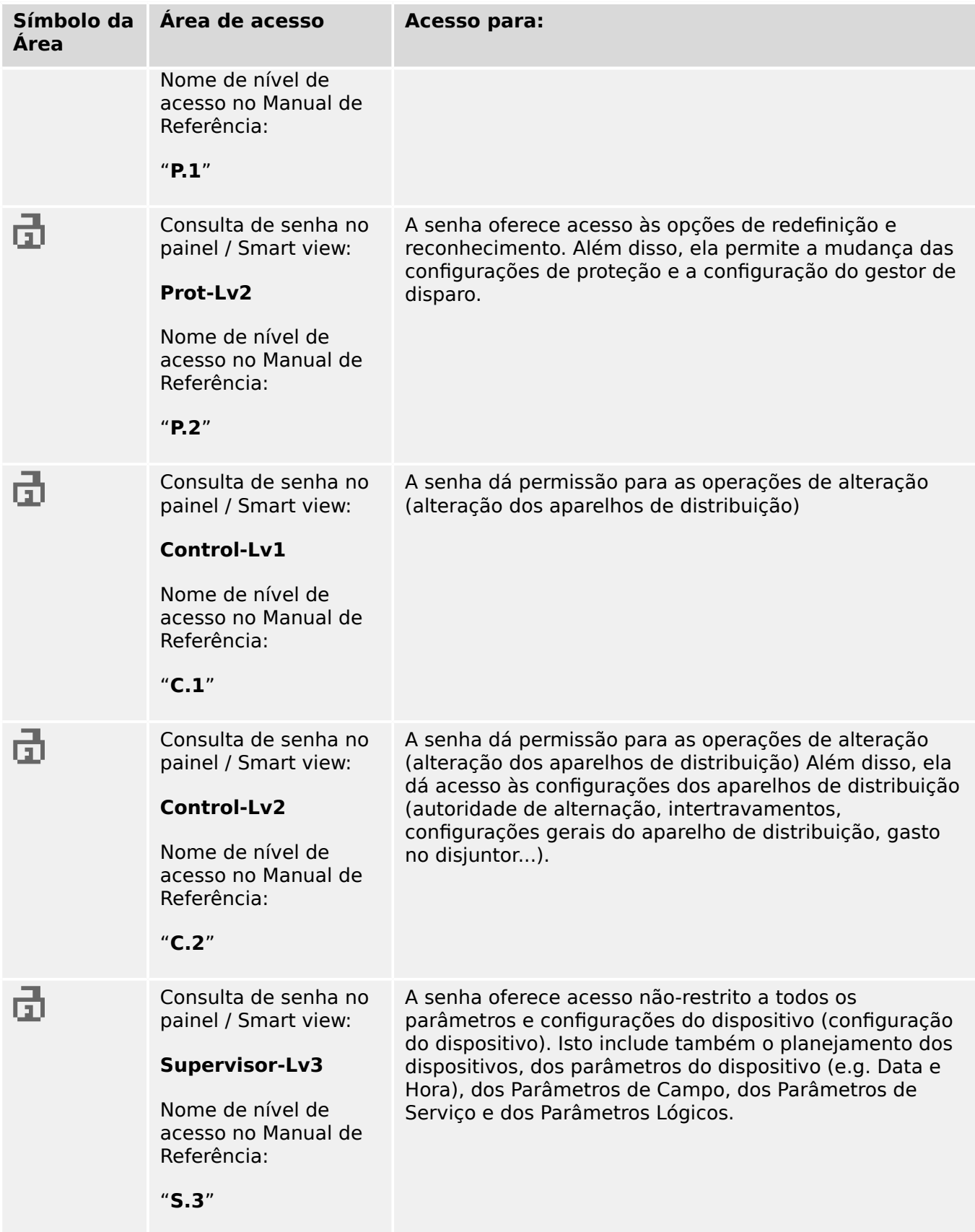

Se o dispositivo não esteve ativo no modo de configuração de parâmetros por algum tempo (pode ser definido entre 20 – 3600 segundos), ele é alterado para o modo »Read Only-Lv0« automaticamente. Todas as mudanças de parâmetros não salvas serão canceladas.

#### Verifique a presença de áreas de acesso desbloqueadas:

O menu [Parâ Dispos / Nível de acesso] oferece as informações sobre as áreas (autorizações) de acesso desbloqueadas no momento. Dentro deste menu, também é possível entrar (desbloquear) em uma determinada área.

Contudo, a maneira comum durante o uso cotidiano do MRM4 não é utilizar este menu do [Nível de acesso], mas simplesmente para entrar no caminho de menu de um parâmetro a ser alterado e, em seguida, começar a editar o parâmetro; no final, imediatamente antes da aceitação da mudança, é solicitada a senha correta do usuário que, então, desbloqueia a respectiva área de acesso.

Assim que houver uma área (autorização) de acesso desbloqueada acima do »Read Only-Lv0«, isso será indicado por um símbolo de cadeado desbloqueado no canto superior direito da tela do dispositivo.

Se quiser redefinir (ou seja, desbloquear) explicitamente a área de acesso no final (em vez de esperar o tempo limite do »Editar/acessar t-max«), você tem que entrar no modo »Read Only-Lv0«.

#### **Desbloqueie uma área de acesso no painel:**

Através do menu [Parâ Dispos / Nível de acesso] é possível desbloquear ou bloquear as áreas (autorizações) de acesso. Depois que uma zona de acesso foi desbloqueada, todas as mudanças de parâmetros ou atividades que são atribuídas a este nível (ou um nível menor) podem ser realizadas sem digitar a senha mais uma vez. Entretanto, a permissão de acesso é válida apenas para o painel; qualquer acesso via Smart view tem que ser desbloqueado separadamente.

Quando não for pressionada nenhuma tecla que possa ser especificada através da configura©ão do [Parâ Dispos / HMI / Segurança] »Editar/acessar t-max«, a área de acesso é reiniciada automaticamente para »Read Only-Lv0« e todas as mudanças de parâmetros são canceladas.

### **CUIDADO!**

Não deixe o MRM4 sem vigilância enquanto ainda houver áreas (níveis) de acesso desbloqueados (símbolo de cadeado desbloqueado na tela). Se o acesso não for mais necessário, é aconselhável redefinir as permissões de volta para »Read Only-Lv0«.

#### **Desbloquear uma área de acesso através do Smart view:**

Depois de desbloqueada uma área de acesso (autorização), digitando a senha, todas as mudanças de parâmetros ou atividades que são atribuídas a este nível (ou a um nível menor) podem ser realizadas sem digitar a senha mais uma vez. Porém, a permissão de acesso é válida somente para esta instância do Smart view; qualquer acesso via painel ou outras instâncias do Smart view tem que ser desbloqueado separadamente.

Quando não for pressionada nenhuma tecla durante algum tempo (interno do Smart view), a área de acesso é automaticamente zerada.

### **CUIDADO!**

Não deixe o MRM4 sem vigilância enquanto o Smart view ainda mantém alguma área de acesso bloqueada. Bloqueie o PC durante sua ausência ou, pelo menos, redefina as permissões de acesso. Isso pode ser feito através de um duplo clique no símbolo de cadeado na linha de status da margem inferior da janela do Smart view (ou, opcionalmente, através do menu [Dispositivo / Redefinir para Status "Somente leitura" de Parâmetro] .

# <span id="page-71-0"></span>**2.4.6 Redefinir para os padrões de fábrica, redefinir todas as senhas**

Há uma caixa de diálogo Redefinir dedicada que permite selecionar uma das seguintes opções:

### • **Redefinir para padrões fábrica** ou

### • **redefinir todas as senhas**.

Esta caixa de diálogo Redefinir está disponível apenas na IHM (ou seja, **não** através do Smart view).

Pressione a tecla »C« durante a partida a frio até que a caixa de diálogo apareça.

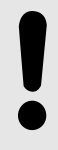

**AVISO!**

Por razões técnicas, esta caixa de diálogo de reinicialização está disponível **apenas no idioma inglês** (independente do idioma regional a ser usado posteriormente, depois que o dispositivo for iniciado).

Observe, também, que a caixa de diálogo pode não aparecer porque foi desativada intencionalmente (veja abaixo) ou porque a opção de redefinir todas as senhas foi desativada.

### **5edeᅏnLr para Padrões de Fábrica**

### **ATENÇÃO!**

Todas as configurações de parâmetros serão redefinidas. Todos os registros serão excluídos e os valores e contadores estáticos serão redefinidos.

Exceção: O contador de horas de funcionamento é preservado.

### **⚙**

- **1.**  $\triangleright$  Na caixa de diálogo Redefinir, selecione »Redefinir para padrões fábrica«.
	- ▶ Há uma caixa de diálogo de confirmação que pergunta: "Redefinir dispositivo para os padrões de fábrica e reinicializar?"
- **2. ▷** Confirme com »Sim«.
	- A redefinição para os padrões de fábrica é realizada e o dispositivo é reinicializado.

### **Redefinir todas as senhas**

É possível remover essa opção na caixa de diálogo Redefinir, por motivos de segurança (veja abaixo).

**t** 

- **1.**  $\triangleright$  Na caixa de diálogo Redefinir, selecione »Redefinir todas as senhas«.
	- **►** Existe um diálogo de confirmação, perguntando »Redefinir todas as senhas?«
- **2. ▷** Confirme com »Sim«.
**O dispositivo começa a utilizar as senhas padrão (consulte └<del></del>├─ "Senhas padrão").** 

#### **ATENÇÃO!**

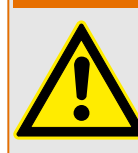

As senhas padrão (consulte  $\Box$  "Senhas padrão") não fornecem nenhuma segurança.

Por razões de segurança, é estritamente recomendado adaptar as senhas padrão para algumas senhas individuais que atendam às diretrizes de segurança local.

#### **ConᅏJura©·es de segurança**

Por razões de segurança, a caixa de diálogo pode ser restrita ou removida completamente. O parâmetro de configuração [Parâ Dispos / Segurança / Diversos] »Config. reinic. dispositivo« permite especificar quais opções de redefinição devem estar disponíveis:

- "Fact.def.", "PW rst": Ambas as opções -»Redefinir para o padrão de fábrica« e »Redefinir todas as senhas« - devem estar disponíveis.
- Somente "Fact.defaults"": Apenas a opção «Redefinir para o padrão de fábrica« deve estar disponível.
- Reinicialização desativ.: A caixa de diálogo Redefinir deve estar desativada.

#### **CUIDADO!**

Se a senha for perdida e a opção "Redefinir todas as senhas" ficou indisponível, a única chance de recuperar o controle é redefinir o MRM4 para o padrão de fábrica. Se essa opção for desativada, também, o MRM4 precisa ser enviado ao SEG como solicitação de serviço.

O termo "validação", significa redefinir o travamento de um estado.

O travamento pode ser configurado para os seguintes tipos de objetos ou estados:

- LEDs
- Relés de saída binários
- Sinais de SCADA
- Um comando de disparo pendente

É possível reconhecer um objeto ou sinal individual (através de um sinal externo). Mas também é possível reconhecer estados travados coletivamente, ou seja, todos os LEDs de uma vez.

Estão disponíveis os seguintes tipos de reconhecimento:

• **Reconhecimento Individual** significa atribuir um sinal externo a um parâmetro que é específico para um estado de travamento (por exemplo, LED número 3 que está localizado à esquerda da tela).

Se o sinal atribuído ficar ativo, o travamento é reconhecido. (Veja abaixo,  $\Box$ ["Reconhecimento individual de um estado bloqueado"](#page-74-0)).

• **Reconhecimento externo** significa atribuir um sinal externo a um parâmetro que é relacionado a diversos estados (por exemplo, todos os LEDs).

Se o sinal atribuído ficar ativo, o conjunto de estados relacionados é reconhecido. (Veja abaixo, simple "Reconhecimento Externo\*:").

• **Reconhecimento Automático** significa que todos os LEDs travados são reconhecidos automaticamente com um novo alarme de qualquer função de proteção ou com um alarme geral, "Prot . Alarm". (Esta funcionalidade é restrita aos LEDs; não há nenhum reconhecimento automático para as saídas binárias, sinais de SCADA ou comandos de disparo).

(Veja abaixo,  $\Box \rightarrow$  "Reconhecimento automático").

• **Reconhecimento coletivo** significa reconhecer manualmente o bloqueio de vários estados, de uma só vez.

Existem diversos comandos diretos disponíveis, cada um dos quais está relacionado a um conjunto específico de estados a serem reconhecidos (veja abaixo:  $\Box$ ["Reconhecimento coletivo \(via Smart view ou no painel\)"\)](#page-75-0).

• **Reconhecimento manual** é uma maneira especial de executar um reconhecimento coletivo, simplesmente pressionando a tecla »C« no painel.

Os bloqueios de vários estados são todos reconhecidos de uma só vez, dessa forma. (Veja abaixo,  $\Box$  "Reconhecimento manual (pressionando a tecla C no painel)").

### **AVISO!**

<span id="page-74-0"></span>

Observe que qualquer estado travado só pode ser reconhecido se o sinal que iniciou a defini©ão não estiver mais ativo. Esta é uma regra geral que se aplica a todos os tipos de reconhecimento.

Outra regra geral é que, com a definição de [Parâ Dispos / Confirmar] »Reinicialização Remota« = "inativo", apenas os reconhecimentos manuais ( $\Box$ ) "Reconhecimento [manual \(pressionando a tecla C no painel\)"](#page-76-0)) diretamente no painel são funcionais. Todos os outros tipos de reconhecimento, incluindo os coletivos que utilizam Smart view ( $\Box$ ["Reconhecimento coletivo \(via Smart view ou no painel\)"\)](#page-75-0), são ignorados silenciosamente.

E, em qualquer caso, o travamento de saídas binárias é sempre redefinido apenas depois de decorrido o temporizador »t-Atras Off«.

#### **Reconhecimento individual de um estado bloqueado**

[Parâ Dispos / LEDs]**LED 1…7 /** [] **Sinal conf**

 $\checkmark$  Sinal atribuído reconhece um LED individual

[Parâ Dispos / Saídas Bin / BO Slot X x / BO y] » **Confirmação**«

✔ O sinal atribuído reconhece a saída binária "y" no slot "x".

#### [Controle / Distribui / Distribui [x] / Gerenc Desa] **»Con CmdDesa«**

✔ O sinal atribuído reconhece o comando de disparo do comutador "Distribui [x]".

Observação: O campo de menu não mostra o nome do módulo abstrato "Distribui [x]". O que se vê, em vez disso, é a designação do comutador que foi atribuído através da página de controle (diagrama de linha única), ou seja, algo como »QA1«. (Consulte  $\Box$ ["Diagramas de linha única"](#page-314-0).)

#### **Reconhecimento Externo\*:**

O reconhecimento externo é desativado se o parâmetro [Parâ Dispos / Confirmar] "Reinicialização Remota" for definido como "inativo". Isso também bloqueia o reconhecimento via comunicação SCADA (por ex. Modbus).

[Parâ Dispos / Confirmar] "Con LED"

 $\overline{\smash{\cdot}}$  Sinal atribuído reconhece todos os LEDs

<span id="page-75-0"></span>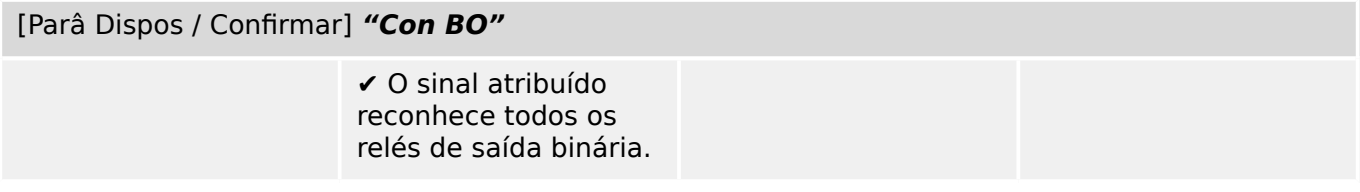

#### [Parâ Dispos / Confirmar] "Con Scada"

✔ Sinal atribuído reconhece sinais SCADA travados

#### **Reconhecimento automático**

Com um sistema automático de reconhecimento, todos os LEDs para os quais isso é ativado são reconhecidos com um alarme de proteção ou com um Alarme Geral, "Prot . Alarm".

Isso significa que o reconhecimento automático deve ser ajustado individualmente para cada LED que será reconhecido automaticamente dessa maneira.

#### [Parâ Dispos / LEDs / LED 1…7] **»Engatad« = "ativo, rec. por alarme"**

✔ Um alarme de proteção reconhece cada LED com esse valor de configuração.

#### **Reconhecimento coletivo (via Smart view ou no painel)**

Observação: Como já mencionado acima, o reconhecimento através do Smart view requer a definição [Parâ Dispos / Confirmar] "Reinicialização Remota" = "ativo".

Os seguintes comandos diretos estão disponíveis para reconhecimento:

[Operação / Confirmar@ **"SSV . LED do sistema Ack"**

✔ Reconhecer um estado de aviso sinalizado pelo LED do sistema.

> Observação: O Guia de Solução de Problemas lista todos os sinais de LED que talvez possam ocorrer.

[Operação / Confirmar@ **"Sis . Con LED"**

✔ Todos os LEDs

[Operação / Confirmar@ **"Sis . Con BO"**

✔ Todos os relés de saída binária

<span id="page-76-0"></span>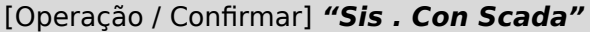

✔ Todos os sinais **SCADA** 

[Operação / Confirmar] "Distribui [x] . Con CmdDesa"

✔ Reconhecer o comando de disparo do comutador "Distribui [x]".

Observação: O campo de menu não mostra o nome do módulo abstrato "Distribui [x]". O que se vê, em vez disso, é a designação do comutador que foi atribuído através da página de controle (diagrama de linha única), ou seja, algo como »QA1«. (Consulte ╚ ["Diagramas de linha única"](#page-314-0).)

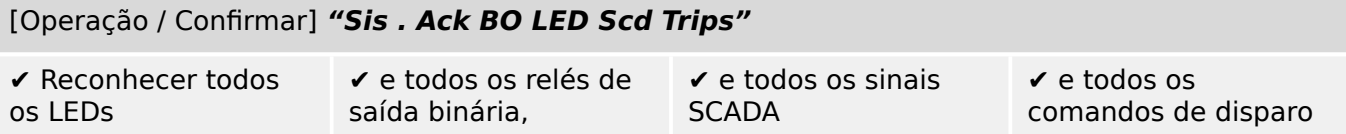

No painel, o menu [Operação / Confirmar] pode ser acessado diretamente através da tecla »C«; veja abaixo (╚> "Reconhecimento manual (pressionando a tecla C no painel)").

#### **Reconhecimento manual (pressionando a tecla »C« no painel)**

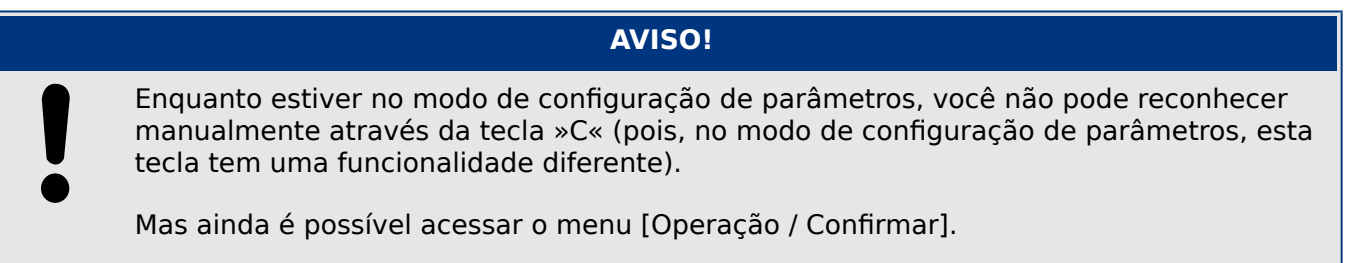

É possível reconhecer o LED do sistema, os LEDs atribuídos, SCADA, relés de saída binária e/ou um comando de disparo pendente, pressionando a tecla »C« no painel.

Existem dois métodos de reconhecimento disponíveis, pressionando a tecla »C«:

- **Pressionamento curto:** Com a etapa de seleção intermediária: Pressionando a tecla »C« (por um curto período de tempo), você entra no menu [Operação / Confirmar]. Lá você seleciona os itens a serem reconhecidos através das teclas de função (LEDs, SCADA, relés de saída binária, comando de disparo ou todos eles; consulte  $\Box$  "Reconhecimento coletivo (via Smart view ou no painel)"). Depois disso, pressione a tecla de função com o "Símbolo-chave".
- **Pressionamento longo:** Reconhecimento imediato: Os itens são reconhecidos simplesmente pressionando a tecla »C« (durante cerca de 1 segundo).

Além disso, você pode configurar quais os itens que devem ser reconhecidos por este recurso de "pressionamento longo" (veja abaixo).

A definição do parâmetro [Parâ Dispos / Confirmar] "Rec através da tecla »C«" decide sobre quais as categorias que devem ser reconhecidas com um "pressionamento longo" da tecla »C«:

- "Nada" Apenas o "pressionamento curto" está funcionando, ou seja, você sempre selecione explicitamente os itens a serem reconhecidos.
- "LEDs reconhecíveis c/s senha" O "pressionamento longo" reconhece todos os LEDs, sem qualquer entrada de senha. (Esta opção é a configuração padrão de fábrica).
- "Rec. LEDs" O "pressionamento longo" reconhece todos os LEDs (apenas a senha será solicitada; veja abaixo).
- "Reconh. de LEDs e relés" O "pressionamento longo" reconhece todos os LEDs e todos os relés de saída binária (apenas a senha será solicitada; ver abaixo).
- "Rec tudo" O "pressionamento longo" reconhece todos os itens travados (apenas a senha será solicitada; ver abaixo).
	- Todos os LEDs e
	- todas as saídas de relés e
	- todos os sinais SCADA travados e
	- o comando de disparo.

Sempre que os LEDs são reconhecidos, um teste de LED também é executado: Todos os LEDs piscam na cor vermelha por um segundo, depois piscam na cor verde por um segundo.

#### **AVISO!**

Para todos os tipos (manuais e coletivos) de reconhecimento (exceto "Nada" e "LEDs reconhecíveis c/s senha"), observe que pode ser solicitada a digitação da senha de nível de acesso apropriada.

Se houver a necessidade de poder reconhecer os relés de saída binária, sinais SCADA e comando de disparo sem digitar qualquer senha, isso é possível através de uma senha vazia para o nível "Prot-Lv1". Naturalmente, isto pode ser um risco de segurança em potencial, por isso, trate esta opção com cuidado! Para obter informações gerais sobre senhas e considerações relacionadas à segurança, consulte  $\Box$  "2.4 Segurança".

# **2.6 Valores de Medição**

#### **Leia os Valores de Medição**

No menu [Operação / Valores medidos] tanto os valores medidos quanto os calculados podem ser visualizados. Os valores medidos estão ordenados por "valores padrão" e "valores especiais" (dependendo do tipo de dispositivo).

#### **Opções de exibição**

O menu [Parâ Dispos / Tela de Exibição] oferece opções para alterar a exibição dos valores de medição.

#### **Escala de valores medidos**

Por meio do parâmetro [Parâ Dispos / Tela de Exibição / Configurações gerais] "Escala" o usuário pode determinar como os valores medidos devem ser exibidos na IHM e no Smart view:

- Valor por unid
- Valor primári
- Valores secundár

#### **Unidade de temperatura (aplicável apenas aos dispositivos com medição de temperatura)**

Por meio do parâmetro [Parâ Dispos / Tela de Exibição / Configurações gerais] "Unidade de temperatura" o usuário pode determinar como as temperaturas (de valores medidos e configura©·es) são exibidos na IHM e no Smart view:

- ° Celsius
- ° Fahrenheit

#### **Nível de corte**

A fim de suprimir o barulho nos valores medidos próximos de zero, o usuário tem a opção de definir os níveis de corte. Por meio dos níveis de corte, quantidades de medição que estão próximas de zero serão exibidas como zero. Estes parâmetros não apresentam qualquer impacto sobre os valores registrados.

#### **Ângulos de fase**

Os ângulos de fase de vetores de fase de corrente são determinados a partir do componente fundamental e sempre se referem a um vetor de fase de referência específico.

O vetor de fase de referência é geralmente a primeira entrada de medição de corrente  $II 1$  (slot  $X3$ ).

Se, no entanto, acontecer de a amplitude do vetor de fase de referência ficar muito pequena, o próximo canal de medição possível é usado como vetor de fase de referência, ou seja, IL2.

Se este também não estiver íntegro, o MRM4 procede com IL3.

Por definição, o vetor de fase de referência tem um ângulo de fase 0°.

# **2.7 Estatísticas**

No menu [Operação / Estatístic], os valores mín., máx. e médio das quantidades medidas e calculadas podem ser encontrados.

# **2.7.1 Configura©ão dos valores mínimo e máximo**

O cálculo dos valores mínimo e máximo é (re-)iniciado com qualquer um dos seguintes eventos:

- Quando um sinal de redefinição é ativado (Mín/Máx),
- Quando o dispositivo é reiniciado
- depois de uma mudança de configuração.

#### **5edeᅏnLr os valores mínimo e máximo (valores/indicadores de pico)**

Menu [Parâ Dispos / Estatístic / Mín / Máx]

"RedFç Mín" – redefinir todos os valores mínimos

"RedFç Máx" – redefinir todos os valores máximos

Um sinal redefinido (por ex. uma entrada digital) pode ser atribuído a cada um desses dois parâmetros.

Os valores mínimo e máximo serão redefinidos com a extremidade ascendente do sinal de redefinição correspondente.

#### **Visualizar valores mínimos**

Dentro do menu [Operação / Estatístic / Mín]

#### **Visualizar valores máximos**

Dentro do menu [Operação / Estatístic / Máx]

# **2.7.2 Configura©ão do cálculo do valor médio**

#### **2.7.2.1 Configura©ão do cálculo do valor médio\* com base em corrente**

\*=A disponibilidade depende do código do dispositivo solicitado.

#### Configurar o período de tempo para o cálculo dos valores médios e de pico

[Parâ Dispos / Estatístic / Demand / Demand Corrent] "Janela Demanda I" =

- "desliz": cálculo da média com base no período de oscilação.
- "fixa": o cálculo da média é redefinido no final do período, ou seja, com o próximo período inicial.

#### **Iniciar opções de valores médios e valores de pico com base no valor de corrente**

[Parâ Dispos / Estatístic / Demand / Demand Corrent] "Inici Demanda I via:" =

2.7.2.1 Configuração do cálculo do valor médio\* com base em corrente

- "Duração": período fixo ou oscilante. A duração do tempo é configurável via "Duração Demanda I".
- "FçInici": Os valores médios são calculados com base no período de tempo entre duas extremidades ascendentes de um sinal que foi atribuído ao parâmetro "Fç Inici Demanda I".

#### **Redefinir os valores médios e valores de pico com base no valor de corrente**

Redefinição imediata via controle direto:

[Operação / Redefinir/Confirm / Redef] "RedFç I Demand" – redefinir todos os valores

Também é possível atribuir um sinal de redefinição (ex. uma entrada digital) para o parâmetro [Parâ Dispos / Estatístic / Demand / Demand Corrent] "RedFc I Demand"

Nesse caso, os valores serão redefinidos com a extremidade ascendente do sinal de redefinição.

#### **Visualizar valores médios e valores de pico com base no valor de corrente**

No menu [Operação / Estatístic / Demand]

#### **Opção de disparo (comando) para limitar a demanda média de corrente**

Consulte <u>ー</u>> "7 Alarmes do Sistema".

# **2.8 Smart view**

O Smart view é um software de configuração e avaliação de parâmetros. Ele tem um Manual Técnico próprio.

- Configuração de parâmetros controlada por menu, incluindo verificações de validade
- Configuração offline de todos os tipos de relé
- Leitura e avaliação de dados estatísticos e de valores de medição
- Ativação da assistência operacional
- Exibição do status do dispositivo
- Análise de falhas por meio do gravador de eventos, falhas e ondas

Para uma configuração completa do MRM4, recomenda-se utilizar a definição Smart view e o software de avaliação, pois ele é bastante pesado para fazer uma grande quantidade de configurações usando o painel do dispositivo.

**⚙**

ᐳ Para Smart view, é necessário um PC com sistema operacional Windows (7, 8.x ou 10). Além disso, um cabo é necessário para uma conexão direta do MRM4 com o PC. Este cabo requer um conector USB do tipo "Mini-B" na extremidade MRM4 (veja também  $\Box$ ["3.9 PC Interface – X120"](#page-137-0)). Como alternativa, é possível estabelecer uma conexão via Ethernet (TCP/IP), se as permissões de rede possibilitarem isso e se o MRM4 foi encomendado com uma interface Ethernet (L = "2.2.1.2 Códigos do Protocolo de [Comunicação"](#page-34-0),  $\Box \rightarrow$  "2.2.1 Formulário de pedido do dispositivo") e se as configurações necessárias de TCP/IP (endereço IP, máscara de sub-rede, gateway) já foram feitas através do painel de controle.

#### **Comunicação protegida**

Por razões de segurança, é possível restringir ou desabilitar a conexão entre o Smart view e o MRM4. Além disso, uma conexão é estabelecida somente após a digitação de uma senha de conexão. Consulte o capítulo Segurança, ╚> "2.4.3 Senhas de conexão, Smart [view Acesse"](#page-63-0), para ver os detalhes.

# **2.9 DataVisualizer**

DataVisualizer é um software de visualização de forma de onda e de eventos. Ele é instalado automaticamente com o Smart view. Ele também pode ser usado como um visualizador de arquivos padrão COMTRADE.

- Abrir e examinar formas de ondas baixadas
- Personalizar o layout do canal de forma de ondas, incluindo a sobreposição de canais e o zoom
- Analise os pontos de dados amostra por amostra e alinhe a forma de onda analógica junto com a lógica do relé interno gravado.
- Salve as configurações (instantâneos) da janela e imprima os relatórios

2.9 DataVisualizer

- Abra os arquivos COMTRADE padrão da indústria a partir de outros dispositivos eletrônicos inteligentes
- Converta arquivos de onda baixado para o formato de arquivo COMTRADE utilizando o recurso "Exportação".

# **3 Hardware**

# **3.1 Desenhos dimensionais**

#### **Vista de três lados - variante de 19"**

# **AVISO!**

**AVISO!**

Dependendo do método de conexão do sistema SCADA utilizado, o espaço necessário (profundidade) difere. Se, por exemplo, um Plugue D-Sub é usado, deve ser adicionado à dimensão da profundidade.

A vista de três lados mostrada nesta seção é válida exclusivamente para dispositivos de 19".

3 Hardware

3.1 Desenhos dimensionais

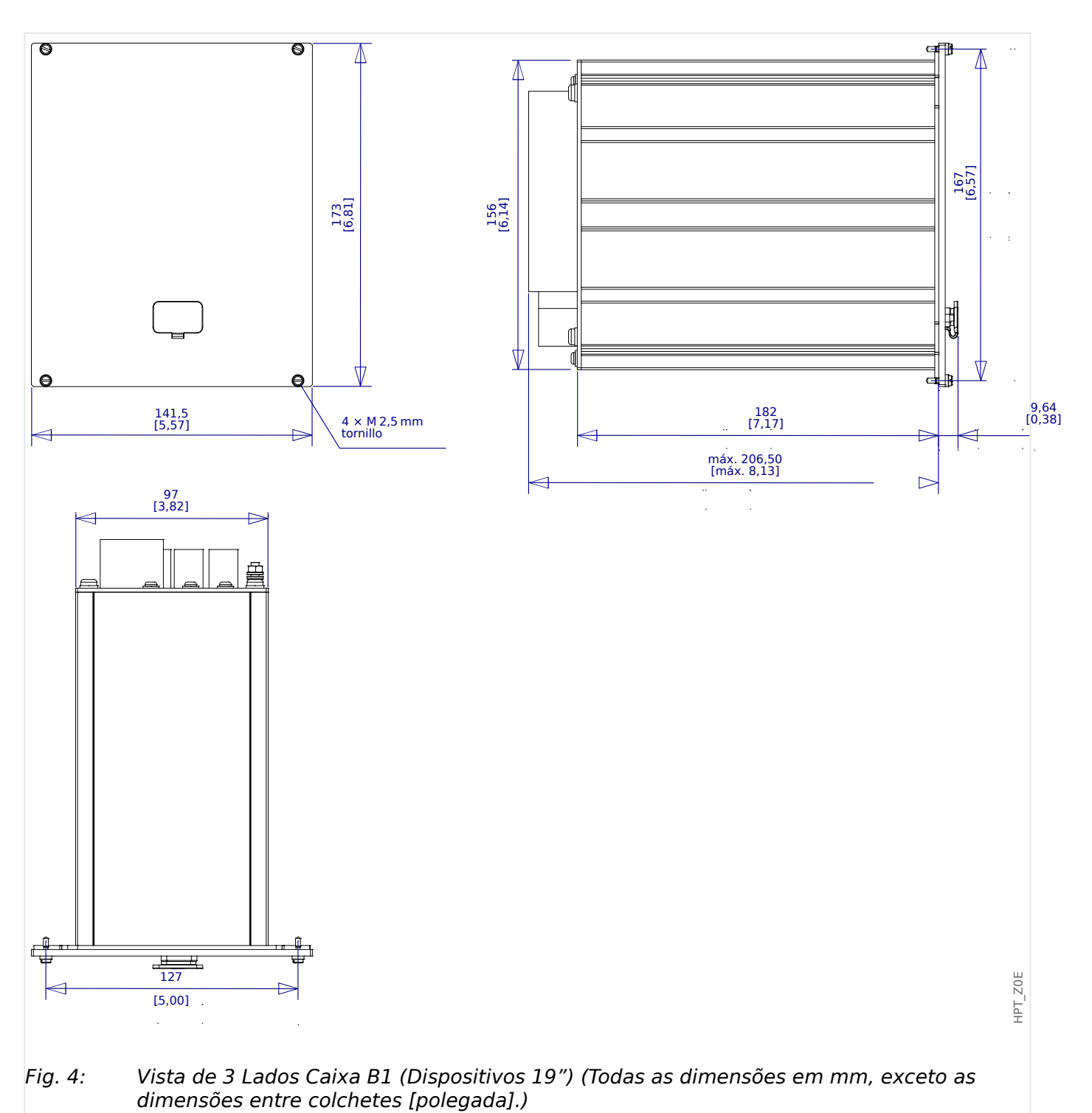

#### **Visão de três lados – Variante para montagem de porta**

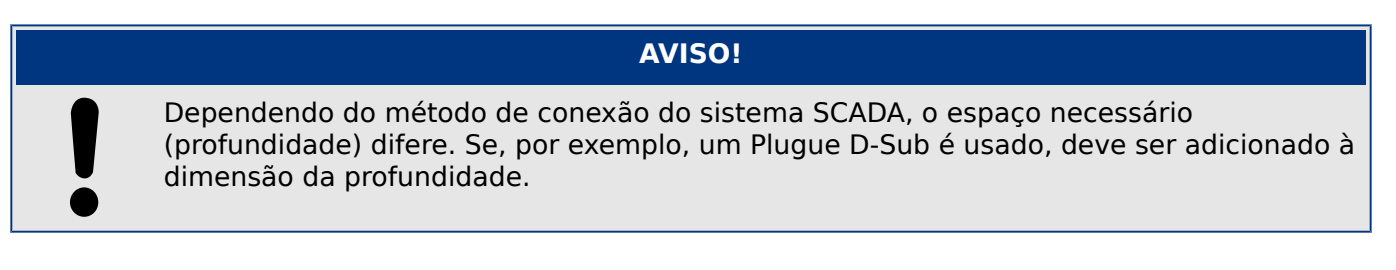

### **AVISO!**

O diagrama de instalação mostrado nesta sessão é válido exclusivamente para dispositivos com 8 botões no lado frontal do HMI. (Botão INFO-, C-, OK e 4 Teclas (Botões de Pressão)).

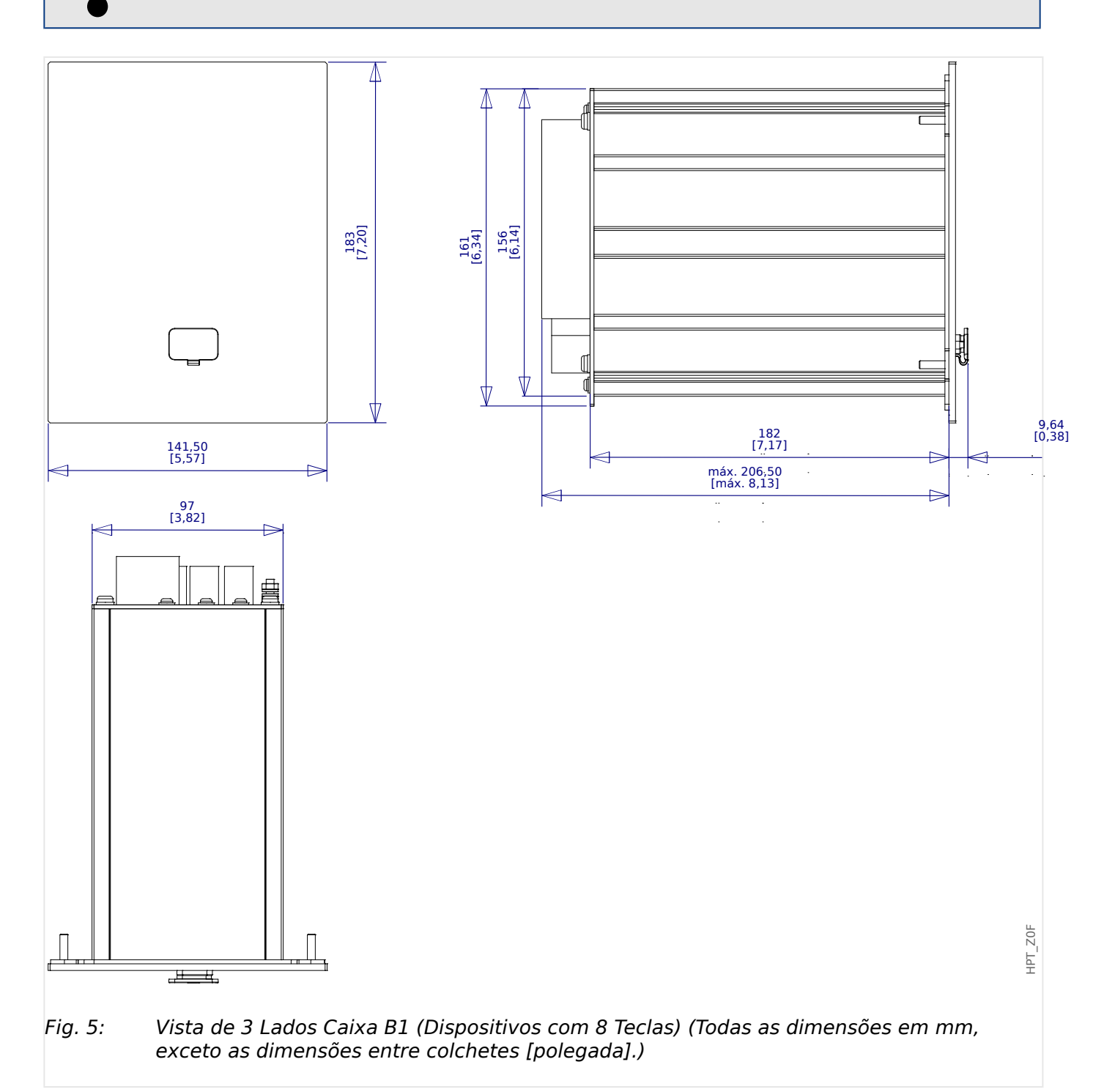

### **Diagrama de Instalação – recorte para montagem de porta**

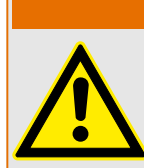

Mesmo quando a voltagem auxiliar está desligada, voltagens inseguras podem permanecer nas conexões do dispositivo.

**ATENÇÃO!**

# **AVISO!**

O diagrama de instalação mostrado nesta sessão é válido exclusivamente para dispositivos com 8 botões no lado frontal do HMI. (Botão INFO-, C-, OK e 4 Teclas (Botões de Pressão)).

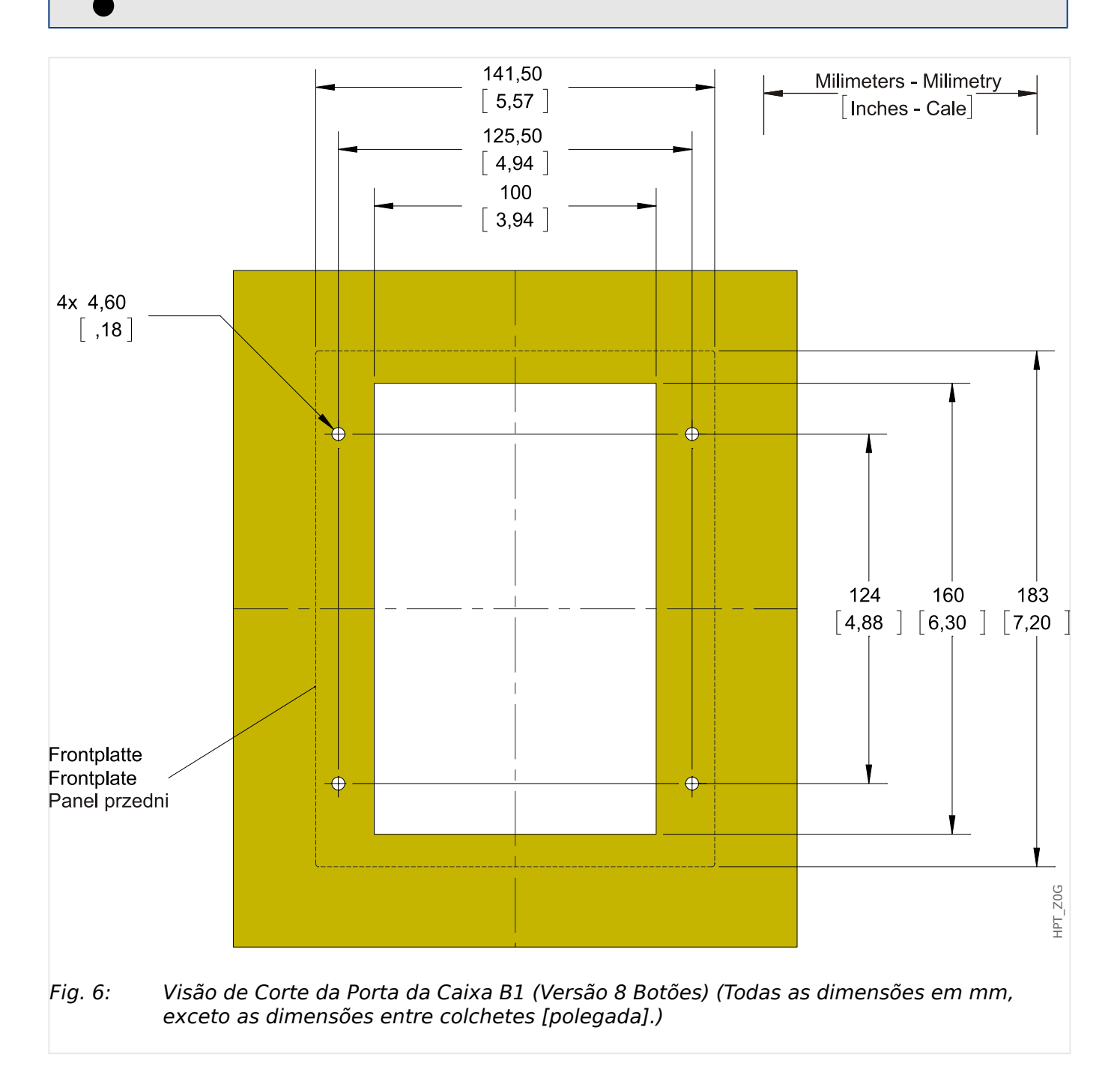

#### **CUIDADO!**

Seja cuidadoso. Não aperte demais as porcas de montagem do relé (M4 métrico 4 mm). 9erifique o torque por meio de uma chave de torque (1.7 Nm [15 In⋅lb]). O aperto excessivo das porcas de montagem pode resultar em lesões corporais ou danos ao relé.

# <span id="page-89-0"></span>**3.2 MRM4 – Instalação e fia©ão**

# **3.2.1 Aterramento**

# **ATENÇÃO!**

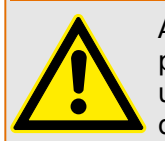

A caixa deve estar cuidadosamente aterrada. Conecte um cabo de terra (aterramento de proteção,4 a 6 mm2 [AWG 11–9],/ torque de aperto 1,7 Nm [15 lb•in]) ao gabinete, usando o parafuso que é marcado com o símbolo de aterramento (na parte traseira do dispositivo).

Além disso, a placa de alimentação necessita de uma conexão de aterramento separada (aterramento funcional, mín. 2,5 mm2 [<] 13 AWG, torque de aperto de 0,56 - 0,79 Nm [5-7 lb in⋅]). Consulte a "Marcação de Terminal" no capítulo "DI-4 X - Fonte de alimentação e entradas digitais" para verificar o terminal correto.

Todas as conexões de aterramento (ou seja, aterramento funcional e de proteção) devem ser de baixa indutância, ou seja, o mais curto possível, e devem ser seguidos os padrões nacionais – se for o caso .

### **CUIDADO!**

Os dispositivos são muito sensíveis a descargas eletromagnéticas.

# **3.2.2 Visão geral de Slots – Grupos de montagem**

**AVISO!**

O conjunto de grupos de montagem (placas de hardware) instalado no MRM4 depende do [Formulário de pedido](#page-31-0) do MRM4.

Um grupo de montagem pode ser integrado em cada slot. Uma visão geral tabular é fornecida no capítulo  $\Box$  "2.2.1.1 Visão geral de grupos de montagem".

O local exato de instalação do grupo de montagem individual pode ser visto no diagrama de conexão fixado no topo do seu dispositivo. Além disso, os **MRM4 Diagramas de** fiação (documento separado) mostram o conjunto de placas de hardware instalado para cada código de tipo disponível.

A seguir, a designação de terminal de grupos individuais de montagem é mostrada.

#### **Lado Frontal**

O lado da frente do MRM4 equipado com uma interface USB, que pode ser usado para estabelecer uma conexão com o software de configuração Smart view.

• [slot X120](#page-137-0)

#### **Lado traseiro**

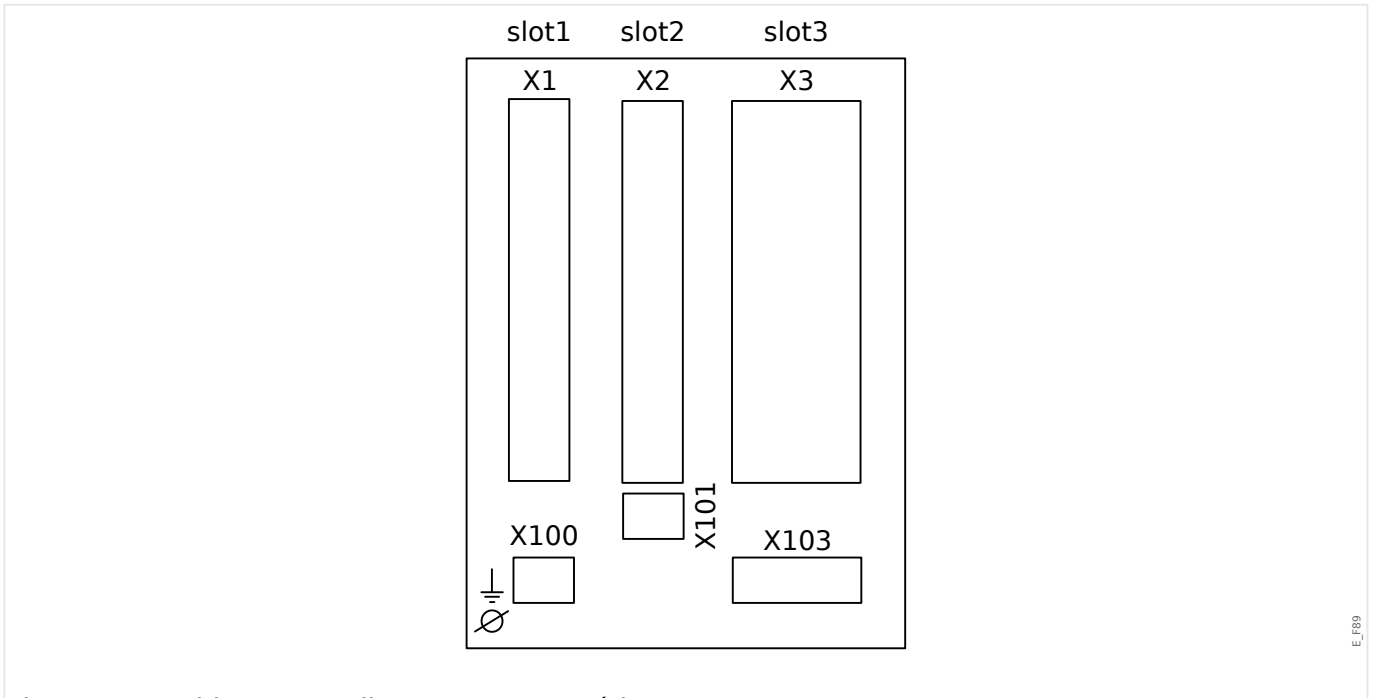

Fig. 7: Gabinete B1 - diagrama esquemático.

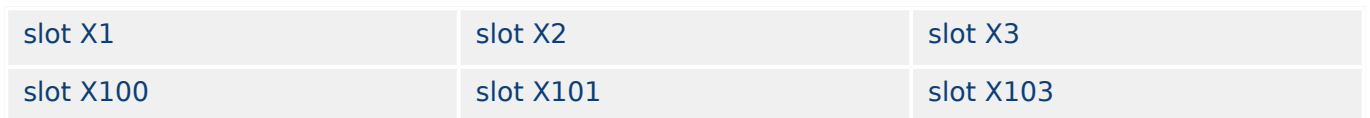

<span id="page-91-0"></span>3 Hardware 3.3 Slot X1:

# **3.3 Slot X1:**

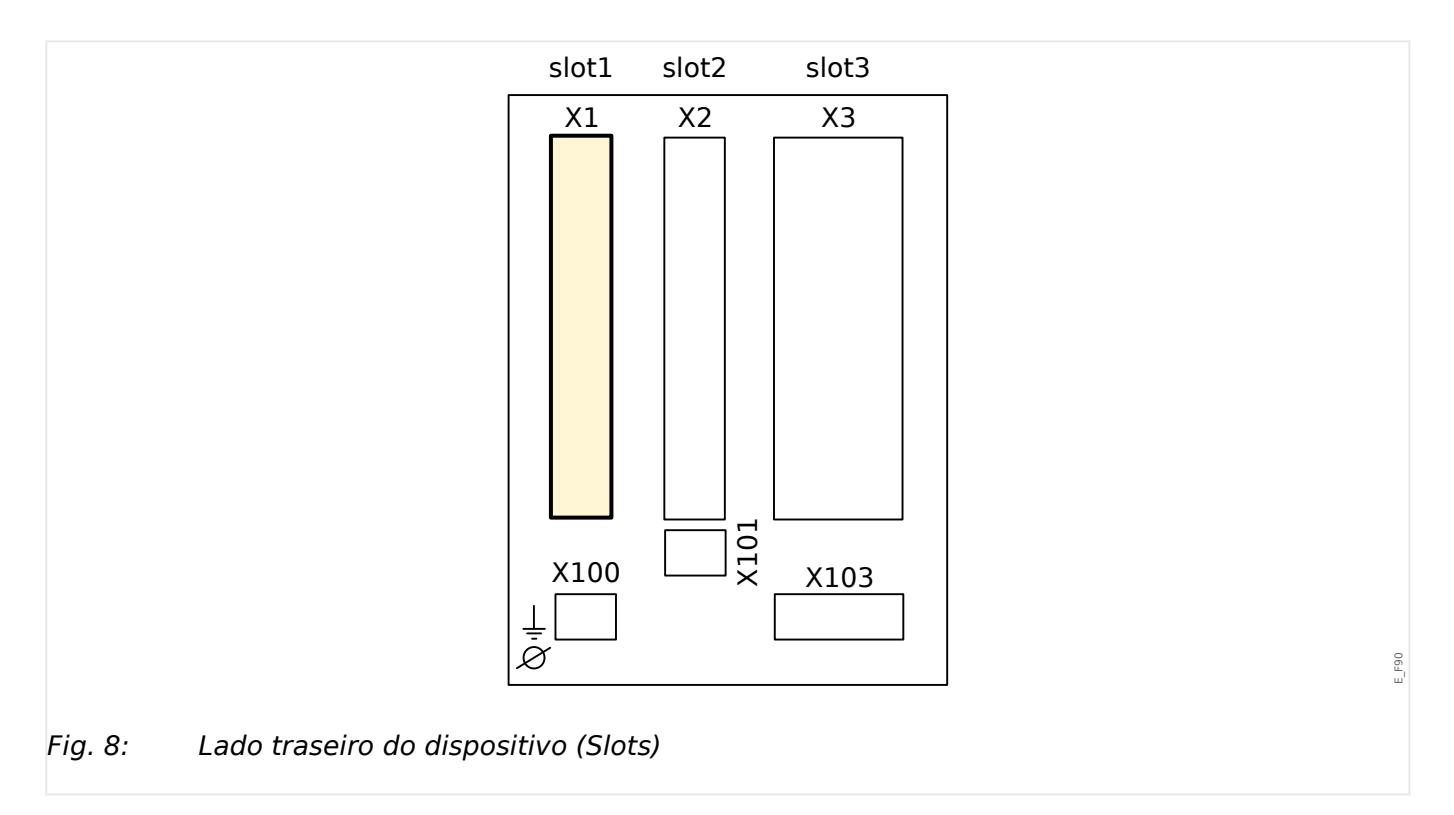

• Cartão de Abastecimento de Energia com Entradas Digitais

O tipo de cartão de abastecimento de energia e o número de entradas digitais utilizado neste slot depende do tipo de dispositivo solicitado. [tipo de dispositivo solicitado](#page-31-0). As diferentes variantes têm um escopo de funções diferente.

Grupos de montagem disponíveis neste slot:

- [DI-8 X1](#page-92-0)**:** Este grupo de montagem compreende umaampla unidade de abastecimento de energia; e duas entradas digitais não-agrupadas e seis (6) entradas digitais (agrupadas).
- [DI-4 X1](#page-96-0)**:** Este grupo de montagem compreende uma ampla unidade de fornecimento de energia; e duas entradas digitais (agrupadas).

# **AVISO!** As combinações disponíveis podem ser reunidas a partir do [código do pedido](#page-31-0).

# <span id="page-92-0"></span>**3.3.1 DI8-X Fornecimento de energia e entradas digitais**

**ATENÇÃO!**

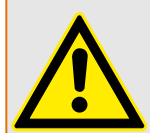

Além do aterramento do gabinete (aterramento de proteção, consulte  $\Box$  "3.2.1" [Aterramento"\)](#page-89-0), deve haver um cabo de aterramento adicional conectado à placa de alimentação (aterramento funcional, mín. 2,5 mm<sup>2</sup> [ $\leq$  AWG 13], torque de aperto 0,56 – 0,79 Nm [5‒7 lb∙pol.]).

Conecte este cabo de aterramento ao terminal nº 1; consulte " $\Box$  Fig. 9" abaixo.

Todas as conexões de aterramento (ou seja, aterramento funcional e de proteção) devem ser de baixa indutância, ou seja, o mais curto possível, e devem ser seguidos os padrões nacionais – se for o caso .

### **ATENÇÃO!**

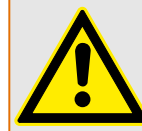

Garanta os torques de aperto corretos (veja o diagrama).

Seção transversal de conexão: mín. 0,25 mm² (AWG 23) … máx. 2,5 mm² (AWG 14) com ou sem ferrolho de arame final.

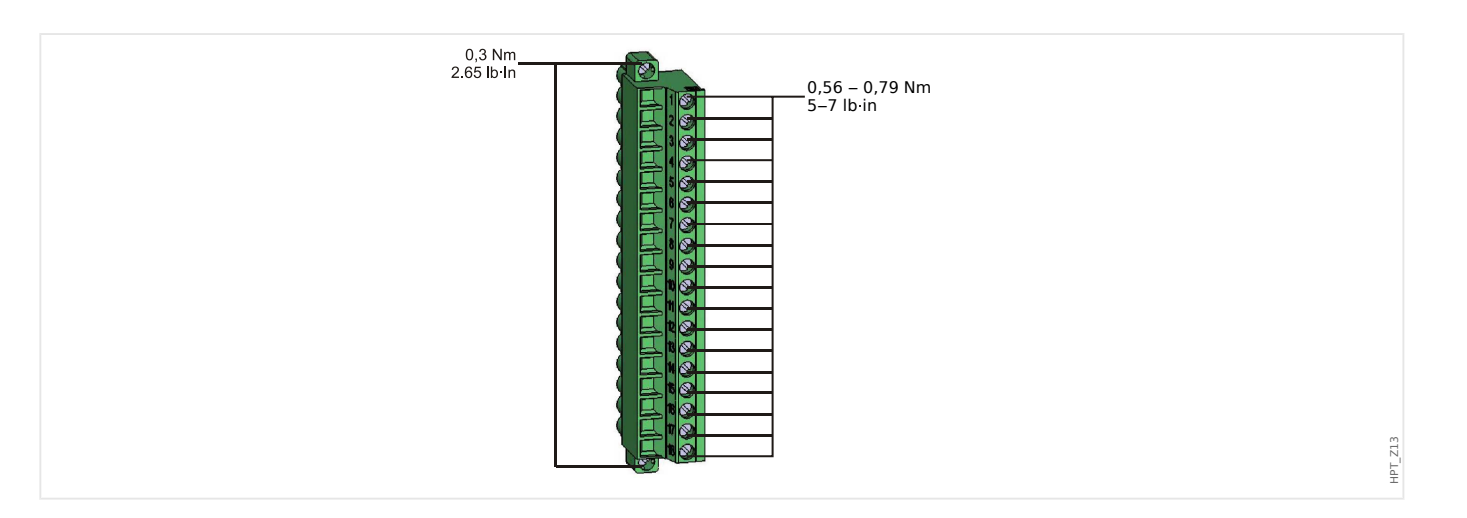

#### <span id="page-93-0"></span>3 Hardware

3.3.1 DI8-X Fornecimento de energia e entradas digitais

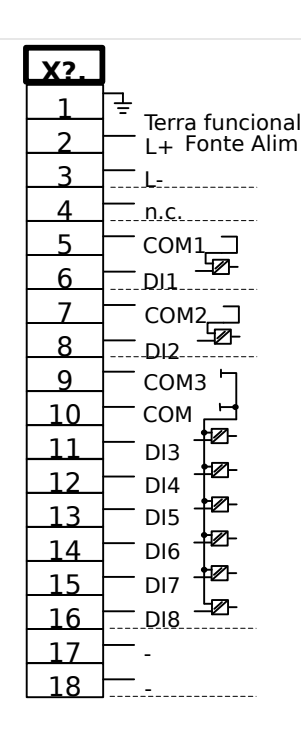

#### Fig. 9: Terminais

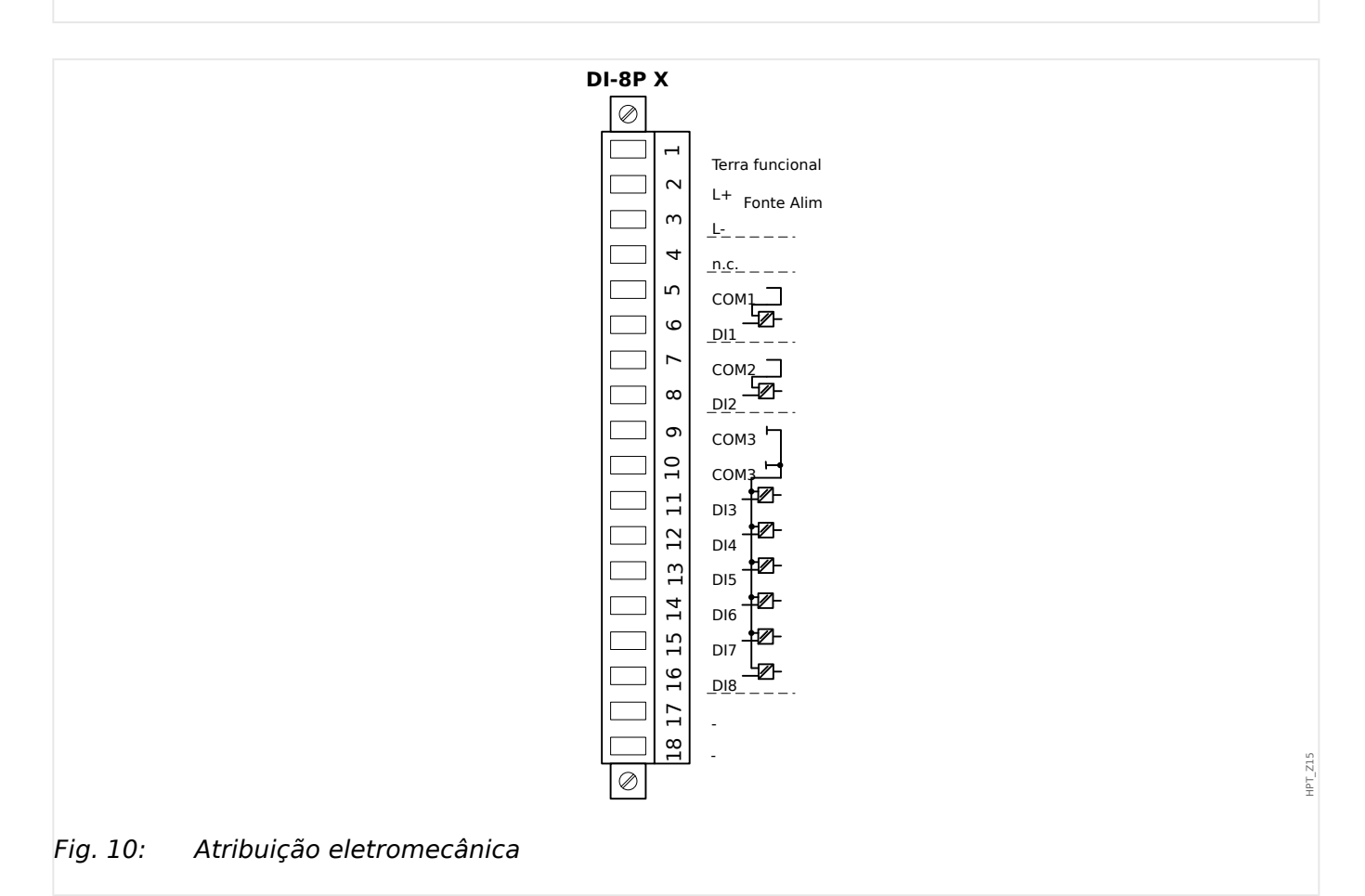

Esse grupo de montagem compõe-se de:

- uma unidade de fornecimento de energia de intervalo amplo
- 6 entradas digitais, agrupadas

HPT\_Z14

- 2 entradas digitais, não-agrupadas
- Conector para o aterramento funcional (que **deve** estar conectado; veja a mensagem "Aviso" acima)

#### **Alimentação de tensão auxiliar**

- As entradas de voltagem aux. (unidade de fornecimento de energia de intervalo amplo) não são polarizadas. O dispositivo pode ser fornecido com voltagem CA ou CC.
- O intervalo de tensão permitido é: 24 … 270 VCC / 48 … 230 VCA (−20/+10%)
- Existe um fusível integrado na fonte de alimentação de intervalo amplo: 6.3 A atraso de tempo.

(Este fusível não deve ser substituído pelo usuário, mas é necessário para a operação segura).

Além disso, o fornecimento de voltagem deve ser protegido por um fusível externo conforme segue:

- Miniatura de fusível de 2,5 A para atraso de tempo de 5 x 20 mm (aprox. 1/5'' x 0,8''), de acordo com IEC 60127
- Miniatura de fusível de 3,5 A para atraso de tempo de 6,3 x 32 mm (aprox.  $1/4 \times 1$   $\frac{1}{4}$ pol.) de acordo com UL 248-14

#### **Entradas Digitais**

O módulo é fornecido com 8 entradas digitais.

A atribuição das entradas digitais está descrita em  $\Box$ > "3.10.2 Configuração das [Entradas Digitais".](#page-141-0)

9erifique o "MRM4 Manual de Referência" (MRM4‑3.7‑PT‑REF, documento separado) para ver as atribuições de sinal disponíveis.

#### **CUIDADO!**

Ao usar o fornecimento DC, o potencial negativo deve ser conectado ao terminal comum (COM1, COM2, COM3 - consulte a marcação do terminal).

#### **CUIDADO!**

Para cada grupo de entrada digital o intervalo de entrada de voltagem relacionado deve ser parametrizado. Limites errôneos de mudança podem resultar em mau funcionamento/tempos de transferência incorretos.

As entradas digitais são fornecidas com diferentes limites de comutação (configuráveis através do parâmetro [Parâ Dispos / Entr Digitais / DI Slot Xx / Grupo y] "Voltag Nom"). Para cada grupo os seguintes limites de mudança podem ser definidos:

- "24 VCC"
- "48 VCC"

#### 3 Hardware

3.3.1 DI8-X Fornecimento de energia e entradas digitais

- "60 VCC"
- "110 VCC"
- "230 VCC"
- "110 VCA"
- "230 VCA"

Se uma voltagem >80% do limite definido de mudança é aplicada na entrada digital, a mudança de estado é reconhecida (fisicamente "1"). Se a voltagem está abaixo de 40% do limite de mudança definido, o dispositivo detecta fisicamente "0".

# <span id="page-96-0"></span>**3.3.2 DI-4 X1 - Fonte de Alimentação e Entradas Digitais**

#### **ATENÇÃO!**

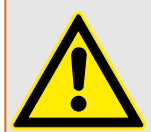

Além do aterramento do gabinete (aterramento de proteção, consulte  $\Box$  "3.2.1" [Aterramento"\)](#page-89-0), deve haver um cabo de aterramento adicional conectado à placa de alimentação (aterramento funcional, mín. 2,5 mm<sup>2</sup> [ $\leq$  AWG 13], torque de aperto 0,56 – 0,79 Nm [5‒7 lb∙pol.]).

Conecte este cabo de aterramento ao terminal nº 1; consulte o ["Marcação de Terminal"](#page-97-0) abaixo.

Todas as conexões de aterramento (ou seja, aterramento funcional e de proteção) devem ser de baixa indutância, ou seja, o mais curto possível, e devem ser seguidos os padrões nacionais – se for o caso .

**ATENÇÃO!**

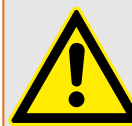

Garanta os torques de aperto corretos (veja o diagrama).

Seção transversal de conexão: mín. 0,25 mm² (AWG 23) … máx. 2,5 mm² (AWG 14) com ou sem ferrolho de arame final.

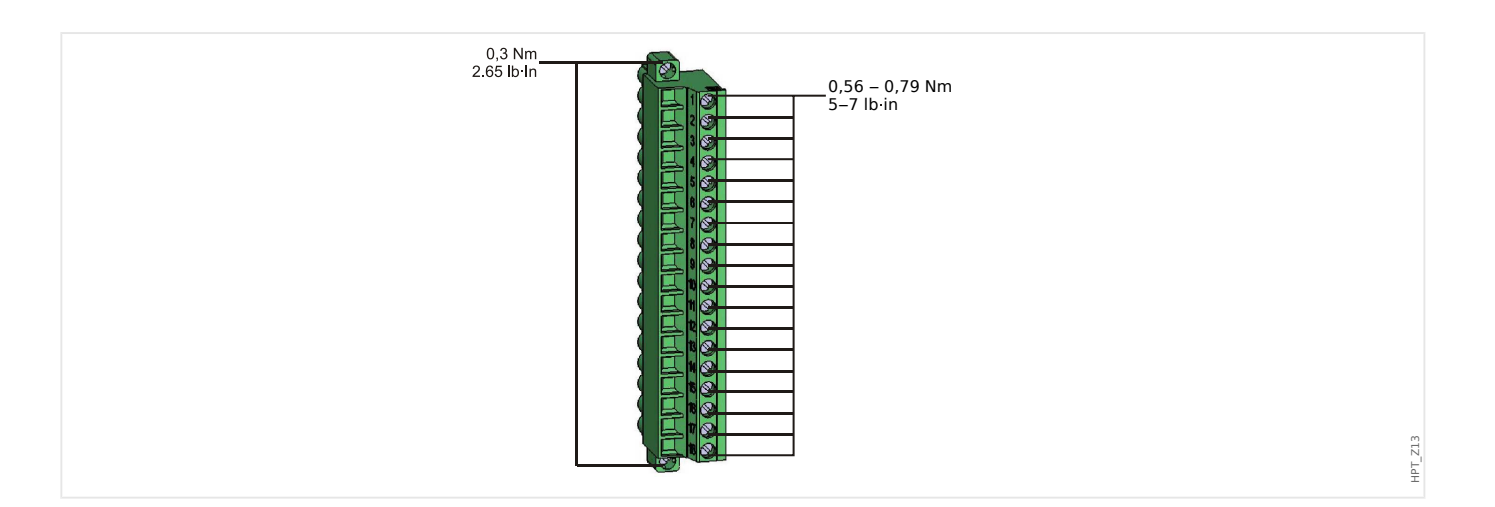

#### <span id="page-97-0"></span>3 Hardware

3.3.2 DI-4 X1 - Fonte de Alimentação e Entradas Digitais

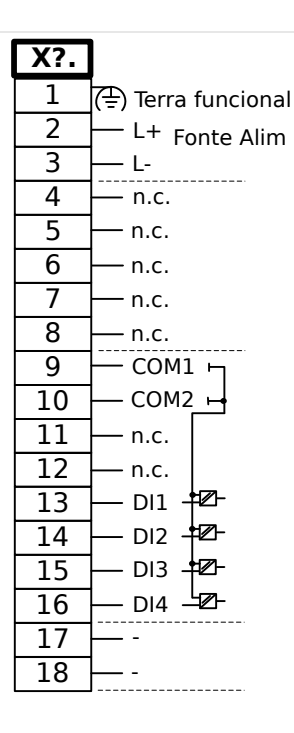

Fig. 11: DI-4 X1 - Marcação de terminal

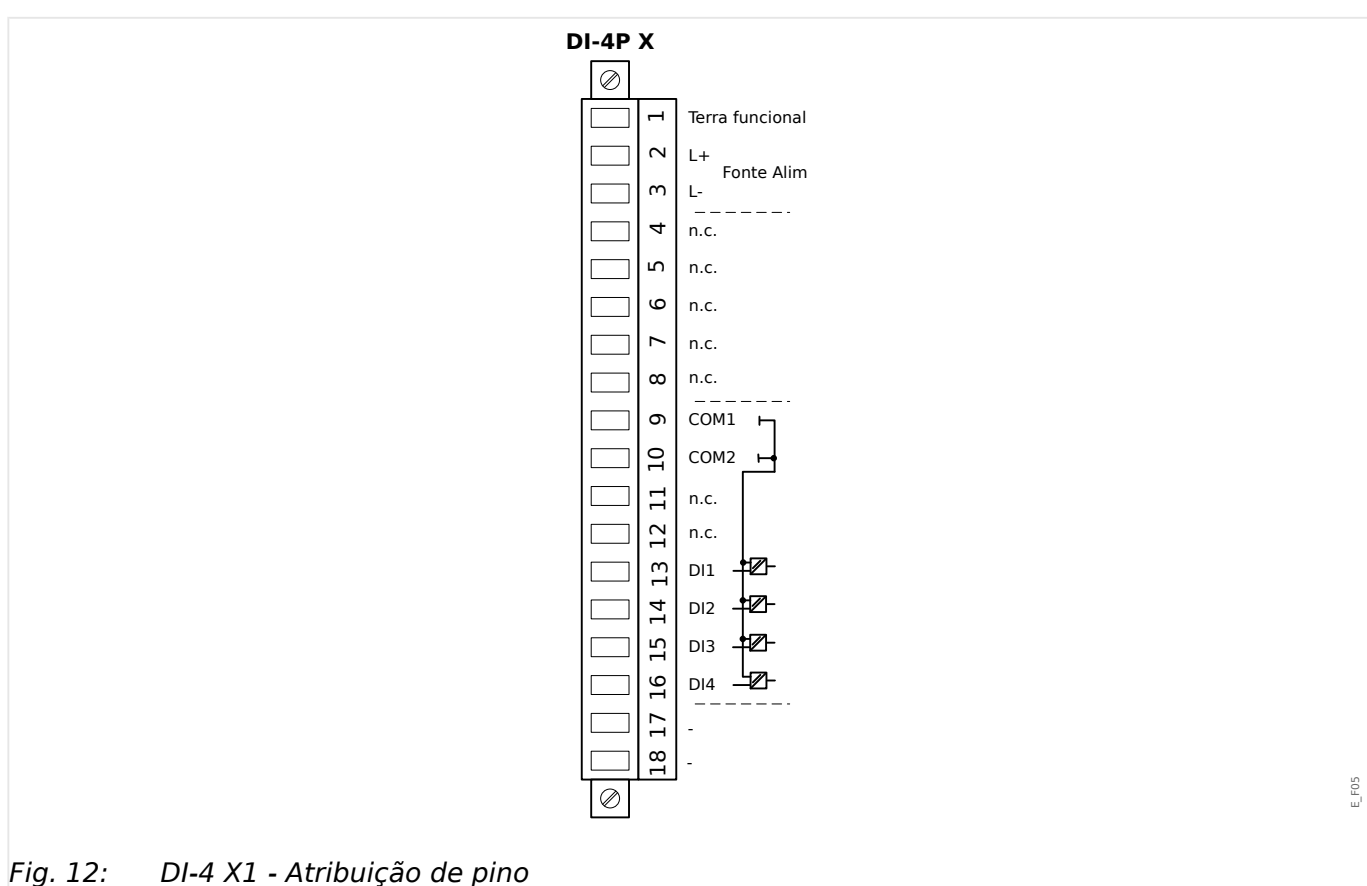

Esse grupo de montagem compõe-se de:

- Uma unidade de fonte de alimentação de intervalo amplo; e
- 4 (quatro) entradas digitais, agrupadas.

E\_F06

• Conector para o aterramento funcional (que **deve** estar conectado; veja a mensagem "Aviso" acima)

#### **Alimentação de tensão auxiliar**

- As entradas de voltagem aux. (unidade de fornecimento de energia de intervalo amplo) não são polarizadas. O dispositivo pode ser fornecido com voltagem CA ou CC.
- O intervalo de tensão permitido é: 24 … 270 VCC / 48 … 230 VCA (−20/+10%)
- Existe um fusível integrado na fonte de alimentação de intervalo amplo: 6.3 A atraso de tempo.

(Este fusível não deve ser substituído pelo usuário, mas é necessário para a operação segura).

Além disso, o fornecimento de voltagem deve ser protegido por um fusível externo conforme segue:

- Miniatura de fusível de 2,5 A para atraso de tempo de 5 x 20 mm (aprox. 1/5'' x 0,8''), de acordo com IEC 60127
- Miniatura de fusível de 3,5 A para atraso de tempo de 6,3 x 32 mm (aprox.  $1/4 \times 1$   $\frac{1}{4}$ pol.) de acordo com UL 248-14

#### **Entradas Digitais**

O módulo é fornecido com 4 entradas digitais agrupadas.

A atribuição das entradas digitais está descrita em  $\Box$ > "3.10.2 Configuração das [Entradas Digitais".](#page-141-0)

9erifique o "Manual de Referência" MRM4 (documento separado) para ver as atribuições de sinais disponíveis.

#### **CUIDADO!**

Ao usar o fornecimento DC, o potencial negativo deve ser conectado ao terminal comum (COM1, COM2, COM3 - consulte a marcação do terminal).

#### **CUIDADO!**

Para cada grupo de entrada digital o intervalo de entrada de voltagem relacionado deve ser parametrizado. Limites errôneos de mudança podem resultar em mau funcionamento/tempos de transferência incorretos.

As entradas digitais são fornecidas com diferentes limites de comutação (configuráveis através do parâmetro [Parâ Dispos / Entr Digitais / DI Slot Xx / Grupo y] "Voltag Nom"). Para cada grupo os seguintes limites de mudança podem ser definidos:

- "24 VCC"
- "48 VCC"
- "60 VCC"

#### 3 Hardware

3.3.2 DI-4 X1 - Fonte de Alimentação e Entradas Digitais

- "110 VCC"
- "230 VCC"
- "110 VCA"
- "230 VCA"

Se uma voltagem >80% do limite definido de mudança é aplicada na entrada digital, a mudança de estado é reconhecida (fisicamente "1"). Se a voltagem está abaixo de 40% do limite de mudança definido, o dispositivo detecta fisicamente "0".

# <span id="page-100-0"></span>**3.4 Slot X2:**

- Cartão de Saída de Relé
- SCContato de supervisão

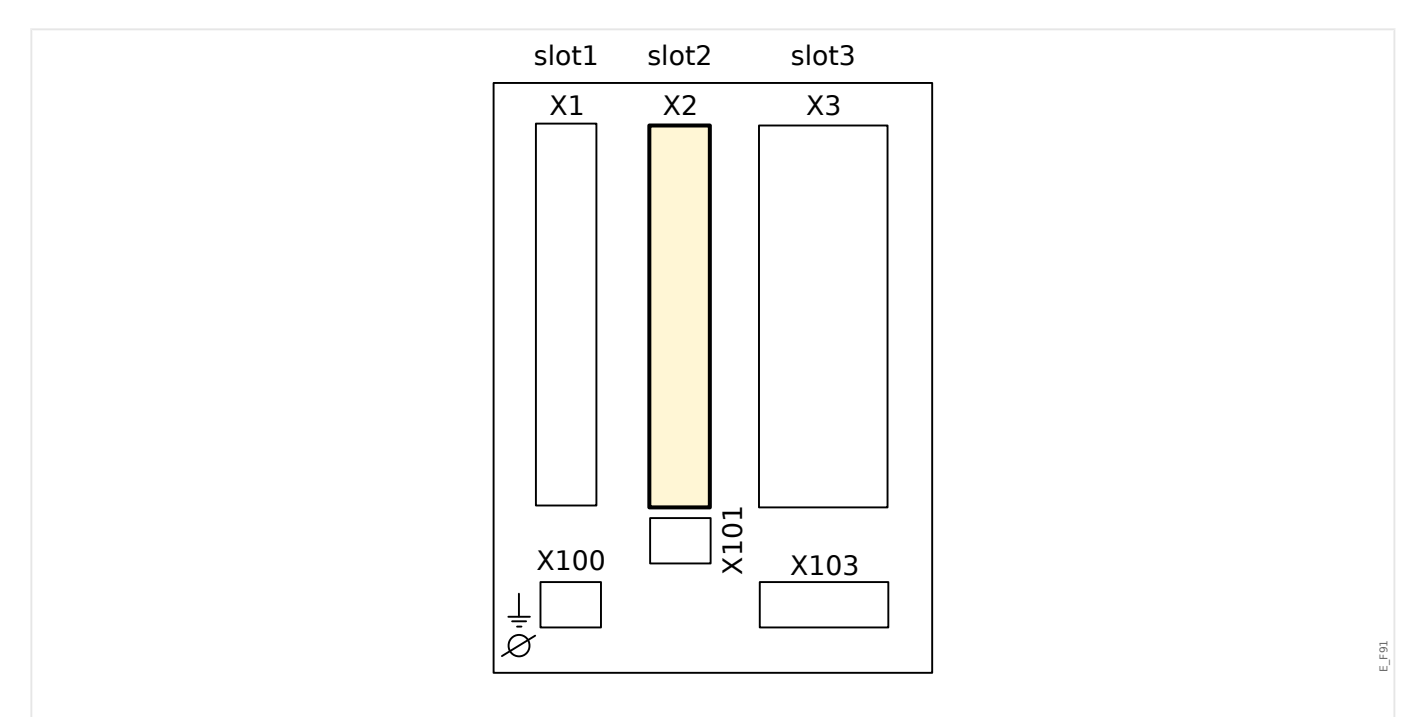

Fig. 13: Lado traseiro do dispositivo (Slots)

O tipo de placa neste slot depende do [tipo de dispositivo solicitado.](#page-31-0) As diferentes variantes têm um escopo de funções diferente.

Grupos de montagem disponíveis neste slot:

- [OR3-AnO-Ir](#page-103-0)**:** Grupo de Montagem com 2 Normalmente Abertos (Formulário A), 1 Alteração (Form C), SC , Saída Analógica IRIG-B
- [OR5](#page-101-0)**:** Grupo de montagem com 5 relés de saída + 1 contato de supervisão.

Todos os relés de saída são contatos de comutação (Formulário A).

### **AVISO!**

As combinações disponíveis podem ser reunidas a partir do [código do pedido](#page-31-0).

# <span id="page-101-0"></span>**3.4.1 OR-5 X - Grupo de montagem com 5 relés de saída binária + 1 contato do sistema**

# **ATENÇÃO!**

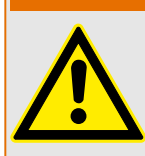

Garanta os torques de aperto corretos (veja o diagrama).

Seção transversal de conexão: mín. 0,25 mm² (AWG 23) … máx. 2,5 mm² (AWG 14) com ou sem ferrolho de arame final.

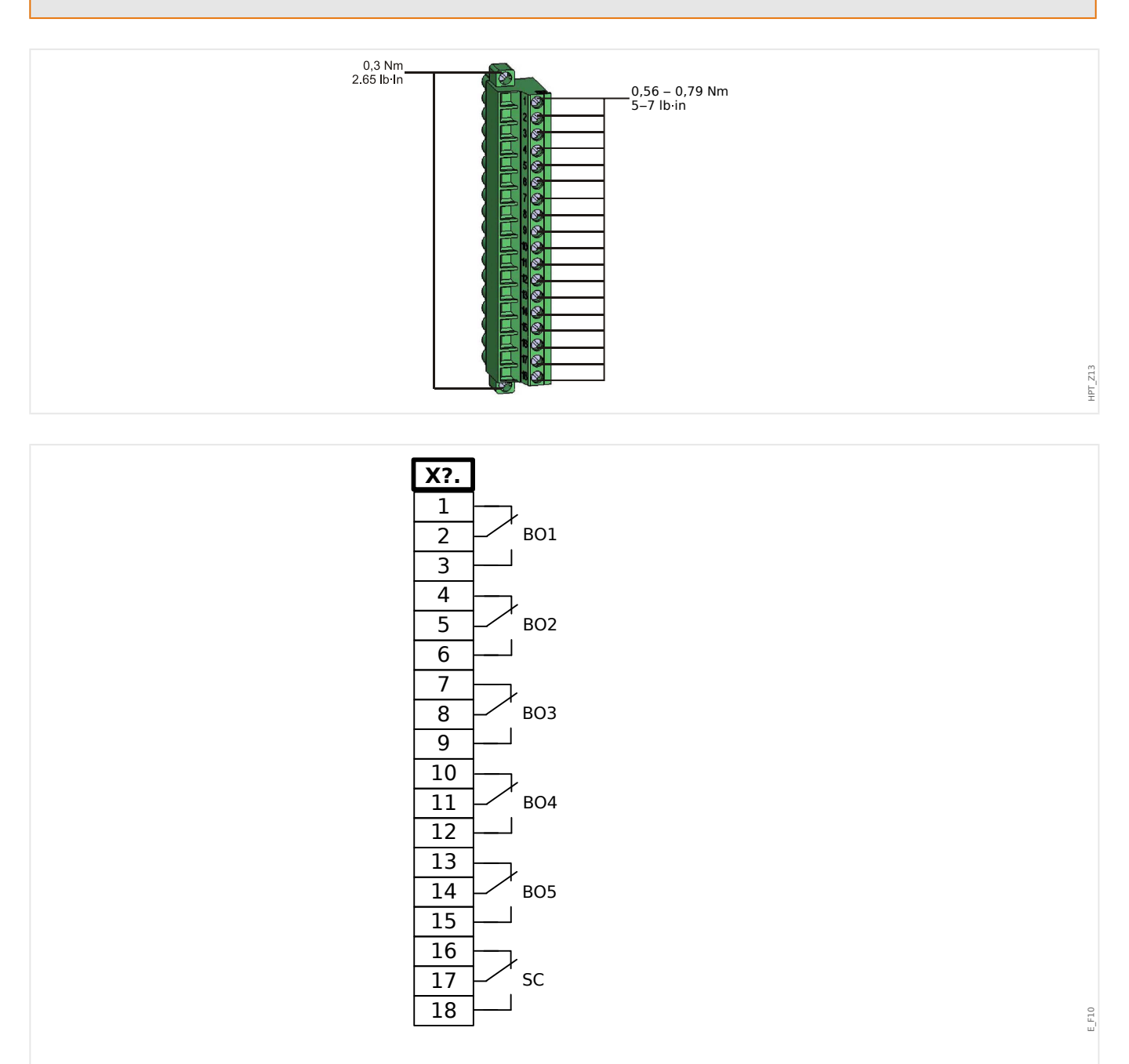

Fig. 14: RO-5 - Marcação de terminal

#### 3 Hardware

3.4.1 OR-5 X - Grupo de montagem com 5 relés de saída binária + 1 contato do sistema

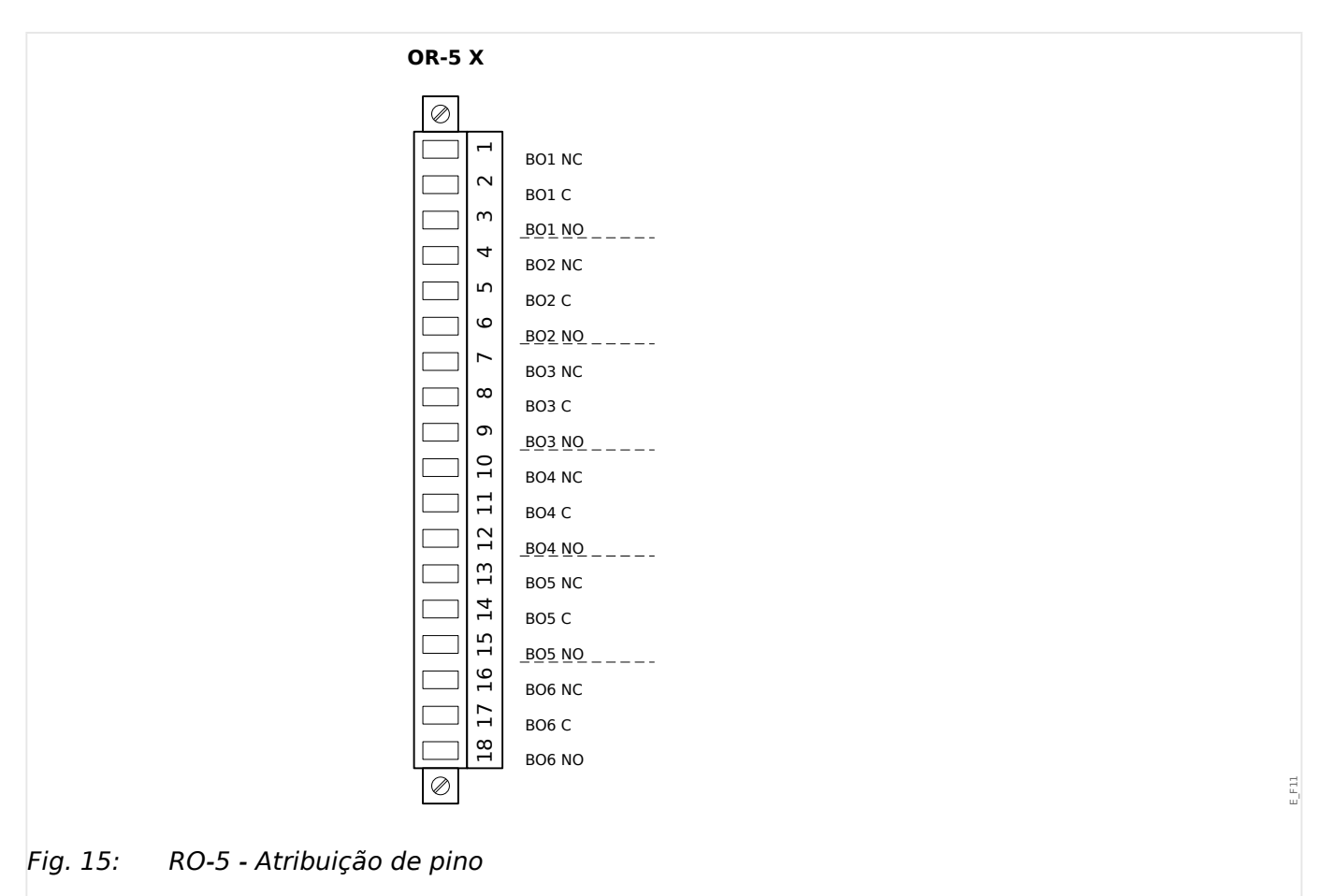

#### **Relés de Saída Binária**

Os relés de saída binária são contatos livre de potencial. A atribuição dos relés de saída binária está descrita em  $\Box$  "3.10.3 Configurações dos Relés e Saída". Verifique o "Manual de Referência" MRM4 (documento separado) para ver uma lista de sinais que podem ser atribuídos.

#### **CUIDADO!**

Considere com cautela a capacidade de transmissão de corrente dos relés de saída. Consulte os dados técnicos [\(╚═▷ "13.1 Dados Técnicos"\)](#page-403-0).

#### **Contato de Autossupervisão**

O contato de autossupervisão ("SC") não pode ser configurado. Trata-se de um contato de comutação que inicia funcionamento quando o dispositivo está livre de falhas internas. Enquanto o dispositivo está sendo inicializado, o relé "SC" permanece desativado (desenergizado). Assim que o sistema for inicializado adequadamente (e a proteção estiver ativa), o ele dará partida e o LED atribuído será ativado corretamente (consulte o capítulo Autossupervisão: [╚═▷ "10 Autossupervisão"](#page-381-0)).

# <span id="page-103-0"></span>**3.4.2 OR3-AnO-Ir – Grupo de montagem com 3 relés de saída, contato de supervisão, saída analógica, IRIG‑B**

# **ATENÇÃO!**

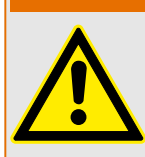

Garanta os torques de aperto corretos (veja o diagrama).

Seção transversal de conexão: mín. 0,25 mm² (AWG 23) … máx. 2,5 mm² (AWG 14) com ou sem ferrolho de arame final.

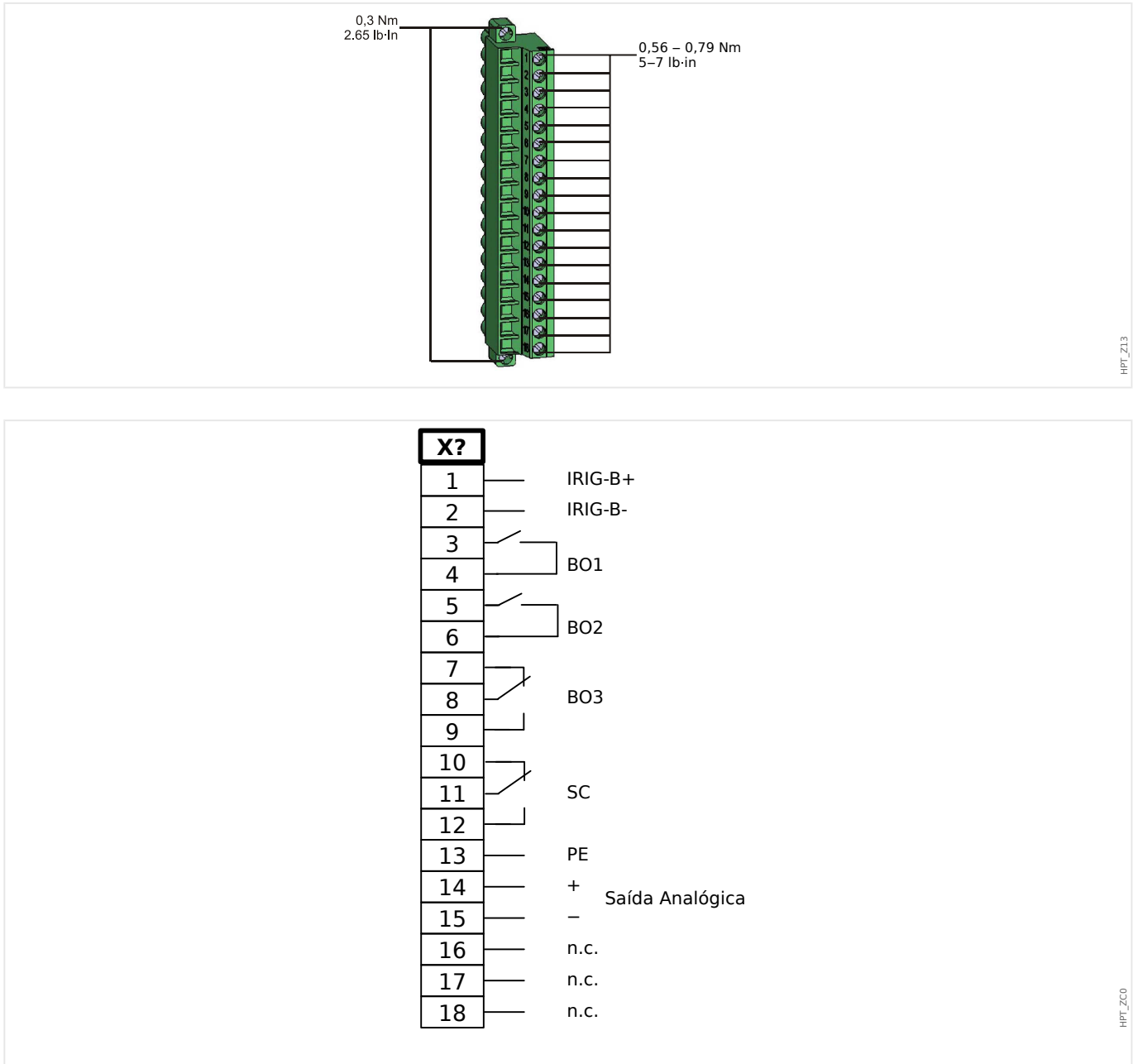

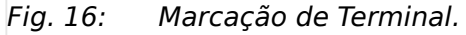

#### 3 Hardware

3.4.2 OR3-AnO-Ir – Grupo de montagem com 3 relés de saída, contato de supervisão, saída analógica, IRIG‑B

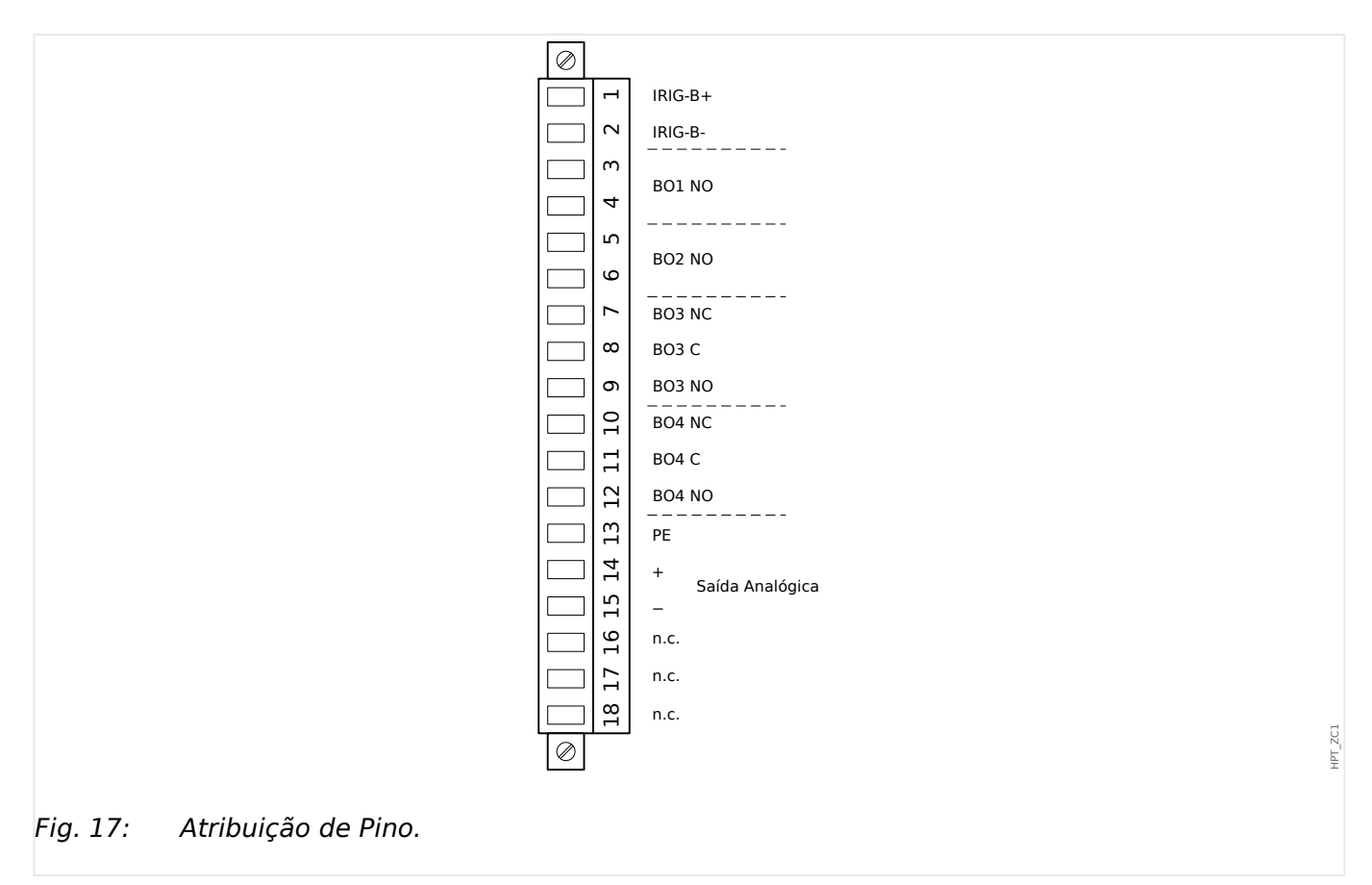

Para detalhes sobre a Saída Analógica, consulte os Dados Técnicos.

#### **Relés de Saída Binária**

Os Relés de Saída são contatos livre de potencial. A atribuição dos relés de saída está descrita em  $\Box$  "3.10.3 Configurações dos Relés e Saída". Verifique o "MRM4 Manual de Referência" (MRM4‑3.7‑PT‑REF, documento separado) para ver uma lista de sinais que podem ser atribuídos.

# **CUIDADO!**

Considere cuidadosamente a capacidade de suporte à corrente dos Relés de Saída. Consulte os dados técnicos (╚ = 13.1 Dados Técnicos").

#### **Contato de Autossupervisão**

O contato de autossupervisão ("SC") não pode ser configurado. Trata-se de um contato de comutação que inicia funcionamento quando o dispositivo está livre de falhas internas. Enquanto o dispositivo está sendo inicializado, o relé "SC" permanece desativado (desenergizado). Assim que o sistema for inicializado adequadamente (e a proteção estiver ativa), o ele dará partida e o LED atribuído será ativado corretamente (consulte o capítulo Autossupervisão:  $\Box$  "10 Autossupervisão").

<span id="page-105-0"></span>3 Hardware 3.5 Slot X3:

# **3.5 Slot X3:**

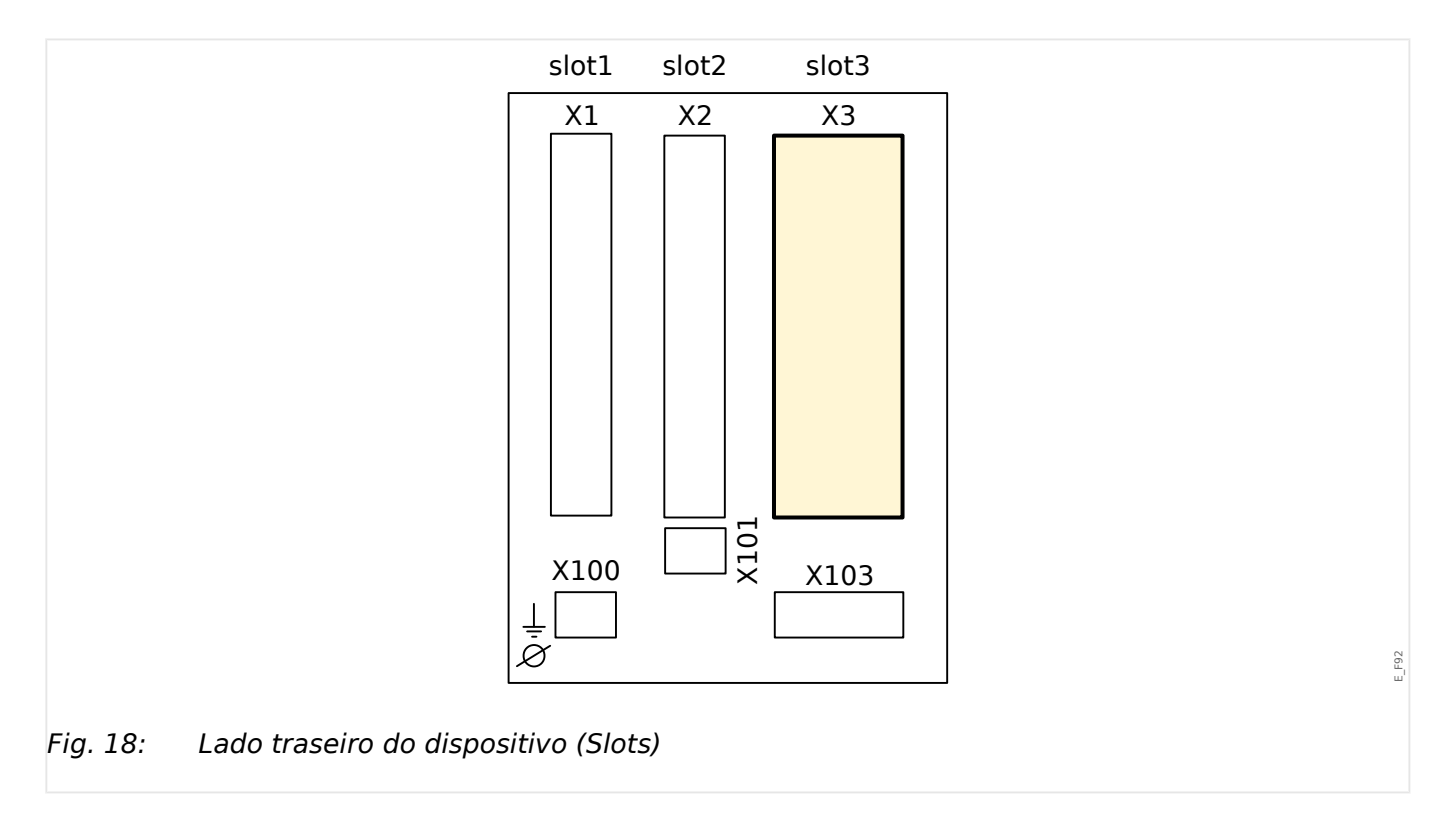

• CT – Entradas de Medição do Transformador de Corrente

Grupos de montagem disponíveis neste slot:

- [TI](#page-106-0)**:** Placa de Entrada de Medição de Corrente de Fase, sensibilidade padrão.
- [TIs](#page-109-0)**:** Placa de entrada de medição da corrente de aterramento com entradas de corrente de aterramento sensível. Os dados técnicos da entrada de medição de aterramento sensível são diferentes dos dados técnicos das entradas de medição da corrente de fase. Consulte o capítulo Dados Técnicos (╚ = 13.1 Dados Técnicos").

# <span id="page-106-0"></span>**3.5.1 TI – Cartão de Entrada de Medição de Corrente de Fase Padrão e de Aterramento**

Esta placa de medição é fornecida com 4 entradas de medição de corrente: três para medir as correntes de fase e uma para medir a corrente de aterramento. Cada uma das entradas de medição de corrente possui uma entrada para 1 A e 5 A.

A entrada para medição de corrente de aterramento pode ser conectada a um transformador cabeado ou, alternativamente, é possível conectar o caminha de corrente do transformador de corrente de fase a essa entrada (conexão Holmgreen).

# **PERIGO!**

Transformadores de corrente devem ser aterrados em seus lados secundários.

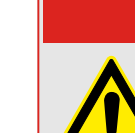

**PERIGO!**

Interromper os circuitos secundários do transformadores de corrente pode causar voltagens perigosas.

O lado secundário dos transformadores de corrente deve ser curto-circuitado antes que o circuito para o dispositivo seja aberto.

# **PERIGO!**

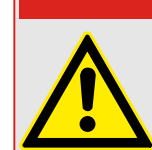

As entradas de medição de corrente podem ser conectadas exclusivamente aos transformadores de medição de corrente (com separação galvânica).

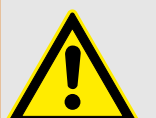

# **ATENÇÃO!**

- Não troque as entradas (1 A/5 A)
- Certifique-se que as proporções de transformação e a energia dos transformadores de corrente estão classificadas corretamente. Se a valoração dos transformadores de corrente não está correta (sobrestimada), as condições normais de operação podem não ser reconhecidas. O valor de arranque da unidade de medição é aprox. 3% da corrente nominal do dispositivo. Além disso, os transformadores de corrente necessitam de mais de 3% da corrente nominal para garantir a precisão suficiente. Exemplo: Para um transformador de 600 A (corrente primária) qualquer corrente abaixo de 18 A não poderá mais ser detectada.
- Sobrecarga pode resultar em destruição das entradas de medição ou em sinais falhos. Sobrecarga significa que em caso de curto-circuito a capacidade de suporte à corrente das entradas de medição pode ser excedida.

3.5.1 TI – Cartão de Entrada de Medição de Corrente de Fase Padrão e de Aterramento

#### **ATENÇÃO!**

Garanta os torques de aperto corretos (veja o diagrama).

Seções transversais das conexões:

- 1 x ou 2 x 2,5 mm² (2 x AWG 14) com ferrolho de arame de extremidade ou:
- 1 x ou 2 x 4,0 mm² (2 x AWG 12) com luva de cabo de anel ou luva de cabo; ou:
- 1 x ou 2 x 6 mm² (2 x AWG 10) com luva de cabo de anel ou luva de cabo.

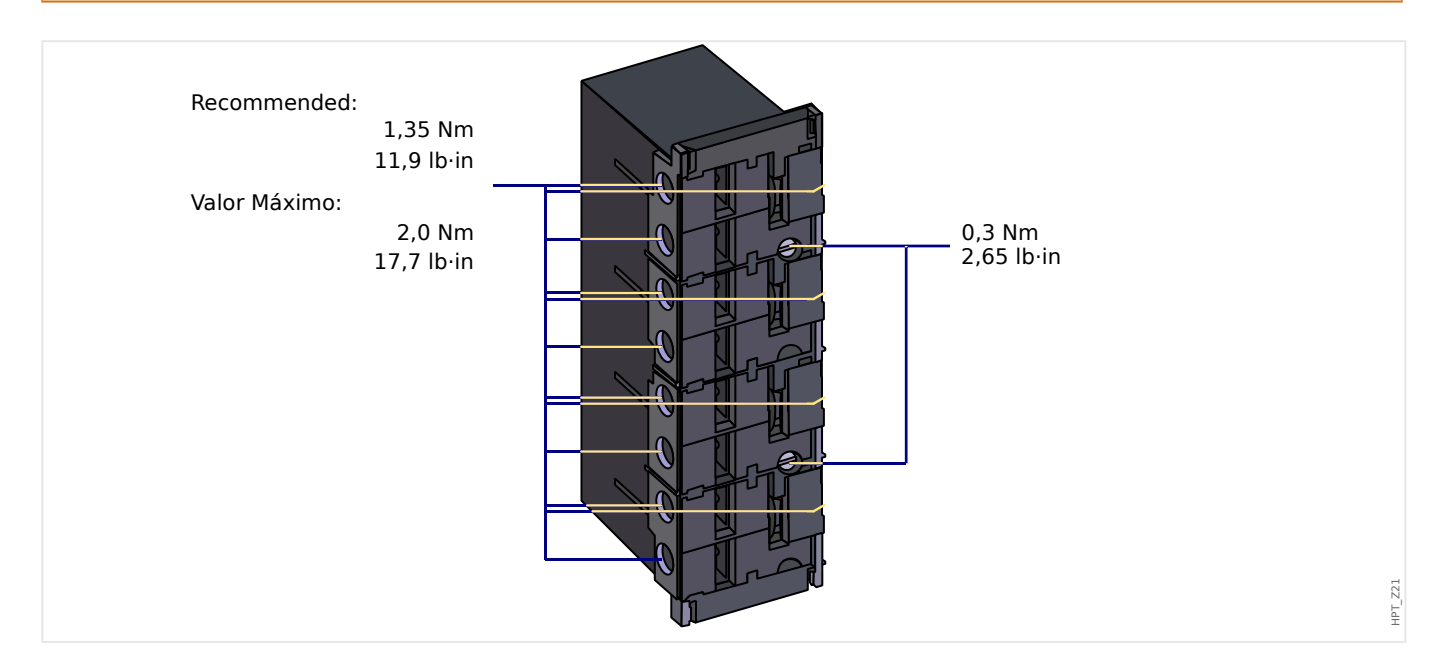

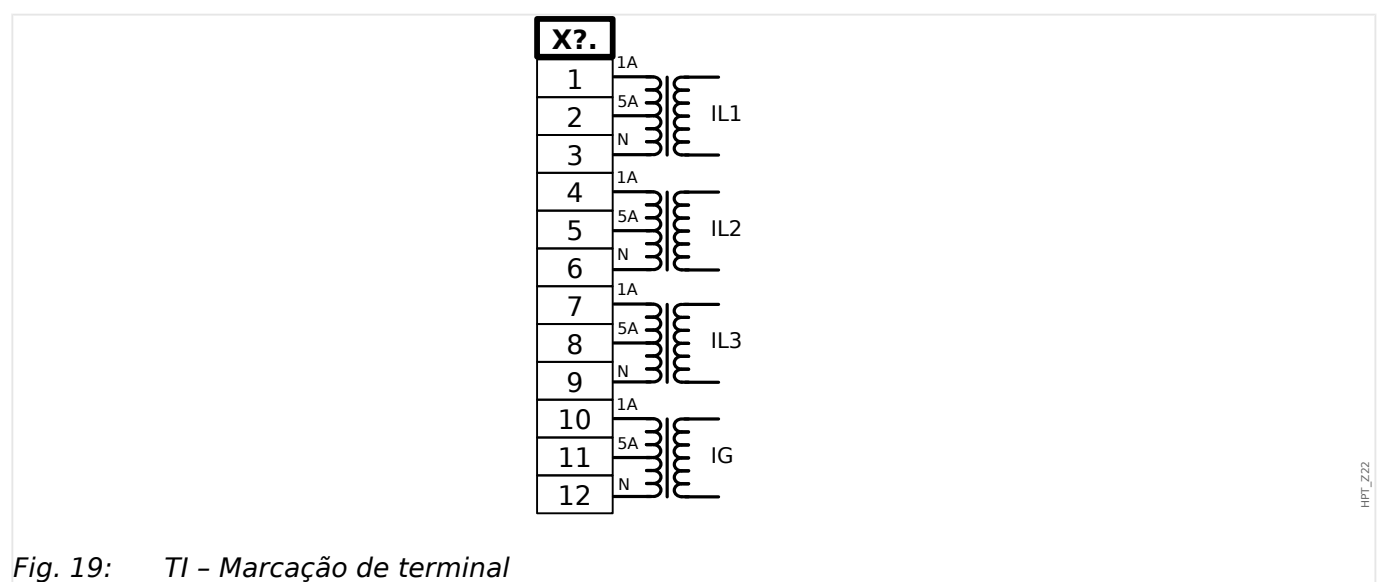
#### 3 Hardware

3.5.1 TI – Cartão de Entrada de Medição de Corrente de Fase Padrão e de Aterramento

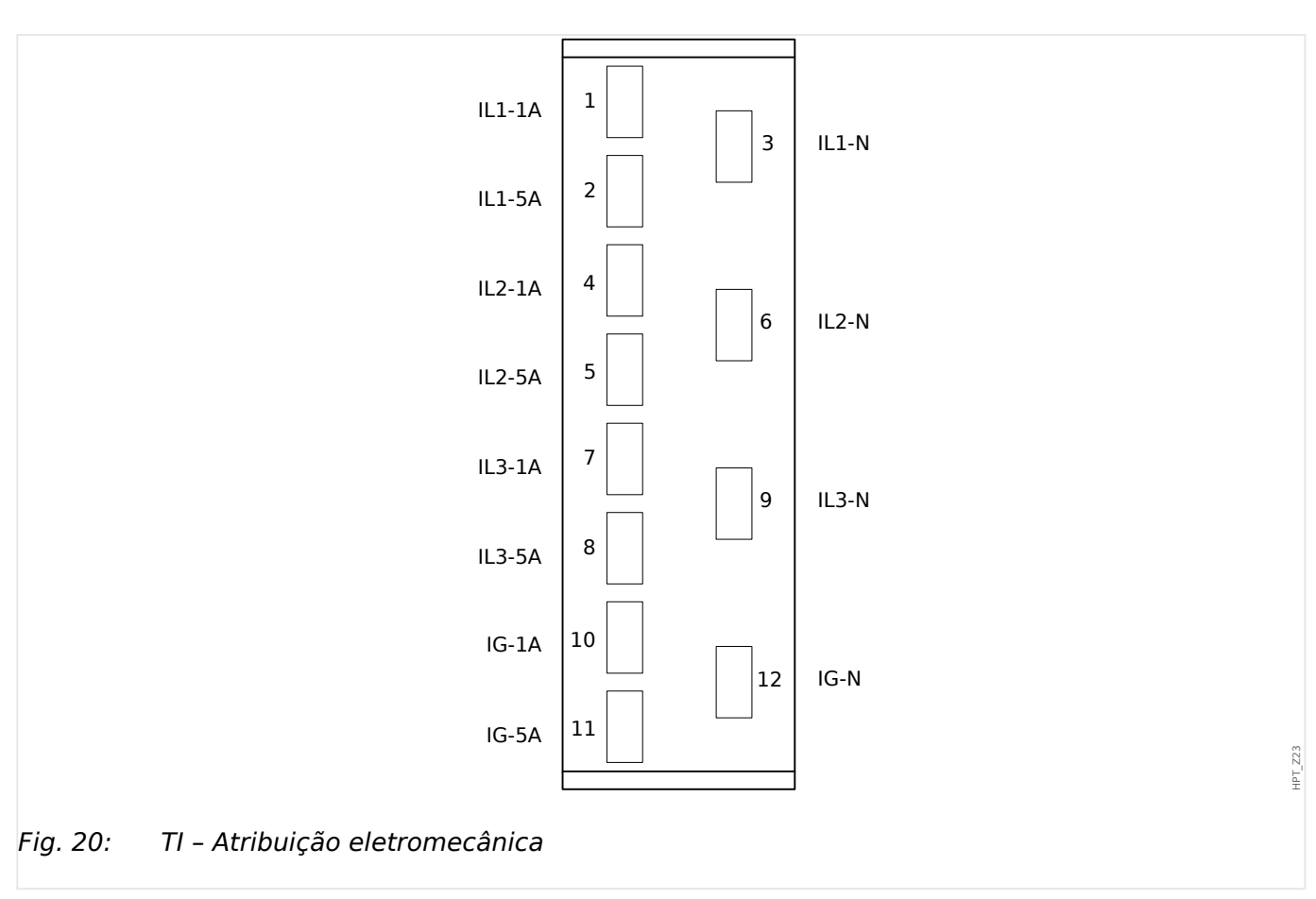

## **3.5.2 TIs X – Cartão de Medição de Corrente Sensível de Aterramento e Fase**

A placa de medição da corrente de aterramento sensível "TIs" é fornecida com 4 entradas de medição de corrente: três para medir as correntes de fase e uma para medir a corrente de aterramento.

Os dados técnicos da entrada de medição de aterramento sensível são diferentes dos dados técnicos das entradas de medição da corrente de fase. Consulte o capítulo Dados Técnicos ( $\Box$  "13.1 Dados Técnicos").

A entrada para medição de corrente de aterramento pode ser conectada a um transformador cabeado ou, alternativamente, é possível conectar o caminha de corrente do transformador de corrente de fase a essa entrada (conexão Holmgreen).

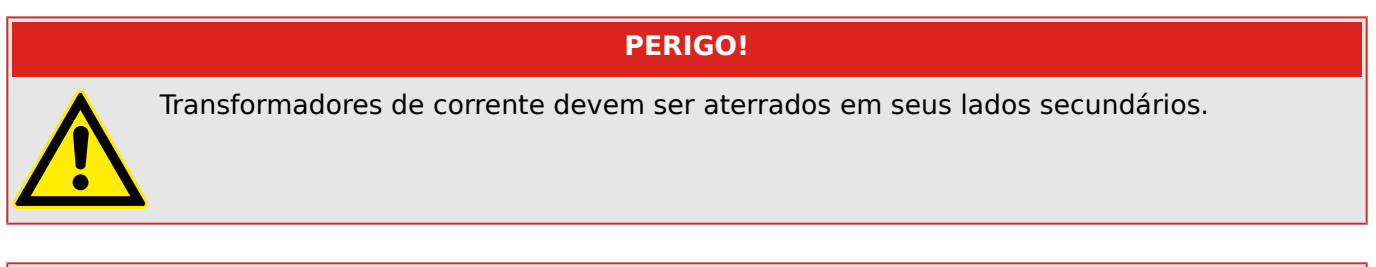

## **PERIGO!**

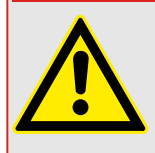

Interromper os circuitos secundários do transformadores de corrente pode causar voltagens perigosas.

O lado secundário dos transformadores de corrente deve ser curto-circuitado antes que o circuito para o dispositivo seja aberto.

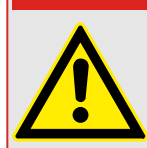

## **PERIGO!**

As entradas de medição de corrente podem ser conectadas exclusivamente aos transformadores de medição de corrente (com separação galvânica).

# **ATENÇÃO!**

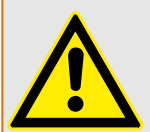

- Não troque as entradas (1 A/5 A)
- Certifique-se que as proporções de transformação e a energia dos transformadores de corrente estão classificadas corretamente. Se a valoração dos transformadores de corrente não está correta (sobrestimada), as condições normais de operação podem não ser reconhecidas. O valor de arranque da unidade de medição é aprox. 3% da corrente nominal do dispositivo. Além disso, os transformadores de corrente necessitam de mais de 3% da corrente nominal para garantir a precisão suficiente. Exemplo: Para um transformador de 600 A (corrente primária) qualquer corrente abaixo de 18 A não poderá mais ser detectada.

• Sobrecarga pode resultar em destruição das entradas de medição ou em sinais falhos. Sobrecarga significa que em caso de curto-circuito a capacidade de suporte à corrente das entradas de medição pode ser excedida.

#### **ATENÇÃO!**

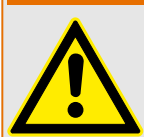

Garanta os torques de aperto corretos (veja o diagrama).

Seções transversais das conexões:

- 1 x ou 2 x 2,5 mm² (2 x AWG 14) com ferrolho de arame de extremidade ou:
- 1 x ou 2 x 4,0 mm² (2 x AWG 12) com luva de cabo de anel ou luva de cabo; ou:
- 1 x ou 2 x 6 mm² (2 x AWG 10) com luva de cabo de anel ou luva de cabo.

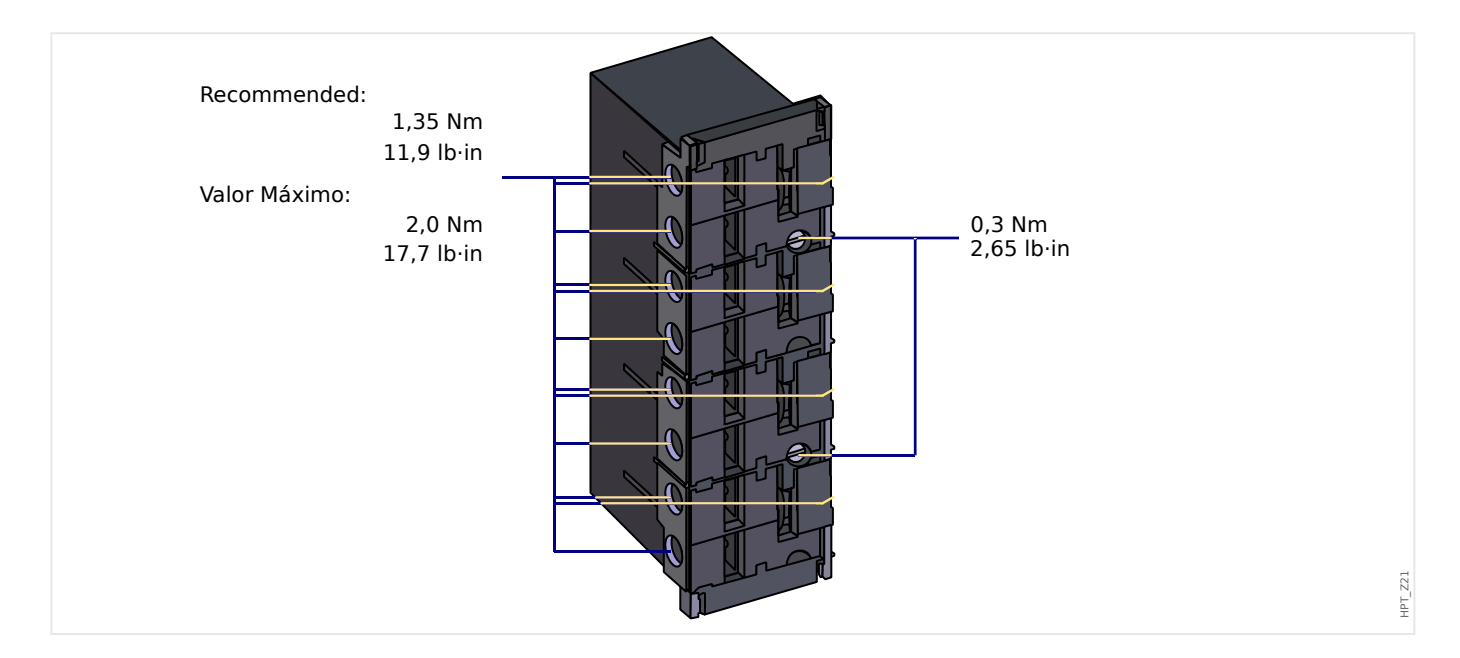

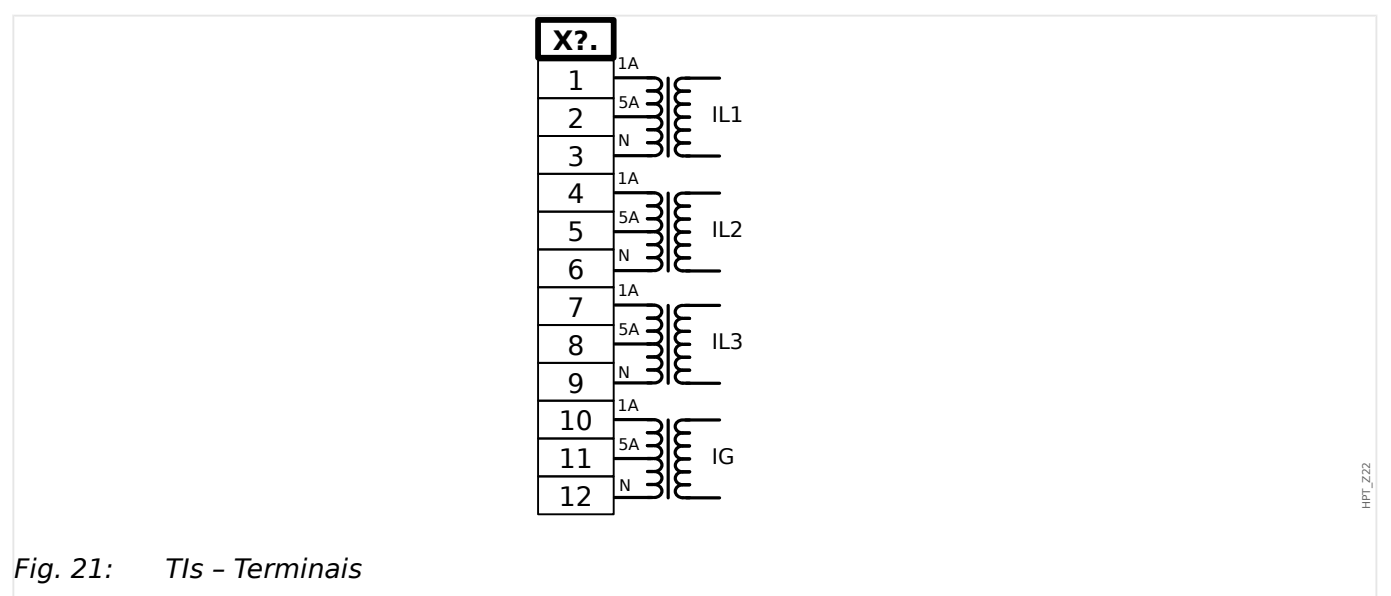

#### 3 Hardware

3.5.2 TIs X – Cartão de Medição de Corrente Sensível de Aterramento e Fase

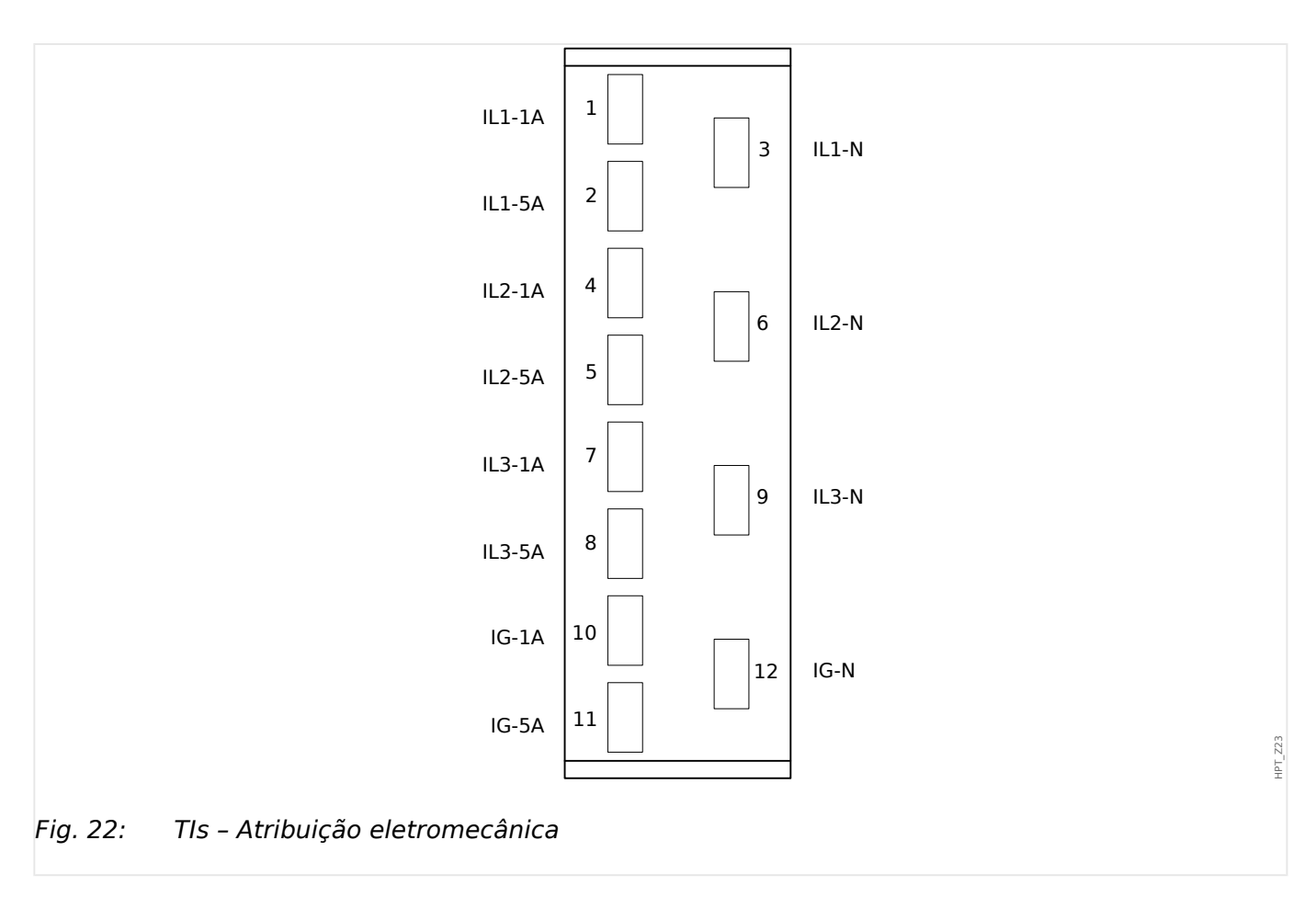

## **3.5.3 Transformadores de Corrente (TC)**

Confira a direção de instalação.

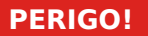

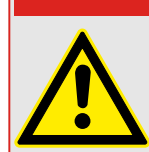

É imperativo que os lados secundários dos transformadores de voltagem estejam aterrados.

## **PERIGO!**

As entradas de medição de corrente podem ser conectadas exclusivamente aos transformadores de medição de corrente (com separação galvânica).

**ATENÇÃO!**

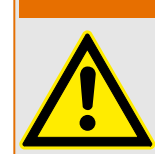

Os circuitos TC secundários devem sempre estar sempre com uma carga baixa ou em curto circuito durante a operação.

## **AVISO!**

Para função de detecção de voltagem e corrente, cabeamento externo e transformadores de voltagem e de corrente apropriadosd evem ser utilizados, com base nos valores de medição de entrada requeridos. Estes dispositivos oferecem a funcionaldiade de isolamento necessária.

Todas as entradas de medição de corrente podem receber nominais 1 A ou 5 A. Garanta que o cabeamento está correto.

## **3.5.3.1 Gerenciamento Sensível de Corrente de Terra**

O uso adequado das entradas sensíveis de medição da corrente é a medição de pequenas correntes, conforme elas podem ocorrer em redes terrestres isoladas e de alta resistência.

Por conta da sensibilidade dessas entradas de medição, não as utilize para a medição de correntes de curto circuito, como elas ocorrem em redes solidamente aterradas.

Se uma entrada de medição sensível for usada para a medição de correntes de curto circuito de terra, deve-se garantir que a corrente de medição seja transformada por um transformador correspondente, de acordo com os dados técnicos do dispositivo de proteção.

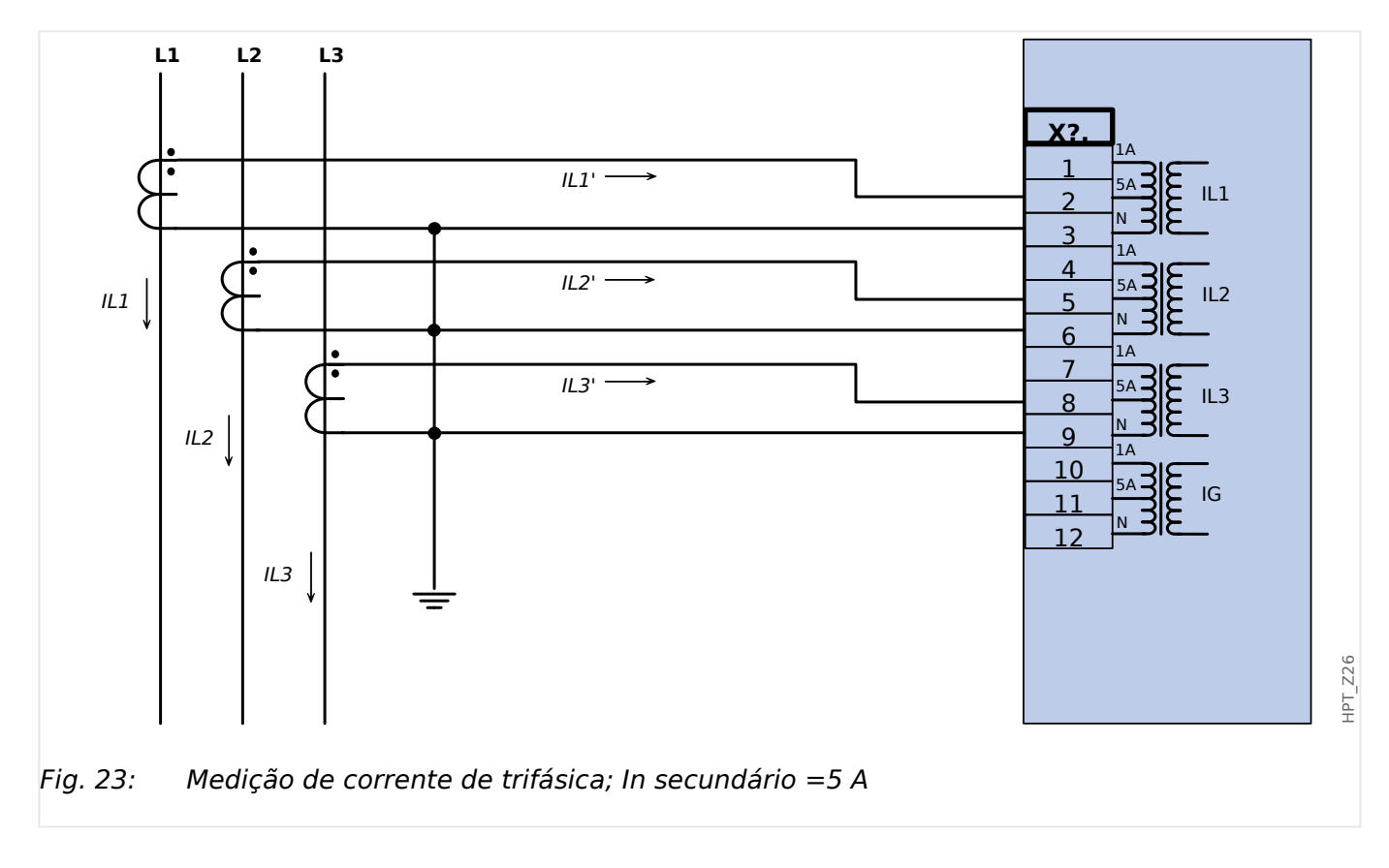

## **3.5.3.2 Exemplos de Conexão de Transformador de Corrente**

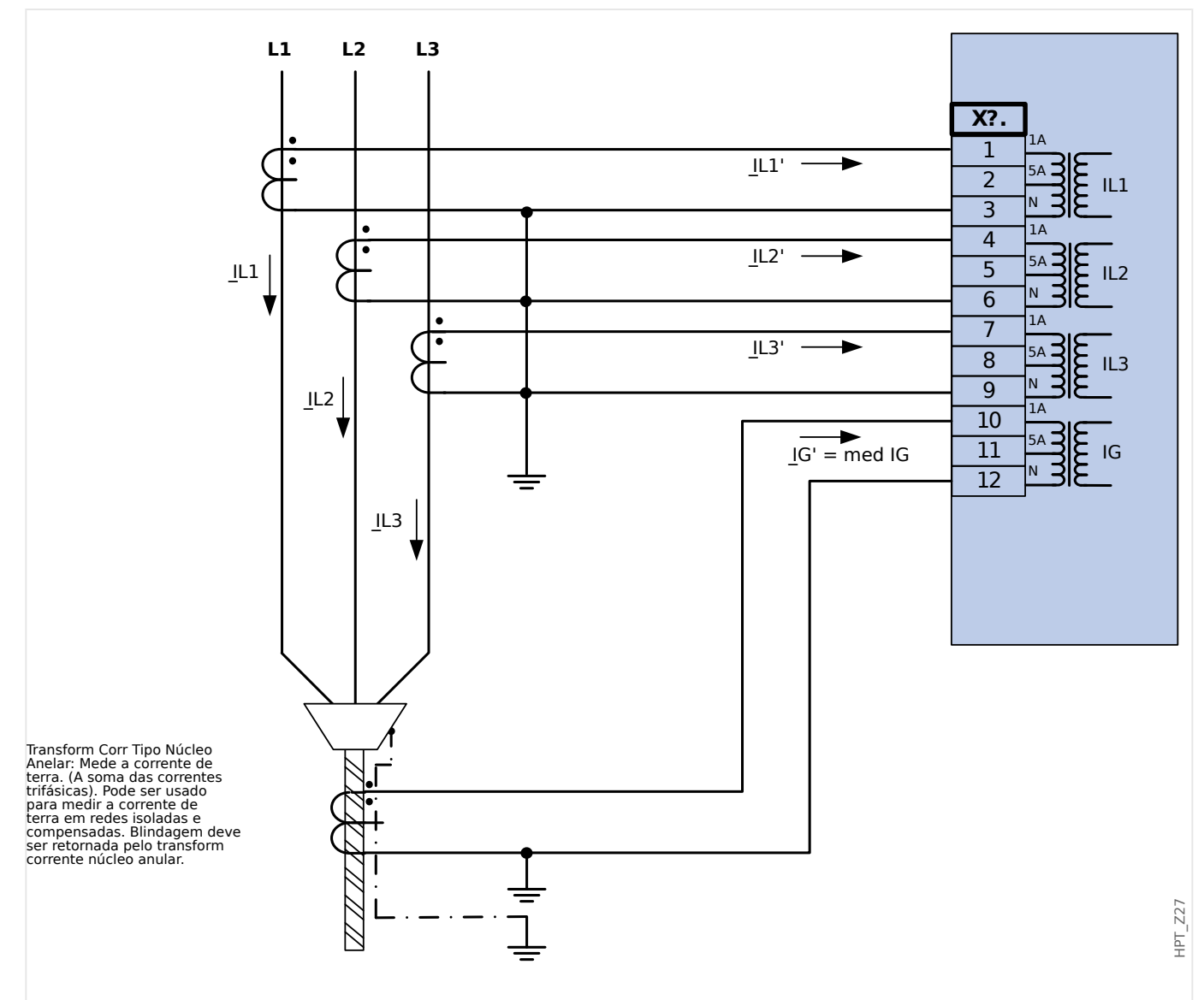

Fig. 24: Medição de corrente de trifásica; In secundário = 1 A. Medição corrente terra via transform corrente tipo cabo; IGnom secundário = 1 A.

## **ATENÇÃO!**

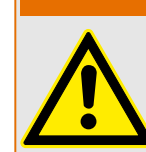

Blindagem na extremidade desmontada da linha deve ser colocada pelo transform de corrente tipo cabo e deve ser aterrada no lado do cabo.

3 Hardware 3.5.3.2 Exemplos de Conexão de Transformador de Corrente

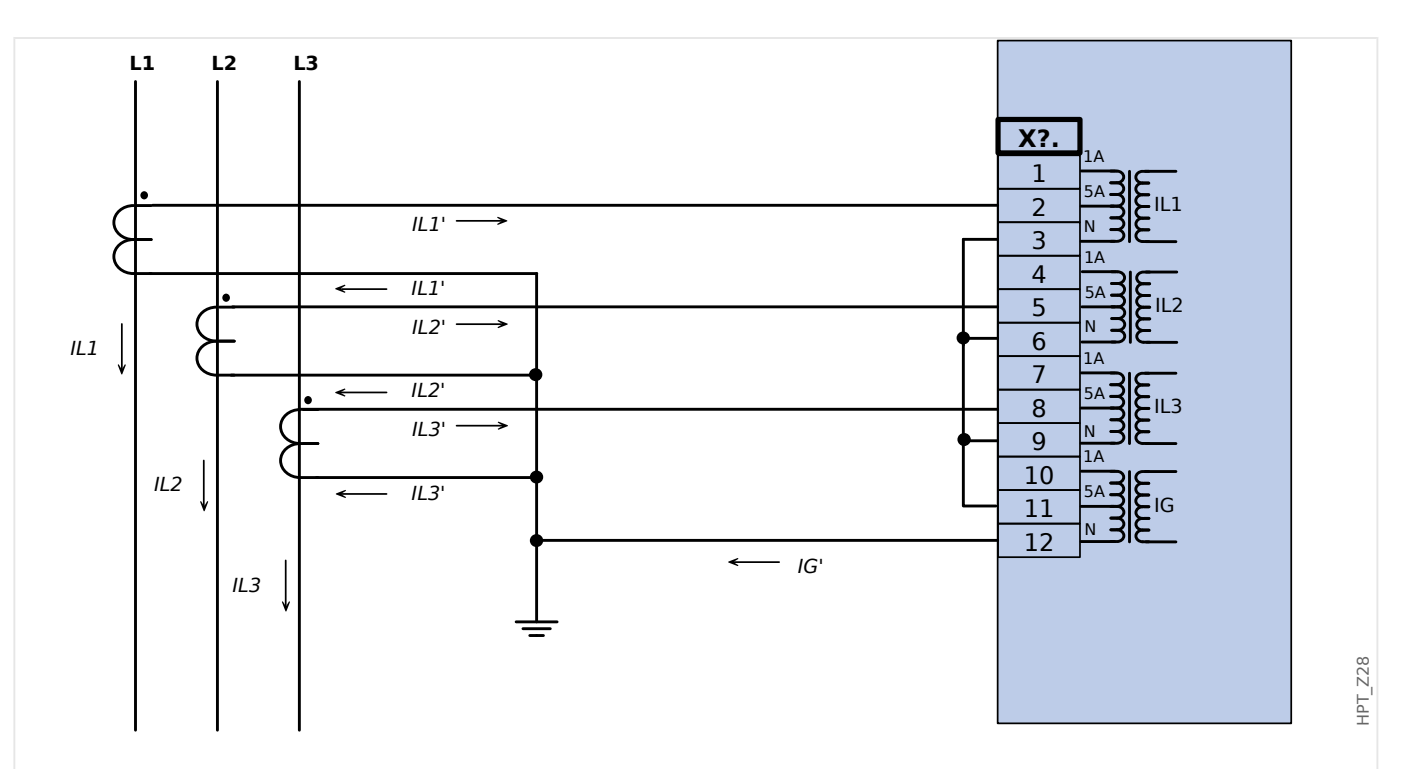

Fig. 25: Medição de corrente de trifásica; In secundário = 5 A. Medição corrente terra via conexão Holmgreen; IGnom secundário = 5 A.

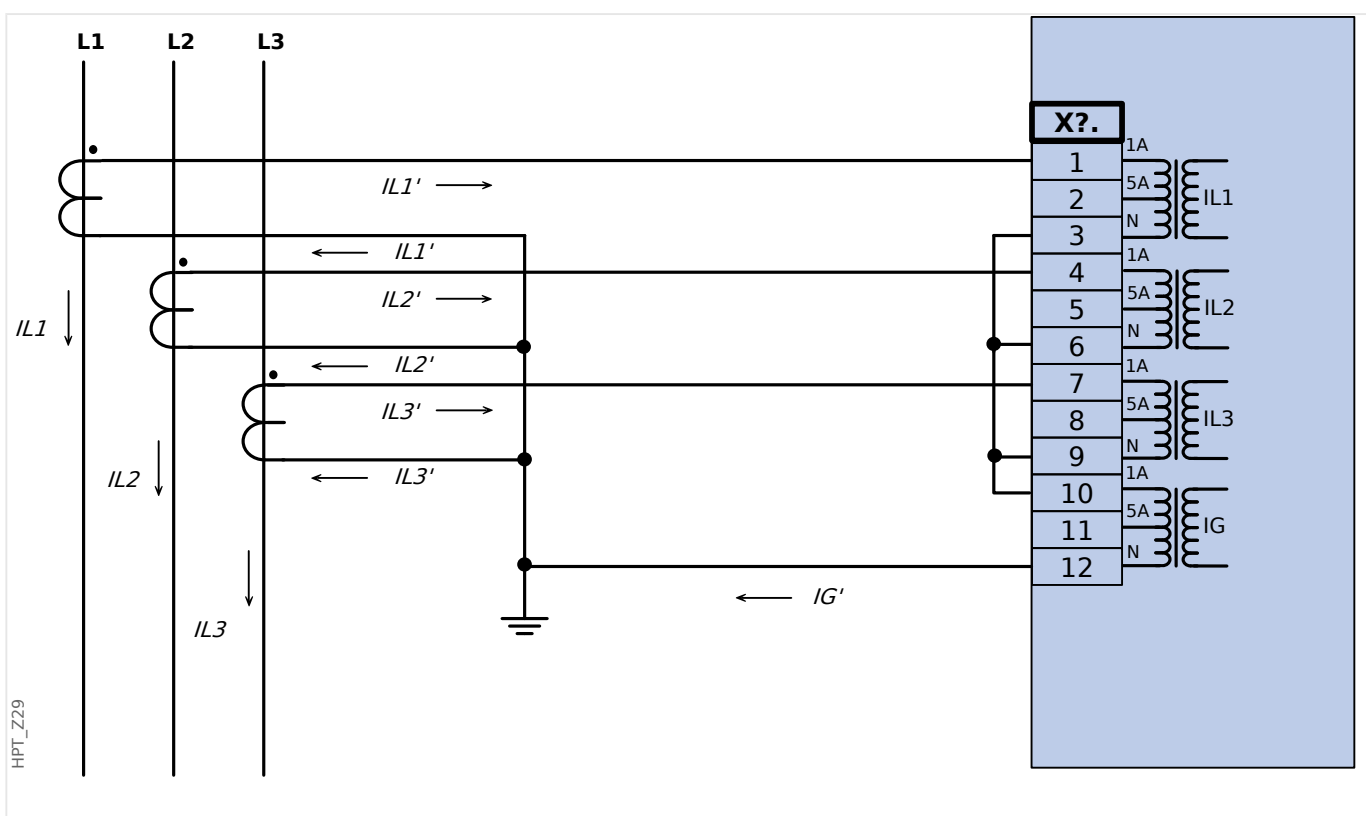

Fig. 26: Medição de corrente de trifásica; In secundário = 1 A. Medição corrente terra via conexão Holmgreen; IGnom secundário = 1 A.

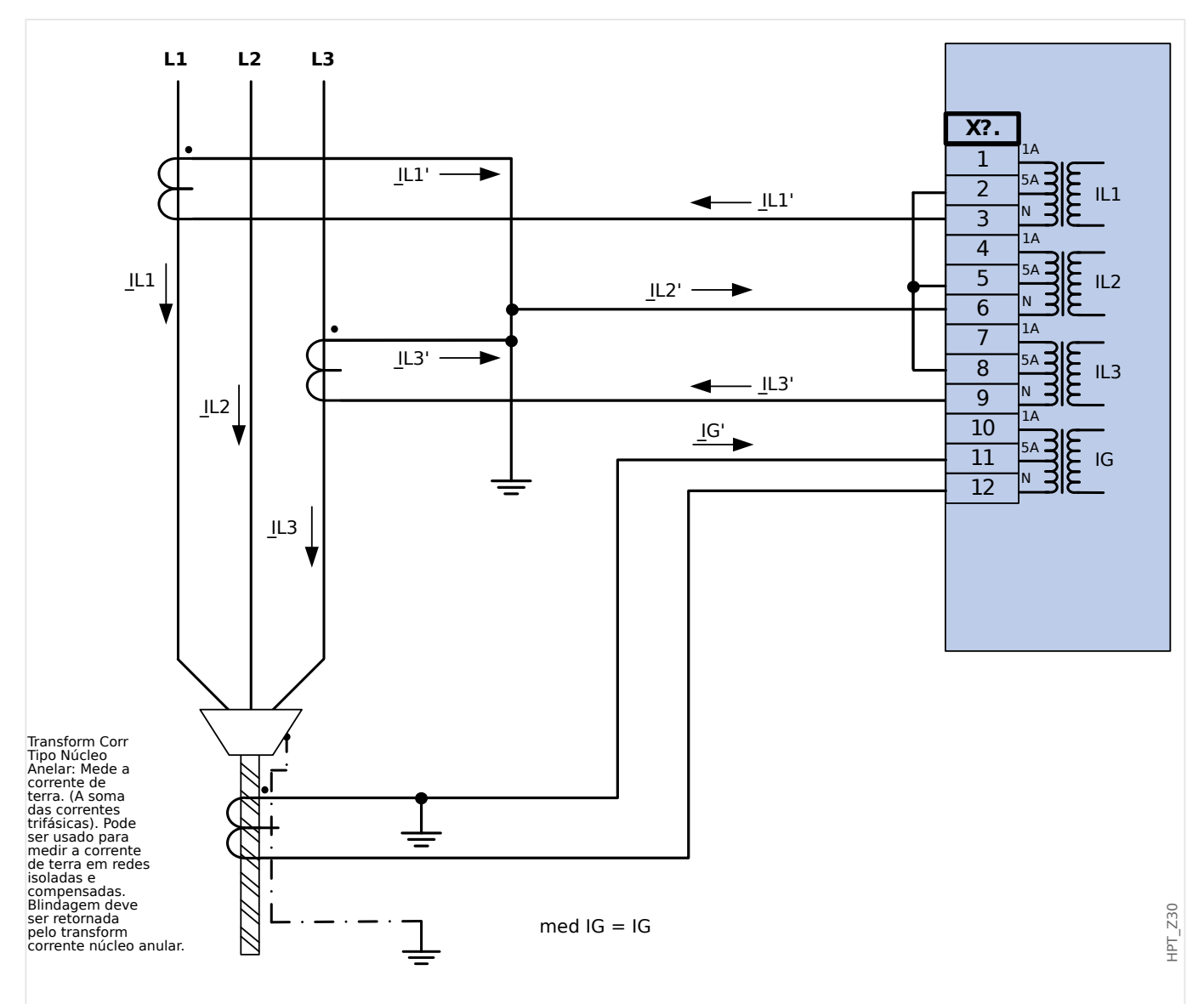

Fig. 27: Medição de corrente bifásica (Delta Aberto); In secundário = 5 A. Medição corrente terra via transform corrente tipo cabo; IGnom secundário = 5 A.

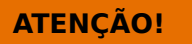

Blindagem na extremidade desmontada da linha deve ser colocada pelo transform de corrente tipo cabo e deve ser aterrada no lado do cabo.

- Não utilize Cálc IG! Use o med IG em vez disso.
- A corrente medida IL2 não é válida para condições assimétricas.

As funções de proteção, portanto, que utilizam o IL2 (ou valores derivadas do IL2, por ex. I1, I2) podem não funcionar corretamente.

3 Hardware 3.5.3.2 Exemplos de Conexão de Transformador de Corrente

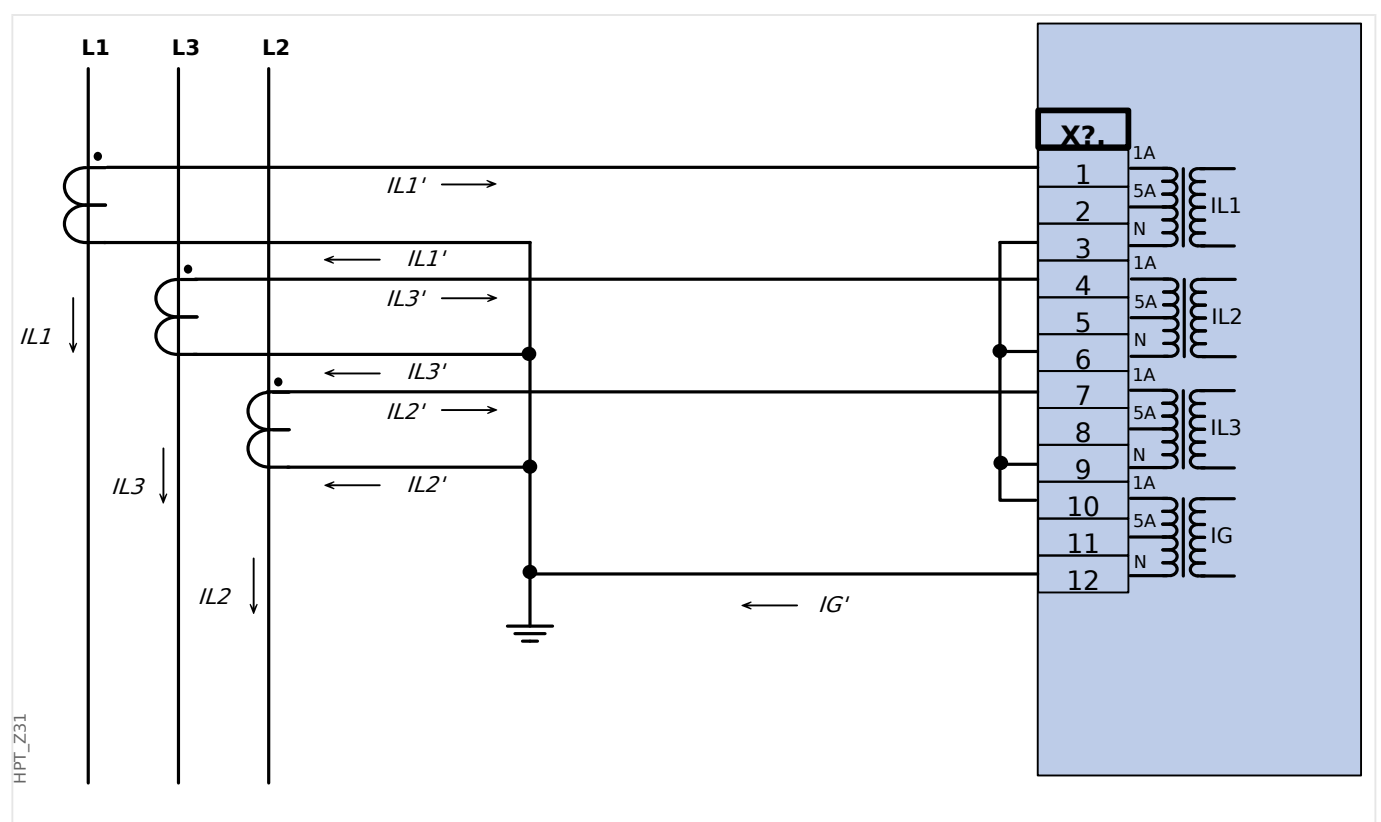

Fig. 28: Medição de corrente de trifásica; In secundário = 1 A. Medição corrente terra via conexão Holmgreen; IGnom secundário = 1 A.

## **3.5.3.3 Conexão das entradas de corrente**

A placa de entrada de medição da corrente de aterramento e de fase suporta tanto as conexões de terminais com pinos quanto as conexões de terminais com anéis.

## **CUIDADO!**

Você tem que seguir normas e diretivas nacionais. Pode ser que nem todos os tipos de conexão sejam permitidos em seu país.

 $X<sub>3</sub>$ 

Para qualquer tipo de conexão, o primeiro passo é retirar os terminais do dispositivo, abrindo os parafusos.

Observação: Esta peça removível é um bloqueio de curtos.

Para o tipo de conexão de terminais com pinos, insira os cabos e prenda-os pelos parafusos localizados na lateral da placa de entrada.

Deve-se tomar cuidado com o torque de aperto,  $\Box \Rightarrow$  Fig. .

Para o tipo de conexão de terminais com anéis, há uma etapa intermediária a para ser realizada.

#### 3 Hardware

3.5.3.3 Conexão das entradas de corrente

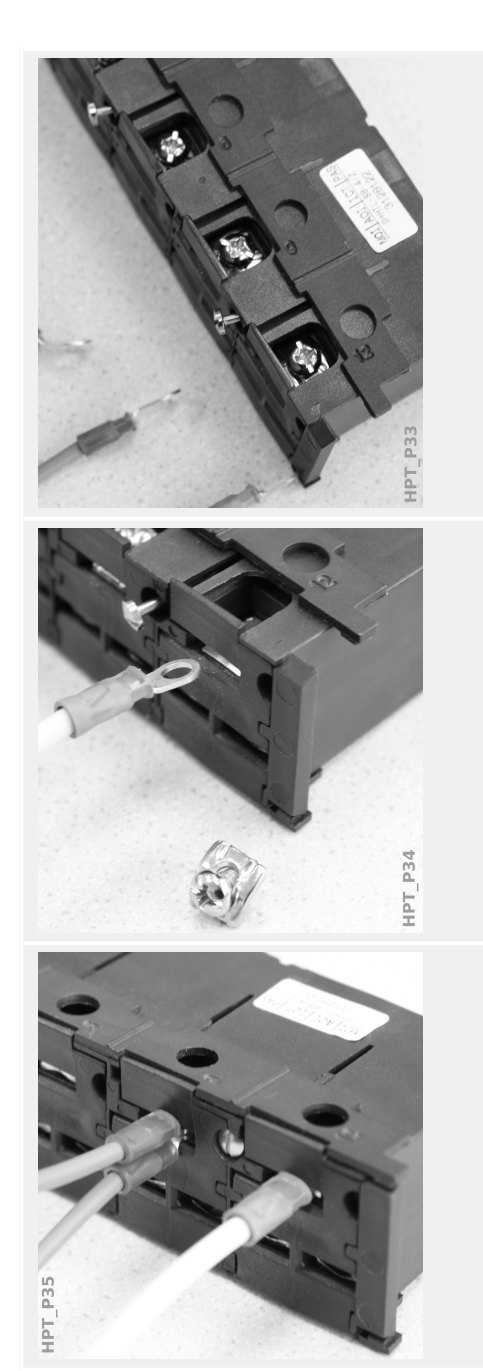

Mova o controle deslizante para o lado, de modo que os parafusos e o contato metálico fiquem totalmente acessíveis.

Cada terminal é composto de um parafuso com um contato metálico que não se desprende. O parafuso (contato positivo) pode ser retirado completamente.

Depois de retirar o parafuso e o contato, você pode inserir o anel. Depois, reinsira o parafuso e o contato para que o parafuso passe através do anel. Aperte o parafuso.

Deve-se tomar cuidado com o torque de aperto,  $\Box$  Fig. .

Finalmente, mova o controle deslizante de volta para a posição "fechado".

Observação: Enquanto as seções transversais do cabo estiverem dentro dos limites indicados no capítulo Dados Técnicos (╚ = 13.1 Dados Técnicos", ╚ Quad.), também é possível inserir dois anéis em um terminal, como mostrado aqui. Isso é útil para configurar a conexão de ponto neutro.

## **3.5.3.4 Requisitos do TC**

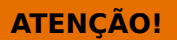

Além das considerações deste capítulo e dos requisitos mencionados, todas as normas e regulamentos nacionais e internacionais devem ser seguidos.

#### **Símbolos**

A tabela a seguir fornece uma visão geral dos símbolos usados na seção de requisitos do TC.

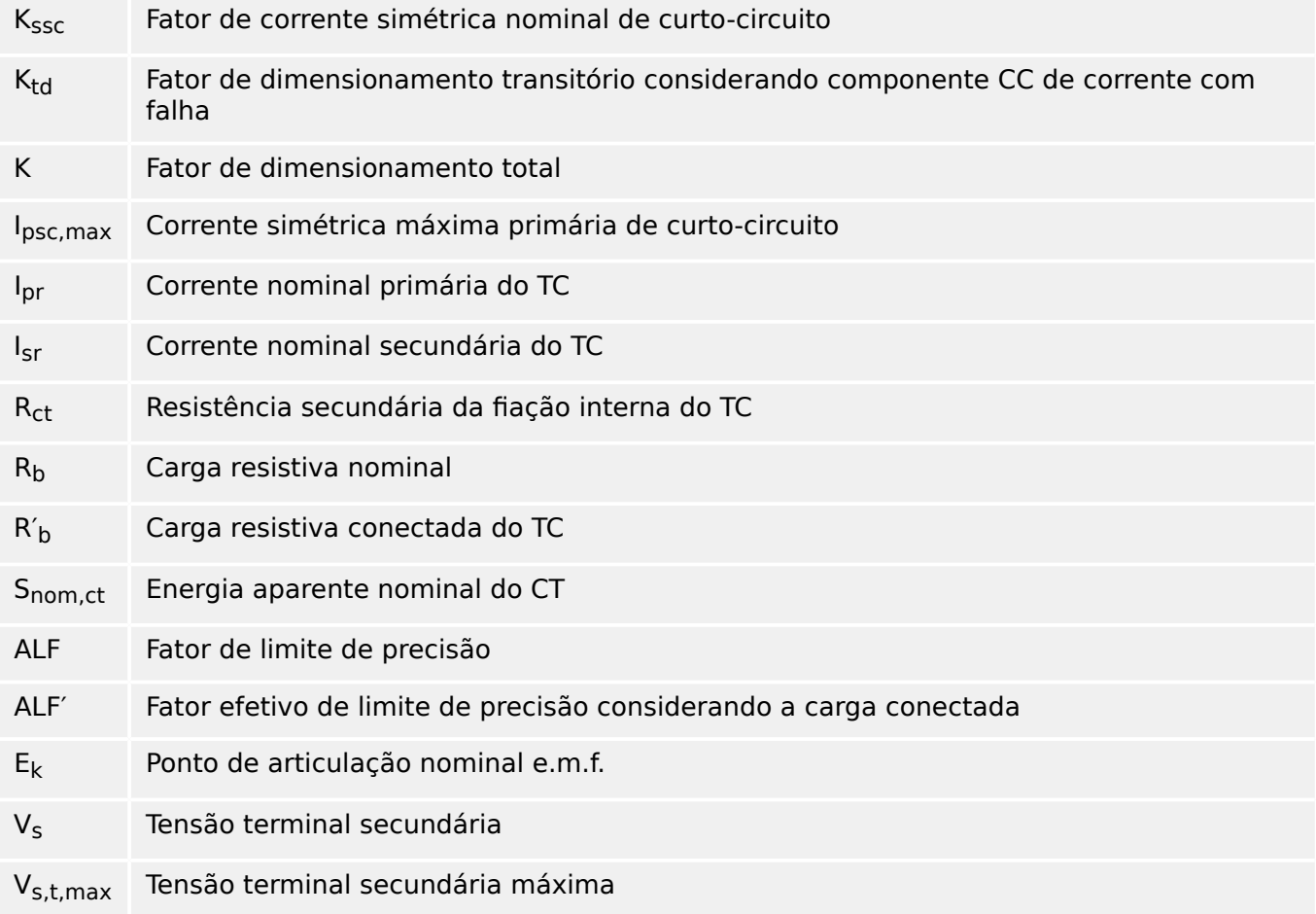

Ao dimensionar transformadores de corrente, efeitos transitórios como o componente CC de correntes de curto-circuito foram considerados. Para essa finalidade, os requisitos do TC são divididos em uma corrente simétrica de curto-circuito e uma parte de corrente CC transitória.

O cálculo começa com K<sub>ssc</sub> para a corrente simétrica máxima de curto-circuito no lado primário do transformador de corrente.

$$
K_{\rm ssc} = \frac{I_{\rm psc, max}}{I_{\rm pr}}
$$

O valor I<sub>psc,max</sub> bem como o fator de dimensionamento transitório Ktd dependem da função de proteção ativa principal. Estes podem ser determinados de acordo com os seguintes dados:

## **Proteção contra sobrecorrente**

<span id="page-121-0"></span>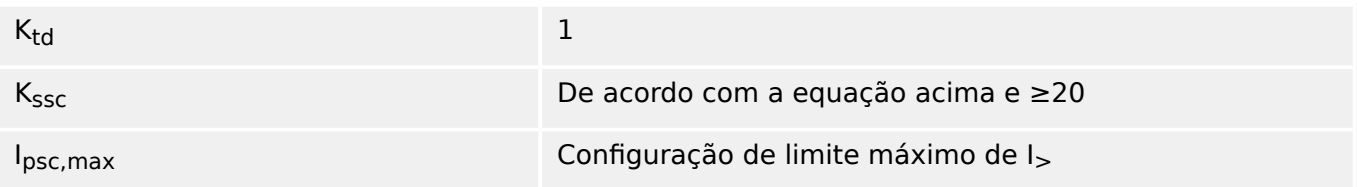

Para a maioria das classes de TC, é necessário assegurar que os requisitos na tabela a seguir sejam atendidos. Para esse fator de dimensionamento total, é necessário:

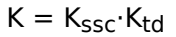

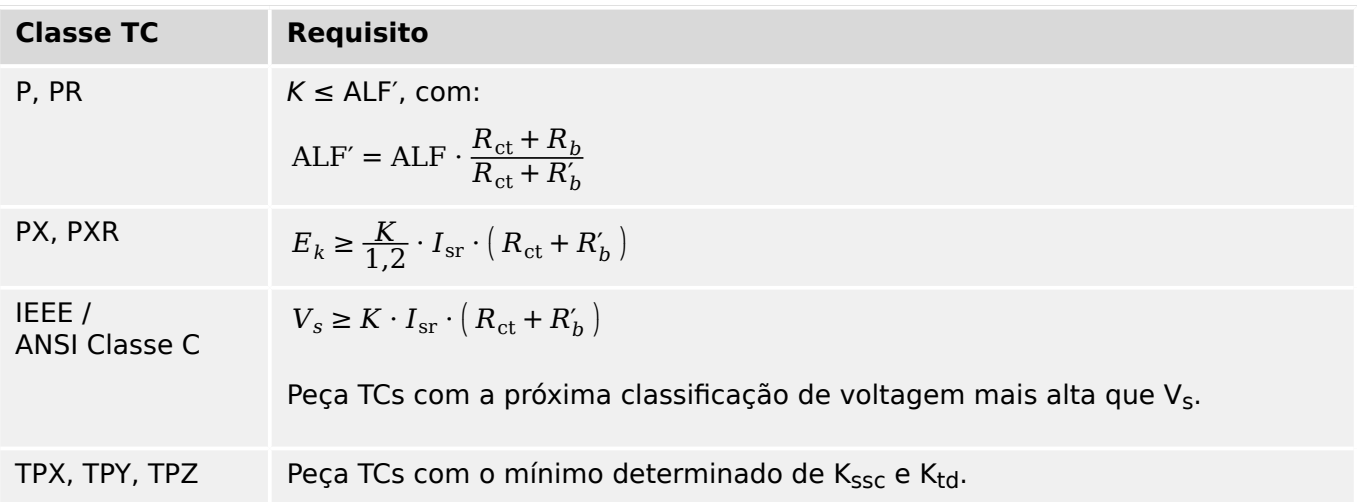

A remanência não é considerada no momento. No entanto, isso pode causar problemas, especialmente em falhas externas ao usar proteção diferencial. Para considerar a remanência, é necessário escolher o fator de dimensionamento mais alto e/ou TCs de classe anti-remanência, como PR, TPY e PXR podem ser usados.

Os requisitos de proteção de distância aplicam-se aos casos de falha 3 e 4 da norma IEC 60255‑121 (2014). Não obstante, somente o caso de falha 3 deve ser considerado pelo usuário para o cálculo dos requisitos do TC, de acordo com este guia.

Se a corrente com falha subir ao longo do tempo, o TC pode estar subdimensionado para as funções de proteção correspondentes. Para o planejamento de uma nova instalação, faz sentido usar TCs com um fator de dimensionamento total mais alto do que o necessário para adicionar algumas reservas para o futuro.

## **Exemplo: Proteção contra sobrecorrente**

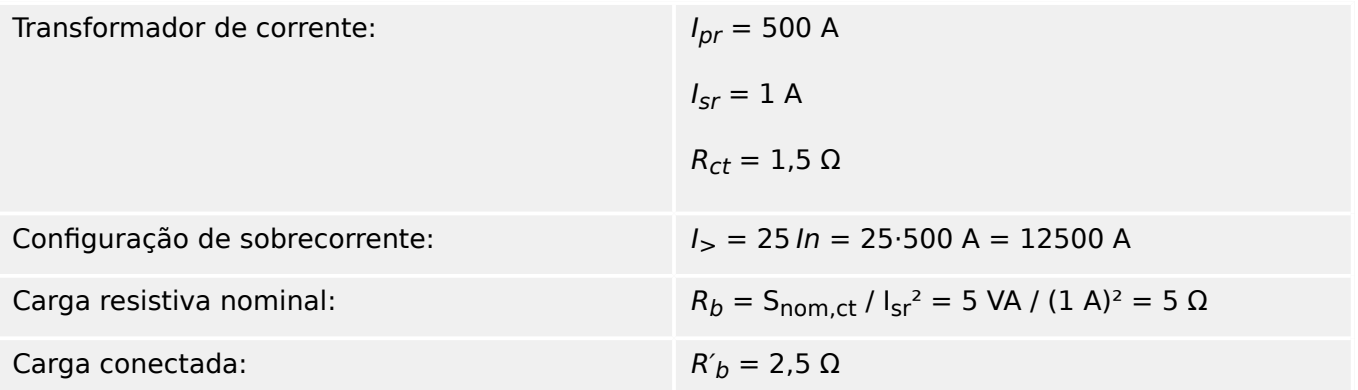

Comece calculando  $K_{SSC}$  com o limite de configuração para a corrente simétrica máxima de curto-circuito:

$$
K_{\rm ssc} = \frac{I_{\rm psc, max}}{I_{\rm pr}} = \frac{25 \cdot 500 \, \text{A}}{500 \, \text{A}} = 25
$$

Isso satisfaz a condição adicional para proteção contra sobrecorrente  $\mathcal{K}_{SSC}\geq 20$ , e  $\mathcal{K}_{td}=1$ (consulte a tabela de requisitos acima,  $\equiv$  Quad.).

O fator de dimensionamento total é calculado da seguinte forma:

 $K = K_{SSC} K_{td} = 25.1 = 25$ 

Esses dados já são suficientes para selecionar um TC de classe TPX.

Para um TC de classe P, contudo, são necessários cálculos adicionais. Vamos verificar se o 5P20 5 VA se encaixa na aplicação de proteção:

$$
ALF = 20
$$

$$
R_b = 5 \Omega
$$

$$
\mathrm{ALF'} = \mathrm{ALF} \cdot \frac{R_{\mathrm{ct}} + R_b}{R_{\mathrm{ct}} + R_b'} = 20 \cdot \frac{1,5 \ \Omega + 5 \ \Omega}{1,5 \ \Omega + 2,5 \ \Omega} = 32,5 \geq K = 25
$$

O TC selecionado é suficiente para a aplicação dada.

# **3.6 Slot X100: Interface Ethernet**

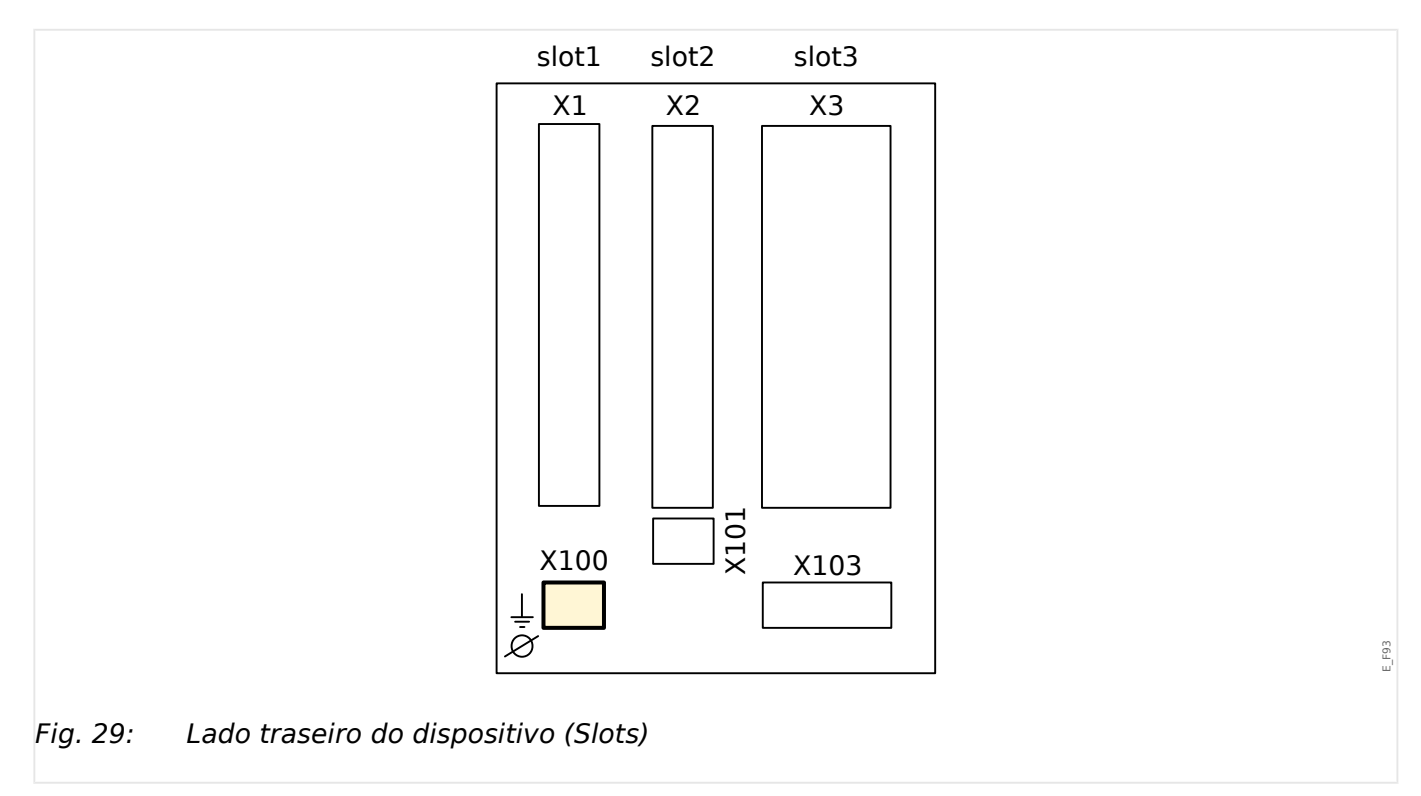

Uma interface Ethernet pode estar disponível dependendo do [tipo de dispositivo](#page-31-0) [solicitado.](#page-31-0)

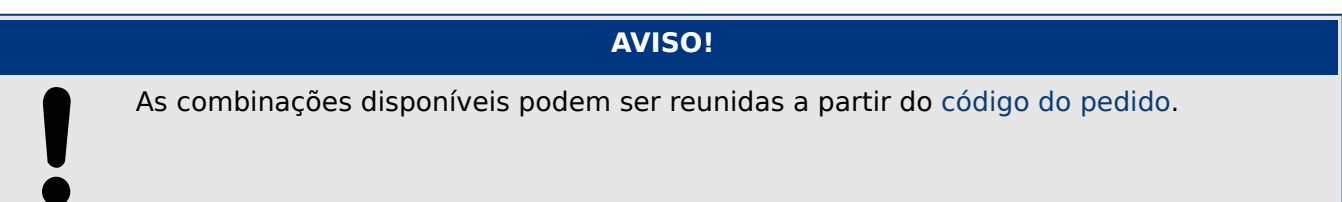

# **3.6.1 Ethernet – RJ45**

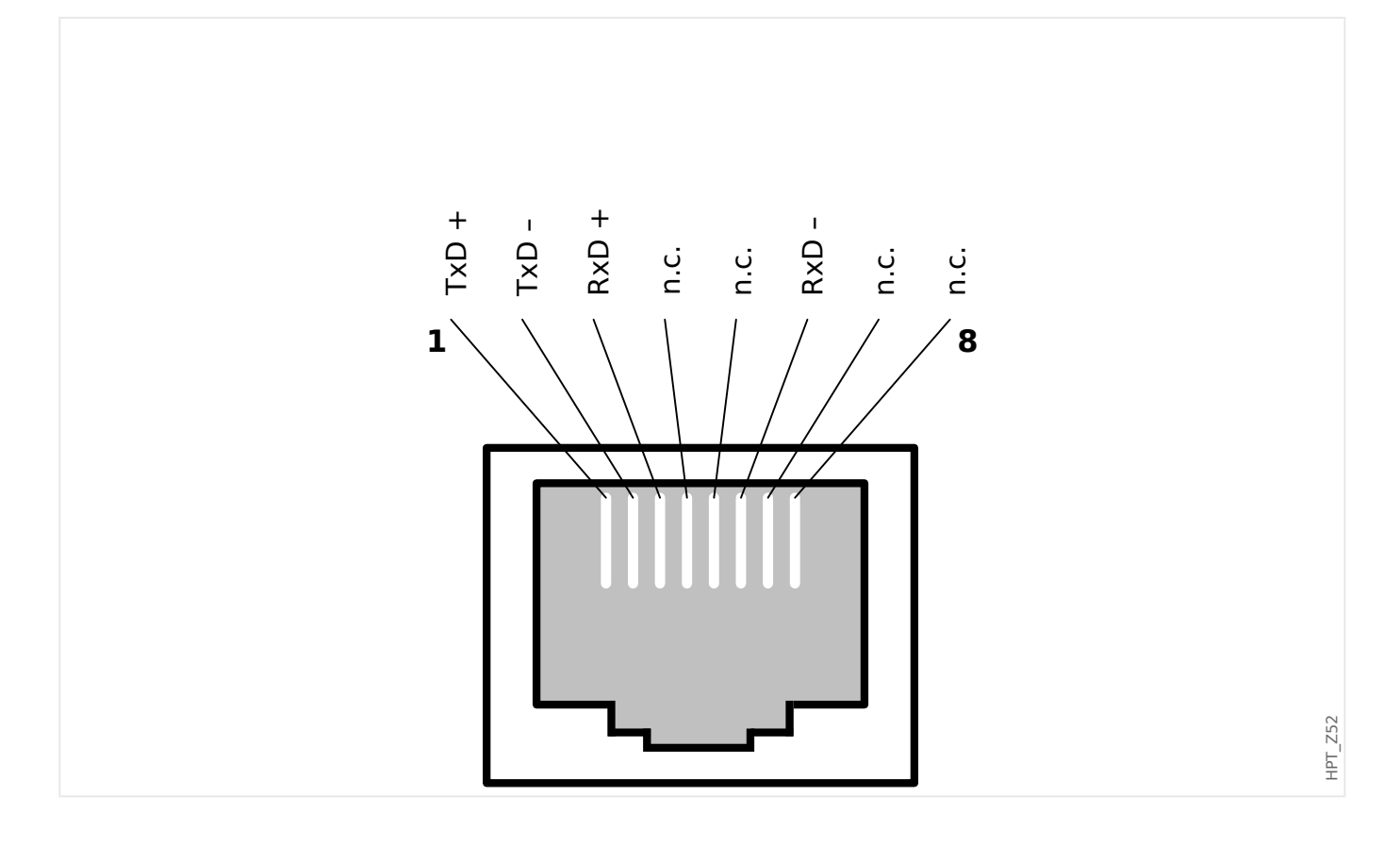

# **3.7 Slot X101:**

- IRIG-B00X
- URTD

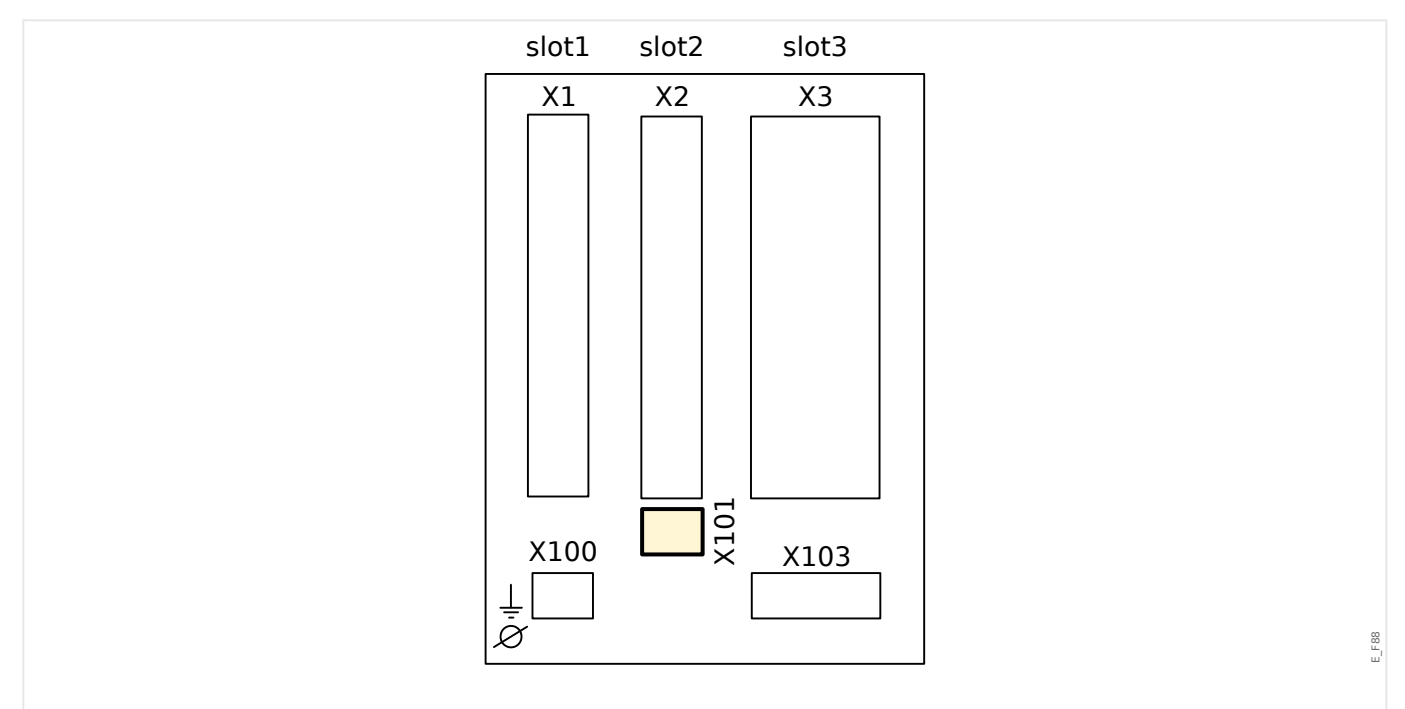

Fig. 30: Lado traseiro do dispositivo (Slots)

Dependendo do [tipo de dispositivo solicitado](#page-31-0)este slot pode ser equipado com uma interface IRIG-B.

Dependendo do [tipo de dispositivo solicitado](#page-31-0)este slot pode ser equipado com uma interface URTD.

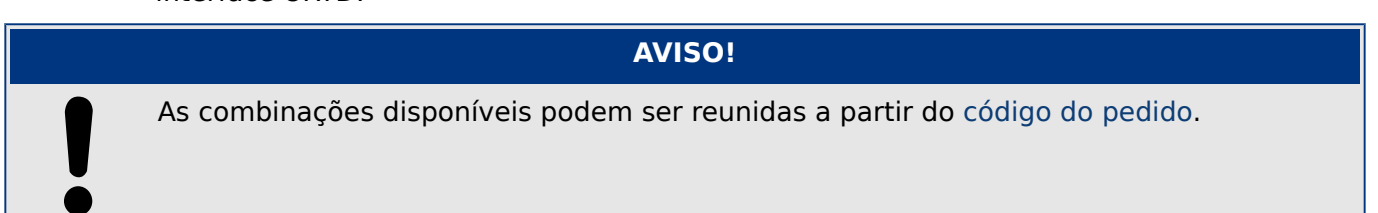

## **3.7.1 IRIG-B00X**

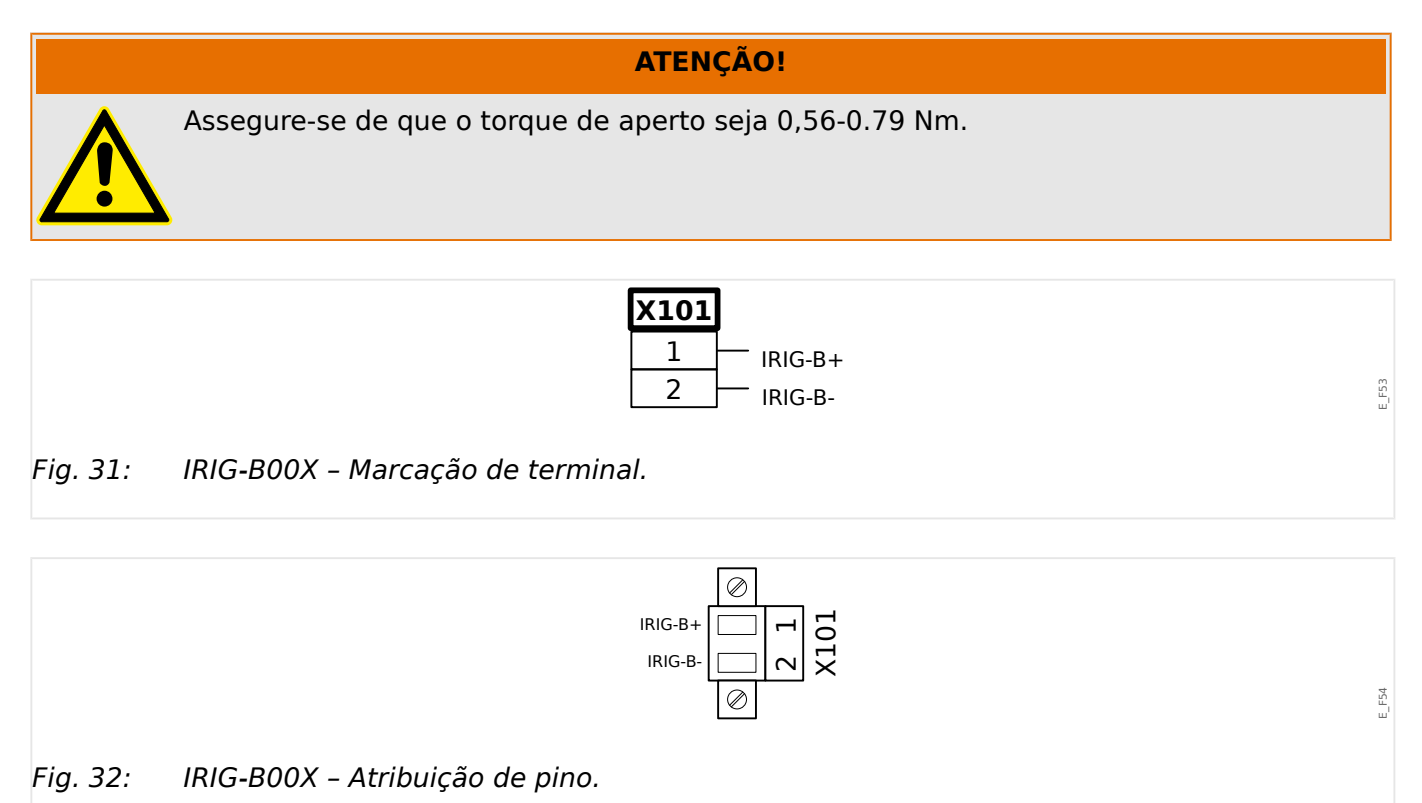

# **3.7.2 Interface for the URTD Module**

O módulo Detector Universal de Temperatura de Resistência (URTD) deve estar conectado ao dispositivo de proteção na interface especial de fibra óptica (escravo óptico 1).

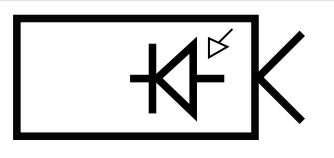

Fig. 33: Módulo da Interface do URTD Externo – Marcação do Terminal

E\_F45

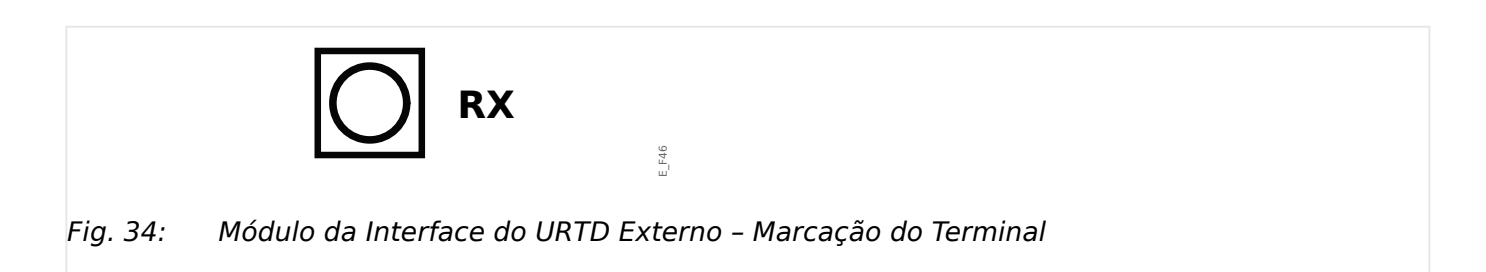

# **3.8 Slot X103: Comunicação de Dados**

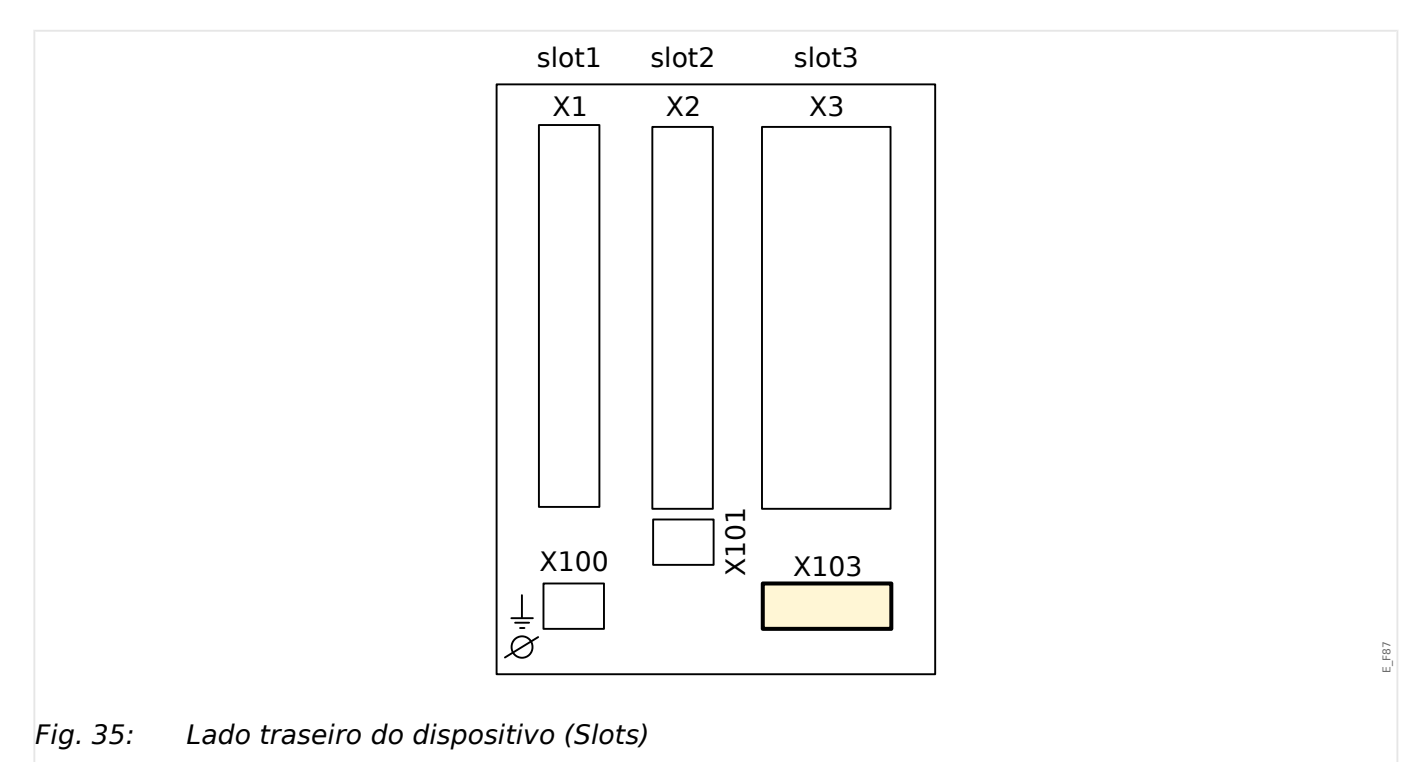

A interface de comunicação de dados no slot **X103** é dependente do [tipo de dispositivo](#page-31-0) [solicitado.](#page-31-0) O escopo de funções é dependente do tipo de interface de comunicação de dados.

Grupos de montagem disponíveis neste slot:

- [RS485 / Terminais](#page-129-0) para Modbus, DNP e IEC
- [Interface de fibra óptica](#page-133-0) para Profibus, Modbus, DNP e IEC
- [Interface de D-SUB](#page-135-0) para Modbus, DNP e IEC
- [Interface de D-SUB](#page-134-0) para Profibus
- [Interface de fibra óptica](#page-136-0) para Ethernet

## **AVISO!**

As combinações disponíveis podem ser reunidas a partir do [código do pedido](#page-31-0).

# <span id="page-129-0"></span>**3.8.1 Modbus® RTU/IEC 60870-5-103 via RS485**

## **ATENÇÃO!**

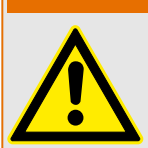

Assegure os torques de aperto corretos.

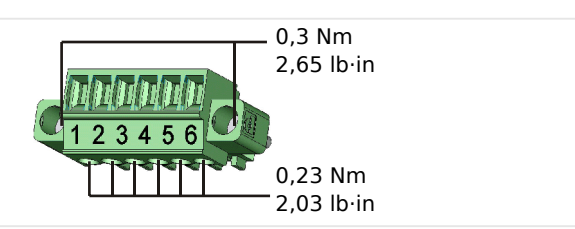

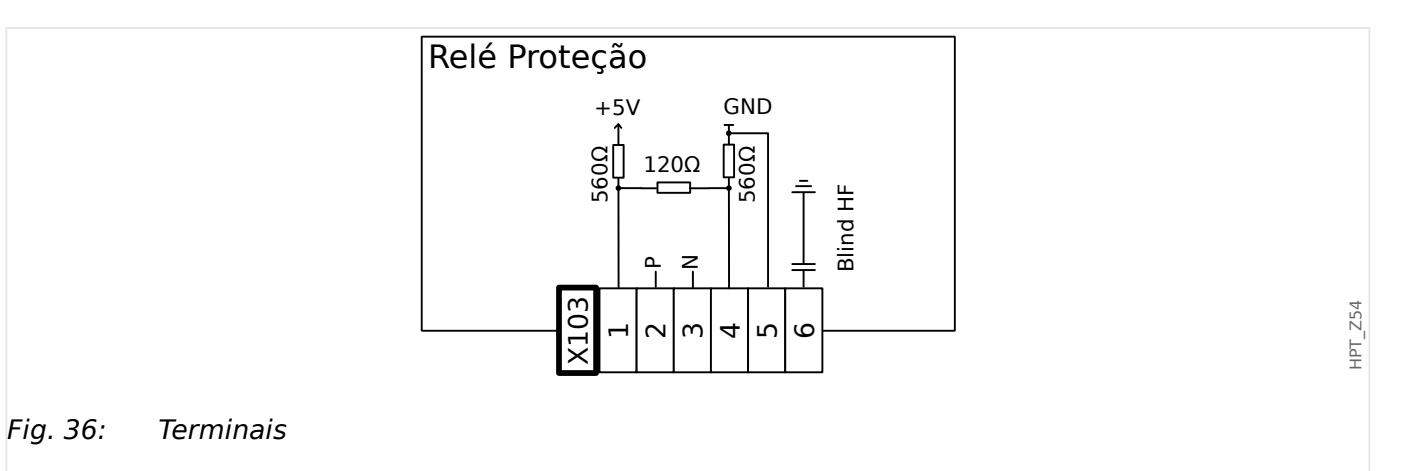

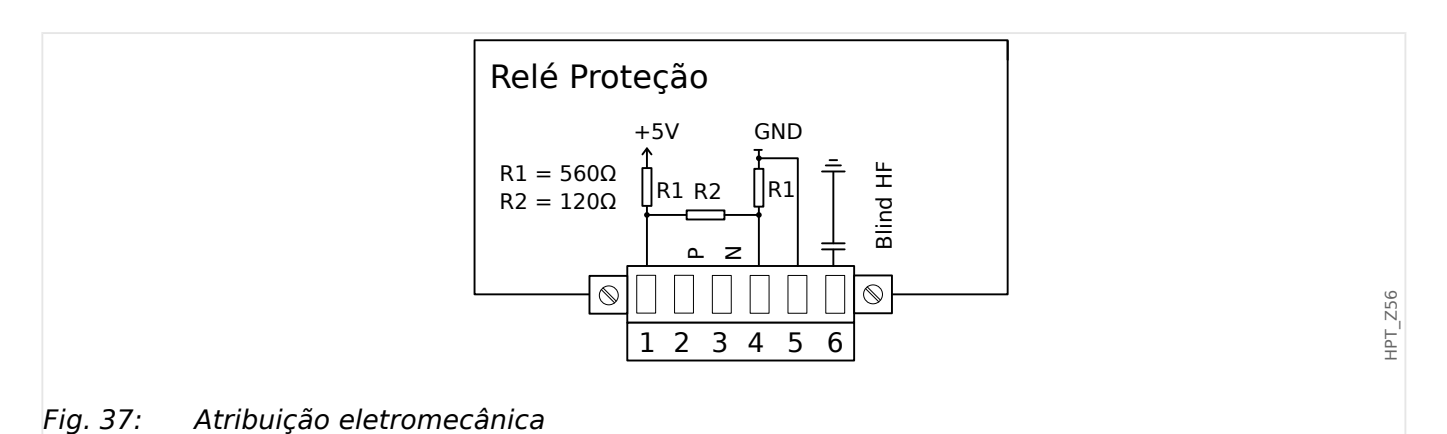

**AVISO!**

O cabo de conexão Modbus®/IEC 60870-5-103 deve estar blindado. A blindagem deve ser fixada no parafuso que fica embaixo da interface, no lado traseiro do dispositivo.

A comunicação é Halfduplex.

HPT\_Z55

#### 3 Hardware 3.8.1 Modbus® RTU/IEC 60870-5-103 via RS485

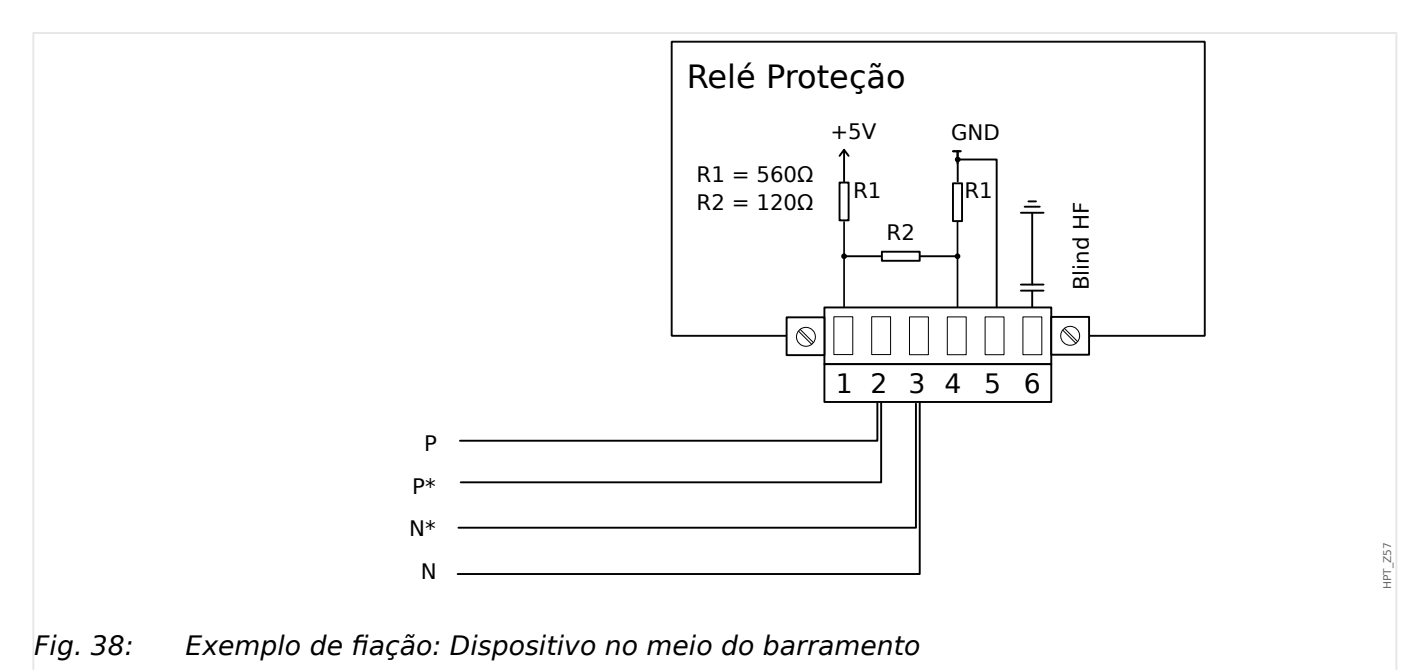

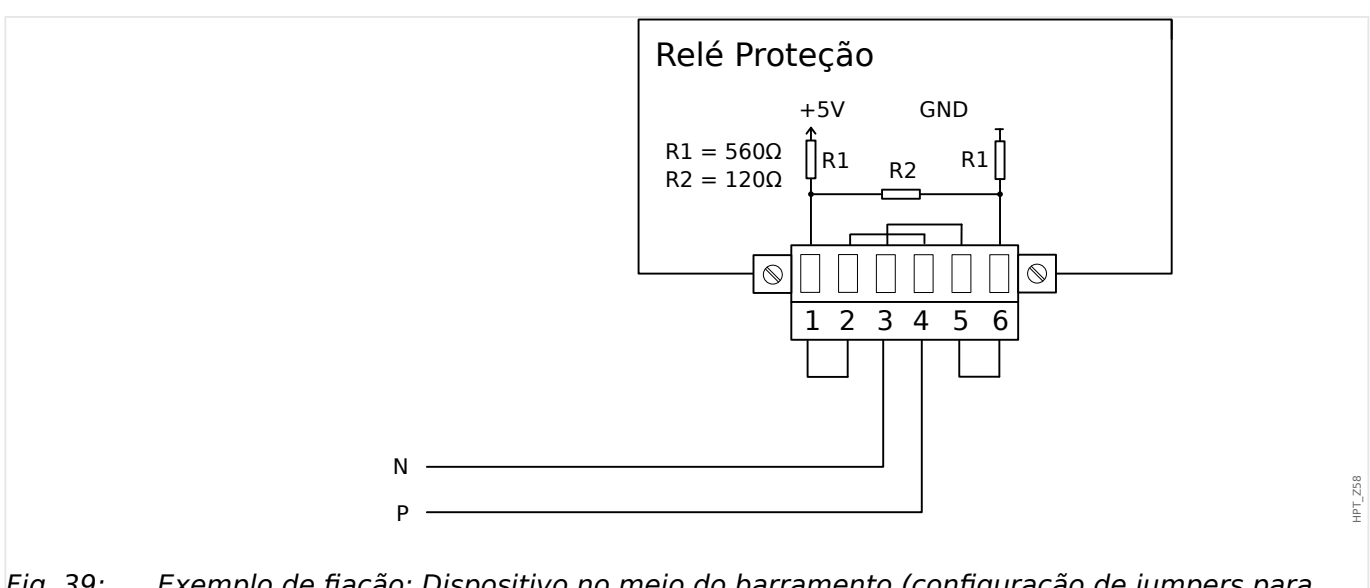

Fig. 39: Exemplo de fiação: Dispositivo no meio do barramento (configuração de jumpers para ativar a resistência terminal integrada).

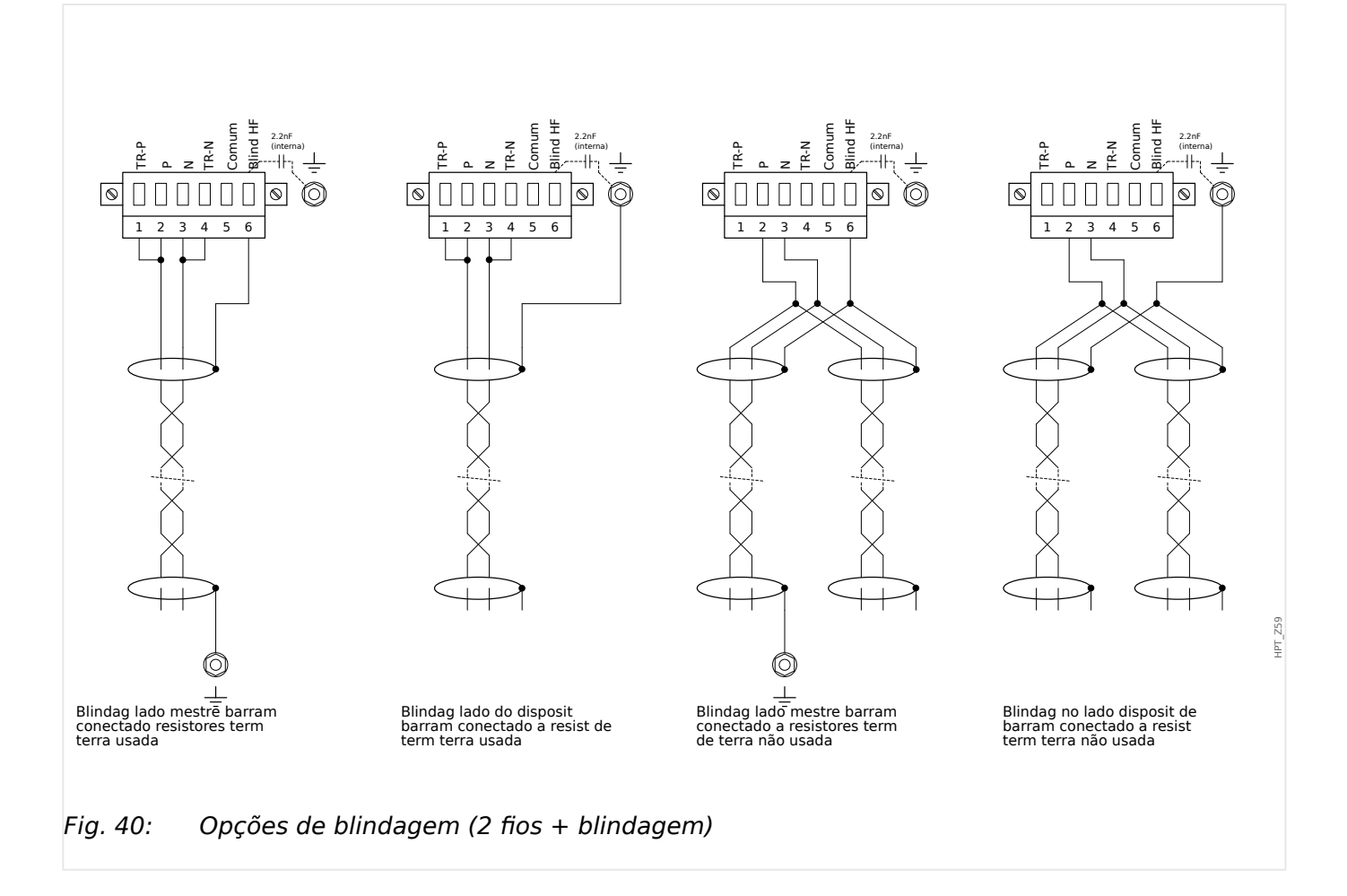

#### 3 Hardware 3.8.1 Modbus® RTU/IEC 60870-5-103 via RS485

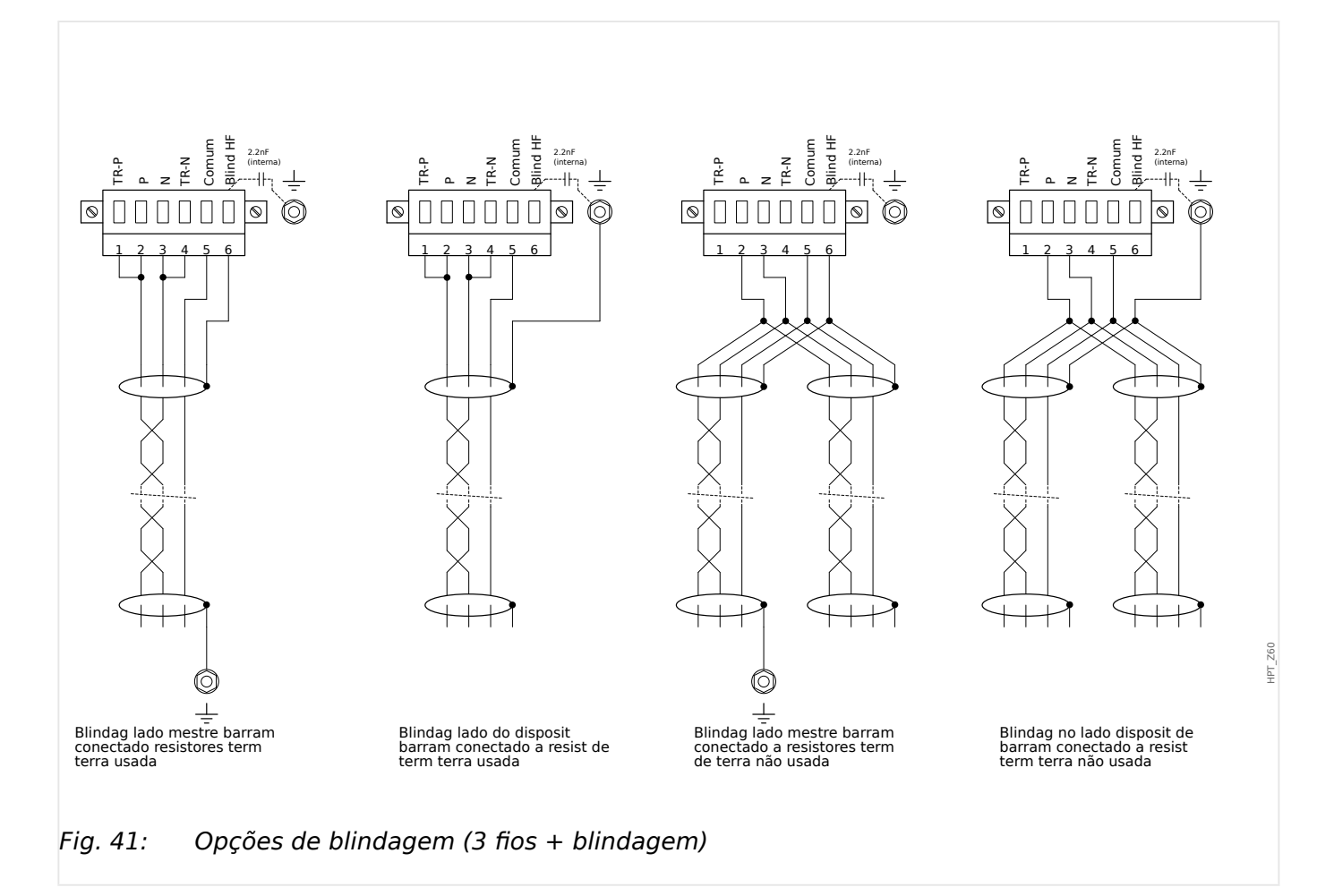

# <span id="page-133-0"></span>**3.8.2 3rofibus DP/ Modbus® RTU / IEC 60870‑5‑103 via fibra óptica**

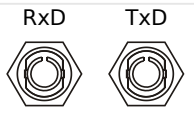

Fig. 42: Fibra óptica – Conector FO, ST

## **ATENÇÃO!**

Não olhe diretamente para o feixe de luz que é emitido do conector de fibra óptica!

Ao ignorar este aviso, pode haver lesões graves nos olhos.

HPT\_Z61

## <span id="page-134-0"></span>**3.8.3 3rofibus DP via D-SUB**

$$
\begin{pmatrix} 6 & \circ & \circ & \circ & 9 \\ 1 & \circ & \circ & \circ & \circ & 5 \\ 1 & \circ & \circ & \circ & \circ & 5 \end{pmatrix}
$$

Atribuiç D-SUB - isolador

- 1: Aterram/blindagem
- 3: RxD TxD P: Nível Alto
- 4: Sinal RTS
- 5: DGND: Terra, Pot negativo de fonte voltagem auxiliar
- 6: VP: Potenc posic de fonte voltagem auxiliar
- 8: RxD TxD N: Nív Baixo

## **AVISO!**

O cabo de conexão deve ser isolado. O isolamento deve ser fixado no parafuso marcado com o símbolo de aterramento no lado traseiro do dispositivo.

# <span id="page-135-0"></span>**3.8.4 Modbus® RTU/IEC 60870‑5‑103 via D‑SUB**

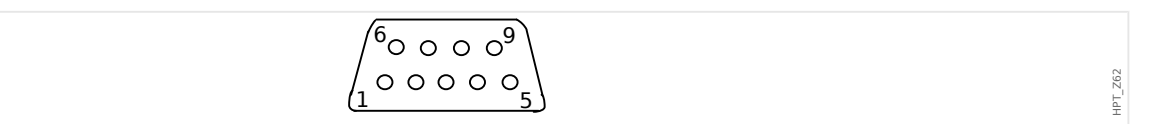

Atribuiç D-SUB - isolador

- 1: Aterram/blindagem
- 3: RxD TxD P: Nível Alto
- 4: Sinal RTS
- 5: DGND: Terra, Pot negativo de fonte voltagem auxiliar
- 6: VP: Potenc posic de fonte voltagem auxiliar
- 8: RxD TxD N: Nív Baixo

## **AVISO!**

O cabo de conexão deve ser isolado.

HPT\_Z63

# <span id="page-136-0"></span>**3.8.5 Ethernet /TCP/IP via fibra óptica**

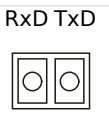

Fig. 43: Fibra óptica – Conector duplex FO, LC

## **CUIDADO!**

Depois de encaixar o conector LC, prenda a tampa de proteção metálica.

O torque de aperto do parafuso é de 0,3 Nm [2,65 lb⋅pol.].

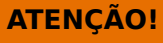

Não olhe diretamente para o feixe de luz que é emitido do conector de fibra óptica!

Ao ignorar este aviso, pode haver lesões graves nos olhos.

# **3.9 PC Interface – X120**

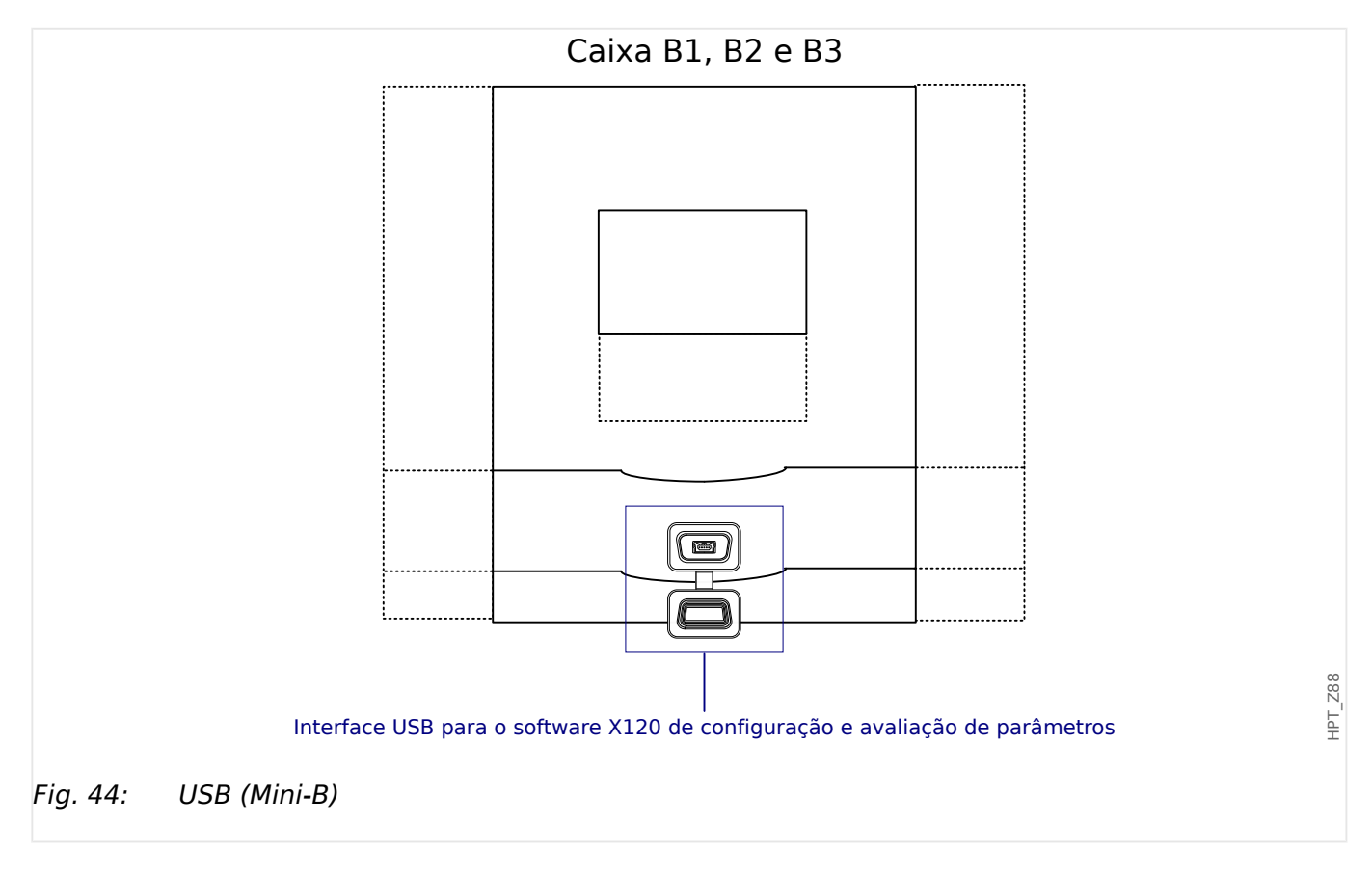

# **3.10 Configura©·es de Entrada, Saída e LED**

## **3.10.1 LEDs**

Os LEDs podem ser configurados no menu: [Parâ Dispos / LEDs]

# **CUIDADO!** Deve-se tomar cuidado para que não haja sobreposição de funções devido à atribuição dupla ou múltipla de cores de LED e a códigos intermitentes.

Além do LED de Sistema OK (que tem uma função fixa), cada LED pode ser configurado através dos seguintes parâmetros:

- "Sinais atribuídos": Os parâmetros [Parâ Dispos / LEDs / LED x] "Atribuição 1" a "Atribuição 5" podem ser usados para atribuir até 5 sinais de disparo ao "LED número x".
- "Inversão": Os parâmetros "Inversão 1" a "Inversão 5", se forem definidos como "ativo", podem ser utilizados para inverter o respectivo sinal.

Observe que, para um sinal de disparo **não atribuído** (ou seja, "Inversão n" = "-") a inversão é ineficaz, de modo que o sinal é sempre tratado como simplesmente um binário "0" (Falso/inativo).

• "Função de Travamento/auto-retenção": Com a definição de "Engatad" = "ativo", o estado que é definido pelos sinais de disparo é armazenado permanentemente. (Consulte a seção "Travamento" abaixo: ╚ "Travamento".)

Se "Engatad" = "inativo", o LED adota sempre o estado dos sinais atribuídos.

- "Sinal conf": Esta configuração só está disponível se "Engatad" = "ativo". Ela atribui um sinal que redefinirá o travamento do contato do LED. (Isso, no entanto, só é eficaz se todos os sinais de disparo atribuídos foram paralisados.)
- "Cor ativa do LED": O LED acende nesta cor se, pelo menos, uma das funções de disparo atribuídas estiver ativa. Os valores de configuração disponíveis são: "-" (Sem atribuição), "verde", "ver", "luz verm", "luz verde".
- "Cor inativa do LED": O LED acende nesta cor quando nenhuma das funções alocadas está ativa. (As configura©·es disponíveis são as mesmas para a cor ativada acima.)

## **Botão "INFO"**

Através do botão "INFO", sempre é possível exibir o status atual dos sinais de disparo atribuídos.

#### **Visão geral do LED principal:**

Se a tecla "INFO" é pressionada uma vez, é exibida a "visão geral principal dos LEDs da esquerda" (para os LEDs do lado esquerdo).

Se a tecla "INFO" é pressionada uma segunda vez, é exibida a "visão geral principal dos LEDs da direita" (se disponíveis).

<span id="page-139-0"></span>Pressionar a tecla de função "◀" "esquerda" (ou a tecla "INFO" pela terceira vez) levará o usuário de volta para a tela anterior, isto é, você sairá da visão geral do LED principal.

Para cada LED, apenas a primeira atribuição é mostrada (ou "**-.-**" se não houver nenhuma).

Além disso, as teclas de função disponíveis são mostradas periodicamente por um curto período de tempo.

Se houver mais de um sinal atribuído a um LED, isso é indicado por 3 pontos na margem direita: "**...**" – A lista completa de atribuições pode, então, ser vista na "página de múltiplas atribuições".

#### **Página de múltiplas atribuições de LED:**

Na página da visão geral principal, use as teclas "▲" (para cima) ou "▼" (para baixo) para selecionar um LED.

Então, você pode entrar na "página de múltiplas atribuições de LED" para o LED selecionado pressionando a tecla de função " ▶" (Enter).

Essa página mostra todas as atribuições para esse LED e um símbolo de seta aponta para a esquerda, até o LED selecionado.

Uma caixa de verifica©ão (marcado "☑" / desmarcado "☐") ao lado de cada sinal atribuído indica se o sinal está ou não ativo no momento.

Por meio das teclas de função "▲" (para cima) ou "▼" (para baixo), você pode selecionar o próximo LED ou o anterior.

Pressionar a tecla de função "◀" (Esquerda) levará o usuário de volta para a tela anterior, isto é, você vai voltar para a visão geral do LED principal.

#### **Travamento**

Se um LED é configurado como "Engatad" = "ativo", ele manterá seu estado – não importa o que quer que possa acontecer – até que seja reconhecido (consulte a seção "Opções de confirma©ão", abaixo).

Um LED travado é redefinido somente em qualquer dos seguintes casos e só depois de paralisados todos os sinais de disparo atribuídos:

- É reconhecida (pelo usuário na IHM ou via SCADA); veja abaixo.
- Ela é redefinida (validada) pelo sinal que foi atribuído ao parâmetro "Sinal conf".
- É reconfigurada como "Engatad" = "inativo".
- Se não houver nenhum sinal de disparo atribuído, ou seja, **todos os** "Atribuição n" foram definidos como "-".

Observe que um LED travado **não** é redefinido em caso de reinicialização do MRM4: Depois de uma reinicialização (a quente ou a frio), cada LED travado retornará ao seu estado individual (suposto anteriormente).

#### **Opções de reconhecimento**

A redefini©ão de uma saída de LED travada sempre exigirá uma validação. (Para ver uma descrição detalhada, consulte = 2.5 Reconhecimento".)

LEDs podem ser reconhecidos por:

- Através do botão "C" do painel operacional, consulte |> "Reconhecimento manual [\(pressionando a tecla C no painel\)",](#page-76-0)
- O contato de saída do LED pode ser validado pelo sinal que foi atribuído ao parâmetro "Sinal conf".
- Todos os LEDs travados podem ser reconhecidos imediatamente pelo sinal que foi atribuído ao parâmetro [Parâ Dispos / Confirmar] "Con LED".
- Todos os LEDs podem ser validados de uma só vez via comunicação (SCADA).
- Todos os LEDs podem ser reconhecidos de uma só vez automaticamente em caso de alarme, a partir de uma função de proteção.

Observação: As duas opções, que permitem redefinir todos os LEDs de uma só vez, estarão disponíveis somente se [Parâ Dispos / Confirmar] "Reinicialização Remota" = "ativo".

A última opção, que permite redefinir todos os LEDs de uma só vez, em caso de alarme de proteção, deve ser ativada pela configuração: [Parâ Dispos / LEDs / LEDs grupo A / LED 1...n] "Engatad" = "ativo, rec. por alarme".

Consulte, também,  $\Box$  "2.5 Reconhecimento" para obter mais informações.

## **AVISO!**

O CD do produto que é entregue junto com o dispositivo contém um modelo em PDF para criar e imprimir etiquetas autoadesivas para textos de atribuição de LEDs (folha frontal) utilizando uma impressora a laser. Recomendação: (AVERY Zweckform Art. Nr. 3482)

#### 3 Hardware

3.10.2 Configuração das Entradas Digitais

## **Funcionalidade**

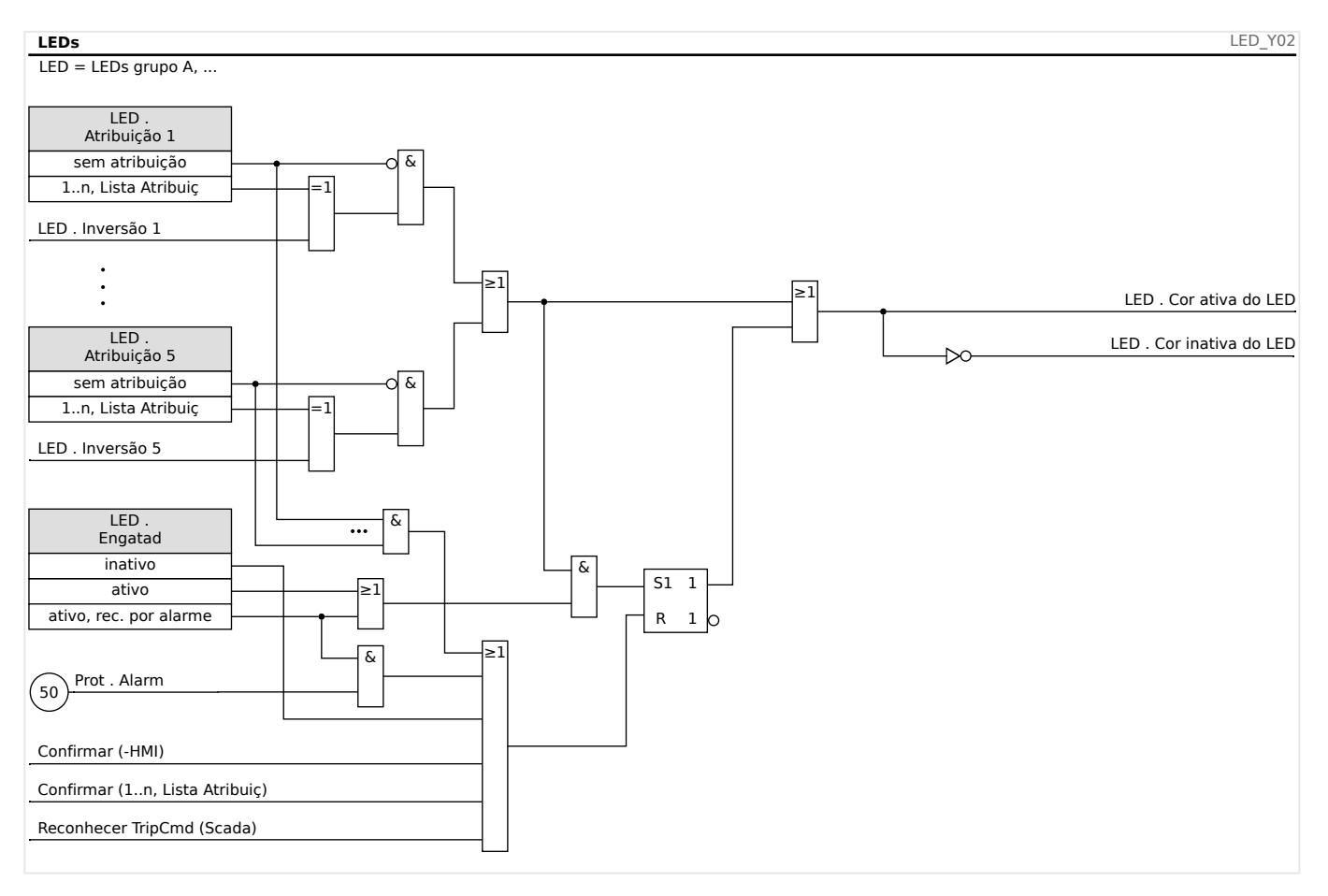

## **O LED de "Sistema OK"**

Esse LED pisca em verde enquanto o sistema do dispositivo está sendo reinicializado. Após a conclusão da reinicialização, o LED de Sistema OK acende em verde, dessa forma, sinalizando que a (função) proteção foi "ativada". Consulte  $\Box$  "10 Autossupervisão" e o documento externo Guia de solução de problemas para descobrir mais informações sobre códigos intermitentes do LED de Sistema OK

O LED de "Sistema OK" não pode ser configurado.

## **3.10.2 Configura©ão das Entradas Digitais**

O estado das entradas digitais pode ser verificado no menu: [Operação / Exibição de Status / nome do grupo de montagem (por ex., "DI-8 X")]

As saídas digitais podem ser configuradas no menu: [Parâ Dispos / Entr Digitais / nome do grupo de montagem (por ex., "DI-8 X") / Grupo X]

Defina os seguintes parâmetros para cada um dos grupos de entradas digitais:

- "Voltag Nom" a voltagem nominal das entradas digitais.
- "Tempo neutraliz 1…n" uma mudança de estado só será adotada pela entrada digital após a expiração do tempo de debouncing.
- "Inversão 1…n" inversão opcional do sinal de entrada.

#### 3 Hardware 3.10.2 Configuração das Entradas Digitais

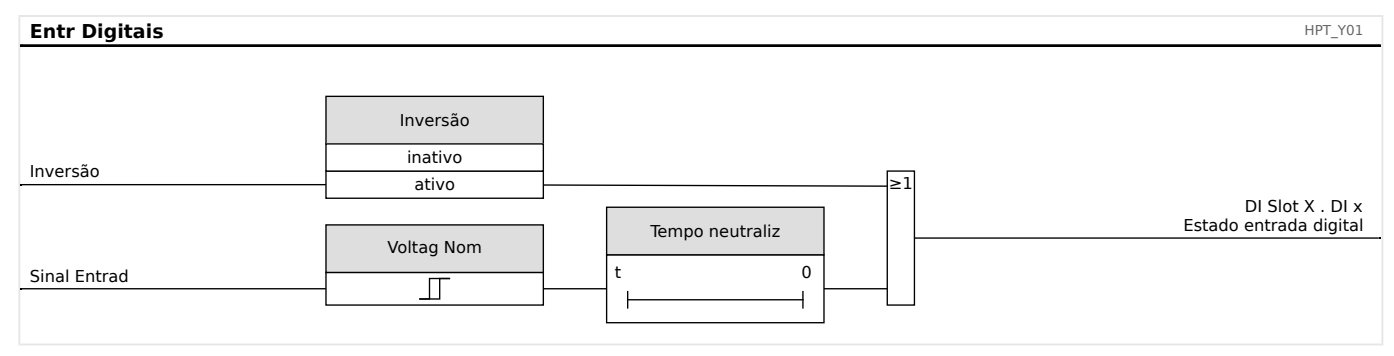

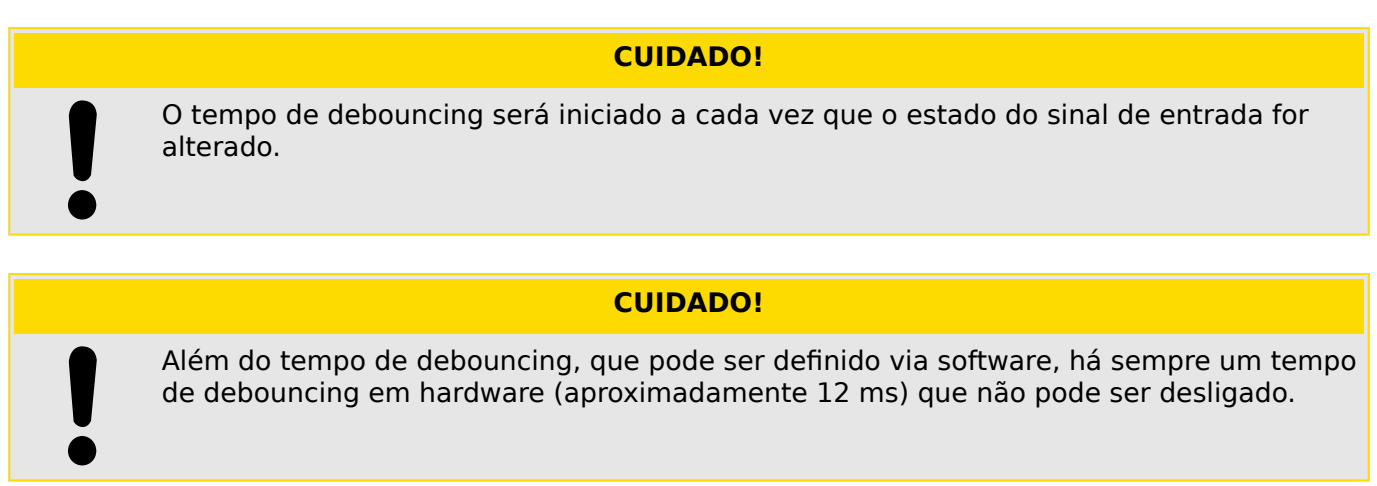

Existem duas opções disponíveis para determinar onde deve ser atribuída uma entrada digital.

## **Atribuição de entradas digitais**

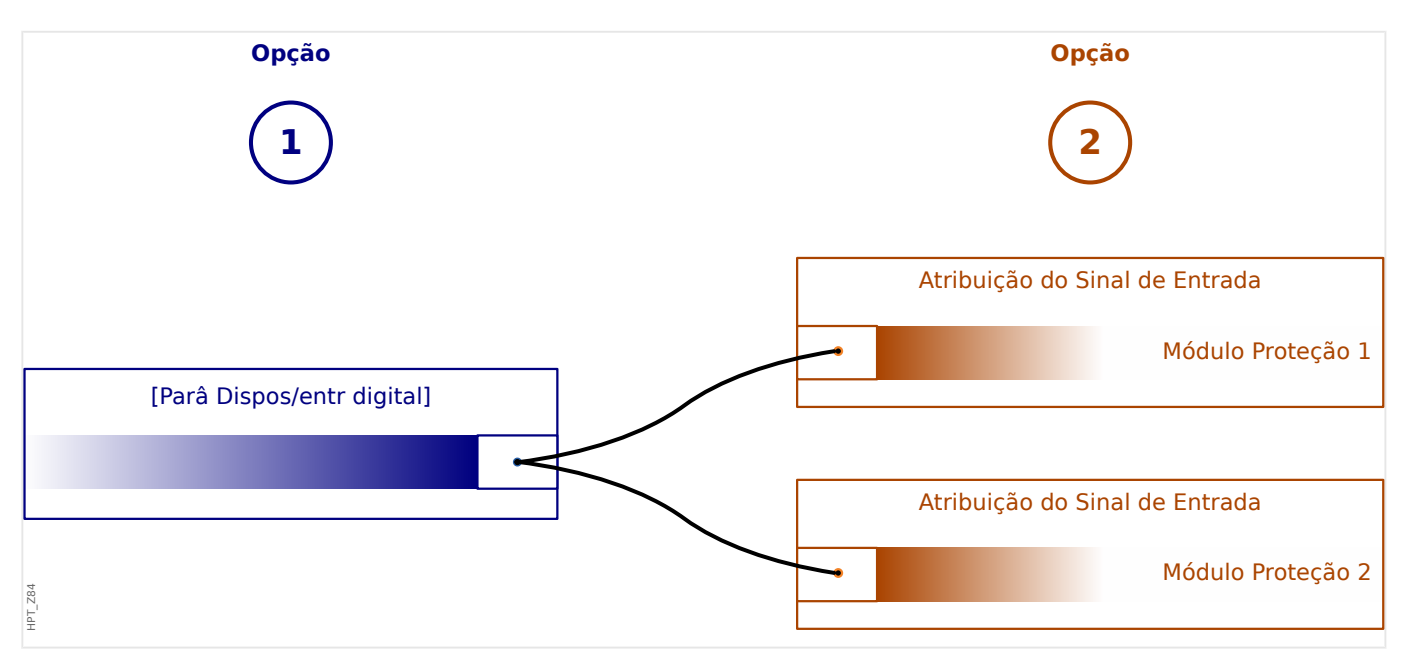

**Opção 1:** Atribuindo uma entrada digital em um ou vários módulos.

## **Adicionando uma atribuição:**

No menu [Parâ Dispos / Entr Digitais], as entradas digitais podem ser atribuídas a um ou vários destinos.

Abra a entrada digital (Seta direita da DI). Clique na tecla de função "Configura©ão de parâmetros/Chave". Clique em "Adicionar" e atribua um alvo. Atribua onde serão necessários alvos adicionais.

## **Exclusão de uma atribuição:**

Selecione, conforme descrito acima, uma entrada digital que precise ser editada na IHM.

Abra as atribuições da entrada digital (Seta direita na DI) e selecione a atribuição que deve ser removida/excluída (observe que isso precisa ser marcado com o cursor). A atribuição já pode ser excluída na IHM, por meio da tecla de função "Configuração de parâmetros" e ao selecionar "Remover«. Confirme a atualização da configuração de parâmetros.

**Opção 2:** Conectando uma entrada de módulo com uma entrada digital

Abra um módulo. Dentro deste módulo, atribua uma entrada digital a um módulo de entrada.

Exemplo: Um módulo de proteção deve ser bloqueado dependendo do estado de uma entrada digital. Para isso, atribua à entrada de bloqueio, dentro dos parâmetros globais, a entrada digital (por ex., "ExBlo1").

#### Verificação das atribuições de uma entrada digital

A fim de verificar os alvos aos quais uma entrada digital é atribuída, adote os procedimentos a seguir:

Abra o menu [Parâ Dispos / Entr Digitais].

Navegue até a entrada digital que deve ser verificada.

Na IHM:

Uma atribuição múltipla significa que, se uma entrada digital for utilizada mais de uma vez (se ela for atribuído a diversos alvos), isso será indicado por um "..." atrás de uma entrada digital. Abra essa entrada digital através da tecla de função "Seta direita" para ver a lista de alvos dessa entrada digital.
## **3.10.3 Configura©·es dos Relés e Saída**

O estado das saídas de relé pode ser verificado no menu: [Operação / Exibição de Status / Nome do grupo de montagem (por ex., OR-3 X)]

As saídas de relés podem ser configuradas no menu: [Parâ Dispos / Saídas Bin / Nome do grupo de montagem (por ex., OR-3 X)]

As condições de saída do módulo e os sinais/funções de proteção (como os intertravamentos reversos) podem ser definidos por meio dos relés de alarme. Os relés de alarme são contatos de potencial lvire (que podem ser usados como contatos de abertura ou de fechamento). A cada relé de alarme podem ser atribuídas até 7 funções da »lista de atribuição«.

Defina os parâmetros seguintes para cada um dos relés de saída binários:

- »Sinais atribuídos«: Os parâmetros »Atribuição 1« a »Atribuição 7« podem ser usados para atribuir até 7 sinais de disparo (conectados por OR).
- »Inversão«: Os parâmetros »Inversão 1« a »Inversão 7«, se forem definidos como "ativo", podem ser utilizados para inverter o respectivo sinal.

Observe que, para um sinal de disparo **não atribuído** (ou seja, »Atribuição n« = "-") a inversão é ineficaz, de modo que o sinal é sempre tratado como simplesmente um binário "0" (Falso/inativo).

• Com a configuração »Inversão« = "ativo", estado (coletivo) do relé de saída binário pode ser invertido (princípio de corrente de circuito aberto ou fechado).

Observe que, se **nenhum sinal foi atribuído** (ou seja, **todos** »Atribuição n« = "-") essa inversão é ineficaz, de modo que o estado (coletivo) é sempre tratado simplesmente como um binário "0" (Falso/inativo).

- Por meio do »Modo operacional«, pode-se determinar se a saída de relé funciona na corrente de funcionamento ou no princípio de circuito fechado.
- Com a definição »Engatad« = "inativo", o contato do relé adota continuamente o estado dos sinais atribuídos.
- Com a definição »Engatad« = "ativo", o estado do contato do relé é armazenado permanentemente. (Veja também a seção "Travamento", abaixo: ╚ "Travamento".)
- »Confirmação«: Esta configuração só está disponível se »Engatad« = "ativo". Ela atribui um sinal que redefinirá o travamento do contato do relé. (Isso, no entanto, só é eficaz se todos os sinais de disparo atribuídos foram paralisados.)

O contato do relé só pode ser reconhecido depois que todos os sinais que haviam iniciado a configura©ão do relé tiverem paralisado e depois de decorrido o tempo de  $armazenamento mínimo  $*t$ -Atras Off $*$ .$ 

• »t-espe«: Durante mudanças de sinal, o tempo mínimo de travamento garante que o relé será mantido acionado ou liberado por pelo menos este período.

## **AVISO!**

O relé de alarme Sistema OK (SC) (observação) não pode ser configurado.

## <span id="page-145-0"></span>**Travamento**

Se uma saída binária é configurada como »Engatad« = "ativo", ela manterá seu estado não importa o que quer que possa acontecer - até que seja reconhecida (consulte a seção "Opções de confirmação", abaixo).

Uma saída binária travada é redefinida somente em qualquer dos seguintes casos e só depois de paralisados todos os sinais de disparo atribuídos:

- É reconhecida (pelo usuário na IHM ou via SCADA); veja abaixo.
- Ela é redefinida (validada) pelo sinal que foi atribuído ao parâmetro »Confirmação«.
- É reconfigurada como »Engatad« = "inativo".
- Se não houver nenhum sinal de disparo atribuído, ou seja, **todos os** »Atribuição n« foram definidos como "-".

Observe que a saída binária travada **não** é redefinida em caso de reinicialização do MRM4: Depois de uma reinicialização (a quente ou a frio), cada saída travada retornará ao seu estado individual (suposto anteriormente).

## **Opções de reconhecimento**

A redefinição de uma saída binária em uma posição travada sempre exigirá uma validação. (Para ver uma descrição detalhada, consulte □ 12.5 Reconhecimento".)

Relés de saída binários podem ser reconhecidos:

- Através do botão »C« do painel operacional.
- O contato de saída do relé pode ser validado pelo sinal que foi atribuído ao parâmetro »Confirmação«.
- Todos os relés de saída binários podem ser reconhecidos imediatamente pelo sinal que foi atribuído ao parâmetro [Parâ Dispos / Confirmar] »Con BO«.
- Todos os relés de saída podem ser reconhecidos de uma ´so vez via SCADA.

Observação: As duas últimas opções, que permitem redefinir todas as saídas de uma vez, só estão disponíveis se [Parâ Dispos / Confirmar] »Reinicialização Remota« = "ativo".

## **ATENÇÃO!**

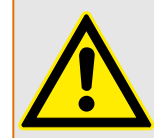

Os contatos de saída do relé podem ser definidos à força ou desarmados (para suporte e comissionamento. Consulte os capítulos abaixo: [╚═▷ "11.3.4 Desarmando os Contatos de](#page-394-0) [Saída de Relé"](#page-394-0), L 11.3.3 Forçando os Contatos de Saída do Relé").

#### **Funcionalidade**

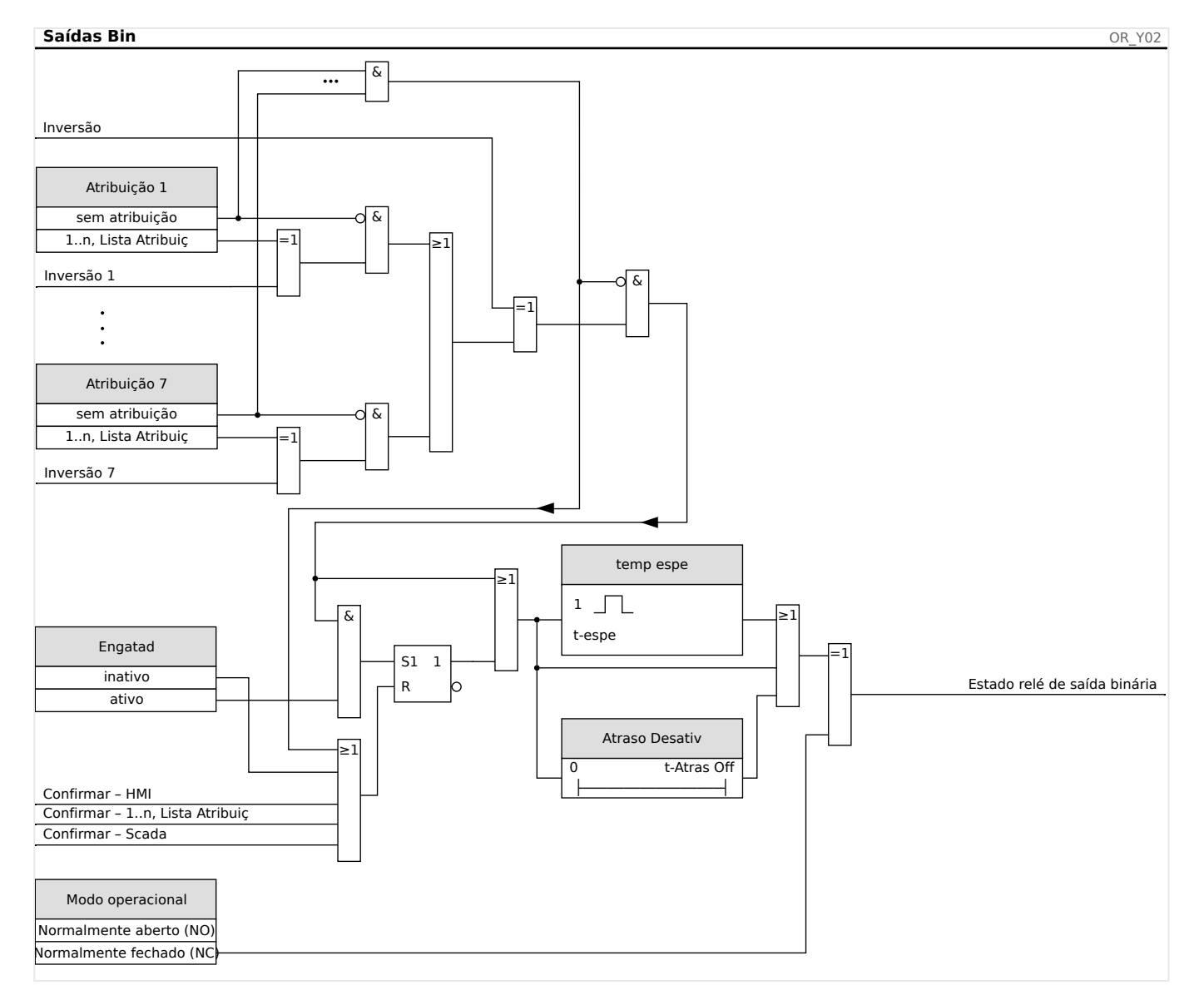

## **Contato do Sistema**

O relé de alarme Sistema OK (SC) é o »contato vital« do dispositivo. Seu local de instalação depende do tipo de caixa. Por favor, consulte o diagrama de cabeamento do dispositivo (contato-WDC).

O relé Sistema OK (SC) não pode ser parametrizado. O contato do sistema é um contato de corrente em operação que dispara quando o dispositivo está livre de erros internos. Enquanto o dispositivo estiver sendo inicializado, o relé Sistema OK (SC) permanece desativado. Assim que o sistema tiver sido devidamente inicializado, o relé dispara e o LED designado é ativado (consulte o capítulo  $\Box$  "10 Autossupervisão".

## **3.10.4 Configura©ão das Saídas Analógicas**

As saídas analógicas podem ser programadas para fluírem por três intervalos diferentes: »0‒20 mA«, »4‒20 mA« ou »0‒10 Volts«.

Estas saídas podem ser configuradas pelo usuário para representar o status dos parâmetros programados pelo usuário disponíveis a partir do relé. As configurações deste recursos podem ser encontradas no campo do menu [Parâ Dispos / Saídas Analógicas].

A definição de »Atribuição« atribui um parâmetro ao qual a saída será correlacionada.

Uma vez que a atribuição tenha sido feita, o parâmetro »Faixa « seleciona o tipo/intervalo de saída necessário do parâmetro que será correlacionado à saída analógica.

O usuário define um »Inter mín« e um »Inter máx«. O »Inter mín« determina o valor no qual a transmissão se inicia. Da mesma forma, o valor e»Inter máx« determina o valor que resulta do valor final da transmissão.

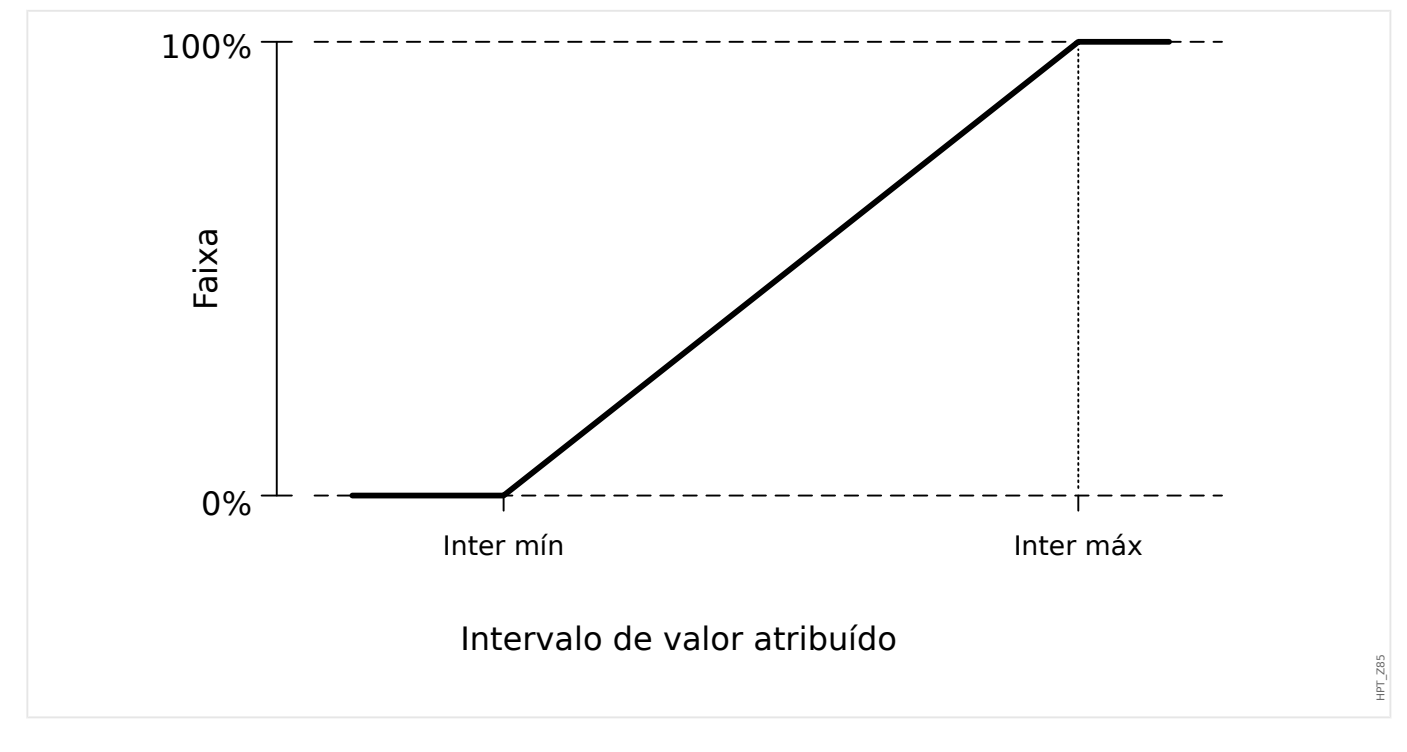

## Exemplo de configuração: Saída analógica com energia ativa P\*

\*= disponível apenas em dispositivos que oferecem proteção de energia

Todas as configurações/limites dentro do módulo de energia devem ser definidos conforme os limites da unidade. Por definição, Sn deve ser usado como base da escala.

 $S_n = \sqrt{3} \cdot$  (Transformador de voltagem<sub>Line-to-Line\_Rated\_Voltage</sub>)  $\cdot$  (Transformador de tensãoRated\_Current)

Se os limites devem basear-se em valores do lado primário:

 $S_n = \sqrt{3} \cdot$  (Transformador de voltagem<sub>Pri Line-to-Line\_Rated\_Voltage</sub>) ⋅ (Transformador de tensãoPri\_Rated\_Current)

Se os limites devem basear-se em valores do lado secundário:

 $S_n = \sqrt{3} \cdot$  (Transformador de voltagem $S_{\text{ec\_Line-to-line\_Rated\_Voltage}}$ ) ⋅ (Transformador de tensãoSec\_Rated\_Current)

Exemplo – Dados de campo

- Transformador de tensão: CT pri = 200 A; CT sec = 5 A
- Transformador de voltagem: VT pri = 10 kV; VT sec = 100 V
- A faixa de energia ativa 1 MW a 4 MW é mapeada para uma saída analógica de 0% a 100%.

Cálculo da configuração do intervalo mín. e do intervalo máx., com base nos valores do lado primário:

O intervalo de energia ativa é de 1 MW para 4 MW.

O primeiro  $S_n$  deve ser calculado:

 $S_n = \sqrt{3} \cdot (Transformador de voltagem<sub>Pri Line-to-line_Rated_Voltage) \cdot (Transformador de</sub>$ tensãoPri Rated Current)

 $S_n = 1.73 \cdot 10000 \text{ V} \cdot 200 \text{ A} = 3.464 \text{ MVA}$ 

Cálculo das configurações de intervalo com base em S<sub>n</sub>:

Intervalo mín' (0%) =  $1 - (3.464) = 0.29$ 

Intervalo  $_{\text{m\'a}}x(100\%) = 4$  MW / 3.464 MVA = 1.15 S<sub>n</sub>

Calcule o percentual de saída analógica para o valor específico:

Saída analógica (Valor de entrada) = 100% / (Intervalo  $_{\text{max}}$  - Intervalo  $_{\text{min}}$ ) ) \* (Valor de entrada – Intervalo mín.)

Por exemplo, para o valor de entrada  $1 S<sub>n</sub>$ :

Saída analógica(1 S<sub>n</sub>) = 100% / 0.86 Sn · (1 S<sub>n</sub> – 0.29 S<sub>n</sub>) = **82.5%** 

A saída de corrente para o tipo "4...20mA" será, então, **17.7 mA** = 4 mA + 82.5% \* (20 mA − 4 mA)

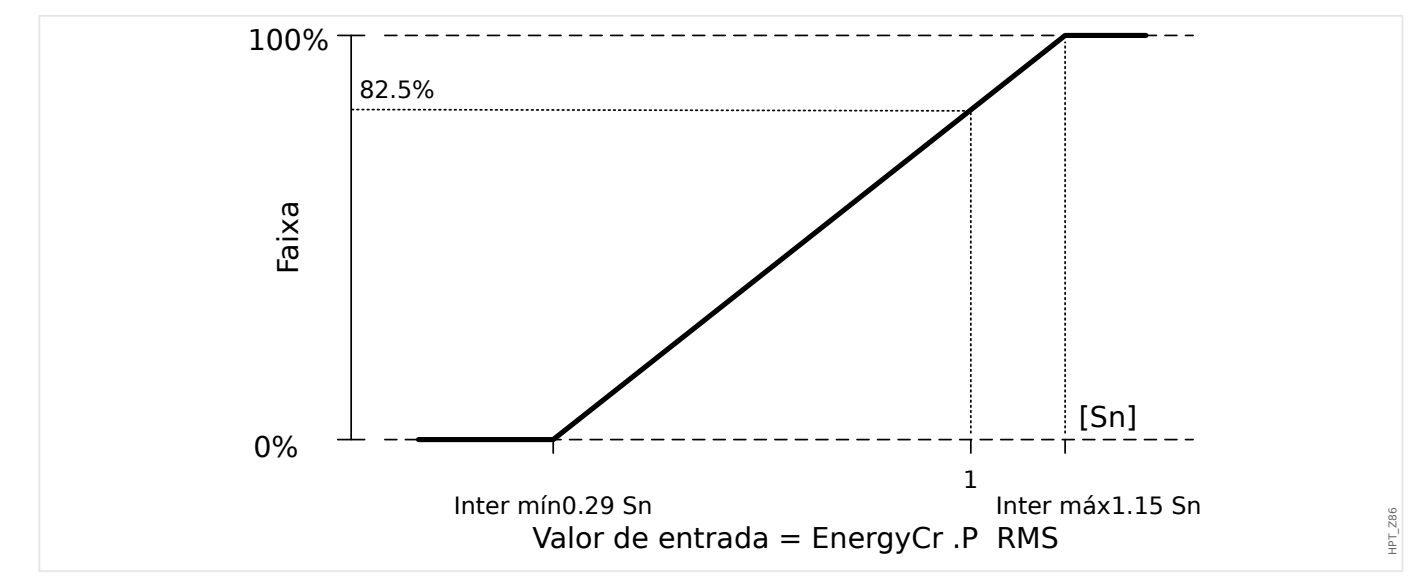

## Exemplo de configuração: Saída analógica com fator de energia PF<sup>\*</sup>

\*= disponível apenas em dispositivos que oferecem proteção de energia

Como o sinal do fator de energia PF segue o sinal de energia ativa P, não se pode concluir, a partir do sinal, se essa energia é capacitiva ou indutiva. Portanto, para atribuição de saída analógica, a configura©ão do intervalo da saída do PF utiliza um fator de energia com uma "convenção de sinal":

um PF de sinal positivo (+), caso a energia ativa e a reativa tenham o mesmo sinal

um PF de sinal negativo (-), caso a energia ativa e a reativa tenham sinais diferentes

Se, por exemplo, a energia ativa flui para a carga e a corrente atrasa a tensão de uma carga indutiva, o PF com convenção de sinal utiliza um sinal positivo. Isso é importante para definir as configurações de intervalo corretas para a saída analógica.

Queremos utilizar um instrumento analógico 4...20 mA de escala linear, onde a escala esteja na faixa de 0,8 capacitivo até 0,3 indutivo. As configurações a seguir devem ser utilizadas:

Intervalo <sub>mín</sub> (0%) =  $-0.8$ 

Intervalo  $_{\text{max}}$  (100%) = +0.3

Calcule o percentual de saída analógica do valor específico, por exemplo:  $|PF|=1$  at  $\varphi =$ 0°:

Primeiro, o PF assinado precisa ser convertido em um intervalo linear:

Intervalo <sub>mín</sub>' (0%) =  $-1 - (-0.8) = -0.2$ 

 $Intervalo<sub>máz</sub>$ .' (100%) = +1 – (+0,3) = +0,7

Valor de entrada =  $+1 - (+1) = 0.0$ 

Saída analógica (Valor de entrada) = 100% (Intervalo  $_{\text{max}}$  ' – Intervalo <sub>mín</sub>). (Valor de entrada – Intervalo mín.)

Saída analógica ( 0 ) =  $100\%$  / 0,9 · 0,2 = 22,2%

A saída de corrente para o tipo "4...20mA" será, então, **7.5 mA** = 4 mA + 22.2% \* (20 mA  $-4$  mA)

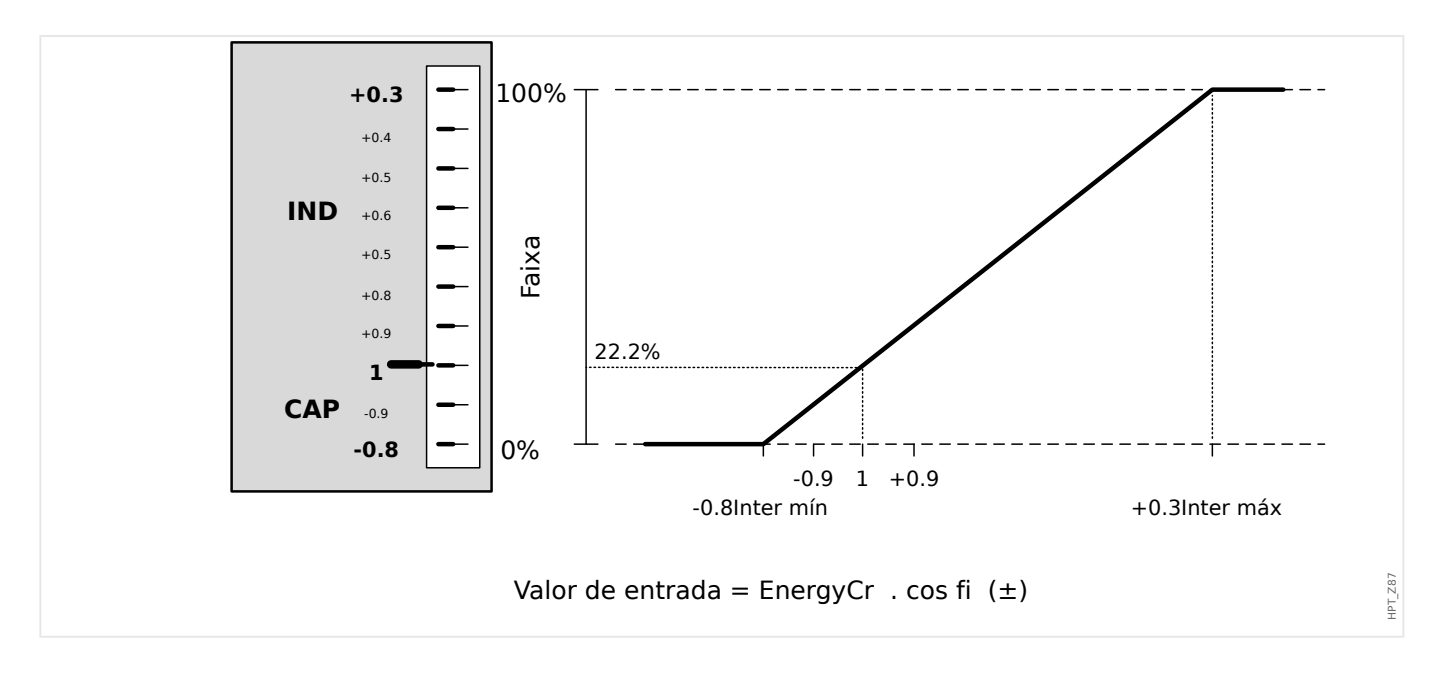

# **4 Protocolos de Comunicação**

## **4.1 Configura©ão geral (comunicação) de SCADA**

O conjunto de protocolos SCADA disponíveis depende da variante de hardware solicitada (consulte  $\Box$  "2.2.1 Formulário de pedido do dispositivo",  $\Box$  "2.2.1.2 Códigos do [Protocolo de Comunicação"\)](#page-34-0).

Você deve definir qual dos protocolos SCADA disponíveis o dispositivo MRM4 deve usar. Isso é feito configurando o [Planej disposit] »Protocol« no protocolo de comunicação necessário.

Depois disso, você precisa fazer mais algumas configurações relacionadas ao protocolo selecionado.

## **4.2 Configura©·es de TCP/IP**

## **AVISO!**

Estabelecer uma conexão via TCP/IP com o dispositivo só é possível se o seu dispositivo estiver equipado com a Interface Ethernet (RJ45).

Contate seu administrador de TI a fim de estabelecer a conexão de rede.

Dentro do menu [Parâ Dispos / TCP/IP / Config. de TCP/IP] as configurações de TCP/IP devem ser definidas.

Devem ser feitas as seguintes configurações:

- »TCP/IP« Isto pode ser definido como "ativo". (O padrão é "inativo" para que o protocolo não seja utilizado).
- **AVISO!** As outras configurações de TCP/IP - veja abaixo - só podem ser definidas depois que o »TCP/IP« foi definido como "ativo".
	- »Endereç IP« o endereço IPv4 do MRM4.
	- »Másc Sub-red« a máscara de sub-rede que define a faixa de endereços IP da sua rede local.
	- »Gateway Padrão« o gateway padrão: Esse endereço é utilizado para todas as conexões com endereços IP fora da sua rede local (ou seja, com endereços IP que não correspondam à faixa da máscara de sub-rede).

A primeira configuração dos parâmetros de TCP/IP pode ser feita no painel (HMI) ou via conexão USB.

Além disso, existem algumas configurações especiais no campo de menu [Parâ Dispos / TCP/IP / Configurações avançadas]; consulte o Manual de Referência. Somente em situações muito raras, será necessário modificar os valores padrão.

## **4.3 IEC 61850**

## **Introdução**

Para entender o funcionamento e o modo de operação de uma subestação em um ambiente de automação IEC 61850, é útil comparar as etapas de comissionamento com as da subestação convencional em um ambiente TCP de Modbus.

Em uma subestação convencional, os IEDs (Dispositivos Eletrônicos Inteligentes) individuais comunicam-se na direção vertical com o centro de controle de nível mais alto via SCADA. A comunicação horizontal é realizada exclusivamente por meio da conexão dos relés de saída (OR) e das entradas digitais (DI) entre si.

Em um ambiente IEC 61850, a comunicação entre os IEDs acontece digitalmente (por meio de Ethernet), através de um serviço chamado GOOSE (Evento de Subestação Orientado por Objeto Genérico). Por meio deste serviço, informação sobre eventos é transmitida entre cada IED. Portanto, cada IED tem de saber sobre a capacidade funcional de todos os outros IEDs conectados.

Cada dispositivo capaz IEC 61850 inclui uma descrição de sua própria funcionalidade e das habilidades de comunicação (Descrição de Capacidade IED, \*.ICD).

Por meio de uma Ferramenta de Configuração de Subestação para descrever a estrutura da subestação, a atribuição dos dispositivos para a técnica primária, etc. um cabeamento virtual dos IEDs entre si e de outras engrenagens de alternação da subestação pode ser criada. Uma descrição de configura©ão da subestação será gerada na forma de um arquivo \*.SCD. Por fim, este arquivo tem de ser enviado a cada dispositivo. Agora os IEDs estão aptos a se comunicar fechadamente entre si, reagir às travas e a operar a engrenagem de alternação.

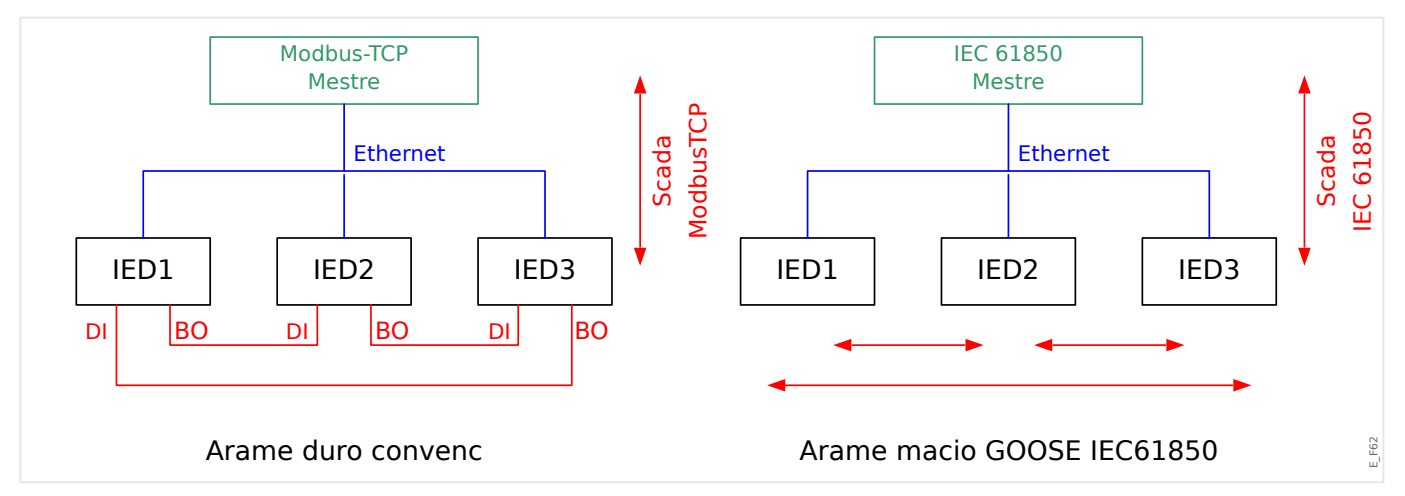

Etapas de comissionamento para uma subestação convencional com o ambiente TCP de Modbus:

- Definição de parâmetros para os IEDs;
- Instalação de Ethernet;
- Configurações de TCP/IP para os IEDs;
- Cabeamento de acordo com o esquema de fiação.

Etapas de comissionamento para uma subestação com o ambiente IEC 61850:

• Definição de parâmetros para os IEDs

- Instalação do Ethernet
- Configurações para os IEDs do TCP/IP

Configura©ão IEC 61850 (cablagem de software):

- Exportando um arquivo ICD a partir de cada dispositivo
- Configura©ão da subestação (gerando um arquivo SCD)
- Transmita o arquivo SCD para cada dispositivo.

## Geração /Exportação de um dispositivo específico de arquivo ICD

Consulte o capítulo "IEC 61850" do Manual Smart view.

## **Geração /exportação de um arquivo SCD**

Consulte o capítulo "IEC 61850" do Manual Smart view.

## **ConᅏJura©¥o da subestação, Geração do arquivo .SCD (Descrição de Configuração de Estação)**

A configura©ão de subestação, i.e. conexão de todos os nódulos lógicos de proteção e de dispositivos de controle, bem como comutadores, é normalmente feita com uma "Ferramenta de Configura©ão de Subestação". Portanto, os arquivos ICD de todos os IEDs conectados no ambiente IEC 61850 precisam estar disponíveis. O resultado do "cabeamento de software" de toda a estação pode ser exportado na forma de um arquivo SCD (Descrição de Configuração de Estação).

As Ferramentas de Configura©ão de Subestação (SCT) adequadas estão disponíveis nas seguintes empresas:

- H&S, Hard- & Software Technologie GmbH & Co. KG, Dortmund (Alemanha) (=> [www.hstech.de](http://www.hstech.de)).
- Applied Systems Engineering Inc. (=> www.ase-systems.com)
- Kalki Communication Technologies Limited (=> www.kalkitech.com)

## **Importação do arquivo .SCD para o dispositivo**

Consulte o capítulo "IEC 61850" do Manual Smart view.

## **Saídas Virtuais do IEC 61850**

Além das informações de status do nó lógico padronizado, podem ser atribuídos até 64 valores de status configuráveis livres para 64 saídas virtuais. TIsso pode ser feito no menu [Parâ Dispos / IEC 61850 / Saíd. virtual 1…4].

## **IEC 61850 – Saídas Virtuais**

Se houver uma ENTRADA definida no arquivo SCD, o status da entrada pode ser verificado em [Operação / Exibição de Status / IEC 61850 / Entr. virtual 1… 4] »GOSINGGIO[1…4].Ind1…32.stVal«. Para cada bit de status, há um bit de qualidade correspondente em [Operação / Exibição de Status / IEC 61850 / Entr. virtual 1… 4] »GOSINGGIO[1…4].Ind1…32.q«.

## **Status de GOOSE**

O status da conexão GOOSE pode ser verificado em [Operação / Exibição de Status / IEC 61850 / Estad] »Todos os assin. GOOSE ativ.«. Este sinal resume a qualidade de todas as Entradas Virtuais (veja acima).

## **4.4 DNP3**

DNP (Protocolo de rede distribuída) é a troca de informações e dados entre SCADA (Mestre) e IEDs (Dispositivos eletrônicos inteligentes). O protocolo DNP foi desenvolvido nas primeiras versões da comunicação serial. Devido ao maior desenvolvimento do protocolo DNP, ele agora oferece também opções de comunicação TCP e UDP via Ethernet.

## **Planejamento de dispositivo DNP**

Dependendo do hardware do dispositivo de proteção, estão disponíveis até três opções de comunicação DNP dentro do Planejamento do dispositivos.

Entre no menu [Planej disposit] no menu de planejamento do dispositivo e selecione o protocolo SCADA, dependendo do código do dispositivo.

- DNP3 RTU (via porta serial)
- DNP3 TCP (via Ethernet)
- DNP3 UDP (via Ethernet)

## Configurações gerais do protocolo DNP

## **AVISO!**

Observe que os relatórios não solicitados não estão disponíveis para a comunicação serial, se mais de um escravo estiver conectado à comunicação serial (colisões). Nesses casos, não use relatórios não solicitados para a RTU de DNP.

Os relatórios não solicitados estão disponíveis também para comunicação serial, se cada escravo estiver conectado através de uma conexão separada do sistema mestre. Isso significa que o mestre está equipado com uma interface serial separada para cada escravo (diversas placas seriais).

Entre no menu [Parâ Dispos / DNP3 / Comunicação].

As defini©·es (configura©·es gerais) de comunicação precisam ser definidas de acordo com as necessidades do sistema SCADA (Mestre).

O autoendereçamento está disponível para DNP-TCP. Isso significa que o ID de mestre e escravo são detectados automaticamente.

## **AVISO!**

Alguns sinais (ativos apenas por um curto período de tempo) tem de ser reconhecidos separadamente (e.g. sinais de disparo) pelo Sistema de Comunicação.

#### 4.4 DNP3

## **Mapeamento de pontos**

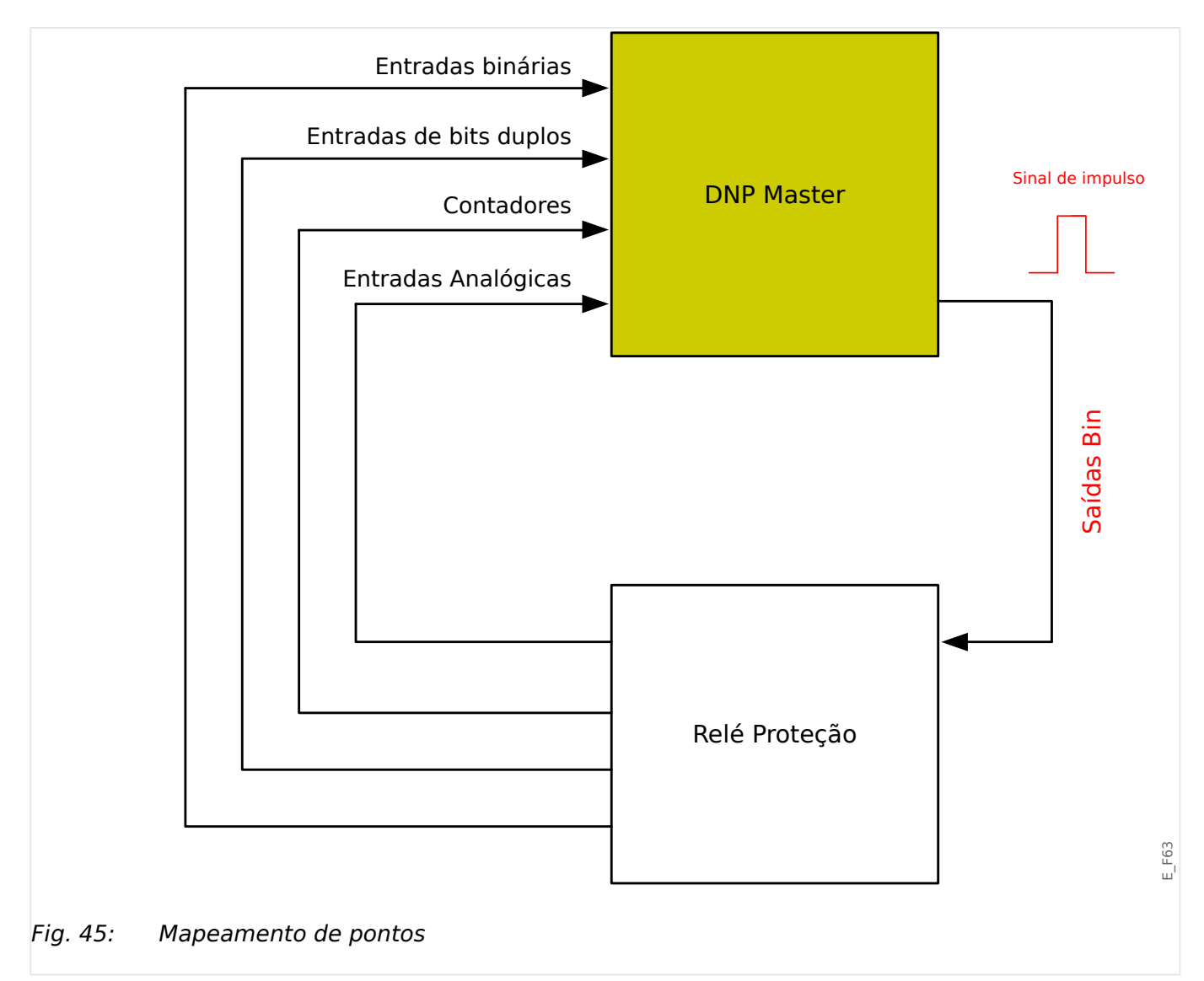

## **AVISO!**

Considere que as designações de entradas e saídas são definidas a partir da perspectiva dos mestres. Esta forma de escolher as designações é por conta de uma definição no padrão DNP. Isso significa, por exemplo, que as entradas binárias que podem ser definidas dentro dos parâmetros de dispositivos do protocolo DNP são as "entradas binárias" do Mestre.

Entre no menu [Parâ Dispos / DNP3 / Mapa de pontos]. Uma vez efetuadas as configura©·es gerais do protocolo DNP, o passo seguinte deve ser o mapeamento de pontos.

• Entradas digitais (estados a serem enviados ao mestre)

Atribua o sinal de status necessário (por ex. »Prot . Desa« para um parâmetro disponível [Parâ Dispos / DNP3 / Mapa de pontos / Entradas binárias] »Entrada binária 0…63«.

• Entradas de bits duplos (estados do disjuntor a serem enviados ao mestre)

Atribua o sinal de status necessário (por ex., a posição do disjuntor »Distribui[1] . Pós« para um parâmetro disponível [Parâ Dispos / DNP3 / Mapa de pontos / Entradas de bits duplos] »Entrada de bits duplos 0…5«.

• Contadores (os contadores que devem ser enviados ao mestre)

Atribua o contador necessário (por ex., número de horas de funcionamento »Sis . Cr horas operacion« para um parâmetro disponível [Parâ Dispos / DNP3 / Mapa de pontos / Contador binário] »Entrada de bits duplos 0…7«.

• Entradas analógicas (por ex. : valores medidos a serem enviados ao mestre). Considere que os valores flutuantes precisam ser transmitidos como números inteiros. Isso significa que eles terão de ser escalados (multiplicados) com um fator de escala, a fim de transformá-los no formato de número inteiro.

Atribua o contador necessário (por ex., a corrente de fase »CT . IL1« para um parâmetro disponível [Parâ Dispos / DNP3 / Mapa de pontos / Entrada Analógica] »Valor analógico 0…31«.

Em seguida, defina a escala para este parâmetro em [Parâ Dispos / DNP3 / Mapa de pontos / Entrada Analógica] »Fator de escala 0…31«.

Finalmente, defina o valor da zona morta deste parâmetro em [Parâ Dispos / DNP3 / Mapa de pontos / Entrada Analógica] »Banda morta 0…31«. Isso define a alteração de valor para esse objeto de dados (em percentagem do valor máximo) que fará com que o dispositivo de proteção reenvie o valor alterado e sempre corresponde a uma percentagem do valor *máximo*. Veja também os exemplos dados em  $\Box$  = "4.4.2" Configurações de zona morta em DNP3".

Utilize saídas digitais para controlar, por exemplo, LEDs ou relés dentro do dispositivo de proteção (via Logic).

Tente evitar lacunas que reduzirão o desempenho da comunicação de DNP. Isso significa não deixar as entradas/saídas não utilizadas entre as entradas/saídas utilizadas (por exemplo, não utilizar as saídas binárias 1 e 3, quando a 2 não for utilizada).

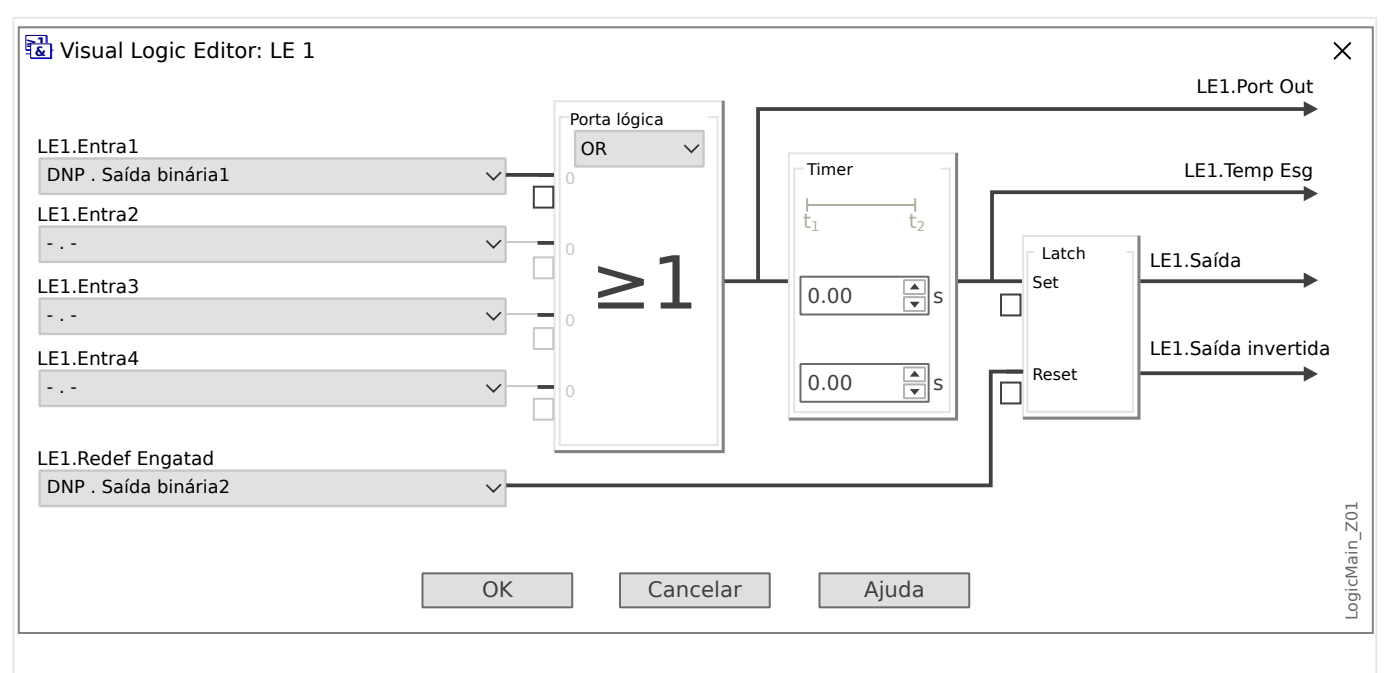

## <span id="page-159-0"></span>**4.4.1 Exemplo de Aplicação Defini©ão de um relé**

Fig. 46: Setting example from Smart view, to make a steady state signal from a DNP output signal.

> Os sinais de saída binária de DNP não podem ser usados diretamente para trocar relés, pois as saídas digitais de DNP são sinais de impulso (por definição DNP, estado não constante). Estados constantes podem ser criados por meio de funções lógicas. As funções lógicas podem ser atribuídas às entradas do relé.

## **4.4.2 Configura©·es de zona morta em DNP3**

A configura©ão de zona morta [Parâ Dispos / DNP3 / Mapa de pontos / Entrada Analógica] »Banda morta 0…31« especifica um valor medido (ou estatístico) para o qual o valor atualizado é transmitido novamente. A zona morta deve sempre ser especificada em percentagem do valor máximo.

## **Exemplos de configurações de zona morta**

A definição de zona morta deve ser detalhada por alguns exemplos.

## **☼ Tensão (via placa "TU" de medição de tensão)**

- A placa do transformador de tensão "TU" abrange a faixa de tensão 0 800 V. (Consulte o capítulo "Dados Técnicos" do Manual Técnico.) Em outras palavras, o valor **máximo** é **800 V**.
- O **valor** nominal (secundário) é **100 V**.
- Portanto, o fator de conversão da porcentagem da tensão nominal para a configuração da zona morta é:

 $q = 100 \text{ V} / 800 \text{ V} = 0.125$ 

- Por exemplo, é necessário um valor de 10% da zona morta **10%**, dado como uma percentagem da tensão nominal.
- Então, o valor de definição da zona morta deve ser conforme abaixo:

 $10\% \cdot q = 0.0125 = 1.25\%$ 

## **☼ Correntes (1 A CT)**

- Os transformadores de corrente 1 A cobrem a faixa de 0 40 A.
- A **corrente** nominal (secundária) é **1 A**.
- Portanto, o fator de conversão da porcentagem da corrente nominal para a configuração da zona morta é:

 $q = 1 A / 40 A = 0.025$ 

- Por exemplo, é necessário um valor de 10% da zona morta **10%**, dado como uma percentagem da corrente nominal.
- Então, o valor de definição da zona morta deve ser conforme abaixo:

 $10\% \cdot q = 0.0025 = 0.25\%$ 

## **☼ Correntes (5 A CT)**

- Os transformadores de corrente 5 A cobrem a faixa de 0 200 A.
- A **corrente** nominal (secundária) é **5 A**.
- Portanto, o fator de conversão da porcentagem da corrente nominal para a configuração da zona morta é:

 $q = 5 A / 200 A = 0.025$ 

- Por exemplo, é necessário um valor de 10% da zona morta **10%**, dado como uma percentagem da corrente nominal.
- Então, o valor de definição da zona morta deve ser conforme abaixo:

 $10\% \cdot q = 0.0025 = 0.25\%$ 

4.4.2 Configurações de zona morta em DNP3

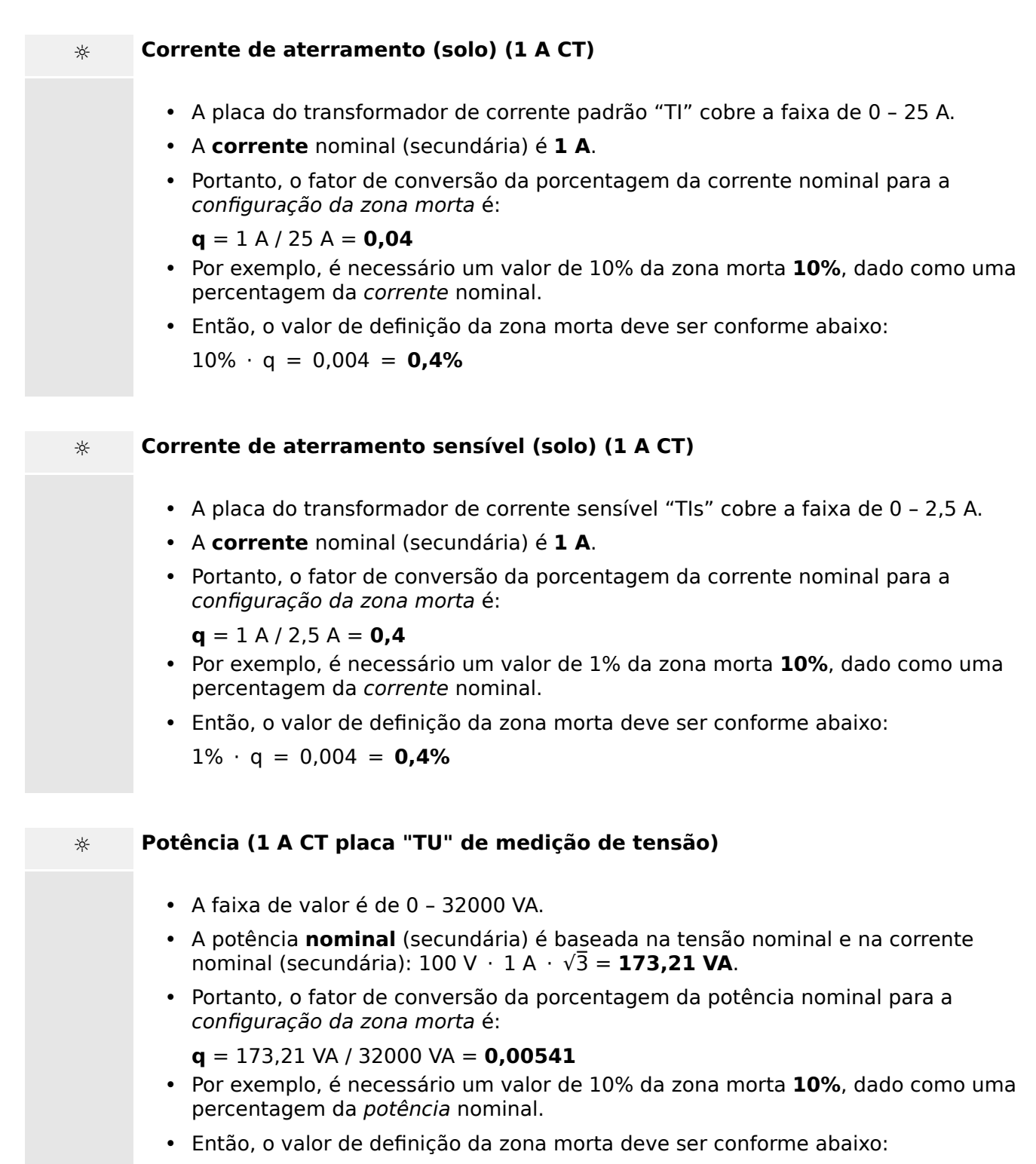

 $10\% \cdot q = 0.000541 = 0.0541\%$ 

## **☼ Potência (5 A CT placa "TU" de medição de tensão)**

- A faixa de valor é de 0 160000 VA.
- A potência **nominal** (secundária) é baseada na tensão nominal e na corrente nominal (secundária):  $100 \text{ V} \cdot 5 \text{ A} \cdot \sqrt{3} = 866,05 \text{ VA}.$
- Portanto, o fator de conversão da porcentagem da potência nominal para a configuração da zona morta é:

**q** = 866,05 VA / 160000 VA = **0,00541**

- Por exemplo, é necessário um valor de 10% da zona morta **10%**, dado como uma percentagem da potência nominal.
- Então, o valor de definição da zona morta deve ser conforme abaixo:

 $10\% \cdot q = 0,000541 = 0,0541\%$ 

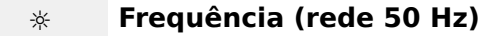

- A faixa de valor é de 40 70 Hz.
- A frequência **nominal** é: **50 Hz**.
- Portanto, o fator de conversão da porcentagem da frequência nominal para a configuração da zona morta é:

**q** = 50 Hz / 70 Hz = **0,714**

- Por exemplo, é necessário um valor de 0,1% da zona morta **10%**, dado como uma percentagem da frequência nominal.
- Então, o valor de definição da zona morta deve ser conforme abaixo:

 $0,1\% \cdot q = 0,000714 = 0,0714\%$ 

## **☼ Frequência (rede 60 Hz)**

- A faixa de valor é de 40 70 Hz (ou seja, a mesma em relação a 50 Hz).
- A frequência **nominal** é: **60 Hz**.
- Portanto, o fator de conversão da porcentagem da frequência nominal para a configuração da zona morta é:

 $q = 60$  Hz / 70 Hz =  $0.857$ 

- Por exemplo, é necessário um valor de 0,1% da zona morta **10%**, dado como uma percentagem da frequência nominal.
- Então, o valor de definição da zona morta deve ser conforme abaixo:

 $0.1\% \cdot q = 0.000857 = 0.0857\%$ 

#### 4 Protocolos de Comunicação

4.4.2 Configurações de zona morta em DNP3

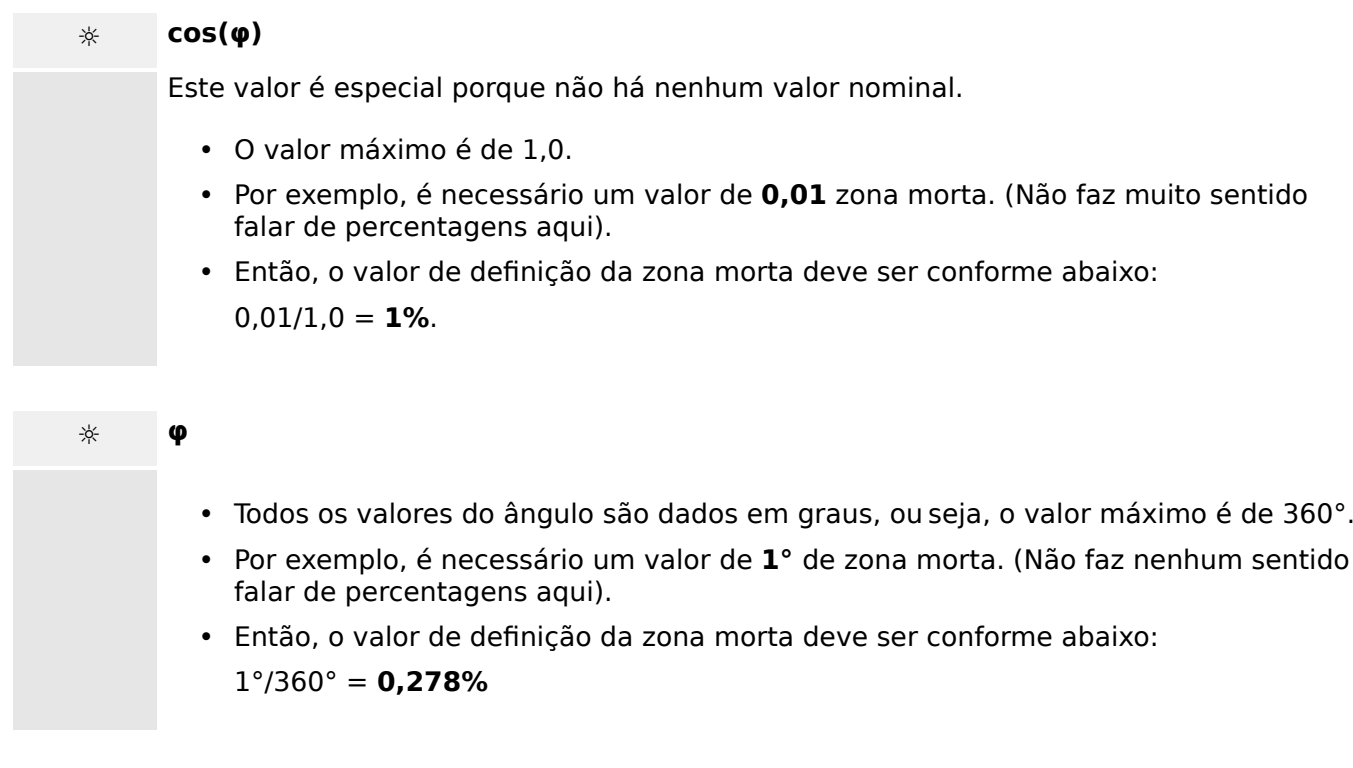

## **4.5 Protocolos de comunicação configuráveis**

Alguns dos protocolos SCADA com suporte do MRM4 têm a opção de adaptar o mapeamento de objetos de dados para os endereços internos do protocolo, conforme as próprias necessidades. Isso pode ser feito utilizando uma ferramenta de software para PC, o SCADApter.

Os protocolos que apoiam esse remapeamento atualmente são os seguintes:

- IEC 60870-5-103,  $\Box$  "4.5.1 IEC60870-5-103" O mapeamento padrão está disponível como IEC103 Default IU.HptSMap.
- IEC60870-5-104,  $\Box$  = "4.5.2 IEC 60870-5-104" O mapeamento padrão está disponível como IEC104\_Default\_IU.HptSMap.
- Modbus,  $\Box$  "4.5.3 Modbus®"
- Profibus,  $\Box$  "4.5.4 Profibus" O mapeamento padrão está disponível como Profibus Default IU.HptSMap.

Esses arquivos \*.HptSMap podem ser baixados do endereço da Web que pode ser acessado por meio de um código QR impresso no gabinete do dispositivo. Além disso, eles são apresentados no DVD do produto. (No entanto, observe que o DVD do produto deve ser pedido separadamente.)

Para obter informações detalhadas sobre esses protocolos de comunicação, consulte a documentação do SCADApter e os respectivos capítulos específicos do protocolo. A transferência de um novo mapeamento para o MRM4 também é descrita em  $\Box$  "4.5.5 [Utilizando o mapeamento de ponto de dados SCADApter".](#page-178-0)

## <span id="page-165-0"></span>**4.5.1 IEC60870-5-103**

A fim de utilizar o protocolo IEC60870-5-103 , deve-se atribuí-lo à Interface X103 no Planejamento do Dispositivo. O dispositivo será reinicializado após a definição deste parâmetro.

Além disso, o protocolo EC103 precisa ser ativado, definindo [Parâ Dispos / IEC103] »Função« como "ativo".

## **AVISO!**

O parâmetro X103 só está disponível se o dispositivo estiver equipado, em sua parte traseira, com uma interface com RS485 ou Fibra Ótica.

## **AVISO!**

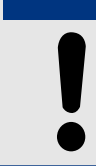

Se o dispositivo estiver equipado com uma interface de Fibra Ótica, a Posição de Redefinição Ótica precisa ser definida nos Parâmetros do Dispositivo.

O protocolo controlado por tempo IEC60870-5-103 tem como base o princípio de funcionamento Mestre-Secundário. Isso significa que o controle da subestação e o sistema de proteção enviam uma solicitação ou instrução para certo dispositivo (endereço do secundário) que irá então ser respondida e realizada de acordo.

O dispositivo atende ao modo de compatibilidade 2. O modo de compatibilidade 3 não é aceito.

As seguintes funções IEC60870-5-103 serão aceitas:

- Inicialização (Redefinição)
- Sincronização de Hora
- Leitura da hora exibida, sinais instantâneos
- Dúvidas Gerais
- Sinais Cíclicos
- Comandos Gerais
- Transmissão de Dados de Perturbação

## Inicialização

A comunicação tem de ser redefinida por um Comando de Redefinição a cada vez que o dispositivo for ligado ou que os parâmetros de comunicação tenham sido alterados. O Comando "Redefinir CU" redefine. O relé age sobre ambos os Comandos de Redefinição (Redefinir CU ou Redefinir FCB).

O relé age sobre o comando de redefinição por meio de um sinal de identificação ASDU 5 (Unidade de Dados de Serviço de Aplicativo), como motivo (Causa de Transmissão, COT) para a transmissão da resposta, tanto "Redefinir CU" quanto "Redefinir FCB" irão ser enviados, dependendo do tipo de comando de redefinição. Esta informação pode ser parte da seção de dados do sinal-ASDU.

#### Nome do fabricante

A seção para a identifica©ão de software contém três digitos do código de dispositivo para a identificação do tipo de dispositivo. Além do número de identificação mencionado acima, o dispositivo gera um evento de início de comunicação.

#### Sincronização de Tempo

A data e a hora do relé podem ser definidas por meio de uma função de sincronização de hora do protocolo IEC60870-5-103. Se o sinal de sincronização de tempo for enviado com um pedido de confirmação, o dispositivo responderá com um sinal de confirmação.

#### Eventos Espontâneos

Os eventos gerados pelo dispositivo serão enviados ao mestre com números para os tipos de função padrão/informação padrão. A lista de pontos de dados contém todos os eventos que podem ser gerados pelo dispositivo.

#### Medição Cíclica

O dispositivo a gera sobre valores medidos ciclicamente por meio do ASDU 9. Eles podem ser lidos por meio de uma solicitação de classe 2. Por favor, leve em consideração que os valores medidos serão enviados como múltiplos (1.2 ou 2.4 vezes o valor avaliado). A forma de definir 1.2 ou 2.4 como multiplicadores para um valor pode ser aprendida a partir da lista de pontos de dados.

O parâmetro "Transm priv meas val" define se valores de medição adicionais devem ser transmitidos na parte privada. Valores medidos pública e privadamente são transmitidos pello ASDU9. Isso significa que ou um ASDU9 "privado", ou "público", será transmitido. Se este parâmetro é definido, o ASDU9 conterá valores de medição adicionais que são incrementações do padrão. O ASDU9 "privado" é enviado com um tipo de função fixa e um número de informação que não depende do tipo de dispositivo. Por favor, consulte a lista de pontos de dados.

## Comandos

A lista de pontos de dados contém uma lista dos comandos aceitos. Qualquer comando será respondido pelo dispositivo com uma confirmação positiva ou negativa. Se o comando for executável, a execução com a razão correspondente para a transmissão (COT) será liberada, primeiramente, e subsequentemente, a execução será confirmada com COT1 em um ASDU9.

#### Registro de Distúrbios

As perturbações registradas pelo dispositivo podem ser lidas por meio descritos no padrão IEC 60870-5-103. O dispositivo está em concordância com o Sistema de Controle-VDEW, por meio da transmissão de ASDU 23, sem registros de perturbação no começo do ciclo GI.

Um registro de perturbação contém as seguintes informações:

- Valores Medidos Analógicos, IL1, IL2, IL3, IN, Voltagens VL1, VL2, VL3 e VEN;
- Estados Binários, transmitidos como marcos; e.g. Alarmes e Disparos
- A razão de transmissão não será aceita. A razão de transmissão está incluída no "Multiplicador".

## Bloqueio da Direção de Transmissão

O relé suporta a função de bloquear a transmissão na direção do monitor. Existem duas maneiras de ativar o bloqueio:

- Ativação manual através do parâmetro de controle direto »Ativar MD de bloqueio«
- Ativação externa, atribuindo um sinal ao parâmetro de configuração »Ex ativar bloqueio MD«

## Modo de teste

O relé suporta o modo de teste (causa de transmissão 7). Existem duas maneiras de ativar o modo de teste:

- Ativação manual através do parâmetro de controle direto »Ativar modo de teste«
- Ativação externa, atribuindo um sinal ao parâmetro de configuração »Ex ativar modo de teste«

## <span id="page-168-0"></span>**4.5.2 IEC 60870‑5‑104**

O protocolo da IEC 60870‑5‑104 é um tipo de protocolo de comunicação padronizado. Ele está disponível com dispositivos HighPROTEC equipados com uma interface de Ethernet.

Embora não haja um padrão de mapeamento de pontos de dados que venha com o MRM4, espera-se que a maioria dos usuários deseje adaptar o mapeamento às suas próprias necessidades. Isso pode ser feito utilizando uma ferramenta de software para PC, o SCADApter.

## **AVISO!**

O protocolo IEC104 só está disponível se o dispositivo for equipado com uma interface de Ethernet (RJ45 ou de fibra óptica com conector LC duplex) no lado traseiro.

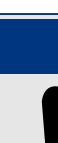

## **AVISO!**

Consulte  $\Box$  "14.3 Interoperabilidade IEC 60870-5-104" para ver o capítulo sobre compatibilidade e implementação do padrão.

## Configuração

A princípio, o protocolo IEC104 precisa ser selecionado como o protocolo SCADA a ser utilizado:

Defina [Planej disposit] "Protocol" como "IEC104"

Defina o endereço comum do ASDU, de modo que o dispositivo possa ser identificado exclusivamente: [Parâ Dispos / IEC104 / Configurações gerais] "Endereço comum".

(Esta defini©ão é um comando direto e, assim, nunca é salvo como parte de um parâmetro (\*.HptPara) e, portanto, deve ser explicitamente especificado!)

Dessa forma, o protocolo IEC104 precisa ser ativado, definindo [Parâ Dispos / IEC104 / Configurações gerais] "Função" como "ativo".

Observe que algumas definições no campo de menu [Parâ Dispos / IEC104 / Avançado] são intencionalmente implementadas como parâmetros "somente leitura", de forma que o administrador da rede possa verificar os valores, mas não é possível uma modificação.

A configura©ão [Parâ Dispos / IEC104 / Avançado] "Tempo de atualização", contudo, pode ser definida como algum período na faixa de1 s … 60 s: No caso de transmissão cíclica dos valores de medição, esta configuração define a duração do ciclo ou seja, o período após a transmissão dos os valores atualizados.

Se o valor medido faz parte de uma transmissão cíclica ou não é uma propriedade individual do ponto de dados. Para o mapeamento de pontos dados definidos pelo usuário, esta propriedade é ajustável. (Consulte a documentação do SCADApter para obter mais detalhes.)

#### **Endereço do objeto de informações**

A ferramenta de configuração do SCADApterpermite a criação e edição de uma tabela de mapeamento que atribui objetos de dados ao respectivo endereço do objeto de informações ("IOA").

O IOA consiste de três bytes, de acordo com a norma complementar IEC104. O SCADApter permite ajustar cada byte separadamente, de modo que o usuário possa atribuir cada objeto de dados a um IOA, de acordo com as necessidades específicas da aplicação.

## **Mapeamento de pontos de dados dos valores de medição**

Na ferramenta de configuração SCADApter, há uma configuração "Banda morta" para cada valor medido (ou estatístico). Isso define a mudança de valor que fará com que o valor atualizado seja transmitido novamente.

A transmissão cíclica é definida para um valor medido, definindo como zero a porcentagem de Banda morta deste valor medido.

Uma percentagem diferente de zero do Banda morta sempre se refere ao valor máximo do respectivo valor medido; veja os exemplos na documentação SCADApter.

Para cada valor de medição, um entre três diferentes modos de apresentação pode ser selecionado, de acordo com a norma complementar IEC104:

- »Flutuação curta« O valor é um número de ponto flutuante.
- »Dimensionado« O valor tem um número fixo de dígitos decimais; a escala é ajustável.
- »Normalizado« O valor é relativo ao valor nominal.

#### **Contadores de energia**

Todos os valores de energia são sempre tratados como objetos de dados do tipo »Total integrado«.

#### **Contadores de falhas**

Todos os contadores de falhas são tratadas como objetos de dados do tipo »Cadeia de bits«.

#### **Estados binários**

Para todos os estados de saída, um entre dois diferentes modos de apresentação pode ser selecionado, de acordo com a norma complementar IEC104:

- Ponto único Informações do ponto único (M\_SP\_TB\_1),
- Ponto duplo Informações do ponto duplo (M\_DP\_TB\_1),
- Cadeia de bits Cadeia de 32 bits (M\_BO\_TB\_1).

## **Comandos IEC**

O protocolo IEC104 apresenta 16 comandos que são livremente configuráveis. Os comandos podem ser usados para diversos fins, por ex., para validar LEDs, relés de saída e comandos de disparo travado ou para a operação de um comutador.

O uso de um comando IEC104 envolve essencialmente uma configuração de 2 etapas:

Uma etapa envolve definir as propriedades relacionadas ao protocolo do respectivo comando usando a ferramenta de configuração SCADApter.

#### 4 Protocolos de Comunicação

4.5.2 IEC 60870‑5‑104

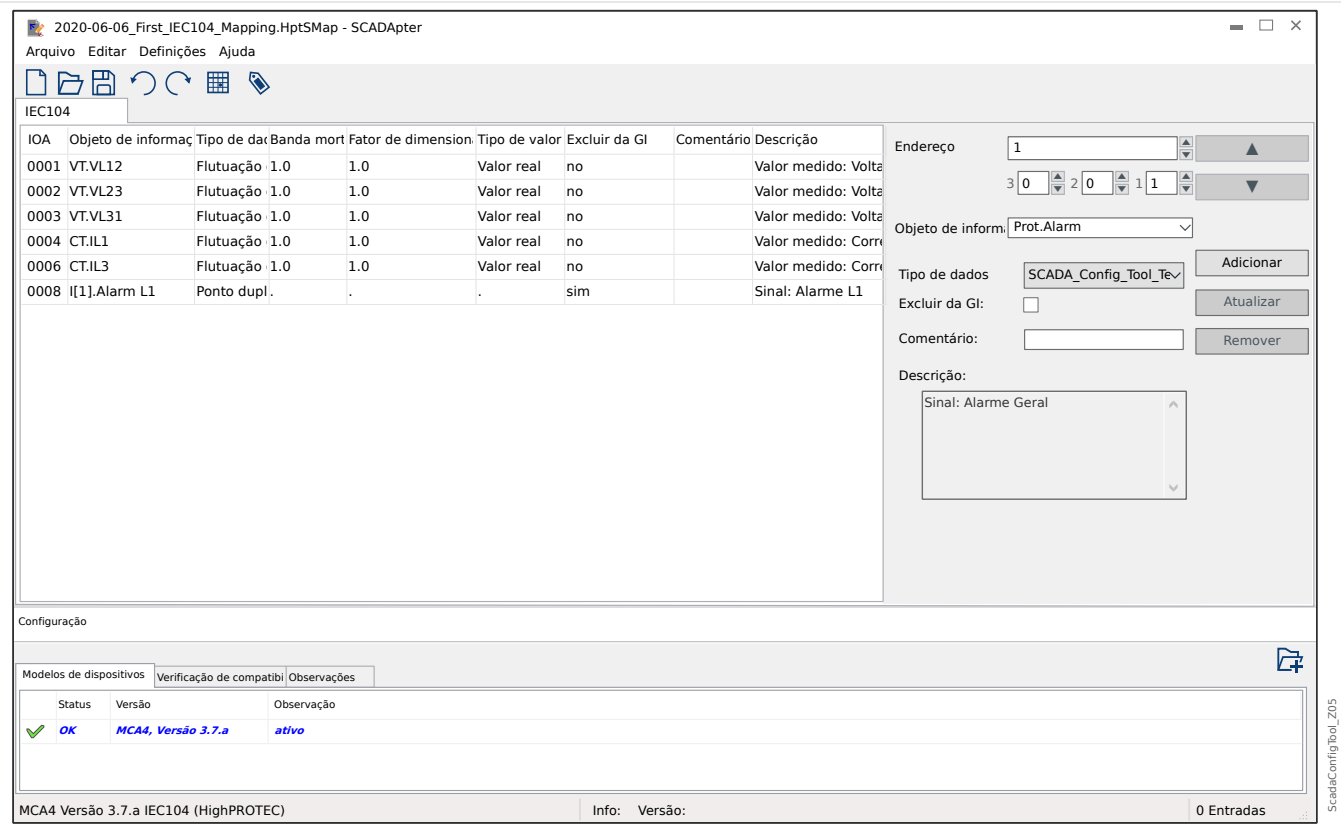

A outra etapa envolve uma configura©ão no MRM4: Os comandos estão disponíveis como valores (!) de configuração que podem ser atribuídos ao parâmetro adequado.

Se, por exemplo, o comando 2 IEC104 deve validar (redefinir o travamento do) LED 1 do MRM4, você tem que fazer a seguinte configuração:

[Parâ Dispos / LEDs / LED 1] "Atribuição 1" = "IEC104 . Cmd Scada 2"

Se, por exemplo, o comando deve operar o relé de saída número 1 no slot X2:

[Parâ Dispos / Saídas Bin / BO Slot X2 / BO 1] "Atribuição 1" = "IEC104 . Cmd Scada 2"

Se, por exemplo, o comando deve validar (redefinir o travamento do) o relé de saída número 1 no slot X2:

[Parâ Dispos / Saídas Bin / BO Slot X2 / BO 1] "Confirmação" = "IEC104 . Cmd Scada 2"

Se, por exemplo, o comando deve operar (desligar) a comutação Distribui[1]:

[Controle / Distribui / Distribui[1] / Cmd Ex ON/OFF] "SCmd OFF" = "IEC104 . Cmd Scada 2"

Para o controle de comutação, existem várias outras configurações para serem verificadas, obviamente. Em particular, é necessário que o [Controle / Configurações gerais] "Autoridade Comut" seja definido como "Remoto" ou como "Local e Remoto". Consulte = <sup>6</sup> "6 Gerenciador de Controle /Comutação" para ver os detalhes.

## **Anwendungsbeispiel – Setzen eines Ausgangsrelais**

O conceito de usar a lógica programável para configurar um estado constante é idêntico à descrição do protocolo DNP3:  $\Box \rightarrow$  "4.4.1 Exemplo de Aplicação Definição de um relé"

## Ativar um mapeamento de pontos de dados definido pelo usuário

Para obter informações sobre como criar um arquivo de mapeamento e fazer download ou upload dele para o MRM4, consulte a documentação SCADApter e  $\Box$  "4.5.5 [Utilizando o mapeamento de ponto de dados SCADApter".](#page-178-0) (Como o mapeamento de pontos de dados é um recurso geral que é utilizável para vários protocolos de comunicação da mesma forma, ele é descrito separadamente.)

## <span id="page-172-0"></span>**4.5.3 Modbus®**

## **ConᅏJura©¥o do Protocolo do Modbus®**

O protocolo de comunicação Modbus® está disponível com dispositivos HighPROTEC que são equipados com interface serial ("Modbus RTU") ou interface Ethernet Modbus TCP ("").

A defini©ão do protocolo padrão (mapeamento de pontos de dados) que vem com o MRM4 é suficiente para a maioria das aplicações, de modo que apenas algumas configurações devem ser feitas (veja abaixo).

Só no caso especial de que o mapeamento dos pontos de dados precise ser adaptado a uma comunicação da subestação existente, você pode definir um mapeamento individual usando uma ferramenta separada de software para PC SCADApter.

Um protocolo Modbus® controlado por tempo está baseado em um princípio de trabalho primário-secundário. Isso significa que o controle da subestação e o sistema de proteção enviam uma solicitação ou instrução para certo dispositivo (endereço do secundário) que irá então ser respondida e realizada de acordo. Se a solicitação/instrução não puder ser respondida/realizada (por ex.: por causa de um endereço escravo inválido), uma mensagem de erro será enviada ao mestre.

## **AVISO!**

Alguns sinais (ativos apenas por um curto período de tempo) tem de ser reconhecidos separadamente (e.g. sinais de disparo) pelo Sistema de Comunicação.

O mestre (controle de subestação e sistema de proteção) pode consultar informações do dispositivo, como:

- Tipo de versão de unidade
- Valores de medição/Valores de medição estatísticos
- Alternar posição de operação
- Estado do dispositivo
- Data e hora
- Estado da entrada digital do dispositivo
- Alarmes de Proteção/Estado

O mestre (sistema de controle) pode dar comandos/instruções ao dispositivo, tais como:

- Controle da comutação (quando for o caso, ou seja, cada um de acordo com a versão do dispositivo aplicada)
- Mudança do conjunto de parâmetros
- Redefinição e reconhecimento de alarmes/sinais
- Ajuste da data e da hora
- Controle dos atrasos de alarme

Para ver informações detalhadas sobre listas de pontos de dados e tratamento de erros, consulte a documentação do Modbus®.

Para permitir a configuração dos dispositivos para a conexão Modbus®, alguns valores padrão do sistema de controle devem estar disponíveis.

## Configuração

A princípio, o protocolo Modbus precisa ser selecionado como o protocolo SCADA a ser utilizado:

Defina [Planej disposit] »Protocol«

- $\bullet$  = "ModbusRTU" use o protocolo Modbus<sup>®</sup> através de uma conexão serial
- $=$  "ModbusTCP" use o protocolo Modbus<sup>®</sup> através de Ethernet (TCP/IP)
- $\bullet$  = "ModbusTCP/RTU"  $-$  use a Ethernet (TCP/IP) e as interfaces seriais para mensagens Modbus

Em seguida, continue com as configurações descritas abaixo para Modbus RTU ou Modbus TCP, dependendo do seu tipo de uso.

## **Modbus RTU**

Parte 1: Configuração dos Dispositivos

Entre no menu [Parâ Dispos / Modbus / Comunicação / RTU] e defina os seguintes parâmetros de comunicação:

- »ID Escra« o endereço-escravo, necessário para permitir a identificação clara do dispositivo.
- »Taxa Baud« a taxa de Baud que a interface serial deve utilizar.

Também, selecione abaixo os parâmetros relacionados à interface RS485 indicados a partir de lá, como:

- Número de bits de dados
- Uma das seguintes variações de comunicação aceitas: Número de bits de dados, par, ímpar, com paridade ou sem paridade, número de bits de parada.
- »t-interva«: erros de comunicação são identificados apenas após a expiração do tempo de supervisão »t-tempo esgotado«.
- Tempo de resposta (definindo o período em que uma solicitação do primário tem de ser respondida).

## Parte 2:Conexão de Hardware

- Para conectar o hardware ao sistema de controle, há uma interface RS485 na parte traseira do dispositivo (RS485, fibra ótica ou terminais).
- Conexão do barramento e do dispositivo (cabeamento).

Gestão de erros - Erros de hardware

Informação sobre erros físicos de comunicação, tais como:

• Erro de taxa Baud

• Erro de paridade ...

podem ser obtidas pelo gravador de evento.

Gestão de erros – Erros no nível de protocolo

Se, por exemplo, um endereço de memória inválido for solicitado, códigos de erro que precisam ser interpretados serão devolvidos pelo dispositivo;

## **Modbus TCP**

## **AVISO!**

Estabelecer uma conexão via TCP/IP com o dispositivo só é possível se o seu dispositivo estiver equipado com a Interface Ethernet (RJ45).

Contate seu administrador de TI a fim de estabelecer a conexão de rede.

## Parte 1: Definição dos Parâmetros de TCP/IP

Abra o [Parâ Dispos / TCP/IP / Config. de TCP/IP] na IHM (painel) e defina os seguintes parâmetros:

- Endereço TCP/IP
- Máscara de sub-rede
- Gateway

#### Parte 2: Configuração dos Dispositivos

Abra o »Parâmetro do dispositivo/Modbus« e defina os seguintes parâmetros de comunicação:

- Definir um Identificador de Unidade é necessário apenas se uma rede TCP deve ser acoplada a uma rede RTU.
- Se uma porta diferente da porta padrão 502 deve ser usada, por favor, proceda da seguinte maneira:
	- Escolha "Privado" na Configura©ão de Porta TCP.
	- Defina o número de porta.
- Defina o tempo máximo aceito de "não comunicação". Se esse tempo tiver expirado – sem qualquer comunicação, o dispositivo conclui uma falha no sistema de comunicação mestre.
- Permita ou restrinja o bloqueio dos comandos SCADA.

#### Parte 3:Conexão de Hardware

- Há uma interface RJ45 no lado traseiro do dispositivo, para a conexão de hardware com o sistema de controle.
- Estabeleça a conexão ao dispositivo por meio de um cabo Ethernet adequado.

## **SCADApter**

O SCADApter é uma ferramenta de PC por si só, pois os detalhes de sua utilização estão descritos no manual SCADApter.

Se quiser baixar um mapeamento definido pelo usuário anterior a partir do MRM4 para que você possa utilizá-lo como modelo para outras adaptações, isso é possível usando o Smart view. Esse também é o caso da transferência dos mapeamentos editados para o MRM4. Consulte E < 4.5.5 Utilizando o mapeamento de ponto de dados SCADApter".

Depois, inicie o SCADApter. Após selecionar [Arquivo / Novo] ou [Arquivo / Abrir], você tem que selecionar um modelo de dispositivo e o protocolo de comunicação (que é o "Modbus", neste caso). Após isso, você pode ver seis abas: "FC1" … "FC6". Cada uma dessas abas representa uma tabela que contém os objetos de dados mapeados.

FC

- O número do "código de função" decide sobre o tipo de objetos de dados que ele pode conter:
	- FC1, FC2 contêm estados (mas sem valores de medição).
	- FC3, FC4 podem conter todos os tipos, exceto comandos.
	- FC5, FC6 são usados para comandos.
	- FC16 é usado para mensagens especiais com várias palavras (essencialmente para sincronização de tempo).

Consulte a especificação Modbus para maiores detalhes!

Endereço, Posição do bit

- Este é o endereço Modbus para o qual os objetos de dados devem ser mapeados.
- A posição de bits aparece apenas quando faz sentido selecioná-la (especialmente com estados binários de 1 bit de comprimento).

Objeto de informações, Descrição, Comentário

- Os objetos de dados que devem ser mapeados e algum texto de descrição. O tipo de informação que os objetos de dados representa deve ser suportada pelo MRM4 e, portanto, a lista de seleção lê as entidades suportadas do modelo de dispositivo.
- O comentário é algum texto definido pelo usuário sem qualquer funcionalidade técnica. Ele pode ser usado para arquivar algumas informações básicas do mapeamento.

Formato, Tamanho do bit, Travado

- Selecione o formato do objeto de dados:
	- "Int16" Número inteiro com 16 bits de comprimento
	- "Int32" Número inteiro com 32 bits de comprimento
	- "Uint32" Número inteiro não sinalizado (ou seja, não negativo) com de 32 bits de comprimento
	- "Flutuação" Número na representação de pontos flutuantes (de acordo com IEEE 754)
- O tamanho do bit é definido automaticamente de acordo com o formato do objeto de dados.
- A caixa de seleção do "Travado" decide se as informações do Modbus devem ser travadas (até que haja uma confirmação explícita).

Fator, Dimensionamento

- Especifique o fator e o dimensionamento dos dados (se esses campos de entrada forem visíveis). O dimensionamento pode ser o seguinte:
	- "Primários" Dimensionamento do objeto de informações para um valor primário
	- "Secundários" Dimensionamento do objeto de informações para um valor secundário
	- "Relativos" Dimensionamento do objeto de informações em relação ao valor nominal

Para obter informações sobre como carregar o mapeamento editado para o MRM4, consulte a documentação SCADApter e  $\equiv$  4.5.5 Utilizando o mapeamento de ponto de [dados SCADApter"](#page-178-0). (Como o mapeamento de pontos de dados é um recurso geral que é utilizável para vários protocolos de comunicação da mesma forma, ele é descrito separadamente.)

## <span id="page-177-0"></span>**4.5.4 3rofibus**

## **Configuração dos Dispositivos**

Depois de selecionar o protocolo SCADA (através da configuração de [Planej disposit] »Protocol« = "Profibus"), entre no campo de menu [Parâ Dispos / Profibus]; lá você precisa configurar o seguinte parâmetro de comunicação:

• »ID Escra«, para permitir a identificação clara do dispositivo. Este é um número de 2 a 125, que deve ser único entre todos os dispositivos Profibus da rede.

Além disso, o Mestre deve ser fornecido com o arquivo-GSD. O arquivo-GSD pode ser obtido do CD do Produto.

Mais alguns parâmetros (relativos a Profibus) que possam ser interessantes estão listados no Manual de Referência.

## **Conexão de Hardware**

- A conexão de hardware com o sistema de controle depende da variante do hardware solicitado (consulte  $\Box$  "2.2.1 Formulário de pedido do dispositivo",  $\Box$  "2.2.1.2 [Códigos do Protocolo de Comunicação"\)](#page-34-0): Na parte de trás do MRM4, há uma interface RS485 (D-SUB) ou uma interface (conector ST) de fibra óptica disponível para a conexão Profibus.
- Conecte o barramento e MRM4.
- Até 123 escravos podem ser conectados.
- Em caso de interface D-SUB, termine o barramento por meio de um Resistor de Terminação.

## **Tratamento de erros**

Informações sobre erros de comunicação física (por ex.. a taxa de bauds detectada ) podem ser obtidas no Gravador de eventos (consulte ╚ "8.3 Gravador de Evento") ou na tela de status (campo de menu [Operação / Exibição de Status]).

## **Tratamento de erros – Status de LED do D-SUB**

A interface Profibus D-SUB no lado traseiro do dispositivo está equipada com um LED de status.

- Pesquisa de Baud pisca em vermelho
- Baud localizado pisca em verde
- Troca de dados verde
- Protocolo Profibus não selecionado em [Planej disposit] »SCADA . Protocol« vermelho

## <span id="page-178-0"></span>**4.5.5 Utilizando o mapeamento de ponto de dados SCADApter**

## **Ferramentas de software**

O procedimento de configura©ão de mapeamento de ponto de dados definidos pelo usuário sempre funciona da mesma forma para todos os protocolos SCADA que suportam os mapeamentos definidos pelo usuário. Um mapeamento de objetos de dados é sempre baseado em um arquivo separado por tipo de arquivo (extensão) \*.HptSMap. Este arquivo é editado com uma ferramenta de PC, SCADApter, e o Smart view é usado para fazer o download do mapeamento do usuário ativo no momento a partir do dispositivo de proteção (para edição posterior) ou para carregar e ativar o novo arquivo de mapeamento \*.HptSMap editado.

## **AVISO!**

O mapeamento padrão de fábrica não pode ser transferido para posterior edição.

## **Especificar o mapeamento de ponto de dados**

O parâmetro de configura©ão com [Parâ Dispos / nome de protocolo / Config. Data Obj.] »Tipo de mapeamento SCADA« pode ser definido como "Padrão" ou como "Definido pelo usuário".

- "Padrão" significa que o dispositivo de proteção utiliza o padrão de fábrica como mapeamento de ponto de dados (mesmo que já tenha sido carregado um mapeamento definido pelo usuário para o MRM4).
- "Definido pelo usuário" significa que o dispositivo de proteção utiliza o mapeamento de ponto de dados definidos pelo usuário. (Se nenhum arquivo tiver sido carregado, o dispositivo relata isso definindo o valor de saída com [Parâ Dispos / nome de protocolo / Avançado] »Tempo de atualização« = "Erro 1/2".)

## **Transferir o mapeamento de ponto de dados**

Se já existe um mapeamento de ponto de dados no dispositivo de proteção, é possível baixá-lo e usá-lo para edição. (O padrão de fábrica não pode ser baixado.)

Dependendo do valor de »Tipo de mapeamento SCADA«, o mapeamento ativo é o padrão de fábrica ou um arquivo de mapeamento válido carregado anteriormente.

Tanto o download de um arquivo de mapeamento ou o upload (posterior) de um arquivo de mapeamento editado tem que ser feito através do Smart view ao qual foi conectado o dispositivo de proteção.

Depois de estabelecida a conexão do Smart view e todos os dados do dispositivo tiverem sido recuperados, clique no item de menu [Parâ Dispos / com nome de protocolo / Config. Data Obj.].

Uma janela de diálogo é aberta e contém um botão de »transferência de configuração de SCADA«. (Consulte **(1)** na figura do exemplo abaixo.)

Um clique neste botão abre outra caixa de diálogo: »Configuração de mapeamento de pontos do SCADA.«. Ali existem dois botões: **(2)** e **(a)** na figura abaixo.

O botão **(a)** executa o download: O dispositivo de proteção envia seu mapeamento de protocolo SCADA para a »Configuração de mapeamento de pontos SCADA « e, em seguida, aparece uma caixa de diálogo de arquivo »Salvar como« que permite ao usuário

#### 4 Protocolos de Comunicação

4.5.5 Utilizando o mapeamento de ponto de dados SCADApter

criar um novo arquivo \*.HptSMap a partir dessas definições de protocolo. (Este download não é possível para o mapeamento padrão (padrão de fábrica)).

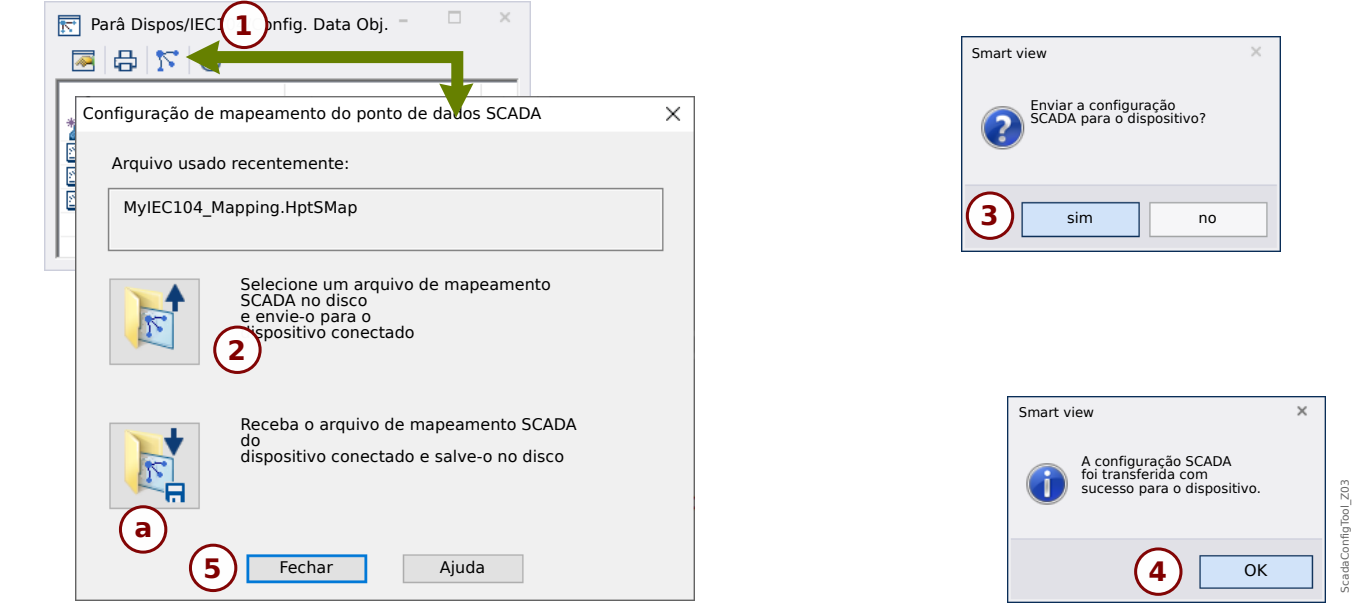

Fig. 47: Exemplo de utilização do Smart view para transferir o arquivo *\*.HptSMap* para o dispositivo de proteção.

Botão **(2)**, »Selecione um arquivo de mapeamento do sistema SCADA a partir do disco e envie-o para o dispositivo conectado. «, começa a fazer o upload de um arquivo de mapeamento editado. Depois de clicar neste botão, é aberta uma caixa de diálogo de seleção de arquivo.

Em seguida, navegue até o arquivo \*.HptSMap que mantém as definições necessárias de SCADA e clique em »Abrir«.

Smart view abre e verifica o arquivo \*.HptSMap. Se ele for compatível com o dispositivo de proteção conectado, uma caixa de diálogo pergunta ao usuário se as definições de protocolo serão transferidas para o dispositivo de proteção **(3)** no diagrama].

Depois de clicar em »sim« (e digitar a senha de nível de acesso »Supervisor-Lv3«) os dados são transferidos e o usuário é informado sobre o sucesso da operação **(4)**.

O usuário já pode clicar em »Fechar« (5)na caixa de diálogo de »Configuração de mapeamento de pontos SCADA« para retornar à Smart view janela principal.

Finalmente, o mapeamento específico do usuário deve ser ativado pela configuração [Parâ Dispos / protocolo-nome / Config. Data Obj.] »Tipo de mapeamento SCADA« = "Definido pelo usuário".

Não se esqueca de transferir todas as configurações (ou todas as alteradas) (de Smart view) para o dispositivo de proteção. Além disso, recomenda-se que a "Atualização Automática" esteja ativa dentro do Smart view, de modo que todas as entradas dentro da caixa de diálogo [Config. Data Obj.] sejam atualizadas corretamente.
## **4.6 Sincronização de Hora**

O dispositivo dá ao usuário a capacidade de sincronizá-lo com um gerador de tempo central. Isso oferece as seguintes vantagens:

- A hora não desvia da hora de referência. Um desvio de acúmulo contínuo da hora de referência será, portanto, balanceado. Consulte, também, a seção Especificações (Relógio de Hora Real de Tolerâncias).
- Todos os dispositivos sincronizados de tempo operam com a mesma hora. Assim, eventos registrados dos dispositivos individuais podem ser comparados exatamente e avaliados (eventos únicos do gravador de eventos, registros de formas de onda).

A hora do dispositivo pode ser sincronizada por meio dos seguintes protocolos:

- IRIG-B
- SNTP
- Protocolo de Comunicação Modbus (RTU ou TCP)
- Protocolo de comunicação IEC 60870‑5‑103
- Protocolo de comunicação IEC 60870‑5‑104
- Protocolo de comunicação DNP3

Esses protocolos usam interfaces de hardware diferentes e são diferentes em precisão. Para obter mais informações, consulte ╚⇒ "13.3 Especificações/Tolerâncias".

#### **Sem sincronização de tempo**

Isso é possível, mas não recomendado para aplicações de padrão industrial.

#### **IRIG‑B**

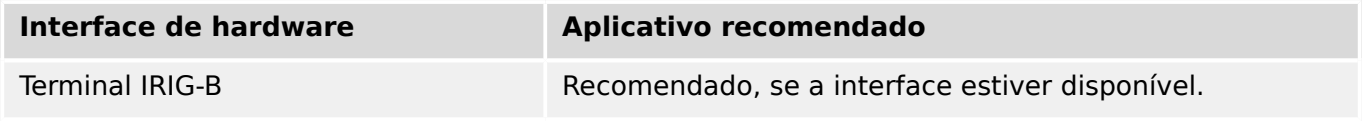

#### **SNTP**

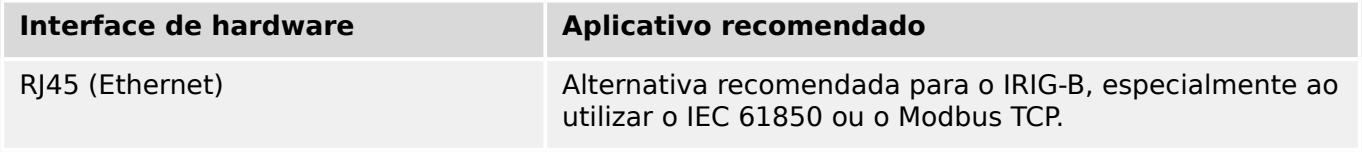

#### **Modbus RTU**

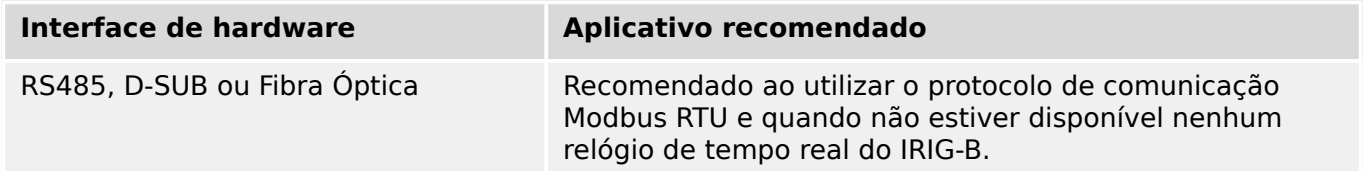

4.6 Sincronização de Hora

#### **Modbus TCP**

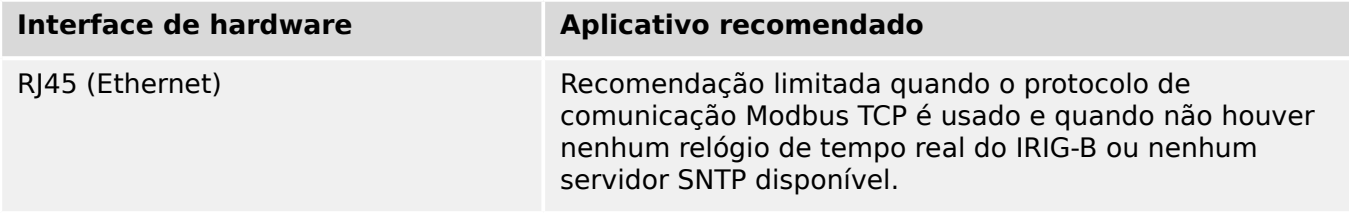

#### **IEC 60870‑5‑103**

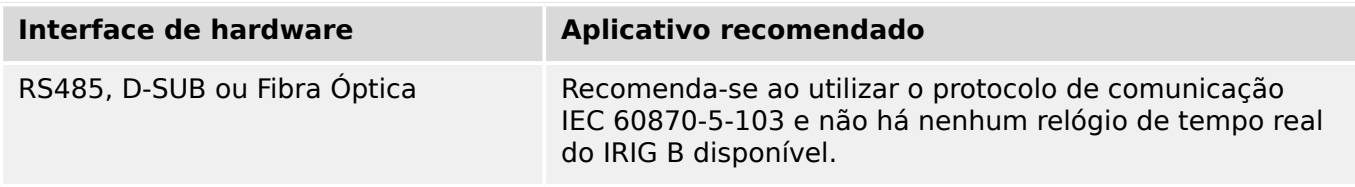

#### **IEC 60870‑5‑104**

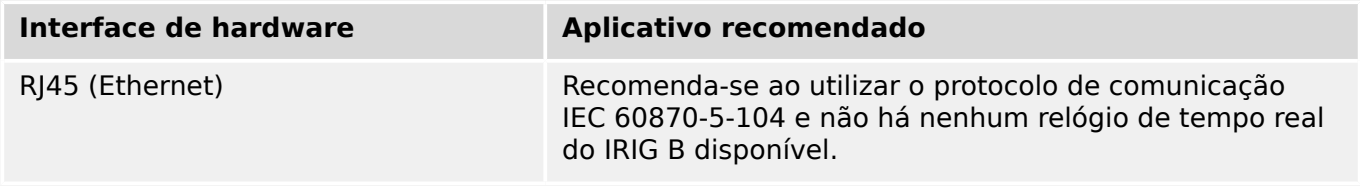

#### **DNP3**

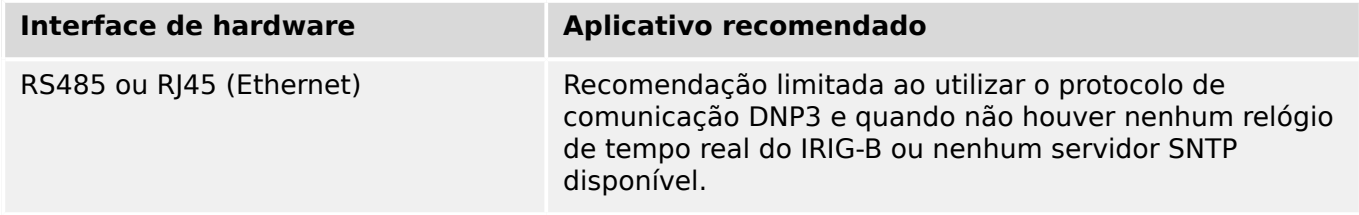

#### **Precisão da sincronização de tempo**

A precisão da hora do sistema sincronizada do dispositivo depende de vários fatores.

- Precisão do gerador de hora conectado.
- Protocolo de sincronização utilizado; e
- Se for utilizado Modbus TCP, SNTP, IEC 60870‑5‑104 ou DNP3 TCP/UDP: Tempos de transmissão de pacote de dados e de carregamento de rede

#### **AVISO!**

Por favor, considere a precisão do gerador de tempo utilizado. Desvios do gerador de tempo causam os mesmos desvios no tempo do sistema do dispositivo.

#### **Seleção do Fuso Horário e do Protocolo de Sincronização**

Os primários do relé de proteção, tanto UTC quanto hora local. Isso significa que o dispositivo pode ser sincronizado com o horário do UTC ao utilizar a hora local para exibição do usuário.

#### **Sincronização de hora com o tempo do UTC (recomendado).**

A sincronização de hora normalmente é feita utilizando-se a hora do UTC. Isto significa, por exemplo, que o gerador de hora IRIG-B está enviando informações de hora do UTC para o relé de proteção. Isso é o caso de uso recomendado, já que uma sincronização de hora contínua pode ser garantida. Não há "saltos no tempo" durante a mudança do horário de verão.

Para conseguir que o dispositivo mostre a hora local corretamente, podem ser configurados o fuso horário e a mudança do horário de verão (ou seja, a alteração entre o horário de verão e o de inverno).

Realize as seguintes etapas de configuração no campo de menu [Parâ Dispos / Hora / Fuso hor]:

- Defina o parâmetro "Fusos Horá" para o fuso horário local.
- Em seguida, configure a mudança para o horário de verão.

Então, no campo de menu [Parâ Dispos / Hora / TimeSinc / TimeSinc]:

- Defina o parâmetro "TimeSinc" para o protocolo de sincronização de tempo utilizado (por ex., "IRIG-B").
- Defina os parâmetros do protocolo de sincronização (consulte o capítulo sobre o tema).

#### **Sincronização de hora com horário local:**

Se a sincronização de hora, no entanto, for feita utilizando o horário, deixe o fuso horário como "UTC+0 Londres" e não use alterações do horário de verão.

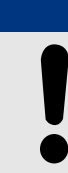

**AVISO!**

A sincronização de tempo do sistema do relé é feita exclusivamente pelo protocolo de sincronização selecionado no menu [Parâ Dispos / Hora / TimeSinc / TimeSinc].

#### **Sem sincronização de tempo:**

Para conseguir que o dispositivo mostre a hora local atual, o fuso horário e a alteração para o horário de verão podem ser configurados.

Realize as seguintes etapas de configuração:

- No campo de menu [Parâ Dispos / Hora / TimeSinc / TimeSinc], ajuste o parâmetro "TimeSinc" como "-".
- Em seguida, no campo de menu [Parâ Dispos / Hora / Fuso hor], ajuste o parâmetro "Fusos Horá" para o fuso horário local.
- Em seguida, configure a mudança para o horário de verão.

#### 4 Protocolos de Comunicação

4.6 Sincronização de Hora

• Defina data e hora em [Parâ Dispos / Hora] "Data e Hora".

## **4.6.1 SNTP**

### **AVISO!**

Importante pré-requisito: O dispositivo precisa ter acesso a um servidor SNTP por meio da rede conectada. Esse servidor deve estar preferencialmente instalado localmente.

#### **Princípio – Uso Geral**

SNTP é um protocolo padrão para sincronização de tempo por meio de uma rede. Para isso, ao menos um servidor SNTP deve estar disponível na rede. O dispositivo pode ser configurado para um ou dois servidores SNTP.

O tempo do sistema do relé de proteção será sincronizado com o servidor SNTP conectado 1-4 vezes por minuto. Do outro lado, o servidor SNTP sincroniza ser tempo via NTP a outros servidores NTP. Este é o caso normal. Alternativamente, pode sincronizar seu tempo via GPS, relógio controlado por rádio ou similares.

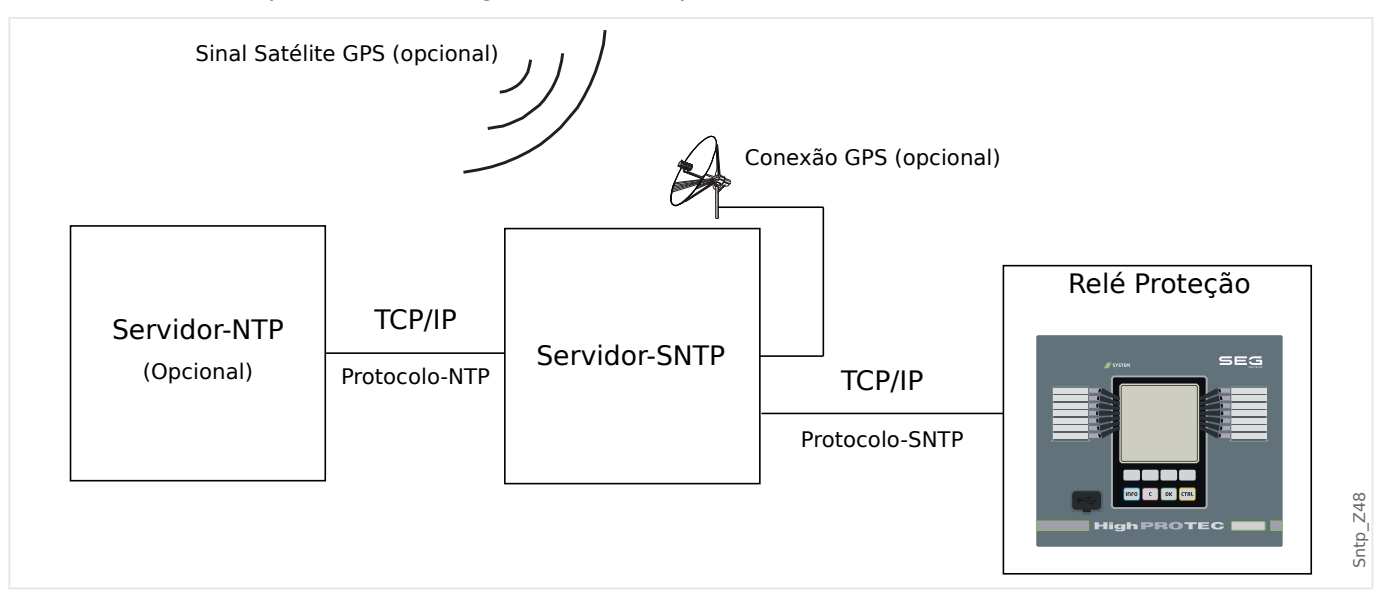

#### **Precisão**

A precisão do servidor SNTP usado e a excelência de seu relógio de referência influencia na precisão do relógio do relé de proteção. Mais informações sobre precisão:  $\Box$  "13.3" Especificações/Tolerâncias"

Para mais informações sobre precisão, consulte o capítulo Especificações.

Com cada informação de tempo transmitida, o servidor SNTP também envia informações sobre sua precisão.

- Stratum: O stratum indica a quantos Servidores NTP em interação o servidor SNTP está conectado com relógio atômico ou controlado por rádio.
- Precisão: Isso indica a precisão do tempo do sistema fornecida pelo servidor SNTP.

Adicionalmente, a performance da rede conectada (tempos de transmissão de dados e pacotes e tráfico) possui influência na precisão da sincronização de tempo.

Um servidor SNTP localmente instalado é recomendado com uma precisão de ≤200 µsec. Se isso não puder ser realizado, a excelência do servidor conectado pode ser verificada no menu: [Operação / Exibição de Status / TimeSinc / SNTP]:

- A qualidade do servidor dá informações sobre a precisão so servidor usado. A qualidade deve ser BOA ou SUFICIENTE. Um servidor com MÁ qualidade não deve ser usado, porque isso poderia causar flutuações na sincronização de tempo.
- A qualidade da rede dá informações sobre a carga da rede e tempo de transmissão de dados e pacotes. A qualidade deve ser BOA ou SUFICIENTE. Uma rede com MÁ qualidade não deve ser usado, porque isso poderia causar flutuações na sincronização de tempo.

#### **Usando dois Servidores SNTP**

Ao configurar dois servidores SNTP, o dispositivo sempre é sincronizado com o servidor 1 por padrão.

Se houver falha no servidor 1, o dispositivo alternará automaticamente para o servidor 2.

Quando (depois de uma falha) o servidor 1 se recupera, o dispositivo retorna ao servidor 1.

#### **Comissionamento SNTP**

Ative a sincronização de tempo SNTP por meio do menu [Parâ Dispos / Hora / TimeSinc]:

- Defina o parâmetro »TimeSinc« como "SNTP".
- Configure o endereço IP do primeiro servidor no menu SNTP.
- Configure o endereço IP de um segundo servidor, se disponível.
- Configure todos os servidores como "ativo".

### **4.6.2 IRIG-B00X**

#### **AVISO!**

Requerimentos: Um gerador de código de tempo IRIG-B00X é necessário. O IRIG-B004 e superior manterão/transmitirão a "informação de ano".

Se você estiver usando um código de tempo IRIG que não aceite a "informação de ano" (IRIG-B000, IRIG-B001, IRIG-B002 e IRIG-B003), você tem de definir o "ano" manualmente no dispositivo. Nesses casos, a informação de ano correta é pré-condição para um IRIG-B em pleno funcionamento.

#### **Princípio - Uso Geral**

O padrão IRIG-B é o mais usado para sincronizar o tempo dos dispositivos de proteção em aplicativos de média voltagem.

O dispositivo de proteção aceita o IRIG-B de acordo com o PADRÃO IRIG 200-04.

Isto significa que todos os formatos de sincronização IRIG-B00X (IRIG-B000/B001/B002/ B003/B004/B005/B006/B007) são aceitos. É recomendável que você utilize o IRIG-B004 ou superior, que também transmite a "informação de ano".

A hora do sistema do dispositivo de proteção está sendo sincronizada com o gerador de código IRIG-B uma vez por segundo. A precisão do gerador de código IRIG-B utilizado pode ser aumentada conectando-se um receptor GPS.

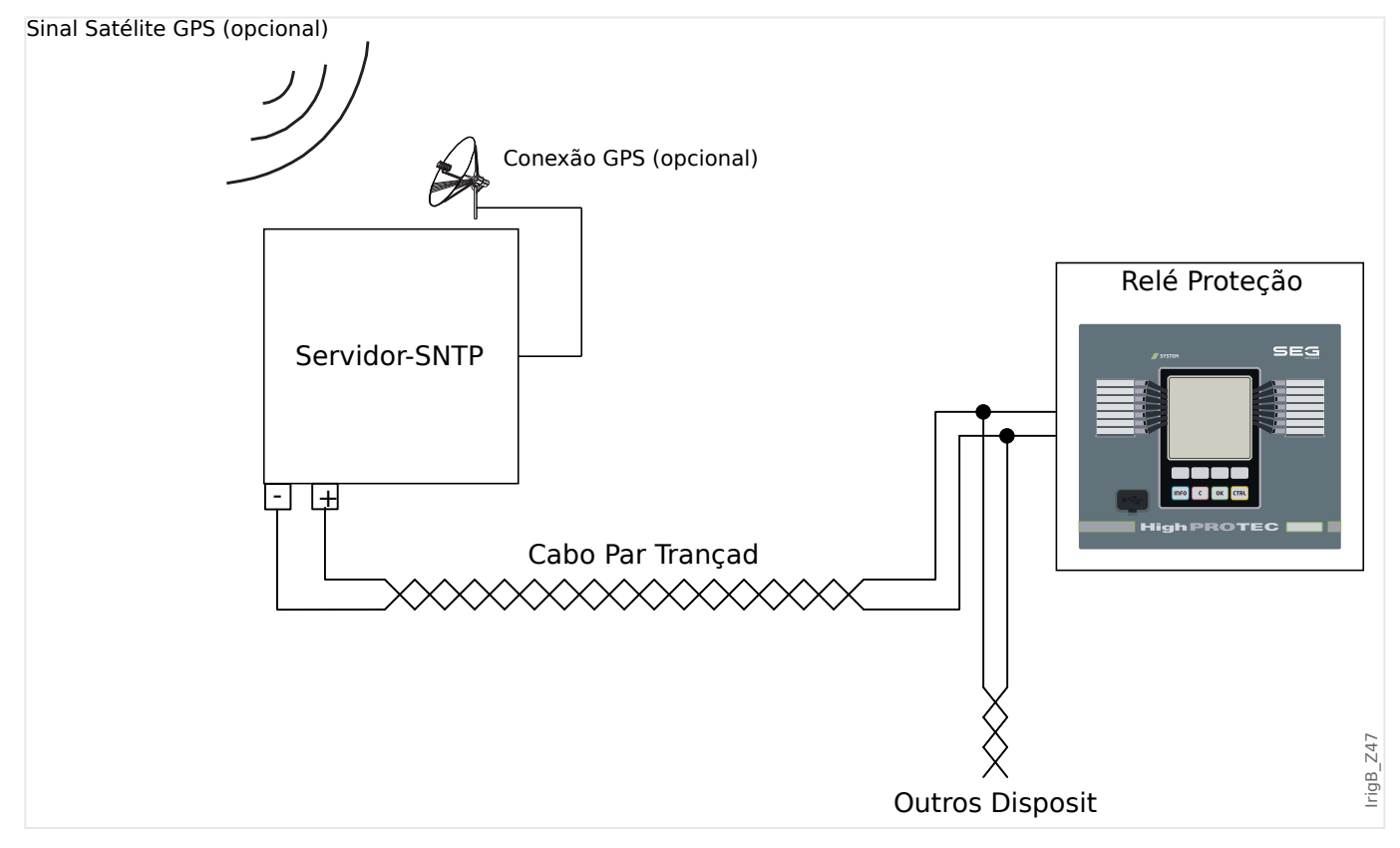

A localização da interface IRIG-B depende do tipo de dispositivo. Por favor, consulte o diagrama de cabeamento oferecido com o dispositivo de proteção.

#### **Comissionamento IRIG-B**

Ative a sincronização IRIG-B no menu [Parâ Dispos / Hora / TimeSinc]:

- Selecione "IRIG‑B" no menu de sincronização de tempo.
- Defina a sincronização de tempo no menu [IRIG-B] como "ativo".
- Selecione o tipo de IRIG-B (escolha entre B000 e B007).

#### **Análise de Falha**

Se o dispositivo não receber nenhum código de tempo IRIG-B por mais de 60 s, o status do IRIG-B muda de "ativo" para "inativo" e uma entrada é criada no Gravador de Eventos.

9erifique a funcionalidade IRIG‑B através do menu [Operação / Exibição de Status / TimeSinc / IRIG-B]:

Se o status do IRIG-B não deve ser registrado como "ativo", proceda da seguinte maneira:

- Em primeiro lugar, verifique o cabeamento do IRIG-B.
- Confira se foi configurado o tipo correto de IRIG-B00X.

#### **Comandos de Controle IRIG-B**

Além disso, o código IRIG-B oferece uma opção para transmitir até 18 comandos de controle que podem ser processados pelo dispositivo de proteção. Eles precisam ser definidos e emitidos pelo gerador de código do IRIG-B.

O MRM4 oferece até 18 opções de atribuição do IRIG-B para os comandos de controle, a fim de levar a cabo a ação determinada. Assim que um comando de controle é transmitido, o estado do sinal correspondente "IRIG-B . Sinal Controle1" … "IRIG-B . Sinal Controle18" torna-se verdadeiro.

Esses sinais estão disponíveis para atribuição a algum parâmetro, de modo que a funcionalidade deste parâmetro seja disparado assim que o comando de controle é transmitido.

#### **AVISO!**

Os comandos IRIG-B não são registrados pelos gravadores de eventos e distúrbios.

Se for necessário manter um sinal de controle registrado, a melhor maneira é usar uma equação lógica (porta 1), pois a lógica programável sempre é gravada.

# **5 Elementos de Proteção**

## **5.1 Módulo: Proteção Geral**

O módulo »Proteção Geral de Módulo« (»Prot«) serve como uma moldura externa para todos os outros módulos de proteção, ou seja, todos eles estão contidos nesse módulo.

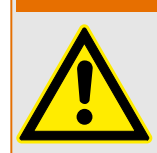

**ATENÇÃO!**

Se, no módulo »Prot«, o parâmetro [Parâm Proteção / Parâ Prot Global / Prot] »Função« for definido em "inativo" ou caso o módulo seja bloqueado, **nenhuma** função de proteção do MRM4 será eficaz.

#### **Bloqueio de todos os elementos de proteção permanentemente**

Para desativar permanentemente toda a proteção, navegue até o menu [Parâm Proteção / Parâ Prot Global / Prot]:

• Defina o parâmetro »Função« = "inativo".

#### **Bloqueio temporário de todos os elementos de proteção**

A fim de permitir o bloqueio temporário de toda a proteção, navegue até o menu [Parâm Proteção / Parâ Prot Global / Prot]:

- Defina o parâmetro » $ExB$ lo  $Fc \leq$  "ativo".
- Atribua um sinal de bloqueio ao »ExBlo1«.
- Se desejar, faça atribuir um sinal de bloqueio para »ExBlo2«.

Se qualquer um dos sinais se tornar verdadeiro, a proteção total será bloqueada (contanto que um desses sinais seja verdadeiro).

#### **Bloqueio de todos os comandos de disparo permanentemente**

Para bloquear permanentemente todos os comandos de disparo, navegue até o menu [Parâm Proteção / Parâ Prot Global / Prot]:

• Defina o parâmetro »Blo CmdDesa« = "ativo".

#### **Bloqueio temporário de todos os comandos de disparo**

A fim de permitir o bloqueio temporário de todos os comandos de disparo, navegue até o menu [Parâm Proteção / Parâ Prot Global / Prot]:

- Defina o parâmetro »Fc CmdDes ExBlo« = "ativo".
- Atribua um sinal de bloqueio ao »ExBlo CmdDesa«.

Se o sinal atribuído se tornar verdadeiro, todos os comandos serão bloqueados (contanto que este sinal seja verdadeiro).

5.1 Módulo: Proteção Geral

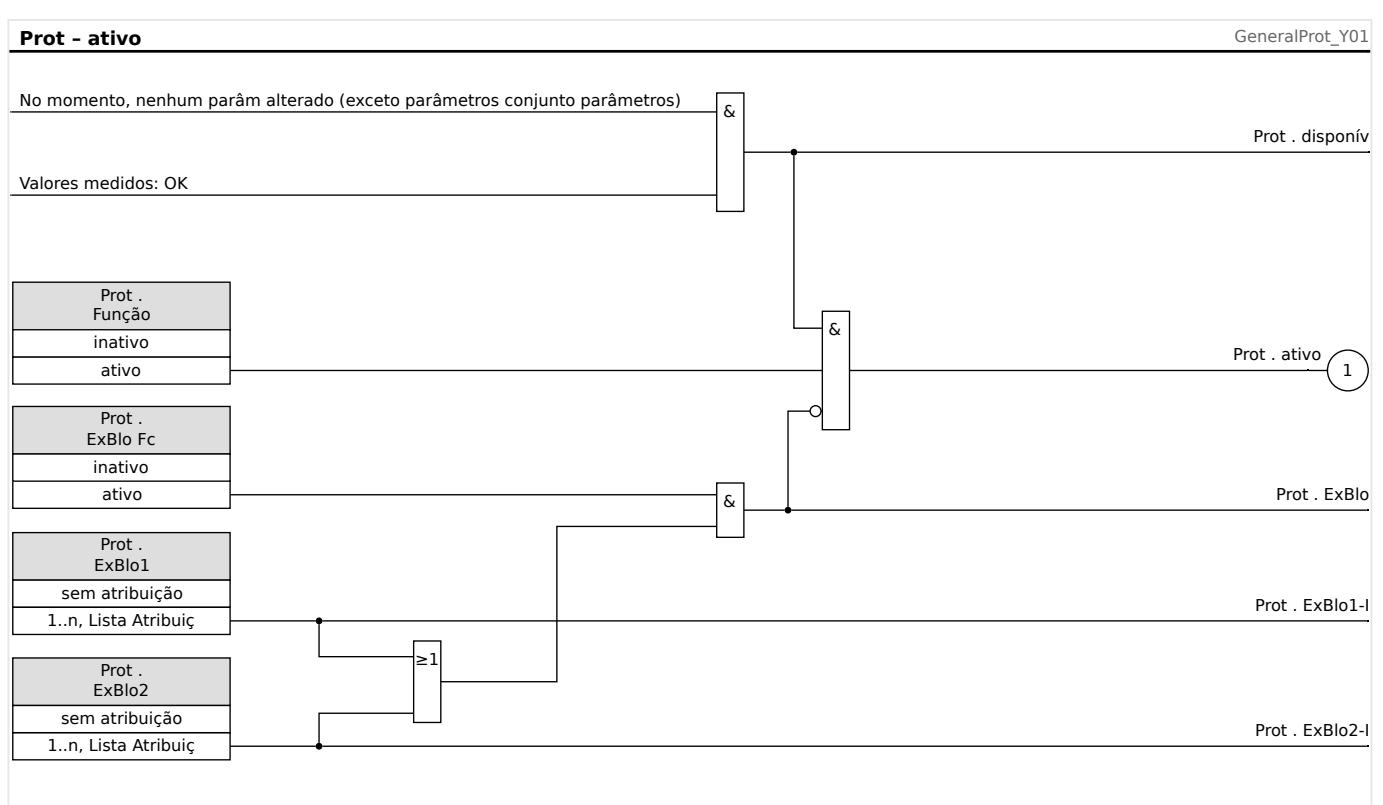

### **Disponibilidade da função de proteção**

Fig. 48: Disponibilidade do módulo de proteção geral.

### **5.1.1 Alarmes Gerais e Disparos Gerais**

Cada elemento de proteção gera seus próprios sinais de alarme e disparo. Em geral, todos os alarmes e decisões de disparo são transmitidos ao módulo mestre "Prot" com uma importante exceção:

Se um elemento de proteção apresenta uma configuração "Supery, apenas" (no campo de menu [Planej disposit]) os alarmes e as decisões de disparo desse elemento de proteção são transmitidos para "Prot" apenas com a configuração "Superv. apenas" =  $"no"$ .

Se "Superv. apenas" = "sim" o módulo funciona como um elemento de supervisão: Alarmes e decisões de disparo são mantidas como estados específicos do elemento (ou seja, esses estados podem ser verificados no campo de menu [Operação / Exibição de Status] e podem ser atribuídos como opções de seleção), mas o módulo não tem um comando de disparo e as decisões de alarme/disparo não resultam em um alarme geral ou disparo de alarme geral.

#### 5 Elementos de Proteção

5.1.1 Alarmes Gerais e Disparos Gerais

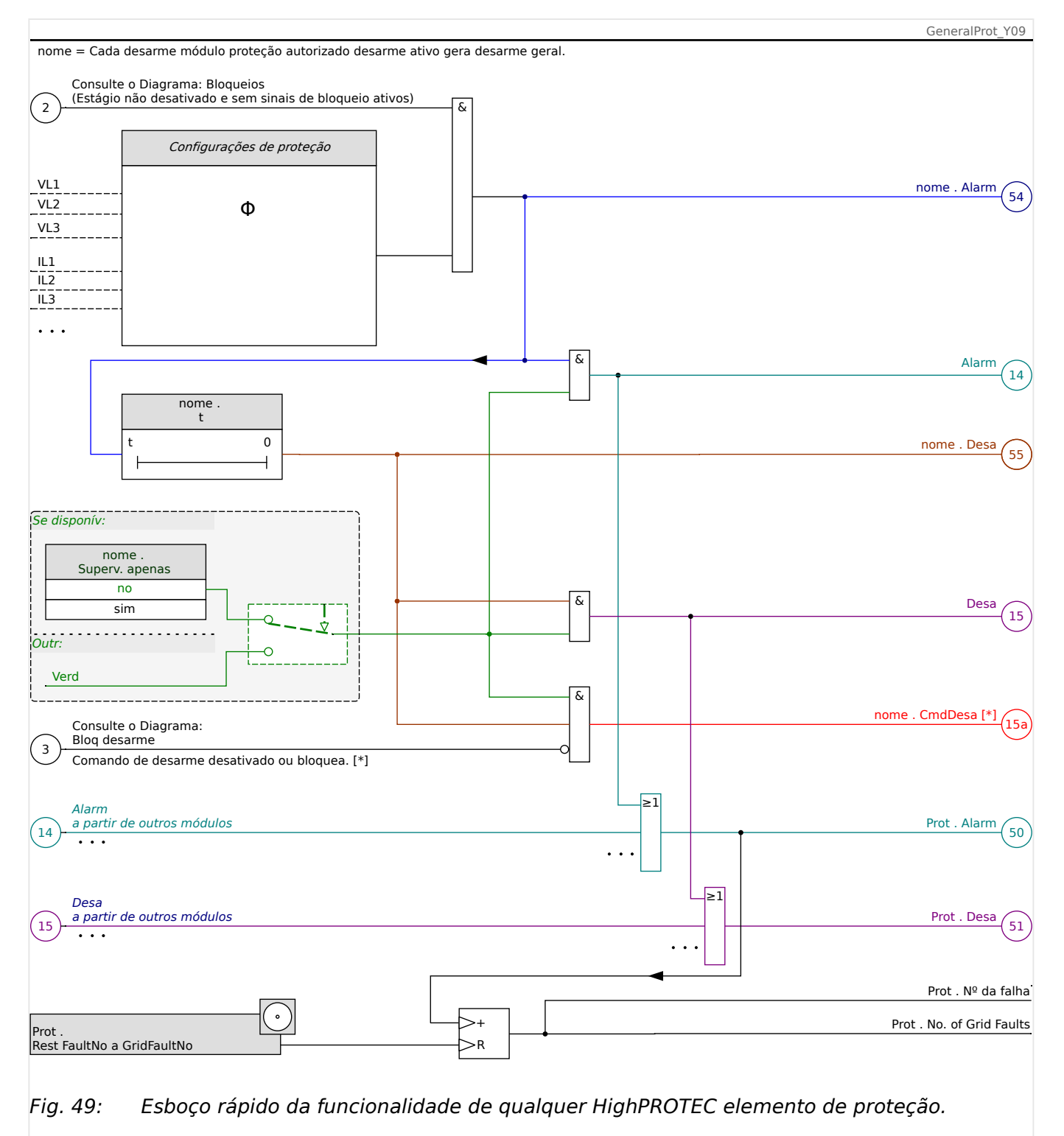

[\*] O disparo de comando e seus bloqueios só existem se não houver nenhuma configuração "Superv. apenas" = "sim"

> Este diagrama mostra a ideia básica por trás de um elemento de proteção. (No entanto, tenha em mente que são possíveis os desvios específicos da proteção ou do dispositivo: Alguns dispositivos não possuem medição de tensão, outros não apresentam a medição de corrente; para alguns elementos de proteção, são necessários outros temporizadores e/ou algoritmos específicos da fase, etc. Assim, para ver a funcionalidade exata de um módulo de proteção, consulte o respectivo capítulo).

Alarme

- Se um módulo de proteção, denominado "nome", detecta uma falha, ele emite um sinal de alarme: "nome . Alarm" – "(54)" no diagrama.
	- $\circ$  A menos que haja uma configuração "nome . Superv. apenas" = "sim" o sinal de alarme é transmitido – "(14)" no diagrama - para o módulo principal "Prot" e aciona um Alarme geral: "Prot . Alarm" – "(50)" no diagrama.
	- Como também outros elementos de proteção podem acionar um Alarme geral, pode-se dizer que o Alarme geral é um sinal coletivo OR de todos os alarmes específicos de proteção.

#### Disparo

- Se o critério de falha ainda for detectado após uma fase do temporizador específica da proteção "nome . t" decorreu; em seguida, o módulo emite um sinal de disparo: "nome . Desa" – "(55)" no diagrama.
	- $\circ$  A menos que haja uma configuração "nome . Superv. apenas" = "sim" o disparo é transmitido – "(15)" no diagrama – para o módulo mestre "Prot" aciona um Disparo geral: "Prot . Desa" – "(51)" no diagrama.
	- Como também outros elementos de proteção podem acionar um Disparo geral, pode-se dizer que o Disparo geral é um sinal coletivo OR de todos os disparos específicos de proteção.

O disparo de comando (e seus bloqueios só existem se não houver nenhuma configuração "Superv. apenas" = "sim")

• Se houver um Disparo geral, o módulo de proteção emite um comando de disparo: "nome . CmdDesa" – "(15a)" no diagrama, se o comando de disparo do módulo não estiver bloqueado (consulte  $\Box$  "5.1.2 Bloqueios").

Como também outros elementos de proteção podem acionar um comando de disparo, o MRM4 oferece um determinado Gerenciador de disparo para cada disjuntor, que permite atribuir comandos de disparo (consulte  $\Box$ > "Gerenciador de [Disparo - Designação de comandos"](#page-342-0)).

#### **Sinais de seleção de fase**

Além dos sinais de Alarme geral e General Disparo geral, o módulo "Prot" também possui os respectivos sinais específicos da fase. Esses sinais também podem ser disparados por qualquer módulo de proteção "nome" se ele for capaz de detectar falhas 1p, a menos que haja uma configuração "nome . Superv. apenas" = "sim".

Exemplos: "Prot . Alarm L1" " é um sinal coletivo (conectado por OR) para todos os alarmes emitidos por qualquer um dos elementos de proteção referentes à fase L1.

"Prot . Desa L1" é um sinal coletivo (conectado por OR) para todos os alarmes emitidos por qualquer um dos elementos de proteção referentes à fase L1.

#### 5 Elementos de Proteção

5.1.1 Alarmes Gerais e Disparos Gerais

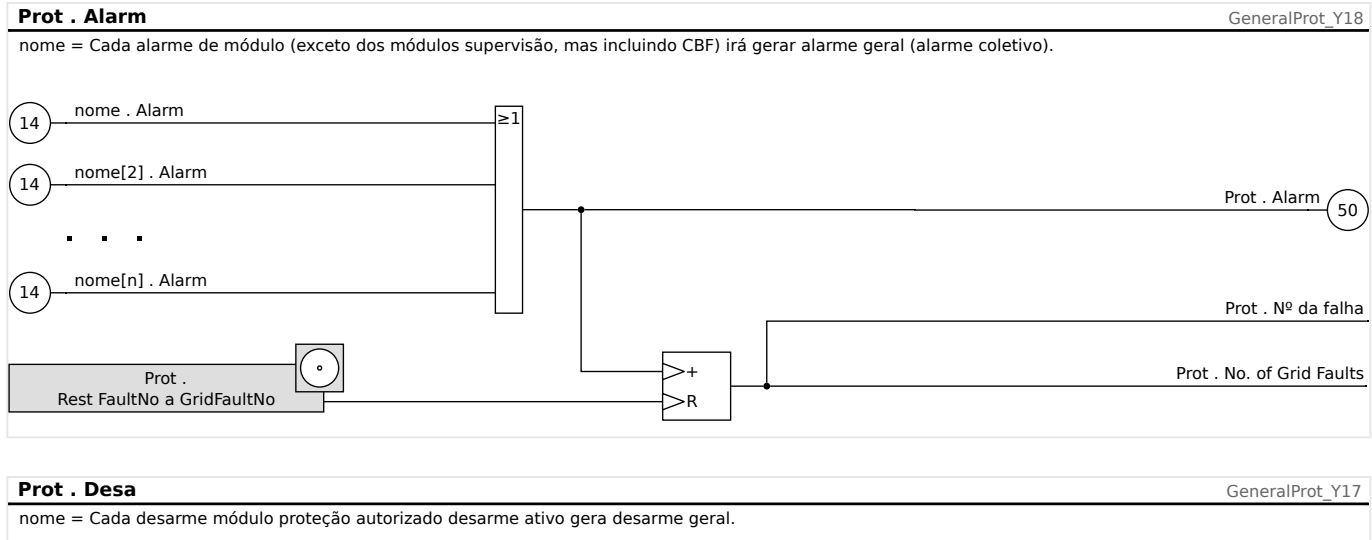

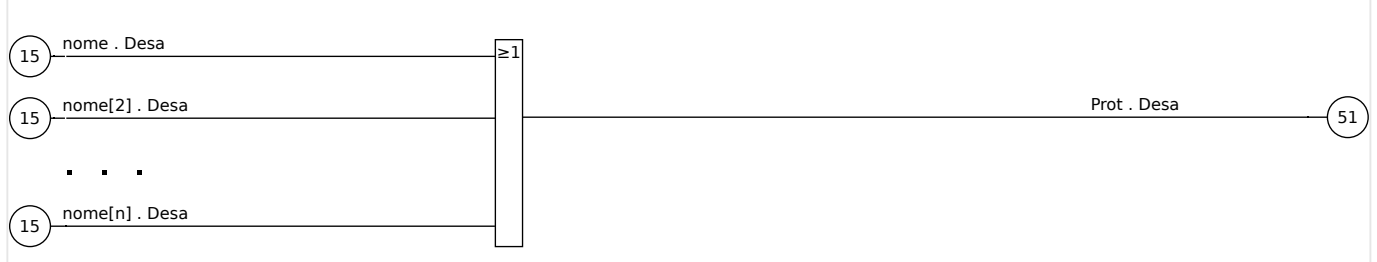

### **Prot.Alarm** GeneralProt\_Y20 Prot . Alarm L1 Cada alarme seletivo fase módulo (I, IG, V, VX dependendo do tipo de dispositivo) irá gerar um alarme geral seletivo de fase (alarme coletivo).  $\binom{24}{ }$ I[1]...[n] . Alarm L1  $\sqrt{28}$ V[1]...[n] . Alarm L1 Prot . Alarm L2  $\sqrt{25}$ I[1]...[n] . Alarm L2  $\sqrt{29}$ V[1]...[n] . Alarm L2 Prot . Alarm L3  $^{'}26$ I[1]...[n] . Alarm L3  $\left(30\right)$ V[1]...[n] . Alarm L3 Prot . Alarm G  $\left(31\right)$ VX[1]...[n] . Alarm  $\frac{1}{27}$ IG[1]...[n] . Alarm ೩1  $\overline{\geq}$ 1 ೩1 ೩1

#### 5 Elementos de Proteção

5.1.1 Alarmes Gerais e Disparos Gerais

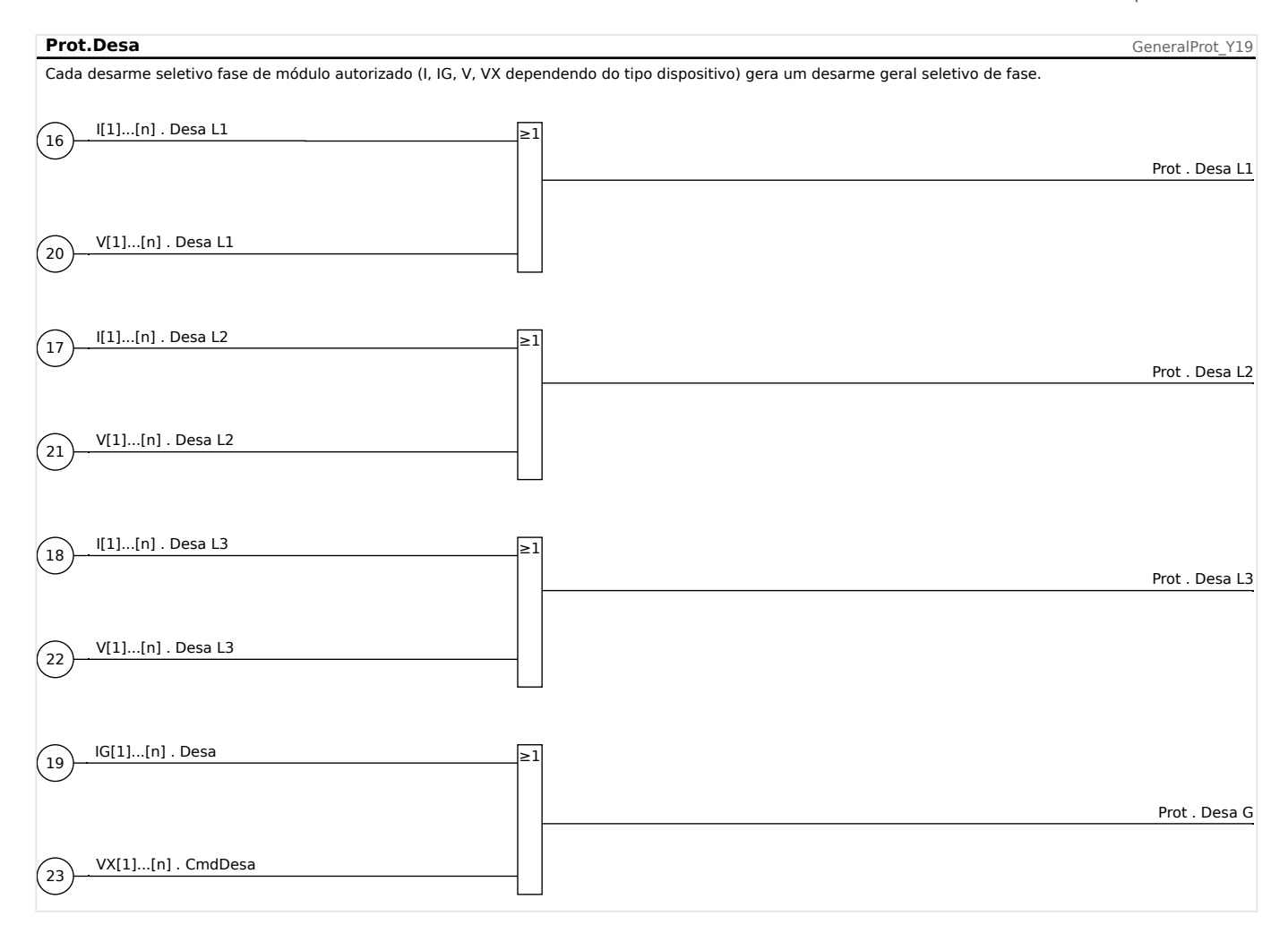

## <span id="page-195-0"></span>**5.1.2 Bloqueios**

O dispositivo fornece uma função para o bloqueio temporário e permanente da função de proteção completa ou de estágios de proteção únicos.

#### **ATENÇÃO!**

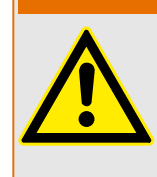

Tenha absoluta certeza de que nenhum bloqueio ilógico ou mesmo que represente ameaça à vida seja alocado.

Tenha certeza de que você não irá desativar descuidadamente funções de proteção que estão disponíveis de acordo com o conceito de proteção.

#### **Bloqueio Permanente**

Colocando em ON e OFF a função de proteção completa

No módulo »Proteção«Prot a proteção total do dispositivo pode ser ligada ou desligada. Defina o parâmetro [Parâm Proteção / Parâ Prot Global / Prot] »Função« como "ativo" ou "inativo" no módulo »Prot«.

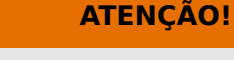

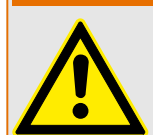

Somente se, no módulo »Prot«, o parâmetro »Função« = "ativo", a proteção é ativada; ou seja, com »Função« = "inativo", a função de proteção não está em funcionamento. Então o dispositivo não poderá proteger nenhum componente.

Alterando módulos ON ou OFF

Cada um dos módulos pode ser alterado para on ou off (permanentemente). Isso é atingido quando o parâmetro »Função« é definido como "ativo" ou "inativo" no respectivo módulo.

Ativação ou desativação do comando de disparo de um estágio de proteção permanentemente:

Em cada um dos estágios de proteção, o comando de disparo para o CB pode ser permanentemente bloqueado. Para esta finalidade, o parâmetro »Blo CmdDesa« deve ser definido como "ativo".

#### **Bloqueio Temporário**

Para bloquear temporariamente a proteção completa do dispositivo por um sinal

No módulo »Prot«Prot a proteção completa do dispositivo pode ser bloqueada temporariamente por um sinal. Sob a condição de que o bloqueio do módulo externo é permitido, »ExBlo Fc« = "ativo". Além disso, um sinal de bloqueio correlato vindo da »lista de atribuição« deve ter sido atribuído. Pelo tempo em que o sinal de bloqueio alocado estiver ativo, o módulo estará bloqueado.

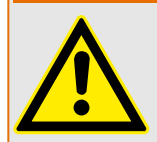

Se o módulo »Prot«Prot está bloqueado, a função de proteção completa não funciona. Enquanto o sinal de bloqueio está ativo, o dispositivo não pode proteger qualquer componente.

**ATENÇÃO!**

Bloquear um módulo de proteção completo temporariamente por uma atribuição ativa

- A fim de estabelecer o bloqueio temporário de um módulo de proteção, o parâmetro »ExBlo Fc« do módulo deve estar definido como "ativo". Isso dá permissão para que: »Este módulo não pode ser bloqueado«.
- Dentro dos parâmetros de proteção geral, um sinal tem de ser atribuído ao »ExBlo1« ou ao »ExBlo2«. O bloqueio só se torna ativo quando o sinal designado estiver ativo.

Bloquear temporariamente o comando de disparo de um estágio de proteção por uma atribuição ativa.

O comando de disparo de qualquer um dos módulos de proteção pode ser bloqueado externamente. Nesse caso, externo não significa apenas a partir do lado de fora do dispositivo, mas também a partir do lado de fora do módulo. Não apenas se permite que sinais externos reais sejam usados como sinais de bloqueio, como, por exemplo, o estado de uma entrada digital, como você pode também escolher qualquer sinal da »lista de atribuição«.

- A fim de estabelecer o bloqueio temporário de um estágio de proteção, o parâmetro »Fc CmdDes ExBlo« do módulo deve estar definido como "ativo". Isso dá permissão para que: »O comando de disparo deste estágio pode ser bloqueado«.
- Dentro dos parâmetros gerais de proteção, um sinal tem de ser escolhido adicionalmente e atribuído ao parâmetro »ExBlo«ExBlo CmdDesa, da »lista de atribuições«. Se o sinal selecionado for ativo, o bloqueio temporário se torna efetivo..

### **5.1.2.1 Bloquear o Comando de Disparo**

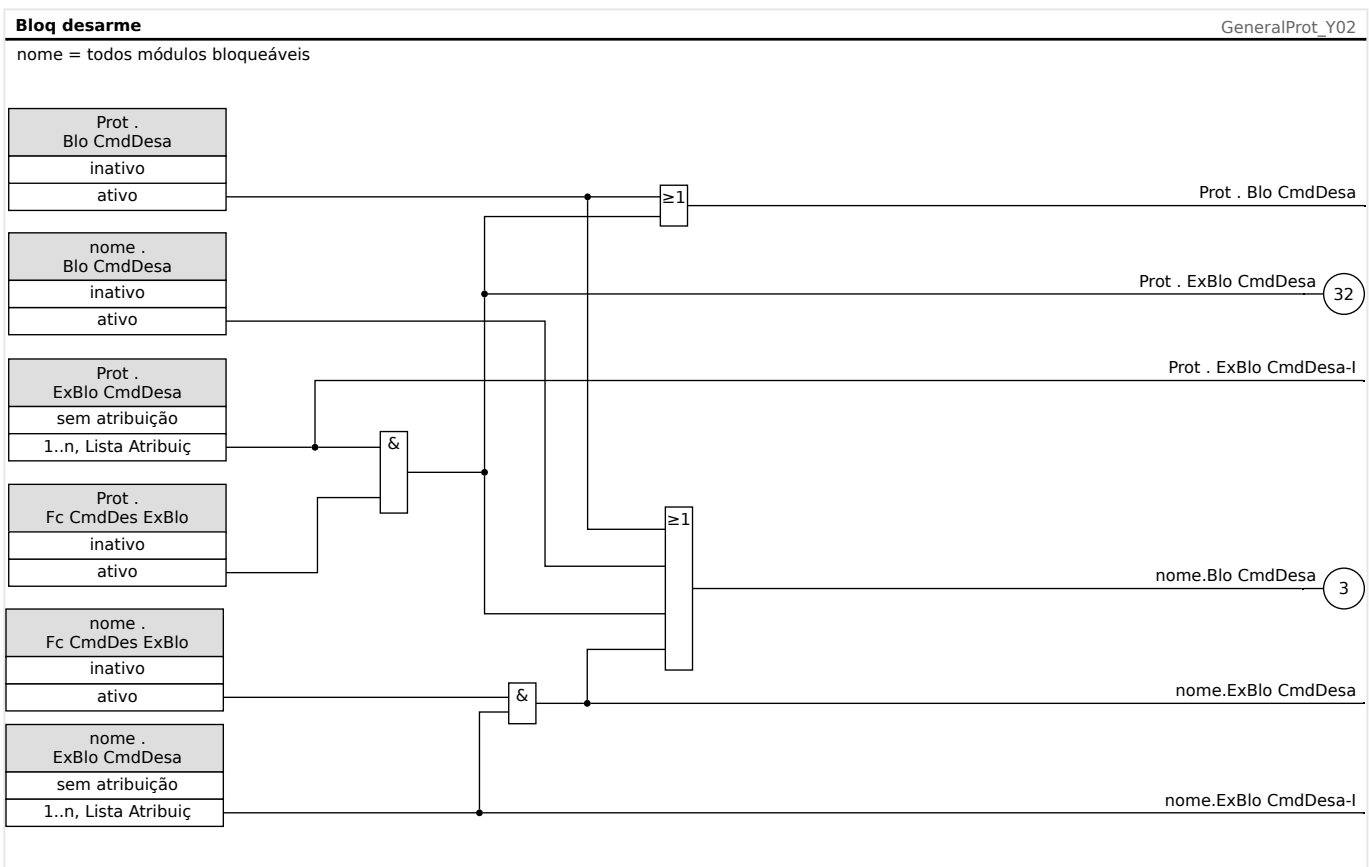

#### Fig. 50: Para ativar ou desativar o Comando de Disparo do Módulo de Proteção.

#### **5.1.2.2 Ativar, desativar ou bloquear temporariamente a função de proteção**

O diagrama a seguir aplica-se a todos os elementos de proteção, exceto àqueles para os quais um diagrama específico do módulo segue abaixo:

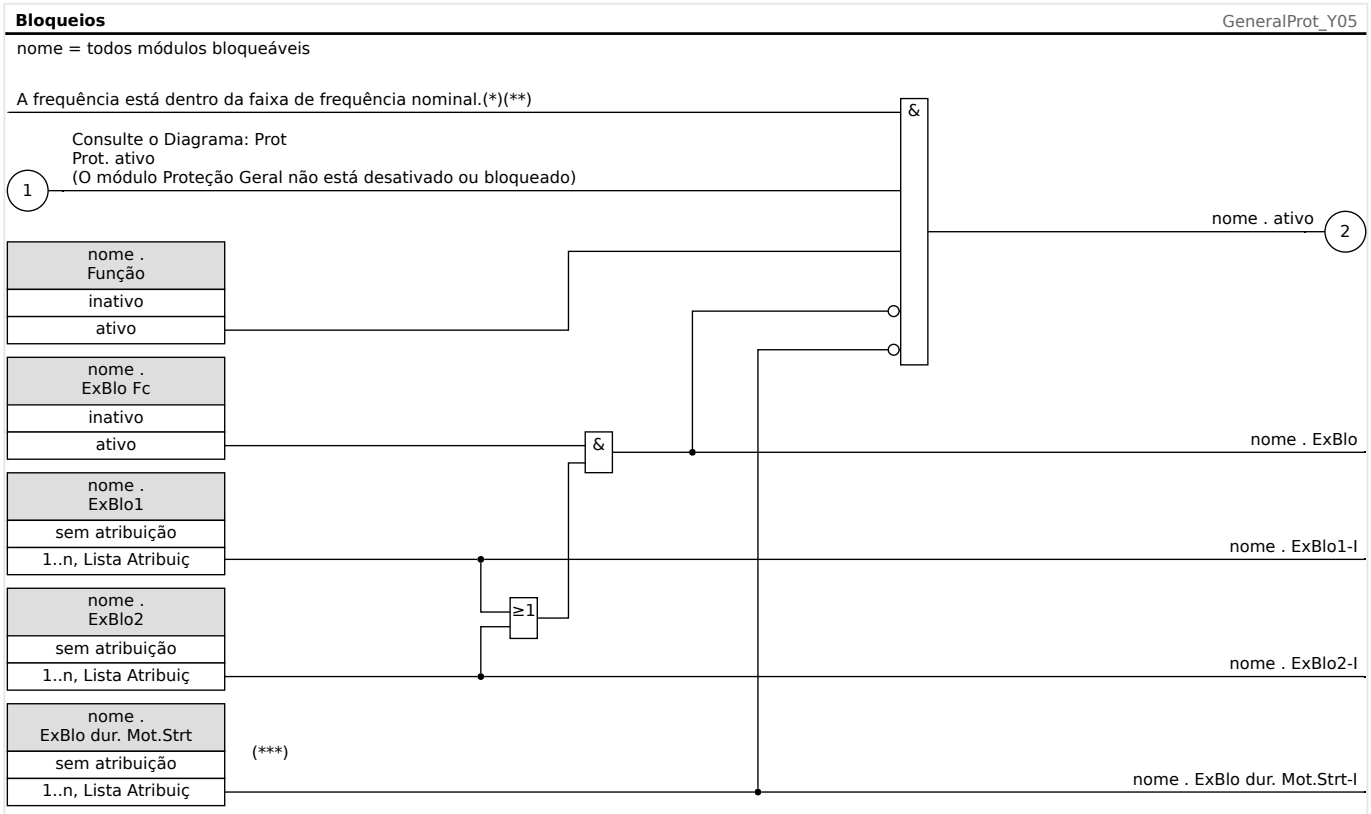

- $(*)$  Todos os elementos de proteção que estiverem usando os valores medidos fundamentais ou de harmônicas serão bloqueados, caso a frequência saia da faixa de frequência nominal. Os elementos de proteção que estiverem usando os valores RMS permaneceram ativos. Consulte o capítulo Faixa ampla de frequência.
- $(**)$  Isso se aplica apenas aos dispositivos que oferecem medida da faixa ampla de frequência.
- (\*\*\*) Aplica-se apenas a elementos de proteção que são bloqueados durante a partida do motor.

### **5.1.2.3 Ativar, desativar ou bloquear os módulos de corrente de fase**

As funções de proteção de corrente não podem ser bloqueadas permanentemente (»Função« = "inativo") ou temporariamente por nenhum sinal de bloqueio da »lista de atribuição«, mas também por »intertravamento reverso«.

#### 5 Elementos de Proteção

5.1.2.3 Ativar, desativar ou bloquear os módulos de corrente de fase

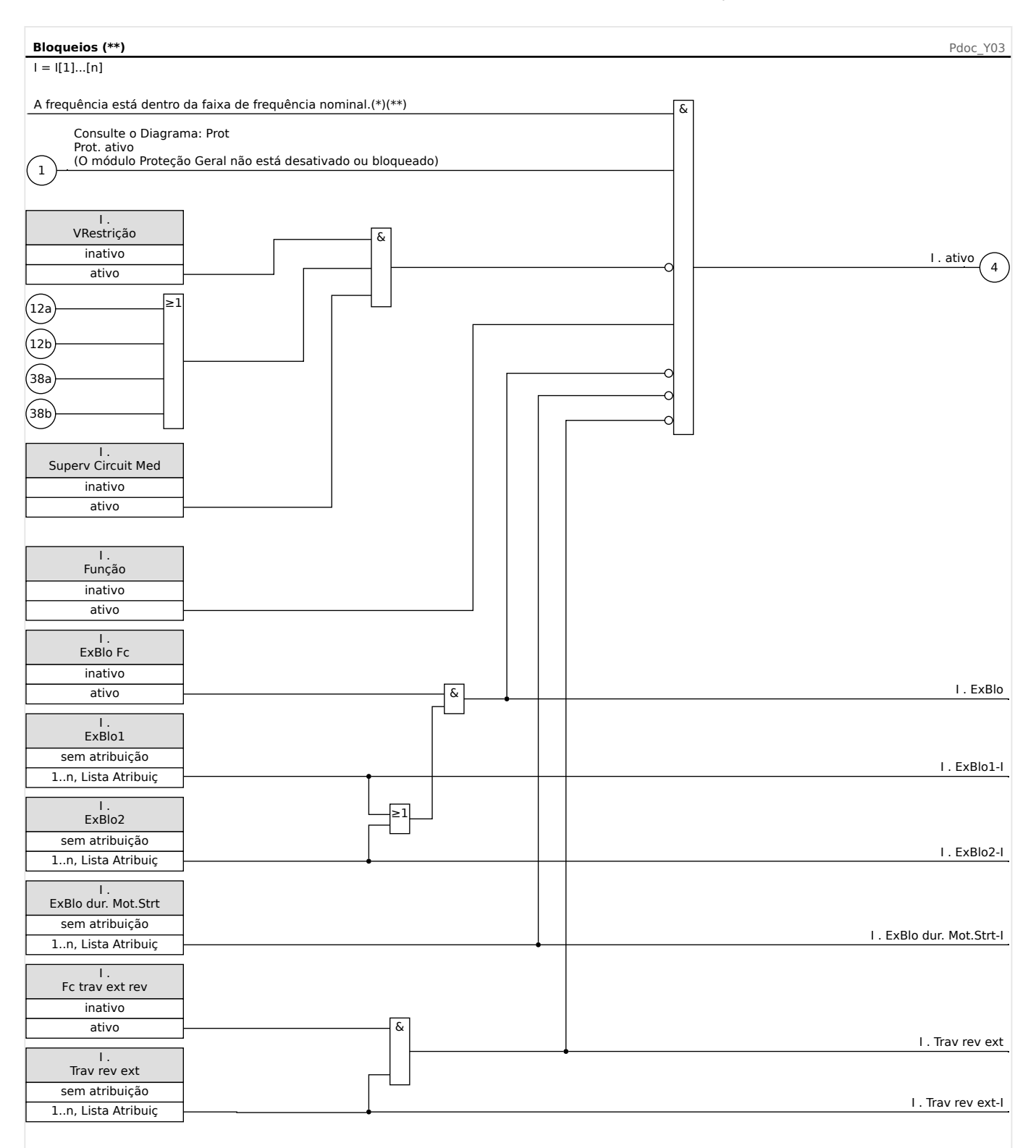

 $(*)$  Todos os elementos de proteção que estiverem usando os valores medidos fundamentais ou de harmônicas serão bloqueados, caso a frequência saia da faixa de frequência nominal. Os elementos de proteção que estiverem usando os valores RMS permaneceram ativos. Consulte o capítulo Faixa ampla de frequência.

#### $(**)$  Isso se aplica apenas aos dispositivos que oferecem medida da faixa ampla de frequência.

### **5.1.2.4 Ativar, desativar ou bloquear os módulos de (aterramento) no solo**

As funções de proteção de corrente não podem ser bloqueadas permanentemente (»Função« = "inativo") ou temporariamente por nenhum sinal de bloqueio da »lista de atribuição«, mas também por »intertravamento reverso«.

#### 5 Elementos de Proteção

5.1.2.4 Ativar, desativar ou bloquear os módulos de (aterramento) no solo

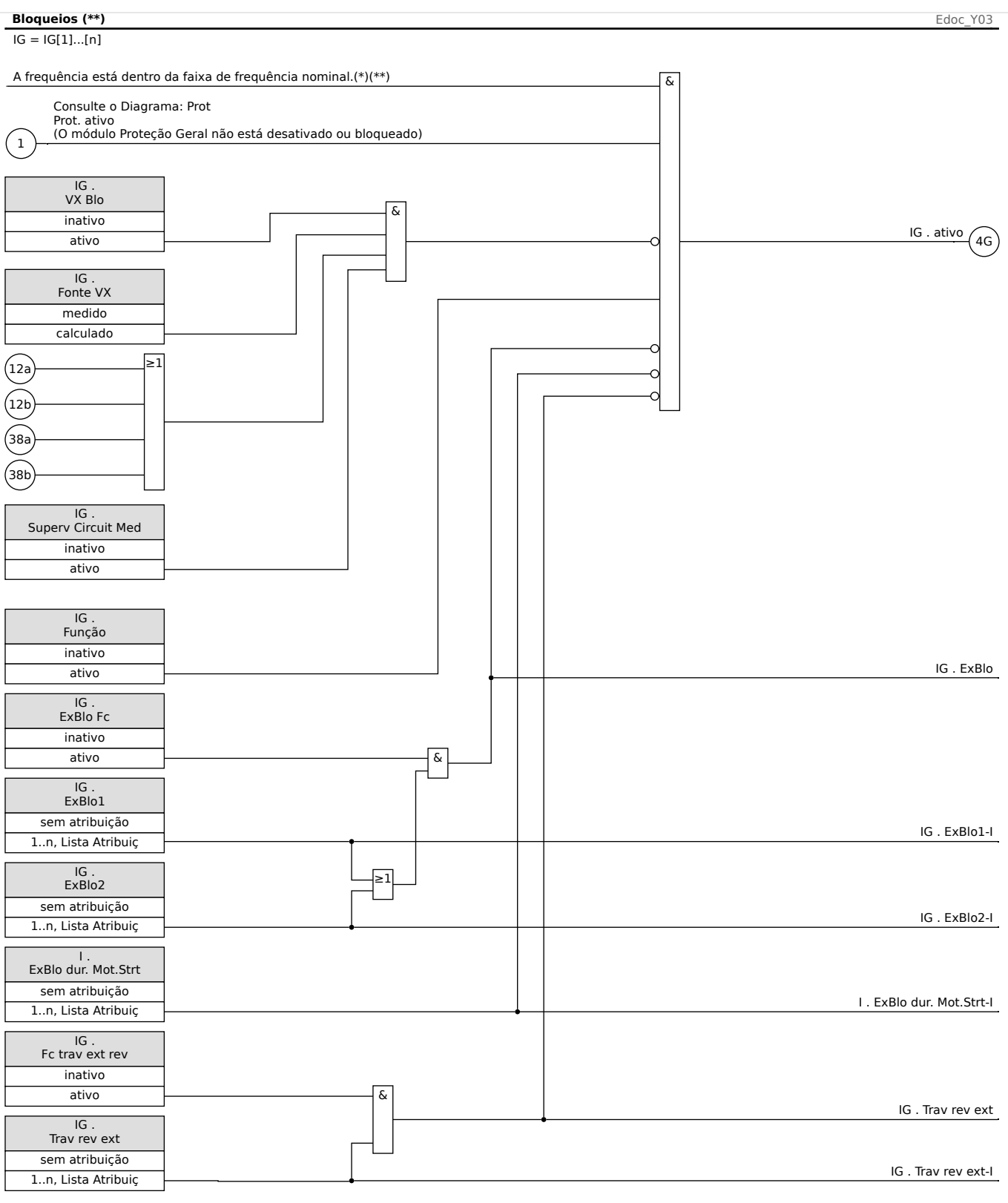

- $\ket{\ast}$  Todos os elementos de proteção que estiverem usando os valores medidos fundamentais ou de harmônicas serão bloqueados, caso a frequência saia da faixa de frequência nominal. Os elementos de proteção que estiverem usando os valores RMS permaneceram ativos. Consulte o capítulo Faixa ampla de frequência.
- $(**)$  Isso se aplica apenas aos dispositivos que oferecem medida da faixa ampla de frequência.

## **5.2 MStart – Módulo de Controle e Partida do Motor [48, 66]**

### **Geral - Uso de Princípio**

A lógica de controle da partida do motor é o principal controle e função de proteção para um dispositivo de proteção do motor. A lógica compreende:

- Estados de Operação do Motor (╚ "Estados de Operação do Motor.")
- Controle de Partida do Motor (|  $\Rightarrow$  "5.2.1 Controle de Partida")
- Bloqueios de Partida do Motor ( $\Box$  "5.2.4 Condições para Bloqueio")
- Partida do Motor/Disparos de Transição (╚> "5.2.12 Partida do Motor/Disparo de [Transição"\)](#page-216-0)
- Detecção de motor quente/frio ( $\cong$  "5.2.16 Detecção de motor quente/frio")
- Superação de Emergência ( $\equiv$  "5.2.17 Superação de Emergência.")

### **AVISO!**

Sempre que forem feitas alterações nas configurações dos parâmetros de proteção, todas as funções de proteção, incluindo o módulo "MStart", são iniciadas. (Consulte o aviso de "Alteração de Configuração" em  $\Box$  Capítulo 2.3.1.) Isso reinicia o estado de operação do motor de volta para "Para" mesmo que o motor esteja funcionando todo o tempo.

Depois, caso o motor esteja funcionando, o módulo "MStart" passa pelo processo de partida completo ("Para" → "Inici" → "Exe") novamente, mas sem aumentar os contadores de partida. Os temporizadores, contudo, e o modelo térmico são redefinidos.

No entanto, considerando que a alteração das configurações geralmente requer um novo teste de comissionamento, é muito improvável que esse comportamento afete as aplicações existentes.

5.2 MStart – Módulo de Controle e Partida do Motor [48, 66]

<span id="page-204-0"></span>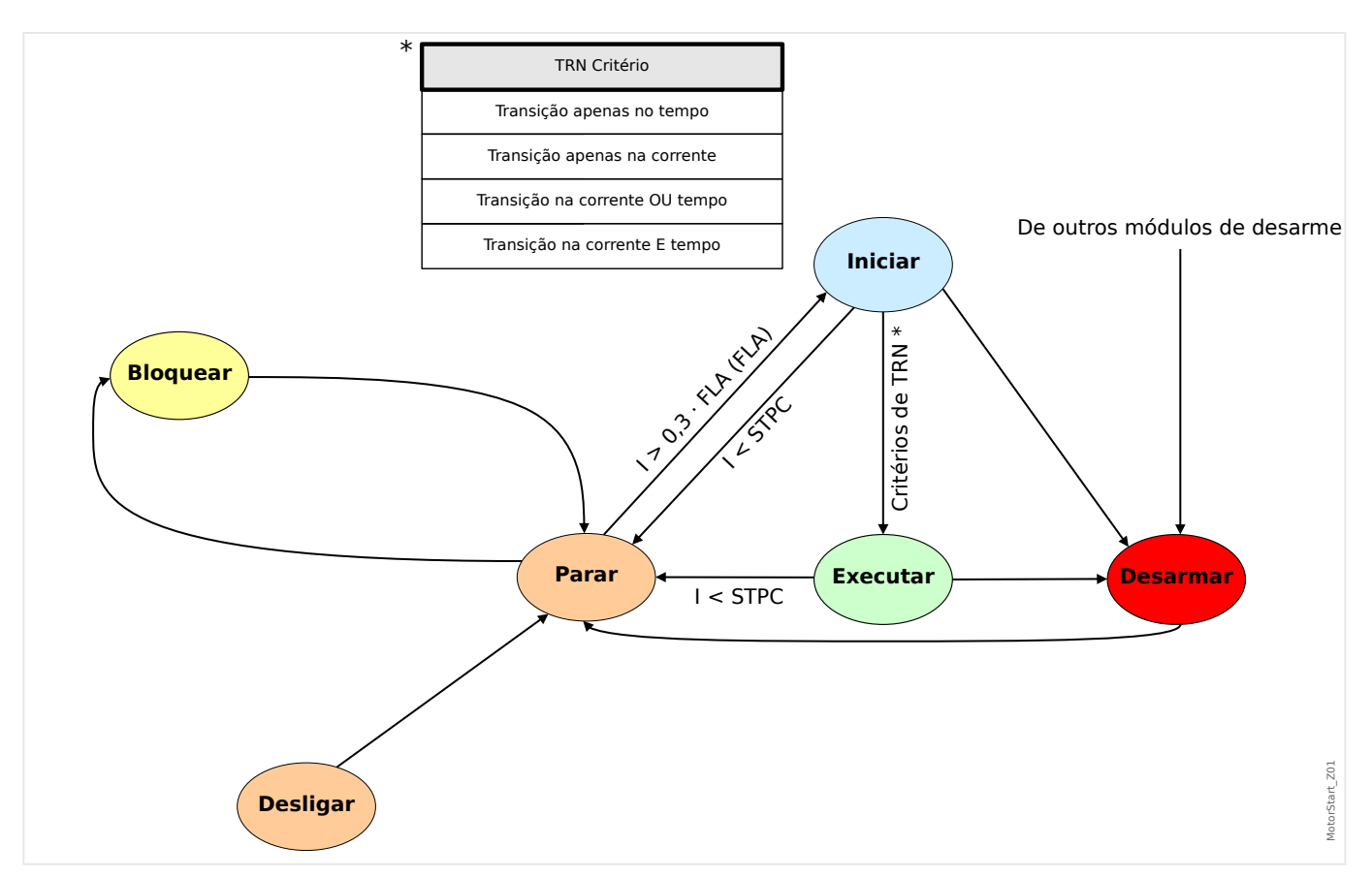

#### **Estados de Operação do Motor,**

Os estados de operação básicos do motor podem ser classificados em quatro estados, que incluem:

- Ciclo de partida;
- Ciclo de rodagem;
- Ciclo de interrupção; e
- Estado de disparo.

Sob condições normais, as operações do motor devem passar pelos ciclos: "parada", "partida", "execução" e "parada", mencionados como uma sequência de operação completa; enquanto, sob determinadas condições anormais, o motor possa ir da "partida" à "parada" ou da "partida" ao "disparo", ou da "execução" ao "disparo".

Se houver outros disparos de proteção ou no ciclo "partida" ou no ciclo "execução", o motor será forçado a ir para o modo "disparo". Após o término das correntes do motor, o motor irá para o ciclo "parada".

## <span id="page-205-0"></span>**5.2.1 Controle de Partida**

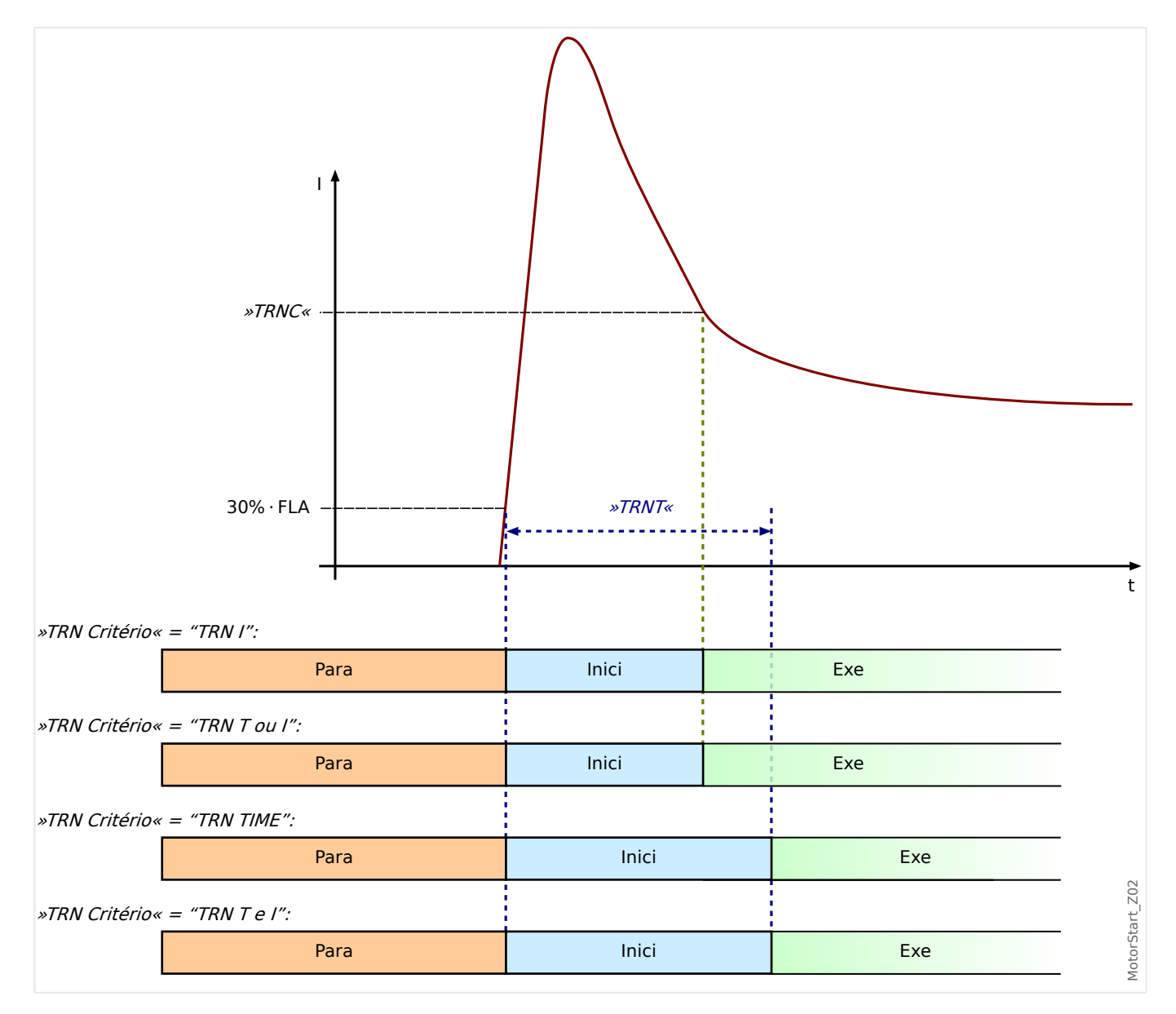

Os parâmetros para o controle de partida têm que ser definidos no menu [Parâm Proteção / Parâ Prot Global / MStart / Controle Iníc].

O desenho do Módulo de Controle de Partida mostra um exemplo de como o MRM4 reage a um perfil de corrente do ciclo de operação normal. Inicialmente, o motor está parado e a corrente é zero. Enquanto o MRM4 não estiver em um estado de disparo, ele permite a energização do contator, fechando seu contato de disparo em série com o contator. O contator é energizado pelo operador ou pelo sistema de controle de processo por meio de um esquema de controle do motor normal de duas ou três ligações, externos ao dispositivo de proteção.

O MRM4 declara uma partida do motor quando detecta uma corrente do motor que excede 30% da definição "Ib" (FLA), [Parâ Camp / Valores Nomin Motor] "FLA".

Enquanto isso, o temporizador de transição "TRNT"começa a funcionar.

O MRM4 também monitora a corrente de partida ampla, observando quando a corrente fica abaixo do nível de transição "TRNC".

A transição de Partida para Execução tem como base a definição dos "TRN Critério", que têm quatro comportamentos de transição para o usuário selecionar:

- "TRN TIME" Transição para RUN (EXECUÇÃO) após o tempo configurado "TRNT". A corrente é ignorada.
- "TRN I" Transição quando a corrente de partida ficar abaixo da definição "TRNC".

Se o temporizador "TRNT" expirar antes de a corrente ficar abaixo do nível de transição "TRNC", o motor dispara.

- "TRN T ou I" Transição de tempo ou de corrente, o que vier primeiro.
- "TRN T e I" Transição de tempo e de corrente.

Ambos devem ocorrer e a corrente deve cair para um nível menor que "TRNC" antes que o tempo do temporizador "TRNT" termine.

Se o temporizador "TRNT" expirar antes de a corrente ficar abaixo do nível de transição "TRNC", o motor dispara.

Se não houver disparo de transição, o relé do dispositivo de proteção declara uma transição bem-sucedida para o ciclo de "EXECUÇÃO" e estão definidos os sinais de transição correspondentes (corrente ou tempo ou ambos, dependendo das definições e da corrente do motor). O(s) sinal(is) de transição são parte de uma lista de saída global, que pode ser definida em qualquer entrada de módulo ou saída de relé. Se for definido para uma saída de relé, ele pode controlar um acionador de partida de voltagem reduzida, alternando para voltagem plena.

Mesmo que o contato de saída do controle de transição não seja utilizado, a função de transição pode oferecer indicações claras do estado atual do motor (PARTIDA versus EXECUÇÃO) no painel de exibição dianteiro e por meio de comunicações de dados. Um bom modo de fazer isso é utilizar as definições de "TRN Critério" = "TRN T ou I", e  $TRNC'' = 130\% \cdot FLA$ . Modifique o último, se necessário, para configurá-lo como um valor de transição entre a corrente de partida e a corrente de carga máxima pós-partida. Defina o temporizador da transição para menos do que o tempo de partida normal, a fim de evitar uma partida de transição.

Mesmo que a saída do controle de transição não seja utilizada, a função de transição pode oferecer indicações claras do estado atual do motor ("PARTIDA" versus "EXECUÇÃO") no painel de exibição dianteiro e por meio de comunicações de dados. Um bom modo de fazer isso é utilizar as definições dos critérios TRN = TRN T ou C e TRNC = 130% de "Ib" (FLA). Modifique o último, se necessário, para fazer com que o valor de transição esteja entre a corrente de partida e a corrente de carga máxima pós-partida. Defina o temporizador da transição para menos do que o tempo de partida normal, a fim de evitar uma partida de transição.

## **5.2.2 Ativação da proteção atrasada durante as partidas do motor**

Quando o MRM4 detecta uma partida do motor, vários temporizadores são iniciados. Cada um desses temporizadores bloqueia uma função de proteção até que o atraso definido expire. Desse modo, são evitadas decisões de falso desarme por essas funções de proteção durante a partida do motor.

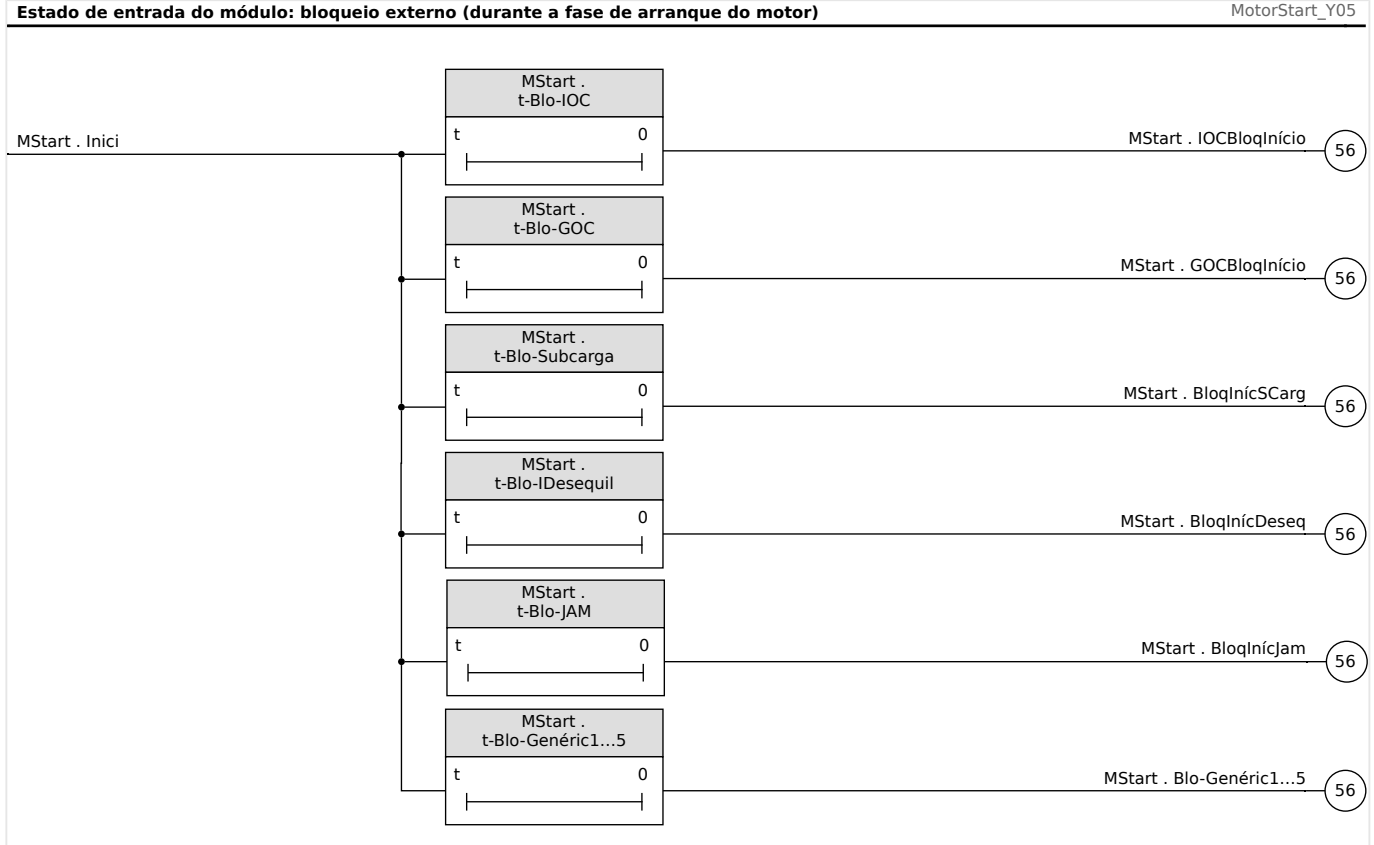

- Fig. 51: Bloqueio temporário das funções de proteção de corrente durante a partida do motor.
- "1…5" São cinco sinais de bloqueio genéricos independentes com cinco temporizadores de atraso. Eles são abstraídos aqui para apenas um temporizador/sinal de atraso por questão de simplificação.

Os parâmetros de configuração para esses atrasos de partida estão disponíveis no menu [Parâm Proteção / Parâ Prot Global / MStart / Temp Atraso Iníc].

• **IOC** (Sobrecorrente Instantânea):

A configura©ão "t-Blo-IOC" define o tempo (em segundos) após o reconhecimento de uma partida até que o disparo IOC e as funções de alarme estejam ativados. Utilize este atraso para inibir o disparo do IOC em um pico de corrente causado por partida magnética quando o motor for energizado (normalmente dois ou três ciclos).

Observe que em cada módulo "I[x]", é definido um parâmetro de bloqueio dedicado por padrão para essa finalidade:

"I[x] . ExBlo dur. Mot.Strt" = "MStart . IOCBloqInício"

• **GOC** (Falha de aterramento):

A configura©ão "t-Blo-GOC" define o tempo (em segundos) após o reconhecimento de uma partida até que os módulos de proteção "IG[x]" (ANSI 50X, 50R e 50G) sejam ativados.

Observe que em cada módulo "IG[x]" há um parâmetro de bloqueio dedicado que deve ser definido para essa finalidade:

"IG[x] . ExBlo dur. Mot.Strt" = "MStart . GOCBloqInício"

• **Desequilíbrio** (Desequilíbrio de corrente):

A configura©ão "t-Blo-IDesequil" define o tempo (em segundos) após o reconhecimento de uma partida até que os módulos de proteção "I2>[x]" (funções de desequilíbrio de corrente ANSI 46) sejam ativados.

Observe que em cada módulo "I2>[x]", é definido um parâmetro de bloqueio dedicado por padrão para essa finalidade:

" $12>[x]$ . ExBlo dur. Mot.Strt" = "MStart . BloqInícDeseq"

• **JAM**:

A configura©ão "t-Blo-JAM" define o tempo (em segundos) após o reconhecimento de uma partida até que os módulos de proteção "Jam[x]" (funções ANSI 50J) sejam ativados.

Observe que em cada módulo "Jam[x]", é definido um parâmetro de bloqueio dedicado por padrão para essa finalidade:

"Jam[x] . ExBlo dur. Mot.Strt" = "MStart . BloqInícJam"

• **Atrasos de Partida Genérica** – Esses temporizadores não estão ligados a nada e podem ser usados para bloquear qualquer módulo, à escolha do usuário.

As configurações "t-Blo-Genéric1" ... "t-Blo-Genéric5" definem o tempo (em segundos) após o reconhecimento de uma partida até terminar o bloqueio de alguns módulos.

Observe que no módulo a ser bloqueado durante a fase de partida, por exemplo, o módulo "ExP[1]", você precisa configurar um dos parâmetros de bloqueio disponíveis, por exemplo:

"ExP[1]  $E$  ExBlo1...2" = "MStart . Blo-Genéric1...5"

("1…2" significa: Selecione qualquer parâmetro de bloqueio disponível, ou seja, número 1 ou 2. Da mesma maneira, "1…5" significa: Selecione qualquer um dos cinco sinais de bloqueio genéricos disponíveis, correspondente ao respectivo temporizador de atraso.)

## **5.2.3 Partida do motor bloqueada**

Uma Partida do Motor pode ser bloqueada por certos eventos, se alguma das seguintes condições for notada - limite de partidas do motor, frequência de partidas, restrições térmicas e mecânicas. O Usuário pode escolher usar estes estados para bloquear a partida do motor ou usá-los como um alarme ou indicação.

#### 5 Elementos de Proteção

5.2.3 Partida do motor bloqueada

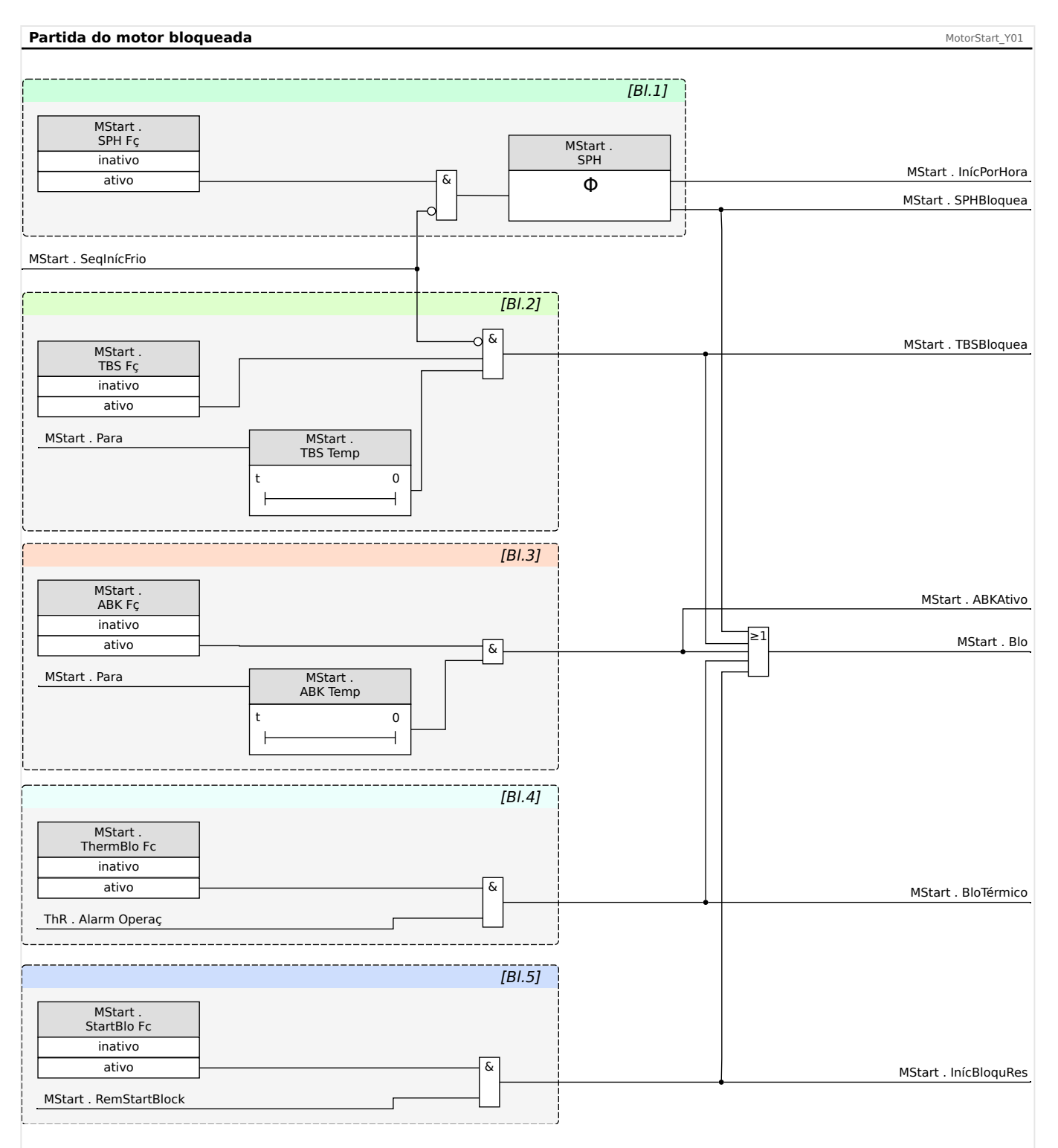

- [1.] Motivo para bloqueio da partida: Muitas partidas por hora.
- [2.] Motivo para bloqueio da partida: Tempo de espera entre partidas não foi concluído.
- [3.] Motivo para bloqueio da partida: Reversão não permitida.
- [4.] Motivo para bloqueio da partida: Bloqueio térmico.
- [5.] Motivo para bloqueio da partida: Bloqueio Externo da partida.

### <span id="page-211-0"></span>**5.2.4 Condições para Bloqueio**

As razões para um Bloqueio de Partida do Motor são as seguintes:

A Partida do Motor será bloqueada porque:

- Há muitas partidas por hora (se configurado).
- O tempo de espera entre as partidas não é transcorrido (se configurado).
- Se a proteção Anti-Giro Inverso detectar uma reversão do motor (reversão não permitida, se configurado).
- O modelo térmico bloqueia o motor (se configurado).
- O Bloqueio Externo se torna ativo (se configurado).

Quando qualquer bloqueio antigiro Inverso, térmico ou externo estiver ligado, o sinal "MStart . Blo" é definido. A "TBS" e a "SPH" podem ativar o sinal "MStart . Blo", apenas se o motor não estiver em uma sequência de partidas a frio; o bloqueio "NOCS" não pode ativar o sinal "MStart . Blo".

### **5.2.5 Limites de Partidas**

Já que a partida do motor consome uma quantidade considerável de energia térmica, comparada às suas condições de carga normais, o número de partidas em um dado período de tempo deve ser monitorado e controlado. O MRM4 tem três critérios que contribuem para o monitoramento de limites de partida. Eles são:

- Configurações no menu [Parâm Proteção / Parâ Prot Global / MStart / Controle Iníc]:
	- "NOCS" Número de Partidas a Frio.
	- "TBS Fç" em combinação com "TBS Temp" Tempo entre Partidas.
	- "SPH Fç" em combinação com "SPH" Partidas por Hora.
- Sinais que podem ser selecionados no menu [Operação / Exibição de Status / MStart / Controle Iníc]:
	- "SeqInícFrio" Sinal: Marcador de sequência de início a frio de motor.
	- "NOCSBloquea" Sinal: O motor está proibido de iniciar devido ao número de limites de início a frio.
	- "SPHBloqAlarm" Sinal: O motor está proibido de iniciar devido aos limites de início por hora e se tornará ativo na próxima etapa.
	- "SPHBloquea" Sinal: O motor está proibido de iniciar devido aos limites de início por hora.
	- "TBSBloquea" Sinal: O motor está proibido de iniciar devido aos limites de tempo entre inícios.
- Contadores e temporizadores que podem ser selecionados no menu [Operação / Valores medidos / Motor]:
	- "PermiInícFrio" Número de inícios a frio restante.
	- "InícPorHora" Esse contador mostra o número de partidas por hora restantes.
	- "SPH Libera" Caso o motor seja bloqueado por um bloqueio SPH, esse temporizador precisa expirar antes que o bloqueio seja liberado e a próxima partida do motor permitida.
	- "TempEspInicia" Caso o motor seja bloqueado por funções TBS, o tempo de bloqueio restante é mostrado.
	- "PermiInícFrio" Esse contador mostra o número de partidas a frio permitidas restantes.

Os motores precisam tolerar um número de partidas a frio consecutivas antes de que o tempo entre partidas seja imposto. O MRM4 trata uma partida como a primeira em uma sequência de partidas a frio se o motor tiver sido interrompido por pelo menos uma hora ou pelo período de "TBS Temp" – se "TBS Fç" = "ativo" e "TBS Temp" for definido com uma duração maior que 1 hora.

Partidas subsequentes são tratadas como partidas a frio adicionais na mesma sequência apenas se não durarem mais que 10 minutos, até que o número definido de partidas a frio seja atingido.

Uma vez que o motor esteja na sequência de partidas a frio, ele ignora os limites de "TBS" e "SPH". A sequência de partidas frias será terminada se o motor funcionar por mais de dez minutos para uma partida a frio, antes de exaurir o "NOCS". Todas as partidas depois desta estão sujeitas aos limites de tempo e número impostos por "TBS" e "SPH".

Se o motor atingir o limite "NOCS" em uma sequência de partidas a frio, o sinal de bloqueio "NOCSBloquea" é definido e o temporizador de "TBS" é iniciado.

Quando o temporizador de "TBS" expirar enquanto o sinal de bloqueio "NOCSBloquea" ainda estiver definido, a sequência de partida a frio será finalizada e o bloqueio "NOCSBloquea" será liberado. Enquanto isso, a "SPH" começará a contar a partir da última partida na lista completa de sequência de partidas a frio.

### **5.2.6 Ciclo de Parada**

O ciclo de rodagem continua até que o nível de corrente do motor caia para baixo do Limite de Corrente de Interrupção definindo as correntes nas três fases. Em seguida, uma parada é declarada. Os limites de partida (também chamados de limites de partida de Corrida) e o atraso de tempo anti-giro inverso (ABS) são checados. Se condições de bloqueio existem, o dispositivo de proteção pode ser configurado para bloquear um motor a partir de sua partida. Tempos de bloqueio de corrida restantes são exibidos e contados, indicando quanto tempo esperar. Se não há condições de bloqueio de partida em efeito, o dispositivo de proteção está pronto para uma nova partida.

### **5.2.7 Tempo de Atraso Anti-Giro Inverso (ABS)**

"ABS" define o tempo em segundos antes de que seja possível uma reinicialização do motor após um disparo ou condição de parada. Esta função pode ser definida como "inativa".

Esta função é usada com um motor que dirige uma bomba funcionando em uma cabeça, ou qualquer outra carga que tenda a girar em direção reversa (giro inverso) quando o motor é desenergizado. Ela bloqueia a partida durante o tempo no qual o motor deve estar rodando de maneira inversa, em seguida a um disparo. Além disso, a função pode ser usada para simplesmente definir o tempo ocioso (tempo entre a parada e a inicialização), antes de que uma reinicialização seja permitida.

### **5.2.8 Bloqueio de Partida Externa**

Um motor pode ser bloqueado por meio de uma entrada digital. Se esta configuração for habilitada, o Usuário deve ter certeza de que tanto a Partida do Motor, quanto os módulos de Entrada Digital estão configurados adequadamente.

### **5.2.9 Bloqueio Térmico**

Além dos meios de monitoramento e controle de partida já mencionados, o motor pode ser bloqueado se a capacidade térmica usada excede o nível de alarme. É escolha do usuário ligar ou desligar esta função e definir um nível de alarme apropriado no módulo de modelo térmico.

### **5.2.10 Partida Forçada**

É recomendado que o usuário ligue a saída "MStart.Blo" ao circuito de disparo do motor para prevenir que o motor dê partida sob essas condições bloqueadas. Se o Usuário escolher não fazer isso para seus aplicativos, um sinal de Partida Forçada será definido quando o motor for iniciado com as condições bloqueadas. Este sinal só pode ser redefinido manualmente por meio da Smart view ou a partir do painel dianteiro (consulte a seção Superação de Emergências).

### **5.2.11 Partida com reversão ou sem reversão**

O MRM4 utiliza as correntes de fase para calcular os componentes simétricos (positivo e negativo). Com base nisso, o MRM4 determina a rotação de fase do sistema aplicado. Se as medidas se aplicam à definição de [Parâ Camp] "Sequência Fase", o sinal "MStart . Rotação progres" é definido; caso contrário, o sinal "MStart . Rotação Reversa" é definido.

A definição de [Parâ Camp] "Revertend" especifica se o arranque deste motor é projetado para inverter a sequência de fases e fazer o motor funcionar em qualquer direção.

O valor de configuração "Revertend" = "ativo" especifica se a partida do motor com sequência de fase inversa é uma condição operacional aceitável. Nesse caso, o MRM4 aceita qualquer sequência no momento de uma partida. Os componentes simétricos (positivos e negativos) calculados são trocados automaticamente se a situação inversa é reconhecida e todas as funções de proteção que se baseiam nessas medições continuam sem acionar o alarme.

O valor de configuração "Revertend" = "inativo" especifica se a partida do motor com sequência de fase inversa **não** é uma condição operacional aceitável. Neste caso, o módulo "MStart" dispara e define os seguintes sinais, aproximadamente, 100 ms após a partida do motor:

- "MStart . DesaFaseReversa"
- "MStart . Desa"
- "MStart . CmdDesa"
# **5.2.12 Partida do Motor/Disparo de Transição**

O Motor será disparado durante a fase de inicialização caso:

- O controle de partida detecte uma partida mal-sucedida (consulte  $\Box$  "5.2.1 [Controle de Partida"\)](#page-205-0).
- Haja uma Sequência de Partida Incompleta O dispositivo detecte, por meio de uma entrada digital, que o processo externo não foi iniciado adequadamente.
- Uma direção reversa for detectada, mas a reversão não for possível. (Consulte  $\Box$ ["5.2.11 Partida com reversão ou sem reversão"](#page-215-0).)
- Caso haja uma disparo de Comutação à velocidade zero.

#### 5 Elementos de Proteção

5.2.12 Partida do Motor/Disparo de Transição

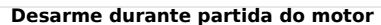

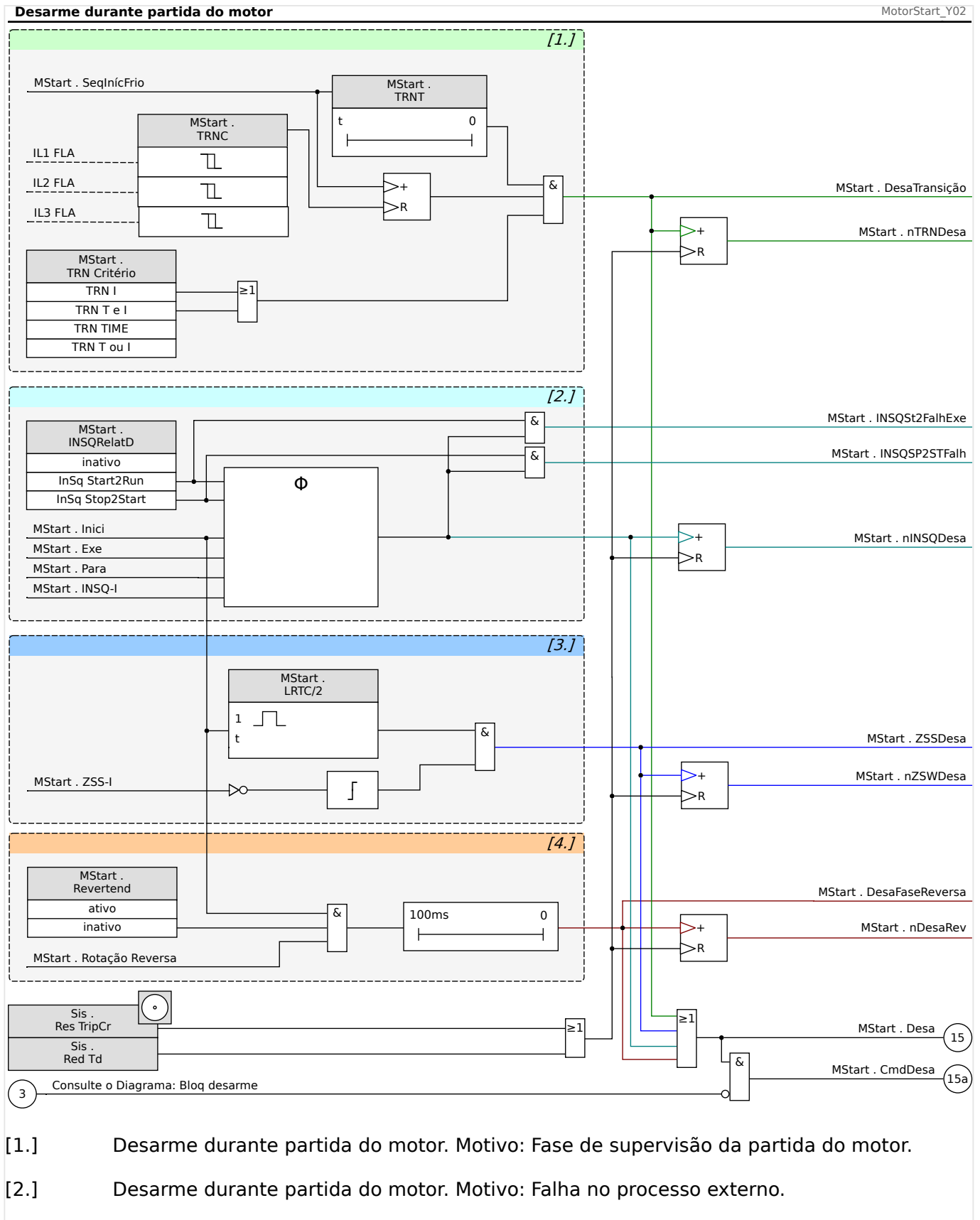

- [3.] Disparo durante a partida do motor. Motivo: disparo do interruptor na velocidade zero
- [4.] Desarme durante partida do motor. Motivo: Reversão não permitida.

# **5.2.13 Tempo de Volta de Relato de Sequência Incompleta (INSQ)**

A função de sequência incompleta requer uma entrada a partir do contato de retorno do processo que o motor está executando. Logo depois da partida do motor, o contato de retorno fornece uma indicação de que o processo começou a funcionar como esperado. Se o processo não for iniciado corretamente, o contato não é fechado dentro do tempo esperado. Se um problema se desenvolve mais tarde, o contato de volta de relatório é aberto. Em ambos os casos, o estado do contato aberto indica que a partida deve ser dada no motor.

Para usar esta função, defina um limite de tempo para a volta do relatório e defina o início do tempo de volta do relatório. Reconecte o contato a uma das entradas digitais do dispositivo de proteção. Se a entrada não for energizada antes que o tempo definido expire, o relé será disparado por uma sequência incompleta.

Observe que a entrada deve ser energizada continuamente depois que o atraso de tempo tenha expirado para conter o disparo. Caso contrário, se o contato do relatório de volta incompleto muda de estado por um período maior do que 0,5 segundo, o relé disparará em uma sequência incompleta. Este atraso permite que qualquer comutação transitória momentânea que possa ocorrer no contato do relatório de volta, tal como a que pode ocorrer em uma partida de tensão de transição aberta.

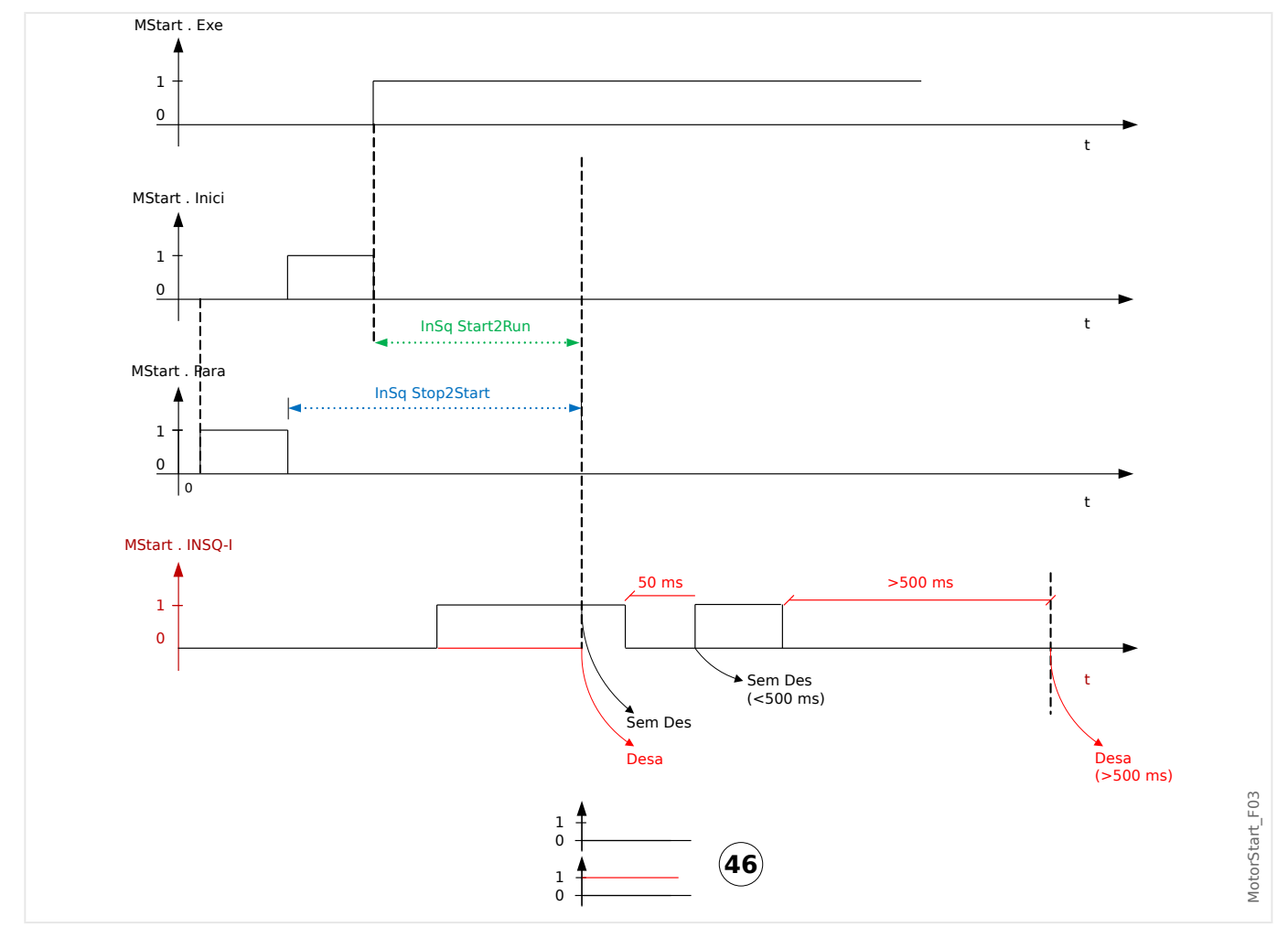

# <span id="page-219-0"></span>**5.2.14 Interruptor de Velocidade Zero (ZSS ON ou OFF)**

A configura©ão [Parâm Proteção / Parâ Prot Global / MStart / Controle Iníc] "ZSS" ativa a função que verifica se o motor começou a girar fisicamente após uma partida. Ela requer uma chave de velocidade zero (chave digital) no motor, que é fechada quando o motor está ocioso e aberta quando ele atinge 5%...10% de sua velocidade normal.

Conecte o contato da chave de velocidade zero a uma das entradas digitais do MRM4. Se houver falha na abertura do contato na metade do tempo do rotor bloqueado (veja em [Parâ Camp / Valores Nomin Motor] "LRTC") após uma partida, o relé dispara com a mensagem "ZSSDesa".

Esta proteção é sempre útil; contudo, é essencial se a função Tempo de Aceleração Longo (veja  $\Box$  "5.2.15 Tempo de Aceleração Longa (LAT)") for usada.

Com o ZSS sendo ativado e mapeado para uma das entradas digitais, o MRM4 confere o status da entrada do ZSS no exato momento em que ele localiza uma partida - ele quer detectar a chave de velocidade zero inicialmente fechada, que abre rapidamente após o giro do motor. Se falhar, dispara imediatamente. Confira o cabeamento e o contato para problemas.

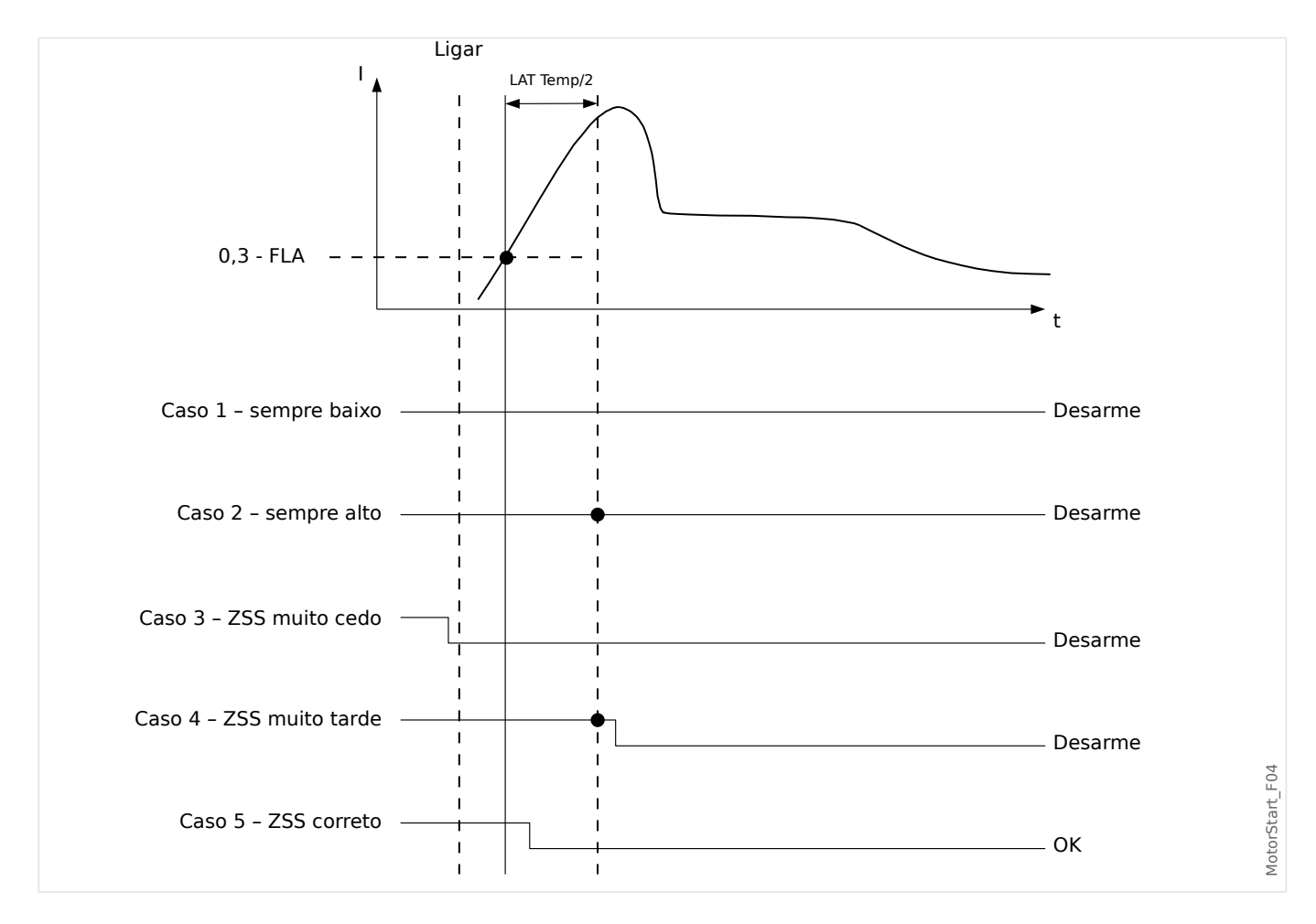

# <span id="page-220-0"></span>**5.2.15 Tempo de Aceleração Longa (LAT)**

A função LAT é ativada em [Parâm Proteção / Parâ Prot Global / MStart / Controle Iníc] "LAT Fç".

Em seguida, o temporizador "LAT Temp" define um intervalo de tempo durante o qual é permitido ao motor acelerar uma carga de alta inércia, mais longo do que o tempo do rotor bloqueado. Esta função pode ser (e normalmente deve ser) definida como "inativa". Se o tanque do acumulador do modelo térmico se enche até 100% durante o longo período de aceleração, ele é limitado ao valor e o disparo térmico é contido até que o temporizador LAT expire. Até lá, o nível do tanque térmico deve decrescer (modelo térmico resfriado) até menos do que 100%, ou o motor dispara.

A função LAT deve ser usada, mas não limitada apenas aos motores com um interruptor de velocidade zero (um contato normalmente fechado que abre quando o motor começa efetivamente a girar, consulte  $\Rightarrow$  "5.2.14 Interruptor de Velocidade Zero (ZSS ON ou [OFF\)"\)](#page-219-0). Conecte o contato do interruptor de velocidade zero a um dos dispositivos de proteção das Entradas Digitais. O Interruptor de Velocidade Zero deve ser habilitado (ZSS ON). O dispositivo de proteção requer que um interruptor de velocidade zero se abre no LRT/2 (metade do tempo do rotor bloqueado) após uma partida, ou o motor é disparado pela função ZSS. Isso protege um motor completamente parado de ser danificado quando o temporizador do LAT bloqueia o disparo térmico do rotor bloqueado.

### **CUIDADO!**

A função do tempo de aceleração longa (LAT) pode bloquear a proteção térmica do rotor crítico LRC-LRT durante uma partida e destruir o motor. Desligue o LAT a menos que absolutamente necessário e a adequação do motor para esta função e partida terá sido confirmada. Utilize apenas com a função do interruptor de velocidade zero ZSS ligada e com a entrada do interruptor conectada ao motor parado protegido.

O Usuário pode temporariamente anular o limite da proteção térmica I2t após uma partida, definindo o atraso do Tempo de Aceleração Longa. Esta pode ser uma configura©ão perigosa que bloqueia o disparo térmico e segura o tanque a um nível de 100% se a carga leva um tempo longo para atingir a velocidade de funcionamento. Um exemplo é um motor rodando em uma centrífuga grande. Utilizando LAT, o Usuário pode obter vantagem do resfriamento parcial, a partir do fluxo de ar produzido pelo giro do motor a uma velocidade inferior à normal, em comparação com o aquecimento sem ventilação de um rotor bloqueado. O motor deve ser avaliado de acordo com esta grave função de partida. Além disso, o Usuário deve garantir que o motor tenha efetivamente começando a rodar bem antes de que o tempo do rotor bloqueado tenha expirado. Isto é obtido conectando um interruptor de velocidade zero a uma Entrada Digital e ligando a função ZSS. O interruptor de velocidade zero é um contato fechado quando o motor está em repouso, e se abre quando o motor começa a girar, normalmente a uma velocidade de giro de 5%...10%. Se o ZSS está definido como LIGADO e o relé do dispositivo de proteção não sente o contato aberto em metade da configuração de tempo do rotor bloqueado, ele dispara o motor.

## **ATENÇÃO!**

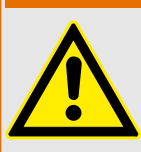

Desligue o LAT a menos que o aplicativo exija especificamente o contrário. Utilize o interruptor de velocidade zero com LAT. Utilizando uma configura©ão LAT maior do que o tempo do rotor bloqueado, sem um interruptor de velocidade zero, anula temporariamente a proteção térmica e danifica o motor, se o rotor estiver realmente bloqueado.

Se a função LAT for usada, confira as configurações do tempo de transição [Parâm] Proteção / Parâ Prot Global / MStart / Controle Iníc] "TRNT" e do atraso de partida [Parâm Proteção / Parâ Prot Global / MStart / Temp Atraso Iníc] "t-Blo-JAM" para ter certeza de que estão coordenadas com o ciclo de partida prolongado.

# **5.2.16 Detecção de motor quente/frio**

O motor será considerado igualmente frio ("Cold sequ = verdadeira") depois de estar no modo "parado" por mais de uma hora, se o tempo entre o temporizador de partidas for definido como um valor inferior a 1 hora.

Do contrário, o motor retrocederá ao estado "frio" se for transcorrido o tempo entre o temporizador de partidas. Por meio da função de Superação de Emergência, o motor pode ser forçado a alternar para o estado frio.

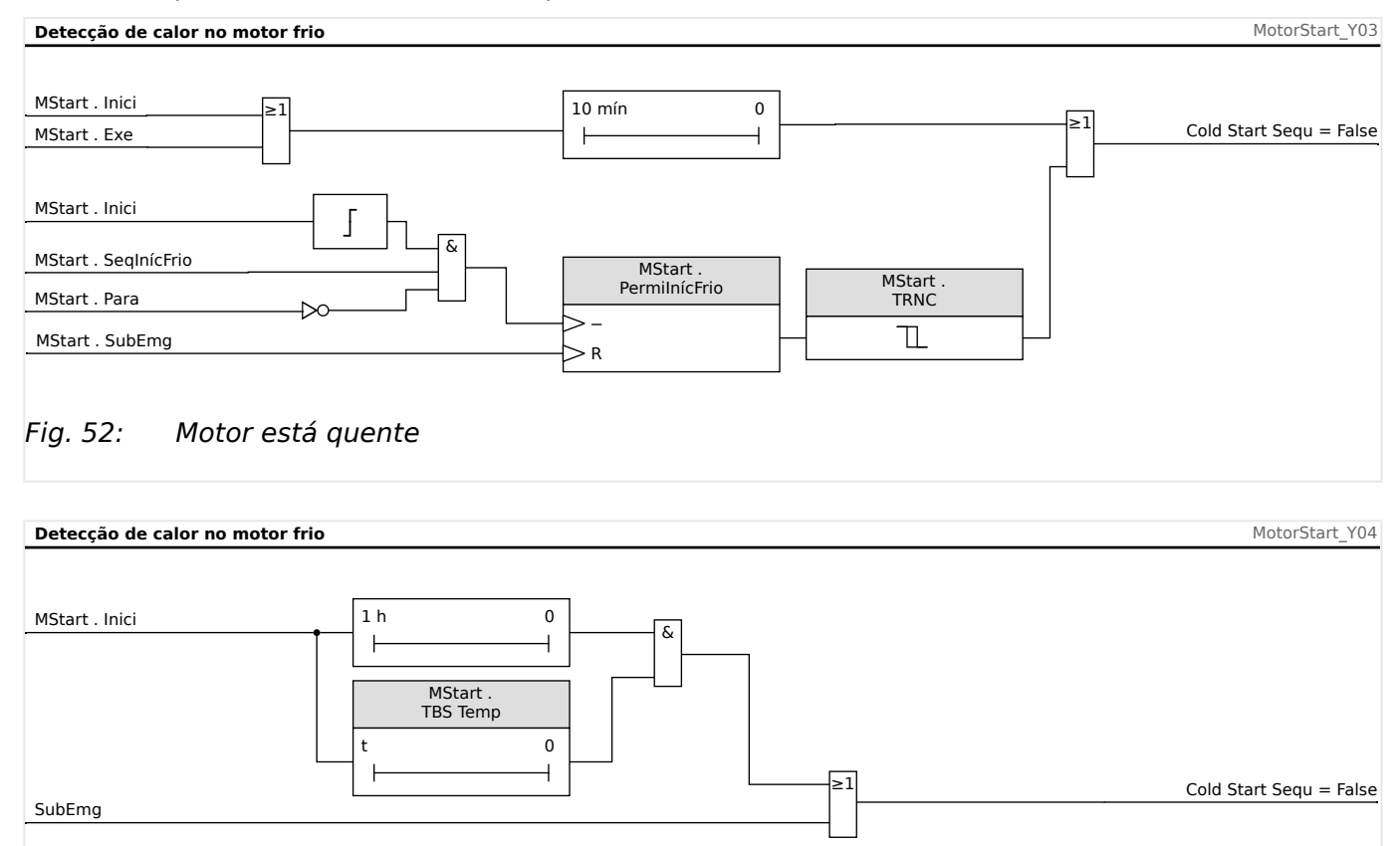

Fig. 53: Motor está frio

# **5.2.17 Superação de Emergência.**

A função de superação de emergência pode ser ativada ou desativada com a definição [Parâm Proteção / Parâ Prot Global / MStart / Controle Iníc] "SubEmg". O valor de configura©ão também determina se esta função pode ser executada por uma DI ("DI") ou por uma tecla de função na IHM ("HMI") ou ambas ("DI ou HMI").

Se habilitada, pode ser executada uma superação de emergência, pressionando a tecla de função "Superação de Emergência" no painel dianteiro. Em todo caso, uma superação de emergência pode ser realizada por um contato remoto conectado a qualquer uma das entradas digitais, programadas como "EMG OVR" ou por meio do painel em [Operação / Redef / SubEmg] "SubsEmerg2UI". A configuração original está desabilitada.

A superação de emergência permite uma reinicialização de um motor disparado sem a desabilitação completa da proteção. Quando uma solicitação de superação é recebida, o tanque do acumulador de modelo térmico é drenado para seu nível inicial de 40°C (104°F). Partidas frias são completamente restauradas.

A proteção do motor está agora no estado em que estaria se o motor tivesse em espera por um longo período de tempo antes do momento da superação. Isto permite a reinicialização imediata do motor. A superação pode também atrasar um disparo térmico iminente de um motor em funcionamento. A ação de superação de emergência é contada no registro de histórico e registrada com sua etiqueta de hora no livro de registros.

### **CUIDADO!**

A função de superação de emergência limpa e reinicializa todas as funções de proteção do dispositivo de proteção. Utilizar esta função pode danificar o motor. Utilize-a apenas para emergências reais, quando se sabe o que causou o disparo. A superação permite o risco de danos ao motor a fim de evitar situações de processo muito mais perigosas, causadas pelo disparo do motor.

# <span id="page-224-0"></span>**5.3 ThM – Modelo Térmico [49M, 49R]**

### **Proteção Térmica e Alarme**

Este dispositivo de proteção oferece um modelo térmico. O modelo térmico pode funcionar com ou sem a URTD. A temperatura direta com base em RTD dispara e os alarmes são independentes do modelo térmico. Sem o URTD, o que significa que o URTD não está conectado ao dispositivo de proteção ou está conectado mas não configurado para disparos de proteção térmica, a proteção de modelo térmico se baseia nas seguintes configurações.

Configurações para a curva de limite térmico máximo permitido do equipamento protegido:

- No menu [Parâ Camp / Valores Nomin Motor]:
	- "FLA" Ampère de Carga Plena FLA =  $I_{b}$ ;
	- $\circ$  "LRC" Corrente do Rotor Travada (LRC)  $I_{IR}$ ;
	- "LRTC" Tempo de Estagnação Máximo Permitido (LRTC)  $T_{LR}$ ;
	- "Fator k " O Fator k deve ser calculado pela corrente contínua máxima permitida sobre a corrente do transformador de corrente nominal (por exemplo, 1,2 vez a corrente do motor nominal sobre a corrente do transformador nominal).
- No menu [Parâm Proteção / Parâ Prot Global / I-Prot / ThR]:
	- $\degree$  "K2" fator de pesagem K<sub>2</sub> para o valor de I<sub>2</sub>, que resulta do aquecimento desproporcional causado pelo componente de corrente de sequência negativa devido ao efeito de contato na barra do rotor

Configuração para arrefecimento ou amortecimento:

• [Parâm Proteção / Parâ Prot Global / I-Prot / ThR] "τ-resf" – Constante de Tempo de Arrefecimento

Configurações para o disparo térmico e curvas de alarme em relação à curva de limite térmico:

- No menu [Parâm Proteção / Def 1…4 / I-Prot / ThR]:
	- "Limite Desar" Limite de Disparo do Modelo Térmico, se habilitado;
	- "t-Atras Desa";
	- "Limite Alarme" Limite de Alarme do Modelo Térmico, se habilitado;
	- "t-Atra Alarm".

### **Capacidade térmica, curva de limite térmico**

A corrente de calor efetiva  $I_{\text{eff heat}}$  pode ser aproximada pela equação:

 $I_{eff, heat}^{2} = I_{1}^{2} + K_{2} \cdot I_{2}^{2}$ 

- $\cdot I_1 = a$  corrente de sequência positiva do estator por unidade.
- $K_2$  = configuração "K2", veja acima.

O valor de  $K_2 = 6.01$  deve ser usado para imitar o modelo térmico dos relés de motor MP‑3000 e MP‑4000 da SEG.

 $\bullet$   $I_2$  = corrente de sequência negativa do estator por unidade.

Com isso, a curva de limite térmico pode ser expressa da seguinte maneira:

 $DisparoHora = \frac{I_{LR}^2 \cdot T_{LR}}{I_{2}^2}$ *I eff.heat* 2

sob a condição de que

 $I_{\text{eff,heat}} > k \cdot CT_{\text{prim}}$ 

onde

- $k =$  configuração "Fator k ", veja acima.
- CT<sub>prim</sub> = configuração [Parâ Camp / CT] "CT pri" Corrente nominal do lado primário dos transformadores de corrente.

se as medições da temperatura direta do estator estão disponíveis, o modelo de réplica térmica será modificado para incluir a perda de calor entre o estator e o rotor. Como resultado, o motor estará apto a funcionar por mais tempo sob condições de sobrecarga. A perda de calor serve como um resfriamento. Até certo ponto, o efeito de resfriamento cancelará o incremento de calor, de modo que a capacidade térmica usada atinja um estado estável que possa ser inferior ao limite de disparo ou alarme. Isso aumenta equivalentemente o "k-factor" e muda para a direita a curva de disparo.

Se a capacidade térmica usada é mantida a um nível inferior ao limite de disparo, o modelo térmico não irá disparar. Para prevenir que o equipamento se sobreaqueça, a função de disparo da temperatura direta deve estar habilitada. Tenha em mente que, para que a ordem para a temperatura do estator deve ser efetiva no modelo de réplica térmica, as seguintes condições devem ser cumpridas:

- Os canais RTD devem ser configurados para medir as temperaturas de enrolamento; e
- Estes canais RTD devem estar habilitados para o disparo.

Adicionalmente, pelo menos uma dessas temperaturas em alteração deve ser válida.

Conhecendo a temperatura máxima do estator estático  $\Theta_S$  (°C), a capacidade térmica utilizada pode ser estimada pela seguinte fórmula.

$$
TC_{Usado}\% = (\frac{\Theta_S}{240} + \frac{I_{eff. heat}^2 \cdot 50}{I_{LR}^2 \cdot T_{LR}})
$$

quando

 $I_{\text{eff,heat}} > I_{\text{th}} \cdot FLA$ 

### **O Efeito da Temperatura do Estator na Curva de Limite da Corrente**

Tome, como exemplo,  $I_{LR} = 6$ ⋅FLA, T<sub>LR</sub> = 15 s e o disparo térmico de nível 100%. A relação entre o limite de corrente efetivo e a temperatura do estator pode ser observada em Efeito da Temperatura do Estator, na Curva de Limite de Corrente.

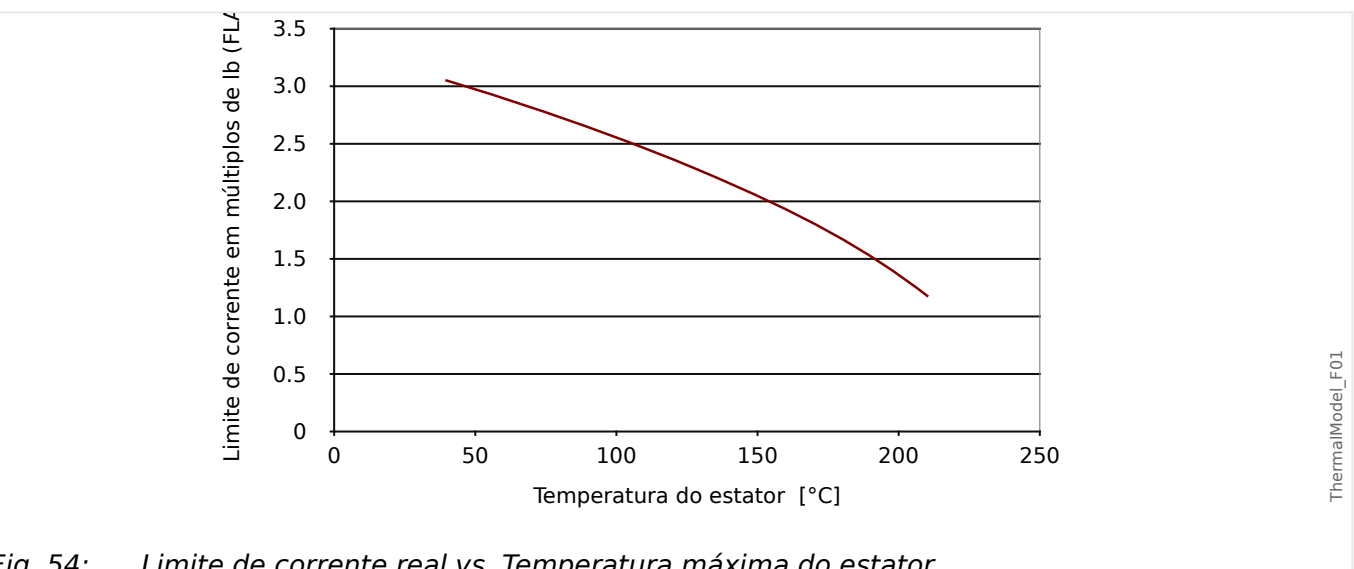

O diagrama mostra a seguinte relação: Quanto menor a temperatura do estator, maior a eficácia do limite de corrente.

Fig. 54: Limite de corrente real vs. Temperatura máxima do estator.

Sem a temperatura do estator, dado o limite de corrente de 1,0 ⋅ Ib (FLA) e 2,0 ⋅ Ib (FLA) da corrente de fase do estator, o modelo térmico utilizará a capacidade térmica total em 139,54 segundos. No entanto, se a temperatura do estator é 100°C (212°F), o limite de corrente de disparo final efetivo aumenta para 2,55 ⋅ Ib (FLA) e a capacidade térmica utilizada atingirá o estado estável de 77,5%. Como resultado, o modelo térmico nunca disparará, a menos sob a seguinte condição: A partir deste exemplo, pode-se ver que o estator RTD pode ajudar o motor a rodar sob condição de sobrecarga. Neste caso, a função apropriada de disparo da temperatura do estator direto deve ser habilitada.

**Curvas de disparo do modelo de réplica térmica**

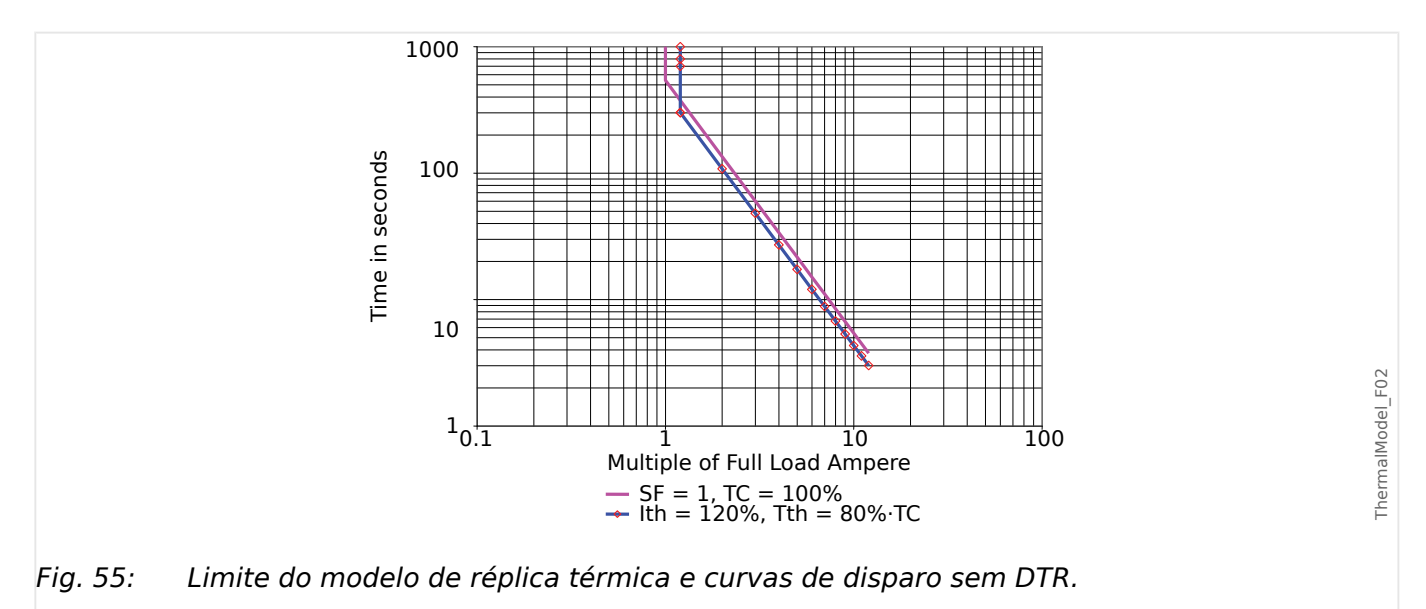

#### 5 Elementos de Proteção

5.3 ThM – Modelo Térmico [49M, 49R]

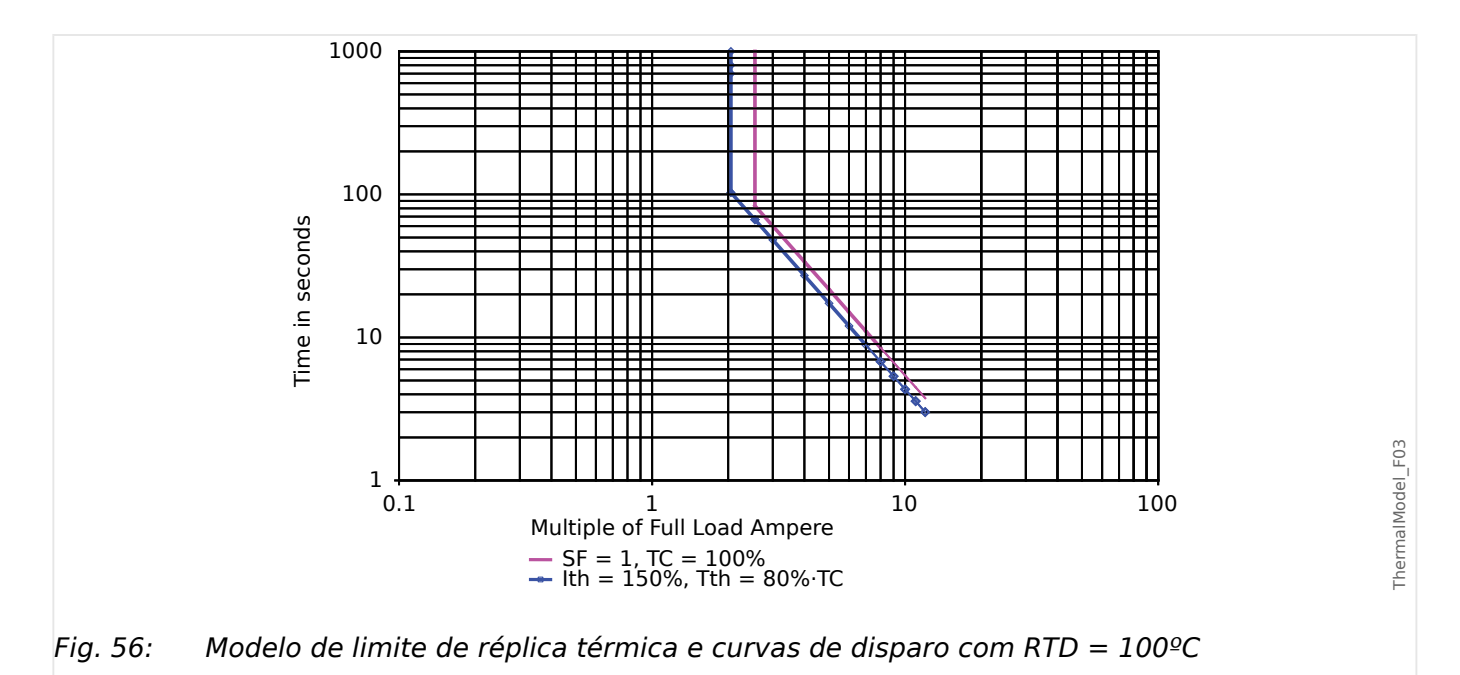

Nas Curvas de Disparo de Modelo de Réplica Térmica com ou sem RTD, linhas desmarcadas são as curvas de limite térmico e as linhas marcadas são as curvas de disparo. A partir da curva sem RTD, pode-se observar que é possível alterar o limite da corrente térmica para alterar a porção superior da curva de disparo, a fim de permitir que o motor funcione em condições de sobrecarga maiores do que as especificadas pelo fator de serviço. A partir da curva com RTD, pode-se observar que o estator RTD leva o limite da corrente térmica efetiva a 2,55 ⋅ lb (FLA) na curva de limite térmico (linha desmarcada). A linha desmarcada é a curva de disparo com 80% do limite de disparo da capacidade térmica, de modo que o limite da corrente térmica efetiva para a curva de disparo é de cerca de 2,05 ⋅ lb (FLA). Embora, nesse caso, o limite da corrente térmica esteja definido como 1,50 ⋅ Ib (FLA), ele é eficazmente aumentado para um nível maior com o estator RTD. Mantenha em mente que o limite térmico e as curvas de disparo exibidos são baseados no exemplo acima. Eles variarão com outros conjuntos de configurações.

### **AVISO!**

Com a configuração [Parâm Proteção / Def 1...4 / Prot Temp / RTD / WindgGrupo] "Windg Função Desa" = "ativo", o modelo térmico dos dispositivos de proteção do motor utiliza o valor de RTD "WD" de enrolamento mais quente.

# **5.3.1 LRC - Rotor Travado durante Arranque**

### **Descrição Funcional**

A função de proteção de rotor travado é uma parte integral do modelo térmico e é usada para proteger o motor caso o motor não se inicie ou acelere após ser energizado. O aquecimento no motor durante este período de tempo pode ser significativamente maior que o aquecimento na corrente nominal, variando de 10 a 50 vezes o aquecimento nominal normal. O tempo durante o qual um motor pode permanecer paralisado depois de energizado varia com a tensão aplicada e tem um limite de I2T.

Ao determinar o calor no motor durante esse período de tempo, ambas as correntes de sequência negativa e positiva são usadas na equação que aproxima o calor gerado em condição de rotor travado.

A corrente de calor efetiva  $I_{\text{eff,heat}}$  pode ser aproximada pela equação:

 $I_{\text{eff heat}}^2 = I_1^2 + K \cdot I_2^2$ 

onde:

- $\cdot I_1 = a$  corrente de sequência positiva do estator por unidade.
- $K_2$  = configuração "K2", consulte  $\Box$  = 5.3 ThM Modelo Térmico [49M, 49R]".

 $K_2$  é um fator de pesagem para o valor de  $I_2$ , que resulta do calor desproporcional causado pelo componente de corrente de sequência negativa devido ao efeito de contato na barra do rotor.

 $\cdot$   $I_2$  = corrente de sequência negativa do estator por unidade.

A LRC (Corrente de Rotor Travado) pode ser definida em [Parâ Camp / Valores Nomin Motor] "LRC", consulte também  $\Box$  "5.3 ThM - Modelo Térmico [49M, 49R]".

# **5.4 UTC - Corrente de Disparo Final**

## **Descrição Funcional**

A Corrente de Disparo Final (UTC) define o nível de corrente no qual ocorre um disparo eventualmente quando nenhum dado de temperatura do estator RTD está disponível.

O nível de corrente é definível para um valor como múltiplo de "Ib" (Ampères de Carga Plena (FLA)). Este valor representa a linha vertical na porção superior do não RTD, como exibido na curva de disparo de proteção intitulada "Curva de Proteção do Motor Exemplo 2 (sem RTD)". A definição de corrente de disparo final neste exemplo é de 1 vez o valor de "Ib" (FLA).

O usuário tem de definir o Fator-K que pode ser calculado pela seguinte fórmula:

$$
k_{Factor} = \frac{UTC}{CT_{PRI}} = \frac{Sobrecarg a_{factor} \cdot I_b}{CT_{PRI}}
$$

Observe que as configurações para o Fator-K e Ib têm de ser definidas no menu [Parâ Camp / Valores Nomin Motor].

O "Fator de sobrecarga"é encontrado na placa do motor ou nos dados do fabricante. Observe que o relé não dispara no momento em que a corrente sobe para além de "UTC" durante a partida do motor. Em vez disso, ele modela o aquecimento gradual do estator para correntes superiores à "UTC" e dispara apenas após algum tempo transcorrido. O tempo de disparo depende de uma variedade de fatores de configuração e operação, incluindo dados da placa do motor contidos em outros valores de configuração.

Utilize um valor de conservação. Nesse caso, um valor de "UTC"inferior àquele ditado pelo "Fator-K", se as temperaturas ambientes do motor subirem além de 40ºC (104ºF) e o Módulo URTD opcional não for utilizado; do contrário, pode haver danos de isolamento no estator ou perda de vida útil do motor. Além disso, considere abaixar o valor de "UTC" se o motor estiver corretamente avaliado, embora uma maior segurança é essencial para a aplicação.

### **CUIDADO!**

Se o UTC estiver definido para além de 100% o fator de serviço, pode-se ter como resultado dano no motor.

Em sistemas nos quais um RTD é usado, o ponto de coleta do "UTC" é afetado pela temperatura medida. Isto é exibido na curva de disparo de exemplo, intitulada "Exemplo de Curva de Proteção do Motor 3" (com RTD) onde você verá uma mudança no valor da "UTC" para 2 vezes o de "Ib" (FLA)

Se as medições da temperatura do estator estão disponíveis, o algoritmo pode não disparar, mesmo que a corrente efetiva esteja acima da configuração de corrente de disparo final, dependendo dos relatórios de temperatura no estator. Ainda é importante definir uma corrente de disparo final correta, a fim de que o motor esteja bem protegido. Se os RTDs, o módulo ou sua comunicação com o relé falharem, o algoritmo retrocede para utilizar o "UTC". Além disso, observe que, se todos os canais de RTD estiverem definidos como "DESLIGADO", o algoritmo será revertido para o cálculo de não-RTD, que é baseado unicamente em "UTC" .

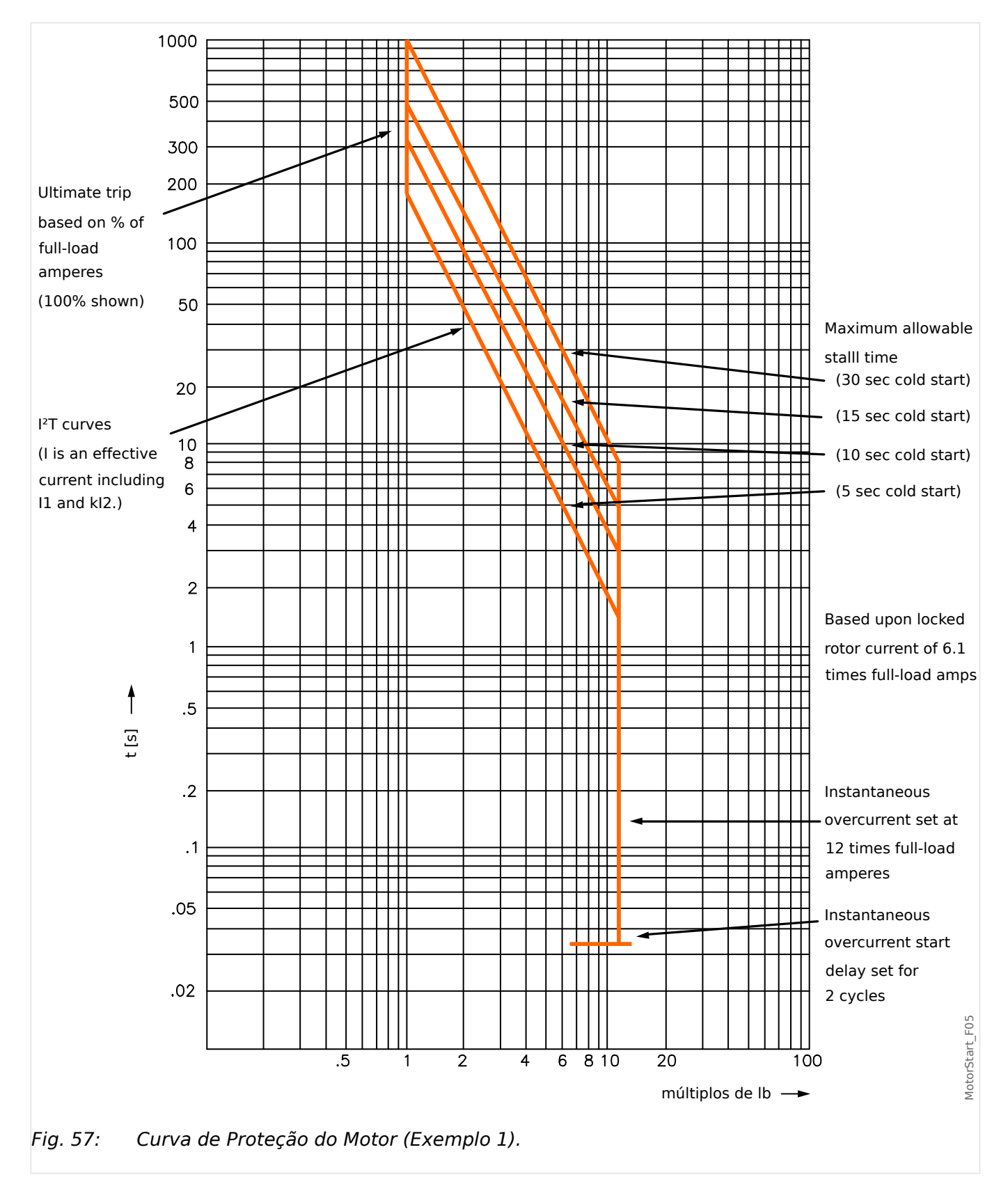

# **5.4.1 Curvas de Proteção do Motor**

#### 5 Elementos de Proteção

5.4.1 Curvas de Proteção do Motor

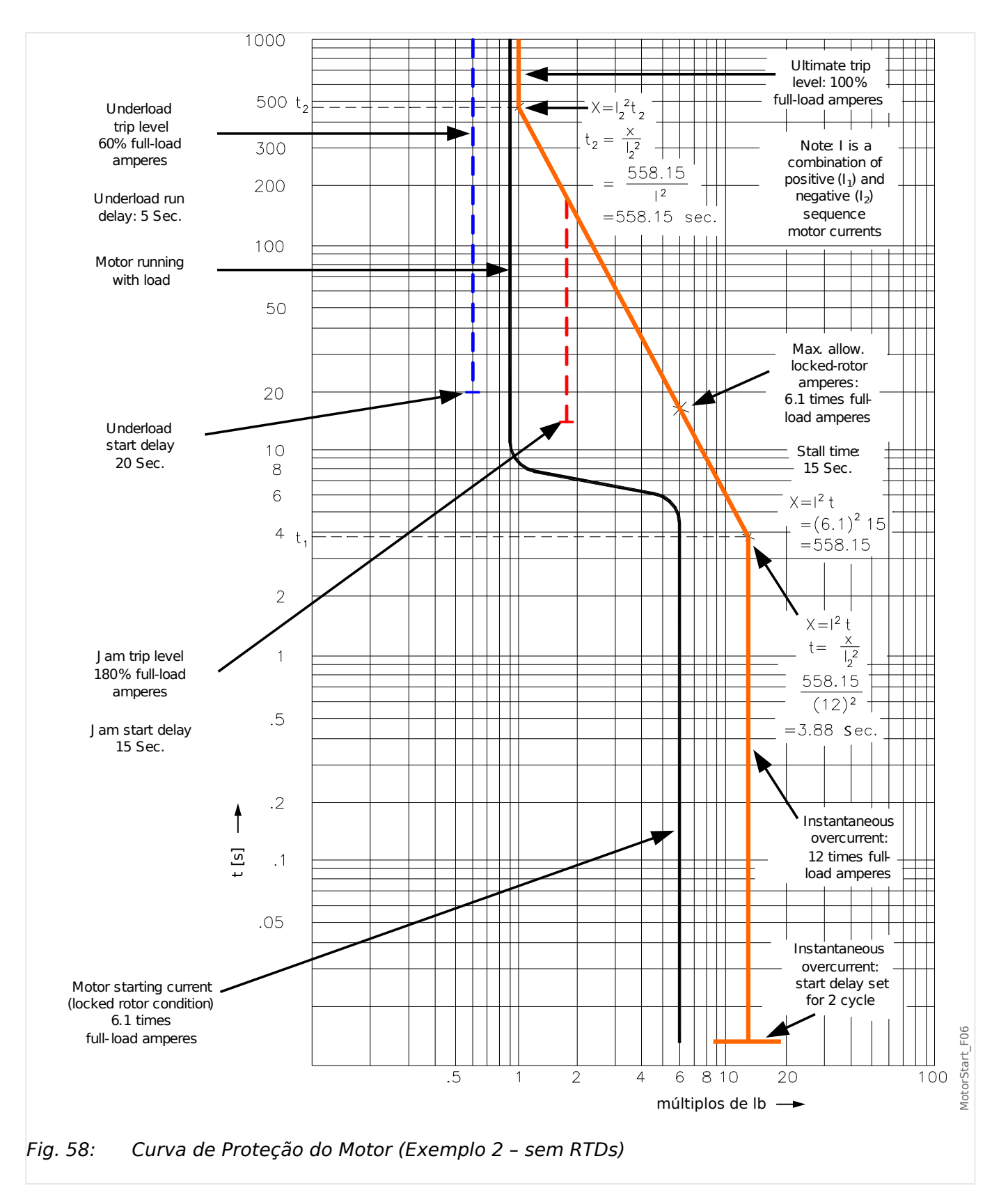

#### 5 Elementos de Proteção

5.4.1 Curvas de Proteção do Motor

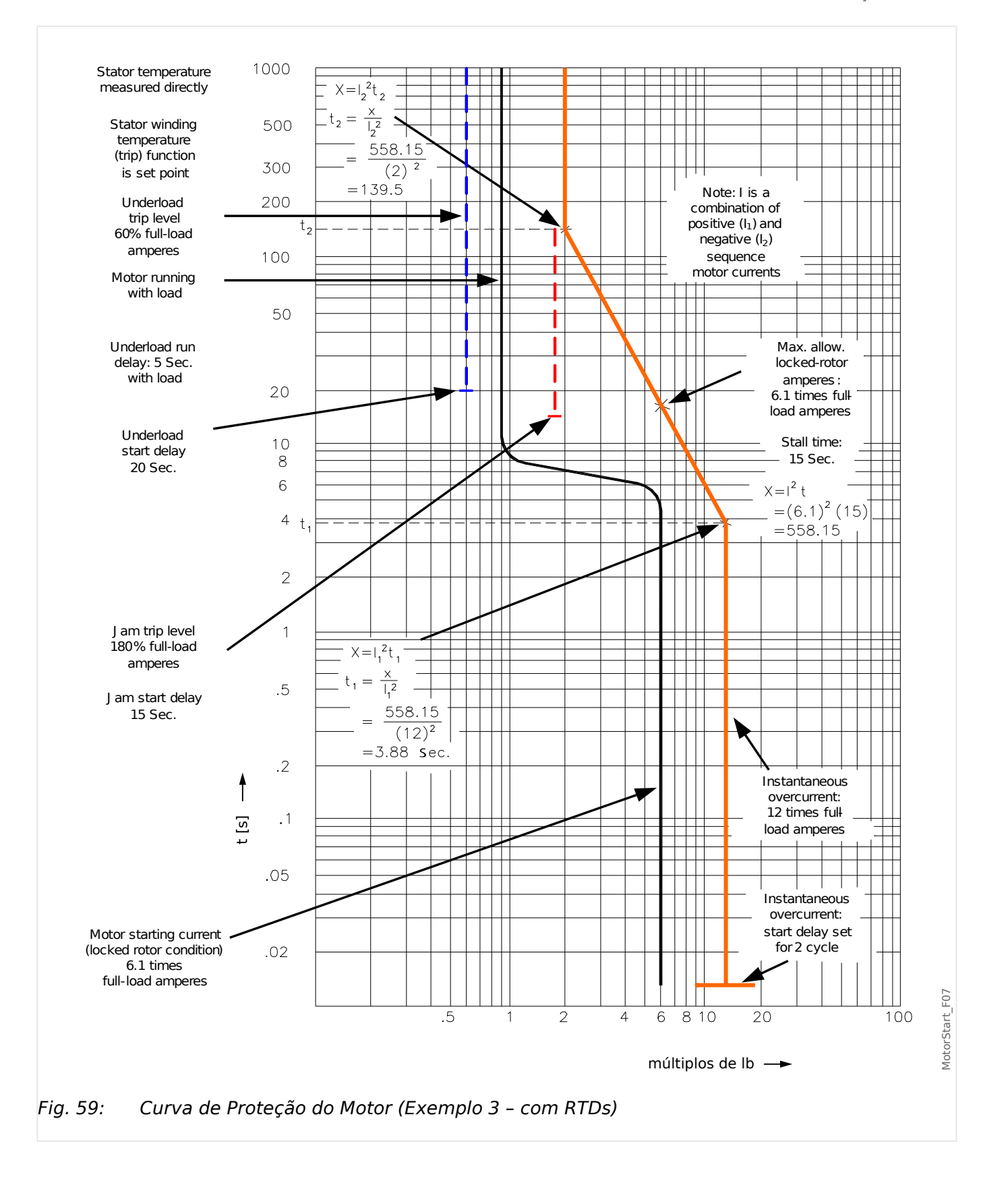

# **5.5 MLS – Eliminação de Carga Mecânica**

### **Descrição Funcional**

Em algumas aplicações, o dispositivo de proteção pode evitar um alarme ou disparo JAM, ou um disparo térmico, enviando um sinal para que o processo reduza a carga. A função de eliminação de carga, se ativada, fecha ou abre um contacto de relé para eliminar a carga do processo quando a corrente de carga do motor ultrapassa o limite ajustável em [Parâm Proteção / Def 1…4 / MLS] »Limite Operação«, durante um período de tempo superior ao atraso [Parâm Proteção / Def 1…4 / MLS] »t-Atraso Oper«.

O atraso de arranque »Limite Rejeição« pode ser usado para interromper ou reduzir o fluxo de material no processo em curso até que a corrente de carga fique abaixo do limite.

O »t-Atras Rej« é o tempo que precisa decorre antes que o fluxo normal de material seja alimentado novamente no processo.

Configure o Limite Operação da corrente de eliminação de carga confortavelmente abaixo do nível de disparo JAM. Pode ser útil até mesmo configurá-lo abaixo da Corrente Máxima de Disparo, particularmente se não for utilizada a Detecção Remota de Temperatura.

A função de eliminação de carga fica ativa apenas durante o estado »EXECUÇÃO« do motor (veja também  $\Box$  "5.2 MStart – Módulo de Controle e Partida do Motor [48, 66]").

Nota: A função Rejeição de Carga apenas será ativada quando o motor estiver no modo EXECUTAR.

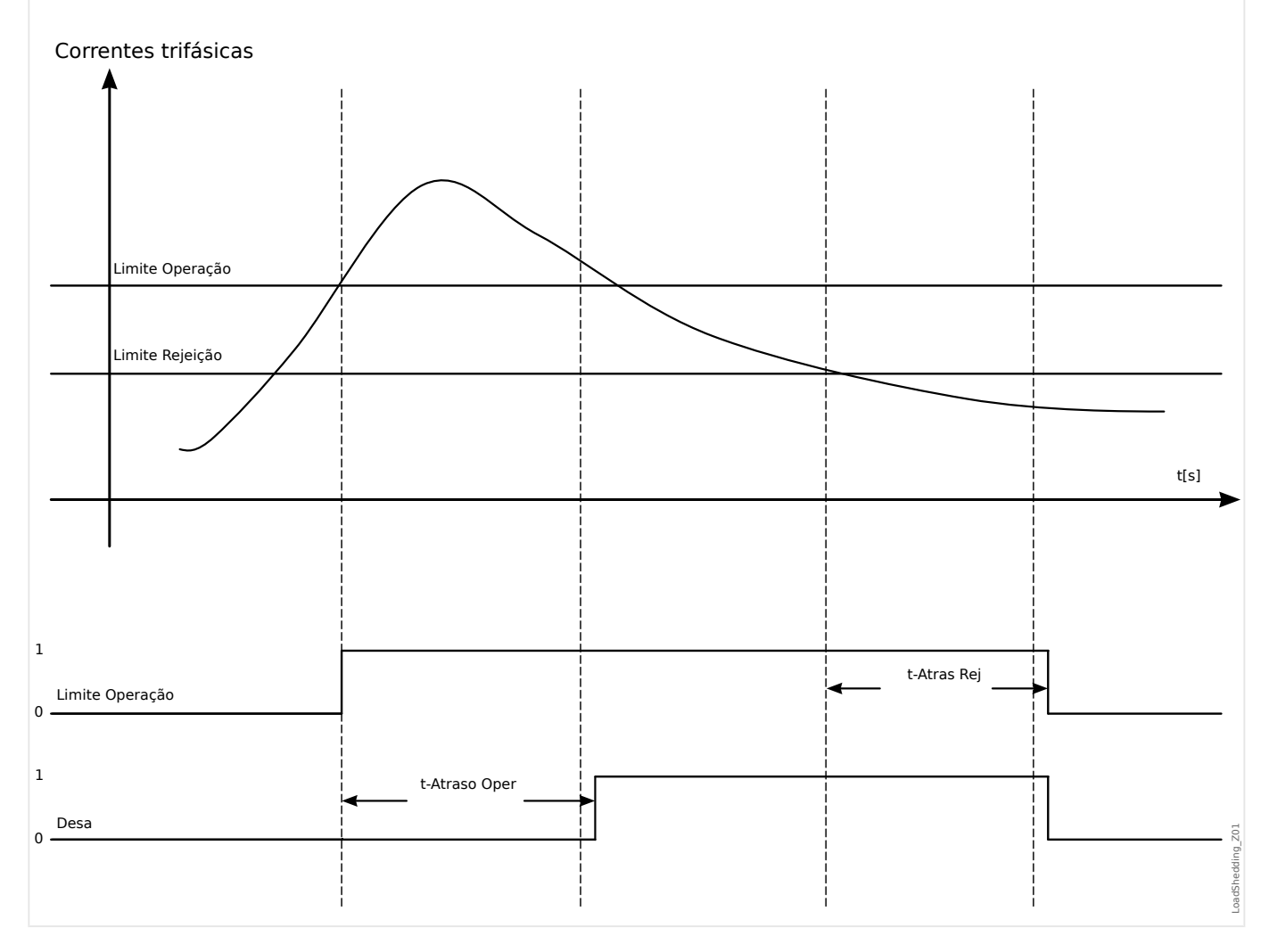

# **5.5.1 Comissionamento: Rejeição de Carga Mecânica**

#### Objeto a ser testado

- Teste dos limites de arranque e paralisação
- Teste dos tempos de atraso

#### Meios necessários

- Fonte de corrente trifásica
- Amperímetro
- Times para medição de tempos de disparo

#### Procedimento

#### Teste dos valores de limite (trifásicos)

Este teste somente é possível se o motor está em funcionamento.

#### Teste do limite de arranque

O tempo de atraso para paralisação deve ser "0s" para este teste.

Alimentar uma corrente de teste significativamente mais baixa que o limite da eliminação de carga mecânica. A corrente de teste deve ser aumentada até que o relé seja energizado. Ao comparar os valores medidos com aqueles do amperímetro, o desvio deve estar dentro das tolerâncias aceitáveis.

#### Teste do limite de paralisação

Para testar o limite de paralisação a corrente de teste deve ser significativamente maior que o valor de limite de arranque. A corrente de teste deve ser diminuída até que o relé seja desenergizado. Ao comparar os valores medidos com aqueles do amperímetro, o desvio deve estar dentro das tolerâncias aceitáveis.

#### Teste dos tempos de atraso

Este teste somente é possível se o motor está em funcionamento.

#### Teste do atraso de disparo

Para testar o atraso de arranque, um temporizador deve ser conectado ao contato do relé de disparo associado. Alimentar uma corrente de teste significativamente mais baixa que o valor de arranque, a corrente de teste deve ser aumentada repentinamente acima do limite. O temporizador é iniciado quando o valor de limite da corrente de disparo exceda o limite, sendo paralisado quando o relé dispara e o tempo de operação se esgota.

#### Teste do atraso de paralisação

Para testar o limite de paralisação a corrente de teste deve ser significativamente maior que o valor de limite de arranque. Um temporizador deve ser conectado ao contato do relé de disparo associado. A corrente de teste deve ser diminuída repentinamente abaixo do limite de paralisação. O temporizador deve ser iniciado quando o valor limite da corrente de disparo cai para baixo do limite e deve ser parado quando o relé é desenergizado.

#### Resultado do teste bem-sucedido

5.5.1 Comissionamento: Rejeição de Carga Mecânica

Os atrasos de disparo medidos e valores limites estão de acordo com os valores especificados na lista de ajustes. Desvios/tolerâncias aceitáveis podem ser encontrados em Dados técnicos ([╚═▷ "13.1 Dados Técnicos"\)](#page-403-0).

# **5.6 Jam – Proteção de rotor bloqueado [51LR]**

### **Descrição**

Quando o motor estiver funcionando, um aumento de corrente acima da carga normal pode ser indicador de um mau funcionamento na carga. A proteção JAM reconhece os problemas mecânicos, como engrenagens quebradas.

O MRM4 pode ser configurado para um alarme JAM e/ou um disparo JAM. Há dois elementos JAM, "Jam[1]", "Jam[2]".

Consulte o limite de proteção JAM (a linha vertical à direita no exemplo de curva "Subcarga e Função de Disparo JAM"). Neste exemplo de curva, o disparo JAM está definido como 150% de Ib (FLA).

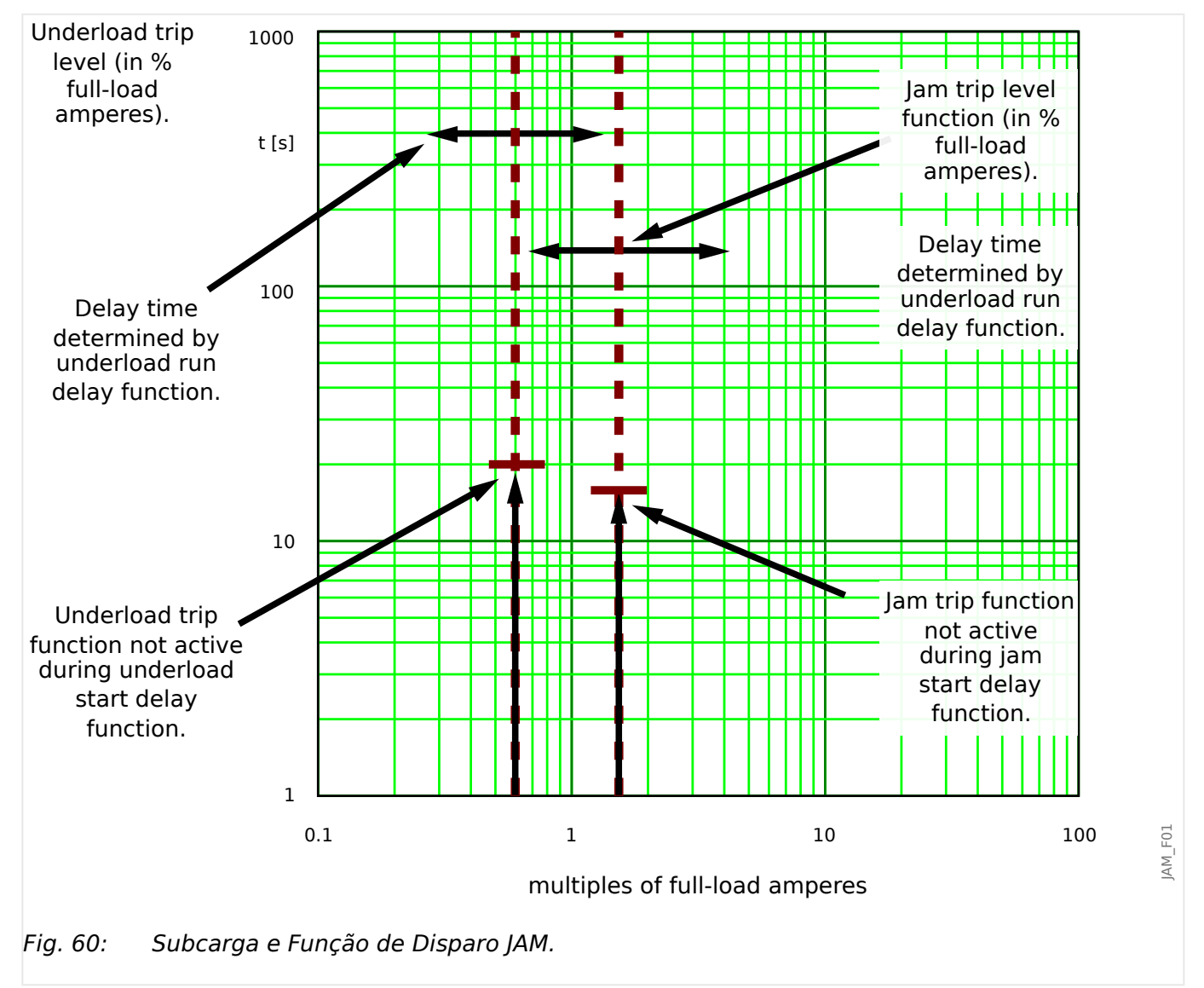

O MRM4 emite um alarme quando o arranque [Parâm Proteção / Def 1…4 / JAM-Prot /  $\lceil \frac{\text{am}[x]}{\text{m}[x]} \rceil$  "Operaç" foi excedido. Se o temporizador [Planej disposit]  $\lceil \frac{\text{am}[x]}{\text{m}[x]} \rceil$ . "Modo" = "ativo" e [Parâm Proteção / Def 1…4 / JAM-Prot / Jam[x]] "t" tiver decorrido, um sinal de disparo será emitido.

Na curva de "Subcarga e Função de Disparo JAM", as configurações de "Disparo" são representadas por linhas verticais, bem acima da corrente de carga normal. Esta curva também se aplica às configurações JAM definidas como elemento de alarme (comando de disparo bloqueado). Os disparos são impedidos pelo temporizador de atraso "t".

Utilize o atraso de início para bloquear o disparo e o alarme até que a corrente do motor caia para níveis contínuos de carga. Utilize os atrasos de execução para evitar falsos alarmes ou disparos para transientes de carga.

### **Funcionalidade**

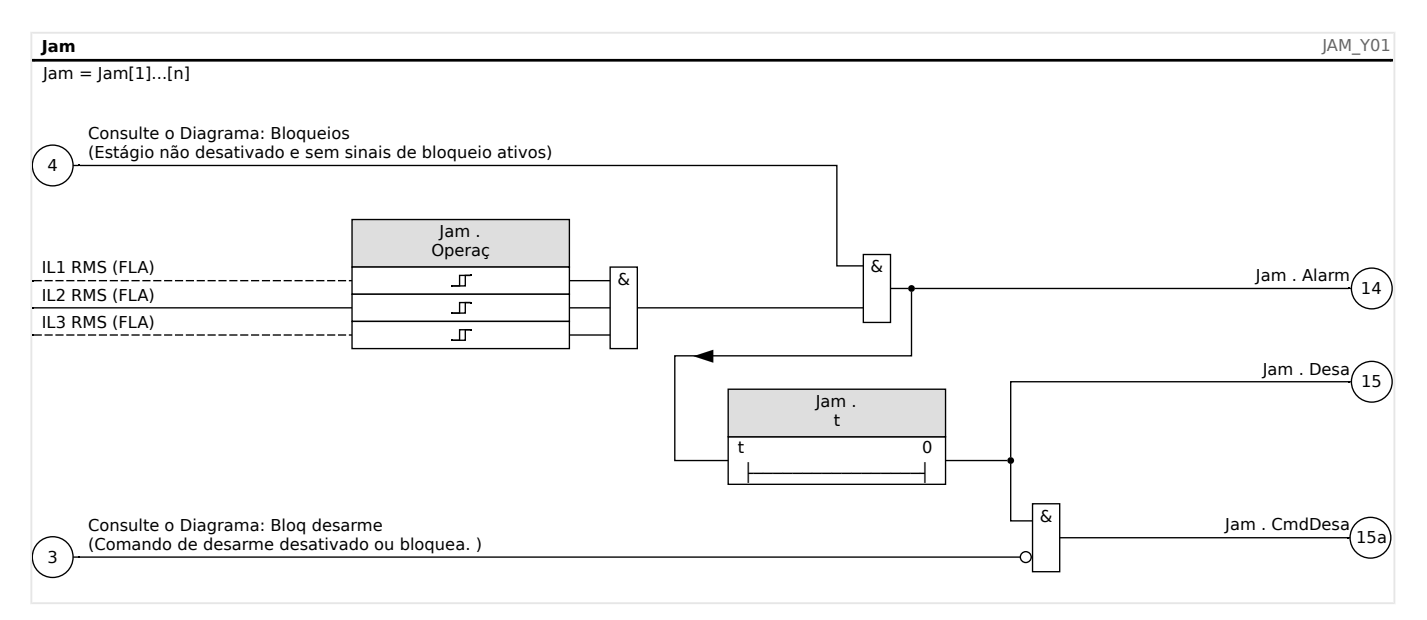

# **5.6.1 Comissionamento: JAM [51LR]**

### Objeto a ser testado

- Testando o valor de pick-up para proteção JAM
- Teste do atraso de disparo
- Teste da proporção de retração

#### Meios necessários

- Fonte de corrente trifásica
- Amperímetro
- Temporizador para medição de tempos de disparo

#### Procedimento:

#### Testando os valores de limite (fase única)

Insira uma corrente de teste significativamente menor do que o valor de pick-up.

Para testar os valores de limite e os valores de retirada, a corrente de teste tem de ser aumentada até que o relé seja energizado. Quando comparados os valores exibidos com aqueles do amperímetro, a diferença deve estar dentro da tolerância permitida.

#### Testando o atraso de disparo

Para testar o atraso de disparo, um temporizador deve ser conectado ao contato do relé de disparo associado. Insira uma corrente de teste significativamente menor do que o valor de pick-up, a corrente de teste tem de ser aumentada para além do valor de limite. O temporizador é iniciado quando o valor de limite da corrente de disparo excede o limite e o tempo de operação é transcorrido e paralisado quando o relé dispara.

#### Teste da proporção de retração

Aumente a quantidade de medição para menos de 97% do valor de disparo. O relé deve se retrair apenas em 98% do valor de disparo o mais cedo o possível.

#### Resultado do teste bem-sucedido

Os atrasos de disparo medidos, valores de limite e razão de retirada cumprem com aqueles valores especificados na lista de ajustes. Desvios/tolerâncias aceitáveis podem ser encontrados em Dados técnicos (╚> "13.1 Dados Técnicos").

# **5.7 I< – Undercurrent [37]**

### **Functional Description**

When the motor is running, a current reduction might indicate a malfunction in the load. Underload protection recognizes mechanical problems, such as a blocked flow or loss of back pressure in a pump, or a broken drive belt or drive shaft.

Refer to the underload protection limit – the left vertical line in the "Underload and Jam Trip Function example". In the example, the underload trip is set at 60% of Ib (FLA). The protective device can be configured for underload alarm (if the trip command is blocked) and underload trip.

#### 5 Elementos de Proteção

5.7 I< – Undercurrent [37]

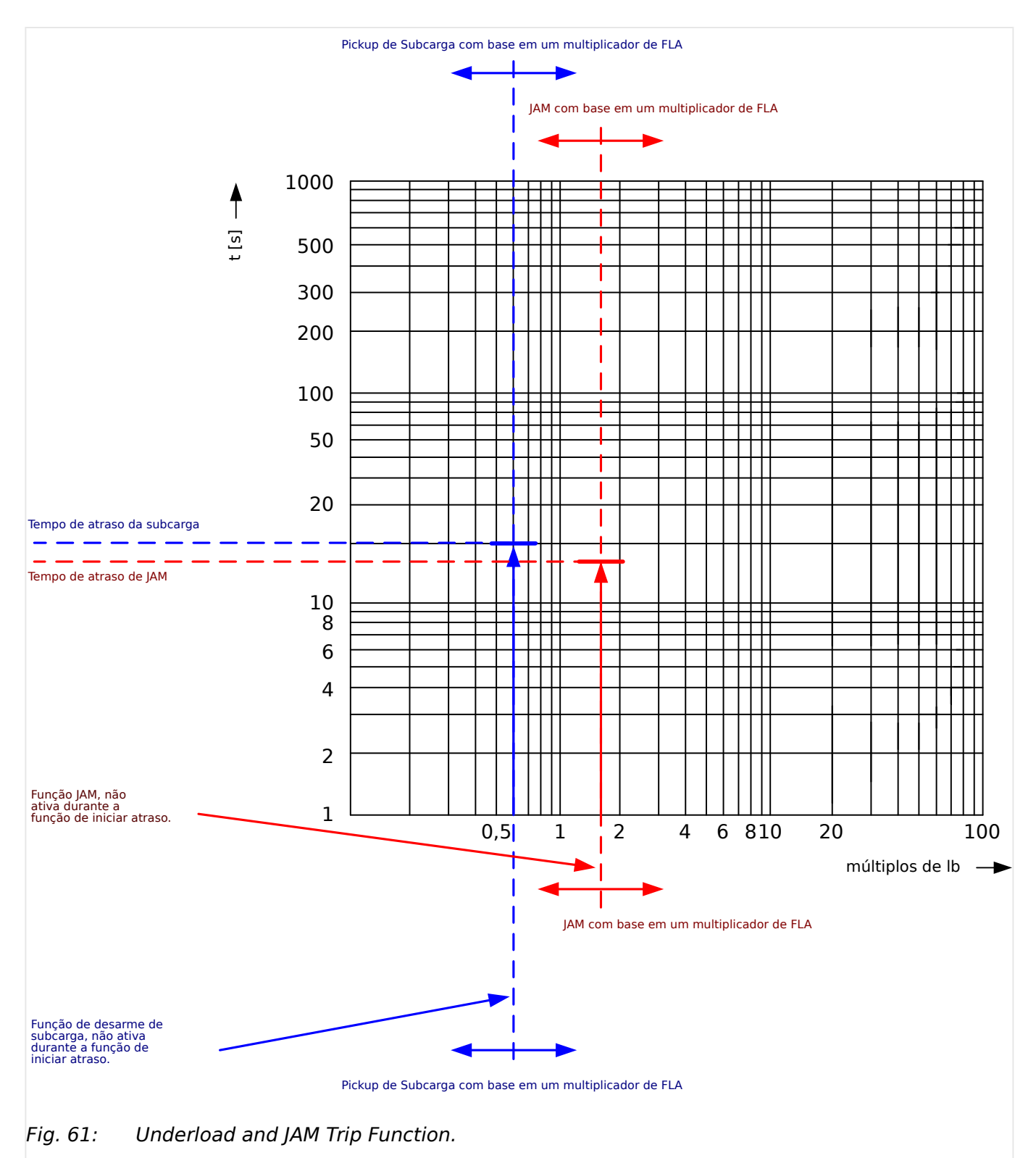

These would be represented by two such vertical lines, both below the normal load current. Be sure to set the alarm level above the trip level. Each element has its own delay timer. Use the start delay to block tripping until the load stabilizes after a start. Use run delays to avoid false alarms or trips for load transients.

#### 5 Elementos de Proteção

5.7.1 Commissioning: Undercurrent [ANSI 37]

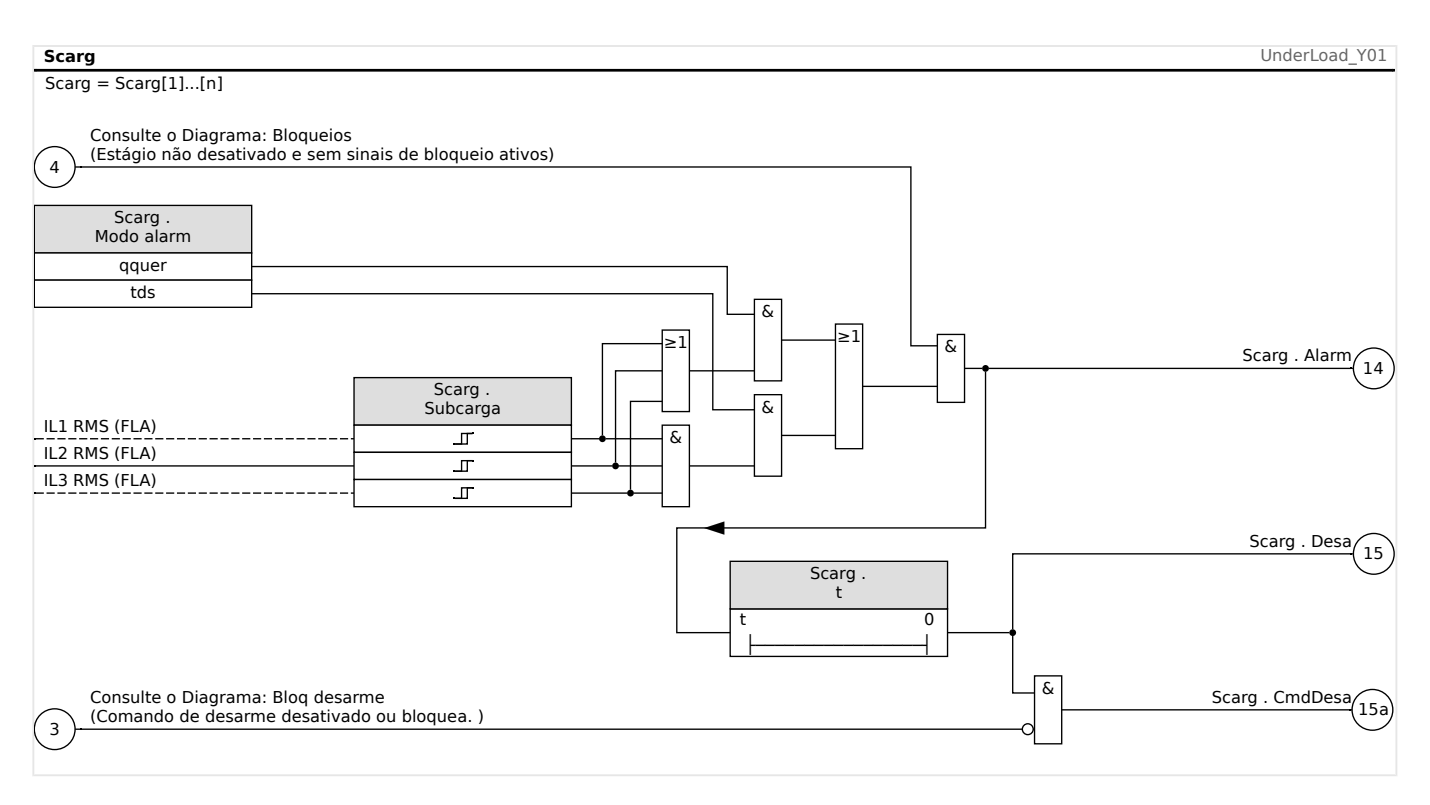

# **5.7.1 Commissioning: Undercurrent [ANSI 37]**

#### Object to be tested

- Testing the pick-up value for Undercurrent protection
- Testing the trip delay
- Testing the fallback ratio

#### Necessary means

- 3-phase current source
- Amperemeter
- Timer for measuring of the tripping time

#### Procedure

#### Testing the threshold values( single-phase, three phase)

Feed in a testing current significantly greater than the pick-up value.

For testing the threshold values and fallback values, the test current has to be decreased until the relay is energized. When comparing the displayed values with those of the ammeter, the deviation must be within the permissible tolerances.

#### Testing the trip delay

For testing the trip delay, a timer is to be connected to the contact of the associated trip relay. Feed in a testing current significantly greater than the pick-up value, the test current has to be decreased suddenly below the threshold value. The timer is started when the limiting value of the tripping current falls below the threshold and the operating time is elapsed and it is stopped when the relay trips.

Testing the fallback ratio

Enlarge the measuring quantity to more than 103% of the trip value. The relay must only fall back at 103% of the trip value at the earliest.

### Successful test result

The measured tripping delays, threshold values and fallback ratio comply with those specified in the adjustment list. Permissible deviations/tolerances can be ftaken from Technical Data.

# **5.8 I – Proteção contra sobrecorrente**

O módulo de sobrecorrente de fase "I" abrange as seguintes [funções de proteção ANSI:](#page-458-0)

- ANSI 50  $\Box$ > "ANSI 50, 51 Proteção contra sobrecorrente de tempo Inverso/ definido, não direcional", = 15.8.1 Características"
- ANSI 51  $\Box$  "ANSI 50, 51 Proteção contra sobrecorrente de tempo Inverso/ definido, não direcional",  $\Box$  "5.8.1 Características"
- ANSI 51Q  $\Box$  "ANSI 51Q Proteção contra sobretensão de sequência de fase", [╚═▷ "5.8.3 I2> – Sobretensão de Sequência Negativa \[51Q\]"](#page-260-0)

### **AVISO!**

Todos os elementos de proteção de sobrecorrente são estruturados identicamente.

### **AVISO!**

Este módulo oferece Padrões de Parâmetro de Adaptação.

Os parâmetros podem ser modificados dentro das definições de parâmetro, dinamicamente, por meio dos Conjuntos de Parâmetros de Adaptação. Consulte  $\Box \triangleright$ ["2.3.2 Conjunto de Parâmetros de Adaptação".](#page-51-0)

#### **ANSI 50, 51 - Protecão contra sobrecorrente de tempo Inverso/definido, não direcional**

Esta opção de aplicação é definida através do menu [Planej disposit] :

• [Planej disposit] "Modo" = "não direcional"

Nenhuma informação direcional será levada em consideração se o elemento de proteção da corrente for planejado como "não direcional".

Opções:

- [Parâm Proteção / Def 1…4 / I-Prot / I[x]] "Método medição" =
	- Fundamental
	- RMS Verda

◦ I2

### **ANSI 51Q – Proteção contra sobretensão de sequência de fase**

Esta opção de aplicação é ativada conforme abaixo:

• [Parâm Proteção / Def  $1...4$  / I-Prot / I[x]] "Método medição" = "I2"

#### <span id="page-244-0"></span>**Método de medição:**

Para cada elemento de proteção, pode-se definir, através da configuração "Método medição", se a medição é feita com base no "Fundamental" ou se é utilizada a medição "RMS Verda" .

Opcionalmente, o "Método medição" pode ser o como "I2". Neste caso, a corrente de sequência de fase negativa será medida. Isso é para detectar falhas desequilibradas.

## **5.8.1 Características**

Para cada elemento, as seguintes características estão disponíveis:

- [DEFT](#page-246-0)  Sobretensão de tempo definido
- [Inverso Normal](#page-247-0) (IEC) IEC Normal Inversa (IEC 60255-151)
- [Muito Inverso \[VINV\]](#page-248-0) (IEC) IEC Muito Inversa (IEC 60255-151)
- [Inverso de Longo Prazo Característica \[LINV\]](#page-250-0) (IEC) IEC Inversa de Longa Duração (IEC 60255‑151)
- [Extremamente Inverso Característica](#page-249-0) (IEC) IEC Extremamente Inversa (IEC 60255‑151)
- [Moderadamente Inverso \[MINV\] Característica](#page-251-0) (ANSI) ANSI Moderadamente Inversa (IEEE C37.112)
- [Muito Inverso \[VINV\]](#page-252-0) (ANSI) ANSI Muito Inversa (IEEE C37.112)
- [Extremamente Inverso Característica](#page-253-0) (ANSI) ANSI Extremamente Inversa (IEEE C37.112)
- [RINV](#page-254-0) R Inversa
- [Superfície Térmica \[TF\] Característica](#page-255-0) Superfície Térmica
- [IT Característica](#page-256-0)
- [I2T Característica](#page-257-0)
- [I4T Característica](#page-258-0)

#### **Explicação de todas as características**

- I: Corrente com falha
- I>: Se o valor captado for excedido, o módulo/elemento começa o intervalo para desarme.

Configura©ão: [Parâm Proteção / Def 1…4 / I-Prot / I[x]] "I>"

- t para "Cara" = "[DEFT"](#page-269-0):
	- Atraso de desarme I > I>, pode ser selecionado por meio de [Parâm Proteção / Def 1…4 / I-Prot / I[x]] "t".
	- O atraso de reinicialização para I ≤ I> é sempre igual a 0 ("instantâneo").
- t para todas as características, exceto "DEFT":
- O atraso de desarme para I > I> é calculado com base nas características selecionadas.
- O atraso de reinicialização para I ≤ I> é configurável por meio de "Modo Redef", opções disponíveis: "instantâneo", "hora definitiva" ou "hora inversa".
- Com a opção "Modo Redef" = "instantâneo" Reinicialização instantânea: quando a corrente cair abaixo da definição selecionada, o tempo de TOC é reinicializado para zero dentro de 2 ciclos.
- Com a opção "Modo Redef" = "hora definitiva" O atraso de reinicialização é configurável em "atraso de reinicialização-t".
- Com a opção "Modo Redef" = "hora inversa" O atraso de reinicialização é calculado com base nas características selecionadas.
- tCara (para todas as características, exceto "DEFT"):
	- Fator de característica do multiplicador de tempo/desarme
	- Configura©ão via [Parâm Proteção / Def 1…4 / I-Prot / I[x]] "tCara"

<span id="page-246-0"></span>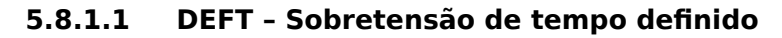

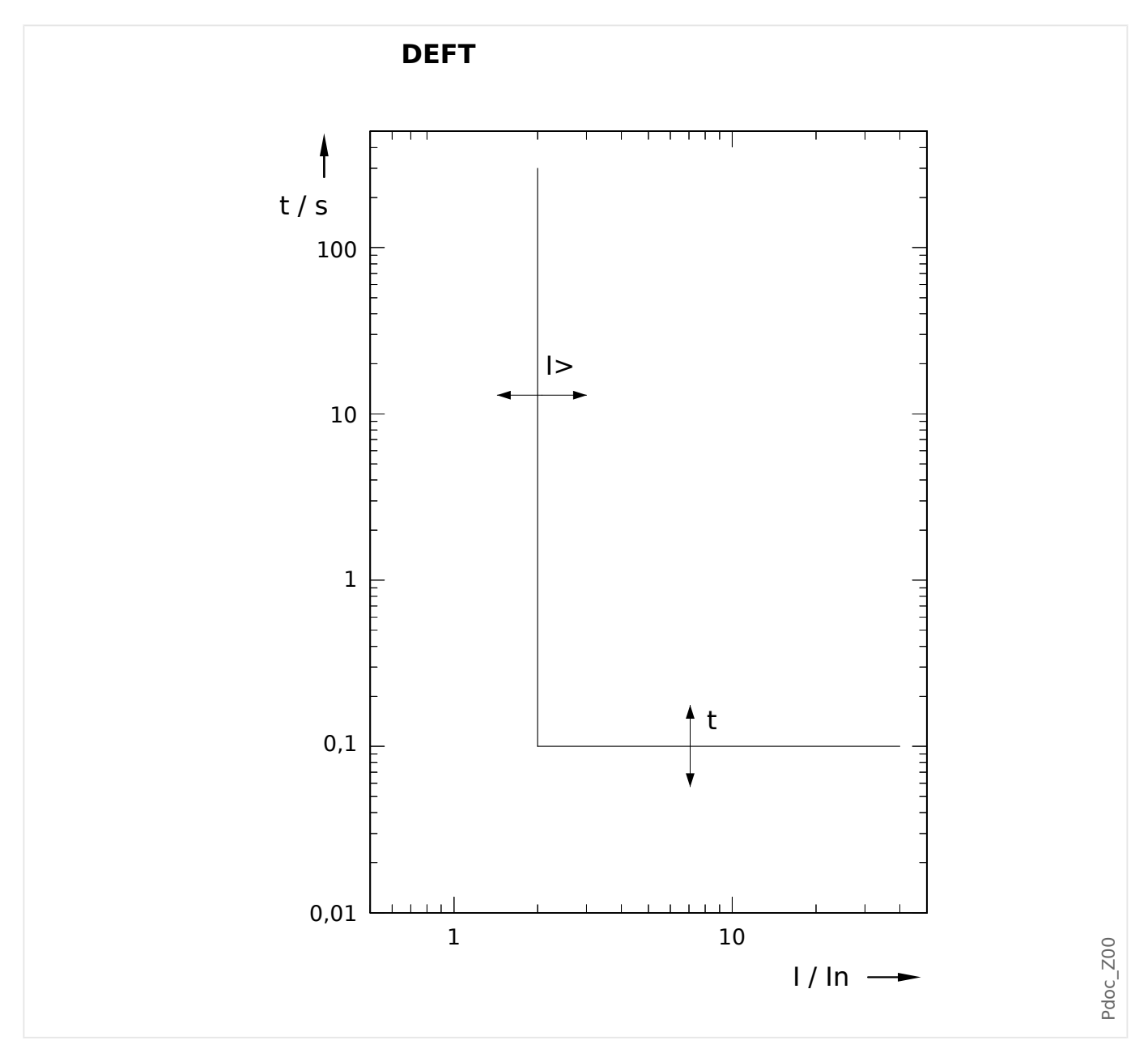

Atraso de desarme I > I>, pode ser selecionado por meio de [Parâm Proteção / Def 1…4 /  $I-Prot / I[x]]$  "t".

O atraso de reinicialização para I ≤ I> é sempre igual a 0 ("instantâneo").

# <span id="page-247-0"></span>**5.8.1.2 IEC Inverso Normal (IEC 60255‑151)**

### "Cara" = IEC NINV

**AVISO!**

Diversos modos de redefinição estão disponíveis: Redefinição via característica, atrasada e instantânea. Consulte ╚ "Explicação de todas as características" para ver os detalhes.

Observação: Para I > 20⋅I>, a curva para de diminuir, os valores de t são mantidos constantes no valor de  $I = 20 \, I$ >.

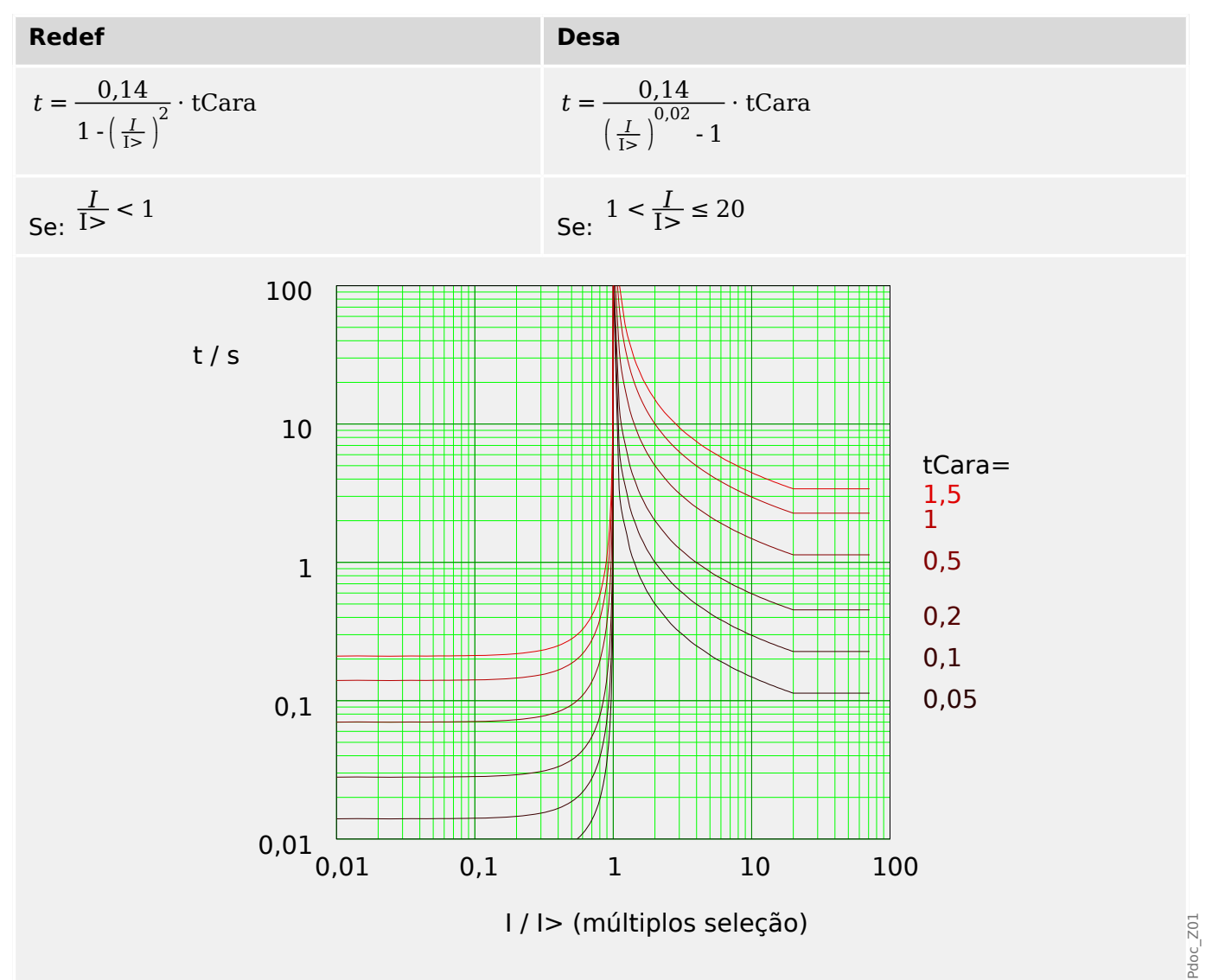

# <span id="page-248-0"></span>**5.8.1.3 IEC Muito Inverso [VINV] (IEC 60255‑151)**

## "Cara" = IEC VINV

**AVISO!**

Diversos modos de redefinição estão disponíveis: Redefinição via característica, atrasada e instantânea. Consulte ╚ "Explicação de todas as características" para ver os detalhes.

Observação: Para I > 20⋅I>, a curva para de diminuir, os valores de t são mantidos constantes no valor de  $I = 20·I$ .

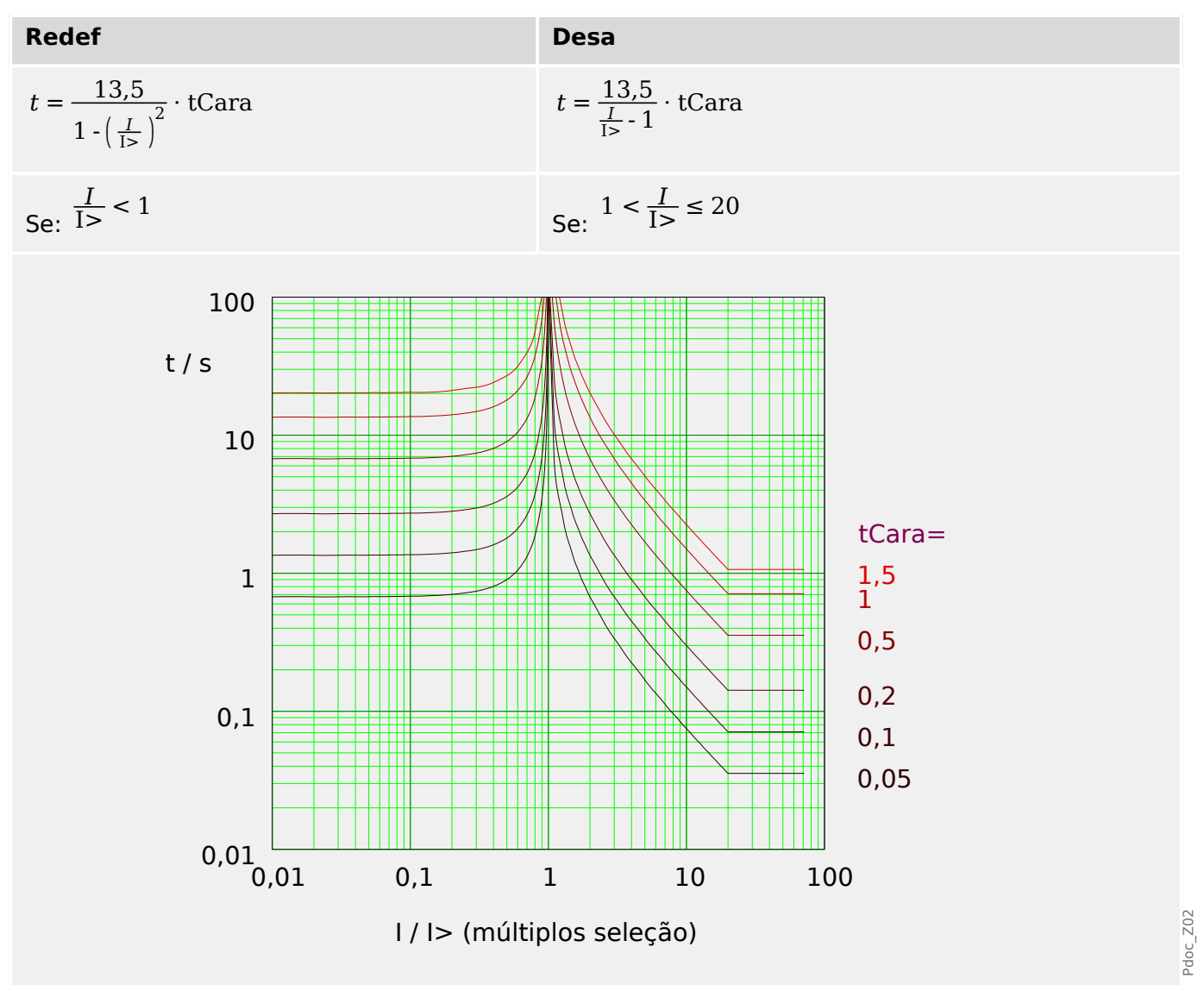

# <span id="page-249-0"></span>**5.8.1.4 IEC Extremamente Inverso - Característica (IEC 60255‑151)**

"Cara" = IEC EINV

Diversos modos de redefinição estão disponíveis: Redefinição via característica, atrasada e instantânea. Consulte ╚ "Explicação de todas as características" para ver os detalhes.

Observação: Para I > 20⋅I>, a curva para de diminuir, os valores de t são mantidos constantes no valor de  $I = 20 \cdot I$ >.

**AVISO!**

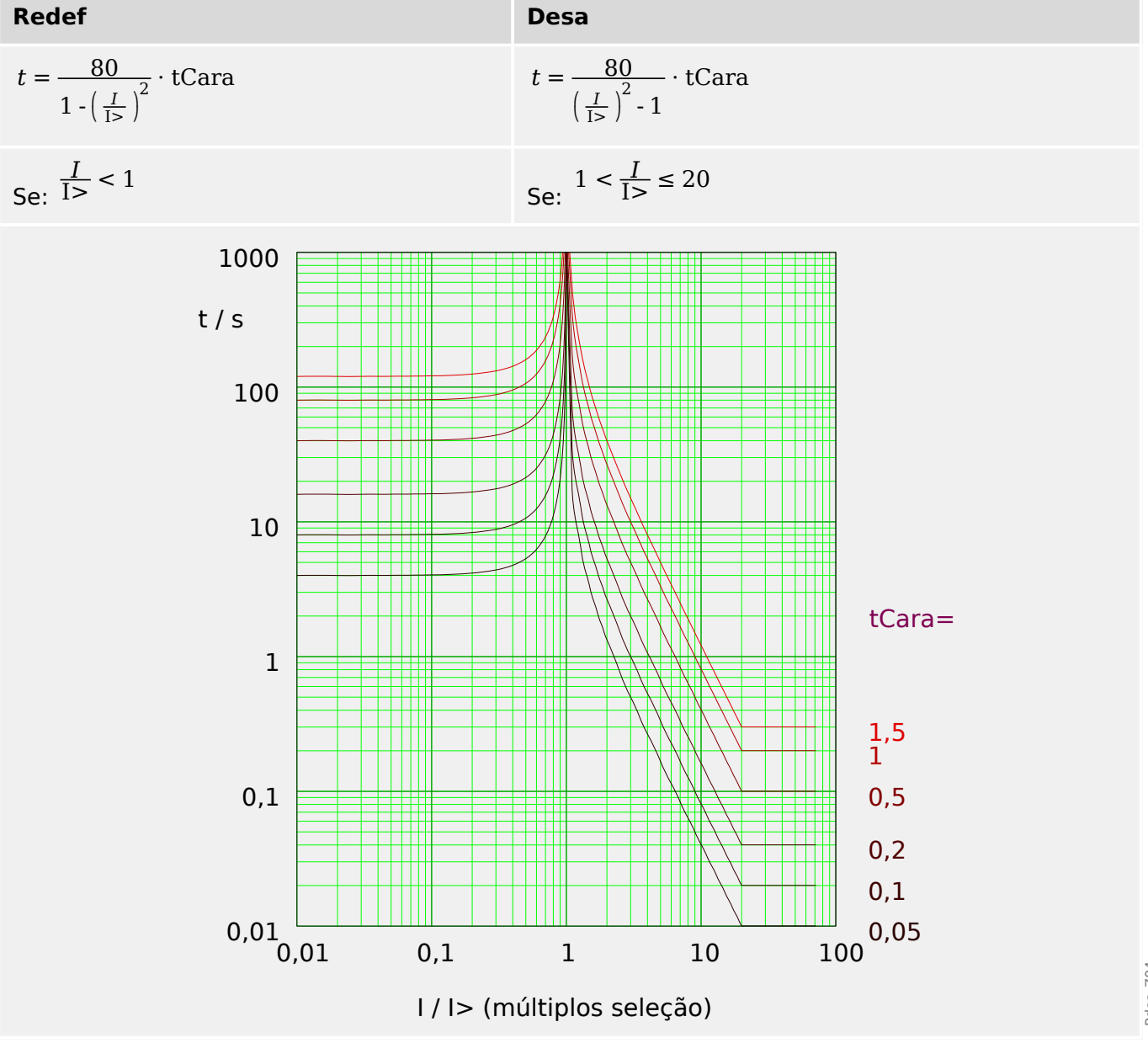

# <span id="page-250-0"></span>**5.8.1.5 IEC Inverso de Longo Prazo - Característica [LINV] (IEC 60255‑151)**

"Cara" = IEC LINV

**AVISO!**

Diversos modos de redefinição estão disponíveis: Redefinição via característica, atrasada e instantânea. Consulte ╚ "Explicação de todas as características" para ver os detalhes.

Observação: Para I > 20⋅I>, a curva para de diminuir, os valores de t são mantidos constantes no valor de  $I = 20·I$ .

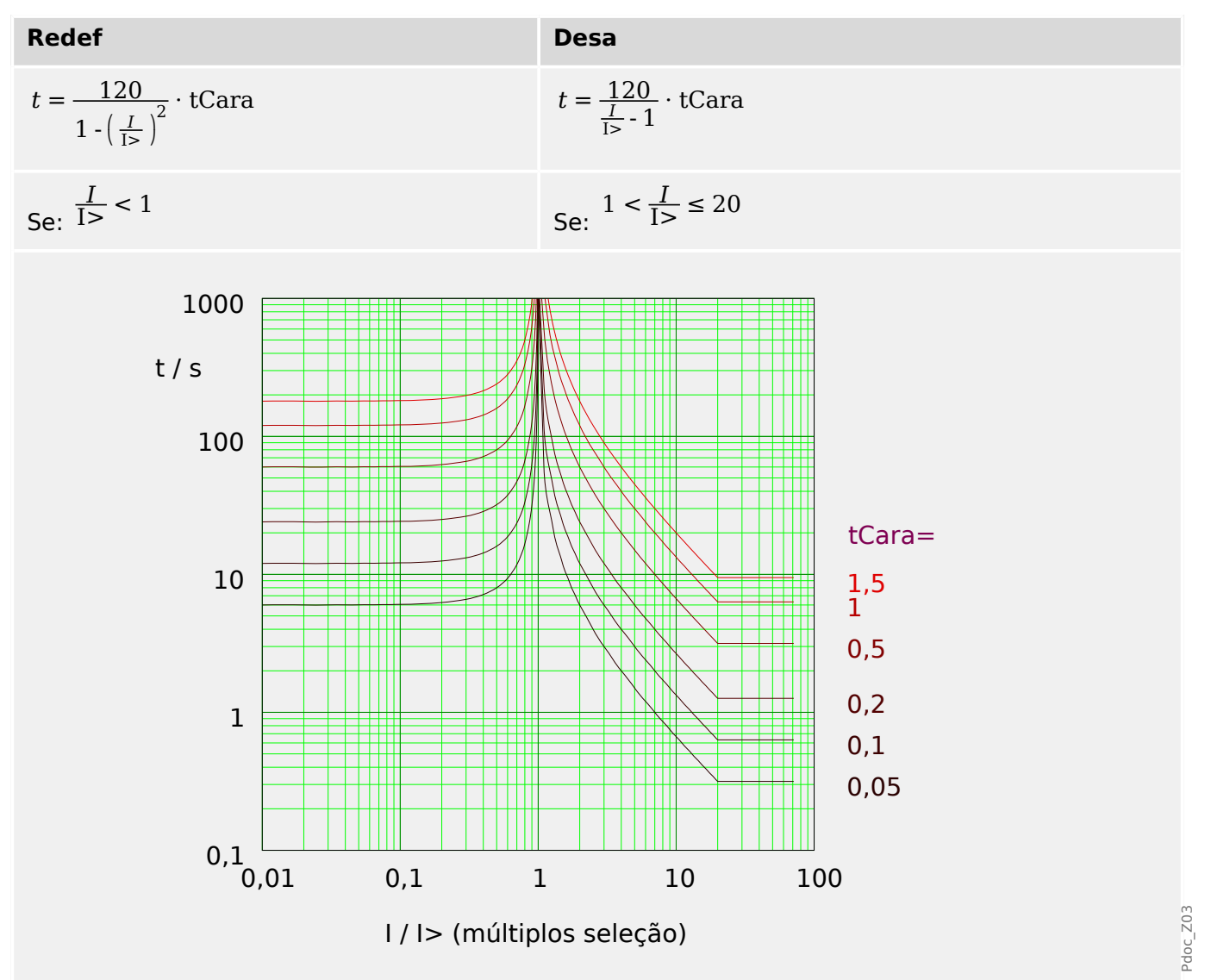

# <span id="page-251-0"></span>**5.8.1.6 Moderadamente Inverso [MINV] - Característica (IEEE C37.112)**

#### »Cara« = ANSI MINV

Diversos modos de redefinição estão disponíveis: Redefinição via característica, atrasada e instantânea. Consulte ╚ "Explicação de todas as características" para ver os detalhes.

Observação: Para I > 20⋅I>, a curva para de diminuir, os valores de t são mantidos constantes no valor de  $I = 20·I$ .

**AVISO!**

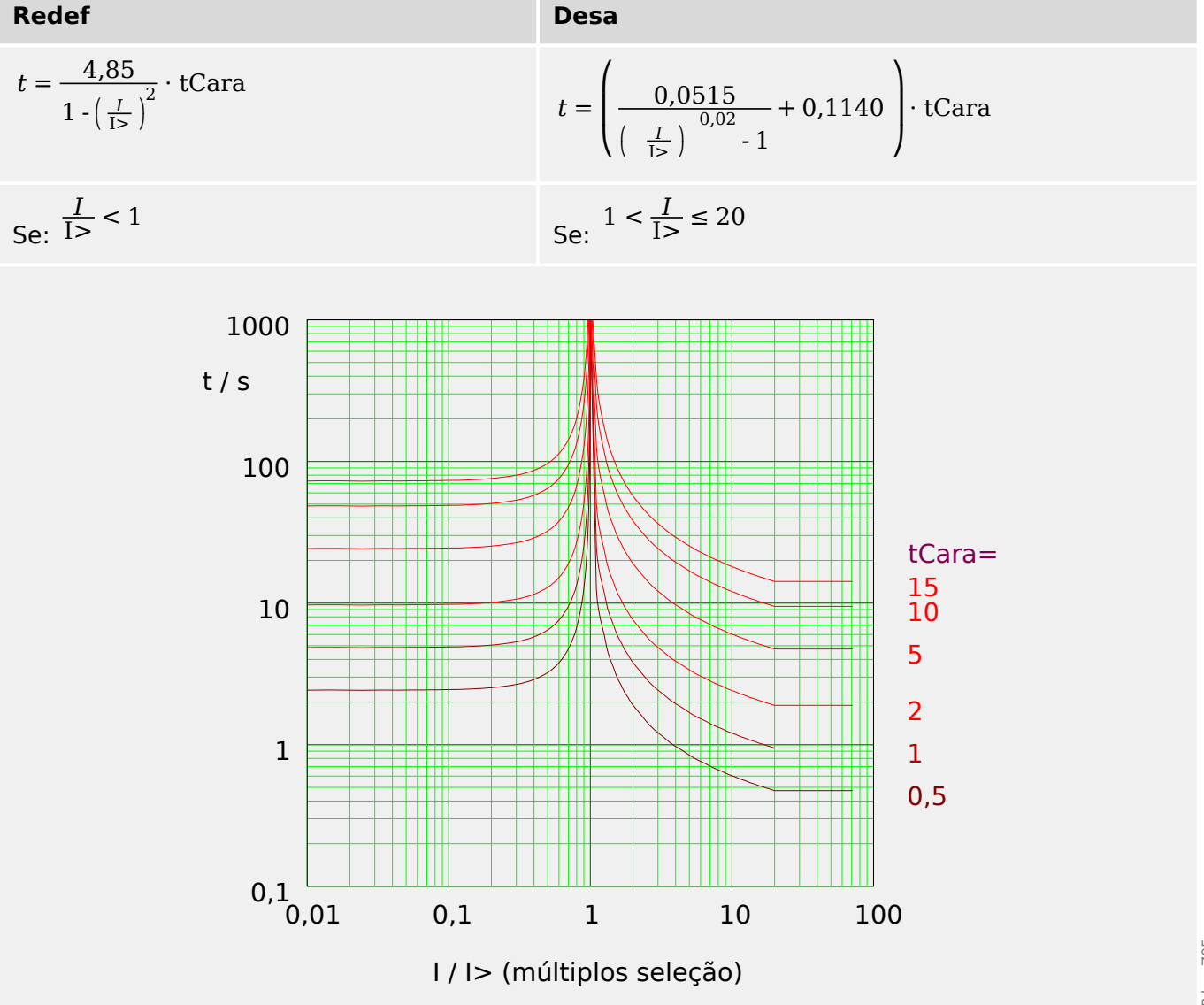
## **5.8.1.7 Muito Inverso [VINV] (IEEE C37.112)**

## "Cara" = ANSI VINV

**AVISO!**

Diversos modos de redefinição estão disponíveis: Redefinição via característica, atrasada e instantânea. Consulte ╚ "Explicação de todas as características" para ver os detalhes.

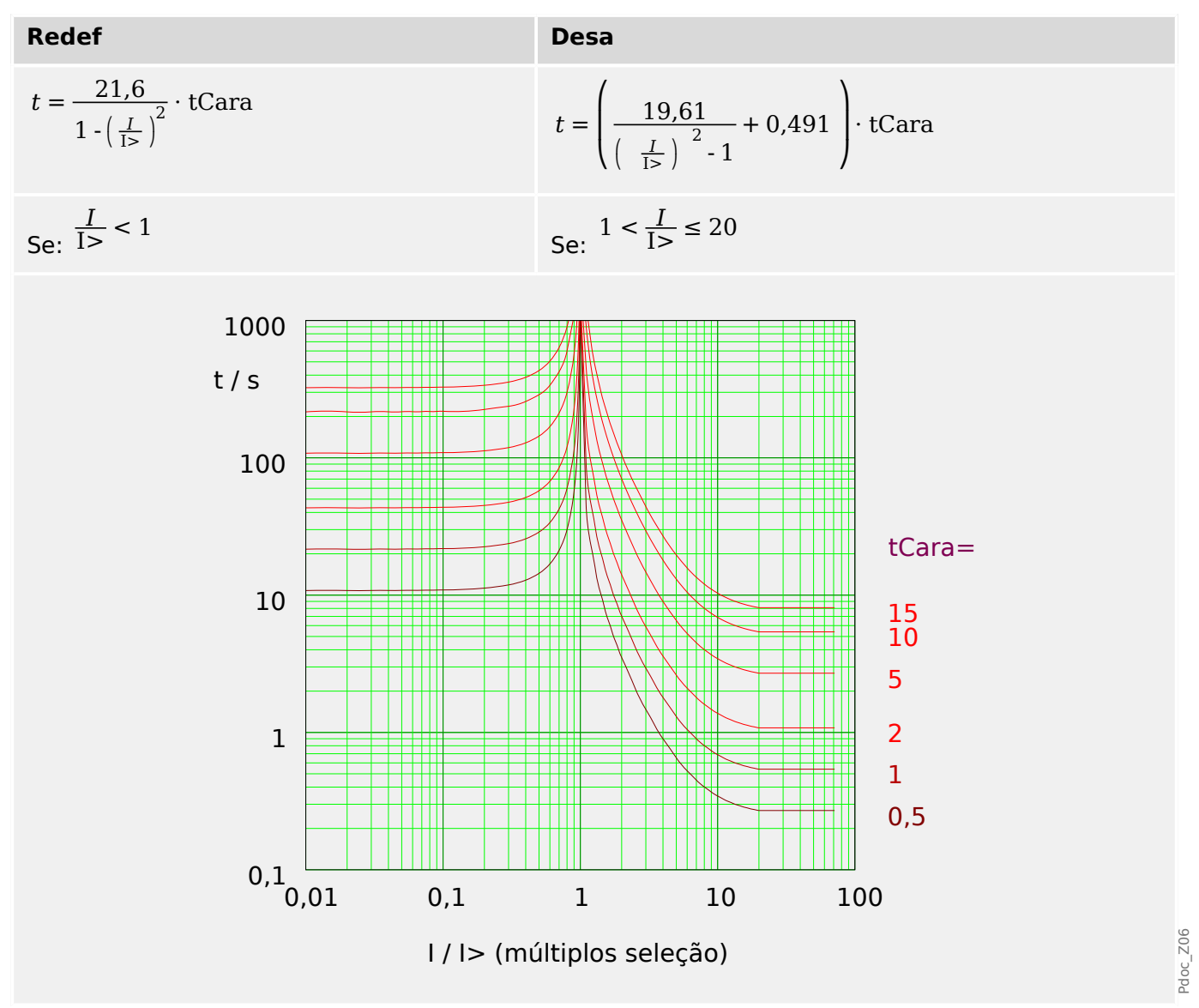

## **5.8.1.8 Extremamente Inverso - Característica (IEEE C37.112)**

#### "Cara" = ANSI EINV

Diversos modos de redefinição estão disponíveis: Redefinição via característica, atrasada e instantânea. Consulte ╚ "Explicação de todas as características" para ver os detalhes.

Observação: Para I > 20⋅I>, a curva para de diminuir, os valores de t são mantidos constantes no valor de  $I = 20·I>$ .

**AVISO!**

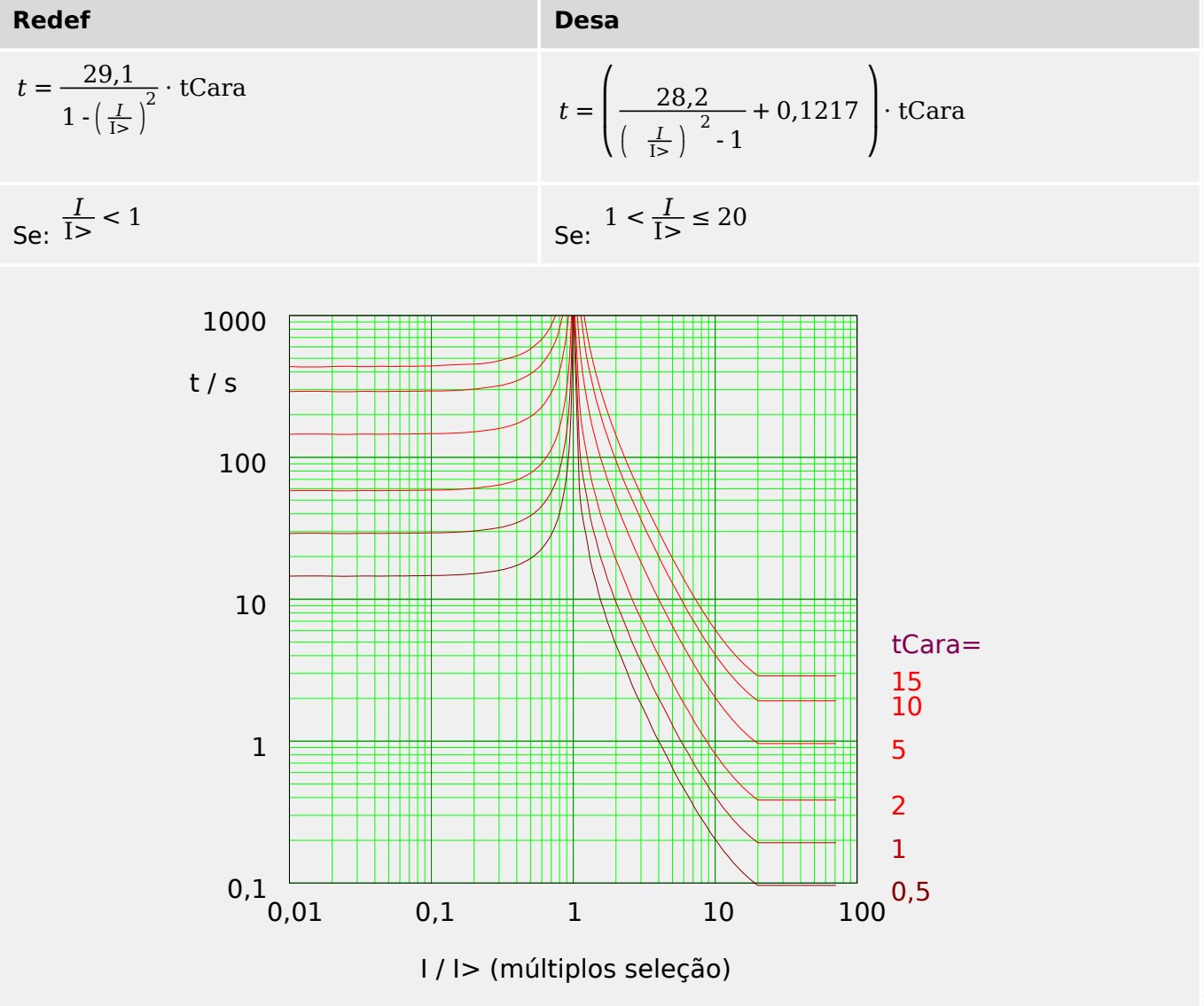

 $doc_2$ 207

## **5.8.1.9 R Inverso [RINV] - Característica**

## "Cara" = RINV

**AVISO!**

Diversos modos de redefinição estão disponíveis: Redefinição via característica, atrasada e instantânea. Consulte ╚ "Explicação de todas as características" para ver os detalhes.

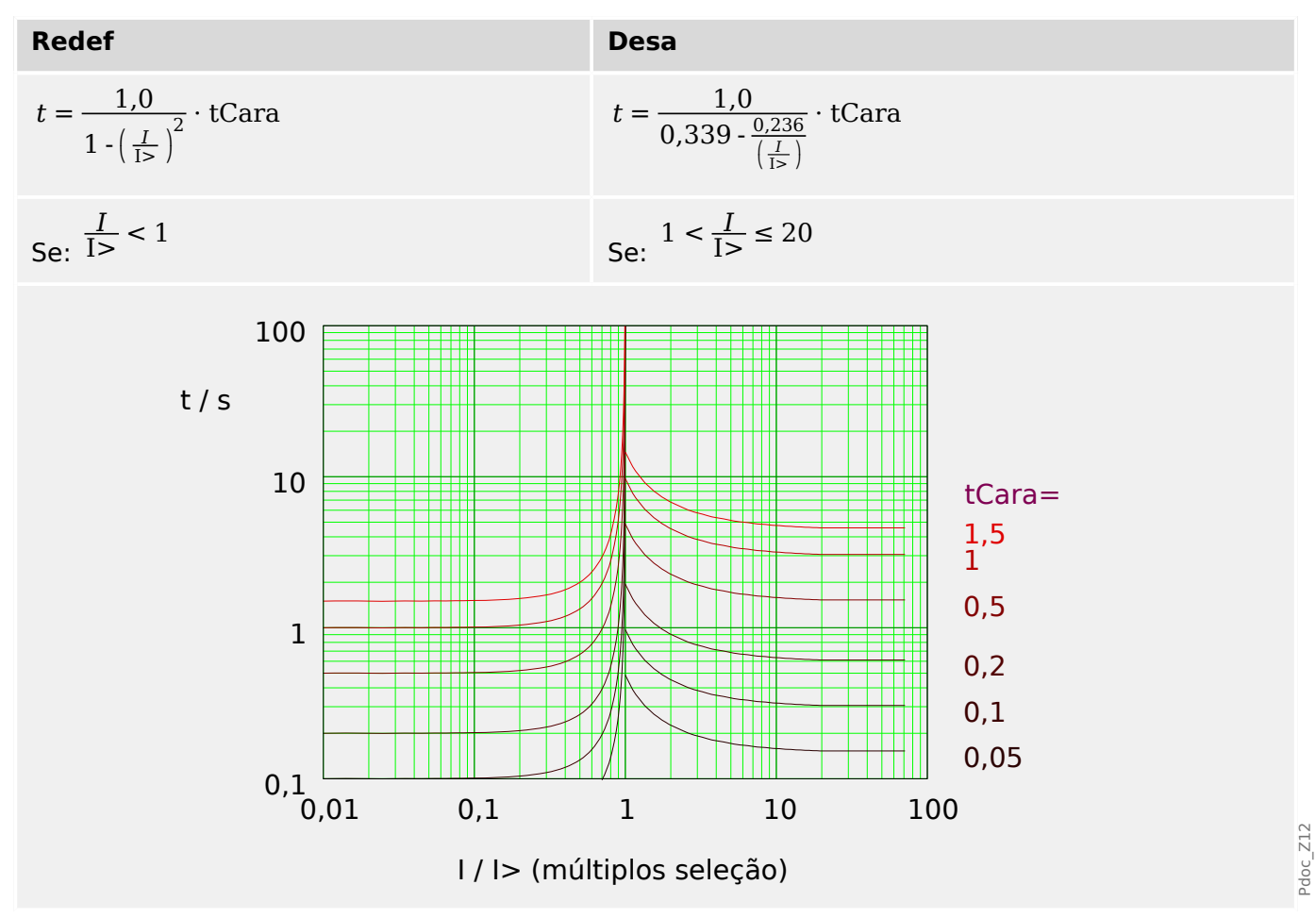

# **5.8.1.10 Superfície Térmica [TF] - Característica**

"Cara" = Sup Térmi

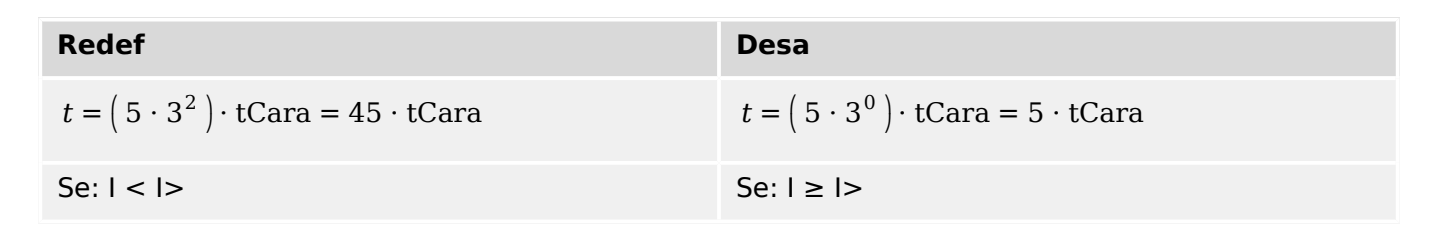

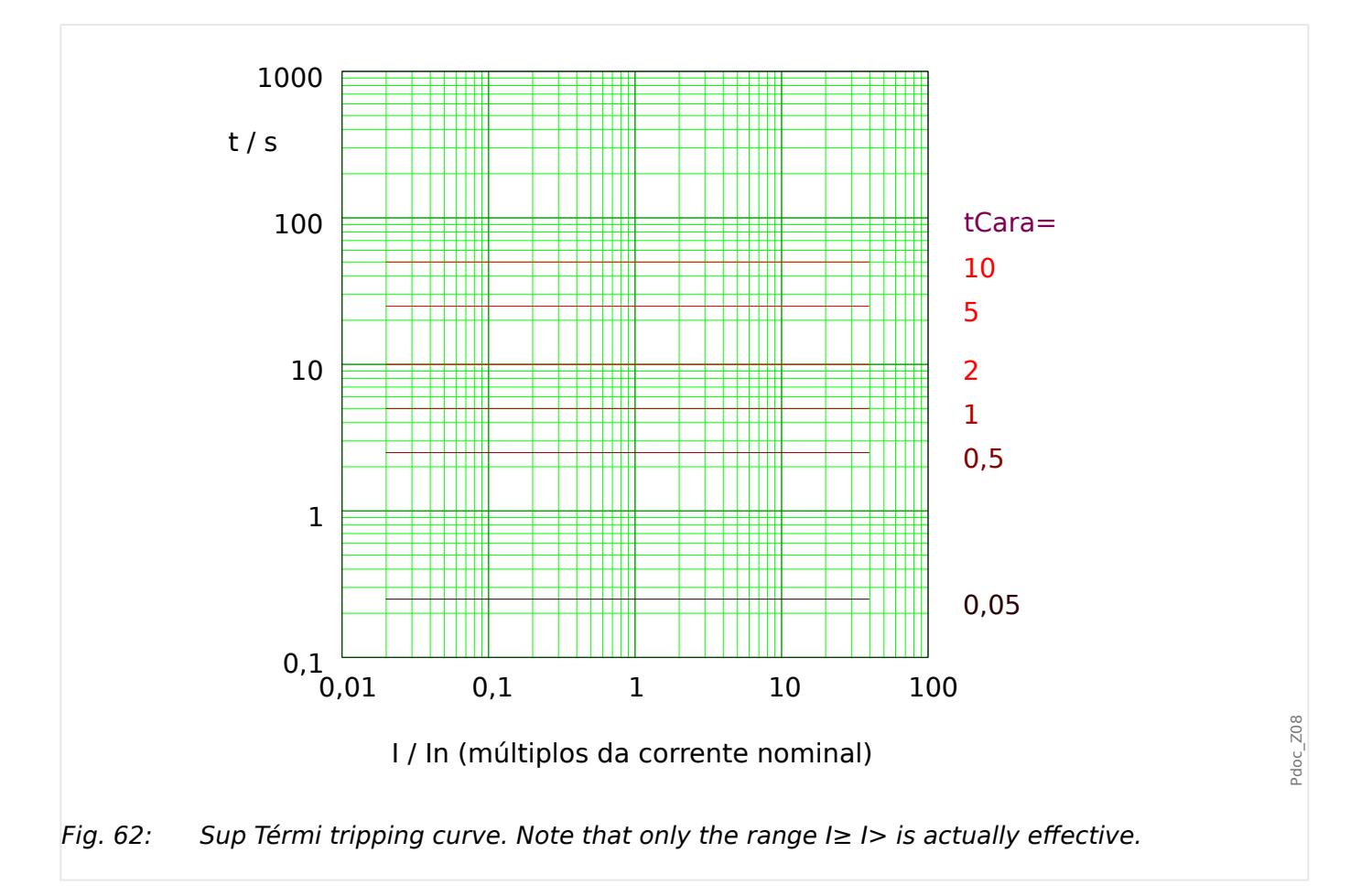

## **5.8.1.11 IT - Característica**

"Cara" = IT

**AVISO!**

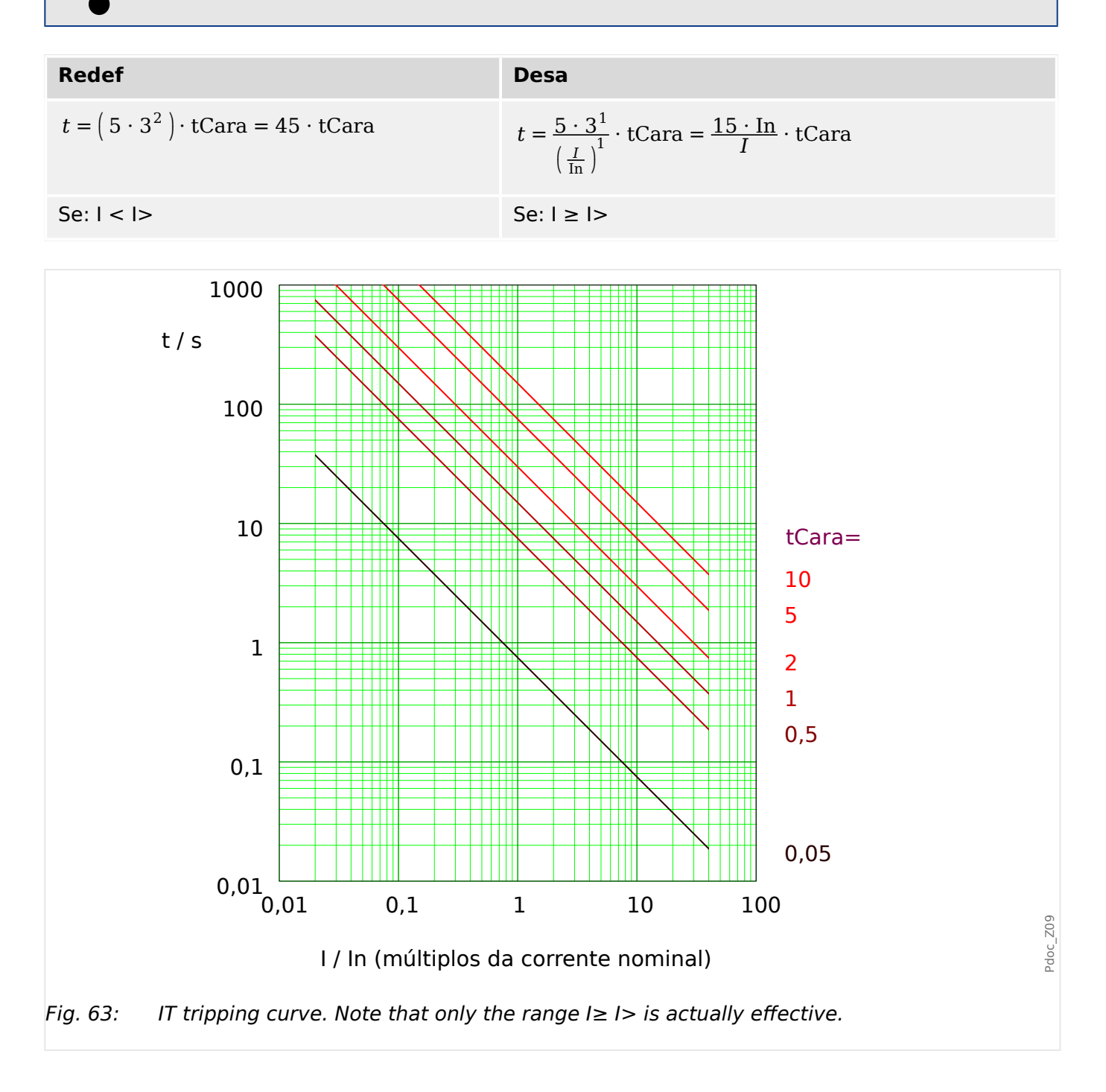

# **5.8.1.12 I2T - Característica**

"Cara"  $=$  I2T

**AVISO!**

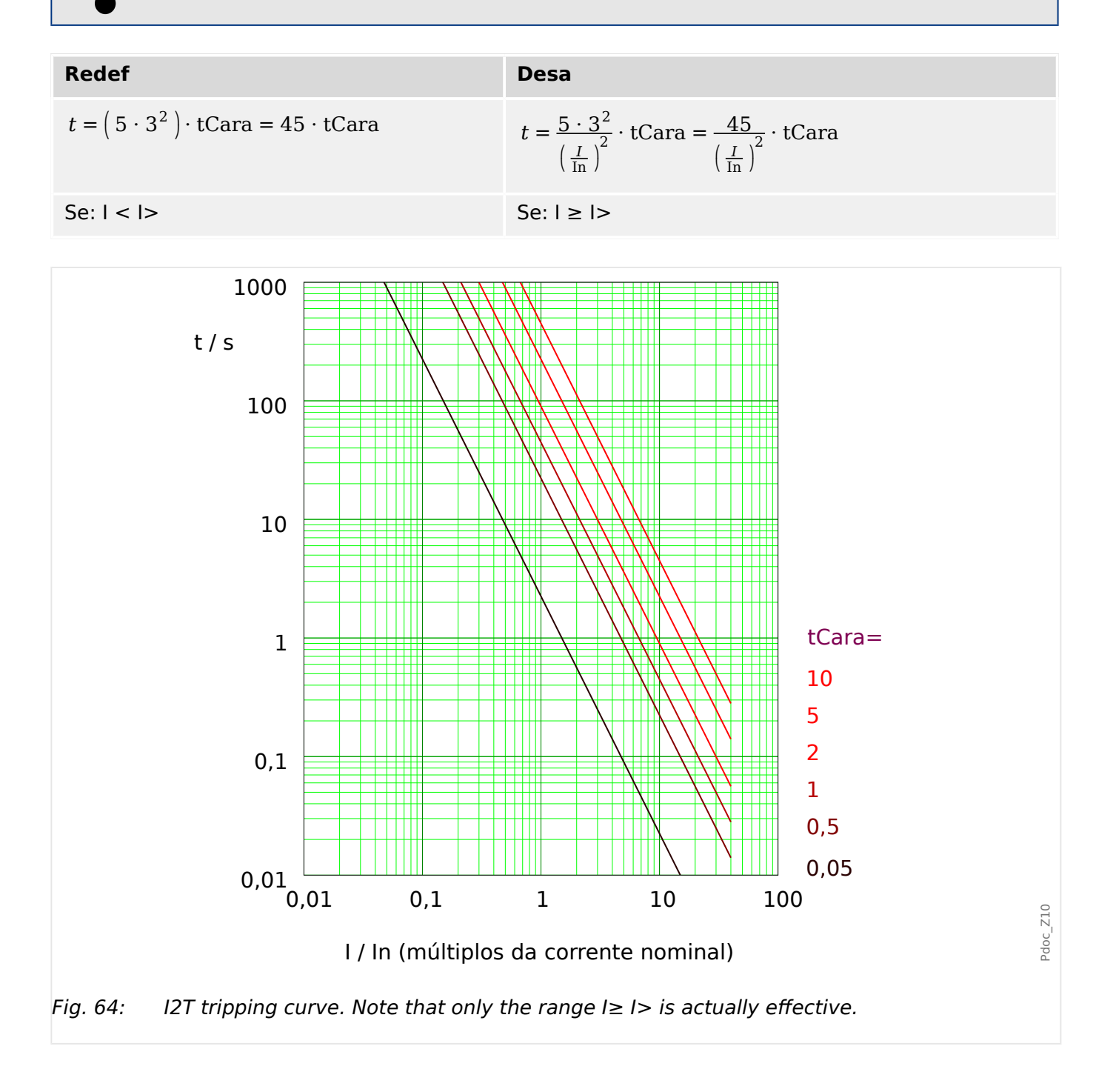

## **5.8.1.13 I4T - Característica**

»Cara« = I4T

**AVISO!**

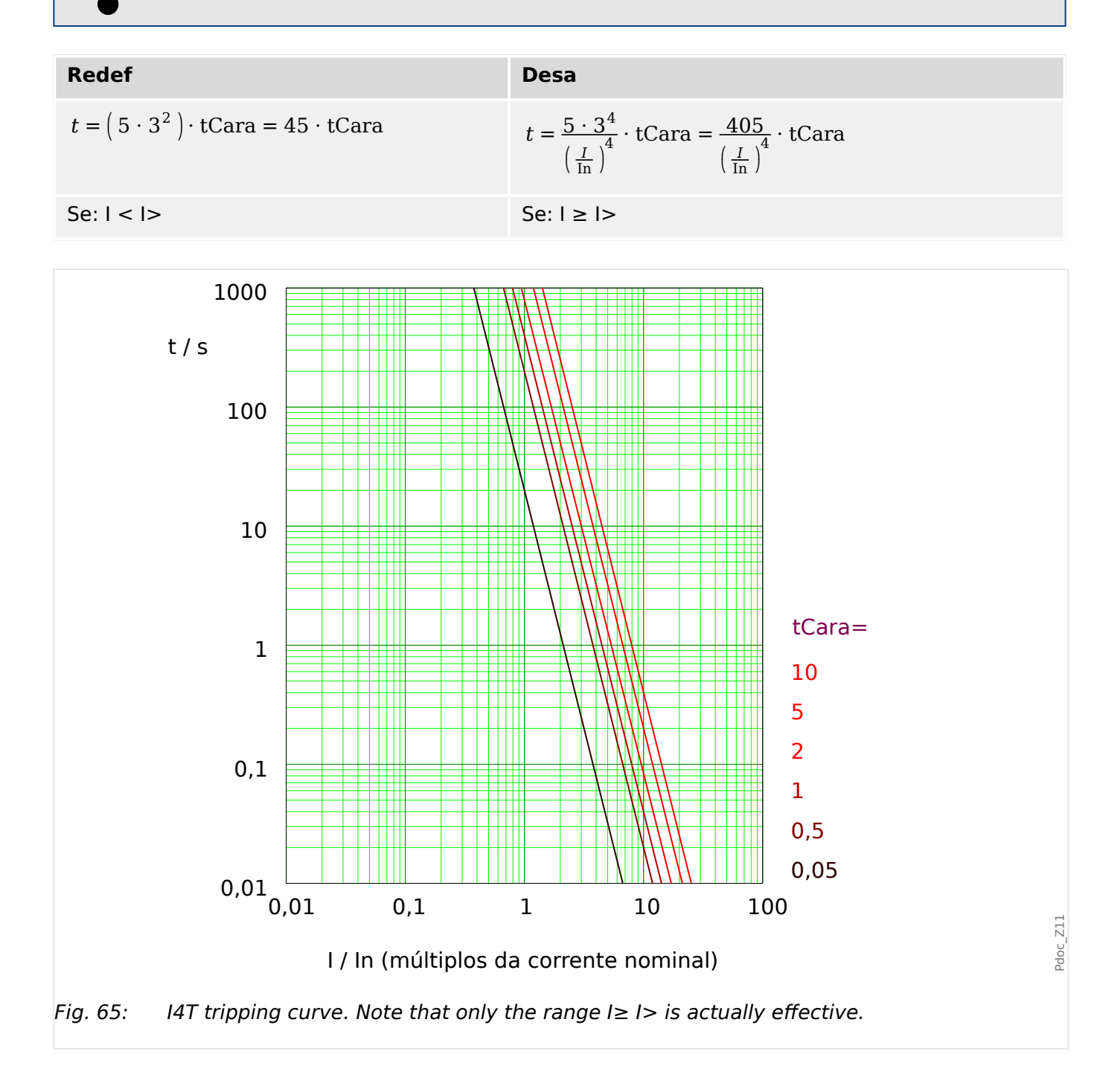

5.8.2 Funcionalidade

# **5.8.2 Funcionalidade**

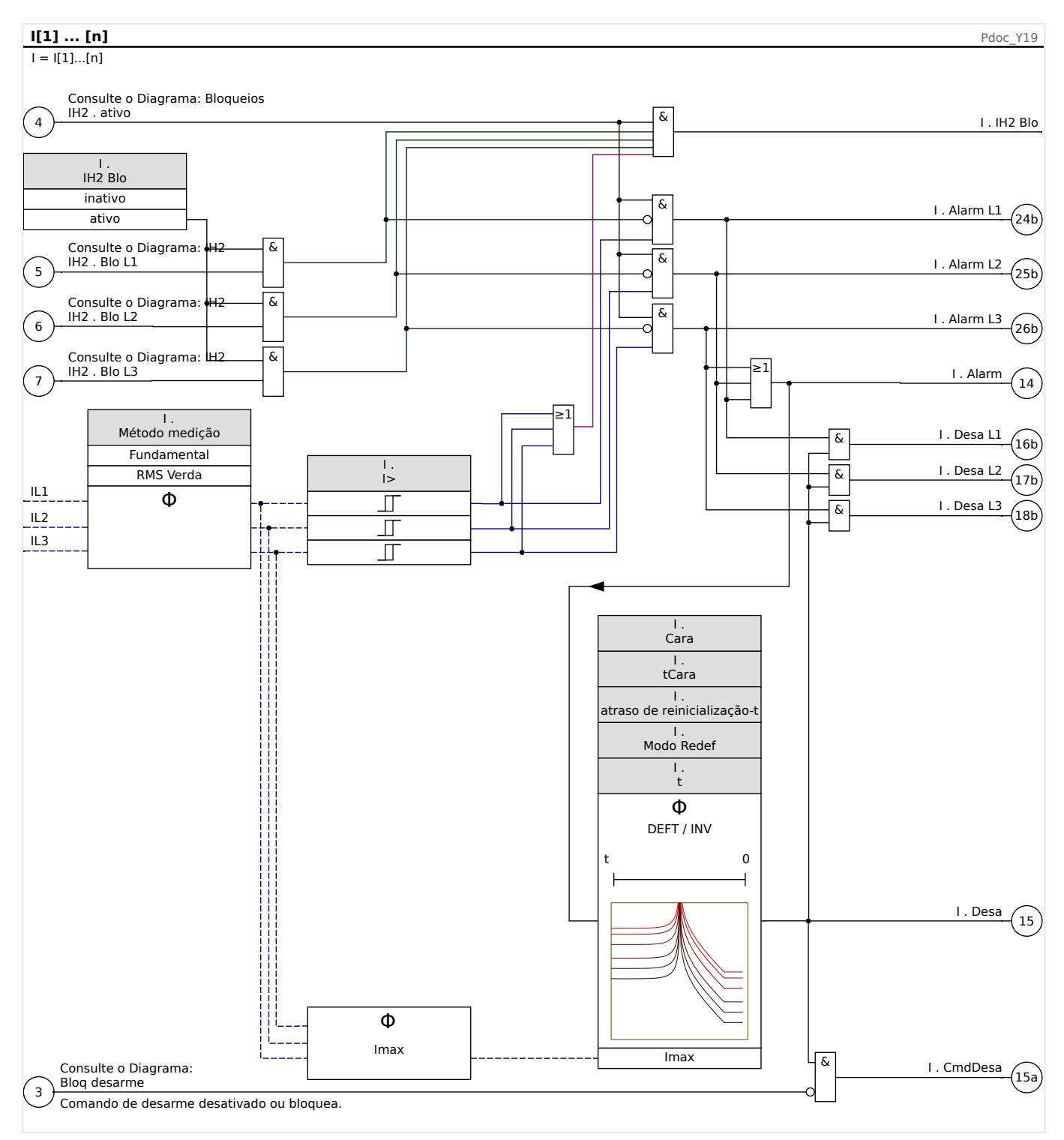

# **5.8.3 I2> – Sobretensão de Sequência Negativa [51Q]**

Para ativar esta função, o parâmetro [Parâm Proteção / Def n / I-Prot / I[x]] »Método medição« precisa ser definido como "I2" no conjunto de parâmetros do elemento de sobrecorrente correspondente I[x].

A função de proteção contra sobretensão de sequência negativa (I2>) deve ser vista como equivalente à proteção de sobretensão de fase, com exceção de que ela utiliza a corrente de sequência negativa (I2>) como quantidades medidas, em vez das correntes trifásicas utilizadas pela função de proteção contra sobretensão de fase. A corrente de sequência negativa usada por I2> é derivada da seguinte transformação do componente simétrico conhecido:

$$
I_2 = \frac{1}{3}(I_{L1} + a^2 I_{L2} + aI_{L3})
$$

O valor de arranque definido de uma função de proteção I2> deve ser configurado de acordo com a ocorrência de corrente de sequência negativa no objeto projetado.

Além disso, a função de proteção da sobretensão de sequência negativa (I2>) utiliza os mesmos parâmetros de definição da função de proteção da sobretensão de fase, como características de disparo e de redefinição a partir dos dois padrões IEC/ANSI, multiplicadores de tempo, etc.

A função de proteção de sobretensão de sequência negativa (I2>) pode ser usada para linha, gerador, transformador e proteção do motor, a fim de proteger o sistema de falhas de desequilíbrio. Como a função de proteção I2> opera sobre o componente de corrente de sequência negativa, que normalmente está ausente durante o carregamento, a I2> pode, portanto, ser definida como mais sensível do que as funções de proteção de sobretensão de fase. Por outro lado, a coordenação da função de proteção da sobretensão de sequência negativa em um sistema radial não significa automaticamente um tempo muito longo de resolução de falhas para os dispositivos de proteção upstream mais distantes, pois o tempo de disparo da função de proteção de sobretensão de sequência negativa só precisa ser coordenado com o próximo dispositivo downstream com a função de proteção de sobretensão de sequência negativa. Isso faz com que I2>, em muitos casos, seja um conceito de proteção vantajoso sobre a função de proteção da sobretensão de fase.

# **ATENÇÃO!**

Se você estiver utilizando bloqueios de partida, o atraso de disparo das funções de proteção de corrente deve ser inferior a 30 ms ou maior, a fim de prevenir falhas de disparo.

## **AVISO!**

No momento do fechamento do disjuntor, a corrente de sequência negativa pode ser resultado dos transientes.

#### 5 Elementos de Proteção

5.8.3 I2> – Sobretensão de Sequência Negativa [51Q]

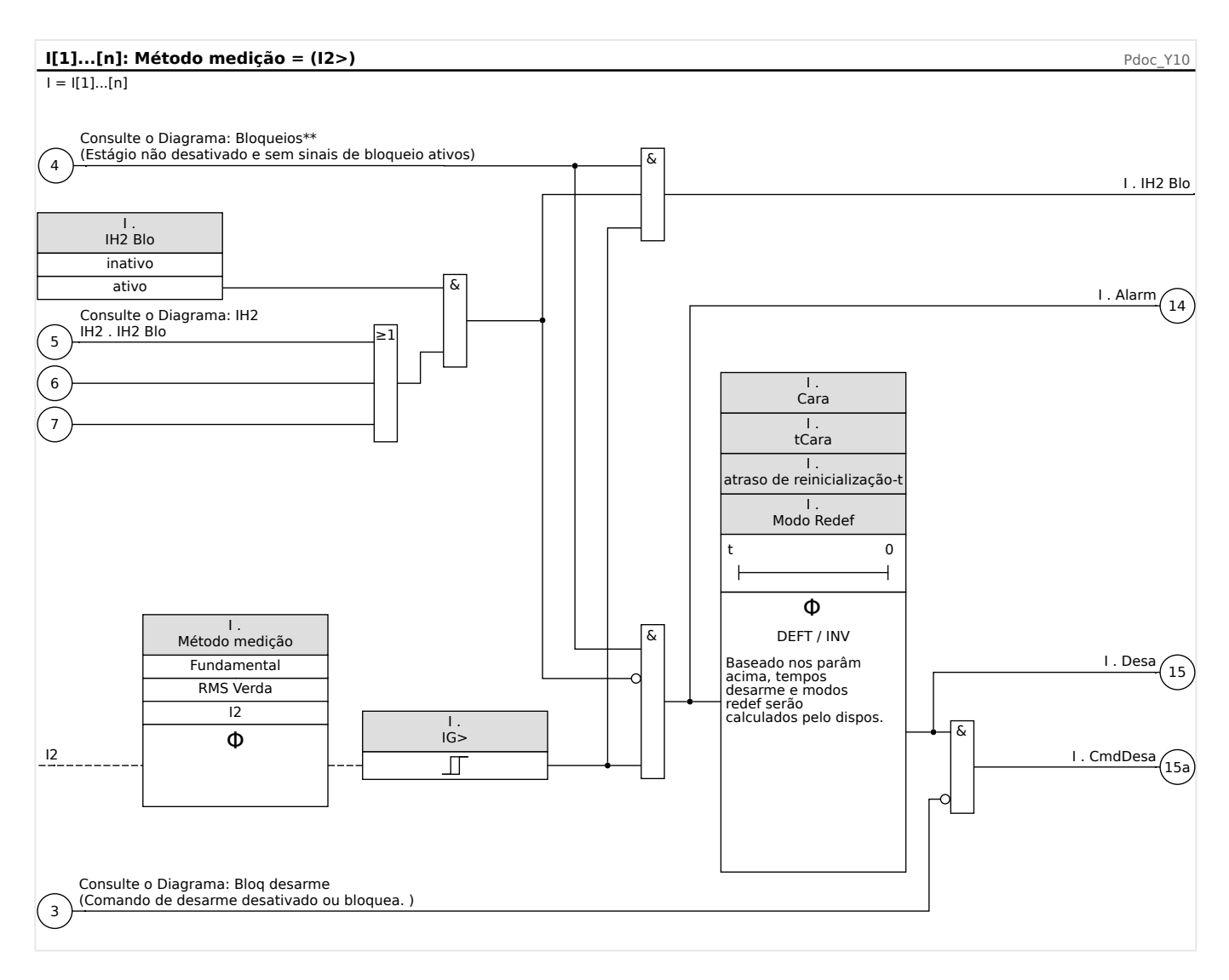

# <span id="page-262-0"></span>**5.8.4 I>> – Função IOC**

A função de sobrecorrente instantânea (IOC) ou 50P intenciona proteger na eventualidade de uma falha de alta-corrente. A IOC exemplo utilizada na Curva de Proteção do Motor (veja os Exemplos de Curva de Proteção do Motor na Seção de Corrente de Disparo) é 12 vezes (1,200%) da FLA. Em geral, a IOC instantânea deve ser de pelo menos 1,5 vezes a LRC (Corrente do Rotor Travado), bem acima da corrente do rotor travado que é normalmente vista no momento da partida.

A IOC deve disparar rapidamente e, portanto, nenhum atraso de pickup ou rodagem é oferecido. Um atraso de partida é definido em um mínimo de 0,03 segundo ou mais, se necessário bloquear o disparo do IOC ou magnetizar a corrente de partida quando o motor for energizado. Um atraso de disparo de IOC adicional é definido em um padrão de 0 segundos.

## **Nível de Disparo de IOC**

A IOC define o limite de disparo da sobretensão instantânea em uma porcentagem de "Ib" (FLA) acima da qual o relé dispara. O tipo do disparo pode ser definido para inativo para desativar este elemento de dispositivo de proteção. Para correntes claramente acima do definido, a função IOC atinge 1,5 ciclos energéticos ou menos (a 50Hz).

## **5.8.5 Comissionamento: Proteção contra Sobrecorrente, não-direcional [50, 51]**

Objeto a ser testado

• Sinais a serem medidos para cada elemento de proteção de corrente, valores de limite, tempo de disparo total (recomendado) ou, alternativamente, atrasos de disparo e razão de retração; a cada vez 3 x de fase única e 1 x trifásico.

#### **AVISO!**

Especialmente em conexões Holmgreen, erros de cabeamento podem acontecer facilmente, e eles são então detectados em segurança. A medição do tempo total de disparo pode garantir que o cabeamento secundário está OK. (a partir do terminal, até a bobina de disparo do CB).

## **AVISO!**

É recomendado medir o tempo total de disparo em vez do tempo do atraso de disparo. O atraso de disparo deve ser especificado pelo cliente. O tempo total de disparo é medido na posição que assinala o contato com o CB (não na saída de relé!).

Tempo de disparo = atraso de disparo (consulte as tolerâncias dos estágios de proteção) + tempo de operação do CB (cerca de 50 ms)

Por favor, tome o tempo de operação do CB a partir dos dados técnicos especificados na documentação relevante oferecida pelo fabricante.

Meios necessários

- Fonte da corrente
- Pode ser: amperímetros

5.8.6 Comissionamento: Sobrecorrente de Sequência Negativa

• Temporizador

#### Procedimento

Testando valores de limite (3 x fase única e 1 x trifásico)

A cada vez alimenta uma corrente de cerca de 3-5% acima do valor de limite para a ativação/disparo. Em seguida, cheque os valores de limite.

Testando o atraso total de disparo (recomendação)

Meça o tempo total de disparo nos contatos auxiliares do CB (disparo do CB).

Testando o atraso do disparo (medindo na saída do relé)

Meça os tempos de disparo na saída do relé.

Testando a proporção de retração

Reduza a corrente para 97% abaixo do valor de disparo e confira a razão de retração.

Resultado do teste bem-sucedido

Os atrasos totais de disparo medidos ou atrasos individuais de disparo, valores de limite e proporções de retração correspondem aos valores especificador na lista de ajustes. Desvios/tolerâncias aceitáveis podem ser encontrados em Dados Técnicos.

# **5.8.6 Comissionamento: Sobrecorrente de Sequência Negativa**

#### Objeto a ser testado

Sinais a serem medidos para cada função de proteção da corrente de aterramento: os valores de limite, o tempo total de disparo (recomendado) ou, opcionalmente, atrasos de disparo e proporções de retração.

#### **AVISO!**

É recomendado medir o tempo total de disparo em vez do tempo do atraso de disparo. O atraso de disparo deve ser especificado pelo cliente. O tempo total de disparo é medido na posição que sinaliza os contatos dos CBs (não na saída de relé!).

Tempo de disparo total: = atraso de disparo (consulte as tolerâncias dos estágios de proteção) + tempo de operação do CB (cerca de 50 ms)

Por favor, tome o tempo de operação do CB a partir dos dados técnicos especificados na documentação relevante oferecida pelo fabricante.

Meios necessários:

- Fonte da corrente
- Medidores de corrente
- Temporizador

Procedimento:

Testes dos valores de limite

A fim de obter uma corrente de sequência negativa, mude a sequência de fase nos terminais da fonte de corrente (em caso de sequência ABC, para ACB – em caso de sequência ACB, para ABC).

Para cada teste realizado, alimente uma corrente de cerca de 3-5% acima do valor de limite para ativação/disparo. Em seguida, cheque os valores de limite.

Testando o atraso total de disparo (recomendação)

Meça o tempo total de disparo nos contatos auxiliares dos disjuntores (disparo de disjuntor).

Testando o atraso do disparo (medindo no contato de saída do relé)

Meça os tempos de disparo no contato da saída do relé.

Testando a proporção de retração

Reduza a corrente para 97% abaixo do valor de disparo e confira a proporção de retração.

Resultado do teste bem-sucedido

Os atrasos de disparo totais medidos ou atrasos de disparo individuais, valores de limite e proporções de retração correspondem aos valores especificados na lista de ajustes. Desvios/tolerâncias aceitáveis podem ser encontrados em Dados Técnicos.

# **5.9 IG - Proteção contra sobretensão (aterramento) no solo [50N/G, 51N/G, 67N/G]**

O módulo de falhas de aterramento (sobrecorrente de aterramento) »IG« abrange as seguintes funções de proteção ANSI:

- ANSI 50N/G
- ANSI 51N/G

## **AVISO!**

Todos os elementos de corrente de aterramento são estruturados identicamente.

**AVISO!**

Este módulo oferece Padrões de Parâmetro de Adaptação.

Os parâmetros podem ser modificados dentro das definições de parâmetro, dinamicamente, por meio dos Conjuntos de Parâmetros de Adaptação. Verifique  $\Box \triangleright$ ["2.3.2 Conjunto de Parâmetros de Adaptação"](#page-51-0) acima.

## **ANSI 50N/G – Proteção de sobretensão (terra) de aterramento, não direcional**

Esta opção de aplicação é definida através do menu [Planej disposit] :

• [Planej disposit] »Modo« = "não direcional"

Nenhuma informação direcional será levada em consideração se o elemento de proteção da corrente for planejado como "não direcional".

#### Opções:

- [Parâm Proteção / Def 1…4 / I-Prot / IG[x]] »Método medição« =
	- Fundamental
	- RMS Verda

#### **ANSI 51N/G – Proteção contra curto-circuito (aterramento) no solo, não direcional**

Esta opção de aplicação é definida através do menu [Planej disposit] :

• [Planej disposit] »Modo« = "não direcional"

Nenhuma informação direcional será levada em consideração se o elemento de proteção da corrente for planejado como "não direcional".

Opções:

- [Parâm Proteção / Def 1…4 / I-Prot / IG[x]] »Método medição« =
	- Fundamental

#### ◦ RMS Verda

#### **Método de medição:**

Para cada elemento de proteção, pode-se definir, através da configuração »Método medição«, se a medição é feita com base no "Fundamental" ou se é utilizada a medição "RMS Verda".

#### **Fonte IG/Fonte VG**

Os parâmetros »IG Fonte« e »Fonte VX« determinam se a corrente de aterramento e a tensão residual são "medido" ou "calculado".

# <span id="page-267-0"></span>**5.9.1 Características**

Para cada elemento, o parâmetro [Parâm Proteção / Def 1...4 / I-Prot / IG[x]] "Cara" seleciona qualquer uma das seguintes características:

- [DEFT](#page-269-0)  Sobretensão de tempo definido
- [Inverso Normal](#page-270-0) (IEC) IEC Normal Inversa (IEC 60255-151)
- [Muito Inverso \[VINV\]](#page-271-0) (IEC) IEC Muito Inversa (IEC 60255-151)
- [Inverso de Longo Prazo Característica \[LINV\]](#page-273-0) (IEC) IEC Inversa de Longa Duração (IEC 60255‑151)
- [Extremamente Inverso Característica](#page-272-0) (IEC) IEC Extremamente Inversa (IEC 60255‑151)
- [Moderadamente Inverso \[MINV\] Característica](#page-274-0) (ANSI) ANSI Moderadamente Inversa (IEEE C37.112)
- [Muito Inverso \[VINV\]](#page-275-0) (ANSI) ANSI Muito Inversa (IEEE C37.112)
- [Extremamente Inverso Característica](#page-276-0) (ANSI) ANSI Extremamente Inversa (IEEE C37.112)
- [RINV](#page-277-0) R Inversa
- [RXIDG](#page-278-0)
- [Superfície Térmica \[TF\] Característica](#page-279-0) Superfície Térmica
- [IT Característica](#page-280-0)
- [I2T Característica](#page-281-0)
- [I4T Característica](#page-282-0)

#### **Explicação de todas as características**

- IG: Corrente com falha
- IG>: Se o valor captado for excedido, o módulo/estágio será iniciado.

Configura©ão: [Parâm Proteção / Def 1…4 / I-Prot / IG[x]] »IG>«

- $\bullet$  t para »Cara« = "[DEFT"](#page-269-0):
	- Atraso de desarme IG > IG>, pode ser selecionado por meio de [Parâm Proteção / Def 1…4 / I-Prot / IG[x]] »t«.
	- O atraso de reinicialização para IG ≤ IG> é sempre igual a 0 ("instantâneo").
- t para "Cara" = "[RXIDG](#page-278-0)":
	- O atraso de desarme para IG > IG> é calculado com base nas características selecionadas.
	- O atraso de reinicialização para IG ≤ IG> é configurável por meio de "Modo Redef", opções disponíveis: "instantâneo" ou "hora definitiva".
- Para "Modo Redef" = "hora definitiva" é o atraso de reinicialização configurável em "atraso de reinicialização-t".
- t para todas as características, exceto "DEFT" e "RXIDG":
	- O atraso de desarme para IG > IG> é calculado com base nas características selecionadas.
	- O atraso de reinicialização para IG ≤ IG> é configurável por meio de "Modo Redef", opções disponíveis: "instantâneo", "hora definitiva" ou "hora inversa".
	- Com a opção "Modo Redef" = "instantâneo" Reinicialização instantânea: quando a corrente cair abaixo da definição selecionada, o tempo de TOC é reinicializado para zero dentro de 2 ciclos.
	- Com a opção "Modo Redef" = "hora definitiva" O atraso de reinicialização é configurável em "atraso de reinicialização-t".
	- Com a opção »Modo Redef« = "hora inversa" O atraso de reinicialização é calculado com base nas características selecionadas.
- tCara (para todas as características, exceto "DEFT"):
	- Fator de característica do multiplicador de tempo/desarme
	- Configura©ão via [Parâm Proteção / Def 1…4 / I-Prot / IG[x]] "tCara"

<span id="page-269-0"></span>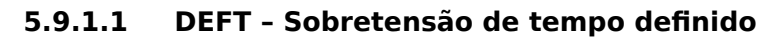

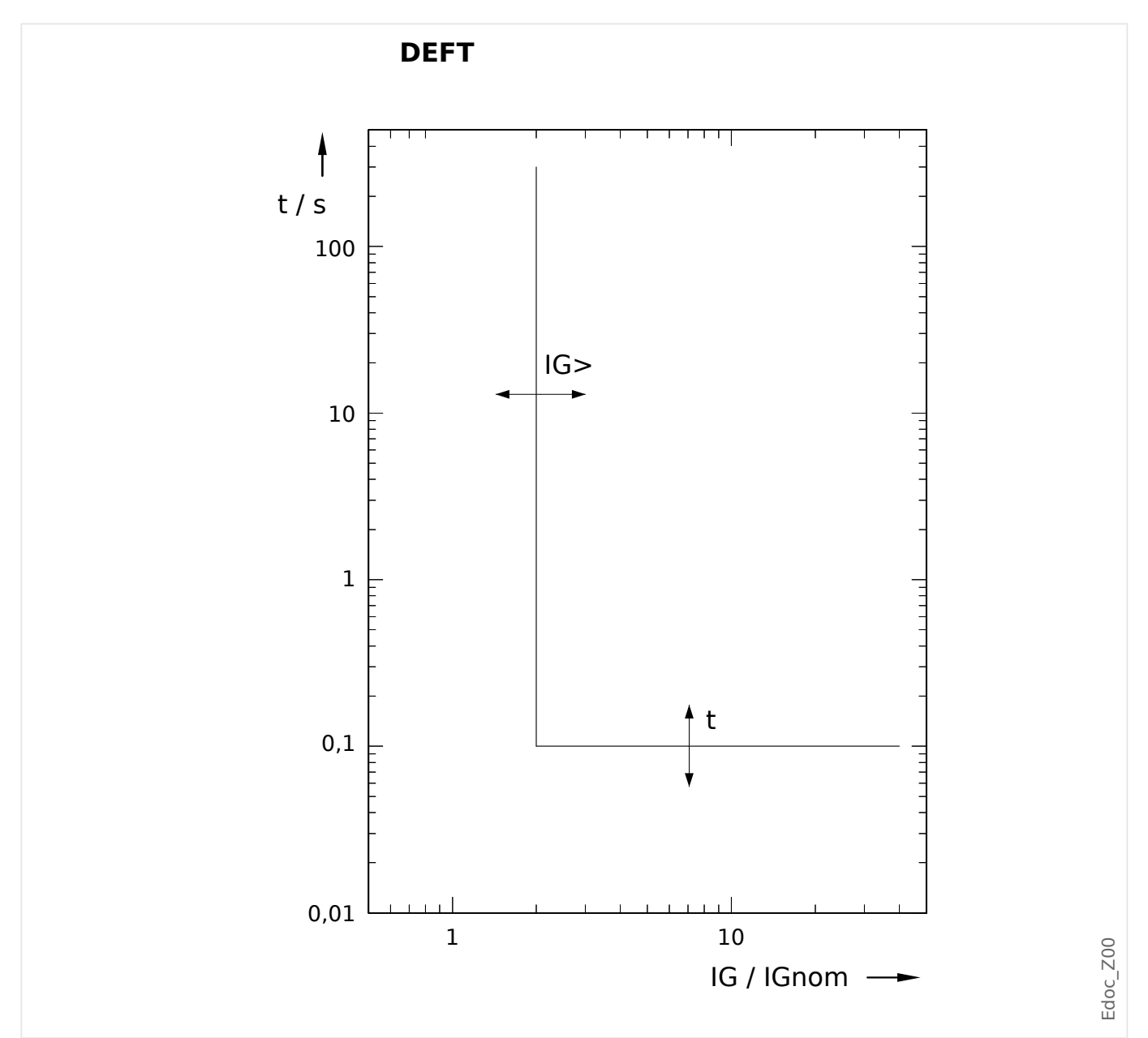

Atraso de desarme IG > IG>, pode ser selecionado por meio de [Parâm Proteção / Def 1… 4 / I-Prot / IG[x]] "t".

O atraso de reinicialização para IG ≤ IG> é sempre igual a 0 ("instantâneo").

## <span id="page-270-0"></span>**5.9.1.2 IEC Inverso Normal (IEC 60255‑151)**

## "Cara" = IEC NINV

**AVISO!**

Diversos modos de redefinição estão disponíveis: Redefinição via característica, atrasada e instantânea. Consulte ╚ "Explicação de todas as características" para ver os detalhes.

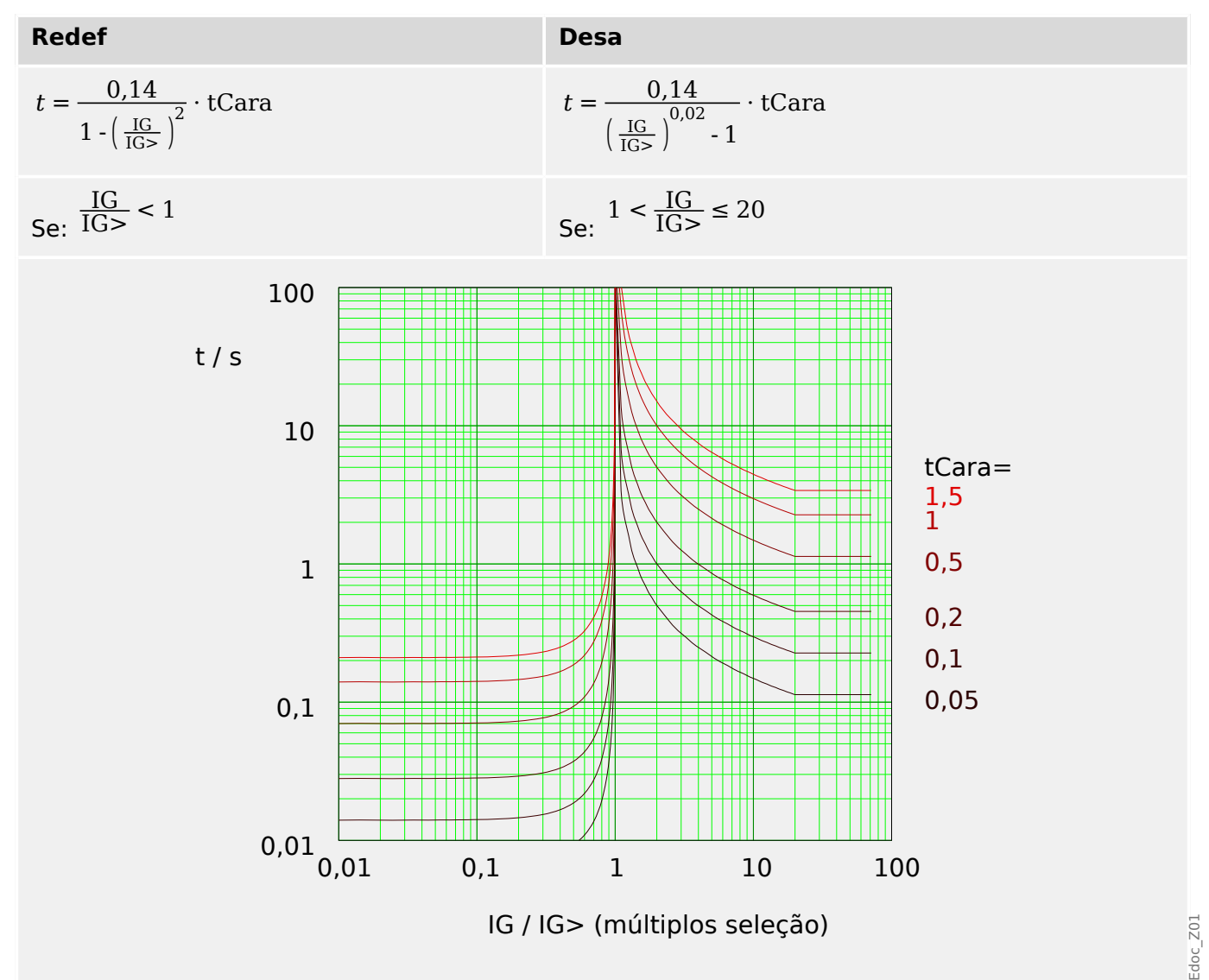

# <span id="page-271-0"></span>**5.9.1.3 IEC Muito Inverso [VINV] (IEC 60255‑151)**

»Cara« = IEC VINV

**AVISO!**

Diversos modos de redefinição estão disponíveis: Redefinição via característica, atrasada e instantânea. Consulte ╚ "Explicação de todas as características" para ver os detalhes.

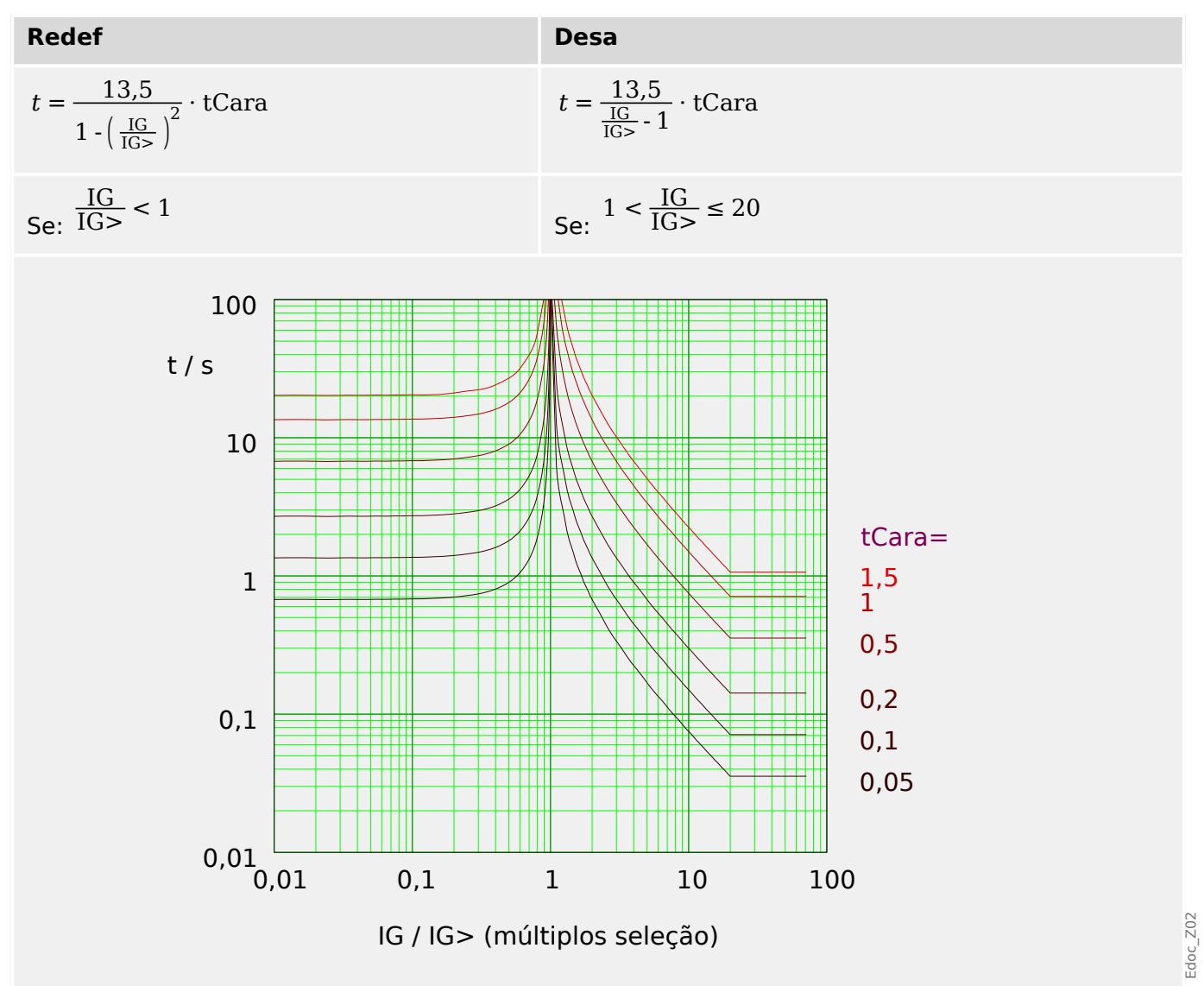

## <span id="page-272-0"></span>**5.9.1.4 IEC Extremamente Inverso - Característica (IEC 60255‑151)**

#### »Cara« = IEC EINV

**AVISO!**

Diversos modos de redefinição estão disponíveis: Redefinição via característica, atrasada e instantânea. Consulte ╚ "Explicação de todas as características" para ver os detalhes.

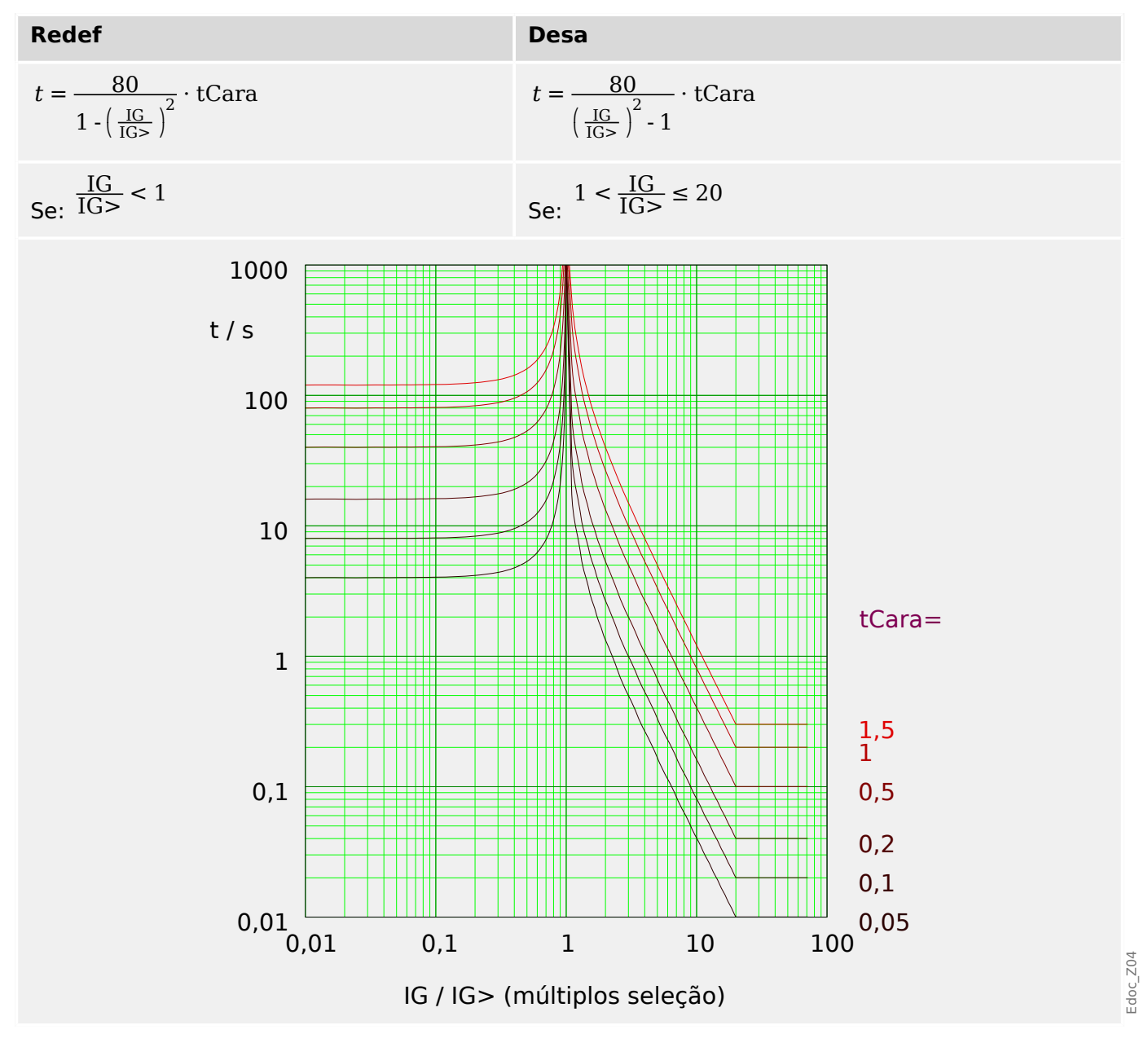

## <span id="page-273-0"></span>**5.9.1.5 IEC Inverso de Longo Prazo - Característica [LINV] (IEC 60255‑151)**

»Cara« = IEC LINV

**AVISO!**

Diversos modos de redefinição estão disponíveis: Redefinição via característica, atrasada e instantânea. Consulte ╚ "Explicação de todas as características" para ver os detalhes.

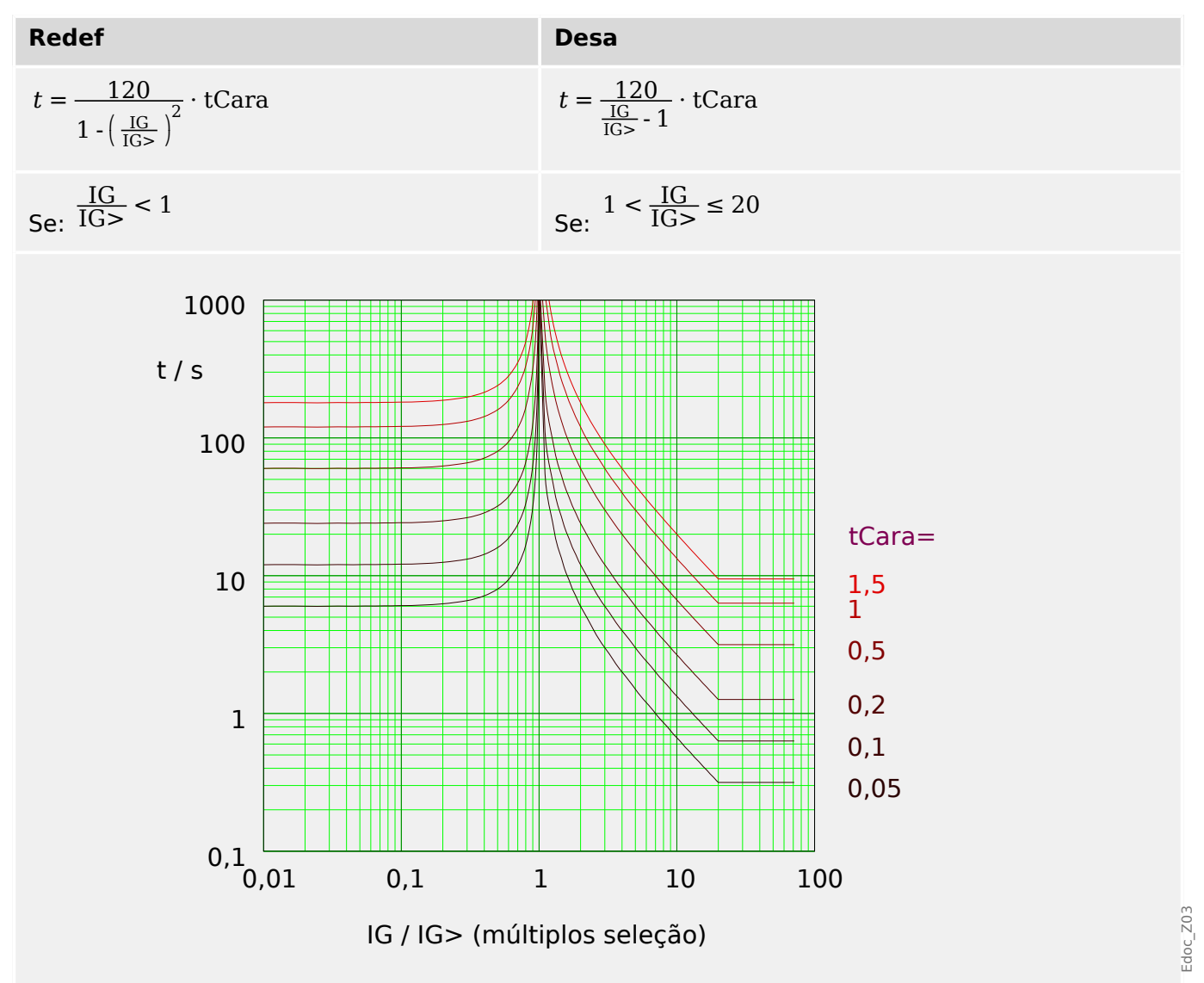

## <span id="page-274-0"></span>**5.9.1.6 Moderadamente Inverso [MINV] - Característica (IEEE C37.112)**

## »Cara« = ANSI MINV

**AVISO!**

Diversos modos de redefinição estão disponíveis: Redefinição via característica, atrasada e instantânea. Consulte ╚ "Explicação de todas as características" para ver os detalhes.

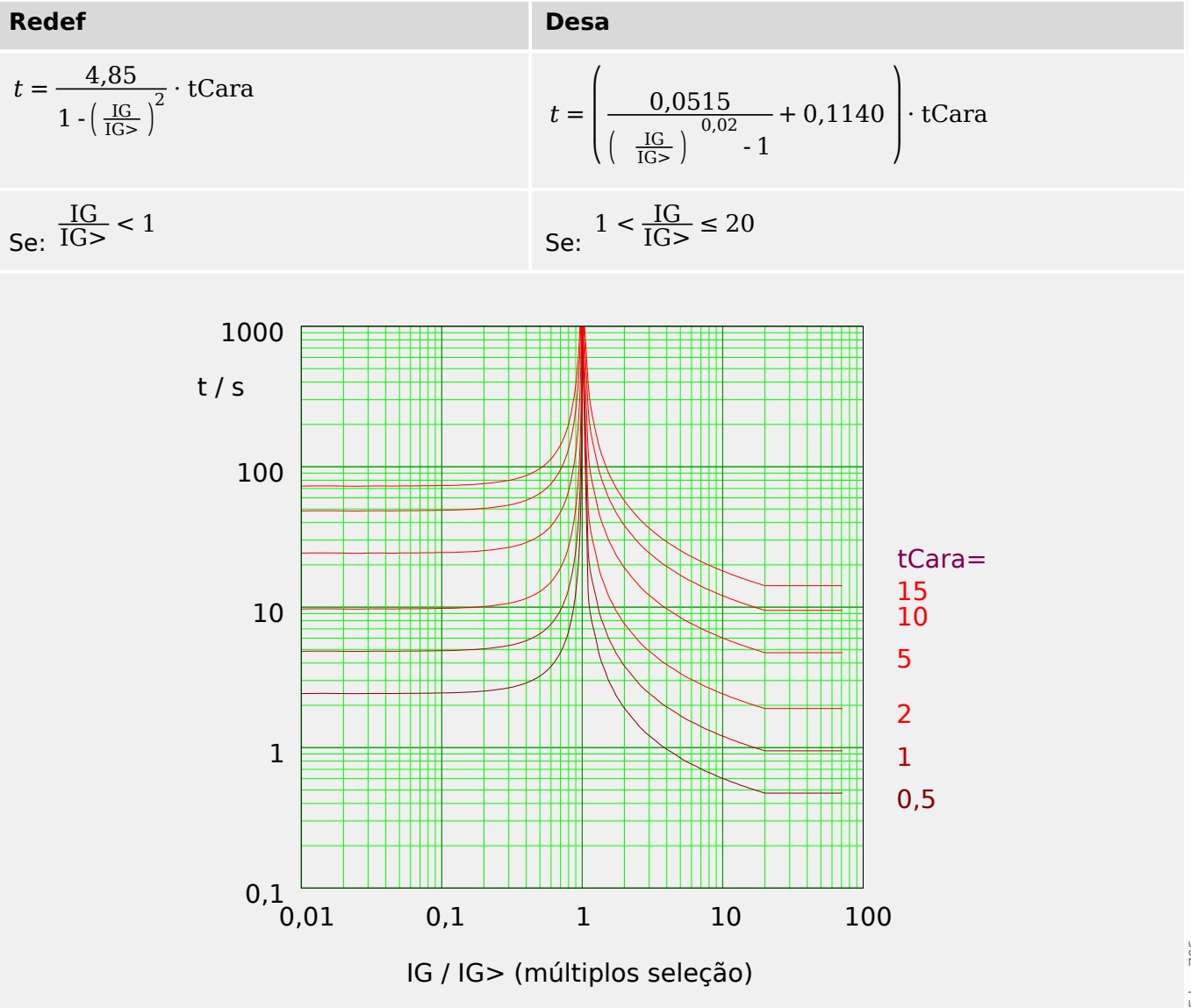

## <span id="page-275-0"></span>**5.9.1.7 Muito Inverso [VINV] (IEEE C37.112)**

## "Cara" = ANSI VINV

**AVISO!**

Diversos modos de redefinição estão disponíveis: Redefinição via característica, atrasada e instantânea. Consulte ╚ "Explicação de todas as características" para ver os detalhes.

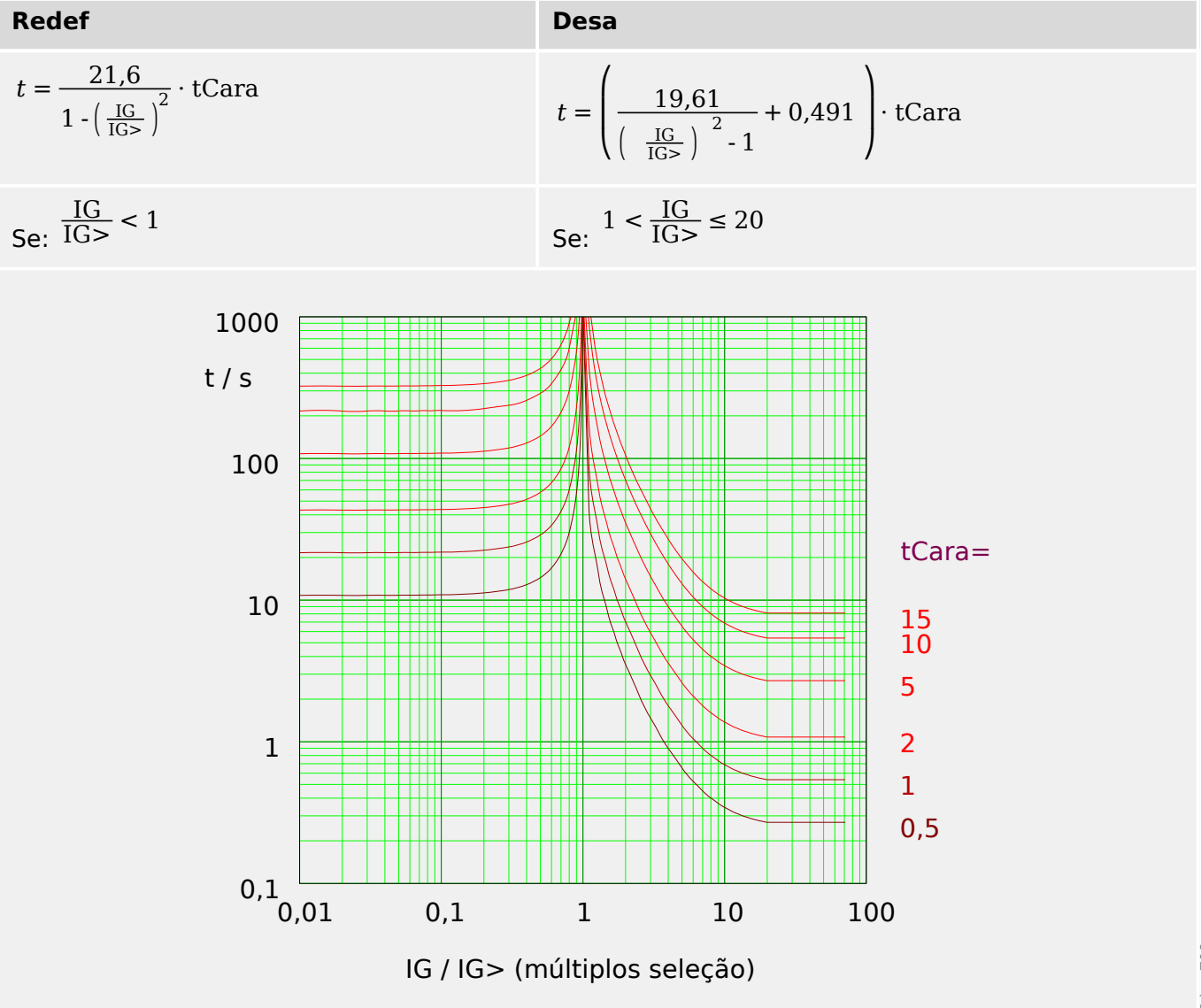

## <span id="page-276-0"></span>**5.9.1.8 Extremamente Inverso - Característica (IEEE C37.112)**

## "Cara" = ANSI EINV

**AVISO!**

Diversos modos de redefinição estão disponíveis: Redefinição via característica, atrasada e instantânea. Consulte ╚ "Explicação de todas as características" para ver os detalhes.

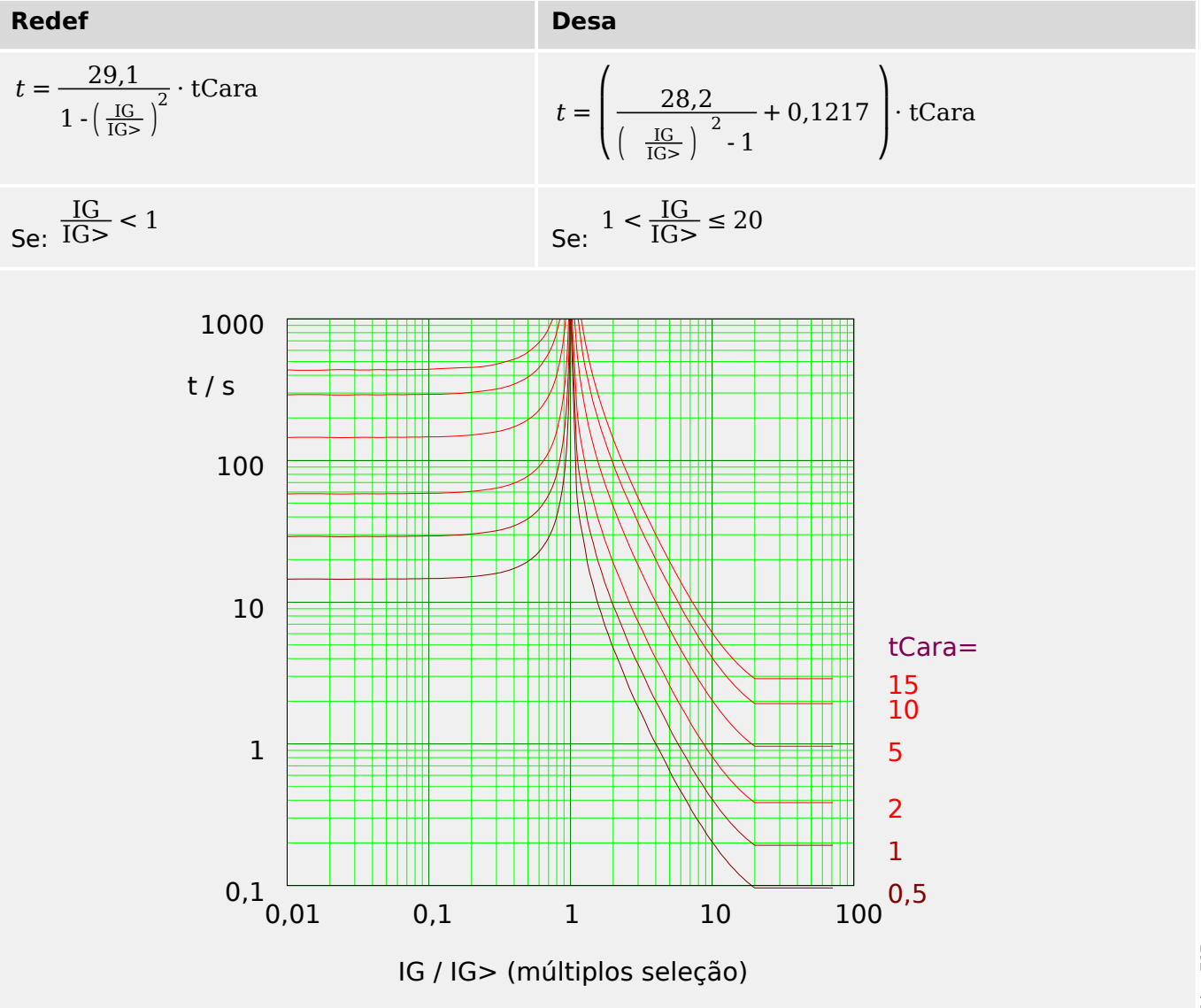

# <span id="page-277-0"></span>**5.9.1.9 R Inverso [RINV] - Característica**

## "Cara" = RINV

**AVISO!**

Diversos modos de redefinição estão disponíveis: Redefinição via característica, atrasada e instantânea. Consulte ╚ "Explicação de todas as características" para ver os detalhes.

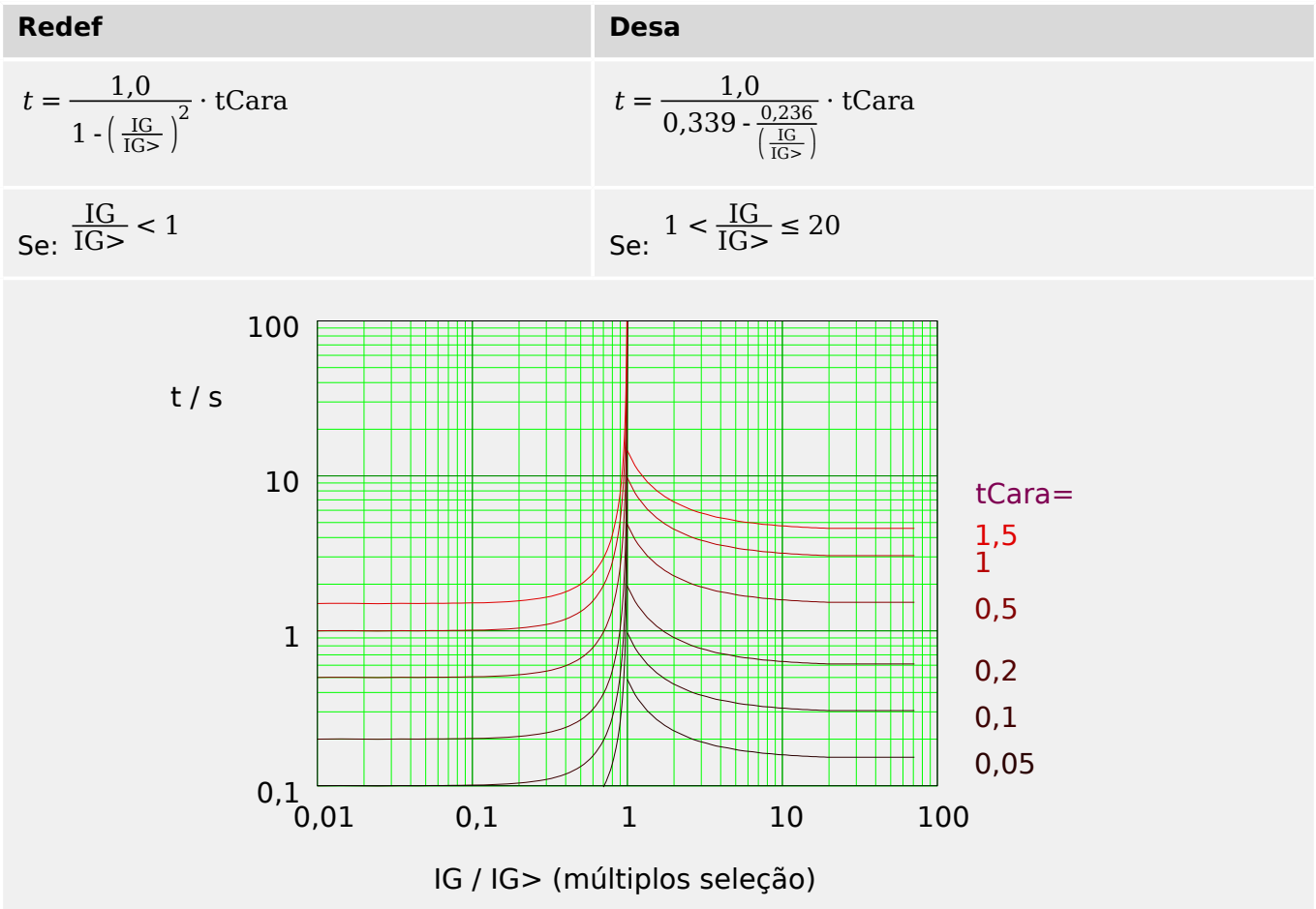

## <span id="page-278-0"></span>**5.9.1.10 RXIDG**

"Cara" = RXIDG

**AVISO!**

Diversos modos de redefinição estão disponíveis: Atraso fixo ou instantâneo. Consulte [╚═▷ "Explicação de todas as características"](#page-267-0) para ver os detalhes.

Observação: Para  $t = 0.02$  s, a curva para de diminuir, ou seja, t, é constante para valores maiores de IG.

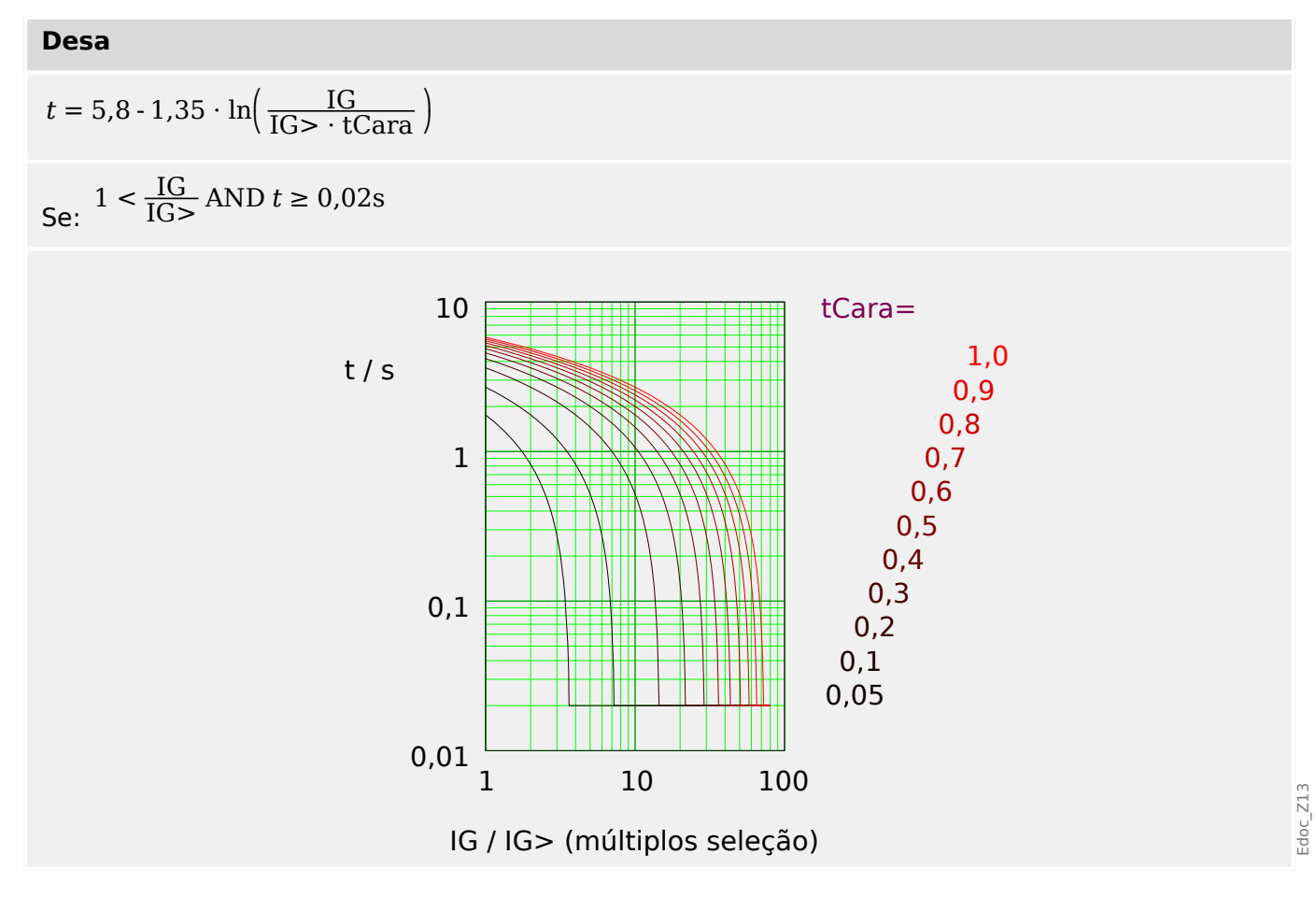

# <span id="page-279-0"></span>**5.9.1.11 Superfície Térmica [TF] - Característica**

"Cara" = Sup Térmi

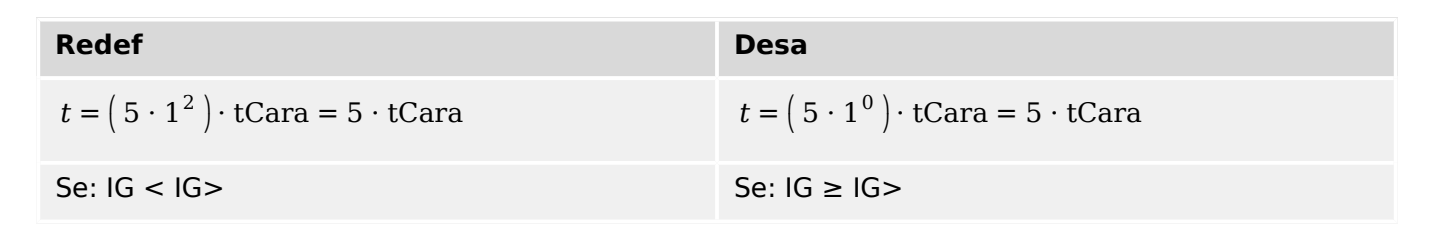

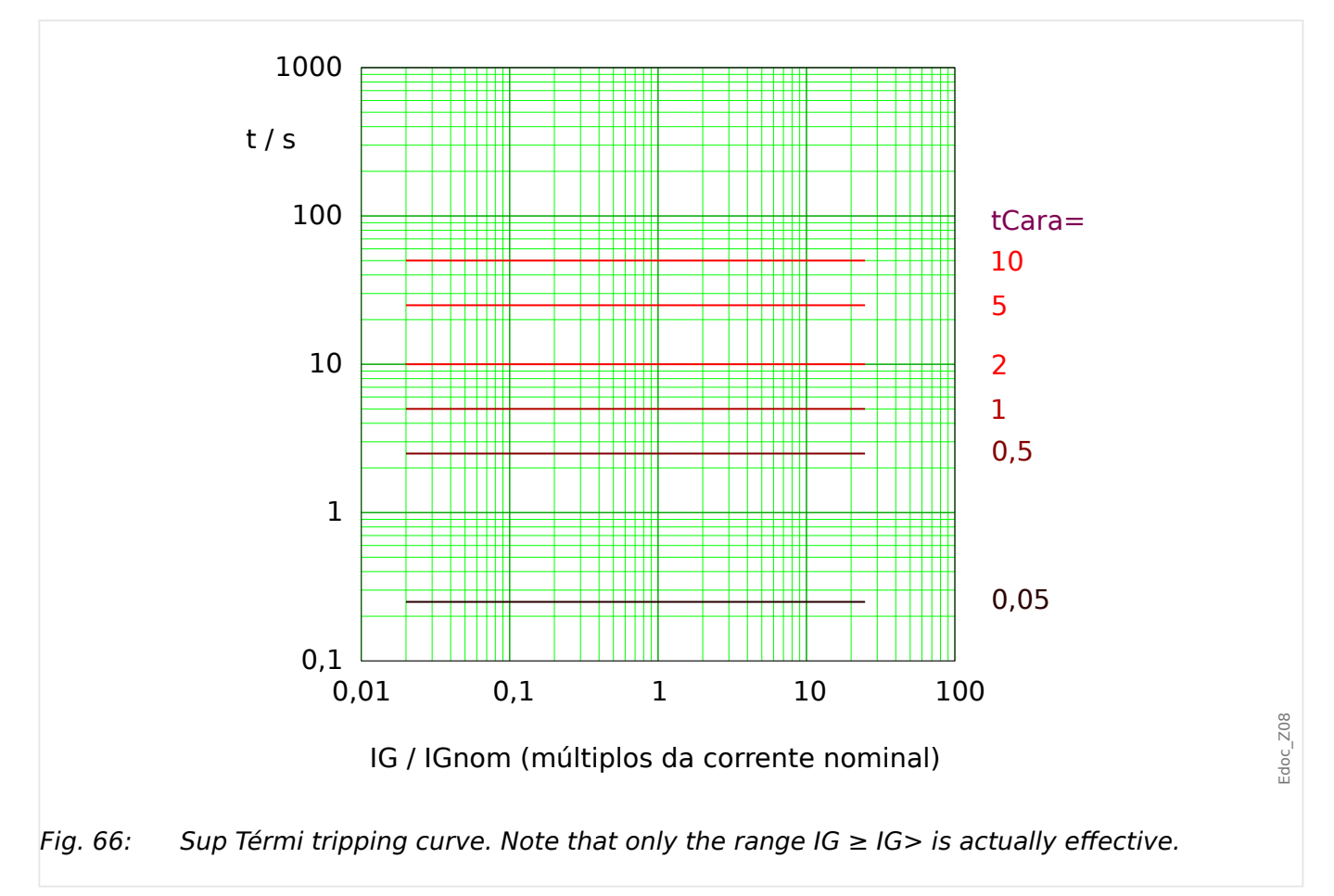

## <span id="page-280-0"></span>**5.9.1.12 IT - Característica**

"Cara" = IT

**AVISO!**

Diversos modos de redefinição estão disponíveis: Redefinição via característica, atrasada e instantânea. Consulte ╚ "Explicação de todas as características" para ver os detalhes.

**Redef Desa**  $t = (5 \cdot 1^2) \cdot tC$ ara = 5  $\cdot tC$ ara *t* =  $5 \cdot 1^1$  $\left(\frac{IG}{IGn} \right)$  $\frac{IG}{IGnom}$  )  $\frac{1}{1} \cdot \text{tCara} = \frac{5 \cdot \text{lGnom}}{\text{IG}} \cdot \text{tCara}$ Se:  $IG < IG > 1$ 

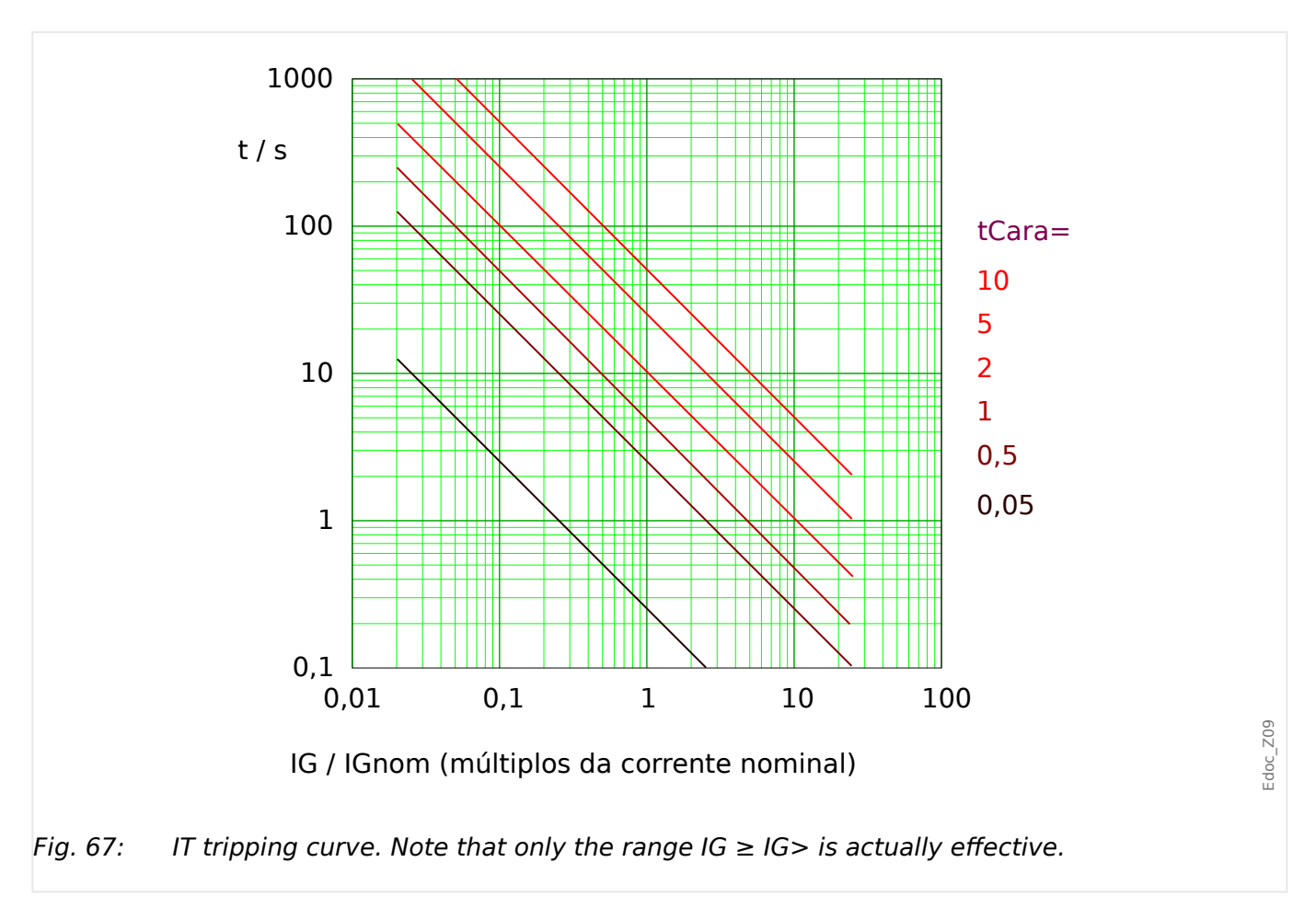

# <span id="page-281-0"></span>**5.9.1.13 I2T - Característica**

»Cara« = I2T

**AVISO!**

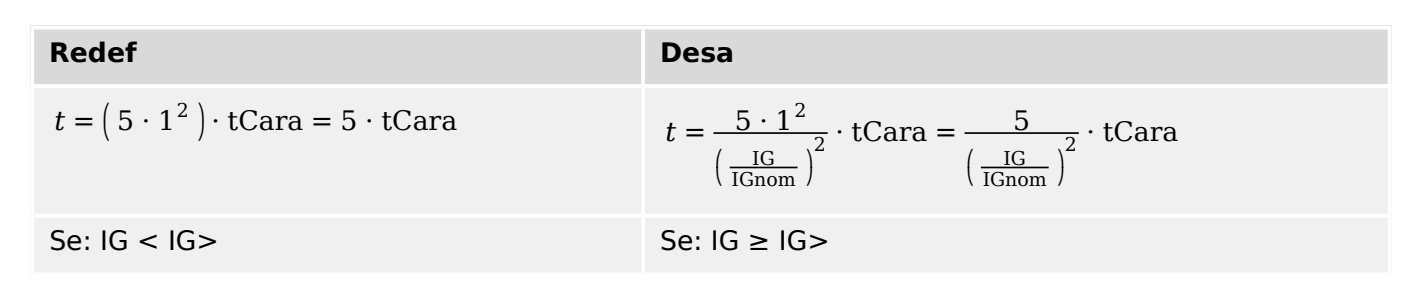

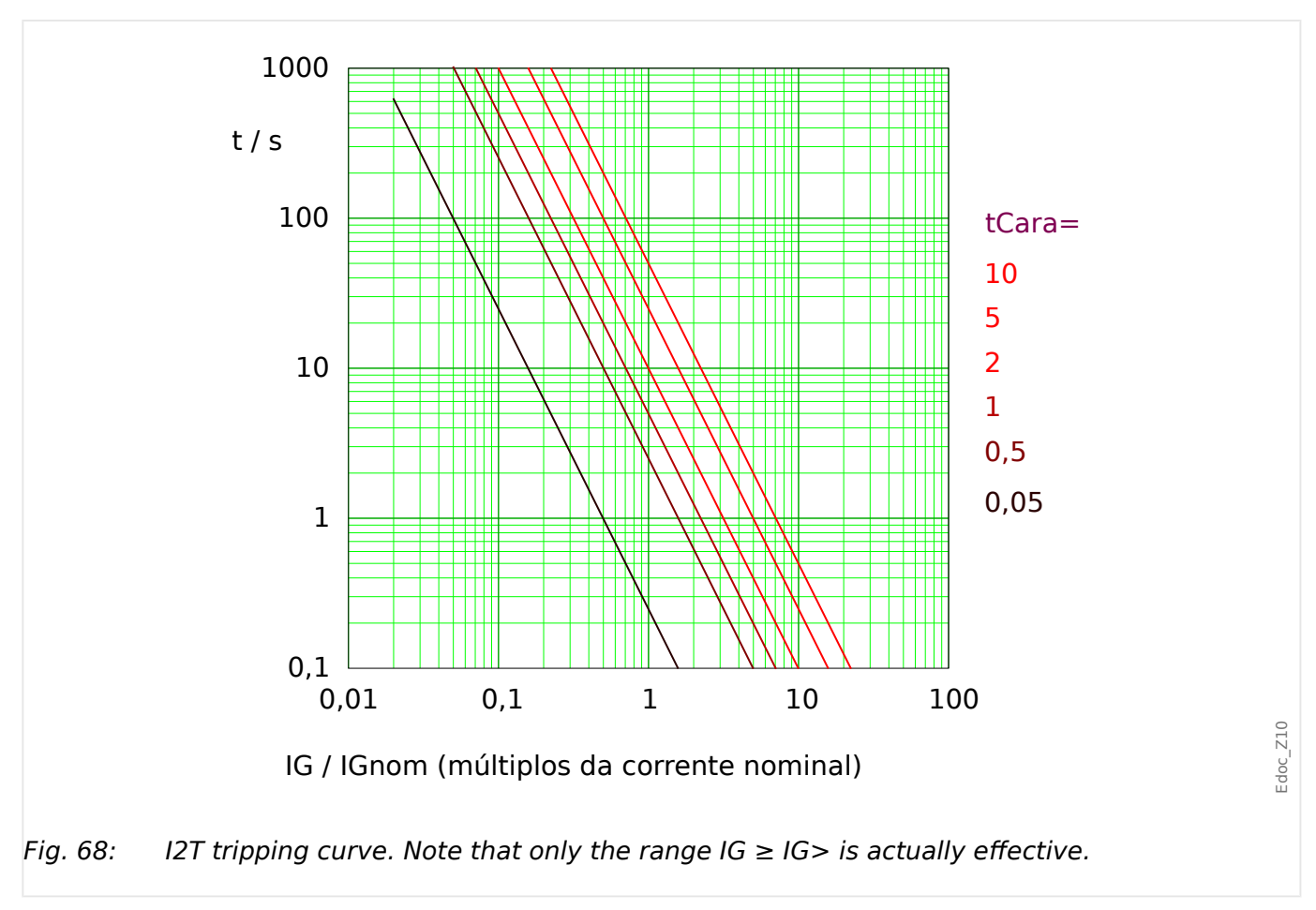

## <span id="page-282-0"></span>**5.9.1.14 I4T - Característica**

"Cara"  $=$   $14T$ 

**AVISO!**

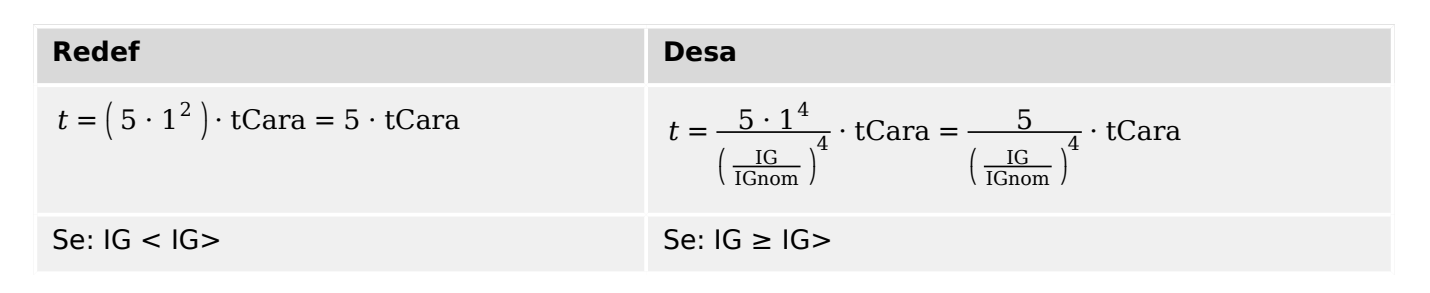

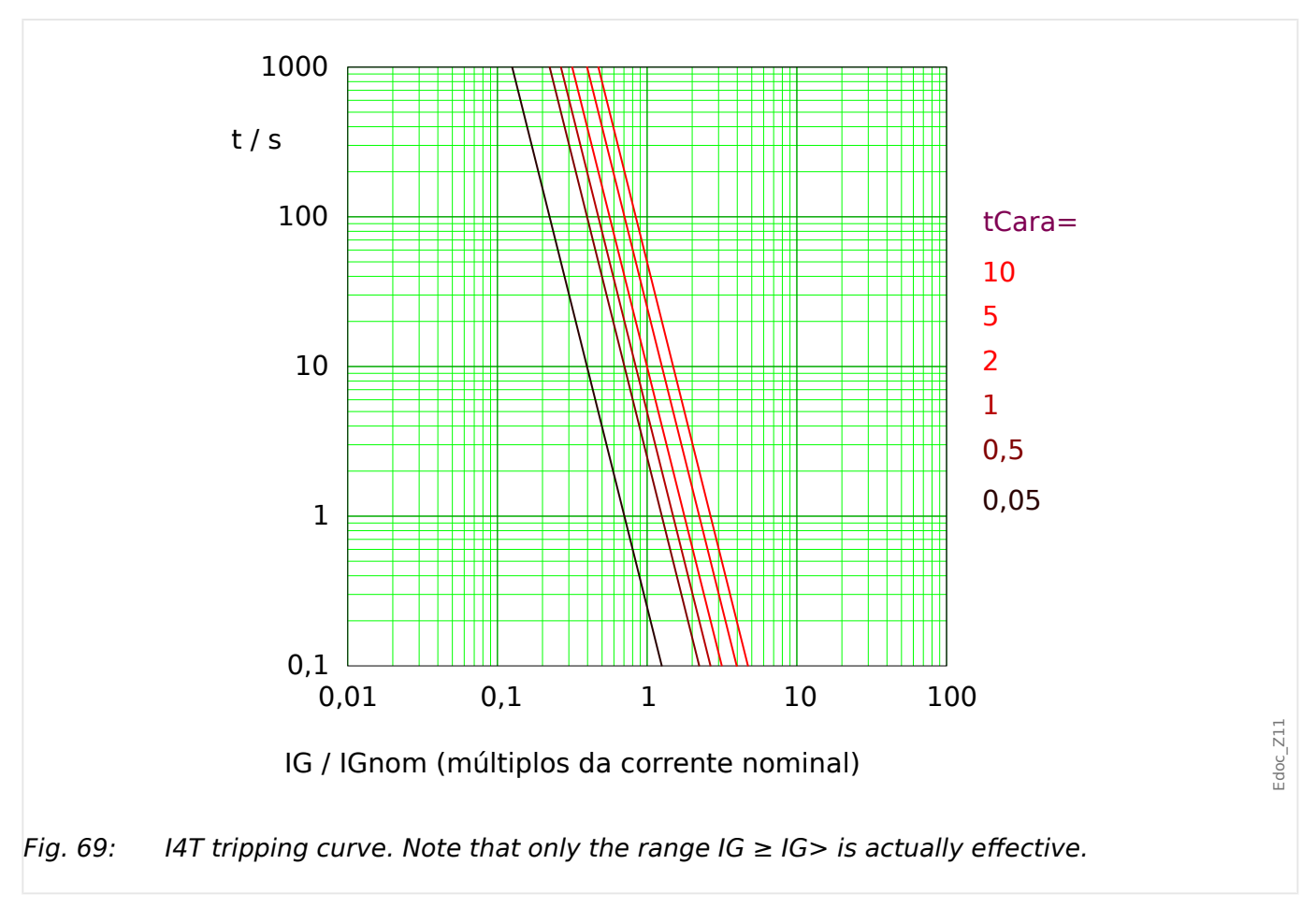

# **5.9.2 Sobrecorrente de solo (aterramento) – Funcionalidade**

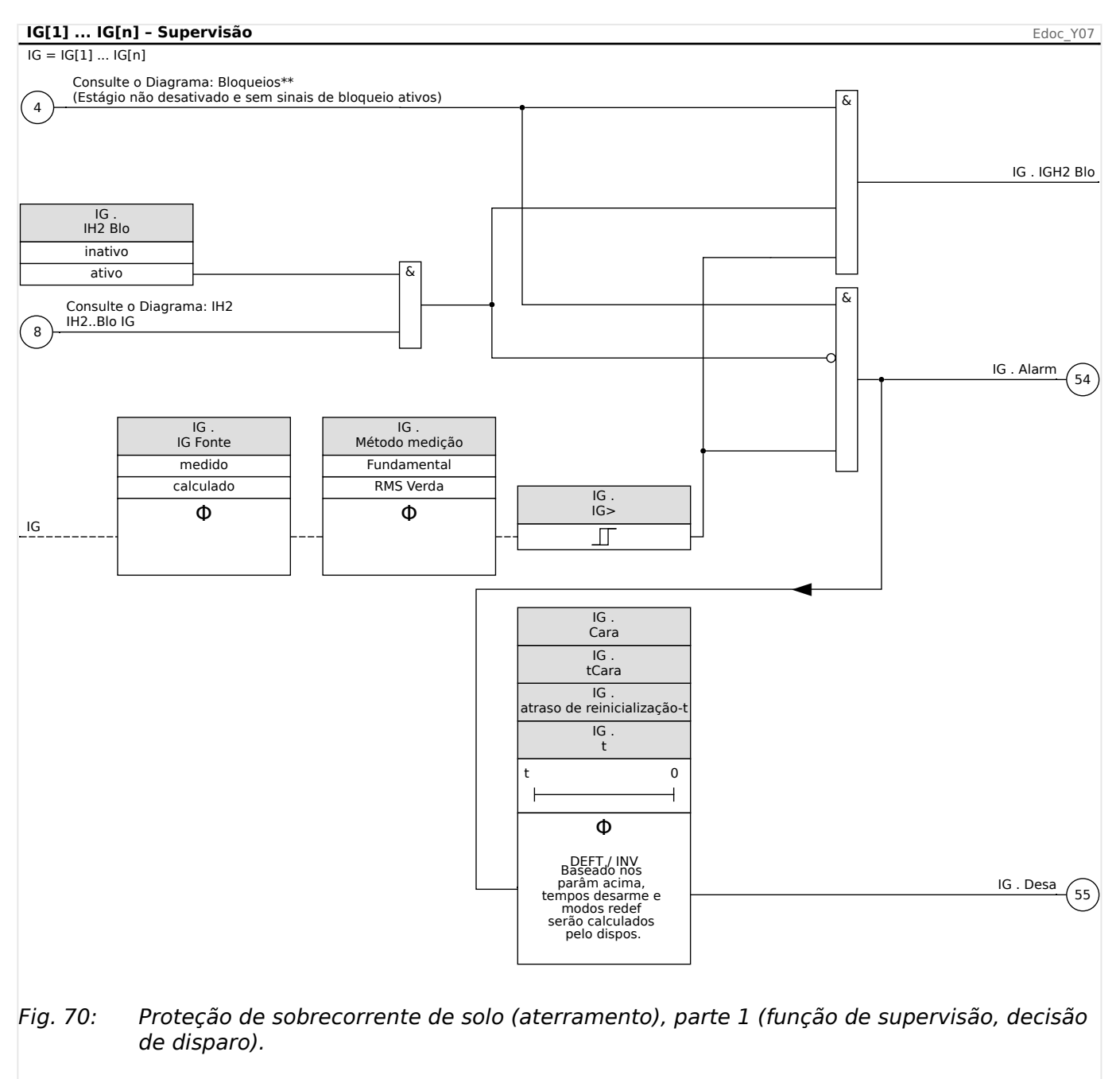

#### 5 Elementos de Proteção

5.9.2 Sobrecorrente de solo (aterramento) – Funcionalidade

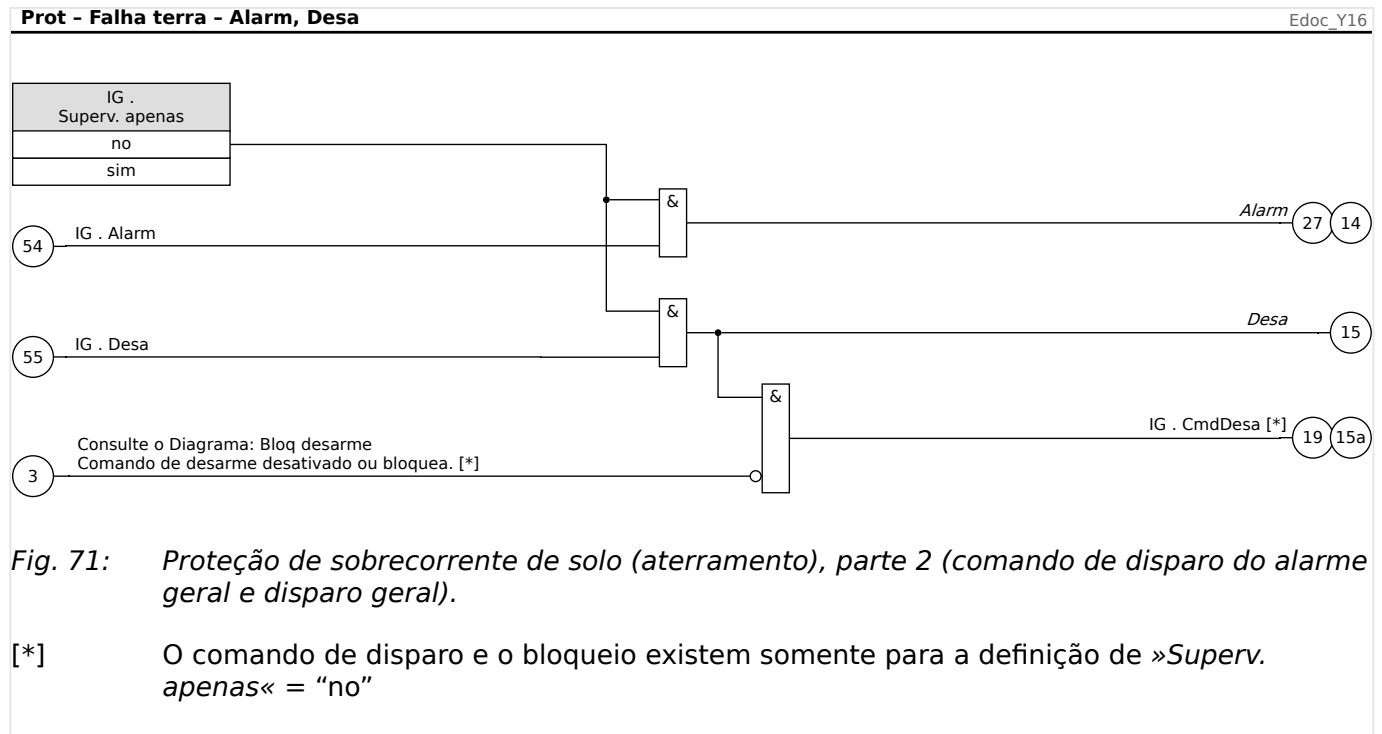

## **5.9.3 Notas Especiais sobre os Transformadores de Corrente de Falha de Aterramento**

A medição da corrente de aterramento normalmente é feita com um transformador de soma de corrente (transformador core-balance). Este TC tem uma ampla janela primária por meio da qual todos os condutores trifásicos podem passar.

Observe que as configurações de corrente de falha de aterramento estão baseadas na **corrente primária (In),** do TC de aterramento do TC, não na FLA ou na razão de fase de TC. Por exemplo, um valor de ajuste de conexão de 0,10⋅In fornece um disparo ou alarme de um vazamento de corrente de aterramento real de 5A, no lado primário do sensor com 50:5 TC.

Esta função só é útil para um sistema de energia aterrada. O retorno do aterramento normalmente é feito a partir do neutro do enrolamento de fio secundário do transformador de energia de abastecimento. O aterramento de resistência é aceitável enquanto a corrente de falha resultante esteja a um nível no qual o dispositivo de proteção possa ser definido para a detecção.

O TC de aterramento, que oferece proteção sensível para falhas de aterramento de alta resistência, pode se saturar por uma falha de aterramento de corrente pesada em um sistema solidamente aterrado. Minimize o problema de saturação, minimizando a carga. Utilize os menores e mais pesados leads possíveis entre o TC de aterramento e o relé. O relé propriamente dito tem uma carga muito baixa, normalmente mais abaixa do que a fia©ão conectora.

Uma conexão residual – a soma da fia©ão dos circuitos de TC de fase através da entrada de TC de aterramento – requer uma configuração de tempo de falha de aterramento muito mais alta, a fim de evitar um disparo falso. Deste modo, a sensibilidade é muito inferior à obtida com TC de cancelamento de fluxo separado.

Se o relé está instalado onde uma conexão residual é utilizada, o XCT deve ser definido para o mesmo valor que o TC Pri. O Usuário deve então definir o nível de disparo de falha de aterramento a um alto valor, a fim de evitar disparos inadequados por conta de erros de razão do TC, terceiros harmônicos e certos harmônicos altos ou outros erros de medida que produzem correntes residuais falsas. Monitore a corrente de aterramento medida durante várias condições de carregamento para garantir uma ampla margem entre estas correntes de erro e a configuração de corrente de disparo de falha de aterramento 50R [x]. Também tome cuidado com TCs de fase que saturam durante a partida do motor. A saturação produz uma grande corrente residual e um disparo de falha de aterramento.

# **5.9.4 Comissionamento: Proteção contra Falha de Aterramento – nãodirecional [50N/G, 51N/G]**

Por favor, teste o analógico de sobrecorrente de aterramento não-direcional em relação à proteção contra sobrecorrente de fase não-direcional; consulte  $\Box$  = \$.8.5 [Comissionamento: Proteção contra Sobrecorrente, não-direcional \[50, 51\]".](#page-262-0)

# **5.10 I2> e %I2/I1> – Carga desequilibrada [46]**

O módulo de desequilíbrio de corrente "I2>" funciona da mesma forma no módulo de desequilíbrio de tensão "V 012". As correntes de sequência positiva e negativa são calculadas a partir das correntes trifásicas. A configuração de limite ( "I2>" ou "I2/FLA") define uma magnitude mínima de operação de corrente de I2 para a função ANSI 46 a ser operada, o que garante que o relé tenha uma base sólida para iniciar um disparo por desequilíbrio de corrente. A configuração (opcional) do "%(I2/I1)" é a configuração de partida de disparo por desequilíbrio. Ela é definida pela relação de corrente de sequência negativa com a corrente de sequência positiva "%(I2/I1)". (Naturalmente, a determinação de correntes de sequência positiva e negativa leva em conta a configuração de sequência de fase em [Parâ Camp] "Sequência Fase".)

(Observação: "FLA" = FLA: Amperes da carga total.)

## **AVISO!**

Todos os módulos "I2>" de desequilíbrio de corrente estão estruturados de forma idêntica.

A condição para um disparo deste módulo é que a corrente de sequência negativa I2 esteja acima do limite definido **e** – se configurado – se a percentagem de desequilíbrio de corrente estiver acima do parâmetro "%(I2/I1)". O módulo inicia um disparo, se essa condição for satisfeita por um determinado tempo de atraso de disparo.

A corrente de carga desequilibrada contínua permitida é [Parâm Proteção / Def 1…4 / I-Prot / I2>[x]] "I2>"e é especificada em unidades de In.

Para o tempo de atraso de disparo, há duas características disponíveis como opções de configuração:

- Se "Cara" = "DEFT": O atraso de disparo é um valor de configuração, que está disponível como o parâmetro "t".
- Se "Cara" = "INV": O atraso de disparo e calculado pelo MRM4.

O princípio da característica de tempo definido (DEFT) é o seguinte: O módulo dispara se, durante o tempo de atraso de disparo "t" , a corrente de sequência negativa I2 estiver acima do limite definido **e** (se configurado) a percentagem de desequilíbrio de corrente estiver acima do parâmetro "%(I2/I1)".

O princípio da característica de tempo inverso (INV) é o seguinte: O dispositivo de proteção calcula permanentemente o calor (energia térmica) θ do objeto a ser protegido. Isso acontece o tempo todo, independente de qualquer decisão de alarme ou disparo. O módulo dispara se, durante o tempo de atraso de  $t_{\text{disparo}}$  – que depende de  $\theta$  – forem atendidas **todas** as condições abaixo:

- A corrente de sequência negativa I2 está acima do limite definido ("I2>") **e**
- a percentagem de desequilíbrio de corrente estiver acima da configuração "% $(12/11)$ " (se configurado) **e**
- a energia térmica calculada  $\theta$  excede um valor máximo  $\theta_{\text{max}}$ , que é calculado com base na configuração "K" para a capacidade de carga térmica.

Para  $\theta = 0$ , o tempo de atraso de disparo é calculado como segue:

$$
t_\text{Desa}=\frac{K\cdot I_n^2}{I_2^2-I_{2>}^2}
$$

onde:

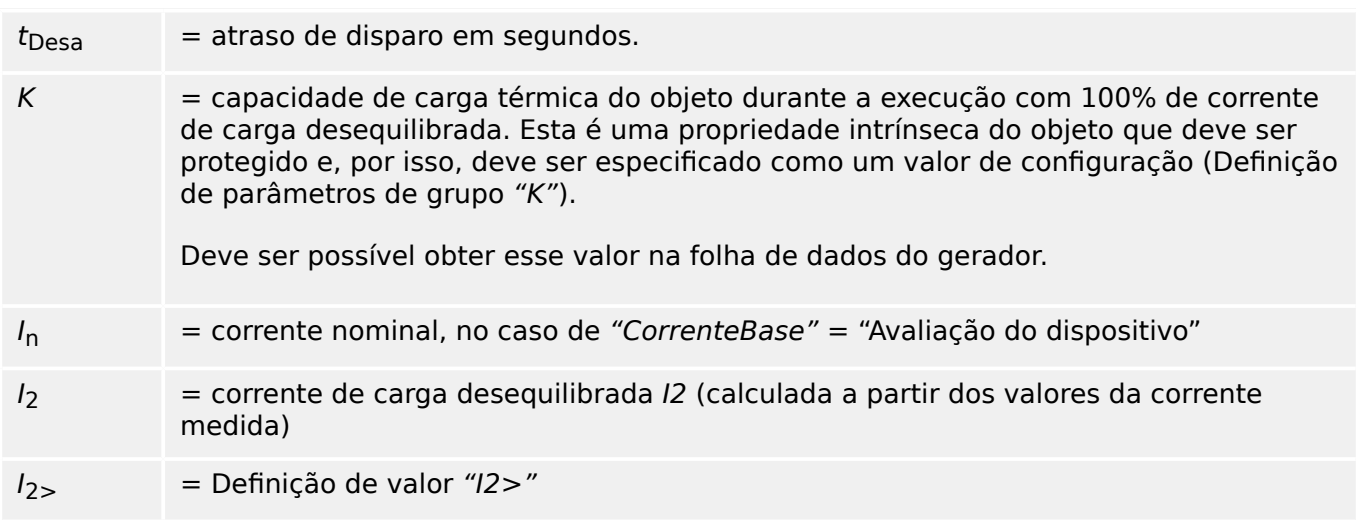

Em caso de calor residual ainda presente,  $\theta > 0$ , o atraso de disparo  $t_{\text{trip}}$  é reduzido proporcionalmente, de modo a ocorrer um disparo anterior.

Enquanto a corrente de carga desequilibrada I2 estiver **maior** que o limite "I2>" presume-se que o objeto está aquecendo. Durante essa fase, o calor (energia térmica) é calculado através de uma integração do valor de corrente  $l_2$ :

$$
\Theta(t) = \Theta_{0,\text{cool}} + f \cdot \left| \begin{array}{cc} | & \mathbb{I}_{2} |^{2} \\ | & \mathbb{I}_{3} | \end{array} \right|^{2} dt
$$

 $\theta(t)$  = valor real da energia térmica.

 $\theta_{0.\text{cool}}$  = valor inicial no começo da fase de aquecimento, ou seja, a energia térmica no final da última fase de arrefecimento (ou  $= 0$ , se a última fase de arrefecimento terminou, verifique abaixo ou, caso não tenha havido ainda nenhuma fase de arrefecimento).

 $f =$ fator de escala.

Enquanto a corrente de carga desequilibrada  $I_2$  for **menor** que o limite ("I2>") presumese que o objeto esteja arrefecendo.

Durante essa fase, o calor (energia térmica) é calculado com base em uma constante de arrefecimento. Esta constante é outra propriedade intrínseca do objeto que deve ser protegido e, por isso, deve ser especificado como um valor de configuração (Definição de parâmetros de grupo "τ-resf").

$$
\theta(t) = \theta_{0, calor} \cdot e^{-\frac{t}{\tau_{frio}}}
$$

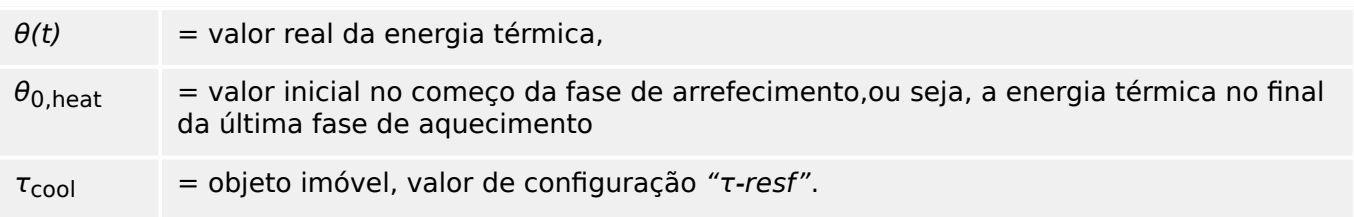
A fase de arrefecimento sempre continua enquanto  $I_2$  estiver abaixo do limite, ou seja,  $\theta$ (t) é calculado de forma contínua. (Só depois que  $\theta$ (t) tiver ficado abaixo de 0,01⋅θ<sub>max</sub> o cálculo termina e  $\theta$  é redefinido como  $0$ , ou seja, terá início uma fase subsequente de aquecimento com valor inicial de  $\theta_{0,\text{cool}} = 0.$ )

# **AVISO!**

O calor (energia térmica) é um valor que é calculado e mantido internamente, ou seja, nem pode ser exibido na IHM nem recuperado através de qualquer protocolo de comunicação.

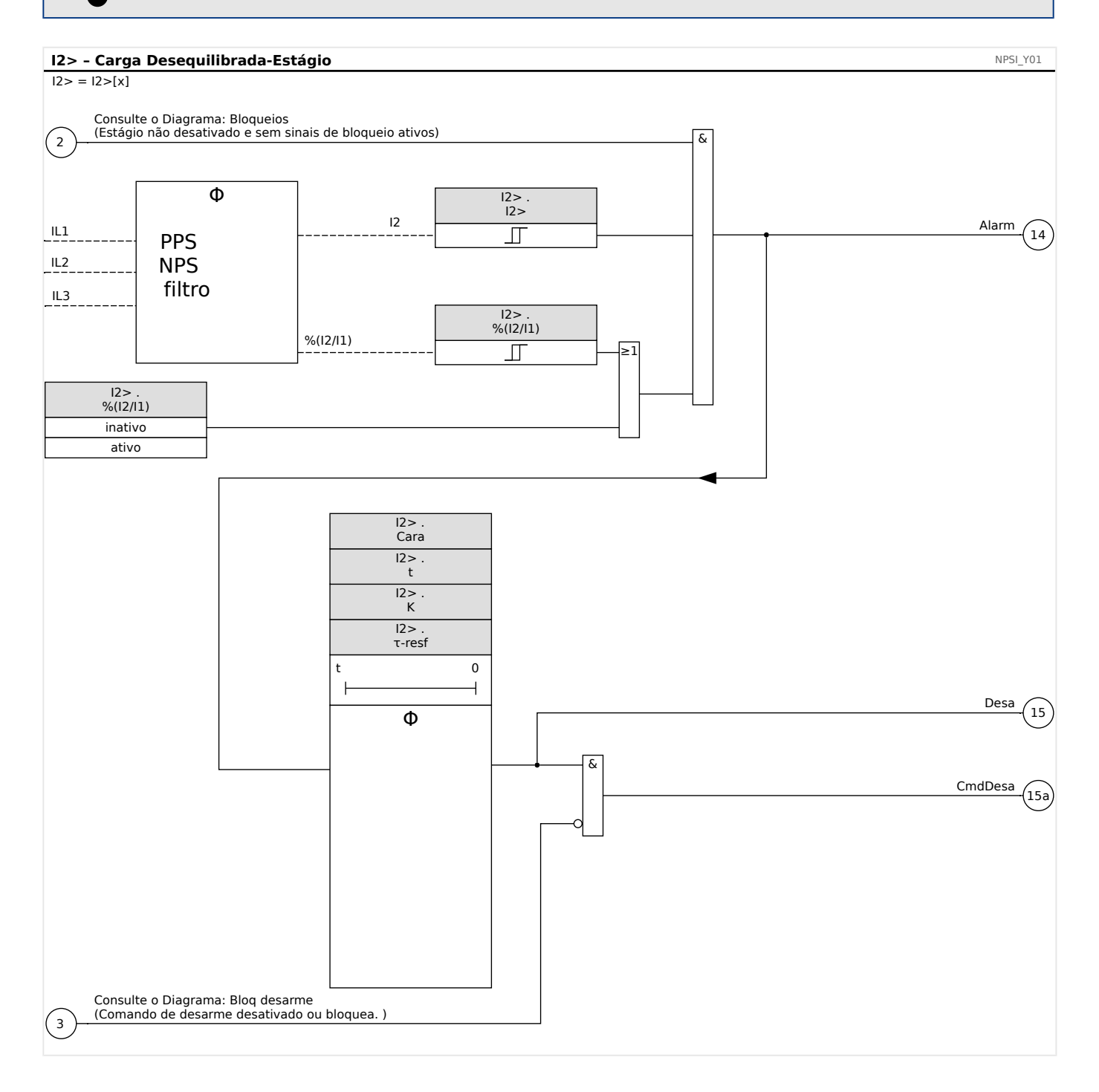

# **5.10.1 Comissionamento: Módulo de desequilíbrio de corrente**

Objeto a ser testado:

5.10.1 Comissionamento: Módulo de desequilíbrio de corrente

Teste da função de proteção de carga desequilibrada.

Meios necessários:

- Fonte de corrente trifásica com desequilíbrio de corrente ajustável; e
- Temporizador.

#### Procedimento:

Verifique a sequência de fase:

- Confira se a sequência de fase é a mesma definida nos parâmetros de campo.
- Insira uma corrente nominal trifásica.
- Mude para o menu "Valores de Medição".
- 9erifique o valor de medição para a corrente desequilibrada "I2". O valor de medição exibido para "I2" deve ser zero (dentro da precisão de medição física).

# **AVISO!** Se a magnitude exibida para I2 for a mesma das correntes nominais simétricas alimentadas no relé, isso implica na inversão da sequência de fase das correntes vistas pelo relé.

- Agora, desligue a fase L1.
- Confira outra vez o valor de medição de corrente desequilibrada "I2" no menu "Valores de medição". O valor de medição da corrente assimétrica "I2" agora deve ser 33%.
- Ligue a fase L1, mas desligue a fase L2.
- Confira novamente o valor de medição da corrente assimétrica no menu "Valores de medição". O valor de medição da corrente assimétrica "I2" deve ser novamente 33%.
- Ligue a fase L2, mas desligue a fase L3.
- Confira outra vez o valor de medição da corrente desequilibrada "I2" no menu "Valores de medição". O valor de medição da corrente assimétrica "I2" ainda deve ser 33%.

Teste do atraso de disparo:

- Aplique um sistema de corrente trifásico simétrico (correntes nominais).
- Desligue o IL1 (o valor de limite "Threshold" para "I2" deve estar abaixo de 33%).
- Medir o tempo de disparo.

O desequilíbrio de corrente atual "I2" corresponde a 1/3 da corrente de fase existente exibida.

#### Testes dos valores limite

• Ajuste uma configuração mínima "%I2/I1" (2%) e um valor de limite arbitrário "Threshold" (I2).

- Para testar o valor de limite, uma corrente precisa ser alimentada na fase A, sendo três vezes inferior ao valor de limite ajustado "Threshold" (I2).
- Alimentando apenas os resultados de "%I2/I1 =  $100\%$ ", de forma que a primeira condição "%I2/I1 >= 2%" seja sempre satisfeita.
- Agora aumente a corrente de fase L1 até que o relé seja ativado.

#### Testar a proporção de retração dos valores de limites

Tendo disparado o relé no teste anterior, agora diminua a corrente de fase A. A razão de retração não deve ser maior do que 0,97 vezes o valor de limite.

#### Testar %I2/I1

- Configure o valor de limite mínimo "Threshold" (I2) (0,01 x In) e configure "%(I2/I1)" maior ou igual a 10%.
- Aplique um sistema de corrente trifásico simétrico (correntes nominais). O valor de medição de "%I2/I1" deve ser 0%.
- Agora, aumente a corrente de fase L1. Com esta configuração, o valor de limite "Threshold" (I2) deve ser obtido antes que o valor "%I2/I1" alcance o limite de proporção de "%(I2/I1)" definido.
- Continue aumentando a corrente de fase 1 até que o relé seja ativado.

#### Testando a razão de retração de %I2/I1

Tendo disparado o relé no teste anterior, agora diminua a corrente de fase L1. A retração de "%I2/I1" deve estar 1% abaixo da configuração "%(I2/I1)".

#### Resultado do teste bem-sucedido:

Os atrasos de disparo medidos, valores de limite e razões de retração estão dentro das variações/tolerâncias permitidas, especificadas sob Dados Técnicos.

# **5.11 Proteção Externa**

**AVISO!**

Todos os 4 estágios da proteção externa ExP[1]...[4] são estruturados identicamente.

Utilizando o módulo Proteção externa, os seguintes recursos podem ser incorporados à função do dispositivo: comandos de disparo, alarmes e bloqueios de instalações de proteção externa. Dispositivos desprovidos de uma interface de comunicação podem ser conectados ao sistema de controle também.

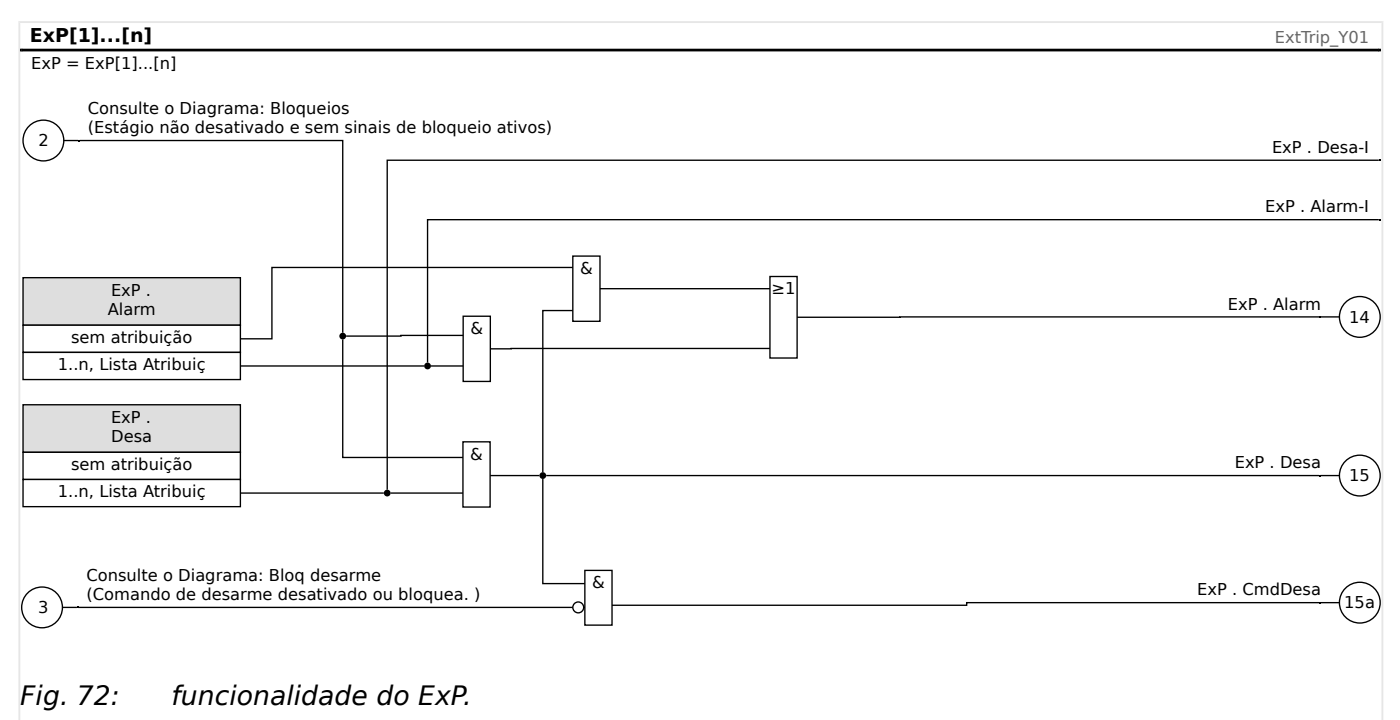

 $* =$ Se nenhum sinal for atribuído à entrada de alarme.

# **5.11.1 Comissionamento: Proteção Externa**

Objeto a ser testado:

Teste do módulo de Proteção Externa.

Meios necessários:

Dependentes da aplicação.

Procedimento:

Simule a funcionalidade da proteção externa (arranque, disparo e bloqueios...), (des)energizando as entradas digitais:

Após a ativação do módulo via [Planej disposit] »Modo« = "uso", atribua uma entrada digital disponível para os parâmetros globais do coletor e do disparo; por exemplo:

• [Parâm Proteção / Parâ Prot Global / ExP / ExP[n]] »Alarm« = "DI Slot X1 . DI 1"

• [Parâm Proteção / Parâ Prot Global / ExP / ExP[n]] »Desa« = "DI Slot X1 . DI 2"

O mesmo vale para os parâmetros de bloqueio, por exemplo:

• [Parâm Proteção / Parâ Prot Global / ExP / ExP[n]] »ExBlo1« = "DI Slot X1 . DI 3"

#### Resultado do teste bem-sucedido:

Todas as retiradas externas, disparos externos e bloqueios externos foram devidamente reconhecidos e processados pelo dispositivo. Verifique também as respectivas entradas no [Registro de Eventos.](#page-367-0)

# <span id="page-293-0"></span>**5.12 Módulo de Proteção RTD [26/38/49]**

# **Geral - Uso de Princípio**

## **AVISO!**

O Módulo de Proteção do Detector de Temperatura com base em Resistência (RTD) utiliza dados de temperatura que são oferecidos por um Detector de Temperatura Universal com base em Resistência (consulte ╚> "5.13 Interface de Módulo URTDII").

# **AVISO!**

Se o disparo de votação for necessário, por favor, mapeie a saída usada para propósitos de disparo: "RTD . Desa Grupo 1" ou "RTD . Desa Grupo 2".

O dispositivo de proteção oferece funções de disparo e alarme com base nas leituras de medições diretas de temperatura do dispositivo URTD, que conta com 11 canais de sensores de temperatura. Cada canal terá uma função de disparo sem atraso intencional e uma função de alarme com atraso.

- A função "disparo" conta com apenas uma configuração de limite.
- Cada "Função de Alarme" terá uma amplitude de configura©ão de limite definida e poderá ser habilitada ou desabilitada individualmente. Já que a temperatura não pode ser alterada instantaneamente (o que é um dos modos pelos quais a temperatura difere da corrente), o "atraso" é essencialmente embutido à função graças ao fato de que a temperatura levará algum tempo para aumentar, da temperatura ambiente para o nível de "limite de disparo".
- A razão de retirada para tanto o alarme quanto o disparo é 0.99.
- O aumento de temperatura é limitado pelo driver RTD.
- A função inteira pode ser desligada ou ligada, ou canais individuais podem ser ligados ou desligados.

# **Grupos de Canal**

Os canais RTD são agrupados:

- Os canais Windg1… Windg6 pertencem ao grupo "Temperatura do Enrolamento":
	- As configura©·es podem ser feitas no campo do menu [Parâm Proteção / RTD / Windg 1 … 6]
	- Os valores de status podem ser encontrados no campo do menu [Operação / Exibição de Status / Prot Temp / RTD / Windg 1 … 6]
	- Os valores de temperatura medidos podem ser encontrados no campo do menu [Operação / Valores medidos / URTD]
- Os canais MancMot1 MancMot2 pertencem ao grupo "Temperatura do Rolamento do Motor":
	- As configura©·es podem ser feitas nas ramifica©·es do menu [Parâm Proteção / RTD / MancMot 1 … 2]
- Os valores de status podem ser encontrados no campo do menu [Operação / Exibição de Status / Prot Temp / RTD / MancMot 1 … 2]
- Os valores de temperatura medidos podem ser encontrados no campo do menu [Operação / Valores medidos / URTD]
- Os canais MancCarg1… MancCarg2 pertencem ao grupo "Temperatura do Rolamento de Carga":
	- As configura©·es podem ser feitas nas ramifica©·es do menu [Parâm Proteção / RTD / MancCarg 1 … 2]
	- Os valores de status podem ser encontrados no campo do menu [Operação / Exibição de Status / Prot Temp / RTD / MancCarg 1 … 2]
	- Os valores de temperatura medidos podem ser encontrados no campo do menu [Operação / Valores medidos / URTD]
- Os canais Aux1 Aux2 pertencem ao grupo "Entradas de Temperatura Auxiliar":
	- As configurações podem ser feitas nas ramificações do menu [Parâm Proteção / RTD / Aux 1 … 2]
	- Os valores de status podem ser encontrados no campo do menu [Operação / Exibição de Status / Prot Temp / RTD / Aux 1 … 2]
	- Os valores de temperatura medidos podem ser encontrados no campo do menu [Operação / Valores medidos / URTD]

Dentro de cada grupo, sempre é utilizado o RTD mais avançado.

#### **Votação**

Além disso, os esquemas de votação de RTD estão disponíveis e são programáveis pelo usuário. O recurso do voto deve ser ativado e configurado no seguinte menu [Parâm Proteção / Def n / Prot Temp / RTD / Votação x]. Aqui, a configuração de "Função" deve ser definida como "ativo".

Uma vez ativado, é selecionado o número de canais que serão utilizados pelo recurso de votação. Isso é ajustado por meio do parâmetro "Votação x". Esse parâmetro define quantos dos canais selecionados devem estar acima de seu nível limite para conseguir ativar a votação. Cada canal individual deve ser selecionado ou desmarcado, ajustando como "sim" ou "no". Ao selecionar "sim", o canal será utilizado no processo de votação. Observe que, para ser selecionado, cada canal deve também estar ativo e o próprio módulo de RTD também precisa estar ativo.

Se, por exemplo, "Votação x" for definido como "3", todos os canais forem definidos como "sim" e se for o caso de três dos canais selecionados excederem as configurações de limites individuais, ocorrerá um disparo de votação.

Observe que o disparo de votação será emitido apenas como um disparo de RTD, se o parâmetro "Seleção de TripCmd" for definido como "Disparo de votação" dentro dos Parâmetros de proteção global do módulo de RTD. O disparo deve ser, então, atribuído dentro do gerenciador de disparos para o disjuntor.

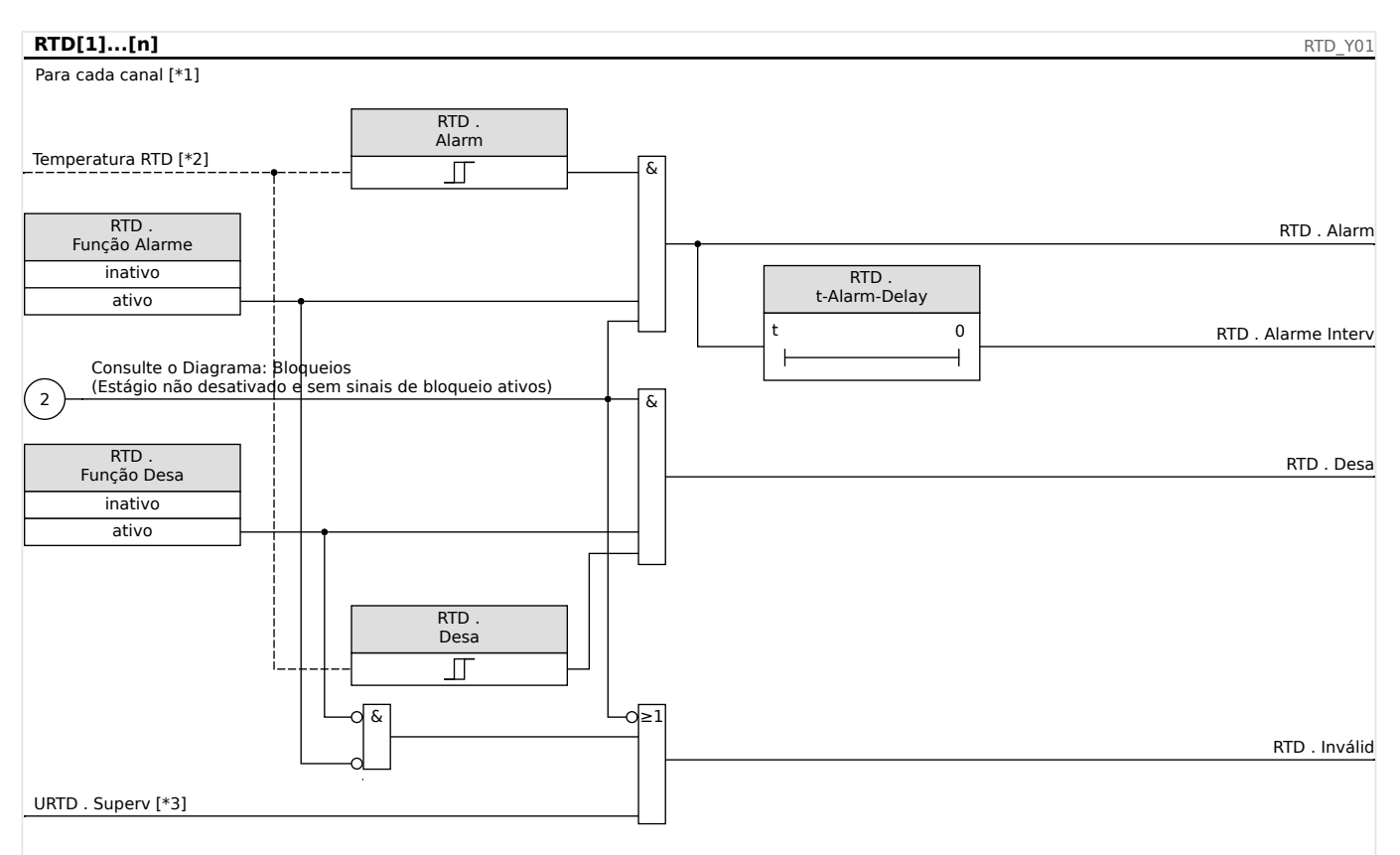

# **Alarme, Tempo limite de alarme e Princípio de disparo de cada sensor de RTD**

- Fig. 73: O princípio geral de funcionamento (alarme atrasado, disparo sem atraso).
- [\*1] Canais DTR ou os seguintes grupos: Windg1…6, MancMot1…2, MancCarg1…2, Aux1…2, veja  $\Box$  "Grupos de Canal"
- $[*2]$  Dentro de um grupo, sempre é utilizada a temperatura medida mais quente.
- [\*3] A supervisão verifica todos os DTRs que pertencem a um grupo.

O diagrama mostra o princípio geral de funcionamento (alarme atrasado, disparo sem atraso) de cada um dos sensores de RTD. Observe que alguns rótulos de texto tiveram que ser simplificados para tornar o diagrama válido para cada grupo. Consulte o Manual de Referência para as listagens exatas de parâmetros e sinais disponíveis.

#### **Alarme coletivo, Tempo limite de alarme e Sinais de disparo**

Os sensores de RTD são divididos em quatro grupos (dependendo do dispositivo solicitado). Estes quatro grupos têm conexão OR com o "AnyGroup". O AnyGroup gera um alarme, um tempo limite de alarme e um sinal de disparo, se qualquer um dos sensores ali instalados emitir o sinal correspondente.

#### 5 Elementos de Proteção

5.12 Módulo de Proteção RTD [26/38/49]

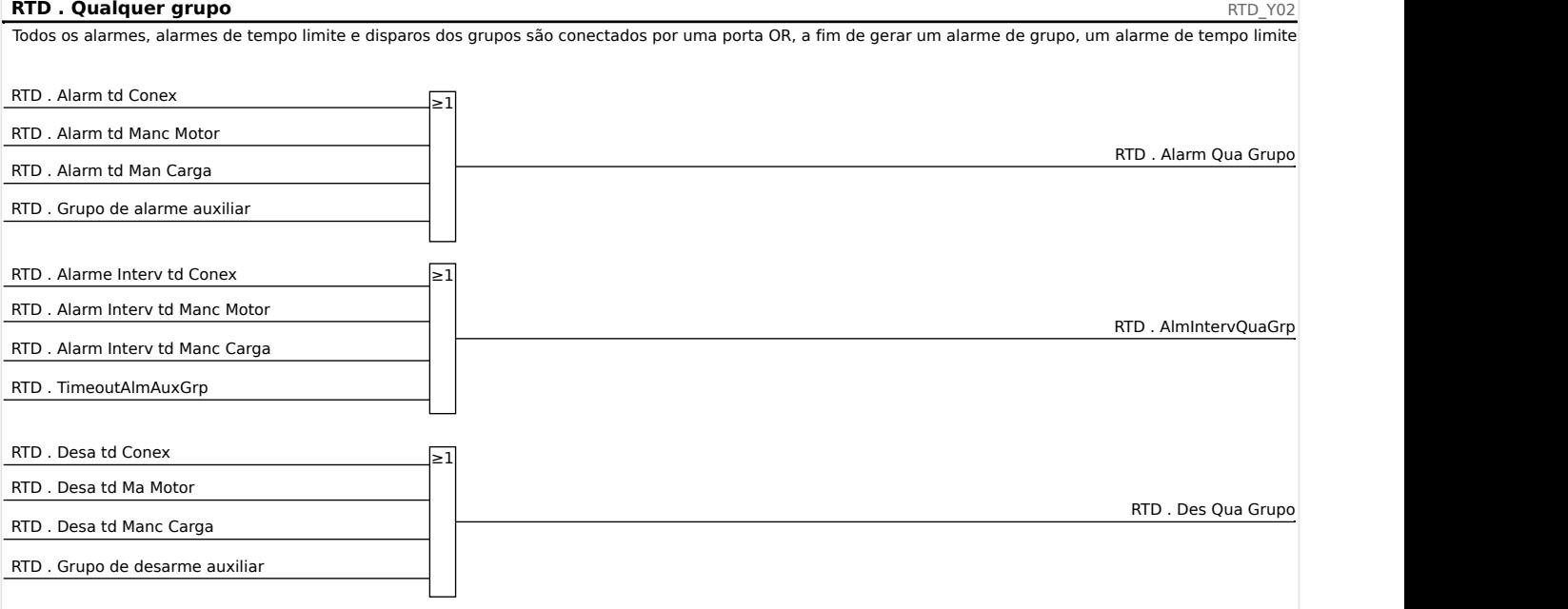

#### **Disparos dos Grupos de Votação**

Para utilizar os grupos de votação, o usuário precisa determinar os sensores que devem pertencer a um grupo de votação e quantos deles têm que ser acionados para que seja gerado um disparo de votação do grupo correspondente.

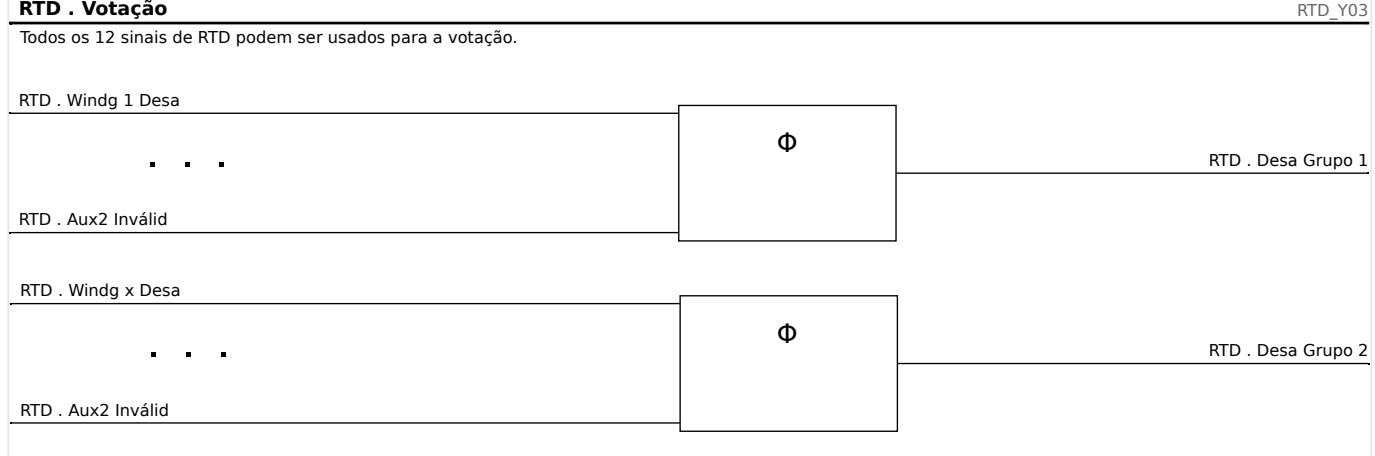

#### **Sinal de Tempo Limite de Alarme Coletivo**

Todos alarmes com sensor de tempo limite de RTD e todos os tempos limite de grupos conectados por OR.

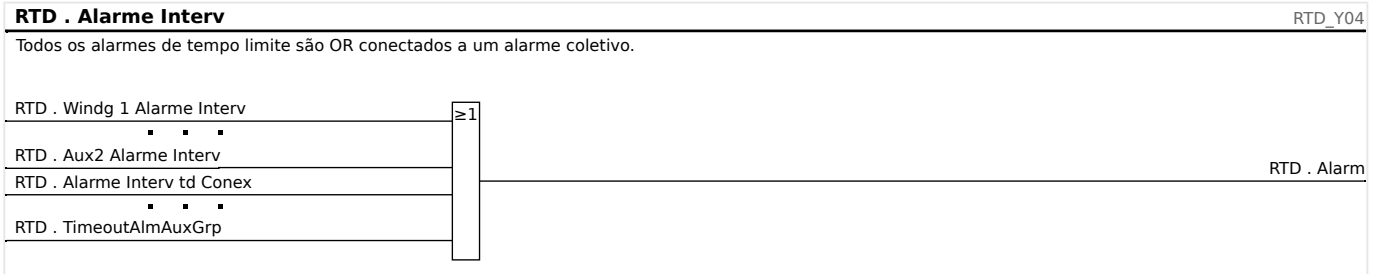

# **Sinal de Disparo Coletivo**

Por meio da seleção do comando de disparo "TripCmdSelection," o usuário determina se o elemento de RTD deve utilizar, para o sinal de disparo final, os disparos com padrão RTD conectados por OR ou se o elemento de RTD deve utilizar os disparos de votação conectados por OR.

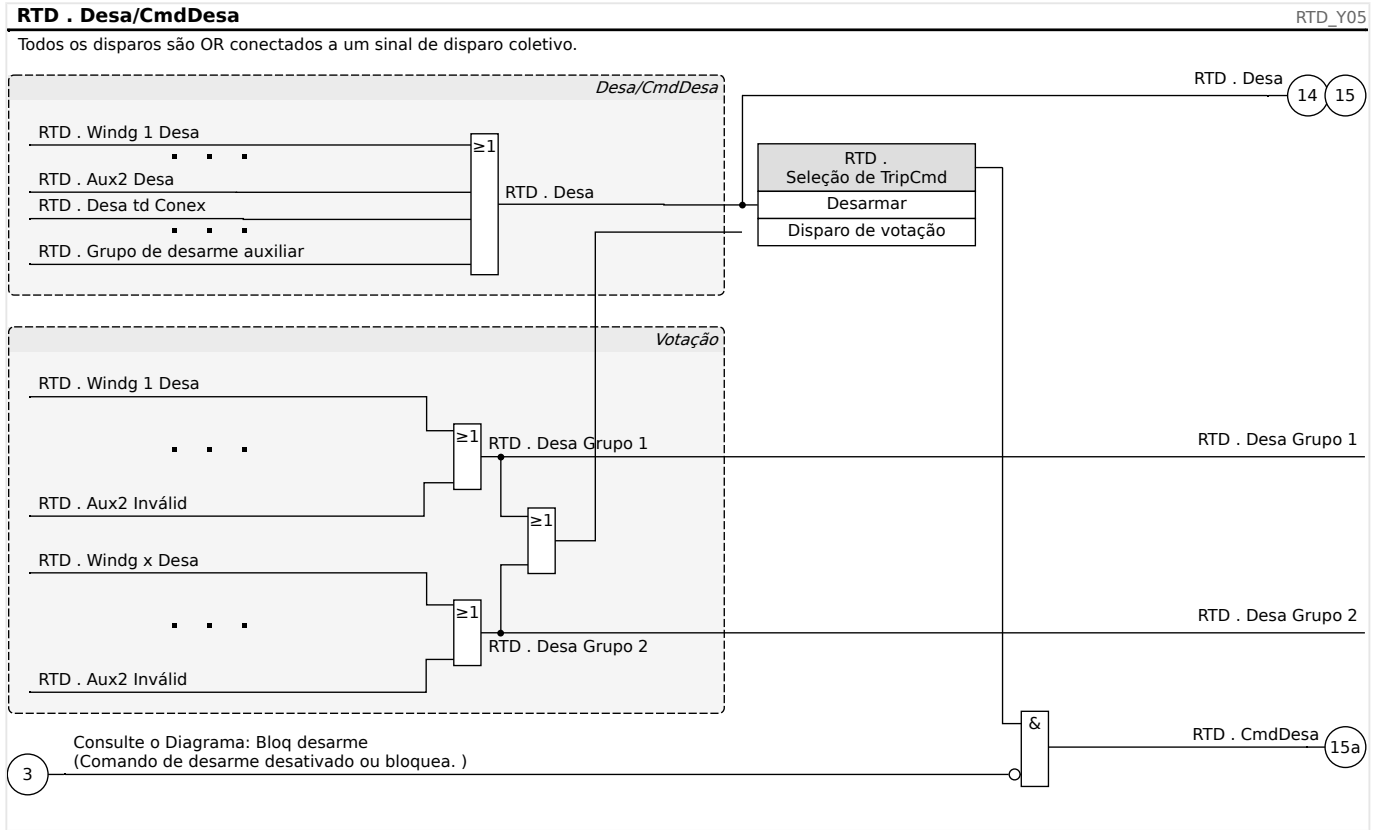

#### **CUIDADO!**

Cuidado: Um Coman Bloqu Desarm bloqueia desarm todos RTDs.

# <span id="page-298-0"></span>**5.13 Interface de Módulo URTDII**

## **Princípio – Uso Geral**

O módulo opcional Detector de Temperatura baseado em Resistência Universal (URTDII) fornece ao dispositivo de proteção dados de temperatura de até 12 RTDs no motor, gerador, transformador ou no cabo conector e equipamento acionado. Os dados de temperatura serão mostrados como valores medidos e estatísticas no menu de Dados Operacionais. Além disso, cada canal será monitorado. Os dados medidos fornecidos pelo Módulo URTDII também podem ser usados para proteção de temperatura (consulte a seção Proteção de Temperatura).

O URTDII envia dados de temperatura de volta para o relé por meio de fibra ótica. O URTDII pode ser montado remotamente a partir do dispositivo de proteção. O conector de fibra óptica está localizado no terminal **X102** do dispositivo de proteção.

Considere o benefício da montagem do URTDII distante do dispositivo de proteção e o mais próximo possível do equipamento protegido. O feixe de fios RTD conectados ao equipamento protegido torna-se muito mais curto. O URTDII deve ser colocado a 121,9 metros (400 pés) do dispositivo protegido com a conexão de fibra óptica. Observe que o URTDII precisará de conexão com uma fonte de alimentação em seu local remoto.

Conecte uma fonte adequada aos terminas J10A-1 e J10A-2 no módulo URTDII. Conecte os terminais de proteção a um aterramento de segurança não condutor de corrente. É recomendável ter uma conexão de aterramento em ambos os lados da unidade.

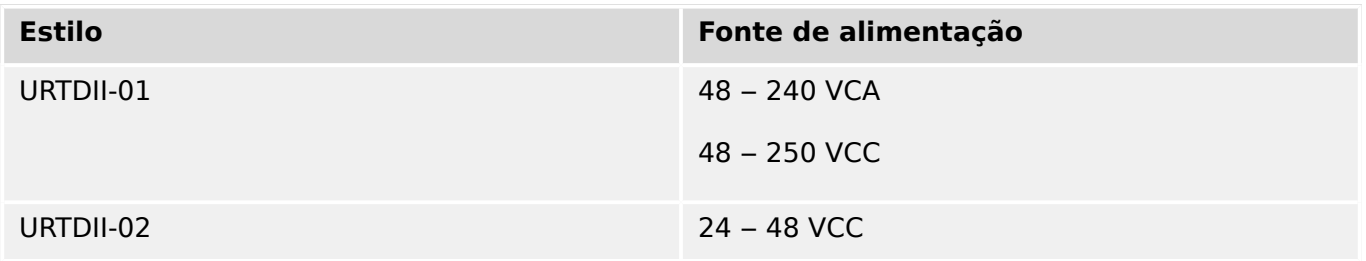

# **Conexão de Fibra Ótica do Módulo URTDII ao Dispositivo de Proteção**

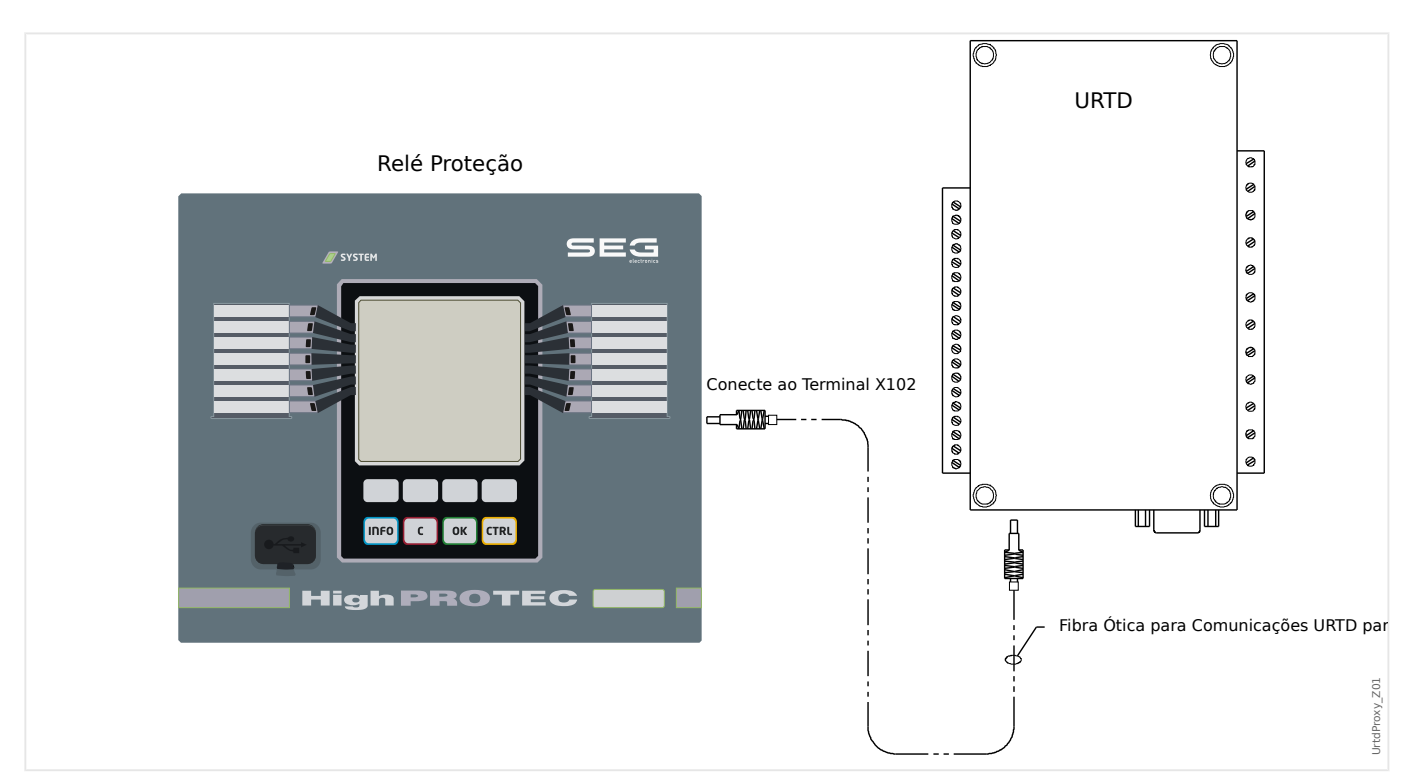

A figura acima mostra as conexões de fibra ótica entre o Módulo URTDII e o dispositivo de proteção. O dispositivo de proteção suporta a conexão de fibra óptica.

A pré-montagem das fibras óticas plásticas com os conectores pode ser encomendada de qualquer distribuidor de produtos de fibra ótica. Além disso, esses mesmos distribuidores oferecem longos rolos de cabos com conectores que podem ser instalados no local. Alguns distribuidores fabricam comprimentos personalizados sob encomenda.

# **AVISO!**

Comprimento adicional de uma fibra pré-cortada não causa problemas. Basta enrolar e prender o excesso de fibra em um ponto conveniente. Evite pressão em excesso. O raio de dobramento da fibra deve maior que 2 pol. (50,8 mm).

A terminação de fibra no URTDII simplesmente acaba dentro ou fora do conector. Para conectar a terminação de fibra ao dispositivo de proteção, empurre o plugue da fibra óptica na interface do dispositivo, girando até perceber que encaixou.

#### **CUIDADO!**

O dispositivo de proteção, assim como o URTDII, possui várias opções de fornecimento de energia. Assegure-se de que a fonte de alimentação é aceitável para ambas as unidades, antes de conectar a mesma fonte de energia aos dois dispositivos.

# **AVISO!**

Consulte o Folheto de Instruções do Módulo URTDII para instruções completas.

# **Conexão de RTDs ao módulo URTDII**

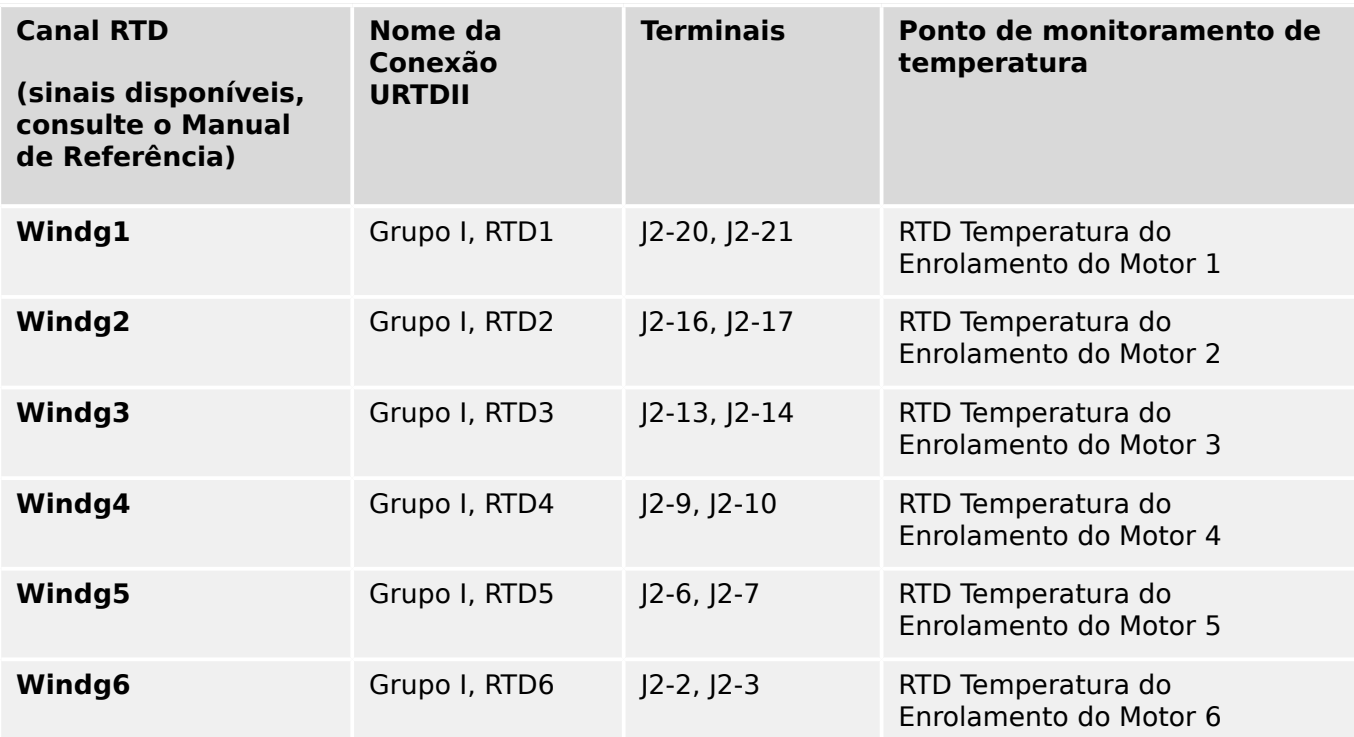

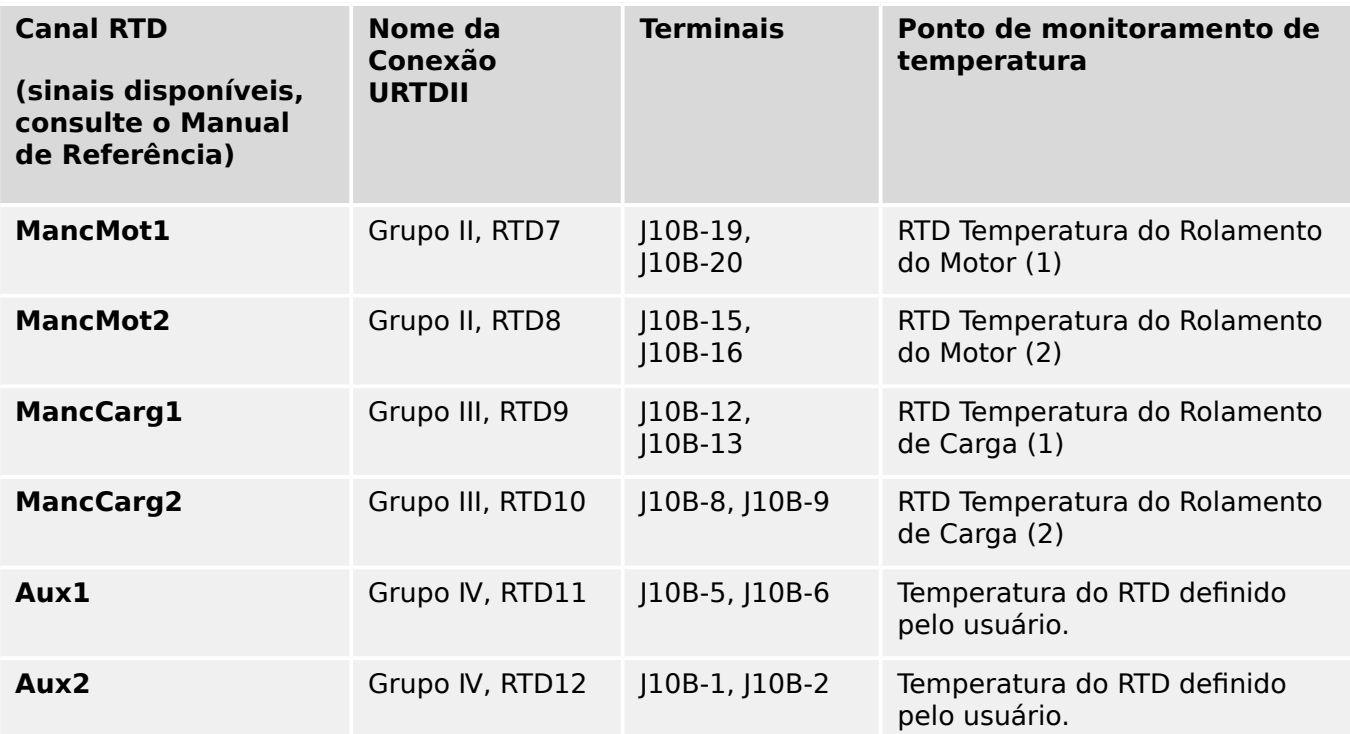

Três terminais URTD são fornecidos para cada entrada RTD.

Os três terminais para qualquer canal de entrada RTD sem uso devem ser ligados juntamente. Por exemplo se MW5 e MW6 estiverem sem uso, os terminais de MW5 J2-15, J2-16 e J2-17 devem ser interligados e os terminais de MW6 J2-19, J2-20 e J2-21 devem ser presos em separados.

#### 5 Elementos de Proteção

5.13 Interface de Módulo URTDII

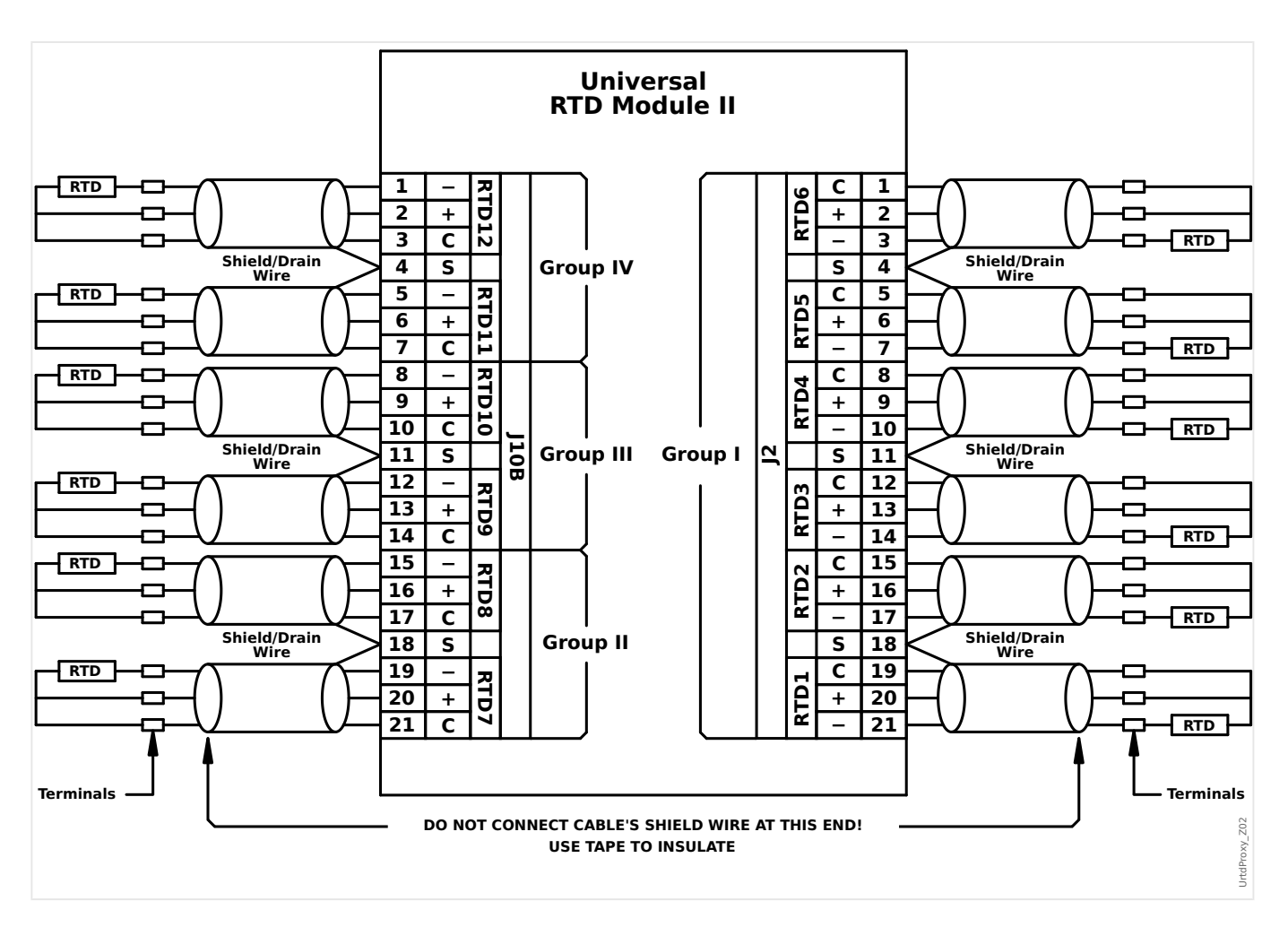

Ver as figuras acima para a fiação dos RTDs às entradas URTD. Use um cabo triplo condutor isolado. Observe as regras de conexão na figura. Ao fazer conexões com um RTD duplo, conecte dois dos condutores de cabo a uma das saídas RTD como mostrado. Faça essa conexão o mais próximo possível do objeto protegido. Conecte o terceiro condutor de cabos à saída RTD restante.

Conecte o fio de isolamento/drenagem ao terminal de isolamento, como mostra a figura. O cabo de isolamento RTD deve ser conectado apenas na extremidade do URTD e isolado na extremidade do RTD. Os RTDs não devem ser aterrados ao objeto a ser protegido.

Lembre-se de configurar as alavancas DIP do módulo URTDII de acordo com os tipos de RTD em cada um dos canais.

# <span id="page-302-0"></span>**5.14 Supervisão**

# **5.14.1 CBF- Falha do Disjuntor [50BF\*/62BF]**

\* = Apenas disponível em relés de proteção que oferecem medição de corrente.

#### **5.14.1.1 Princípio – Uso Geral**

O módulo »CBF« é usado para fornecer proteção de backup no caso de um disjuntor não funcionar corretamente durante a eliminação das falhas. O sinal deve ser usado para disparar o disjuntor acima do conjunto (ex. alimentação de um busbar) seja por meio de um relé de saída ou por meio de Comunicação (SCADA).

Dependendo do dispositivo encomendado e do tipo, há múltiplos/diferentes esquemas disponíveis para detectar uma falha de disjuntor.

#### **Esquemas de Supervisão**

A definição de [Parâm Proteção / Parâ Prot Global / Supervisão / CBF] »Esquema« permite selecionar um método de supervisão que deve ser utilizado para detectar uma falha de disjuntor. Estão disponíveis as seguintes opções:

• "50BF" — Um temporizador de supervisão será iniciado assim que o módulo »CBF« for acionado por um sinal de disparo. Uma falha no disjuntor será detectada e um sinal será emitido, se a corrente medida não ficar abaixo de um limite estabelecido dentro do tempo definido.

Este limite pode ser definido em [Parâm Proteção / Def 1…4 / Supervisão / CBF] »I- $CBF > \infty$ .

• "CB Pós" — Um temporizador de supervisão será iniciado assim que o módulo »CBF« for acionado por um sinal de disparo. Uma falha no disjuntor será detectada e um sinal será emitido, se a avaliação dos indicadores de da posição do disjuntor de circuito não indicar que o disjuntor foi aberto com sucesso dentro do tempo definido.

Esse esquema é recomendado se as falhas do disjuntor precisarem ser detectadas enquanto não houver nenhum ou pouco fluxo de carga (correntes pequenas). Este pode ser o caso se for detectada sobretensão ou sobrefrequência para uma aplicação do gerador em modo de espera.

• "50BF e Pos QD" — Um temporizador de supervisão será iniciado assim que o módulo »CBF« for acionado por um sinal de disparo. Uma falha do disjuntor será detectada e um sinal será emitido, se a corrente medida não ficar abaixo de um limite estabelecido e se, simultaneamente, a avaliação dos indicadores de posição do disjuntor não indicar que o disjuntor foi aberto com sucesso dentro do tempo definido.

Esse esquema é recomendado se as falhas do disjuntor precisarem ser verificadas mais de uma vez. Esse esquema emitirá um comando de disparo para o disjuntor acima do conjunto mesmo que os indicadores de posição indiquem equivocadamente que o disjuntor foi aberto ou se a medição de corrente indicar equivocadamente que o disjuntor está agora em posição aberta.

# **Início do Temporizador CBF**

A configura©ão [Parâm Proteção / Def 1…4 / Supervisão / CBF] »t-CBF« define um tempo de supervisão: O temporizador é iniciado assim que o módulo da CBF é disparado. Mesmo que o sinal de acionamento caia novamente, esse temporizador continuará. Se o

temporizador expirar (antes de ser interrompido pela abertura normal do disjuntor), o módulo »CBF« emite um disparo. Este sinal de disparo deve ser usado para disparar o disjuntor acima do conjunto (backup).

# **AVISO!**

A fim de evitar uma ativação com falha do módulo »CBF«, o tempo de disparo »t-CBF« deve ser maior que a soma de:

- Tempo de operação do relé de proteção
- +O tempo de fechamento-abertura do disjuntor (consulte os dados técnicos do fabricante do disjuntor);
- +Tempo de queda (indicadores de corrente ou de posição)
- +Margem de segurança.

#### **Parar o temporizador da CBF**

O temporizador »t-CBF« será interrompido se for detectada a abertura do disjuntor. Dependendo do esquema de supervisão (╚ "Esquemas de Supervisão"), o temporizador é interrompido se a corrente ficar abaixo do limite de corrente ou se a posição do sinal indicar a posição aberta do disjuntor ou uma combinação de ambos. O módulo »CBF« permanecerá dentro do estado rejeitado até cair (retroceder) o sinal de disparo.

#### **Estados**

O módulo CBF mudará para o estado rejeitado se a falha do disjuntor ainda estiver ativa enquanto a posição aberta do disjuntor foi detectada com êxito.

O módulo »CBF« retornará ao modo de Espera se os sinais de disparo forem desativados.

#### **Travamento (Bloqueio)**

Um sinal de travamento será emitido simultaneamente com o sinal (disparo) de CBF. O sinal de travamento é permanente. Deve-se sinalizar a recepção do sinal no HMI.

Esse sinal pode ser usado para bloquear o disjuntor contra uma tentativa de mudança.

#### **disparador**

A definição [Parâm Proteção / Parâ Prot Global / Supervisão / CBF] »Dispara« permite selecionar um modo de disparo. Além disso, há três entradas de acionamento atribuíveis disponíveis que podem acionar o módulo CBF, mesmo que não sejam atribuídas no gerenciador do disjuntor para o disjuntor que deve ser monitorado.

Essas entradas podem ser configuradas em [Parâm Proteção / Parâ Prot Global / Supervisão / CBF] »Dispara1« … »Dispara3«.

Estão disponíveis as seguintes opções para »Dispara«:

- "Td Desar" Todos os sinais de disparo que são atribuídos a este disjuntor (no gerenciador de disparo: [╚═▷ "Gerenciador de Disparo - Designação de comandos"](#page-342-0)) iniciarão o módulo »CBF«.
- "Desa Externos" Todos os disparos externos que são atribuídos a este disjuntor (no gerenciador de disparo: [╚═▷ "Gerenciador de Disparo - Designação de](#page-342-0) [comandos"\)](#page-342-0) iniciarão o módulo »CBF«.

Você pode encontrar todos os disparos externos no (MRM4‑3.7‑PT‑REF),, Capítulo "Listas de Seleção", como uma tabela intitulada "Desa Externos".

• "Desa Corrent" — Todos os disparos de corrente que são atribuídos a este disjuntor (no gerenciador de disparo: [╚═▷ "Gerenciador de Disparo - Designação de](#page-342-0) [comandos"\)](#page-342-0) iniciarão o módulo »CBF«.

Você pode encontrar todas as viagens no (MRM4‑3.7‑PT‑REF), Capítulo Listas de Seleção", como uma tabela intitulada "Desa Corrent".

• "-.-" — Se não houver atribuições, o usuário pretende usar uma das três entradas adicionais de disparo atribuíveis).

# **5.14.1.2 Funcionalidade**

#### **Proteção de falha do disjuntor para dispositivos que oferecem medição de corrente**

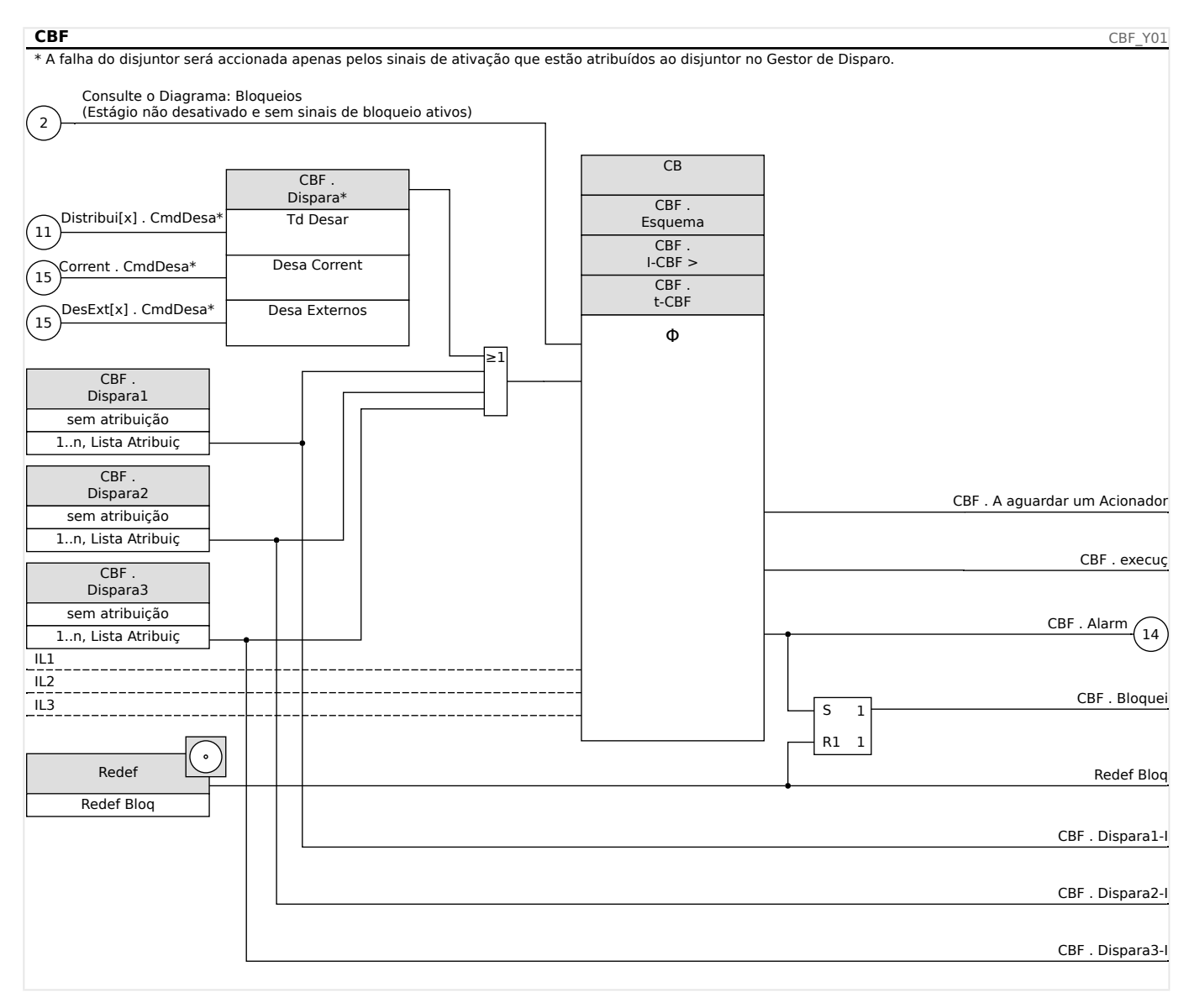

# **5.14.1.3 Exemplo de Comissionamento: Esquema de Supervisão 50BF**

Objeto a ser testado:

Teste da proteção contra falha do disjuntor (Esquema de Supervisão 50BF).

Meios necessários:

- Fonte de corrente;
- Amperímetro; e
- Temporizador.

# **AVISO!**

Ao testar, a corrente de teste aplicada deve ser sempre maior do que o limite de disparo »I-CBF«. Se a corrente de teste fica abaixo do limite, enquanto o disjuntor está na posição "Desligado", nenhuma partida será gerada.

Procedimento (monofásico):

Para testar o tempo de disparo da proteção do CBF, uma corrente de teste deve ser mais alta do que o valor limite de um dos módulos de proteção de corrente que são atribuídos para disparar a proteção do CBF. O atraso de disparo do CBF pode ser medido a partir do tempo em que uma das entradas acionados se torna ativa até o momento em que o disparo da proteção do CBF é declarado.

Para evitar erros de fiação, verificados para garantir que o disjuntor no sistema a montante seja desligado.

O tempo, medido pelo temporizador, deve estar alinhado com as tolerâncias especificadas.

Resultado bem-sucedido do teste:

Os tempos reais medidos estão em conformidade com os tempos nominais. O disjuntor na seção de nível superior desliga.

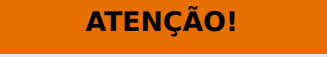

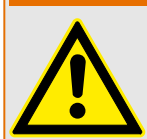

Reconecte o cabo de controle ao disjuntor!

# **5.14.2 TCS - Supervisão de Circuito de Disparo [74TC]**

O monitoramento de circuito de disparo é usado para monitorar se o circuito de disparo está pronto para a operação. O monitoramento pode ser realizado de duas maneiras. A primeira pressupõe que apenas "Aux On (52a)" é utilizado no circuito de disparo. A segunda pressupõe que, além do "Aux On (52a), "Aux Off(52b)" também é utilizado para o monitoramento de circuitos.

Com »Aux On (52a), apenas no circuito de disparo, o monitoramento só é eficaz quando o disjuntor está fechado, embora, se forem utilizados »Aux On (52a) e »Aux Off(52b)«, o circuito de disparo será monitorado o tempo todo, enquanto a energia de controle estiver ligada.

Observe que as entradas digitais usadas para este propósito devem estar configuradas adequadamente, com base na voltagem do controle de circuito de disparo. Se o circuito de disparo for detectado como quebrado, um alarme será emitido com um atraso específico, que deve ser maior do que a hora de quando um contato de disparo está fechado para a hora em que o status do disjuntor é claramente reconhecido pelo relé.

#### **AVISO!**

Nas entradas digitais 1 e 2, cada uma com sua raiz separada (separação de contato) para a supervisão do circuito de disparo.

# **AVISO!**

Este aviso aplica-se aos dispositivos de proteção que oferecem apenas a funcionalidade de controle! Este elemento de proteção requer que um aparelho de distribuição (disjuntor de circuito) esteja atribuído a ele.

Neste caso, a voltagem fornecida pelo circuito também serve como uma voltagem de suprimento para as entradas digitais e, desta forma, a falha da voltagem de suprimento de um circuito de disparo pode ser detectada diretamente.

A fim de identificar uma falha do condutor no circuito de disparo, na linha de fornecimento ou na bobina de disparo, a bobina desligada tem de ser inserida no circuito de supervisão.

O atraso na hora pode ser definido de uma forma que as ações de alternação não possam causar falsos disparos neste módulo.

#### 5 Elementos de Proteção

5.14.2.1 Comissionamento: Supervisão do Circuito de Disparo [74TC]

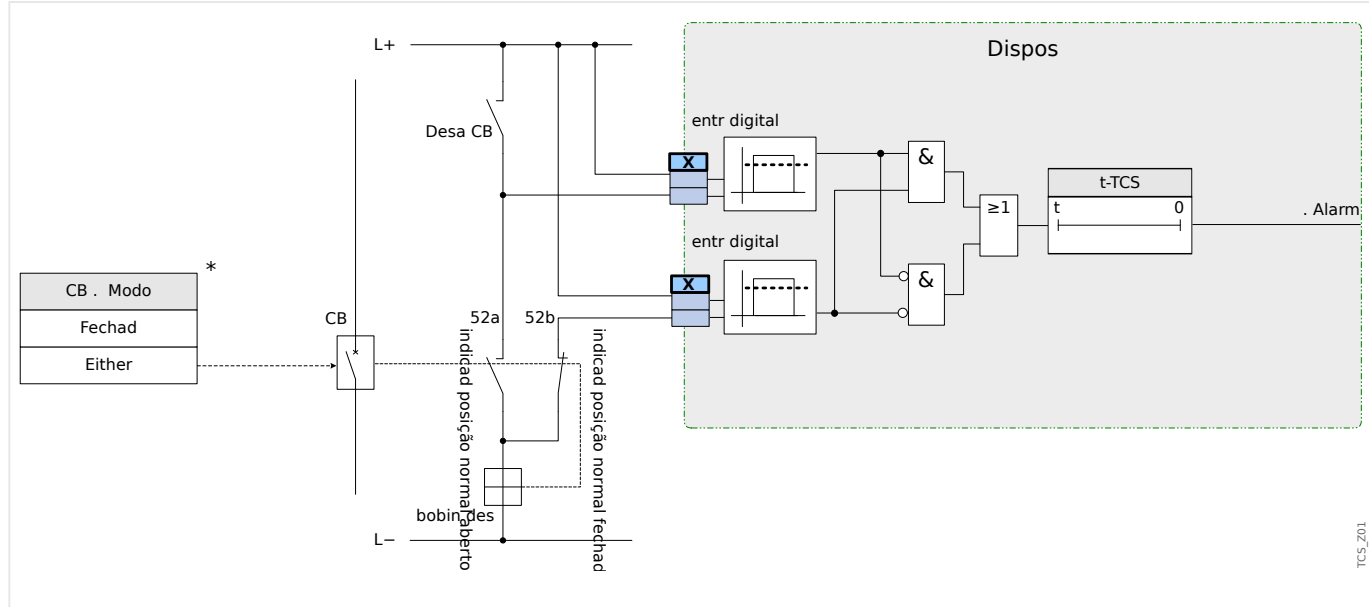

Fig. 74: Exemplo de conexão: Supervisão do circuito de disparo com dois contatos CB auxiliares »Aux ON« (52a) e »Aux OFF« (52b).

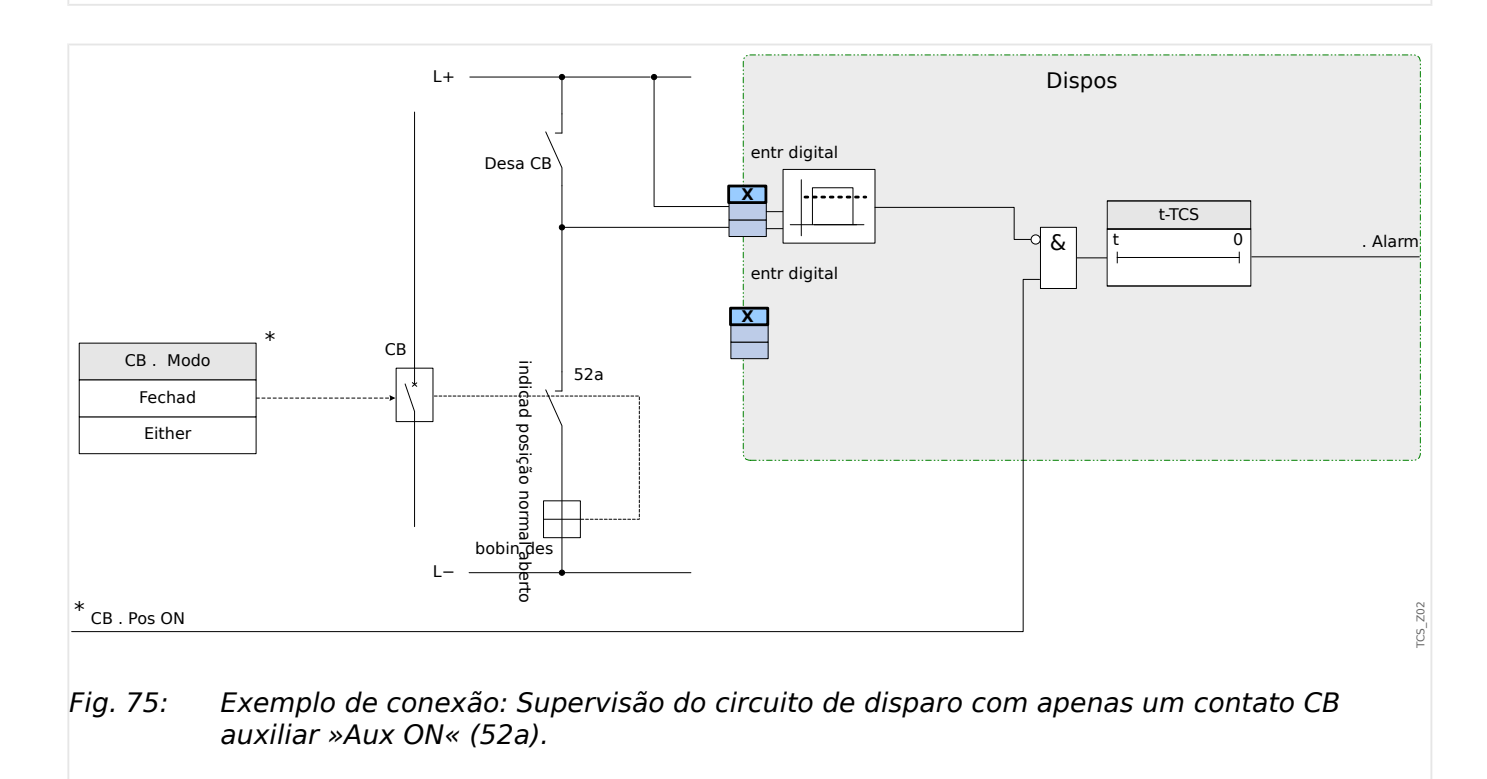

# **5.14.2.1 Comissionamento: Supervisão do Circuito de Disparo [74TC]**

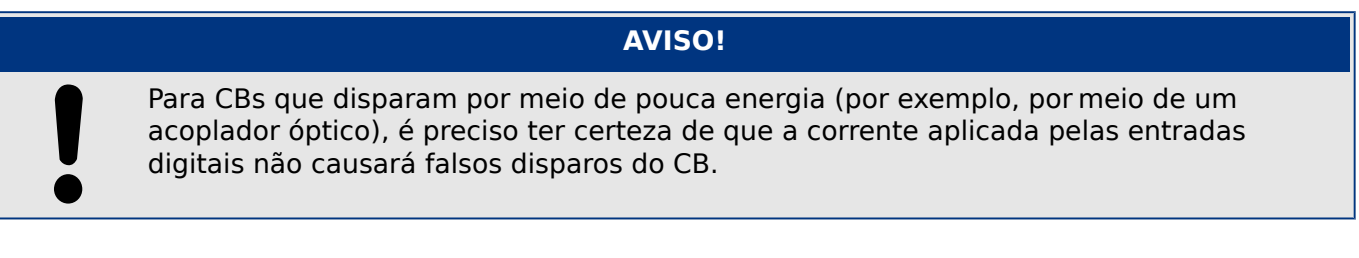

### Objeto a ser testado

Teste da supervisão do circuito de disparo.

Procedimento, parte 1

Simule a falha da voltagem de controle nos circuitos de energia

Resultado do teste bem-sucedido, parte 1

Após a expiração do »t-TCS«, a supervisão do circuito de disparo TCS do dispositivo deve sinalizar um alarme.

Procedimento, parte 2

Simule um cabo rompido no circuito de controle CB

Resultado do teste bem-sucedido, parte 2

Após a expiração do »t-TCS«, a supervisão do circuito de disparo TCS do dispositivo deve sinalizar um alarme.

# **5.14.3 STC - Supervisão do Transformador de Corrente [60L]**

Fiação interrompida e falhas nos circuitos de medição causam falhas no transformador de corrente.

O módulo »STC« pode detectar uma falha do TC se a corrente de aterramento calculada não corresponder à que foi medida. Se um valor de limite ajustável (diferença entre corrente de aterramento medida e calculada) foi excedido, uma falha de TC pode ser presumida. Isso é assinalado por meio de uma mensagem/alarme.

A precondição é que as correntes do condutor são medidas pelo dispositivo e pale corrente de aterramento, por exemplo, por um transformador de corrente de tipo

Os princípios de medição da supervisão do circuito estão baseados na comparação das correntes residuais medidas e calculadas.

Em um caso ideal, elas são:

 $(\vec{11} + \vec{11} + \vec{11} + \vec{11} + \vec{11}) + \vec{11} + \vec{11} + \vec{11} + \vec{11} + \vec{11} + \vec{11} + \vec{11} + \vec{11} + \vec{11} + \vec{11} + \vec{11} + \vec{11} + \vec{11} + \vec{11} + \vec{11} + \vec{11} + \vec{11} + \vec{11} + \vec{11} + \vec{11} + \vec{11} + \vec{11} + \vec{11} + \vec{11} + \vec{11} + \vec{11} + \vec{$ 

KI representa um fator de correção que considera razões de transformação da fase diferentes - bem como transformadores de corrente de aterramento, em consideração. O dispositivo calcula automaticamente o fator a partir dos parâmetros de campo avaliados, i.e. da relação entre os valores de corrente avaliados primário e secundário da fase - além de transformadores de corrente de aterramento.

Para compensar o erro de razão proporcional dos circuitos de medição, o fator de correção dinâmica Kd pode ser usado. Como uma função da corrente máxima medida, esta fator é considerado o erro de medição linear crescente.

O valor de limitação da supervisão da TC é calculado da seguinte forma:

DI = variação I (valor nominal)

Kd = fator de correção

lmax = máximo da corrente

Valor de limitação =  $DI + Kd$  x Imax

Precondição para a identificação de um erro

 $3 * \overrightarrow{I}_0$  + KI  $*$  I $\overrightarrow{IG}$   $\geq$  Delta*I* + Kd  $*$  Imax

O método de avaliação da supervisão do circuito utilizando o fator Kd pode ser graficamente representado da seguinte forma:

#### 5 Elementos de Proteção

5.14.3.1 Comissionamento: Supervisão de Falha do Transformador de Corrente

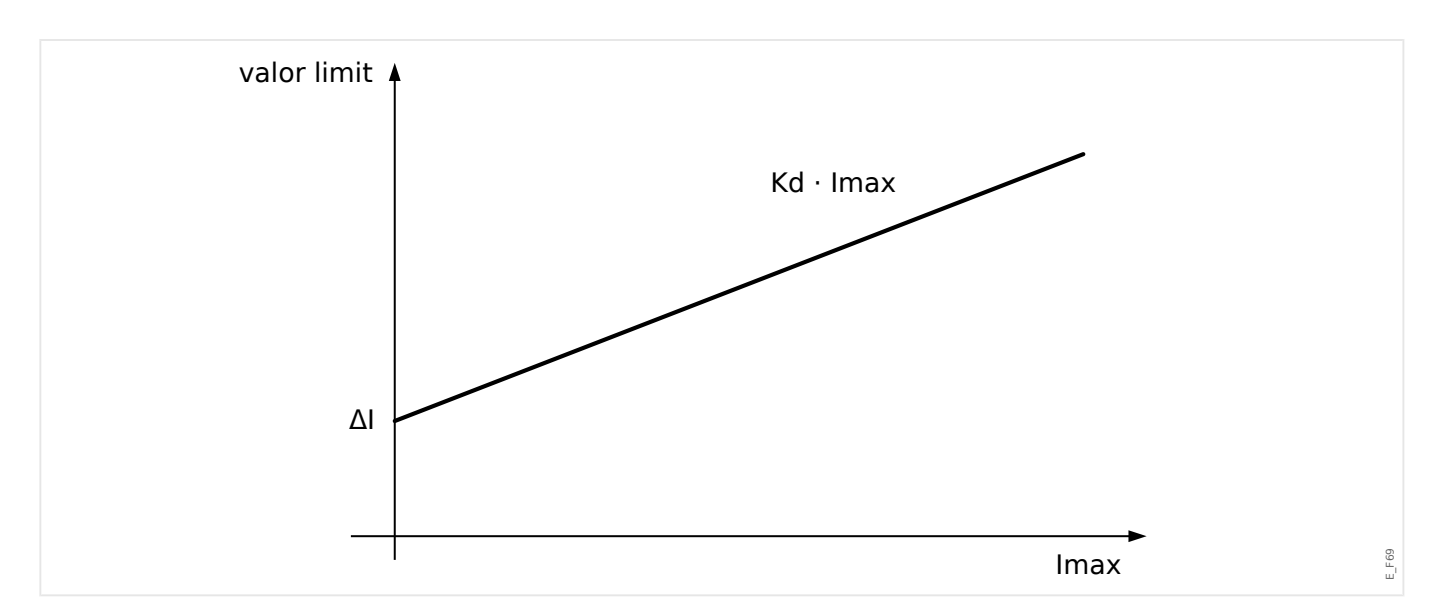

#### **CUIDADO!**

Se a corrente é medida em duas fases apenas (por exemplo, apenas IL1/IL3) ou se não há medição de corrente de aterramento separada (e.g. normalmente por meio de TC de tipo de cabo), a função de supervisão deverá ser desativada.

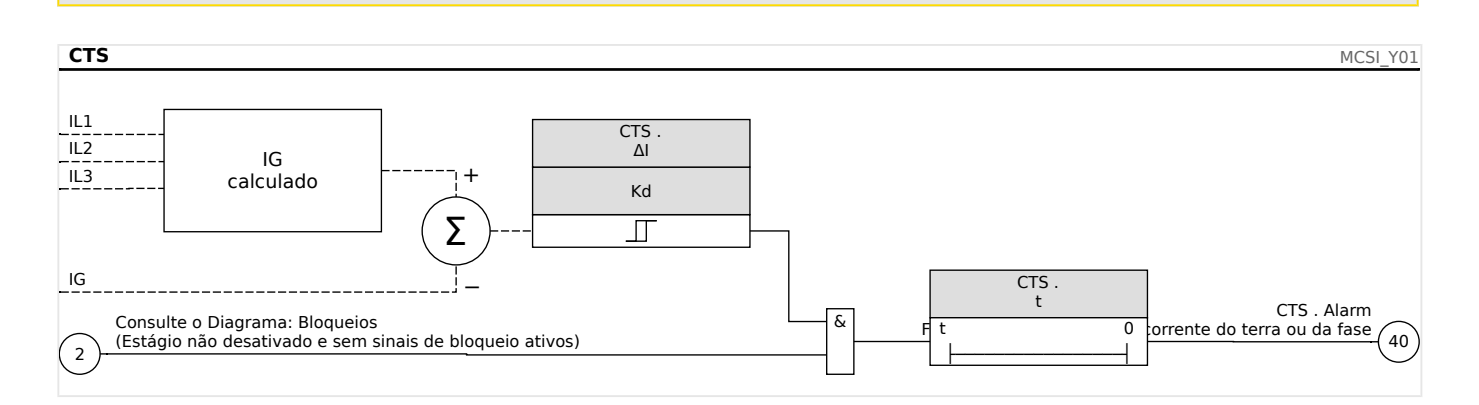

#### **5.14.3.1 Comissionamento: Supervisão de Falha do Transformador de Corrente**

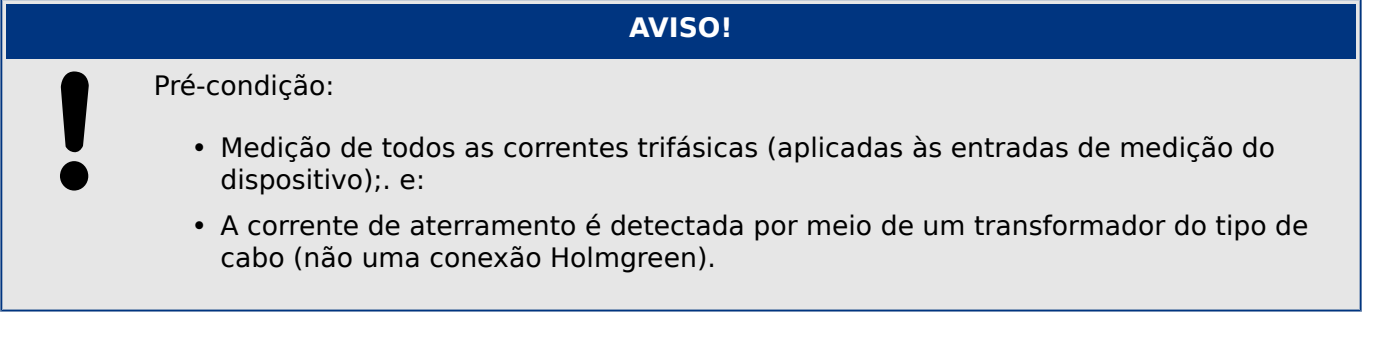

#### Objeto a ser testado

Confira a supervisão de TC (comparando a calculada com as correntes de aterramento medidas).

Meios necessários

• Fonte de corrente trifásica

Procedimento, parte 1

- Defina o valor de limite do STC para »delta I=0.1\*In«.
- Insira um sistema de voltagem simétrico e trifásico (aprox. corrente nominal) ao lado secundário.
- Desconecte a tensão de fase de uma das entradas de medição (a alimentação simétrica no lado secundário deve ser mantida).
- Confira se o sinal »CTS.Alarm« foi gerado agora.

Resultado do teste bem-sucedido, parte 1

• O sinal »CTS.Alarm« foi gerado.

Procedimento, parte 2

- Insira um sistema de voltagem simétrico e trifásico (aprox. corrente nominal) ao lado secundário.
- Insira uma corrente que seja mais alta do que o valor de limite para a supervisão do circuito de medição, para a entrada de medição de corrente.
- Confirme se o sinal »CTS.Alarm« foi gerado agora.

Resultado do teste bem-sucedido, parte 2

O sinal »CTS.Alarm« foi gerado.

# **5.14.4 Supervisão da Sequência de Fase**

O MRM4 calcula a sequência de fase em cada entrada de medição (com base em componentes de sequência positiva e negativa). A sequência de fase calculada (ou seja, ACB" ou "ABC") é permanentemente comparada com a configura©ão que foi feita no [Parâ Camp / Configurações gerais] »Sequência Fase«.

O menu [Operação / Exibição de Status / Supervisão / Sequência Fase] contém um sinal (aviso) específico para cada de CT e VT. Se a verificação de um CT / VT achar que a sequência real de fases é diferente da definição de [Parâ Camp] o respectivo sinal tornase verdadeiro (ativo).

Mas observe que, para aplicações de proteção do motor, há a definição [Parâ Camp / Valores Nomin Motor] »Revertend« que permite (se definido como "ativo") ou interdita (se definido como "inativo") a sequência de fase invertida para um arranque do motor. Isso significa: Com o valor "ativo", ambas as sequências de fase são admissíveis, de modo que o sinal »Seq. de fase errada« nunca é emitido. Em outras palavras, a supervisão de sequência de fase só é útil para a definição de »Revertend« = "inativo".

Em geral, a supervisão de sequência de fase é útil durante o comissionamento do MRM4, pois ajuda a garantir que a configuração do »Sequência Fase« em [Parâ Camp] esteja correta.

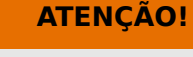

A supervisão requer valores mínimos para a corrente (no caso de uma CT) ou para a tensão (no caso de uma VT, respectivamente); caso contrário, a sequência de fase não pode ser determinada de forma confiável.

- Para uma VT: A tensão mínima é 0.1⋅Vn.
- Para uma CT: A corrente mínima é 0.1⋅In.

# <span id="page-314-0"></span>**6 Gerenciador de Controle /Comutação**

# **ATENÇÃO!**

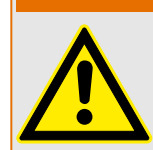

A configura©ão indevida da comutação pode resultar em morte ou lesões graves. Esse exemplo é o caso quando abrir um desconector carregado ou quando mudar um conector de aterramento a partes vivas do sistema.

Além de funções de proteção, os relés de proteção cada vez mais tomarão conta do controle do aparelho de distribuição, como disjuntores, disjuntores de interrupção de carga e conectores de aterramento.

Uma configura©ão correta de todo aparelho de distribuição é indispensável para o funcionamento adequado do dispositivo de proteção. Esse também é o caso quando o aparelho de distribuição não é controlado, mas supervisionado apenas.

# **Diagramas de linha única**

O diagrama de linha única inclui a descrição gráfica do aparelho de distribuição e sua atribuição (nomes), assim como suas funções (prova a curto-circuito ou não...). Para exibição no software do dispositivo, as designações do comutador (ex. **QA1**, **QA2**, ao invés de algum nome de módulo »Distribui[x]«) serão tiradas do diagrama de linha única (arquivo de configuração).

Além das propriedades de distribuição, um arquivo de configuração também inclui um diagrama de linha única. Propriedades de distribuição e diagrama de linha única são acoplados por meio do arquivo de configura©ão. Como o diagrama de linha única é independente do tipo de dispositivo, um novo/outro diagrama de linha única pode ser importado para o arquivo dde configuração.

# **AVISO!**

Sempre que um arquivo de configuração é carregado em dispositivo de proteção, um novo diagrama de linha única será sempre carregado ao mesmo tempo.

Isso significa que, sempre que um arquivo de configura©ão é transferido de um a outro dispositivo, um diagrama de linha único adequado deve ser carregado por meio do menu Planejamento do Dispositivo.

O usuário pode criar e modificar linhas (páginas) únicas por meio do Editor de páginas. As linhas únicas (páginas de controle) precisam ser carregadas no dispositivo de proteção por meio do Smart view. Para ver detalhes sobre a criação, modificação e o upload de linhas únicas (páginas de controle), consulte o manual do Editor de páginas.(ou entre em contato com o suporte técnico). O manual do Editor de páginas pode ser acessado simplesmente através do menu Page Editor's help menu.

#### **6.1 Controle de Quadro de Distribuição** File Edit Configuration Symbol Settings Help

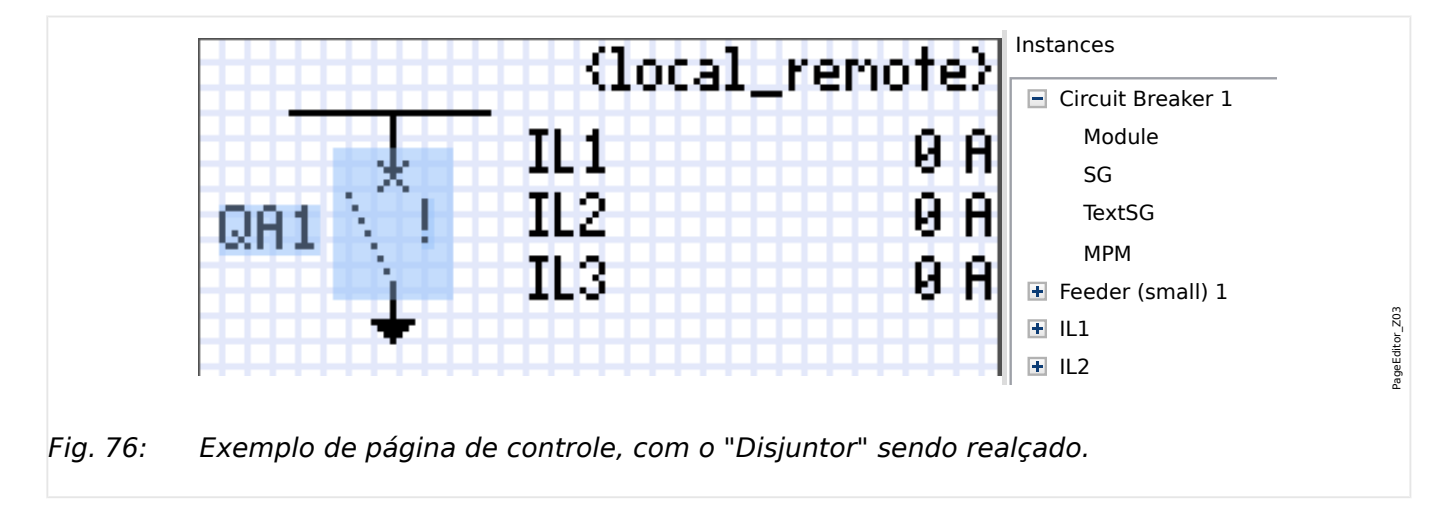

**Representação de uma comutação no Editor de páginas**

Embora uma comutação sempre apareça com uma representação fixa no Editor de representações: uma para a comutação fechada, uma para a comutação aberta, uma *páginas*, e um ponto de exclamação "!" que aparece ao lado, este símbolo traz várias para as posições intermediárias e defeituosas.

Uma vez que a linha única foi transferida para o dispositivo de proteção, a comutação é mostrada usando a representação de acordo com a indicação da posição configurada.

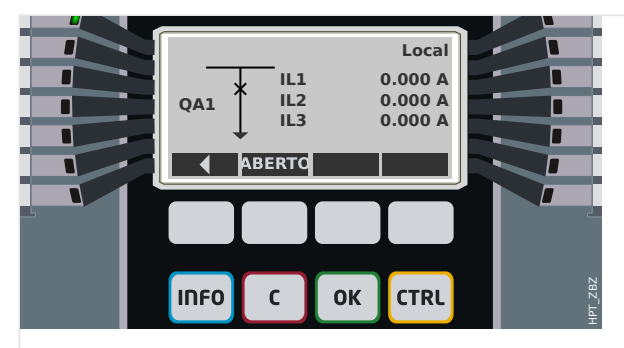

Fig. 77: Exemplo de página de controle, com o "Disjuntor" na posição fechada.

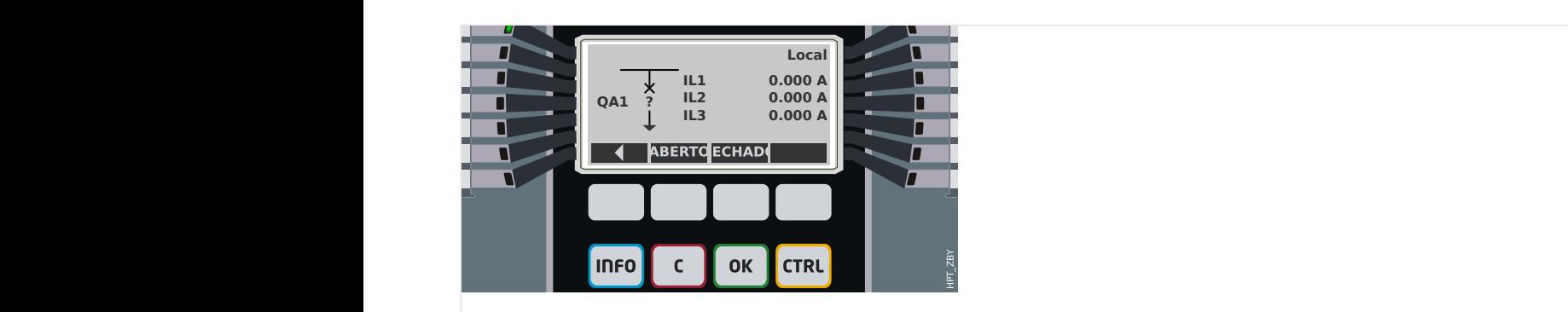

Fig. 78: Exemplo de página de controle, com o "Disjuntor" na posição de falha (ou implausível).

6.1 Controle de Quadro de Distribuição

<span id="page-316-0"></span>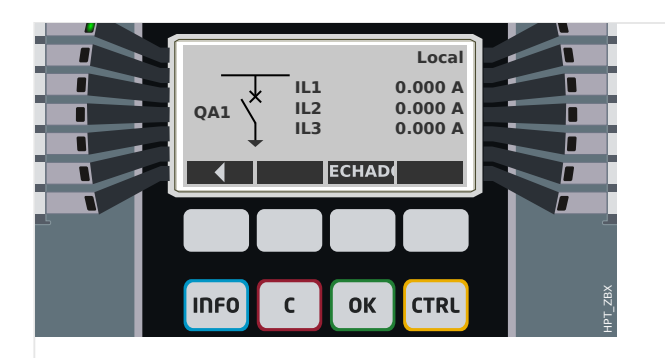

Fig. 79: Exemplo de página de controle, com o "Disjuntor" na posição aberta.

#### **Comutação com a propriedade "Capacidade de interrupção"**

Para cada comutação, você pode definir no Editor de páginas a propriedade "**Capacidade de interrupção**". Se isso for definido, você declara que a comutação é um disjuntor, que é capaz de desligar as correntes de fase no caso de um disparo de proteção.

Portanto, o MRM4 torna o Gerenciador de Disparo disponível somente para comutações com "capacidade de interrupção". (Para obter mais detalhes sobre o Gerenciador de Disparo, consulte  $\Box$  "Gerenciador de Disparo - Designação de comandos".)

#### **AVISO!**

Os dispositivos HighPROTEC exigem que o primeiro dispositivo de comutação, »Distribui[1]«, deve ter a propriedade "**capacidade de interrupção**" definida, pois esta é a comutação para a qual é direcionado, por padrão, um comando de disparo de proteção.

Uma página de controle sem "capacidade de interrupção" para »Distribui[1] não passará na verificação de compatibilidade do editor de páginas.

#### **Comutação "controlada"**

Para cada comutação, você pode definir no Editor de páginas a propriedade "**Controlado**". Se isso for definido, deve ser possível que o dispositivo de proteção execute comandos de comutação manual para o comutador.

Se a propriedade não for definida, mas a "capacidade de interrupção" for definida, a comutação pode ser usada para **comandos de disparo de** proteção No entanto, ela não estará disponível para as operações de comutação manual.

Se nem a "capacidade de interrupção" nem "Controlada" for definida, a comutação é apenas monitorada, ou seja, o status /posição está disponível, mas não deve ser ativamente utilizado pelo dispositivo de proteção.

#### **Alterando a ordem da comutação no Editor de páginas**

Este capítulo só é relevante para equipamentos com mais de um dispositivo de comutação.

Em geral, os dispositivos de comutação configurados são apresentados por seus nomes definidos pelo usuário. Isso também se aplica à sua representação na IHM do dispositivo de proteção e às caixas de diálogo compreendidas no Smart view.

Uma exceção a esta representação são os nomes dos dispositivos de comutação dos protocolos de SCADA. Os protocolos de SCADA não conhecem os nomes definidos pelo usuário para os dispositivos de comutação; eles são identificados através do número do painel de distribuição.

Portanto, o Editor de páginas permite alterar a atribuição para um determinado número de comutação: Selecione o item de menu [Configuração / Ordem do dispositivo de comutação...] (atalho de teclado: »F6«). Isso abre uma caixa de diálogo onde são listados todos os dispositivos de comutação configurados, junto com seus respectivos números. Depois de selecionar qualquer um desses, os botões »Para cima« e »Para baixo« podem ser usados para alterar a ordem.

# **AVISO!**

Devido aos requisitos de aplicação, o dispositivo de comutação nº 1 deveria ter habilitado as capacidades de interrupção. Outros dispositivos de comutação, se disponíveis, podem ser do tipo arbitrário.

A atribuição de um número de dispositivo de comutação a um tipo é verificada pelo Smart view: Um aviso é exibido se a troca da Página de controle definida pelo usuário altera o tipo de dispositivo de comutação de qualquer número de dispositivo de comutação. Este aviso pode ser confirmado se a modificação do tipo de dispositivo de comutação foi feita intencionalmente.

# <span id="page-318-0"></span>**6.1.1 Configura©·es dentro do dispositivo de proteção**

# **Designação das indicações de posição (Entradas digitais)**

Configurações no menu do dispositivo [Controle / Distribui / Distribui[x] / Fiação Indicad POS]:

• »Aux ON« — O CB estará na posição de ligado se o estado do sinal atribuído for verdadeiro (52a).

Exceção: Para a [Peça de comutação de aterramento do "Interruptor de Três](#page-332-0) [Posições"](#page-332-0), isso é chamado: »Aux GROUND« — O quadro de distribuição estará na posição de aterramento caso o estado do sinal atribuído seja verdadeiro.

• »Aux OFF« — O CB estará na posição de desligado se o estado do sinal atribuído for verdadeiro (52b).

Exceção: Para a ["Combinação de desconector-aterramento"](#page-325-0), isso é chamado: »Aux GROUND« — O quadro de distribuição estará na posição de aterramento caso o estado do sinal atribuído seja verdadeiro.

- »Pront« O disjuntor está pronto para a operação se o estado do sinal atribuído for verdadeiro. Essa entrada digital pode ser usada por alguns elementos de proteção (se estiverem disponíveis dentro do dispositivo) como Religação Automática (AR), por exemplo, como um sinal de disparo.
- »Removid« O disjuntor removível está Removido

## **ConᅏJura©¥o dos temporizadores de supervisão**

Configurações no menu do dispositivo [Controle / Distribui / Distribui[x] / Configurações gerais]:

- »t-Move ON« Tempo para mover para a Posição de Ligado
- »t-Move OFF« Tempo para mover para a Posição de Desligado

# **Atribuição de comandos para relés de saída**

Apenas disponíveis se a comutação tiver sido definida como "**controlada**" no Editor de paginas (consulte ╚> "Comutação "controlada"").

Configura©·es no menu do dispositivo [Parâ Dispos / Saídas Bin / BO Slot Xx / BO y]:

• »Atribuição 1« … »Atribuição 7« — por exemplo, para a comutação número 1 configurável como "Distribui[1] . Cmd ON" / "Distribui[1] . Cmd OFF"

Para obter detalhes, consulte ╚> "6 Gerenciador de Controle /Comutação".

#### **Opcional: Comando externo ABRIR/FECHAR**

Apenas disponíveis se a comutação tiver sido definida como "**controlada**" no Editor de paginas (consulte ╚> "Comutação "controlada"").

Configura©·es no menu do dispositivo [Controle / Distribui / Distribui[x] / Cmd Ex ON/ OFF]:

• »SCmd ON« — Comutando o Comando de Ligar, por exemplo, o estado da Lógica ou o estado da entrada digital

• »SCmd OFF« — Comutando o Comando de Desligar, por exemplo, o estado da Lógica ou o estado da entrada digital

Para obter detalhes, consulte => "FECHAMENTO /ABERTURA ext.".

## **Travamentos**

Apenas disponíveis se a comutação tiver sido definida como "**controlada**" no Editor de paginas (consulte ╚> "Comutação "controlada"").

Configurações no menu do dispositivo [Controle / Distribui / Distribui[x] / Travamentos]:

- »Travam ON1« … »Travam ON3« Travamento do comando de Ligar (ou seja, os comandos de fechamento serão rejeitados se o sinal atribuído for verdadeiro).
- »Travam OFF1« … »Travam OFF3« Travamento do comando de Desligar (ou seja, os comandos de abertura serão rejeitados se o sinal atribuído for verdadeiro).

Para obter detalhes, consulte  $\Box$  "Travamentos".

#### **Gerenciador de disparo (Atribuição de comandos de disparo)**

Disponível apenas se a propriedade "**Capacidade de interrupção**" tiver sido definida para comutação no Editor de páginas.

Configura©·es no menu do dispositivo [Controle / Distribui / Distribui[x] / Gerenc Desa]:

- »Cmd Off1 $\alpha$  ... Comando de Desligar para o Disjuntor se o estado do sinal atribuído se tornar verdadeiro.
- »t-CmdDes« Tempo de espera mínimo do comando Desativar (disjuntor, comutador interruptor de carga)
- »Engatad« Define se o comando de disparo está travado.
- »Con CmdDesa« Reconhecimento do comando de disparo

Para obter detalhes, consulte ╚ "Comutação com a propriedade "Capacidade de [interrupção""](#page-316-0) e  $\Box$  "Gerenciador de Disparo - Designação de comandos".

#### **Opcional: Desgaste do quadro de distribuição**

Consulte  $\Box$  "6.3 Desgaste do quadro de distribuição".

# **6.1.2 Interruptor**

Dispositivo de comutação genérico.

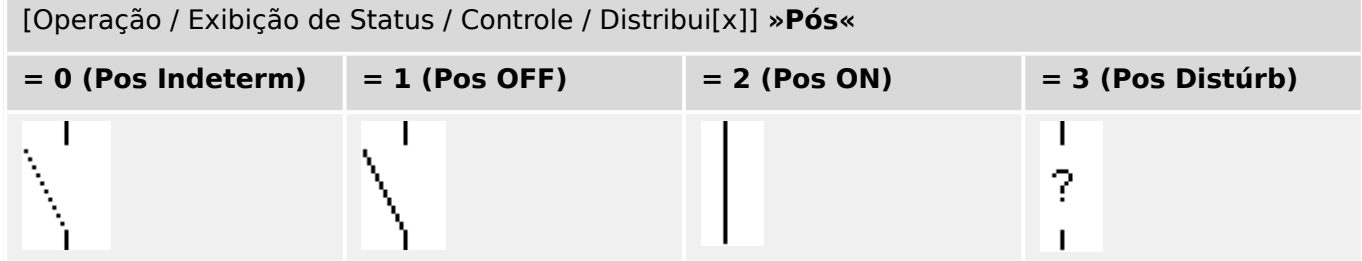

# **Designação das indicações de posição (Entradas digitais)**

Consulte  $\Box$  "Designação das indicações de posição (Entradas digitais)". Essas configura©·es estão disponíveis no menu do dispositivo:

[Controle / Distribui / Distribui[x] / Fiação Indicad POS]

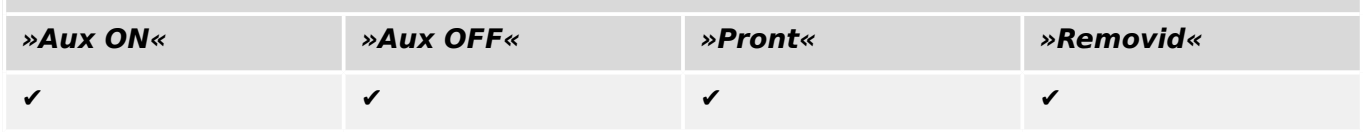

# **6.1.3 Interruptor invisível**

[Controle / Distribui / Distribui[x] / Fiação Indicad POS]

Dispositivo de comutação que não fica visível no diagrama de linha única, porém, disponível no dispositivo de proteção.

(Como ele não existe na linha única, não pode ser selecionado através de (painel) IHM e, portanto, não pode ser operado manualmente.)

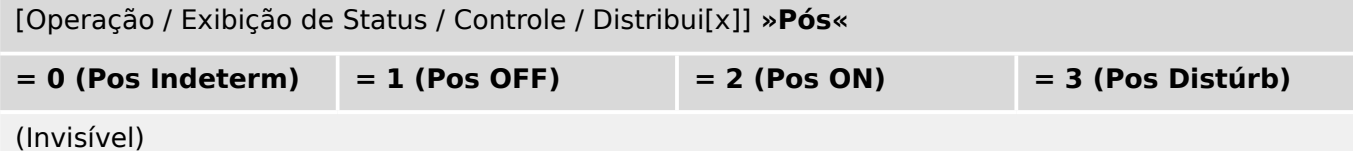

# **Designação das indicações de posição (Entradas digitais)**

Consulte  $\Box$  "Designação das indicações de posição (Entradas digitais)". Essas configurações estão disponíveis no menu do dispositivo:

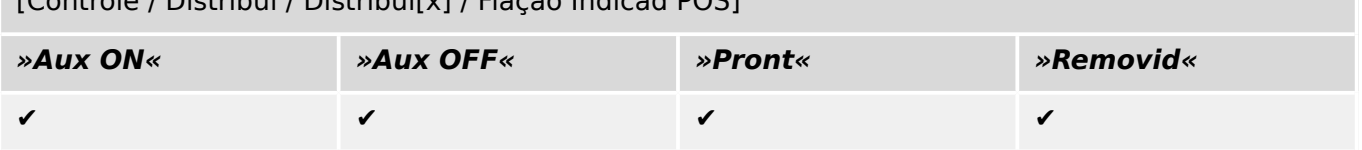

# **6.1.4 Disjuntor do circuito**

Dispositivo de comutação, capaz de criar, transportar e interromper correntes em condições normais e, também, criar e transportar por um período de tempo especificado e interromper correntes em condições anormais especificadas (por exemplo, curtocircuito).

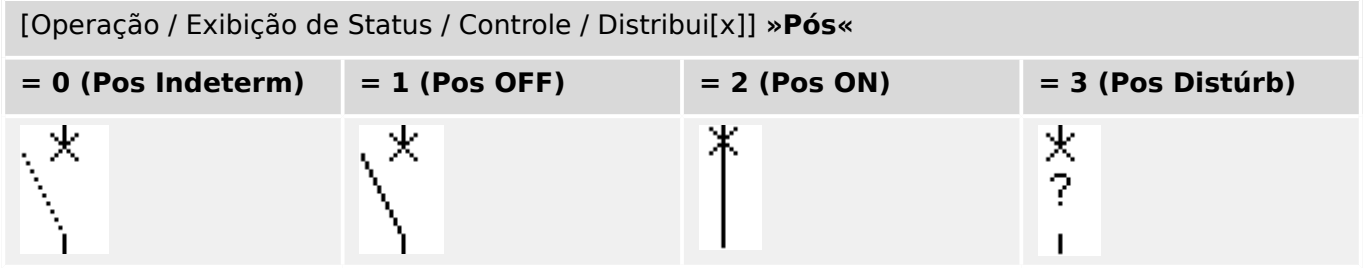

# **Designação das indicações de posição (Entradas digitais)**

Consulte  $\Box$  "Designação das indicações de posição (Entradas digitais)". Essas configurações estão disponíveis no menu do dispositivo:

[Controle / Distribui / Distribui[x] / Fiação Indicad POS]

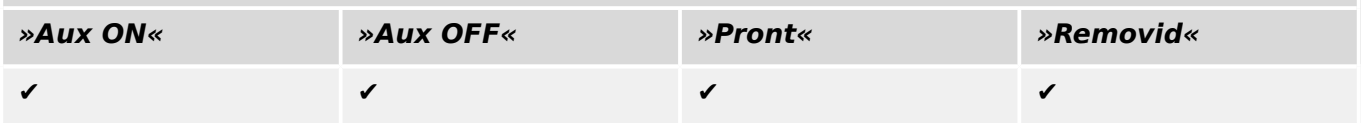

# **6.1.5 Disjuntor 1**

Dispositivo de comutação, capaz de criar, transportar e interromper correntes em condições normais e, também, criar e transportar por um período de tempo especificado e interromper correntes em condições anormais especificadas (por exemplo, curtocircuito).

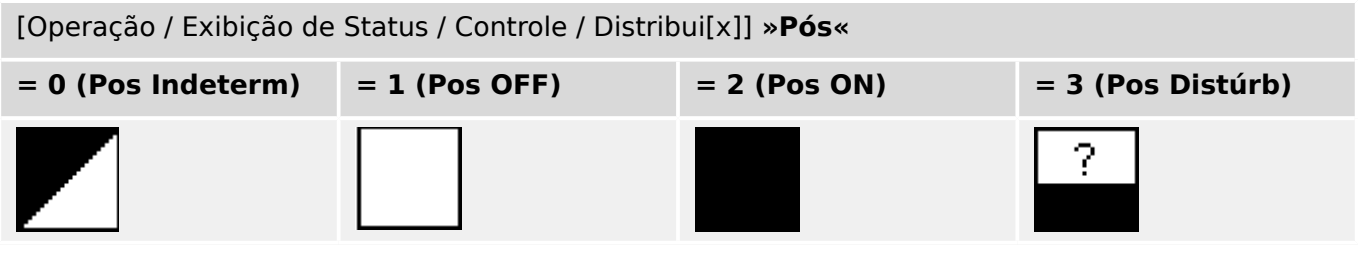

# **Designação das indicações de posição (Entradas digitais)**

Consulte  $\Box$  "Designação das indicações de posição (Entradas digitais)". Essas configurações estão disponíveis no menu do dispositivo:

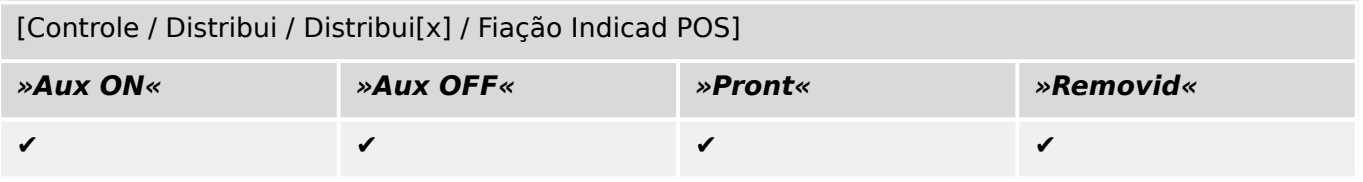
# **6.1.6 Desconector (isolador)**

 $\overline{C}$  / Fig. / Distribution  $\overline{C}$  /  $\overline{C}$  /  $\over$ 

Dispositivo de comutação que fornece, na posição aberta, de uma distância de isolamento.

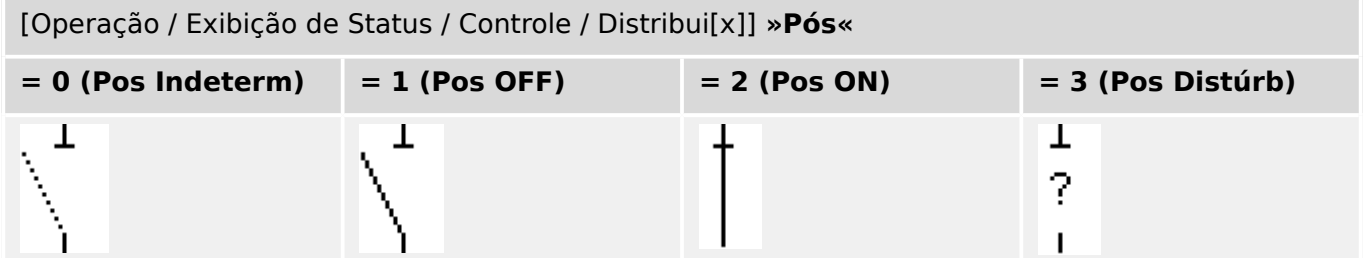

## **Designação das indicações de posição (Entradas digitais)**

Consulte  $\Box$  "Designação das indicações de posição (Entradas digitais)". Essas configurações estão disponíveis no menu do dispositivo:

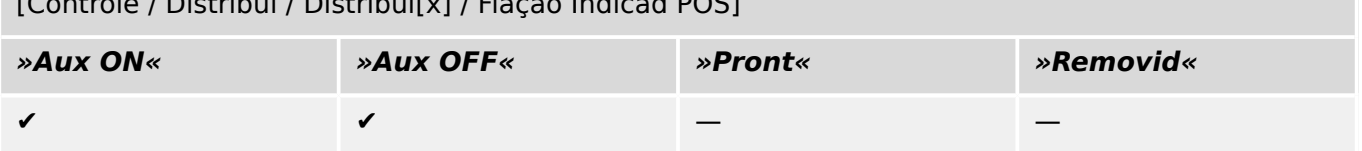

# **6.1.7 Combinação de desconector-aterramento**

Um interruptor que combina um desconector e um interruptor de aterramento. Este interruptor tem duas posições (conectado – aterrado).

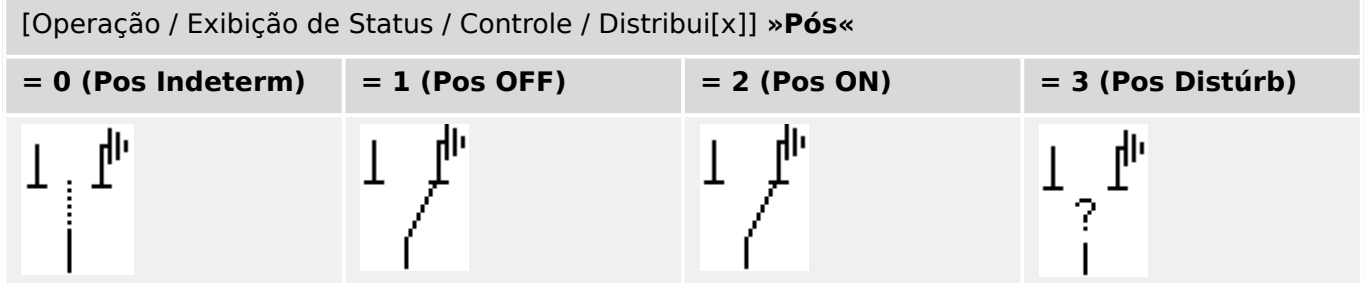

## **Designação das indicações de posição (Entradas digitais)**

Consulte  $\Box$  "Designação das indicações de posição (Entradas digitais)". Essas configurações estão disponíveis no menu do dispositivo:

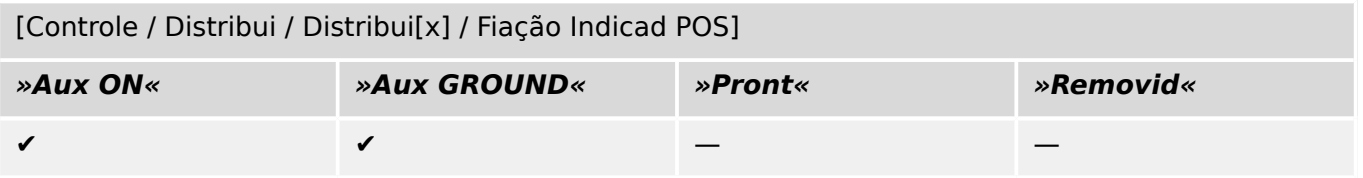

## **6.1.8 Interruptor de aterramento**

Interruptor de aterramento com capacidade de provocar curto-circuito.

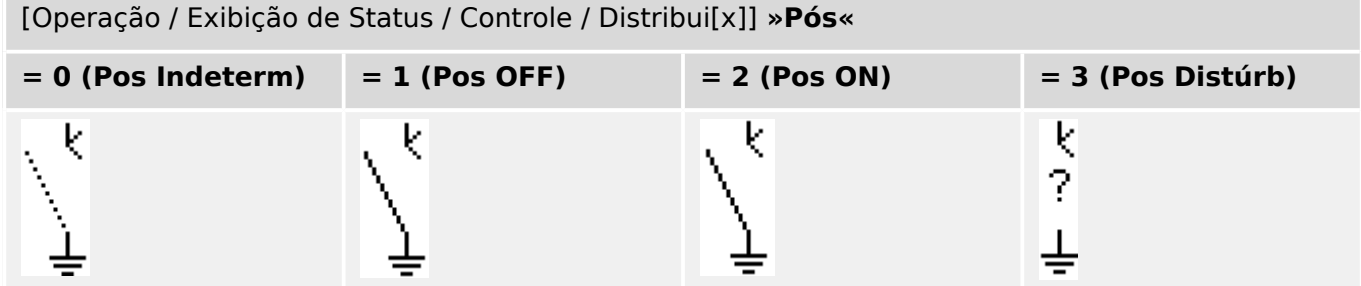

## **Designação das indicações de posição (Entradas digitais)**

Consulte ╚ ) "Designação das indicações de posição (Entradas digitais)". Essas configura©·es estão disponíveis no menu do dispositivo:

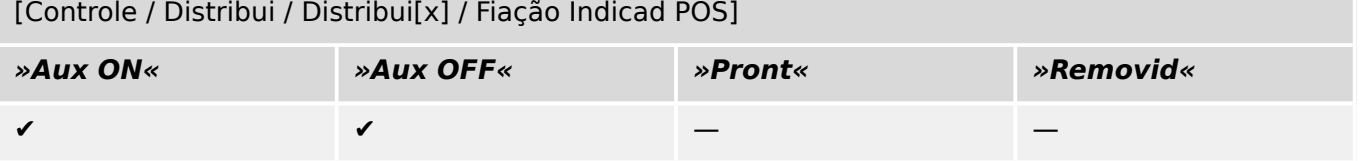

# **6.1.9 Interruptor de carga de fusíveis**

Dispositivo de comutação capaz de criar, transportar e interromper correntes normais, nas quais uma ligação de fusíveis forma o contato móvel.

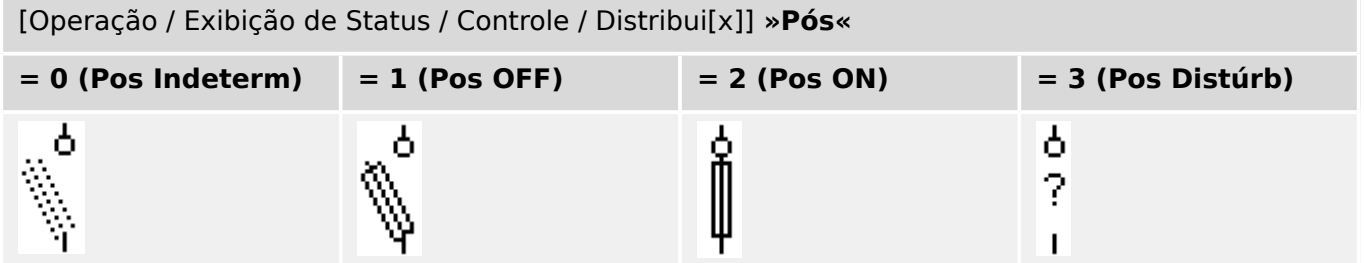

## **Designação das indicações de posição (Entradas digitais)**

Consulte  $\Box$  "Designação das indicações de posição (Entradas digitais)". Essas configurações estão disponíveis no menu do dispositivo:

[Controle / Distribui / Distribui[x] / Fiação Indicad POS]

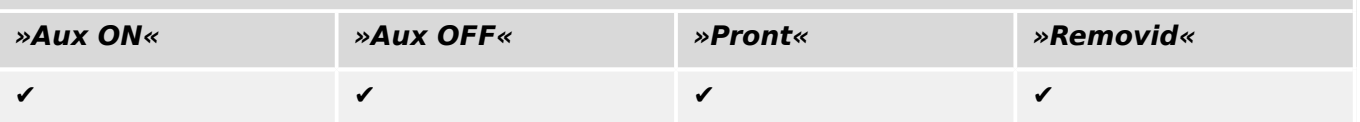

## **6.1.10 Interruptor de carga de fusíveis – desconector**

Dispositivo de comutação capaz de criar, transportar e interromper correntes normais.

Ele satisfaz, na posição aberta, os requisitos de isolamento de um desconector, nos quais uma ligação de fusíveis forma o contato móvel.

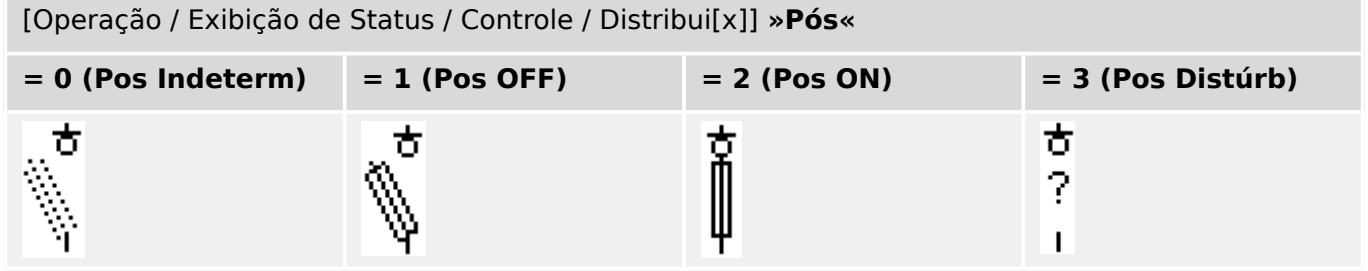

## **Designação das indicações de posição (Entradas digitais)**

Consulte  $\Box$  "Designação das indicações de posição (Entradas digitais)". Essas configurações estão disponíveis no menu do dispositivo:

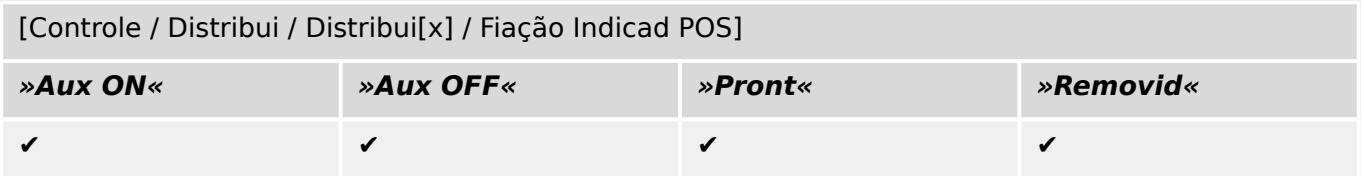

# **6.1.11 Desconector com fusível (isolador)**

Dispositivo de comutação que fornece, na posição aberta, de uma distância de isolamento na qual uma ligação de fusíveis forma o contato móvel.

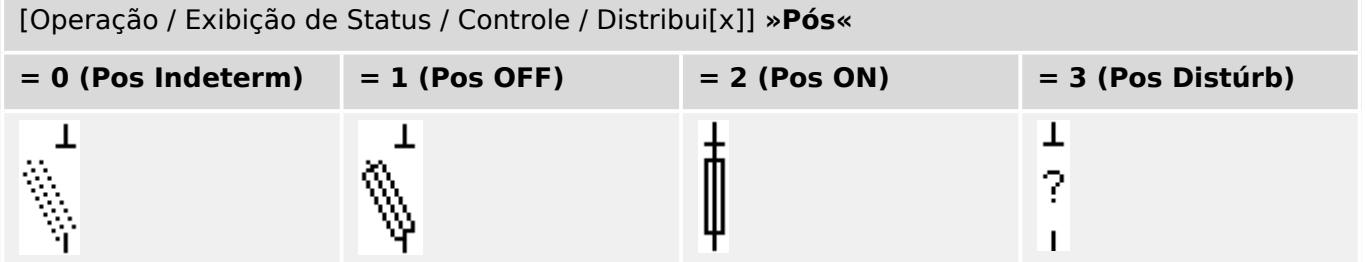

## **Designação das indicações de posição (Entradas digitais)**

Consulte  $\Box$  "Designação das indicações de posição (Entradas digitais)". Essas configurações estão disponíveis no menu do dispositivo:

[Controle / Distribui / Distribui[x] / Fiação Indicad POS]

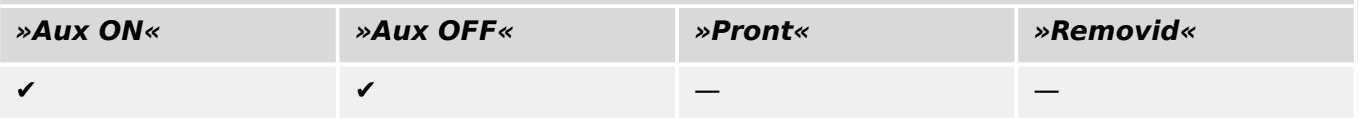

## **6.1.12 Interruptor de carga**

Dispositivo de comutação capaz de criar, transportar e interromper correntes normais.

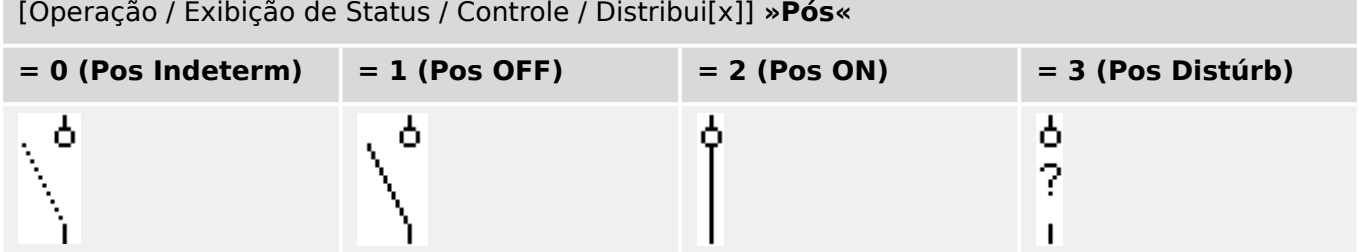

## **Designação das indicações de posição (Entradas digitais)**

Consulte  $\Box \rightarrow$  "Designação das indicações de posição (Entradas digitais)". Essas configurações estão disponíveis no menu do dispositivo:

[Controle / Distribui / Distribui[x] / Fiação Indicad POS]

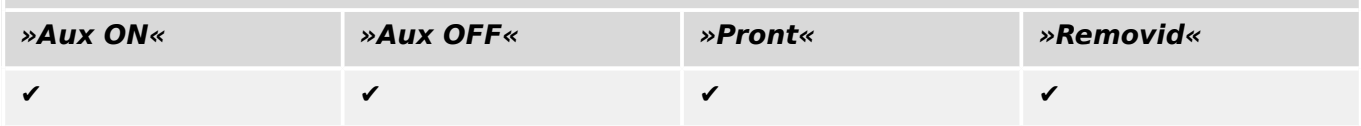

# **6.1.13 Interruptor de carga – desconector**

Dispositivo de comutação capaz de criar, transportar e interromper correntes normais.

Na posição aberta, satisfaz os requisitos de isolamento de um desconector.

[Operação / Exibição de Status / Controle / Distribui[x]] **»Pós«**

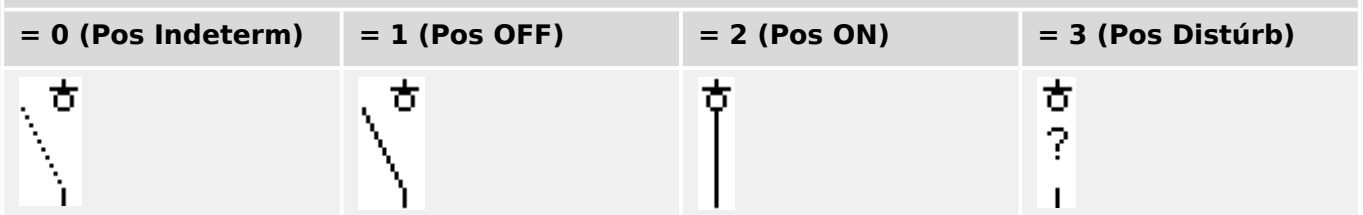

## **Designação das indicações de posição (Entradas digitais)**

Consulte  $\Box$  "Designação das indicações de posição (Entradas digitais)". Essas configurações estão disponíveis no menu do dispositivo:

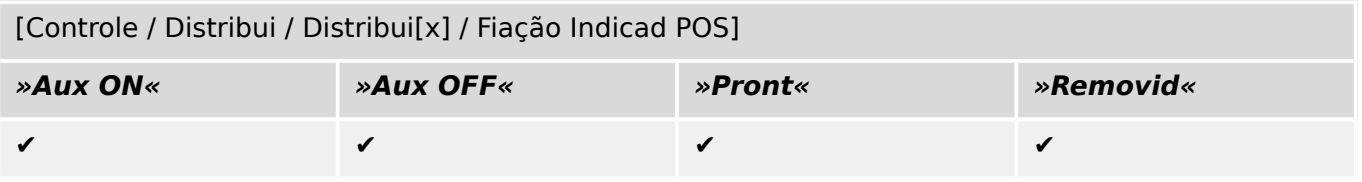

## **6.1.14 Interruptor de três posições**

Um interruptor que combina um desconector e um interruptor de aterramento. Este interruptor tem três posições (ligado –desconectado –aterrado) e é intrinsecamente seguro contra operação inadequada.

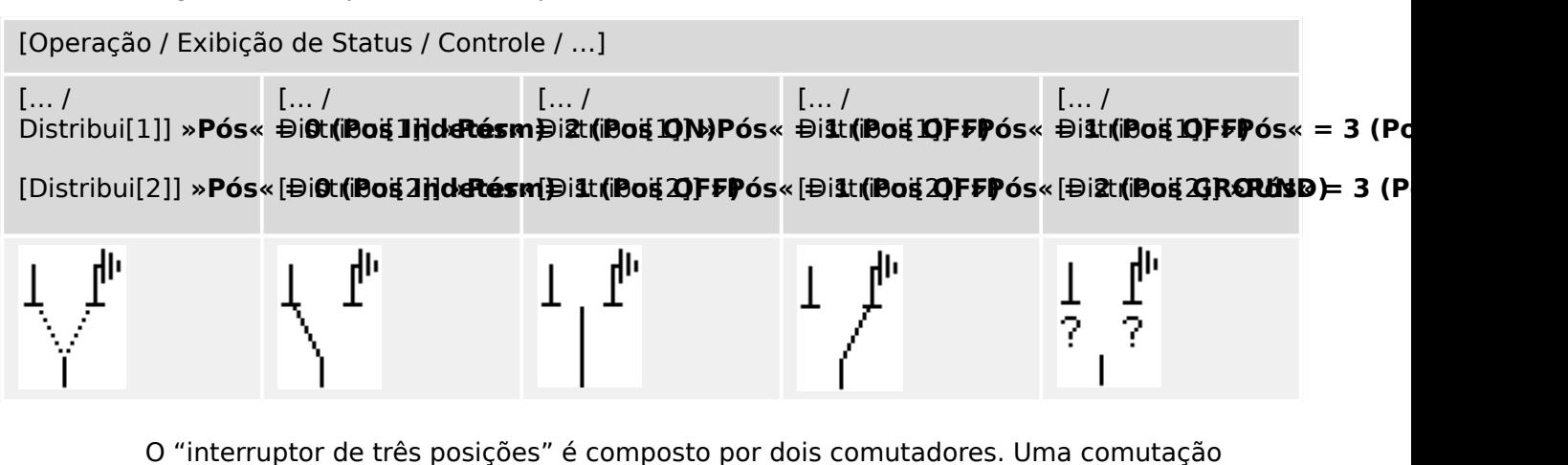

corresponde ao desconector do "Interruptor de três posições" e a segunda comutação corresponde ao interruptor de aterramento.

A separação em dois comutadores disponibiliza a comutação da posição »Pos ON« através da posição «Pos OFF» para a posição até a posição disponível do »Pos GROUND«.

Quanto aos aspectos de segurança, há sempre duas posições claras: »Isolamento« e »Aterramento«. Graças a essa separação, supervisão individual e temporizadores de mudança para a parte de aterramento e isolamento podem ser configurados. Além disso, travamento individual e nomes do dispositivo (designações) podem ser estabelecidos para a parte de aterramento e isolamento.

## **AVISO!**

A Supervisão de Execução de Comando emitirá a seguinte mensagem no caso de uma tentativa de mudança da posição de aterramento (diretamente) para a posição de isolamento e vice-versa:

• [Operação / Exibição de Status / Controle / Distribui[x]] »CES DirDistrib«

A posição "Pos GROUND" do "interruptor de três posições" é mostrada como "CB POS OFF" na documentação SCADA (mapas de registro)

## **Designação das indicações de posição (Entradas digitais)**

Consulte  $\Box$  "Designação das indicações de posição (Entradas digitais)". Essas configurações estão disponíveis no menu do dispositivo:

## **Desconector, por ex. »Distribui[1]«:**

[Controle / Distribui / Distribui[1] / Fiação Indicad POS]

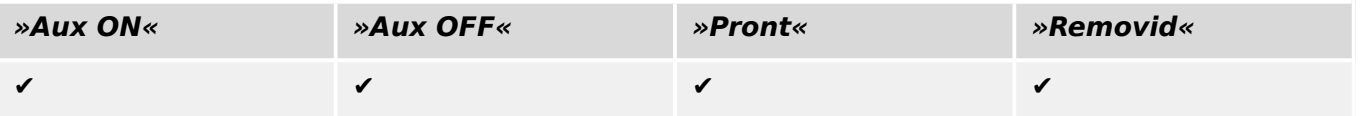

#### 6 Gerenciador de Controle /Comutação

6.1.14 Interruptor de três posições

## **Interruptor de aterramento, por ex. »Distribui[2]«:**

[Controle / Distribui / Distribui[2] / Fiação Indicad POS]

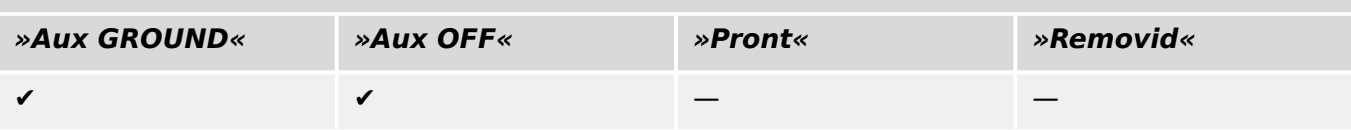

## **6.1.15 Disjuntor destacável**

Disjuntor ("Draw-Out") do caminhão montado.

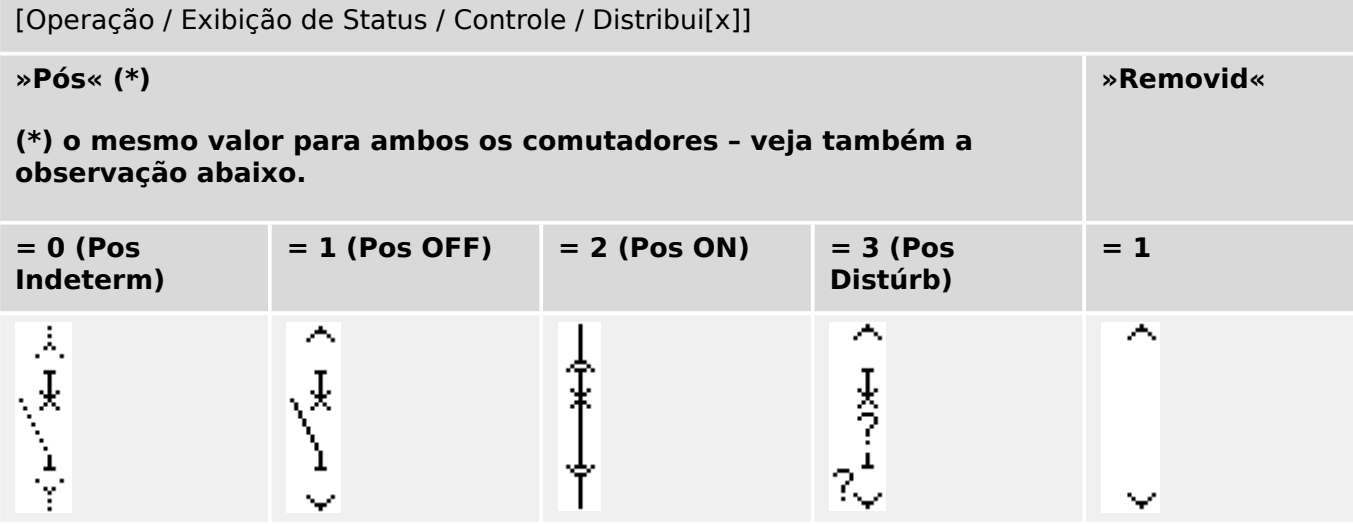

**(\*)** Observação: A tabela acima não lista todas as combinações de posições que são tecnicamente possíveis para os dois comutadores, mas apenas algumas "posições finais" típicas são apresentados como exemplos.

O "disjuntor destacável" é composto por dois comutadores. Um deles corresponde ao disjuntor e o segundo comutador corresponde ao caminhão móvel.

Não há conexão fixa entre o disjuntor e a estrutura. Um intertravamento deve ser definido pelo usuário, já que não é permitido remover o disjuntor enquanto ele estiver na posição fechada. O disjuntor de corrente pode ser mudado na posição de retirada e de não retirada. Os sinais do plugue do circuito de controle (baixa tensão) devem ser cabeados e configurados no dispositivo de proteção. O controle (supervisão) é configurado como »Removid« quando o plugue do circuito de controle é removido (retirado). O disjuntor será configurado para a posição »Pos OFF« contanto que o sinal »Removid« esteja ativo.

# **AVISO!** Não é possível manipular os sinais de posição de um disjuntor removido (retirado). **Designação das indicações de posição (Entradas digitais)**

Consulte  $\Box$  "Designação das indicações de posição (Entradas digitais)". Essas configurações estão disponíveis no menu do dispositivo:

## **Disjuntor, por ex. »Distribui[1]«:**

[Controle / Distribui / Distribui[1] / Fiação Indicad POS]

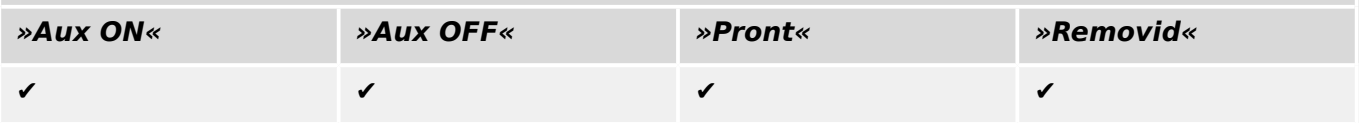

#### 6 Gerenciador de Controle /Comutação

6.1.15 Disjuntor destacável

## **Caminhão móvel, por exemplo »Distribui[2]«:**

[Controle / Distribui / Distribui[2] / Fiação Indicad POS]

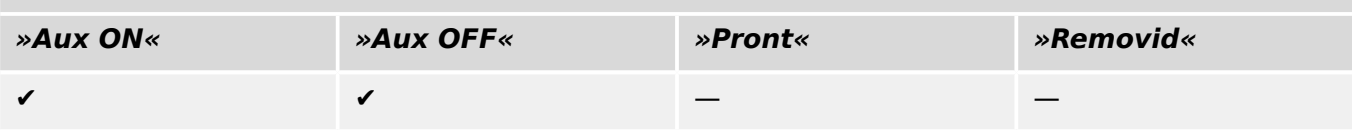

## **6.1.16 Interruptor destacável de carga de fusíveis**

Interruptor de carga de fusíveis montado no caminhão.

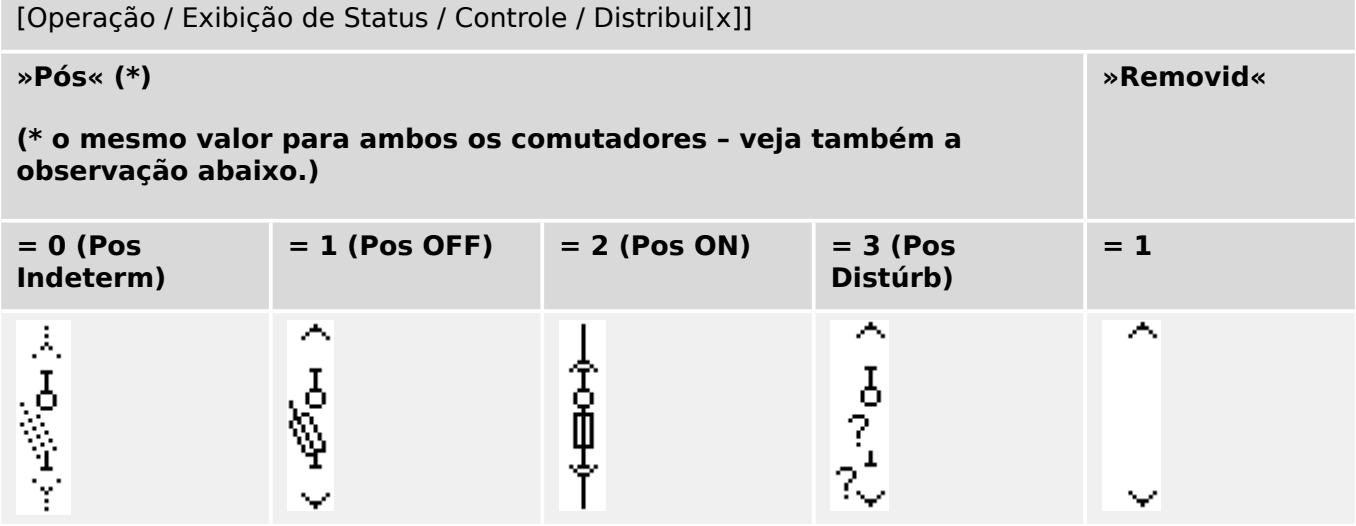

**(\*)** Observação: A tabela acima não lista todas as combinações de posições que são tecnicamente possíveis para os dois comutadores, mas apenas algumas "posições finais" típicas são apresentados como exemplos.

O "interruptor destacável de carga de fusíveis" é composto por dois comutadores. Um comutador corresponde ao disjuntor de carga de fusíveis e o segundo corresponde ao caminhão móvel.

Não há nenhuma conexão fixa entre o disjuntor de carga de fusíveis e o caminhão. Um intertravamento deve ser definido pelo usuário, já que não é permitido remover o interruptor de carga de fusíveis enquanto ele estiver na posição fechada. O disjuntor de corrente pode ser mudado na posição de retirada e de não retirada. Os sinais do plugue do circuito de controle (baixa tensão) devem ser cabeados e configurados no dispositivo de proteção. O controle (supervisão) é configurado como »Removid« quando o plugue do circuito de controle é removido (retirado). O disjuntor será configurado para a posição »Pos OFF« contanto que o sinal »Removid« esteja ativo.

## **AVISO!**

Não é possível manipular os sinais de posição de um comutador de carga de fusíveis retirado (removido).

## **Designação das indicações de posição (Entradas digitais)**

Consulte  $\Box$  "Designação das indicações de posição (Entradas digitais)". Essas configura©·es estão disponíveis no menu do dispositivo:

#### **Interruptor de carga de fusíveis, por ex. »Distribui[1]«:**

[Controle / Distribui / Distribui[1] / Fiação Indicad POS]

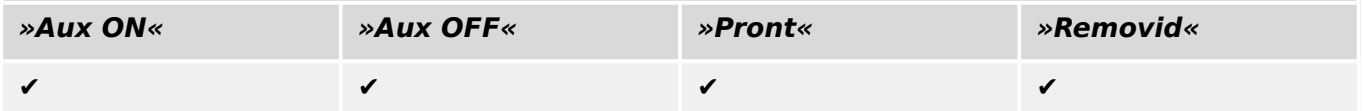

6.2 Configuração de Aparelho de Distribuição

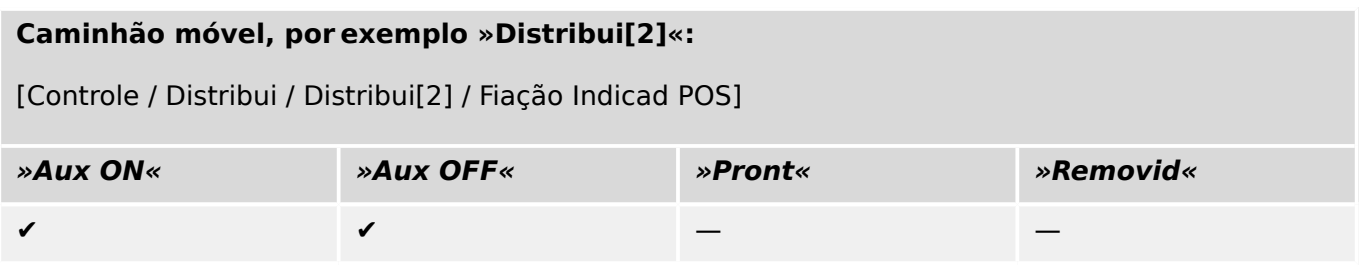

# **6.2 Configura©ão de Aparelho de Distribuição**

#### **Fiação**

Em primeiro lugar, os indicadores de posicionamento do aparelho de distribuição devem ser conectados às entradas digitais do dispositivo de proteção.

Um dos contatos dos indicadores de posição (ou o "Aux FECHADO" ou o "Aux ABERTO") **deve** necessariamente estar conectado. Contudo, recomenda-se conectar ambos os indicadores de posição.

Após isso, as saídas de comando (saídas de relé) devem ser conectadas com o aparelho de distribuição.

#### **AVISO!**

Por favor observe a seguinte opção: Nas configurações gerais de um disjuntor, os comandos ON/OFF de um elemento de proteção podem ser emitidos para as mesmas saídas de relé, onde os outros comandos de controle são emitidos.

Se os comandos são emitidos para diferentes saídas de relé, a quantidade de fiação aumenta.

## Configuração dos tempos de supervisão/deslocamento

No menu [Controle / Distribui / Distribui[x] / Configurações gerais] os tempos de deslocamento »t-Move ON« e »t-Move OFF« de cada um dos painéis precisam que definidos.

Dependendo do tipo de comutação, pode ser necessário configurar parâmetros adicionais, como o tempo de espera »t-Perma«.

## **AVISO!**

Os valores de configuração dos temporizadores »t-Move ON« e »t-Move OFF« são tempos de monitoramento **e** deslocamento, ou seja, não são apenas utilizados para decidir sobre as posições intermediárias ou com defeito. Na verdade, é importante estar ciente também da duração máxima do sinal de comutação, que é emitida para o painel de distribuição, igual a esses valores.

Isso significa: A duração do »Cmd ON« é igual a »t-Move ON« ano máximo, sendo limitada pela indicação da nova posição do comutador.

Da mesma forma: A duração do »Cmd OFF« é igual a »t-Move OFF« ano máximo, sendo limitada pela indicação da nova posição do comutador.

### **Designação de Indicações de Posição**

A indicação de posição é necessária para que o dispositivo obtenha (avalie) a informação sobre o estado atual/posição do disjuntor. As indicações de posição do aparelho de distribuição são mostradas na tela dos dispositivos. Cada mudança de posição de um aparelho de distribuição resulta em uma mudança do símbolo de aparelho de distribuição correspondente.

#### **AVISO!**

É recomendado, para a detecção da posição da comutação, sempre usar ambos os indicadores de posicionamento! Se for utilizado apenas um contato auxiliar, nenhuma posição intermediária ou com distúrbio pode ser detectada.

Uma supervisão (reduzida) de transição (tempo entre a emissão do comando a indicação de resposta de posição do aparelho de distribuição) é também possível por um contato auxiliar.

No menu [Controle / Distribui / Distribui[x]], devem ser configuradas as atribuições para as indicações de posição.

Detecção de uma posição de comutação com dois contatos auxiliares – **FECHAR Aux e ABRIR Aux (recomendado!)**

Para detecção de suas posições, o aparelho de distribuição é fornecido com contatos auxiliares (Aux ON e Aux OFF). É recomendado usar ambos os contatos para detectar posições intermediárias e em distúrbio.

O dispositivo de proteção supervisiona continuamente o status das entradas »Aux ON-I« e »Aux OFF-I«.

Estes sinais são validados com base nos temporizadores de supervisão »t-Move ON« e »t-Move OFF« funções de validação. Como resultado, a posição do quadro de distribuição será detectada pelos seguintes sinais:

- »Pos ON«
- »Pos OFF«
- »Pos Indeterm«
- »Pos Distúrb«
- »Pós« (Sinal: Posição do Disjuntor (0 = Indeterminado,  $1 =$  OFF, 2 = ON, 3 = com Erro))

#### Supervisão do comando FECHAR

Quando um comando FECHAR é iniciado »t-Move ON« o temporizador é iniciado. Enquanto o temporizador estiver funcionando, o estado »Pos Indeterm« será verdadeiro. Se o comando é executado e adequadamente realimentado a partir do comutador antes que o temporizador pare, »Pos ON« torna-se verdadeiro. Caso contrário, se o temporizador expirou sem receber a nova indicação de posição esperada, o »Pos Distúrb« torna-se verdadeiro.

#### Supervisão do comando ABERTO

Quando um comando FECHAR é iniciado »t-Move OFF« o temporizador é iniciado. Enquanto o temporizador estiver funcionando, o estado »Pos Indeterm« será verdadeiro. Se o comando é executado e adequadamente realimentado a partir do comutador antes

que o temporizador pare, »Pos OFF« torna-se verdadeiro. Caso contrário, se o temporizador expirou sem receber a nova indicação de posição esperada, o »Pos Distúrb« torna-se verdadeiro.

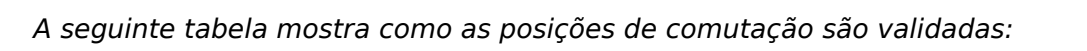

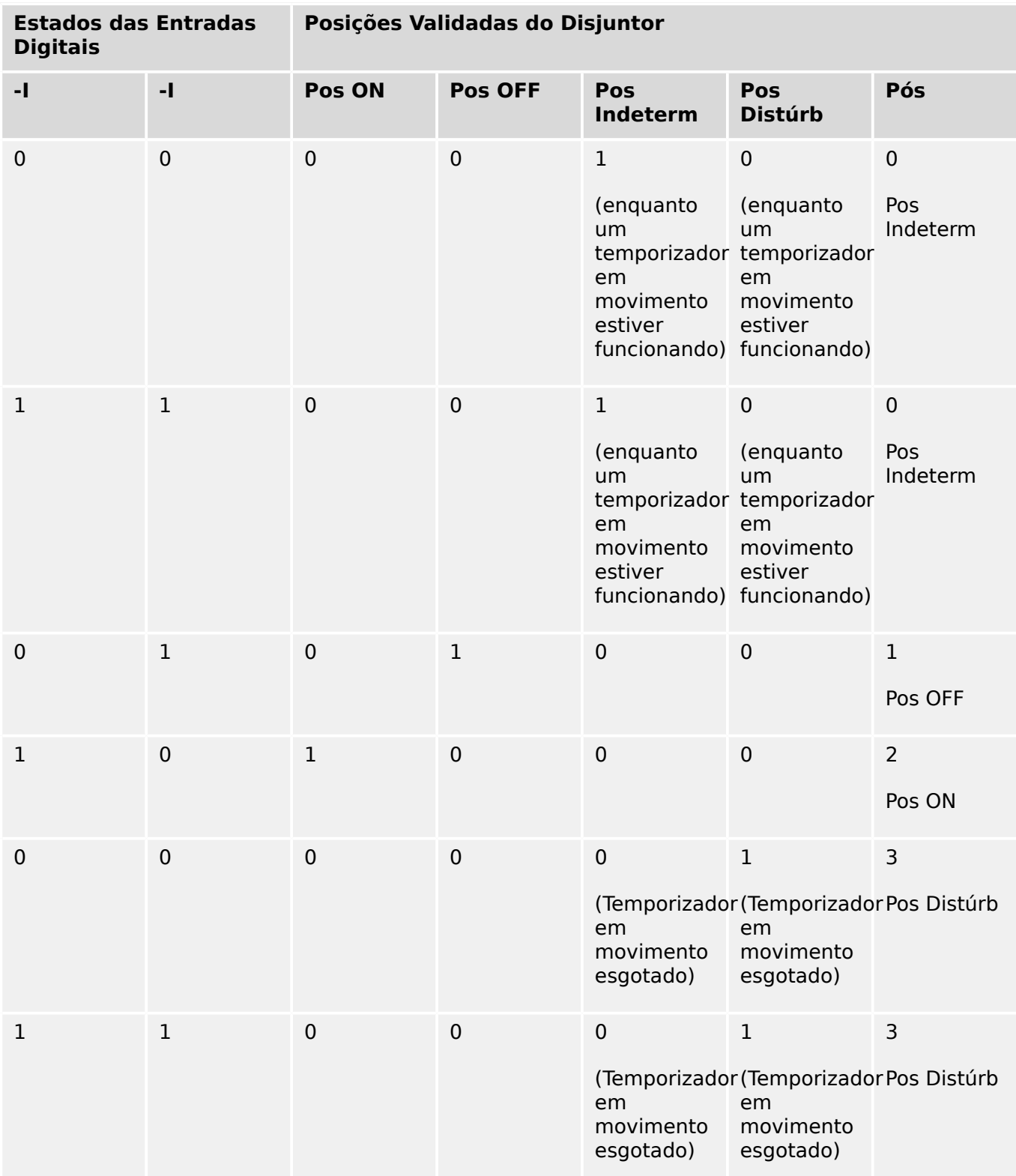

## Indicação de Posição Única **Aux FECHADO ou Aux ABERTO**

Se for utilizada a indicação de polo único, o »SI SingleContactInd« será verdadeiro.

A supervisão de tempo funciona apenas em uma direção. Se o sinal Aux OFF está conectado ao dispositivo, apenas o comando OFF pode ser supervisionado e se o sinal Aux ON está conectado ao dispositivo, apenas o comando ON pode ser supervisionado.

#### Indicação de Posição Única – **Aux FECHADO**

Se apenas o sinal FECHAR Aux for usado para a indicação de status de um "comando FECHAR", o comando de comutação também iniciará o temporizador de deslocamento, a indicação de posição mostra uma posição »Pos Indeterm« durante esse intervalo de tempo. Quando o comutador atinge a posição final indicada pelos sinais »Pos ON« e »CES bemsuce« antes que o temporizador tenha se esgotado, o sinal »Pos Indeterm« desaparece.

Se o tempo de deslocamento se esgotar antes que a comutação tenha alcançado sua posição final, a operação de comutação não foi bem-sucedida e a Indicação de Posição mudará para »Pos Distúrb« e o sinal »Pos Indeterm« desaparece. Depois que o tempo de deslocamento se esgotar, o temporizador »t-Perma« será iniciado (se configurado). Durante esse intervalo de tempo, a Indicação de Posição também indicará um estado »Pos Indeterm«. Quando o »t-Perma« tiver decorrido, a indicação de posição muda para »Pos ON«.

A seguinte tabela mostra como as posições do disjuntor são validadas com base em **Aux OFF**:

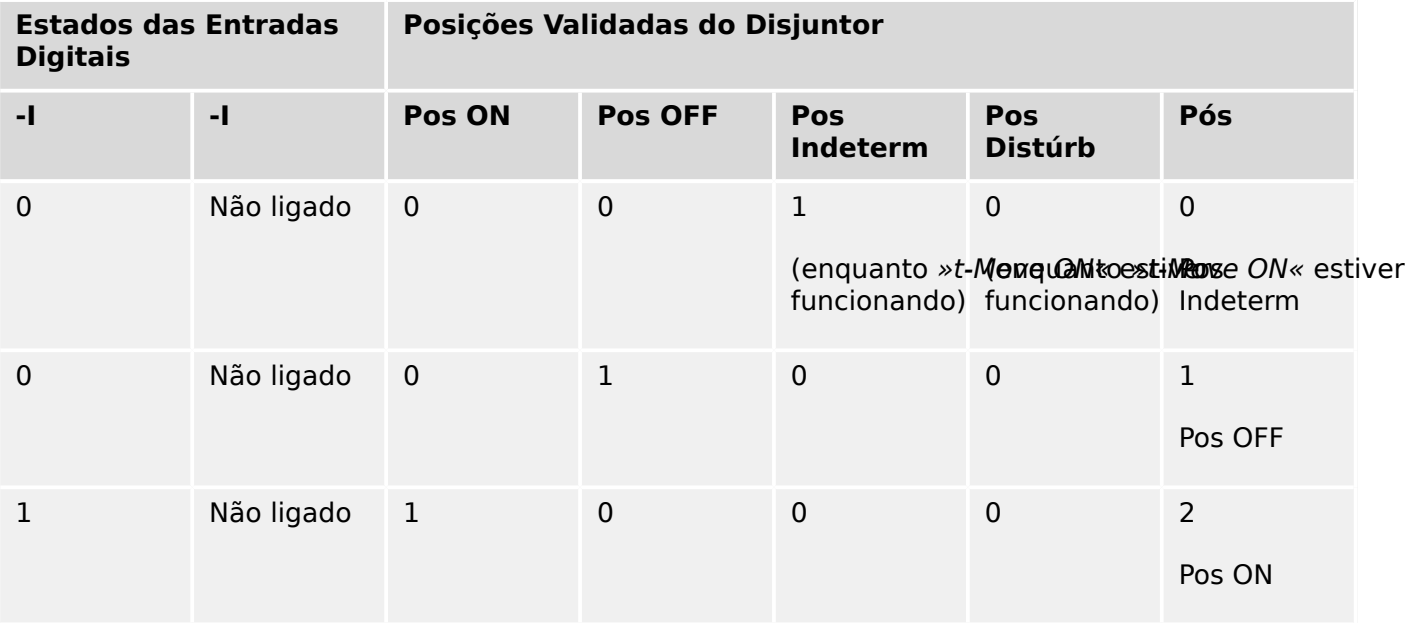

Se não houver nenhuma entrada digital atribuída ao contato »Aux ABERTO, a indicação de posição »Pós« terá o valor 3 (com problemas).

#### Indicação de Posição Única – **Aux ABERTO**

Se for usado apenas o sinal ABRIR Aux para monitorar o "comando ABRIR", o comando de comutação iniciará o temporizador de deslocamento. A Indicação de Posição indicará uma posição »Pos Indeterm«. Quando o comutador atinge a posição final antes que o temporizador tenha se esgotado, serão emitidos os sinais »Pos OFF« e »CES bemsuce«. Ao mesmo tempo, o sinal »Pos Indeterm« desaparece.

Se o tempo de deslocamento se esgotar antes que a comutação tenha alcançado sua posição final, a operação de comutação não foi bem-sucedida e a Indicação de Posição mudará para »Pos Distúrb« e o sinal »Pos Indeterm« desaparece.

Depois que o tempo de deslocamento se esgotar, o temporizador »t-Perma« será iniciado (se configurado). Durante esse intervalo de tempo, a Indicação de Posição »Pos

Indeterm« será mostrada. Quando o tempo de permanência »t-Perma« se esgotar, a posição ABERTO do comutador será indicada pelo sinal »Pos OFF«.

A seguinte tabela mostra como as posições do disjuntor são validadas com base em **Aux ABERTO**:

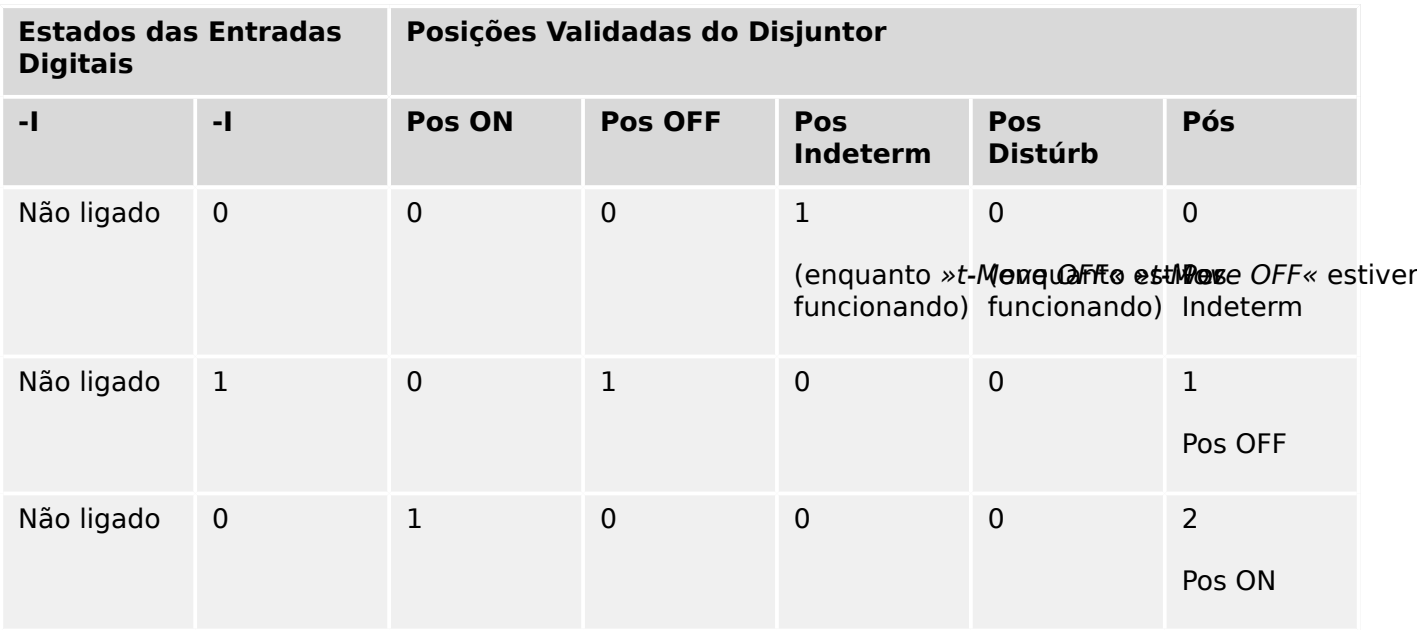

Se não houver nenhuma entrada digital atribuída ao contato »Aux ABERTO, a indicação de posição »Pós« terá o valor 3 (com problemas).

#### **Travamentos**

Para evitar operações com falhas, travas devem ser fornecidas. Isso pode ser realizado mecanicamente ou eletricamente.

Para um aparelho de distribuição controlável, até três travas podem ser designadas em ambas as direções de mudança (ON/OFF). Essas travas previnem mudança na direção correspondente.

O comando de proteção ABERTO e o comando de novo fechamento do módulo de autorreligamento (no módulo RA, a disponibilidade depende do tipo de dispositivo) são sempre executados sem intertravamentos. Caso **não deva** ser emitido um comando de proteção ABERTO, ele deve ser bloqueado separadamente.

Intertravamentos adicionais podem ser realizados por meio de um módulo lógico.

#### 6 Gerenciador de Controle /Comutação

6.2 Configuração de Aparelho de Distribuição

Switchgear\_Y02

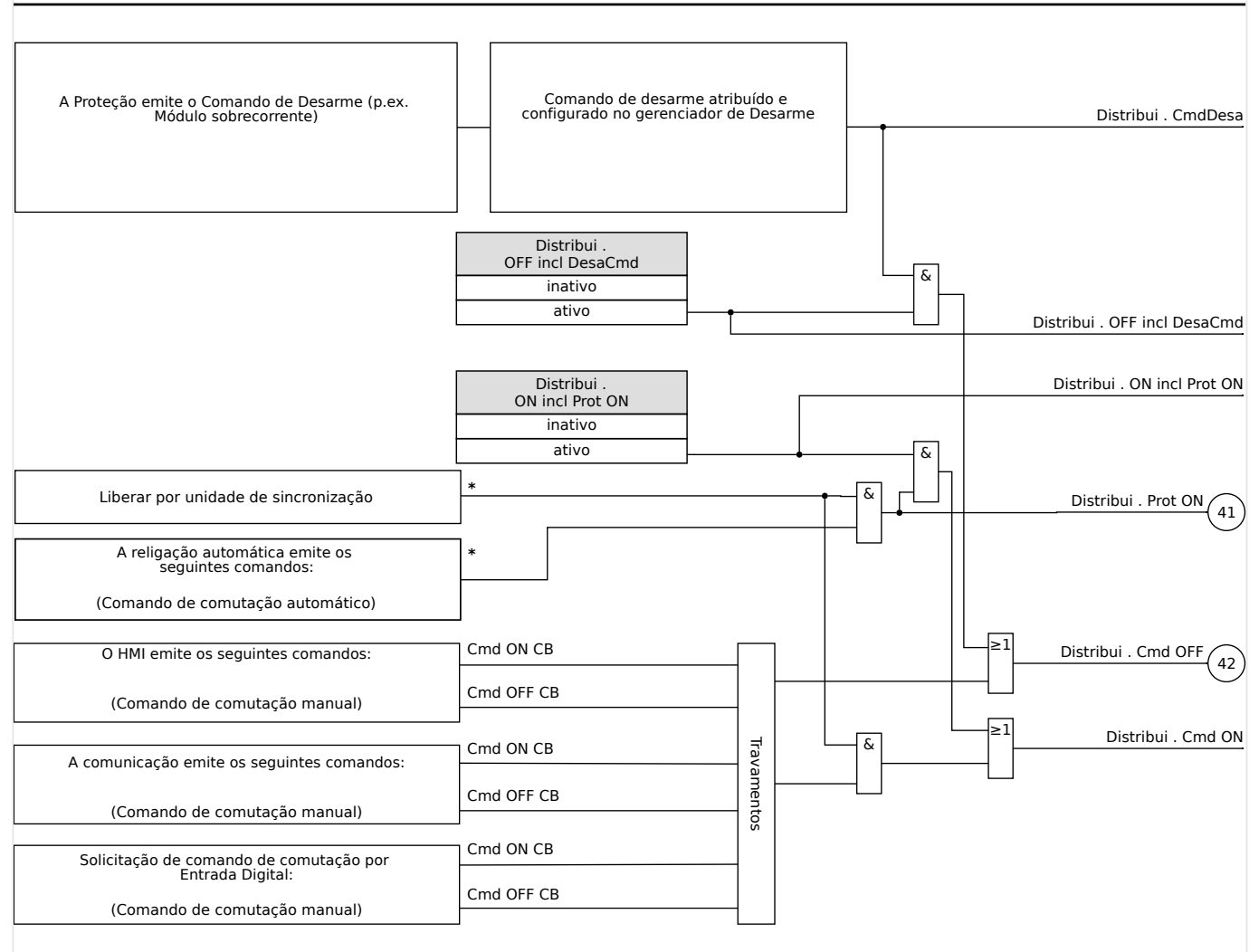

Fig. 80: Travamentos (Peças rotuladas com "\*": a disponibilidade depende do tipo de dispositivo solicitado.)

#### **Gerenciador de Disparo - Designação de comandos**

Os comandos de disparo dos elementos de proteção devem ser designados para aparelhos de distribuição com capacidade executar/interromper (disjuntor). Para cada aparelho de distribuição executar/interromper, um Gerenciador de Disparo é fornecido.

#### 6 Gerenciador de Controle /Comutação

6.2 Configuração de Aparelho de Distribuição

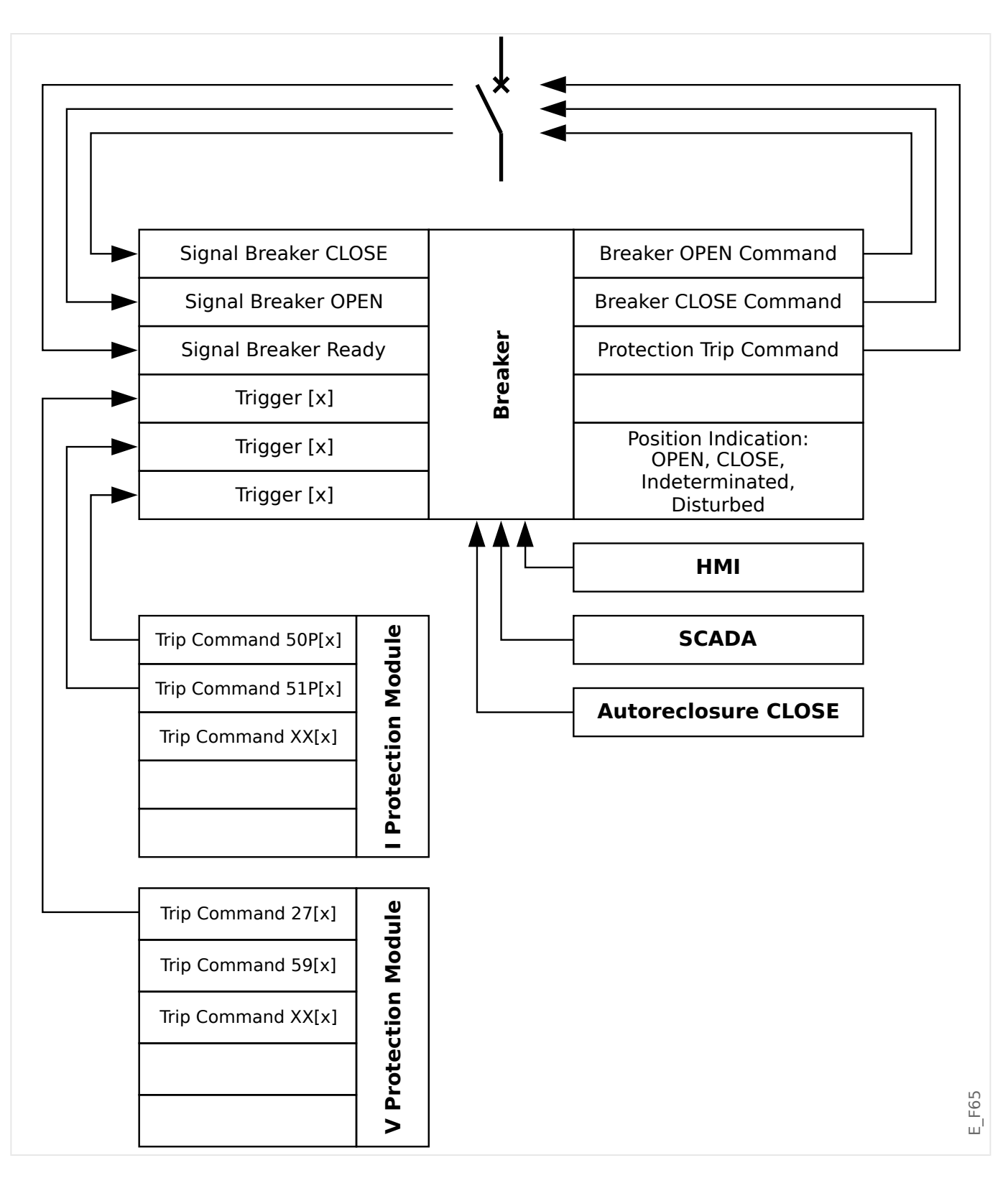

No menu [Controle / Qxx / Gerenc Desa] (onde "Qxx" corresponde à designação do comutador, tal como é definida no diagrama de linha única), existem parâmetros de configuração »Cmd Off n«, aos quais você pode atribuir comandos de disparo de proteção. Neste chamado Gerenciador de Disparos, todos esses comandos de disparo de proteção atribuídos são combinados por uma lógica "OR", que, em seguida, causam a emissão de um comando de disparo de comutação.

Apenas o comando de disparo de comutação, que é emitido pelo Gerenciador de Disparos, é, na verdade, enviado ao comutador. Isso significa que apenas os comandos de disparo que são designados no gerenciador de disparo conduzem a uma operação do quadro de distribuição.

Além disso, o usuário pode estabelecer o tempo mínimo de espera do comando de disparo neste módulo e definir se o comando de disparo é travado ou não. (Veja, também, a seção "Travamento", abaixo: ╚ "Travamento".)

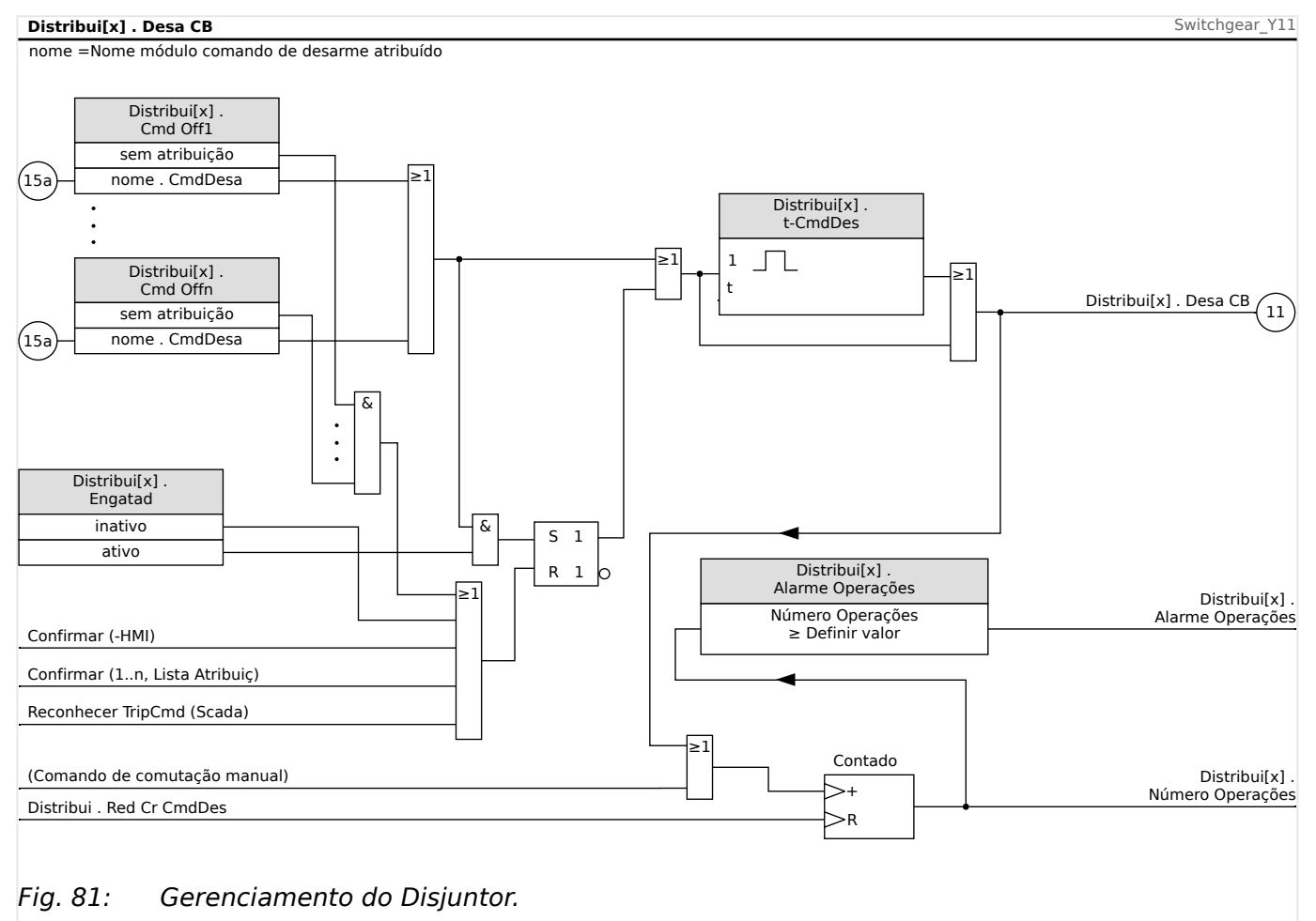

Observe que, no diagrama acima, "Distribui[x]" representa o "número x de comutação"; entretanto, a designação exata é definido no arquivo de linha única; consulta também [╚═▷ "Diagramas de linha única".](#page-314-0)

#### **Travamento**

Se um comando de disparo for configurado como »Engatad« = "ativo", ele permanecerá ativo até que seja reconhecido (consulte o capítulo "Reconhecimento:  $\Box$  = 2.5 [Reconhecimento"\)](#page-73-0).

Um comando de disparo travado é redefinido somente em qualquer dos seguintes casos e só depois que os elementos de proteção tiverem paralisado todos os comandos de disparo atribuídos:

- É reconhecida (pelo usuário na IHM ou via SCADA); consulte  $\Box$  "2.5 [Reconhecimento".](#page-73-0)
- Ela é redefinida (validada) pelo sinal que foi atribuído ao parâmetro »Con CmdDesa«.
- É reconfigurada como »Engatad« = "inativo".

6.2 Configuração de Aparelho de Distribuição

• Se não houver nenhum comando de disparo de proteção atribuído, ou seja, **todos os** »Cmd Off n« foram definidos como "-".

#### **FECHAMENTO /ABERTURA ext.**

Se for necessário que o comutador seja aberto ou fechado por um sinal externo, o usuário pode designar um sinal que aciona o comando FECHAR e outro que acionará o comando ABRIR (por ex., sinais de entradas ou ou de saídas digitais de Lógica).

O sinal externo de FECHAMENTO pode ser atribuído ao [Controle / Distribui / Distribui[x] / Cmd Ex ON/OFF] »SCmd ON«.

O sinal externo de ABERTURA pode ser atribuído ao [Controle / Distribui / Distribui[x] / Cmd Ex ON/OFF] »SCmd OFF«.

Um comando ABRIR tem prioridade. Os comandos FECHADO são orientados por saltos; os comandos ABERTO são orientados por níveis.

#### **Comutação via SCADA**

O comando de comutação via SCADA é possível se [Controle / Configura©·es gerais] »Autoridade Comut« for definido como "Remoto" ou como "Local e Remoto". (Consulte também | | "Autoridade Comut".)

Para o exemplo da comutação através do protocolo IEC 60870-5-104, consulte $\equiv$ ["Comandos IEC".](#page-169-0) O princípio é basicamente o mesmo para outros protocolos que suportam comandos SCADA.

#### **Autoridade Comut**

A autoridade de comutação define os tipos de comandos de comutação que têm permissão para ser executados. Ela não tem nenhuma influência nos disparos desencadeados por funções de proteção.

Para a definição da autoridade de comutação [Controle / Configurações gerais] »Autoridade Comut«, as seguintes opções são possíveis:

- "Nenh": Operações de comutação são bloqueadas. (Observe que os disparos de proteção ainda são possíveis.)
- "Local": Operações de comutação apenas por meio de botões no painel;
- "Remoto": Operações de comutação via SCADA, entradas digitais ou sinais internos.
- "Local e Remoto": Operações de comutação por meio de botões, SCADA, entradas digitais e sinais internos.

#### **Comutação sem intertravamento**

Para propósitos de teste, durante comissionamento e operações temporárias, travas podem ser desativadas.

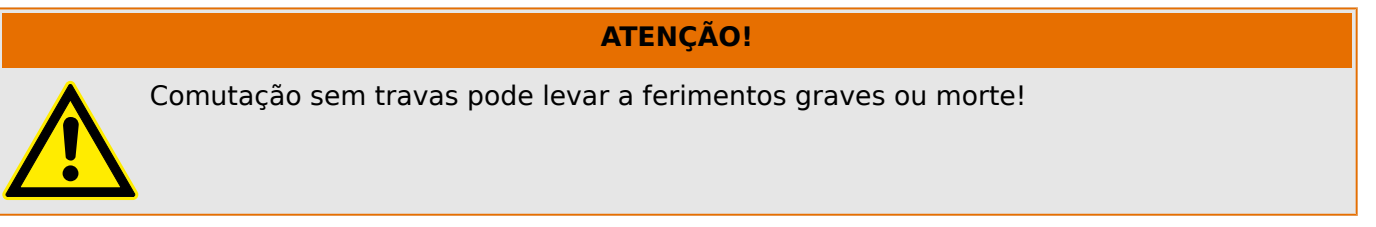

Para a comutação sem intertravamentos, a configuração [Controle / Configurações gerais] »Res NonIL« fornece as seguintes opções:

- "Operação única": Comutação sem intertravamento para um comando único
- "permanent": Permanente
- "Tempo-limite": Mudança sem trava por um certo tempo

O tempo definido para a comutação sem intertravamentos é definido no parâmetro »Tempo de inatividade NonIL« e aplica-se também ao modo "Operação única".

A comutação sem intertravamentos também pode ser ativada através da atribuição de um sinal ao »Tempo de inatividade NonIL«.

#### **Manipulação Manual da Posição do Aparelho de Distribuição**

No caso de contatos de indicação de posição falha (contatos Aux) ou fios rompidos, a indicação de posição resultante dos sinais designados pode ser manipulada manualmente, para mantes a habilidade de mudança para o aparelho de distribuição afetado.

Este está disponível em [Controle / Distribui / Distribui[x] / Configurações gerais] »Posição Falsa«.

Uma posição de comutação manipulada será indicada na tela por um ponto de exclamação "**!**" ao lado do símbolo de comutação.

## **ATENÇÃO!**

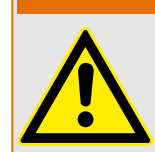

Manipulação da Posição do Aparelho de Distribuição pode levar a ferimentos graves ou morte!

## **Travamento Duplo de Operação**

Todos os comandos de controle para qualquer aparelho de distribuição em uma baía devem ser processados sequencialmente. Durante um comando de controle de funcionamento nenhum outro comando será processado.

#### **Controle de Mudança de Direção**

Comandos de mudança são validados antes da execução. Quando o aparelho de distribuição já está na posição desejada, o comando de mudança não será emitido novamente. Um disjuntor não pode ser aberto novamente. Isso também se aplica para comando de mudança no HMI ou via SCADA.

#### **Antibombeamento**

Ao pressionar a tecla de função do comando FECHAR, será emitido apenas um impulso FECHAR, não importa durante quanto tempo a tecla foi pressionada. A comutação executa o comando de fechamento apenas uma vez.

## **6.3 Desgaste do quadro de distribuição**

#### **Funções de Desgaste do Aparelho de Distribuição**

O MRM4 mantém diferentes valores estatísticos relacionados a cada comutação.

• O número de operações de comutação está disponível em [Operação / Contado e RevData / Controle / Distribui[x]] »Cr DesaCmd«.

No [Controle / Distribui[x] / Desgaste do QD] »Alarme Operações«, o usuário pode definir um limite para o número máximo de operações de comutação. Se este limite for excedido, um sinal de alarme é definido em [Operação / Exibição de Status / Controle / Distribui[x]] »Alarme Operações«.

• A soma das correntes interrompidas acumuladas está disponível em [Operação / Contado e RevData / Controle / Distribui[x]] »Som desa IL1«, …, »Som desa IL3«.

No [Controle / Distribui[x] / Desgaste do QD] »Alarme Intr Isum«, o usuário pode definir um limite para o número máximo de correntes de interrupção. Se esse limite for excedido, um sinal de alarme é definido em [Operação / Exibição de Status / Controle / Distribui[x]] »Desa Intr Isum«, acrescido dos respectivos sinais de seleção de fase »Desa Intr Isum: Ixx«.

- O MRM4 mantém continuamente a "capacidade de "abertura" em [Operação / Contado e RevData / Controle / Distribui[x]] »Capacidade de CB ABERTO« (como um valor percentual). Se ele atingir 100%, a manutenção da comutação será obrigatória.
- O sinal [Operação / Exibição de Status / Controle / Distribui[x]] »DesgQuad Quad Lento« informa que o comutador ficou mais lento. (Consulte também ╚ → "Alarme de Aparelho de Distribuição Lento".) Isso pode indicar mau funcionamento em uma fase precoce.
- O usuário pode definir uma curva de desgaste específica da comutação; consulte abaixo (╚═▷ "Curva de Desgaste do Aparelho de Distribuição"). A partir dessa curva, o MRM4 define um sinal de alarme em [Operação / Exibição de Status / Controle / Distribui[x]] »Alarm NívelDesg«.
- O MRM4 mantém a frequência dos ciclos de FECHAMENTO/ABERTURA: No [Controle / Distribui[x] / Desgaste do QD] »Alarm Isom Intr por hora«, o usuário pode definir um limite para o número máximo de correntes de interrupção por hora. Se este limite for excedido, um sinal de alarme é definido em [Operação / Exibição de Status / Controle / Distribui[x]] »Alarm Isom Intr por hora«. Por meio desse alarme, as operações excessivas de comutação podem ser detectadas em um estágio inicial.

## **Alarme de Aparelho de Distribuição Lento**

Um aumento do tempo de abertura ou fechamento do quadro de distribuição é um indicativo da necessidade de manutenção. Se a medição exceder o tempo »t-Move OFF« ou »t-Move ON«, o sinal [Operação / Exibição de Status / Controle / Distribui[x]] »DesgQuad Quad Lento« é ativado.

#### **Curva de Desgaste do Aparelho de Distribuição**

Para manter o aparelho de distribuição em boas condições de funcionamento, o aparelho de distribuição deve ser monitorado. A integridade do comutação (vida útil de operação) depende, acima de tudo, de:

- O número de ciclos de ABERTURA/FECHAMENTO
- As amplitudes das correntes de interrupção.
- A frequência com que o aparelho de distribuição opera (operações por hora).

O usuário deve manter o comutação de acordo com o cronograma de manutenção que deve ser fornecido pelo fabricante (estatísticas de operação do comutação). Por meio de até dez pontos que o usuário pode replicar, a curva de desgaste de comutação no menu

6.3 Desgaste do quadro de distribuição

[Controle / Distribui / Distribui[x] / Desgaste do QD]. Cada ponto possui duas configurações: a corrente de interrupção em quilo-ampères e as contagens de operações permitidas. Não importa quantos pontos são usados, a operação conta o último ponto como zero. O relé de proteção interpolará as operações permitidas com base na curva de desgaste da comutação. Quando a corrente interrompida é maior do que a corrente de interrupção no último ponto, o relé de proteção presume contagem de operações zero.

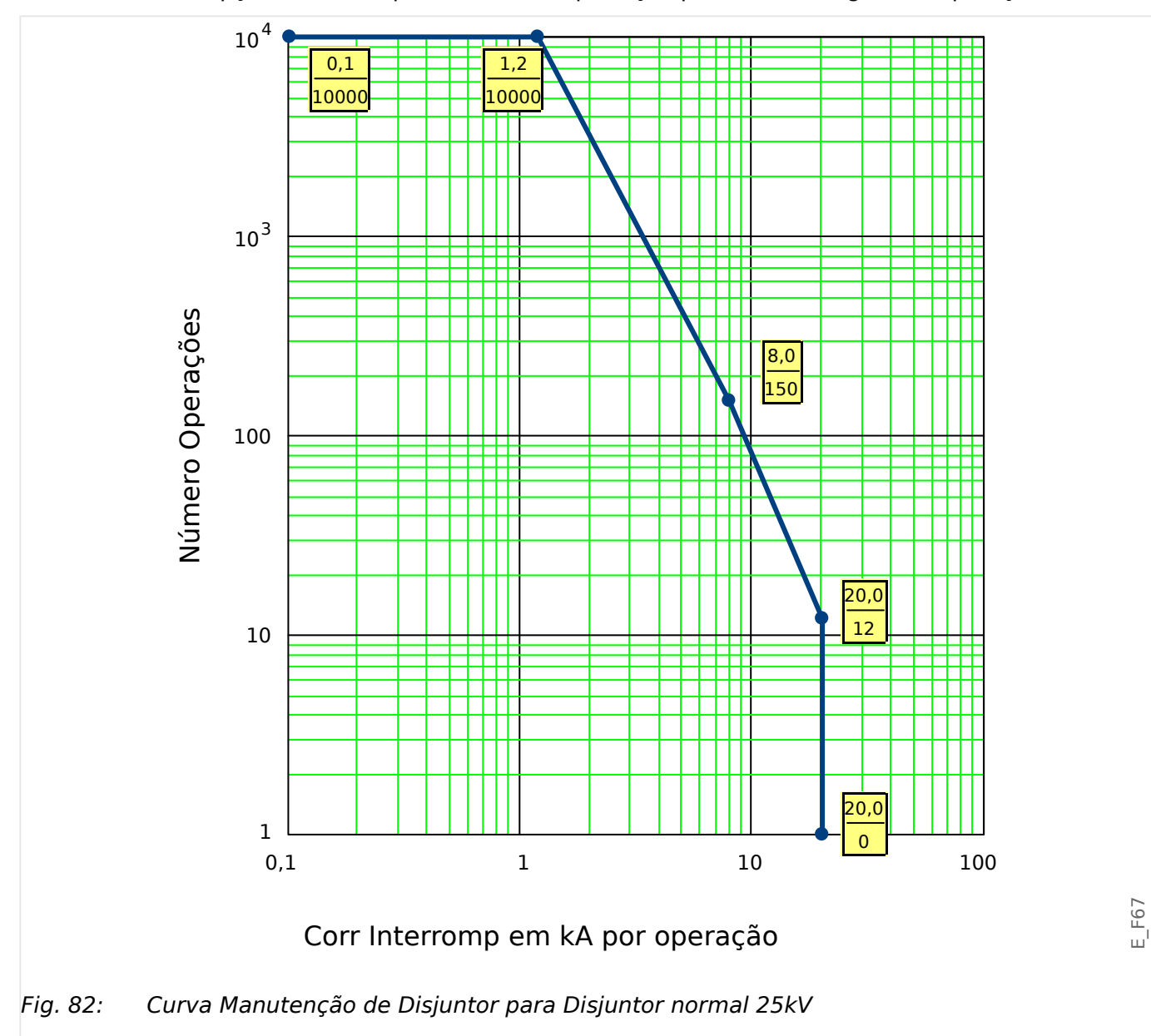

# **6.4 Controle - Exemplo: Alternamento de um Disjuntor de Circuito**

O seguinte exemplo mostra como alternar um disjuntor de circuito por meio do HMI no dispositivo.

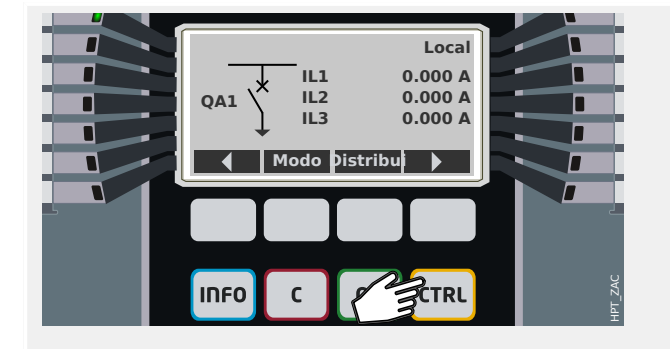

Ao pressionar a tecla »CTRL«, você entra em uma tela que mostra a linha única e tem acesso direto às funções de controle relacionadas.

Observação: O nome do comutador "QA1" é apenas um exemplo; o conjunto disponível de dispositivos comutadores e suas designações dependem de sua aplicação particular.

Uma operação de comutação pode ser executada se a autoridade de comutação (exibida no canto superior direito) for definida como "Local" ou "Local e Remoto".

Observação: Observe que tanto esta tela de linha única como as duas teclas de função "Configura©·es gerais" e "Distribui" também são acessíveis através do menu principal:

- O caminho do menu [Controle / Pág Controle] dá acesso a esta página de linha única.
- O caminho do menu [Controle / Configurações gerais] acessa o mesmo campo do menu que a tecla de função "Modo".
- O caminho do menu [Controle / Distribui] acessa o mesmo campo do menu que a tecla de função "Distribui".

A tecla de função "Modo" leva você ao campo de menu [Controle / Configurações gerais].

Você pode fazer várias configurações relacionadas ao comutador, em particular (re)definir a autoridade de comutação.

Para a configuração do "Autoridade Comut", as seguintes opções estão disponíveis:

- "Nenh": Sem função de controle.
- "Local": Controle apenas através dos botões no painel (IHM).
- "Remoto": Controle somente via SCADA, entradas digitais ou sinais internos.
- "Local e Remoto": Controle via botões HMI, SCADA, entradas digitais ou sinais internos.

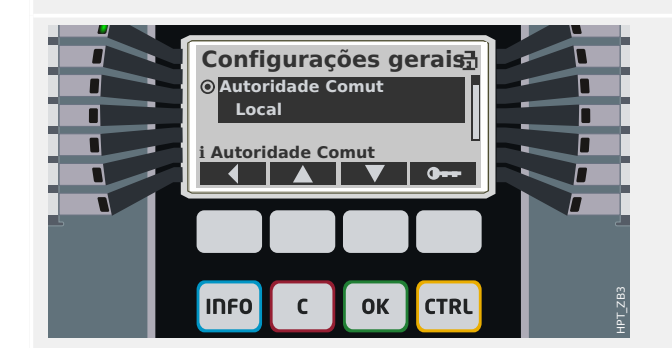

#### 6 Gerenciador de Controle /Comutação

6.4 Controle - Exemplo: Alternamento de um Disjuntor de Circuito

Como já foi dito, a definição tem de ser "Local" ou "Local e Remoto" para este exemplo.

A tecla de função "Distribui" leva você a uma tela que lista todos os dispositivos de comutação conectados.

(Para dispositivos HighPROTEC do tipo "MC…", são suportados até 6 dispositivos de comutação.) Um dispositivo do tipo "MR…" pode controlar um dispositivo comutador.)

Após selecionar um dispositivo comutador, a tecla de função " ▶" (Enter) leva você ao menu dedicado ao dispositivo comutador selecionado. Lá você pode fazer várias configurações, por exemplo, tempos de controle, indicadores de posição, comandos ON/OFF externos, intertravamentos.

A tecla de função " ▶" (Enter) leva você a uma linha única aprimorada (depois de digitar a senha do nível de acesso "Control-Lv1"). O dispositivo de comutação é realçado por pequenos marcadores (e, no caso de vários dispositivos de comutação implementados, a tecla de função "Selecionar" fica visível, o que permite que você selecione outro).

Se a autoridade de comutação permitir a comutação local, existem as teclas de função "ABERTO" e "FECHADO" que permitem a execução de uma operação de comutação. (Observe que, normalmente, ou seja, com a indicação correta do status da posição do dispositivo comutador, somente uma dessas duas teclas de função é visível: Se, por exemplo, um determinado dispositivo de comutação já estiver aberto, apenas o "FECHADO" é visível.)

Depois de pressionar a tecla de função "FECHADO", você terá uma caixa de diálogo de confirma©ão, que impede operações de comutação não intencionais.

Depois de pressionar "sim" a operação de comutação é realmente realizada.

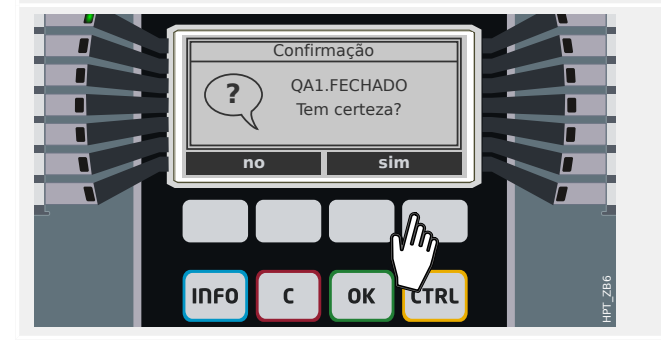

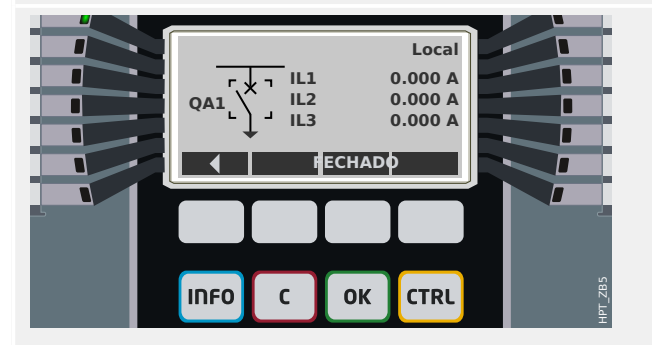

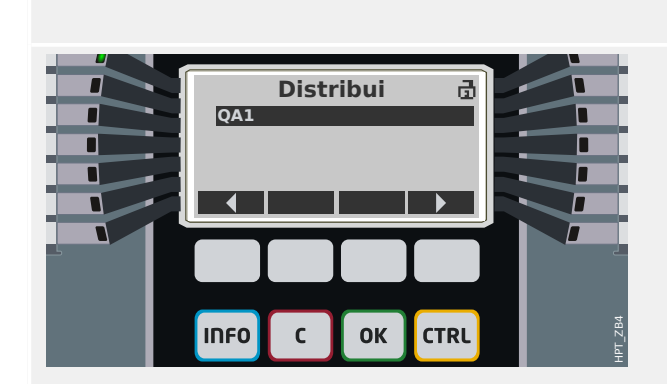

#### 6 Gerenciador de Controle /Comutação

6.4 Controle - Exemplo: Alternamento de um Disjuntor de Circuito

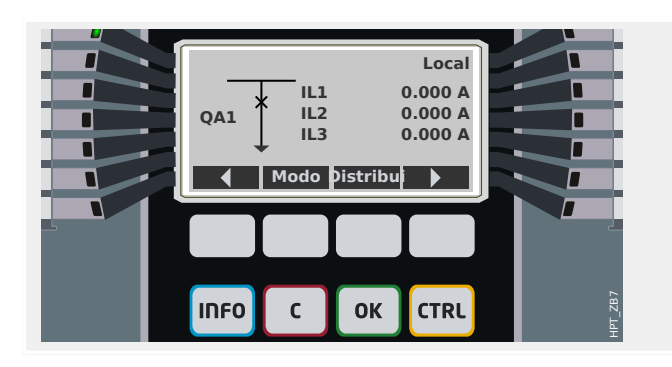

A nova posição do dispositivo comutador é mostrada na tela (assim que é alcançada de acordo com o feedback da indicação de posição, ou após o tempo de troca configurado ter passado).

Além disso, a funcionalidade das teclas de função muda para que as novas operações de troca permitidas estejam disponíveis.

# **7 Alarmes do Sistema**

Depois da ativação (via [Planej disposit] "Alarme Sistema . Modo" = "uso") o usuário pode configurar dentro do menu de Alarmes do Sistema [Alarme Sistema]:

- Configurações Gerais (ativar/desativar o Gerenciamento de Demanda, designar um sinal opcional que bloqueará o Gerenciamento de Demanda);
- Valores médios (| > "7.1 Gerenciador de Demanda")
	- Gerenciamento de demanda (corrente),
- Valores máximos (de pico) ( $\Box$  "7.2 Valores Mín. e Máx.")
- Distorção Harmônica Total (Proteção de THD).

Observe que todos os limites devem ser configurados com valores primários.

# **7.1 Gerenciador de Demanda**

#### **Gerenciador de Demanda**

Demanda é a média da corrente ou energia do sistema durante um intervalo de tempo (janela). O gerenciamento de demanda aceita que o usuário mantenha a demanda de energia abaixo dos valores alvo vinculados por contrato (com um fornecedor de energia). Se os valores alvo contratuais forem excedidos, cargas extras devem ser pagas ao fornecedor de energia.

Portanto, o gerenciamento de demanda ajuda o usuário a detectar e evitar cargas médias de pico que são levadas em consideração na cobrança. Para reduzir a demanda de carga em relação à taxa de demanda, as cargas de pico, se possível, devem ser diversificadas. Isso significa, se possível, evitar grandes cargas ao mesmo tempo. Para ajudar o usuário a analisar a demanda, o gerenciamento de demanda pode informar ao usuário através de um alarme. O usuário também pode utilizar alarmes de demanda e atribuí-los aos relés para realizar a eliminação de carga (quando for o caso).

Gerenciamento de demanda engloba:

• Demanda de Corrente

No menu [Operação / Estatístic / Demand], podem ser vistos os valores (da demanda) médios reais. (Consulte também |> "2.7 Estatísticas".)

#### **Configurando a Demanda**

Configurar a demanda é um processo de duas etapas. Proceda conforme abaixo.

Passo 1 Defina as configurações gerais dentro do menu [Parâ Dispos / Estatístic / Demand] :

- Defina a fonte do acionador como "Duração".
- Selecione uma base de tempo para a "janela".
- Determine se a janela é "fixa" ou "desliz".
- Se aplicável, designe um sinal de reinicialização.

O intervalo de tempo (janela) pode ser configurado em fixo ou deslizante.

**Exemplo de uma janela fixa:** Se o intervalo é configurado para 15 minutos, o dispositivo de proteção circula a corrente ou a energia média ao longo dos últimos 15 minutos e atualiza o valor a cada 15 minutos.

**Exemplo de uma janela deslizante:** Se a janela deslizante for selecionada e o intervalo for configurado para 15 minutos, o dispositivo de proteção calcula e atualiza a corrente ou a energia média continuamente durante os últimos 15 minutos (o valor da medição mais recente substitui o da medição mais antiga, de forma contínua).

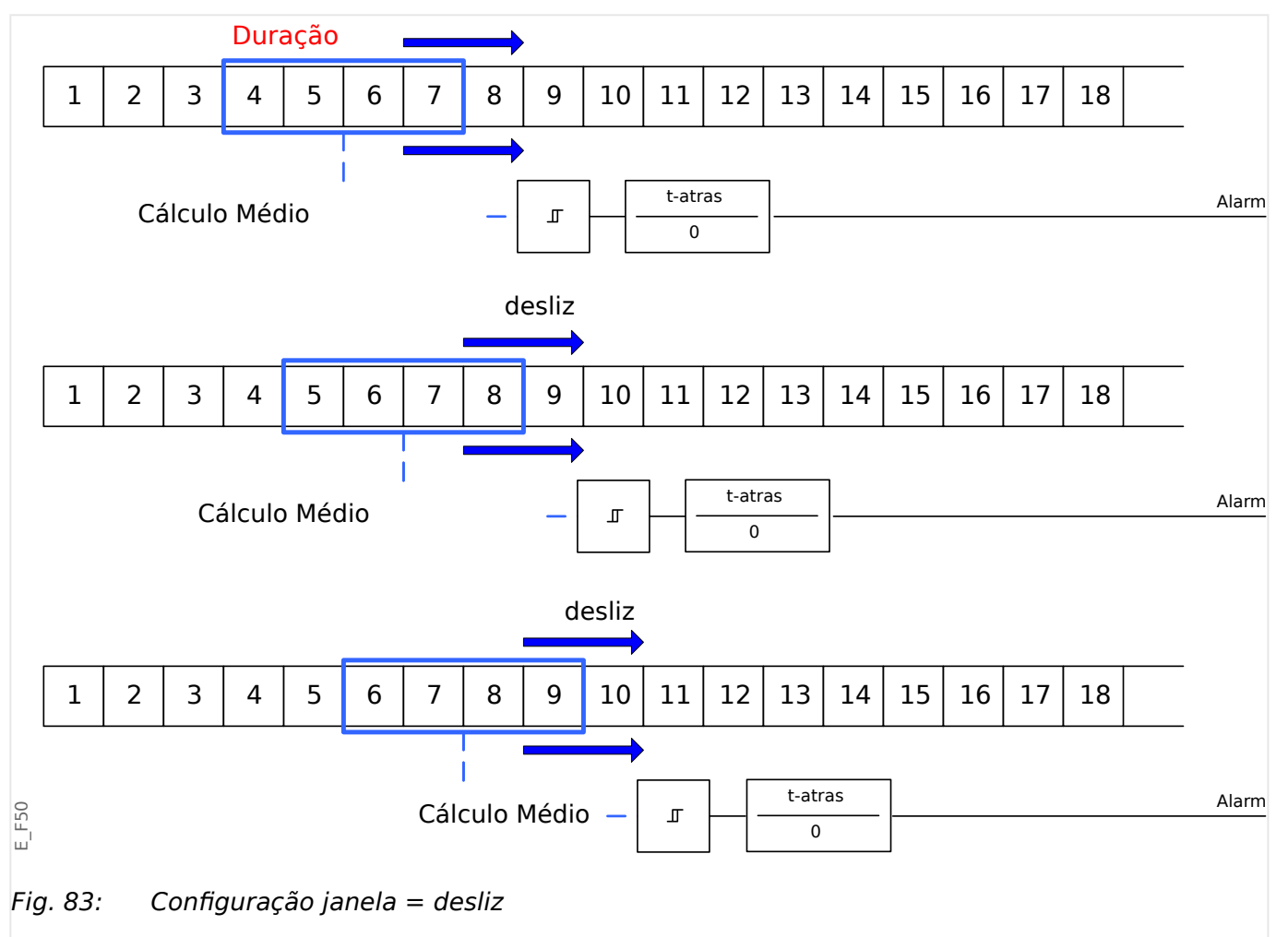

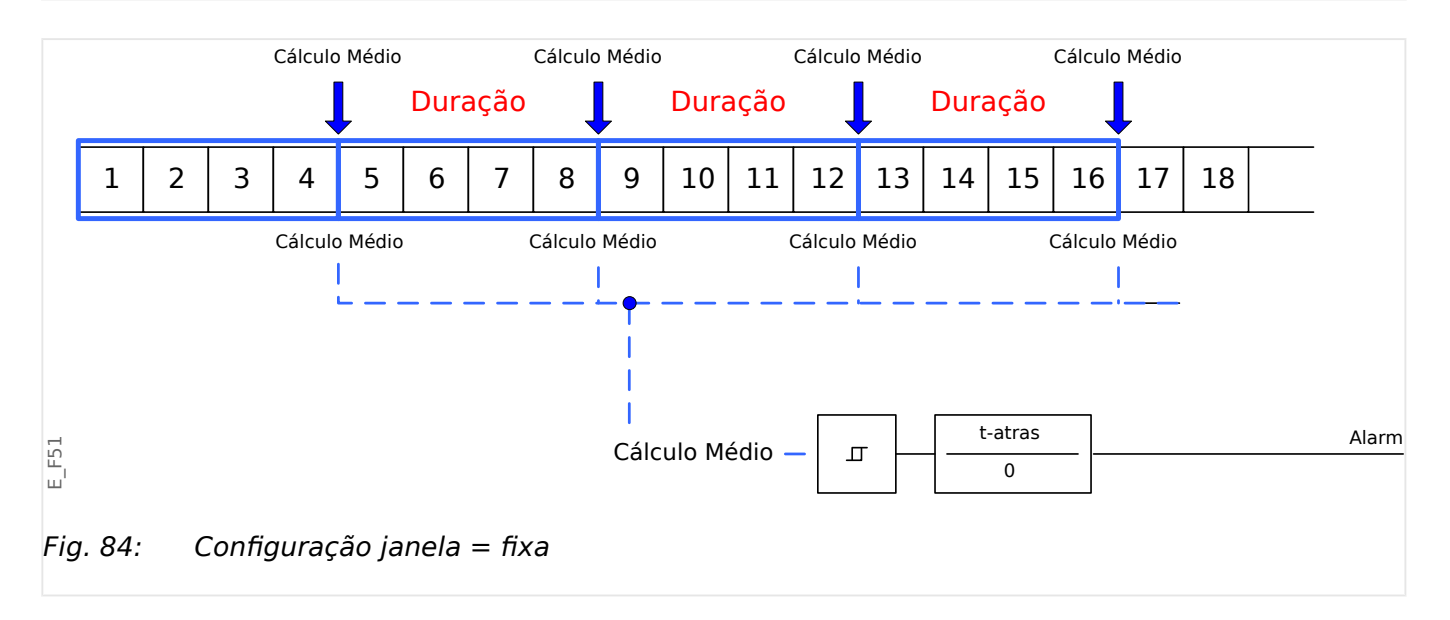

<span id="page-354-0"></span>Etapa 2:

- Além disso, as configurações específicas da demanda precisam ser configuradas no menu [Alarme Sistema] .
- Determine se a demanda deve gerar um alarme ou se deve funcionar em modo silencioso ("Alarm" = "ativo" ou "inativo").
- Defina o limite ("Limite").
- Quando for o caso, determine um tempo de atraso ("t-atras") para o alarme.

## **7.2 Valores Mín. e Máx.**

O dispositivo de proteção também salva os valores de pico de demanda para corrente e energia. As quantidades representam o maior valor de demanda desde que os valores de demanda foram reinicializados pela última vez. As demandas de pico para corrente e energia do sistema são marcadas com data e hora.

Dentro do menu [Parâ Dispos / Estatístic / Demand], podem ser vistos os valores da demanda de corrente e de pico.

#### **Valores Mín. e Máx.**

No menu [Operação], podem ser vistos os valores mínimo (mín.) e máximo (máx.). (Consulte também  $\Box$  "2.7 Estatísticas".)

**Valores mínimos desde a última reinicialização:** Os valores mínimos são continuamente comparados com o último valor mínimo para aquele valor de medição. Se o novo valor for menor que o último mínimo, o valor será atualizado. No menu [Parâ Dispos / Estatístic] pode ser atribuído um sinal de reinicialização.

**Valores máximos desde a última reinicialização:** Os valores máximos são continuamente comparados com o último valor máximo para aquele valor de medição. Se o novo valor for maior que o último valor máximo, o valor será atualizado. No menu [Parâ Dispos / Estatístic] pode ser atribuído um sinal de reinicialização.

# **7.3 Proteção de THD**

Para supervisionar qualidade de energia, o dispositivo de proteção pode monitorar a voltagem (fase a fase) e THDs atuais.

No menu [Alarme Sistema / THD] :

- Determine se um alarme deve ser emitido ou não ("Alarm" = "ativo" ou "inativo");
- Defina o limite ("Limite"); e
- Quando for o caso, determine um tempo de atraso para o alarme ("t-atras").

# **8 Gravadores**

O MRM4 traz vários gravadores que coletam as mensagens de log de tipos especiais (em algumas memórias não-voláteis):

• O [Mensagens de autossupervisão](#page-386-0) ( $\Box$  "10.2 Mensagens de autossupervisão") coleta mensagens internas do dispositivo de vários tipos. Estas podem ser, por exemplo, eventos relacionados à segurança (por ex., se uma senha errada foi digitada) ou mensagens de resolução de problemas que estão diretamente relacionadas com a funcionalidade do dispositivo.

As entradas podem ser acessadas no campo de menu [Operação / Autossupervisão / Mensagens].

• O [Gravador de distúrbios](#page-357-0) ( $\Rightarrow$  "8.1 Gravador de Perturbação") adiciona uma nova entrada a cada novo evento de distúrbio (que é configurado como um sinal de disparo).

As entradas podem ser acessadas no campo de menu [Operação / Registrad / Reg Distúrb].

Além disso, um duplo clique em qualquer entrada dentro da janela do gravador de distúrbios do Smart view permite que o usuário salve os dados desta entrada em um arquivo \*.HptDr que pode ser aberto no software de PC DataVisualizer para análise gráfica.

• O Gravador de Falha ( $\Box \Rightarrow$  "8.2 Gravador de Falha") coleta informações sobre falhas (por ex., causas de disparos).

As entradas podem ser acessadas no campo de menu [Operação / Registrad / Reg falha].

• O [Gravador de Evento](#page-367-0) ( $\Box$  "8.3 Gravador de Evento") coleta mudanças de status de estados binários e contadores dos vários módulos do MRM4, para que o usuário possa obter uma visão geral do que aconteceu recentemente.

As entradas podem ser acessadas no campo de menu [Operação / Registrad / Reg event].

• O [Gravador de Partida do Motor](#page-369-0) ( $\Box$ ) "8.5 Gravador de Partida do Motor") registra informações durante a partida do motor.

As entradas podem ser acessadas no campo de menu [Operação / Registrad / Inic reg].

• O [Gravador de estatísticas do motor](#page-372-0) ( $\equiv$  48.6 Gravador Estatístico") mostra dados estatísticos específicos do motor em uma base mensal (ou seja, uma entrada por mês).

As entradas podem ser acessadas no campo de menu [Operação / Registrad / Reg Estatís].

Além disso, através de um duplo clique em uma entrada de algum mês no Smart view ou através da seleção de uma entrada na IHM utilizando a tecla Enter "▶", será mostrada uma lista de dados estatísticos detalhados dessa entrada.

• O [Função Histórico](#page-373-0) ( $\Rightarrow$  "8.7 Função Histórico") registra valores especiais do contador, todos relacionados à operação do motor e classificados em várias categorias.

As entradas podem ser visualizadas no campo de menu [Operação / Históri].

• O [Registrador de Tendências](#page-368-0) (|  $\Rightarrow$  "8.4 Registrador de Tendências") registra valores de medição analógica ao longo do tempo.

Um resumo (carimbo de data e hora, número de entradas) pode ser acessado no campo de menu [Operação / Registrad / Gravações de Tendencia].

Além disso, um duplo clique nesse resumo dentro da janela do gravador de tendências do Smart view permite que o usuário salve todos os dados em um arquivo \*.HptTr que pode ser aberto no software de PC DataVisualizer para análise gráfica.

# <span id="page-357-0"></span>**8.1 Gravador de Perturbação**

- Os registros de distúrbio podem ser baixados (lidos) por meio do software de configura©ão e avaliação de parâmetros Smart view.
- Os registros de distúrbio podem ser visualizados e analisados dentro do DataVisualizer. (Esta é uma ferramenta que é sempre instalada junto com Smart view).
- Os registros de distúrbio podem ser convertidos no formato de arquivo COMTRADE por meio do DataVisualizer.

O gravador de perturbação funciona com 32 amostras por ciclo. O gravador de distúrbios pode ser desencadeado por qualquer um dos oito sinais de partida configuráveis. O registro de distúrbios contém os valores de medição, incluindo o tempo pré-disparo. Por meio do Smart view / DataVisualizer as curvas oscilográficas dos canais/traçados analógicos (corrente, tensão) e digitais podem ser mostradas e avaliadas em um formato gráfico. O gravador de distúrbios tem uma capacidade de armazenamento de 120 s. O gravador de distúrbios é capaz de gravar até 15 s (ajustável) por registro. A quantidade de registros depende do tamanho de cada registro.

## **Leia os Registros de Perturbação**

No menu [Operação / Registrad / Reg Distúrb] você pode ver os registros de distúrbios acumulados.

## **AVISO!**

No menu [Operação / Registrad / Disparo Man] você pode acionar o gravador de distúrbios manualmente.

## **Exclusão de registros de distúrbios no painel**

No menu [Operação / Registrad / Reg Distúrb] você pode:

- Exclua os registros de distúrbio.
- Escolha, por meio da »tecla de função« »ativa« e da »tecla de função« »inativa«, o registro de perturbação a ser excluído.
- Abra a visualização detalhada do registro de perturbação por meio da »tecla de função« »direita«.
- Confirme, pressionando a »tecla de função« »excluir«
- Digite a sua senha e, em seguida, pressione a tecla»OK«
- Escolha se apenas a corrente ou se todos os registros de perturbação devem ser excluídos.
- Confirme, pressionando »tecla de função« »OK«

## **Configurando o Gravador de Distúrbios**

O gravador de distúrbios pode ser configurado no menu [Parâ Dispos / Registrad / Reg Distúrb].

Determine o tempo máx. de gravação de um evento de perturbação. Isso pode ser definido através do parâmetro »Tam máx arq«, o valor máximo é de 15 s (incluindo prédisparo e pós-disparo). Os tempos de pré-disparo e pós-disparo do gravador de distúrbios são definidos (via parâmetros »Tempo pré-dispar« e »Tempo pós-dispar«) na percentagem do valor de »Tam máx arq«.

Para ativar o gravador de distúrbios, até 8 sinais podem ser selecionados. Os eventos de ativação são ligados por OR. Se um registro de distúrbio for gravado, um novo registro de distúrbio não poderá ser ativado até que todos os sinais de ativação, que foram acionados no último registro de distúrbio, tenham sido eliminados.

## **AVISO!**

Se tT é a duração do sinal de disparo e tMax=»Tam máx arq«, tPre=(»Tempo prédispar« ⋅ tMax), tPost=(»Tempo pós-dispar« ⋅ tMax), os tempos resultantes são os seguintes:

- O temporizador de pré-disparo de corrente é sempre igual a tPre
- O evento de distúrbio é registrado durante o tempo tEv, which is: tEv = min( tT, (tMax -tPre))
- O temporizador de pós-disparo de corrente tRest is: tRest = min( tPost , (tMax −tPre −tEv) )

Obviamente, pode acontecer que - dependendo da duração real do sinal de disparo e da defini©ão tPre – that tEv < tT, ou seja, se o evento de distúrbio não for completamente gravado. A única maneira de atenuar esse risco (além de definir um valor menor para tPre) é configurar um valor maior para o tMax. Isso, no entanto, tem a consequência de que um número menor de eventos pode ser mantido na memória.

Da mesma forma, pode acontecer que nenhum pós-tempo de disparo tenha sobrado (ou seja, tRest = 0). Observe que a gravação sempre é parada depois de decorrido o tempo configurado tMax=»Tamanho máx. arquivo«.

Além disso, decida sobre o comportamento do gravador de distúrbio, caso a capacidade de armazenamento tenha sido utilizada: Você deseja sobrescrever automaticamente as gravações mais antigas (»Sobregrav autom« = "ativo") ou quer interromper quaisquer outras gravações (»Sobregrav autom« = "inativo") até que a memória tenha sido apagada manualmente.

#### 8 Gravadores

8.1 Gravador de Perturbação

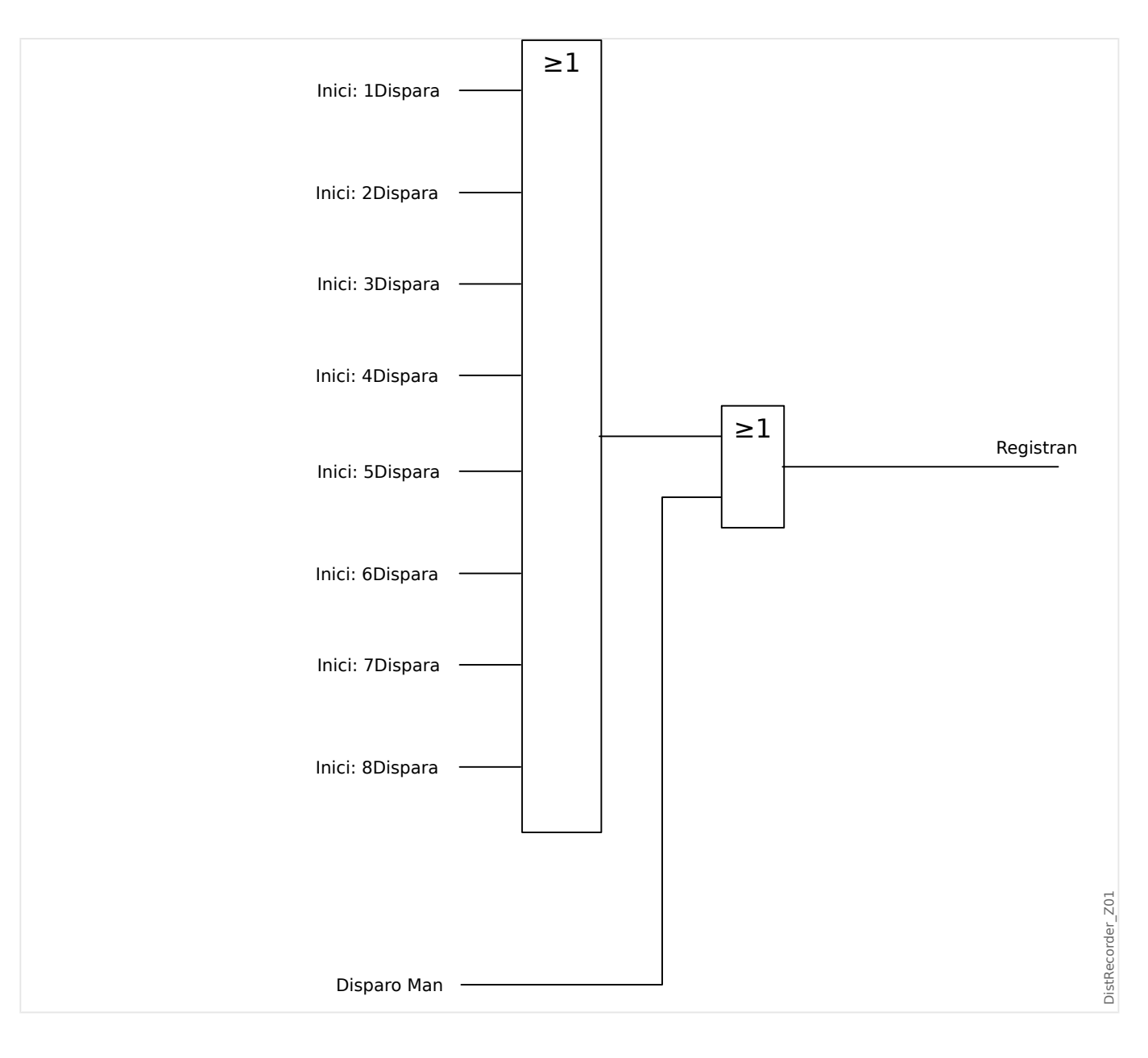
### 8 Gravadores 8.1 Gravador de Perturbação

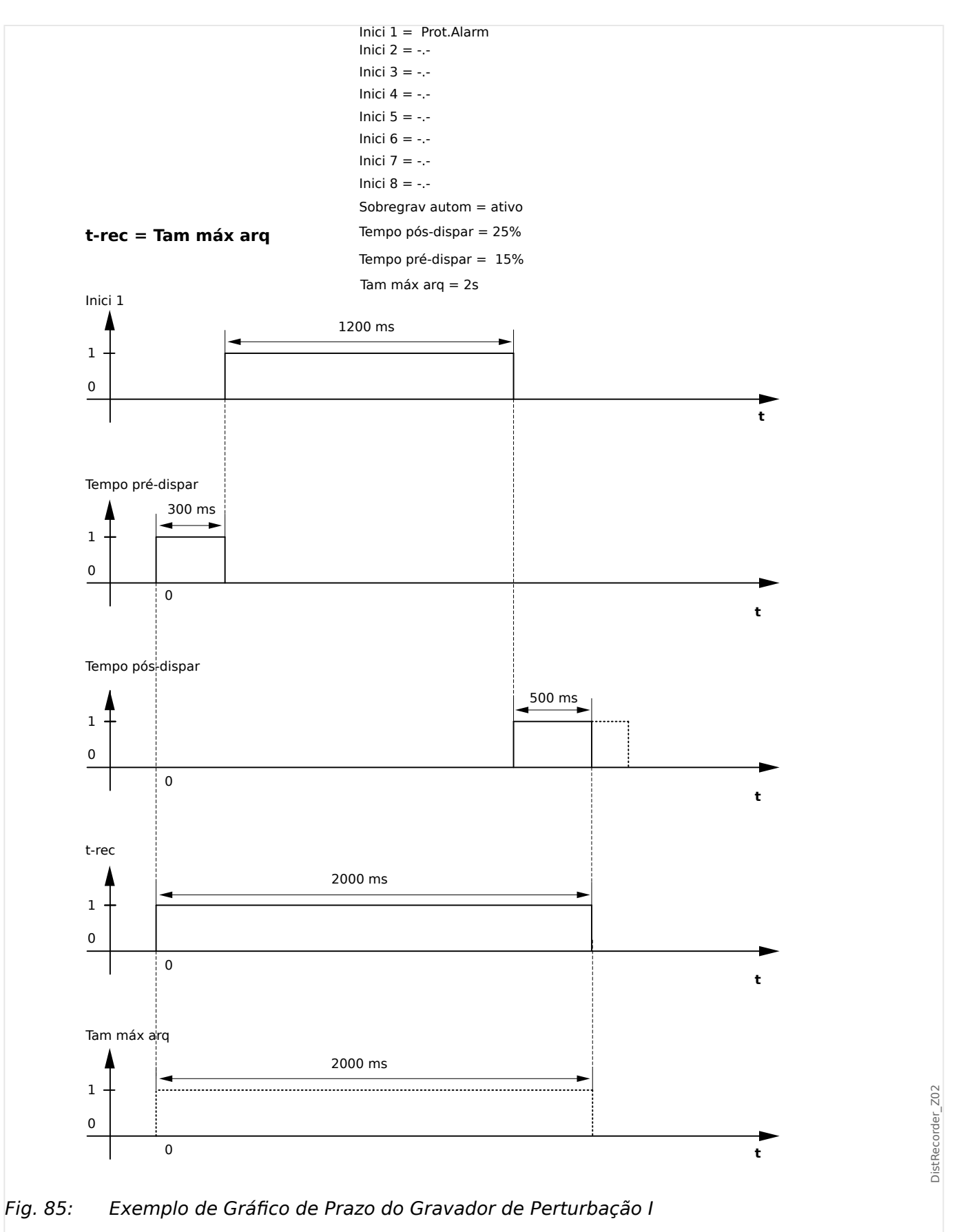

#### 8 Gravadores

8.1 Gravador de Perturbação

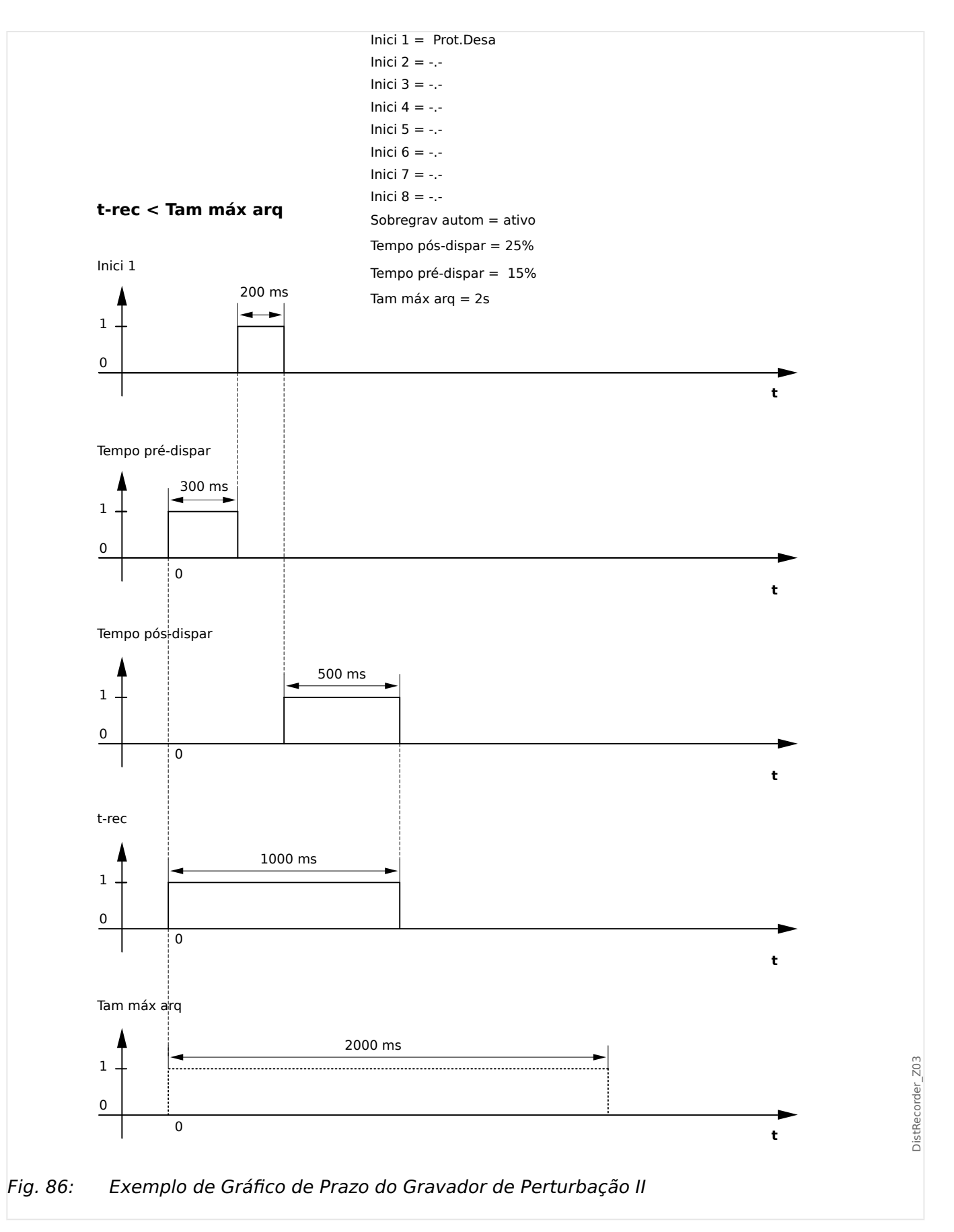

# **8.2 Gravador de Falha**

### **Finalidade do Gravador de Falha**

O Gravador de falhas fornece informações comprimidas sobre falhas (por exemplo, causas de disparo). As informações comprimidas podem ser lidas também na HMI. Isso pode ser útil para a análise rápida de falhas. Após uma falha, uma janela pop-up será enviada para a tela a fim de chamar a atenção dos usuários em relação à falha. O Gravador de falhas fornecerá informações sobre as causas da falha. A análise detalhada de falhas (em forma oscilográfica) pode ser feita através do Registrador de interferência. A referência entre os registros de falhas e os registros de interferência correspondentes são o »Número da falha« e o »Número de falha da grade«.

### **Tempos e durações**

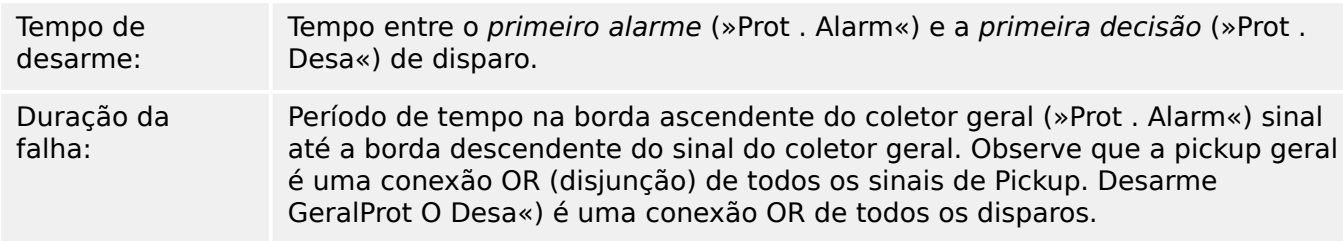

8.2 Gravador de Falha

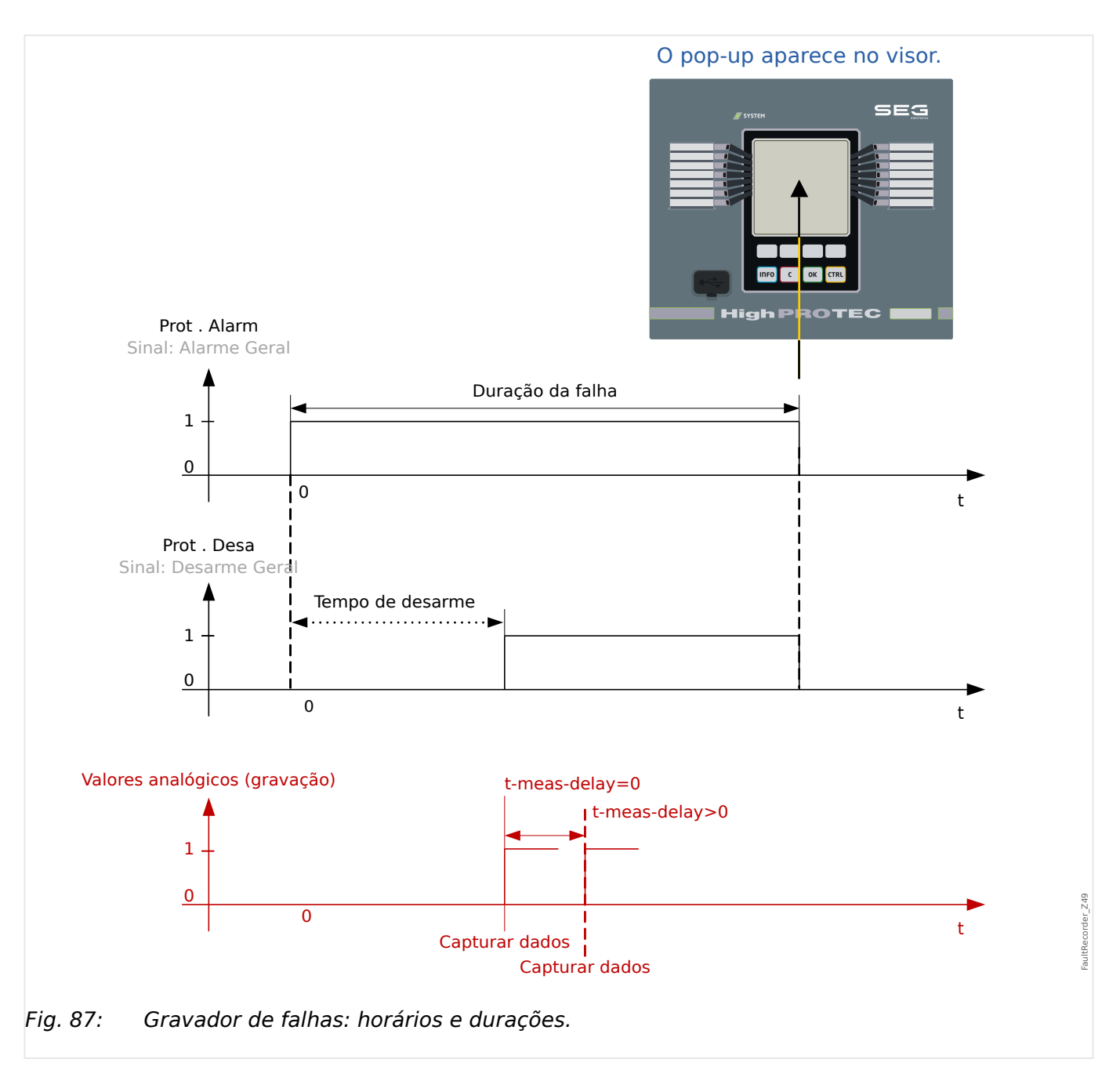

### **Comportamento do Gravador de Falhas**

Quem dispara o Gravador de falha?

O Gravador de falha será disparado pela extremidade ascendente do sinal Alarm« Sinal (arranque geral). Observe que »Prot . Alarm« Sinal (arranque geral) é uma conexão OR de todos os sinais de arranque. A primeira Pickup acionará o Gravador de falhas.

Em que momento do tempo serão capturadas as medições de falhas?

As medições de falhas serão capturadas (gravadas) quando for tomada a decisão de disparo. O momento no tempo em que as medições são capturadas (após um disparo) pode ser opcionalmente atrasado pelo parâmetro [Parâ Dispos / Registrad / Reg falha / ] »Reg falha . t-meas-delay«. Isto pode ser razoável a fim de alcançar os valores de medição mais confiáveis (por exemplo, a fim de evitar a medição de interferências causadas por componentes DC significativos).

Modos

Se for necessária a gravação de uma falha grave, mesmo que um alarme geral não tenha levado a um disparo, o parâmetro [Parâ Dispos / Registrad / Reg falha / ] »Reg falha. Modo de gravação« precisa ser definido como "Alarmes e disparos".

Defina o parâmetro »Modo de gravação« como »Somente disparos«, se um alarme que não é seguido por uma decisão de disparo não levar a um disparo.

Quando é que a sobreposição (pop-up) aparece na tela da HMI?

Um pop-up aparece na tela da IHM, quando o arranque geral »Prot . Alarm«) desaparece.

#### **AVISO!**

Sem tempo para desarme será mostrado se o sinal de pickup que aciona o gravador de falha é emitido por outro módulo de proteção do que o sinal de desarme. Isso pode acontecer se mais do que um módulo de proteção estiver envolvido em uma falha.

### **AVISO!**

Observe: As configurações de parâmetros (limites, etc.) que são mostradas em um registro de falha não fazem parte do próprio registro de falhas. Elas são sempre lidas a partir da configuração atual do dispositivo. Se for o caso em que as configurações do parâmetro mostrado em um registro foram atualizadas, elas serão indicadas com um asterisco no registro de falhas.

Para evitar isso faça o seguinte:

Salve qualquer registro de falhas que deve ser arquivado em sua rede local/disco rígido antes de fazer qualquer alteração de parâmetro. Depois disso, exclua todos os registros de falhas em seu gravador de falhas.

#### Memória

O último registro de falha foi salvo (protegido contra falhas) dentro do Gravador de falhas (os outros são salvos na memória, que depende da potência auxiliar do relé de proteção. Se não houver mais memória livre, o registro mais antigo será sobrescrito (FIFO). Até 20 escravos podem ser armazenados.

Como fechar a sobreposição/pop-up?

Utilizando a tecla de função »OK«.

Como descobrir rapidamente se uma falha levou ou não a um desarme?

Dentro do menu Visão geral do gravador de falhas, as falhas que levaram a um disparo são indicadas por um ícone de flash "**⚡**" (no lado direito).

Qual registro de falhas é exibido como pop-up?

A falha mais recente.

### **Conteúdo de um registro de falhas**

Um registro de falhas compreende informações sobre:

#### **Parte 1: Informações comuns (independentes da função de proteção)**

Data e Hora data e hora da falha

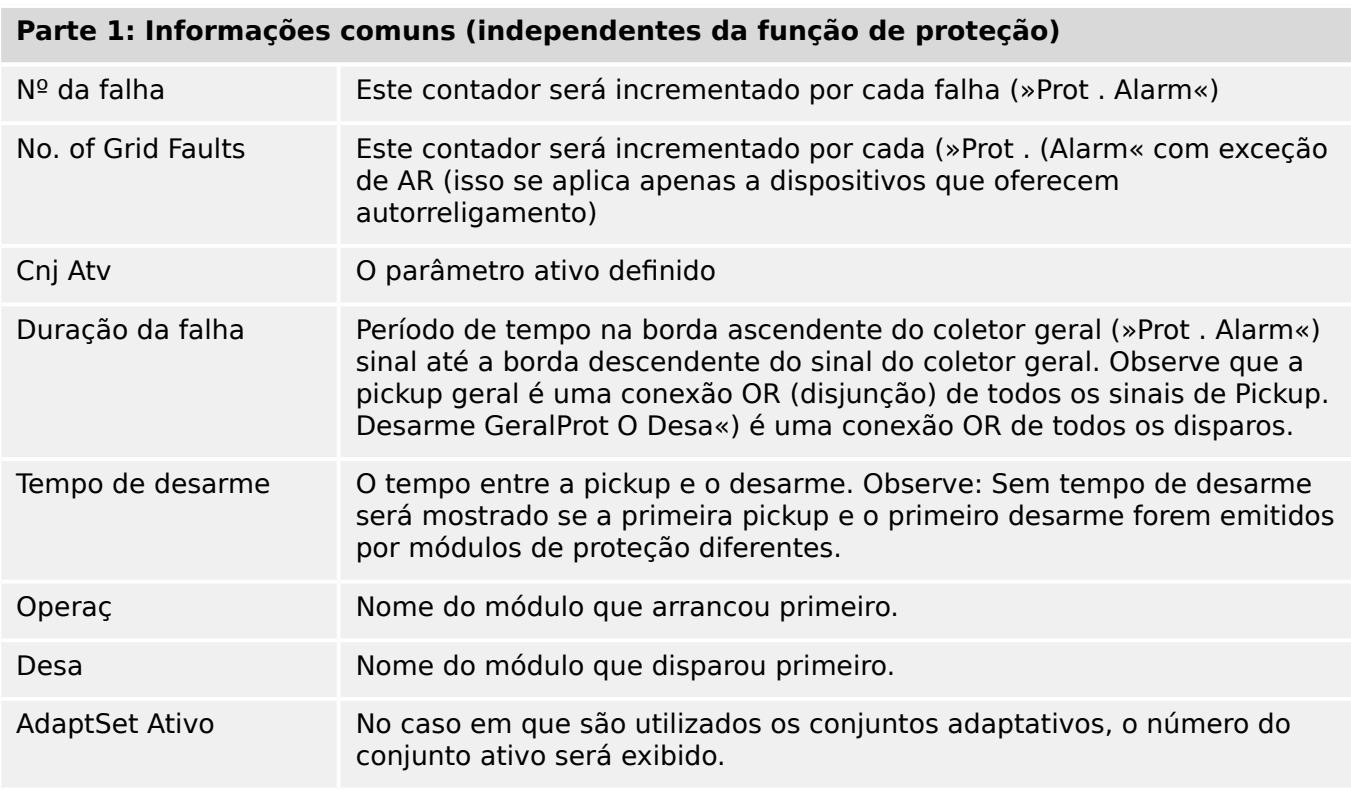

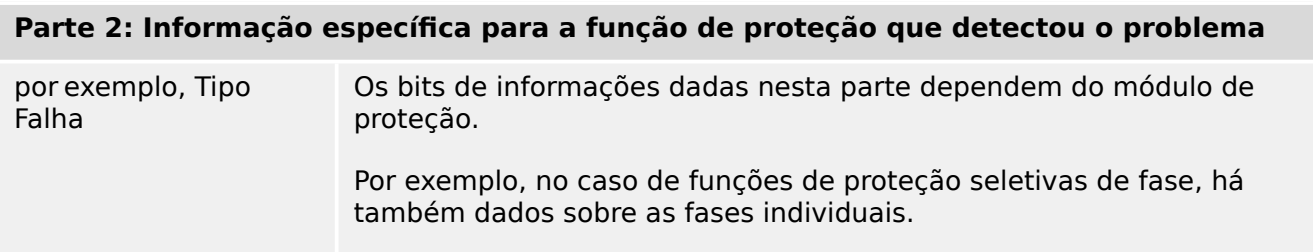

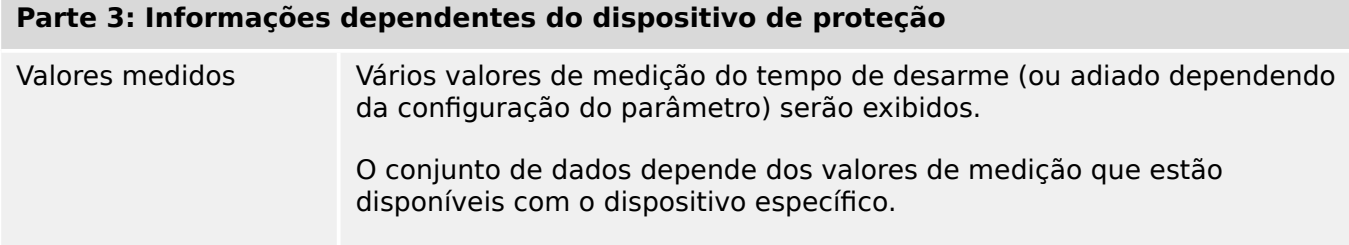

### **Como navegar no Gravador de Falhas**

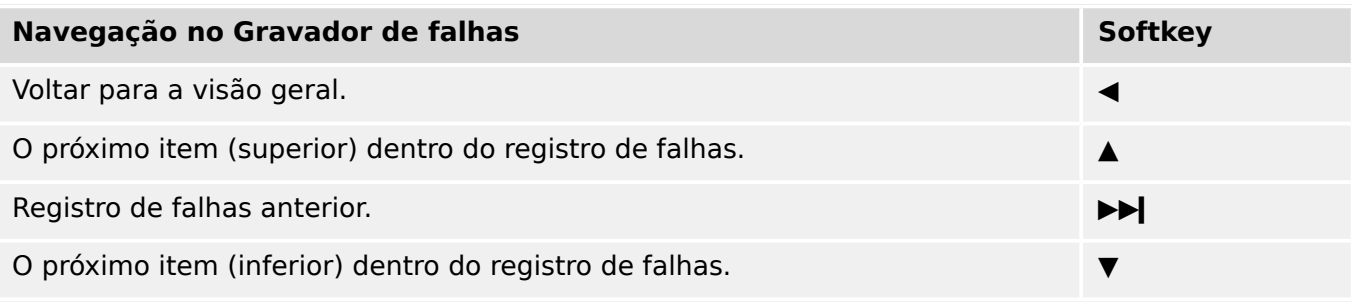

### **Como ler o Gravador de Falha no Painel**

Para ler um registro de falhas, existem duas opções disponíveis:

- Opção 1: Uma falha apareceu na HMI (porque ocorreu um desarme ou pickup).
- Opção 2: Vá manualmente até o menu do Gravador de falha.

Opção 1 (no caso de um registro de falha aparecer no visor (sobreposição):

- Analise o registro de falhas usando as teclas de função "▲" and "▼".
- Ou feche o pop-up usando a tecla de função OK

### Opção 2:

- Entre no campo de menu [Operação / Registrad / Reg falha].
- selecione um registro de falha,
- Analise o registro de falhas usando as teclas de função "▲" and "▼".

# **8.3 Gravador de Evento**

O gravador de evento pode registrar até 300 eventos e os últimos 50 (mínimo) eventos salvos são gravados sem falhas. A seguinte informação é oferecida para qualquer um dos eventos.

Os eventos são carregados da seguinte maneira:

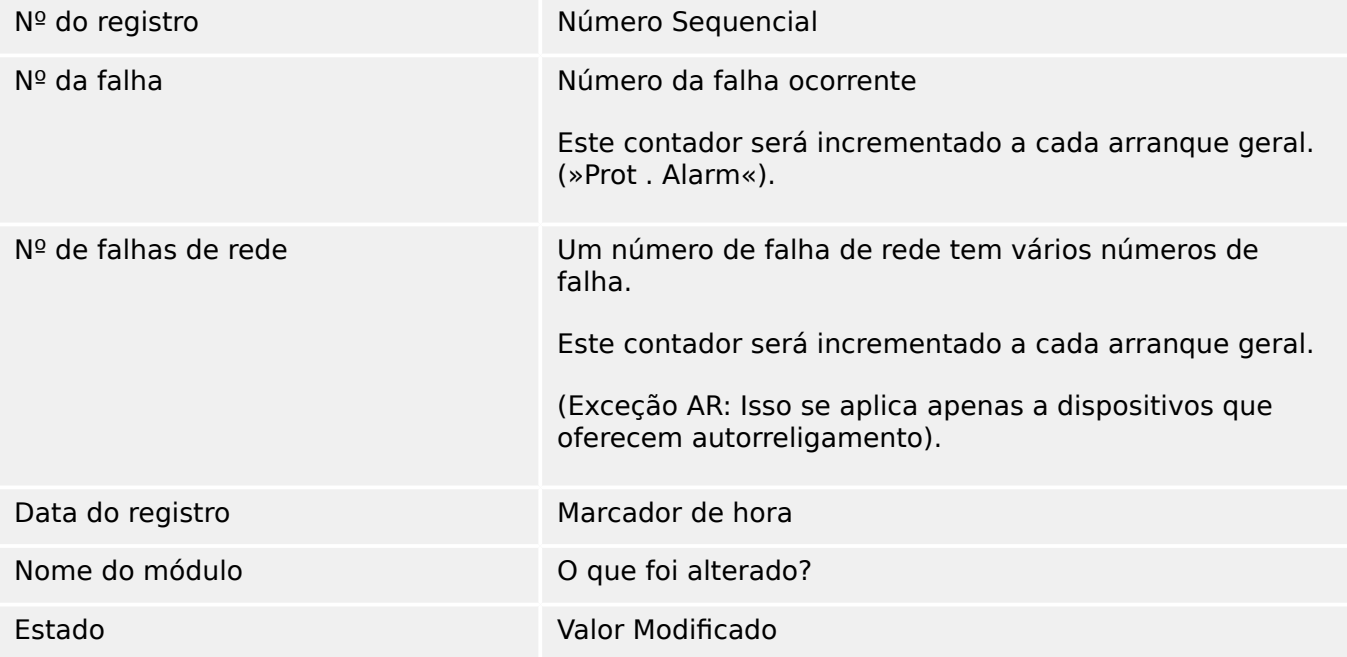

Há três classes diferentes de eventos:

### • **Alternação de estados binários são exibidas como:**

- 0->1 se o sinal muda fisicamente de »0« para »1«.
- 1->0 se o sinal muda fisicamente de »1« para »0«.
- **Incrementações nocontador são exibidas como:**
- Estado do Contador Antigo -> Estado do Contador Novo (e.g. 3->4)

### • **Alternação de estados múltiplos são exibidas como:**

• Estado antigo -> Estado novo (e.g. 0->2)

### **Leia o Gravador de Eventos**

- Entre no campo de menu [Operação / Registrad / Reg event].
- Selecione um evento.

# **8.4 Registrador de Tendências**

### **Ler o Gravador de Tendências**

O gravador de tendências salva dados medidos em seu desenvolvimento de tempo.

- Entre no campo de menu [Operação / Registrad / Gravações de Tendencia].
- No painel, você pode ver um resumo (registro de data e hora, número de entradas).

Devido às restrições técnicas da tela de LCD, não é possível ver nenhum detalhe dos dados gravados.

• Através do Smart view, entretanto, você pode clicar duas vezes na entrada com o resumo. Isso permite que você baixe os dados analógicos a partir do MRM4 e os salve em um arquivo (com a extensão \*.HptTr do nome do arquivo).

Posteriormente, o arquivo \*.HptTr pode ser aberto com o DataVisualizer. Consulte o manual DataVisualizer para ver uma descrição detalhada.

#### **Configurando o Registrador de Tendência**

O gravador de tendências pode ser configurado no menu [Parâ Dispos / Registrad / Gravações de Tendencia].

O intervalo de tempo define a distância entre dois pontos de medição.

Até dez valores podem ser selecionados para gravação.

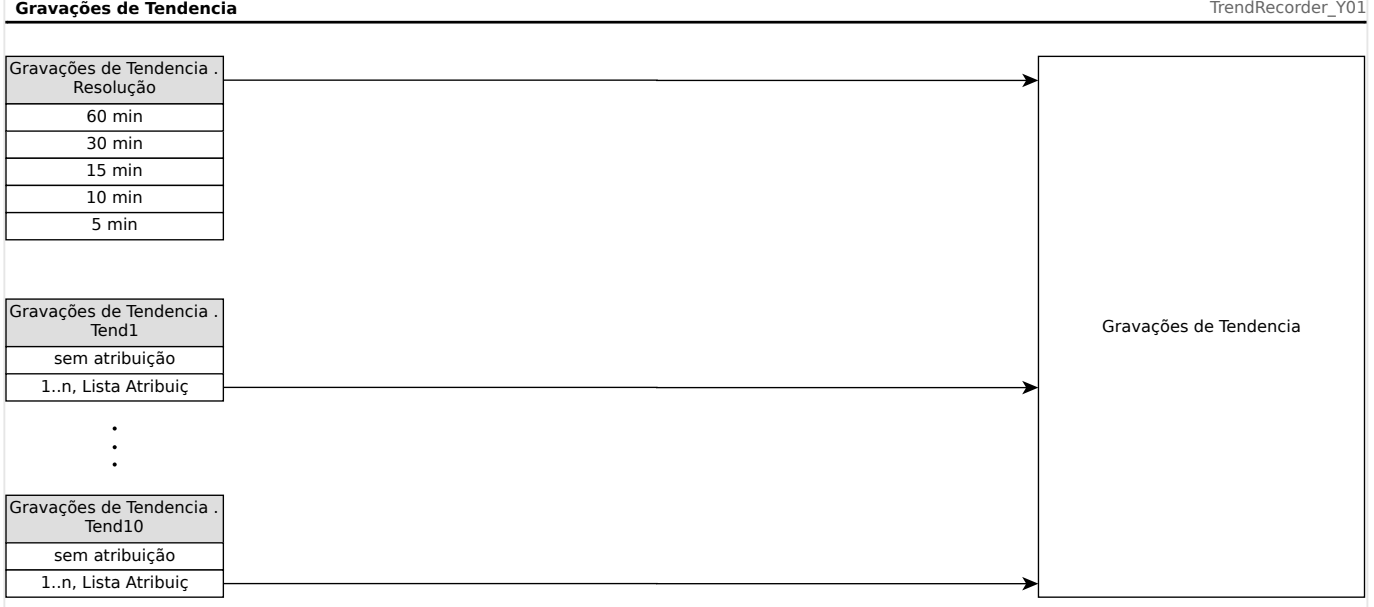

# **8.5 Gravador de Partida do Motor**

### **Gerenciar registros de partida do motor**

O Gravador de partida do motor registra informações durante a partida do motor. Esses registros são armazenados de maneira segura e a capacidade permite a gravação de até 5 partidas. Após 5 partidas, todas as partidas seguintes substituem a gravação da mais antiga (princípio "Primeiro a entrar, primeiro a sair").

Cada gravação consiste em um resumo de informações e tendências analógicas gravadas. No entanto, o conjunto exato de dados depende da variante de dispositivo solicitada. Os dados resumidos podem ser acessados usando Smart view ou através da interface do painel frontal. Esta função oferece informação gravada no momento de cada partida do motor, como por exemplo:

- Data do evento de partida do motor
- Número de registro
- IL1 máx RMS, IL2 máx RMS, IL3 máx RMS, IG máx RMS Corrente máxima de fase RMS da respectiva fase
- Desequil máx Desequilíbrio de corrente máxima durante a partida do motor
- I méd Corrente média de todas as três fases no momento da transição inicial
- Veloc A velocidade nominal do motor (1 ou 2)
- Valores de tempo (duração):
	- tS-tI O tempo que decorre desde o início até que o valor atual fique abaixo do limite de partida definido
	- tS-tR O tempo que decorre desde o início até que o motor esteja em funcionamento, ou - no caso de uma sequência de partida incompleta - até o comando de disparo
- I2T usad Capacidade térmica utilizada, especificada como porcentagem da capacidade térmica máxima
- Sucesso de partida Isso é ajustado para 1 se a partida do motor for bem sucedida (e igual a 0, caso contrário).

Smart view permite armazenar as informações de resumo como arquivos de texto ou imprimi-las.

As tendências analógicas podem ser visualizadas usando o software DataVisualizer. Exemplos de tendências analógicas gravadas são:

- Valores atuais da fase
- Desequilíbrio atual
- Capacidade térmica
- Temperaturas (no caso de uma caixa RTD ser instalada)

### **Leia os registros da partida do motor via Smart view**:

Os dados do gravador de partida podem ser baixados por meio do Smart view do dispositivo.

- Inicialize o Smart view se isso ainda não foi feito.
- Se os dados ainda não tiverem sido baixados do dispositivo, selecione o item de menu "Receber gravador de partida" no menu "Dispositivo".
- Na árvore de navegação, vá para o menu [Operação / Registrad]. Aqui o usuário encontrará o item de menu »Inic reg«.
- Quando »Inic reg« é selecionado, é exibida a janela do gravador de partida.
- Para acessar os dados que foram armazenados no dispositivo usando o Smart view, o usuário  $\mathbb{R}$ deve selecionar o botão "Receber gravador de partida" no canto superior esquerdo da janela "Grav de partida". Quando clicado, o software Smart view recuperará o registro destacado a partir do dispositivo.
- 暨 Depois de selecionar uma de, no máx., 5 gravações, um resumo dos dados do gravador de partida pode ser recuperado (para a gravação selecionada) clicando no botão "Receber dados resumidos" no canto superior esquerdo da janela "Grav de partida".
- $\overline{\odot}$ Uma lista de todos os Registros de Partida é visualizável por meio da seleção do botão "Atualizar Gravador de Partida" no gravador de partida.
- $\mathbb{R}$ É possível excluir registros individuais que são armazenados no dispositivo de proteção. Primeiro, selecione "Receber gravador de partida" e, em seguida, selecione o registro a ser excluído clicando no número do registro, seguido da seleção do botão "Excluir registro de partida" no canto superior esquerdo da janela "Grav de partida".
- $\mathbf{\mathbb{R}}$ Para remover permanentemente todos os registros de partida em um gravador de partida do dispositivo, selecione o botão "Excluir Todos os Registros de Partida", localizado no canto superior esquerdo da janela "Iniciar Gravador". Isso remove todos os registros de partida armazenados anteriormente no dispositivo ao qual o usuário está atualmente conectado.
- $\rightarrow$ Abra um arquivo de Registro de Partida de um dispositivo de armazenamento local. Por favor, observe que é possível comprar um Registro de Partida arquivado com configurações de Parâmetro arquivadas que também são armazenadas em um dispositivo local. Leia as informações de "Cuidado" abaixo (página  $\Box \triangleright \triangleright$ ).

Ao usar o Smart view para visualizar os dados do Gravador de partida, os recursos do Gravador de partida também podem ser encontrados clicando com o botão direito do mouse em qualquer lugar dentro da janela "Grav de partida".

### **AVISO!**

O botão "Gravar" leva o usuário ao diálogo de gravação, onde é possível exportar o resumo para um arquivo de texto. Isso é feito da seguinte maneira:

- Recupere os dados na janela "Grav de partida", conforme descrito acima.
- Clique no botão "Receber dados resumidos".
- Clique no botão "Gravar".
- Clique no botão "Exportar para arquivo".
- Digite um nome de arquivo válido.
- Selecione o atalho do arquivo.
- Clique no botão "Salvar".

### **Exibir registros de partidas**:

Quando um Registro de partida é chamado, aparece uma janela com as seguintes opções.

<span id="page-371-0"></span>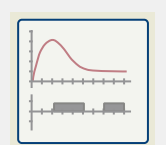

Visualize os dados de partida do motor graficamente no software DataVisualizer. No software DataVisualizer, o usuário pode visualizar o valor RMS das correntes de fase, a capacidade térmica usada e as temperaturas medidas pelo módulo URTD, se um URTD estiver instalado e conectado ao relé.

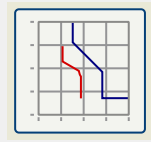

Visualize os dados de partida do motor sobrepostos às Curvas de Proteção do Motor (Roteiro de Perfil de Partida versus limites de Proteção). O usuário pode visualizar a corrente média registrada durante a partida do motor em relação aos elementos de proteção, como 50P, ou o modelo térmico. O usuário tem a opção de alterar os grupos de definição exibidos.

Por favor, observe: Elementos de proteção que não são projetados no planejamento do dispositivo não são visíveis.

A plotagem de perfil inicial oferece dois cenários de usuário:

- Adapte as configurações de proteção à curva de início gravada: O usuário então vê o impacto das alterações de parâmetro na Plotagem de perfil. Com isso, o usuário pode decidir se as configurações do retransmissor correspondem aos requisitos de proteção.
- Analise um registro de partida: Desde de que um Registro de partida não inclua as configura©·es do retransmissor, o usuário deve garantir que os backups das configurações do retransmissor estejam disponíveis e que sejam válidos no momento da gravação.

### **CUIDADO!**

Por favor, observe que a Plotagem de perfil inicial mostra a corrente média registrada em relação às configurações do retransmissor atual. As configurações de relé por si mesmas não são parte de um Registro de Partida.

Parâmetros de adaptação e seu impacto estarão visíveis no Perfil de Partida.

Bloqueios não estarão visíveis no Perfil de Partida.

Por favor, certifique-se de salvar os arquivos de configuração junto com este registro para garantir que o gráfico represente as condições de quando este evento ocorreu.

# **8.6 Gravador Estatístico**

O Gravador Estatístico mostra dados estatisticos específicos do motor mensalmente. O registrador estatístico pode gravar até 24 relatórios mensais. Os relatórios são armazenados à prova de interrupção de energia.

A fim de visualizar informações do gravador estatístico, o usuário deve selecionar [Operação / Registrad / Reg Estatís] na árvore de menus.

Ao usar o Smart view, um clique duplo na »Data do registro« mostra informações estatísticas detalhadas, como o número de partidas, o número de partidas bemsucedidas, o tempo médio de início, o valor »médio I2T« durante qualquer partida e a média de todas as correntes máximas vistas durante cada partida.

# **8.7 Função Histórico**

A função Histórico, acessível na campo de menu [Operação / Históri], pode ser utilizada como contador ou registro de ocorrências específicas monitoradas pelo MRM4.

Existem os seguintes grupos, cada qual dedicado a um tipo específico de ocorrência que pode ser registrado:

- Operações [OperaçõesCr];
- Alarmes [AlarmCr];
- Desarmes [TripCmdCr];
- Totais [TotalCr].

### **Para visualizar o Registro de Histórico no HMI.**

- Entre no menu [Operação / Históri].
- Baixe a tela por meio da tecla de função "▼", nesta lista, até o grupo que você deseja alterar. Insira este submenu pressionando a tecla de função "▶".
- Baixe a tela por meio da tecla de função "para baixo", nesta lista, até o contador/ entrada que você deseja visualizar. Visualize detalhes deste contador pressionando a tecla de função "▶".

### **Para visualizar os Registros Históricos com o Smart view**

Como uma preparação geral, inicie o Smart view e sincronize os dados do dispositivo clicando em "Receber Dados do Dispositivo" no menu "Dispositivo".

- Entre no menu MRM4 [Operação / Históri].
- Clique duas vezes no grupo de contadores que você deseja visualizar.
- Uma janela abre todos os detalhes do contador (para o grupo selecionado) em forma tabular.

### **Para redefinir os Registros de Histórico na IHM ou Smart view**

- Entre no menu MRM4 [Operação / Redefinir/Confirm / Históri].
- Os seguintes comandos diretos estão disponíveis neste campo do menu:
	- "Red CrOperações" Reinicializar todos os Contadores de Operação;
	- "Red CrAlarm" Reinicializar todos os Contadores de Alarme;
	- "Res TripCr" Reinicializar todos os Contador de Desarme;
	- "Red CrTotal" Reinicializar todos os Contadores de "Totais";
	- $\degree$  "Red Td" Reinicializar todos os contadores de Histórico, independentemente do seu grupo;
- A fim de redefinir o grupo de contadores, execute o respectivo comando direto. Pode ser solicitada uma senha.

• Confirme na caixa de diálogo "Executar".

# **9 Lógica Programável**

### **Descrição geral**

O MRM4 inclui Equações Lógicas programáveis para programação dos relés de saída, bloqueando funções de proteção e funções lógicas personalizadas do relé.

A lógica fornece controle dos relés de saída com base no estado das entradas que podem ser escolhidas na lista de atribuição (arranques de função de proteção, estados de funções de proteção, estados do disjuntor, alarmes do sistema e entradas do módulo – consulte  $\Box$  "2.3 Módulos, Configurações, Sinais e Valores").

O usuário pode escalar equações lógicas, isto é, os sinais de saída de uma equação lógica como entradas de outras equações.

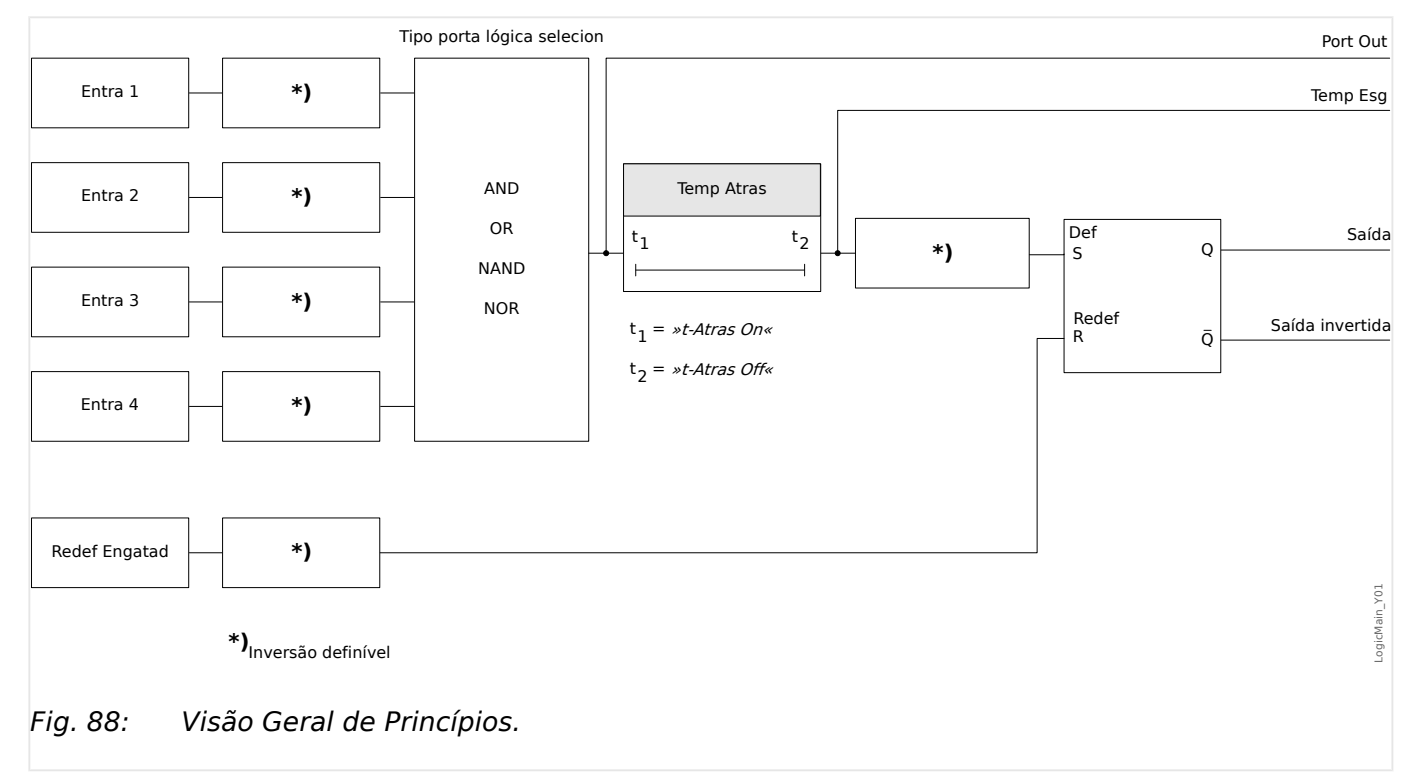

#### 9 Lógica Programável

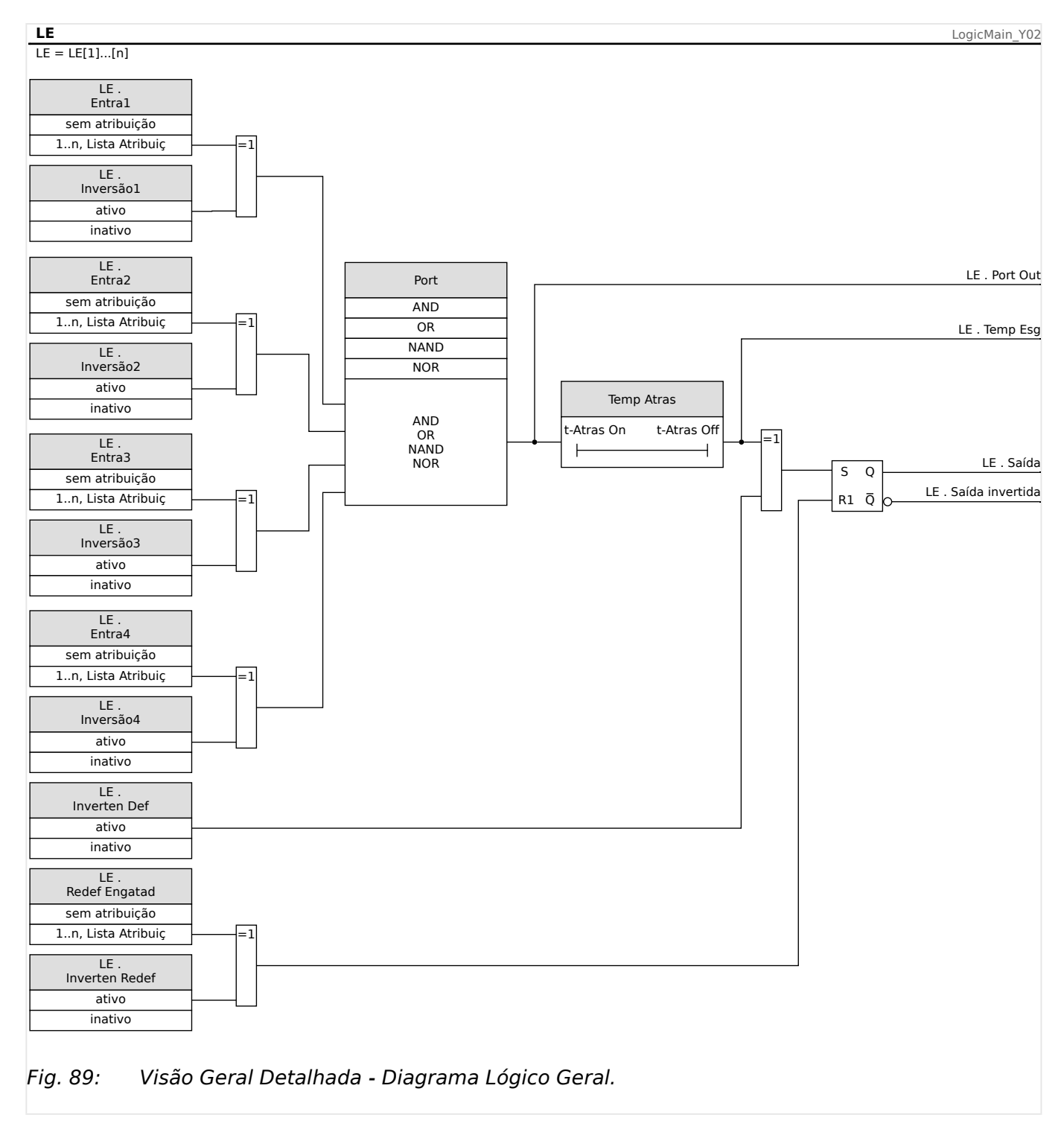

### **Portas Disponíveis (Operadores)**

Na Equação Lógica, as Portas a seguir podem ser usadas:

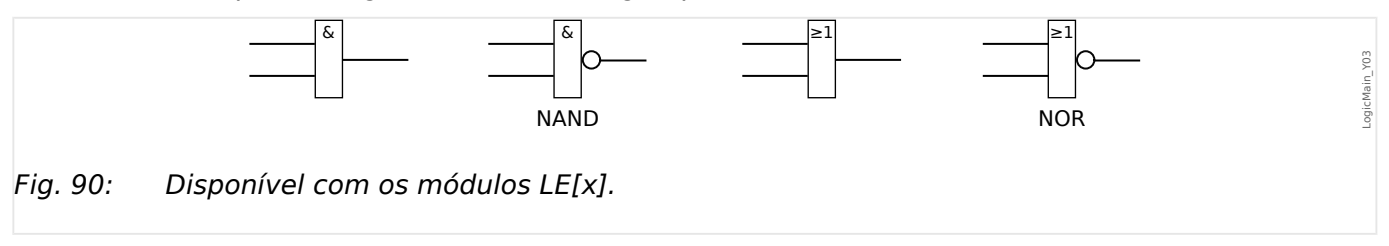

### <span id="page-377-0"></span>**Sinais de Entrada**

O usuário pode designar até 4 sinais de entrada (da lista de designação) para as entradas da porta.

Como uma opção, cada um dos 4 sinais de entrada podem ser invertidos (negados)

### **Porta Timer (Em Atraso e Fora de Atraso)**

A saída da porta pode ser atrasada. O usuário tem a opção de estabelecer Em Atraso e Fora de Atraso.

### **Travamento**

As equações lógicas enviam dois sinais. Um sinal travado e um destravado. A saída travada também está disponível como saída invertida.

Para reinicializar o sinal travado, o usuário deve designar um sinal de reinicialização da lista de designação. O sinal de reinicialização pode ser opcionalmente invertido. A conexão funciona com base na prioridade de reinicialização. Isso significa que a entrada de reinicialização é dominante.

### **Escalando Saídas Lógicas**

O MRM4 avalia estados de saída das Equações Lógicas, começando pela Equação lógica 1 até a Equação Lógica com o maior número. Esse ciclo de avaliação (dispositivo) será continuamente repetido.

Para processos críticos no tempo, essa ordem crescente de avaliação pode ser interessante, sempre que a saída de alguma equação lógica (isto é, o resultado da avaliação) for usada como entrada de alguma outra equação lógica. A partir de um ponto de vista técnico, essa "escalada" de equações lógicas pode ser em sequência ascendente ou descendente.

• Sequência **ascendente** significa que alguma saída é alimentada na entrada de uma equação lógica com o número **mais alto** . Por exemplo, o diagrama <u>⊫</u>> Fig. 91 abaixo mostra um exemplo em que o resultado da Equação Lógica LE**1** é usado como uma entrada da Equação Lógica LE**2**.

(Aqui: "LE2 . Entra  $1" =$  "LE1 . Saída")

• Sequência **descendente** significa que alguma saída é alimentada na entrada de uma equação lógica como número **mais baixo** . Por exemplo, o diagrama ╚═ [Fig. 92](#page-379-0) mostra um exemplo em que o resultado da Equação Lógica LE**3** é usado como uma entrada da Equação Lógica LE**2**.

(Aqui: "LE2 . Entra  $4" =$  "LE3 . Saída")

Tanto a sequência ascendente como a descendente podem ser usadas e combinadas entre si, sem diferença imediata. Contudo, devido à avaliação de todas as equações em ordem ascendente, os valores de tempo de execução reais que são alimentados na entrada de uma equação terão uma "idade" diferente, como mostrado em  $\Box$  Fig. 91 e  $\Box$  Fig. 92 abaixo.

### **Escalando Equações Lógicas em uma sequência ascendente**

Escalar em sequência ascendente significa que o usuário utiliza o sinal de saída da "Equação Lógica **k**" como entrada da "Equação Lógica **n**" com **k < n**.

<span id="page-378-0"></span>Considerando que os estados de saída de todas as equações lógicas são avaliados em ordem ascendente, o estado de saída da "Equação Lógica **k**" (isto é, a entrada da "Equação Lógica **n**") e o estado de saída da "Equação Lógica **n**" são avaliados e atualizados no mesmo ciclo do processo.

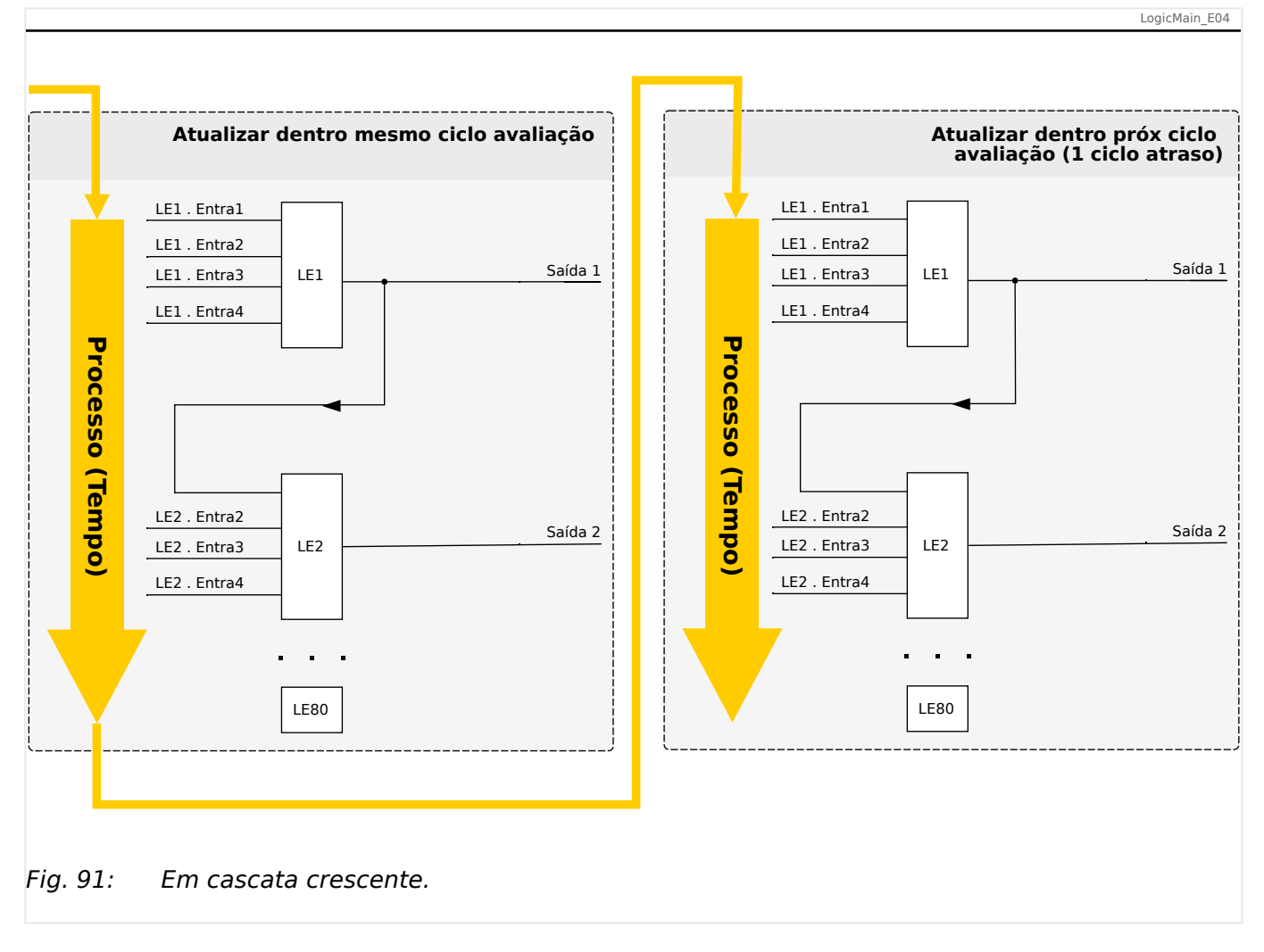

### **Escalando Equações Lógicas em sequência descendente**

Escalar em sequência descendente significa que o usuário utiliza o sinal de saída da "Equação Lógica **n**" como entrada da "Equação Lógica **k**" com **n > k**.

Porém, considerando que os estados de saída de todas as equações lógicas são avaliados em ordem ascendente a avaliação da "Equação Lógica **k**" usa o estado de saída resultante da "Equação Lógica **n**" do ciclo de processo anterior.

<span id="page-379-0"></span>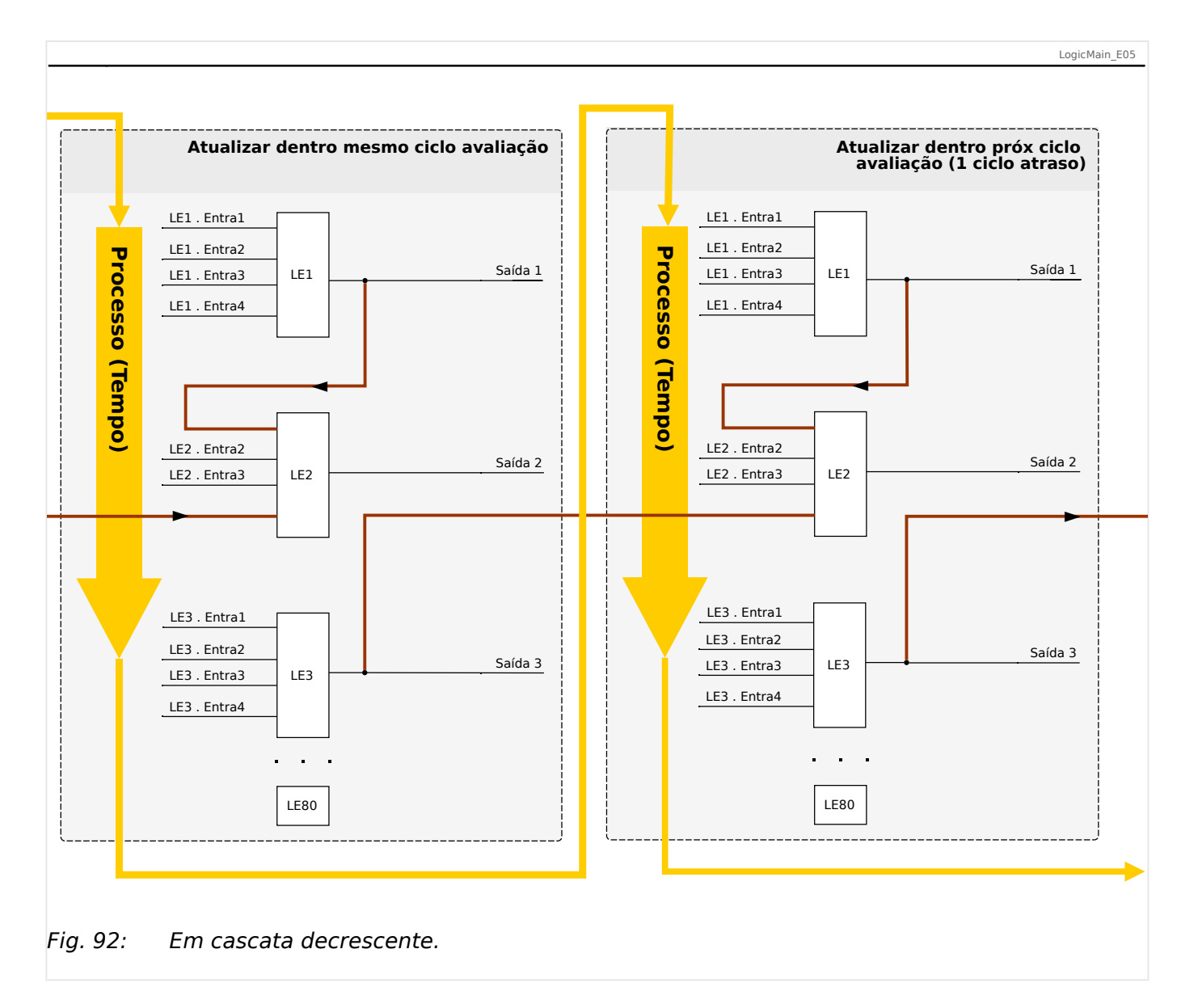

No exemplo mostrado em ╚═▷ Fig. 92 acima, a "Equação Lógica **2**" usa os estados de saída de duas outras equações, "Equação Lógica **1**" e "Equação Lógica **3**". O resultado da "Equação Lógica **1**" é usado em ordem ascendente e, portanto, foi avaliado dentro do mesmo ciclo do processo. O resultado da "Equação Lógica **3**" é usado em ordem descendente e, portanto, foi avaliado dentro do ciclo de processo anterior.

### **Lógica Programável no Painel**

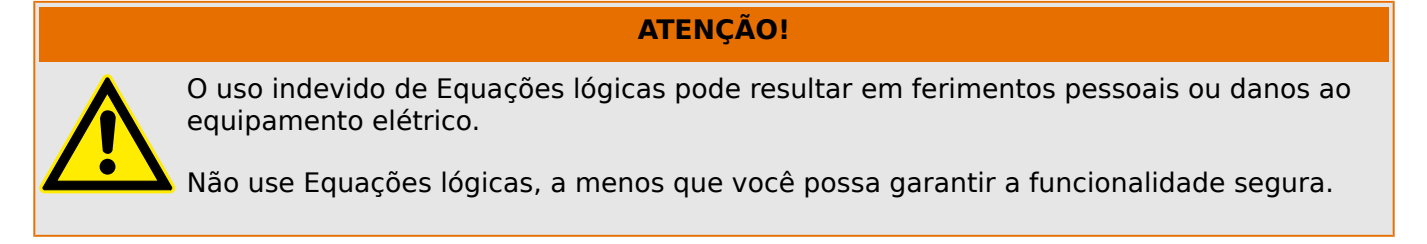

Como configurar uma Equação Lógica?

- Abra o menu [Lógica / LE x]:
- Configure os Sinais de Entrada (onde necessário, inverta-os).
- Se necessário, configure os temporizadores ("LEx.t-Atras On" e "LEx.t-Atras 2ff").
- Se o sinal de saída travado for utilizado, atribua um sinal de reinicialização à entrada de reinicialização.
- Caso as Equações Lógicas possam ser escaladas, o usuário deve estar ciente dos atrasos de tempo (ciclos) no caso de sequências descendentes. (Consulte  $\Box$ ["Escalando Saídas Lógicas"](#page-377-0).)
- Na "exibição de status" (caminho do menu [Operação / Exibição de Status]), o usuário pode verificar o status das entradas e saídas lógicas da Equação Lógica.

# **10 Autossupervisão**

Os dispositivos de proteção aplicam várias rotinas de verifica©ão durante a operação normal e durante a fase de inicialização a fim de realizar uma autossupervisão voltada para falhas operacionais.

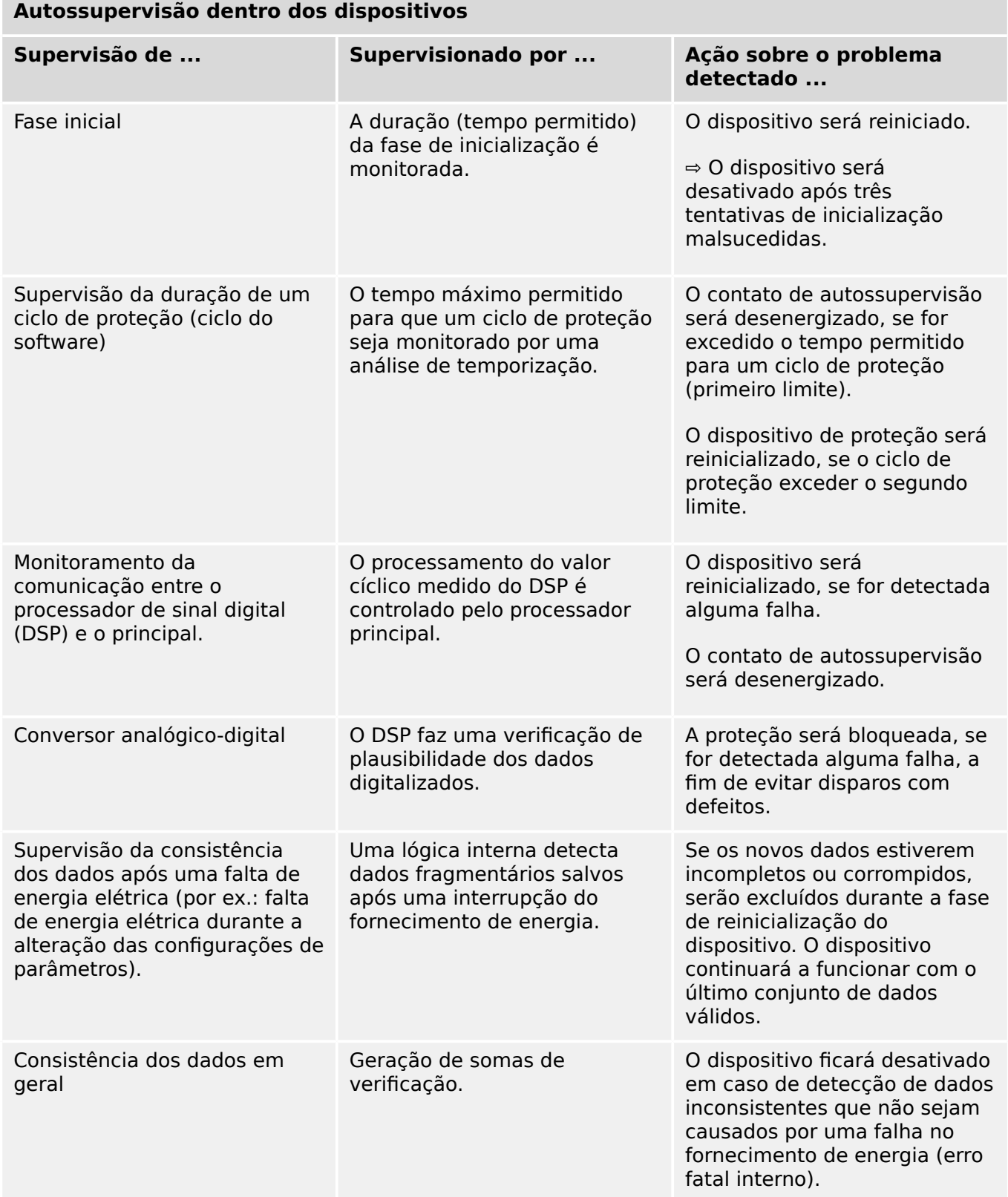

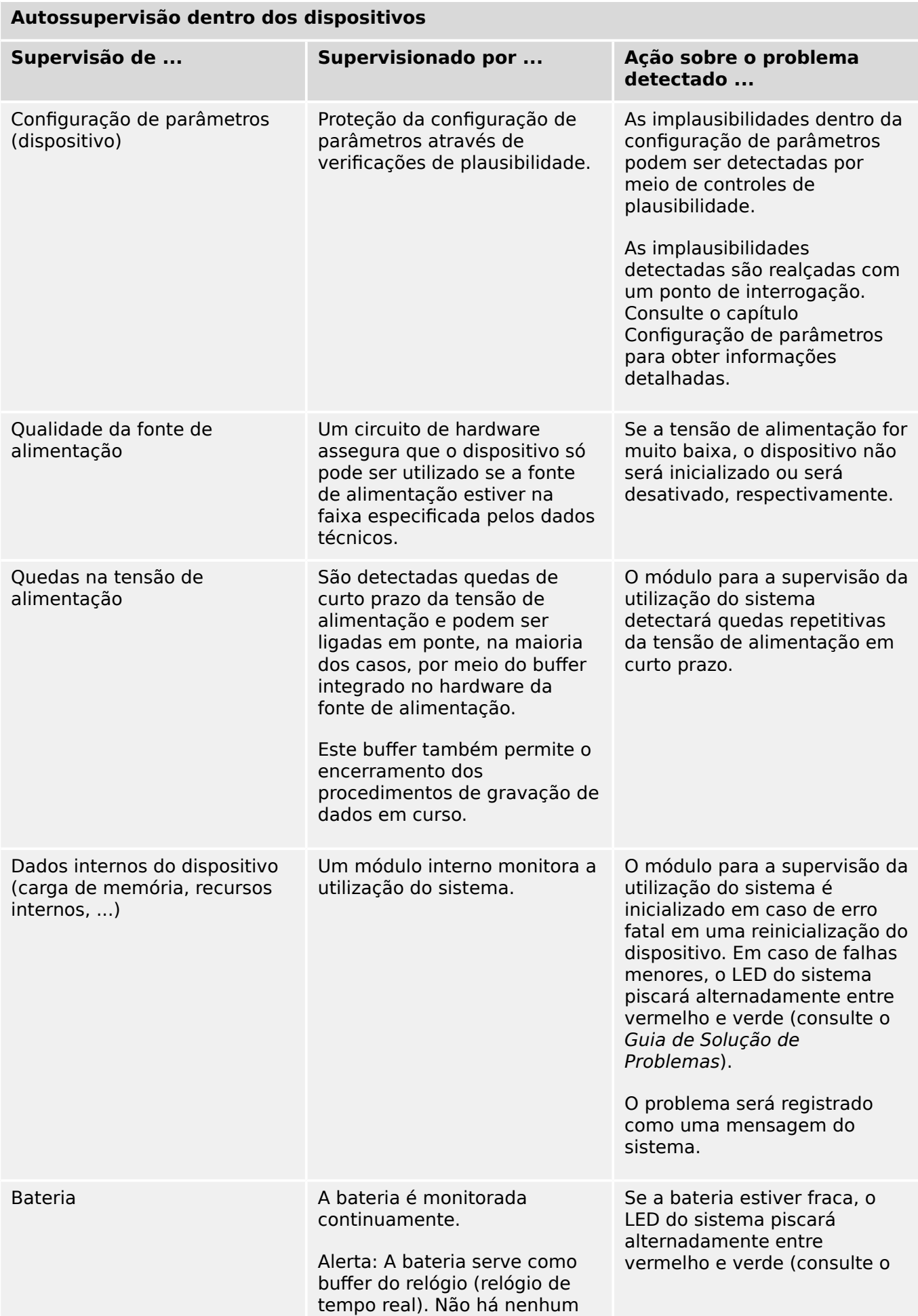

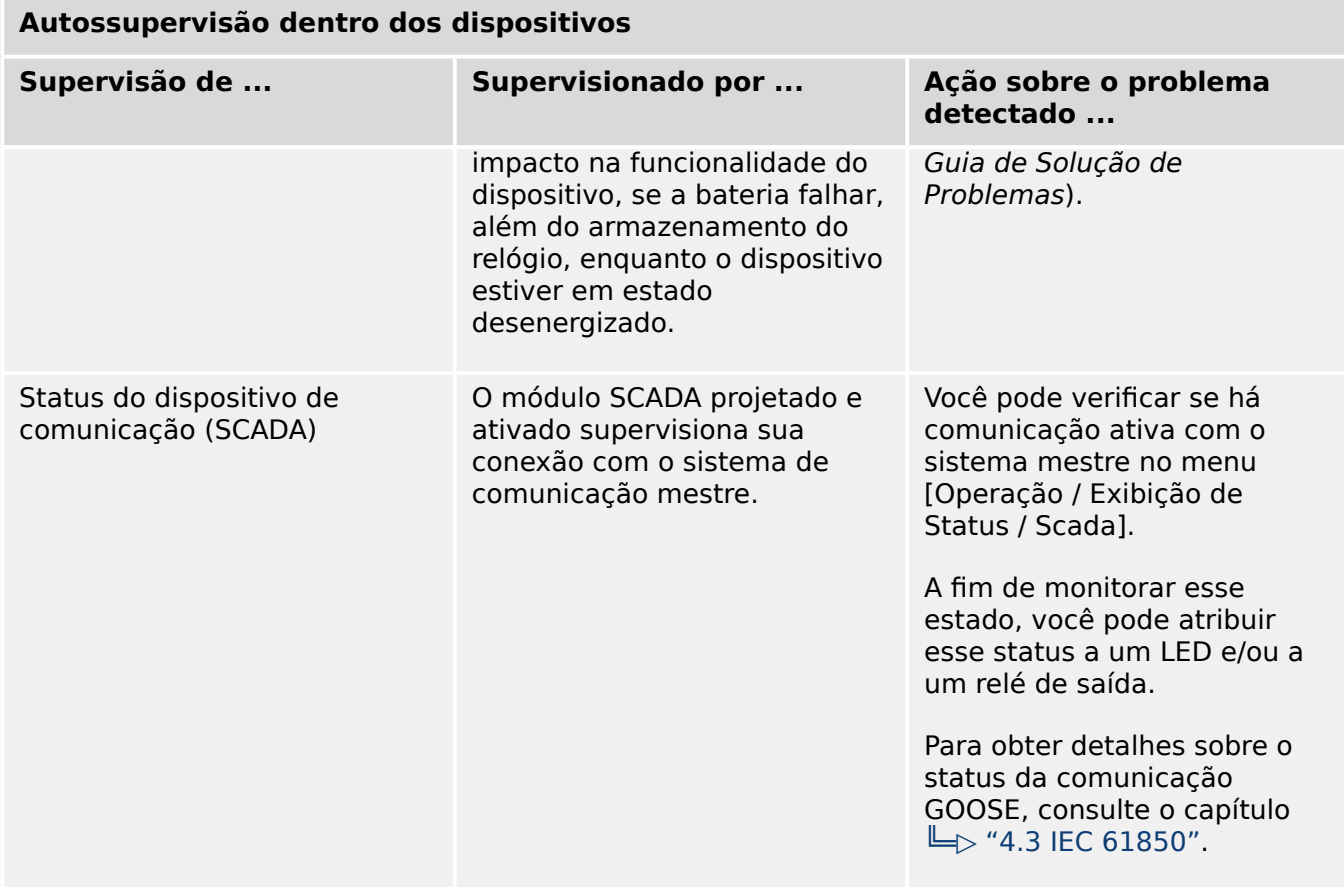

# **10.1 Inicialização (reinicialização) do dispositivo**

O dispositivo é reinicializado em qualquer uma das seguintes situações:

- Ele é conectado à tensão de alimentação,
- o usuário provoca (intencionalmente) uma reinicialização do dispositivo,
- o dispositivo é reconfigurado aos padrões de fábrica,
- a autossupervisão interna do dispositivo detecta um erro fatal.

Cada (re-)inicialização do MRM4 aparece como uma nova entrada nas mensagens de autossupervisão,  $\Box$  "10.2 Mensagens de autossupervisão", por exemplo:

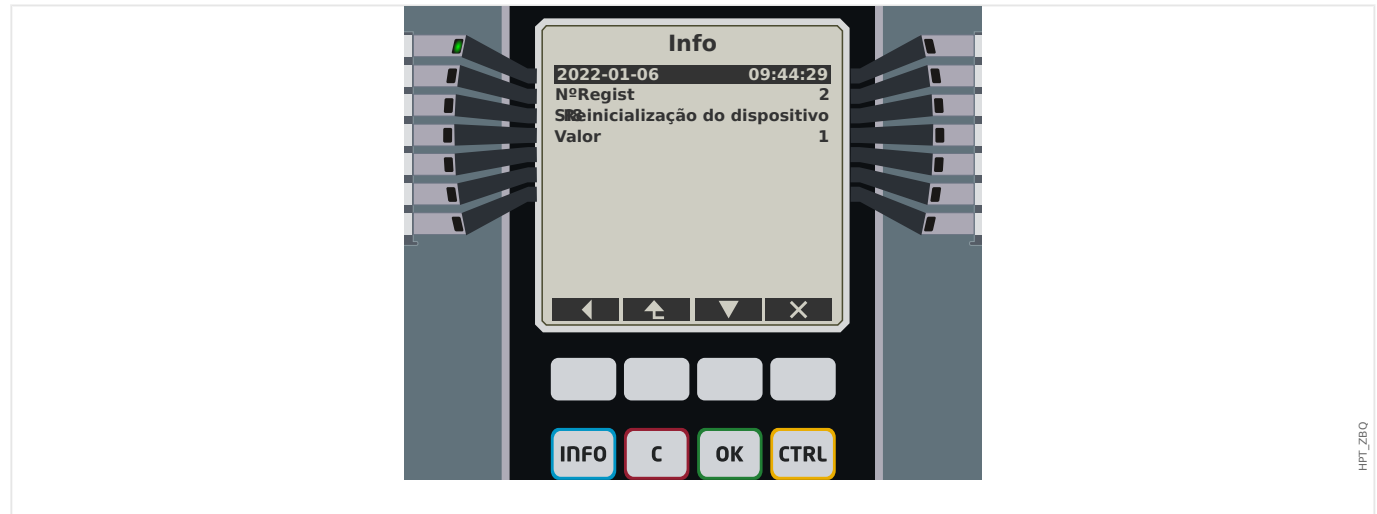

Fig. 93: Exemplo de mensagem de reinicialização.

A razão para a partida/reinicialização de um dispositivo é mostrada numericamente como "Valor". O valor "1" do exemplo acima significa uma partida normal. Consulte a tabela abaixo para ver uma lista completa.

A razão também será registrada dentro do gravador de eventos (Evento: Sys.Restart).

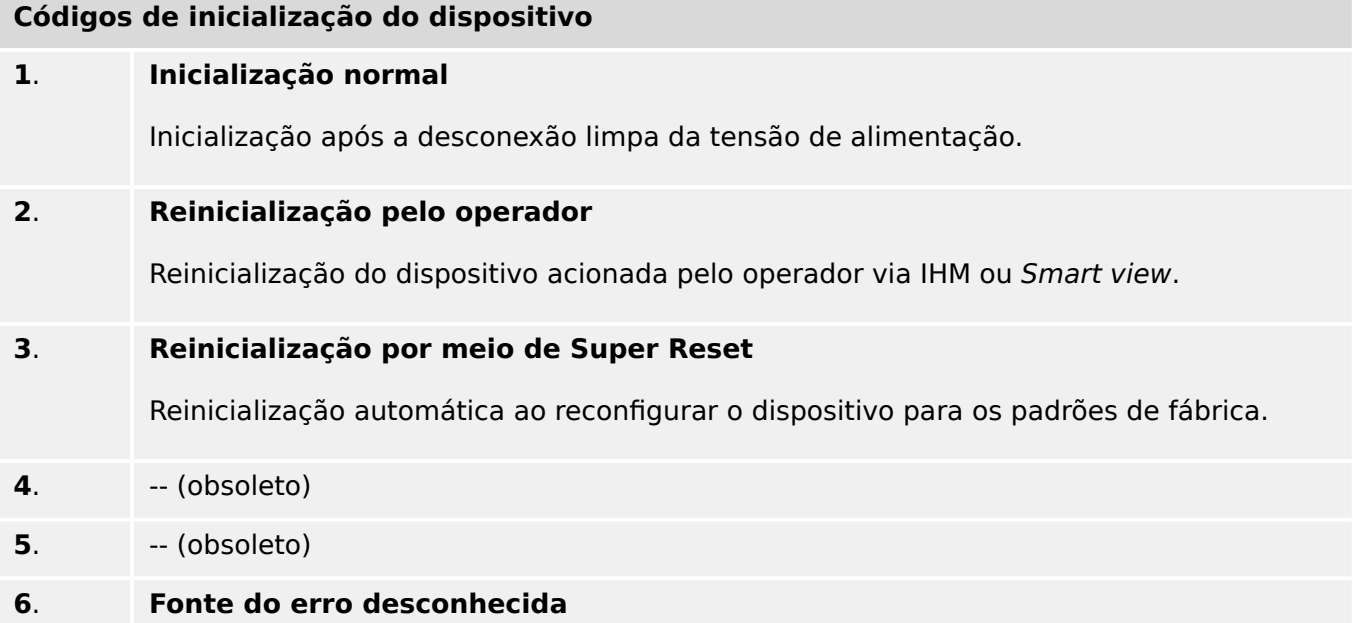

#### 10 Autossupervisão

10.1 Inicialização (reinicialização) do dispositivo

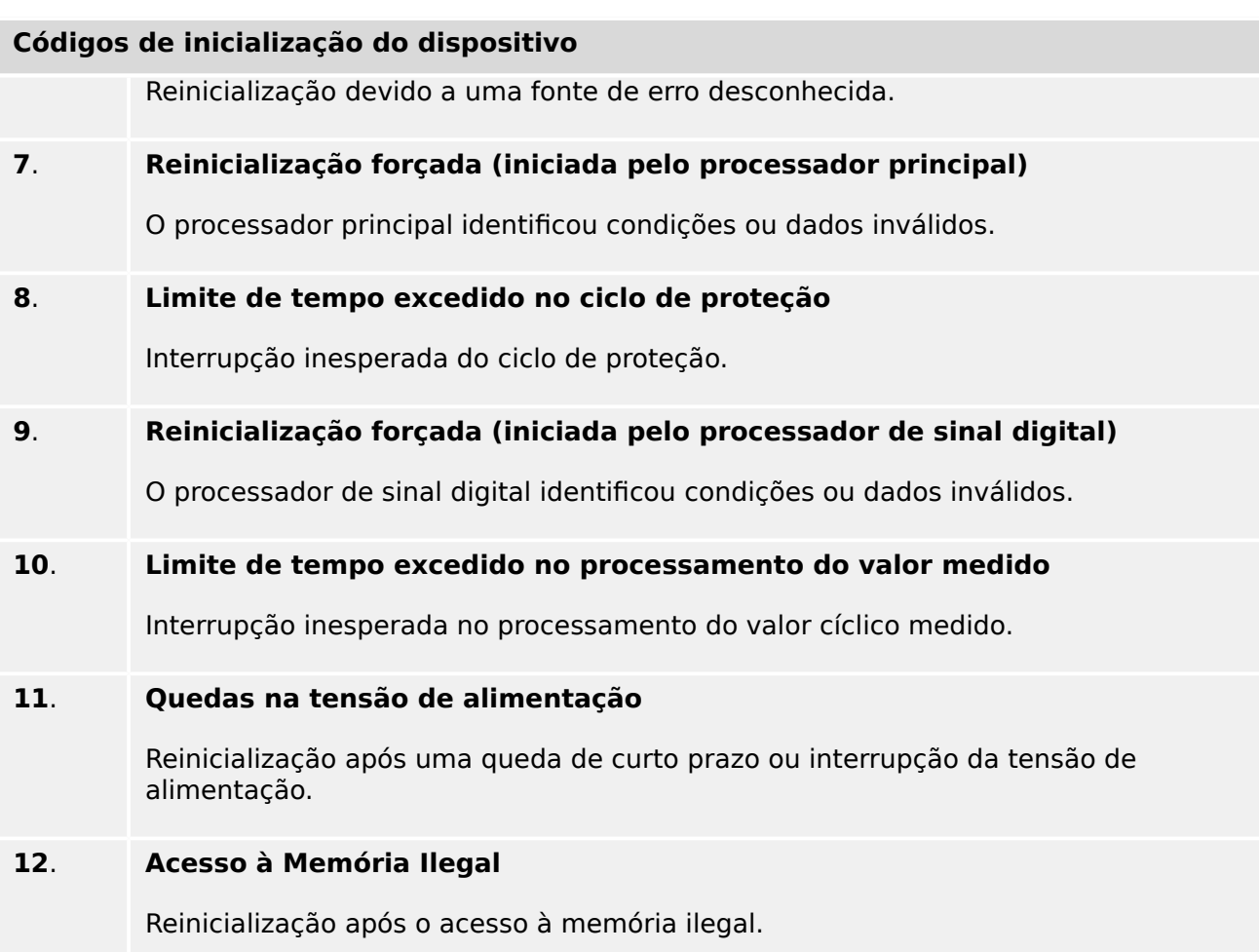

# <span id="page-386-0"></span>**10.2 Mensagens de autossupervisão**

O menu [Operação / Autossupervisão / Mensagens] dá acesso a esta lista de mensagens de autossupervisão. Especificamente, recomenda-se verificar essas mensagens em caso de algum problema diretamente relacionado com a funcionalidade do MRM4.

A autossupervisão coleta várias mensagens relacionadas à segurança (por ex., a digitação de uma senha falsa) e mensagens de status internas, avisos e mensagens de erro do MRM4.

Todas as mensagens que potencialmente venham a aparecer aqui [Mensagens] são descritas em detalhes em um documento separado, o "Guia de Solução de Problemas da HighPROTEC" (HPT-3.7-PT-TSG).

Na IHM (painel) do MRM4, existem limitações por conta do tipo de tela, de modo que a lista mostra apenas uma pequena entrada para cada mensagem. Depois de selecionar uma mensagem específica (com as teclas de função "A"/Para cima e "▼"/Para baixo), a tecla de função "▶" /Enter leva o usuário a uma tela com todos os detalhes dessa mensagem. Ali, também é possível utilizar a tecla "✕"/Excluir para remover essa mensagem, além de todas as mais antigas.

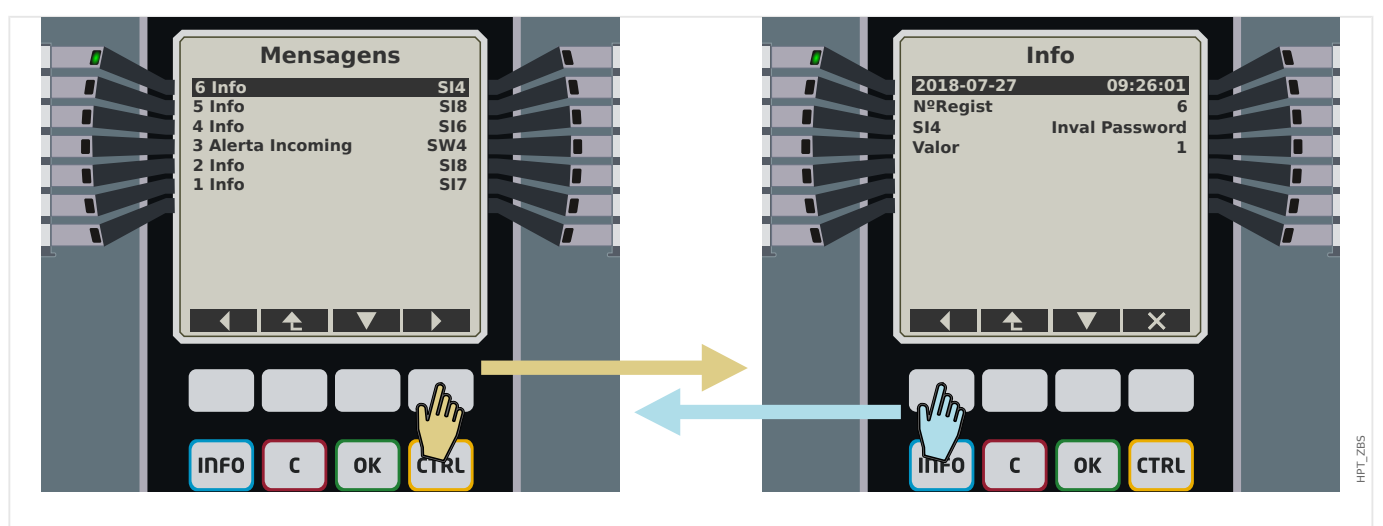

Fig. 94: Exemplo de exibição das mensagens de autossupervisão.

Todas as mensagens são exibidas juntas com um identificador (por ex.:"**SI8** Reinicialização de dispositivo" ou "**SI4** Senha inválida"); esse identificador facilita a localização de informações detalhadas sobre o conteúdo no Guia de solução de problemas. O identificador sempre começa com um "**S**", em seguida, vem um "**I**" (de "Informações"), um "**A**" (de "Aviso") ou um "**E**" (de "Erro").

Ideia geral:

- **E** Os erros indicam problemas sérios. É aconselhável procurar a mensagem no Guia de Solução de Problemas..
- **A** Os avisos devem ser verificados pelo usuário. Eles podem indicar um problema que precisa ser resolvido. Por outro lado, dependendo da aplicação, também podem não ter nenhum efeito. Veja a mensagem de exemplo "**SW4** Tempo de sincronização" mostrada abaixo, que indica uma interrupção (pelo menos, temporária) do sinal externo de sincronização de tempo. Para a maioria das aplicações de nível industrial, é necessário um tempo de sistema adequadamente sincronizado e, portanto, o usuário provavelmente desejará verificar a causa dessa mensagem. Todavia, a mesma mensagem também aparece em uma situação na qual o usuário intencionalmente omitiu uma sincronização de relógio externo.

• **I** – I – As mensagens informativas podem ser úteis para a análise completa de um problema; mas, em geral, essas mensagens têm realmente apenas um caráter informativo e não afetam a operação do MRM4.

A verificação das mensagens de autossupervisão utilizando o Smart view é mais conveniente (veja o exemplo da figura abaixo) do que o uso da IHM: Todas as mensagens são listadas em uma caixa de diálogo. Existem botões **0 40** na barra de ferramentas dessa caixa de diálogo que permitem restringir a lista a tipos de severidade específicos: É possível, por exemplo, ocultar todas as mensagens de "Informações" e mostrar apenas os tipos "Aviso" e "Erro".

Há também um botão de excluir  $\boldsymbol{\times}$  com a mesma funcionalidade que o" $\times$ " da HMI: Ele permite remover a mensagem atualmente selecionada e todas as mais antigas.

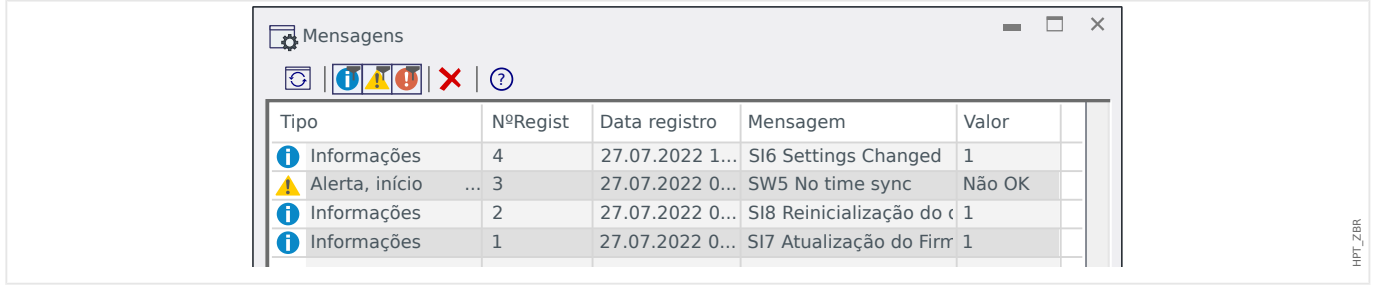

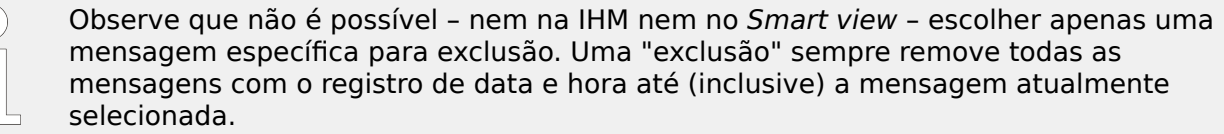

# **10.3 Syslog**

É possível transferir cada nova mensagem de autossupervisão ([╚═▷ "10.2 Mensagens de](#page-386-0) [autossupervisão"](#page-386-0)) para algum computador do servidor dedicado. Isso é feito automaticamente a cada nova mensagem, no momento em que é emitida. Dessa forma, você pode ter um sistema de registro central que receba todas as mensagens do dispositivo para todos os seus dispositivos HighPROTEC, para que não haja necessidade de estabelecer novas conexões Smart view para cada dispositivo apenas para essa finalidade.

A transferência utiliza o chamado protocolo de comunicação **Syslog** para a transferência. Este é um padrão muito simples baseado em protocolo de rede UDP/IP que transmite para a porta UDP 514 mensagens de texto de, no máx., 1024 bytes de comprimento. (O número da porta, no entanto, é configurável no MRM4.)

O computador do servidor deve ter um syslog daemon em execução que receba as mensagens. Naturalmente, as ferramentas disponíveis para verificação e apresentação das mensagens dependem da configuração deste computador.

O recurso Syslog do MRM4 fica inativo por padrão. Se quiser utilizá-lo, você precisa ativálo primeiro:

• [Planej disposit] »Syslog . Modo« = "ativo"

Em seguida, o protocolo Syslog deve ser ativado pela seguinte configuração:

• [Parâ Dispos / Segurança / Syslog] »Função« = "ativo".

Finalmente, é necessário especificar o endereço IP (v4) e o número da porta do computador do servidor para que o MRM4 saiba para onde enviar as mensagens:

• [Parâ Dispos / Segurança / Syslog] »Número da porta do IP« precisa ser definido com o número correto da porta.

O padrão 514 pode simplesmente ser mantido, caso o computador do servidor reconheça a porta padrão.

• [Parâ Dispos / Segurança / Syslog] »Endereço IP, parte 1« … »Endereço IP, parte 4« — Esses quatro parâmetros especificam o endereço IP do computador do servidor, ou seja, cada configuração é um número inteiro de 0 a 255.

# **10.4 Dispositivo desativado ("Dispositivo Interrompido")**

O dispositivo de proteção será desativado, se houver um estado indefinido que não possa ser resolvido depois de três reinicializações.

Nesse estado, o sistema de LED acenderá em vermelho intermitente ou vermelho. A tela mostrará a mensagem "Dispositivo interrompido", seguida por um código de erro de 6 dígitos, por exemplo: E01487.

Pode haver outras informações de erro acessíveis pela equipe de serviço. Esses itens oferecem mais análises de falhas e diagnósticos de oportunidades para a equipe de manutenção.

### **AVISO!**

Nesse caso, entre em contato com a equipe de manutenção da SEG e informe o código de erro.

Para obter mais informações sobre a solução de problemas, consulte o Guia de Solução de Problemas fornecido separadamente.

# **11 Comissionamento**

Antes de começar a trabalhar em uma mesa telefônica é necessário que a mesa completa esteja desativada e que os 5 regulamentos de segurança seguintes sejam cumpridos: ,

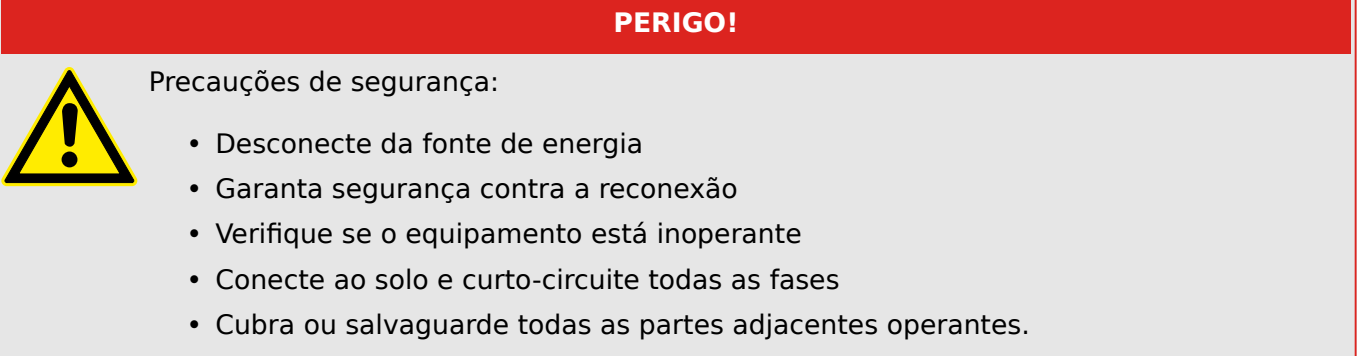

# **PERIGO!**

O circuitos secundário de um transformador de corrente nunca deve ser aberto durante a operação. As altas voltagens prevalecentes representam perigo para a vida.

### **ATENÇÃO!**

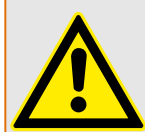

Mesmo qundo a voltagem auxiliar estiver desligada, é provável que ainda haja voltagens perigosas nas conexões componentes.

Todas as instalações nacionais e internacionais cabíveis e a regulamentação de segurança para o trabalho em instalações de força elétrica devem ser seguidas (e.g. VDE, EN, DIN, IEC);

### **ATENÇÃO!**

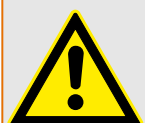

Antes da conexão da voltagem inicial, deve-se ter certeza do seguinte:

- Aterramento correto do dispositivo
- Todos os circuitos de sinal devem ser testados
- Todos os circuitos de controle devem ser testados
- A fiação do transformador deve ser verificada
- Avaliação correta dos TCs
- Carga correta dos TCs
- As condições operacionais devem estar em conformidade com os dados técnicos
- Classificação correta e a função dos fusíveis de CT;
- Cabeamento correto de todas as entradas digitais
- Polaridade e capacidade da voltagem de abastecimento
- Cabeamento correto das entradas e saídas analógicas

11.1 Comissionamento/Teste de proteção

### **AVISO!**

Os desvios permitidos dos valores de medição e do ajuste do dispositivo dependem de dados técnicos/tolerâncias.

# **11.1 Comissionamento/Teste de proteção**

### **ATENÇÃO!**

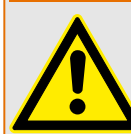

O teste de operação/proteção deve ser realizado por pessoal autorizado e qualificado. Antes de que o dispositivo seja posto em operação, a documentação relacionada precisa ser lida e entendida.

### **ATENÇÃO!**

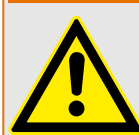

Em qualquer teste das funções de proteção, o seguinte precisa ser checado:

- Todos os sinais/mensagnes são gerados corretamente?
- Todas as funções de bloqueio parametrizadas funcionam corretamente?
- Todas as funções de bloqueio parametrizadas (via ID) funcionam corretamente?
- Para habilitar a checagem de todos os LEDs e funções de relé, eles precisam ser alimentados com o alarme relevante e as funções de disparo das respectivas funções/elementos de proteção. Isso precisa ser testado em operação prática.

### **ATENÇÃO!**

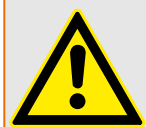

Checagem de todos os bloqueios temporários (via entradas digitais):

A fim de evitar o mau funcionamento, todos os bloqueios relacionados à função de proteção de disparo/não-disparo precisam ser testadas. O teste pode ser muito complexo e deve, portanto, ser realizado pelas mesmas pessoas que definem o conceito de proteção.

### **CUIDADO!**

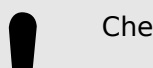

Checagem de todos os bloqueios gerais de disparo:

Todos os bloqueios de disparo têm de ser testados.

# **AVISO!**

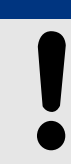

Antes da operação inicial do dispositivo de proteção, todos os tempos de disparo e valores exibidos na lista de ajuste precisam ser confirmados por um teste secundário.

### **AVISO!**

Qualquer descrição de funções, parâmetros, entradas ou saídas que não se combine ao dispositivo disponível podem ser ignorados.

# **11.2 Resultado da Operação - Desplugue o Relé**

### **ATENÇÃO!**

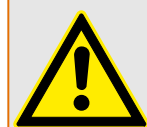

Aviso! A desmontagem do relé levará à perda da função de proteção. Garanta que há uma proteção de back-up. Se você não está consciente das consequências da desmontagem do dispositivo, pare! Não inicie.

### **ATENÇÃO!**

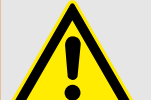

Informe a SCADA antes de começar.

Desligue o fornecimento de energia.

Tenha certeza de que o armário está inoperante e de que não há voltagens que possam levar ao dano pessoal.

Desplugue os terminais na parte inferior do dispositivo. Não puxe nenhum cabo - puxe os plugues! Se eles estiverem presos, use, por exemplo, uma chave de fenda.

Aperte os cabos e terminais no armário por meio dos prendedores dos cabos, para garantir que nenhuma conexão elétrica acidental seja causada.

Segure o dispositivo na parte dianteira enquanto abre as porcas de montagem.

Remova o dispositivo do armário com cuidado.

Caso nenhum outro dispositivo esteja disponível para ser montado ou substituído, cubra/ feche o corte na porta dianteira.

Feche o armário.

# **11.3 Serviço e Apoio de Compra**

No menu de serviço, várias funções de manutenção de suporte e compra de dispositivo.

# **11.3.1 Geral**

No menu [Serviço / Geral], o usuário pode realizar uma reinicialização do dispositivo.

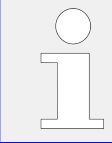

O LED »Sistema OK« ("Operacional") fica constantemente verde quando –após a fase de arranque,  $\Rightarrow$  "Fase de reinicialização" – as funções de proteção do MRM4 estão funcionando. Em qualquer outro caso, consulte o Guia de solução de problemas.

# **11.3.2 Sequência Fase**

No menu [Operação / Exibição de Status / Supervisão / Sequência Fase], há sinais que mostram se a sequência de fases calculada pelo dispositivo é diferente da configuração em [Parâ Camp / Configurações gerais] »Sequência Fase«. Consulte ╚═ "5.14.4 [Supervisão da Sequência de Fase"](#page-313-0) para ver os detalhes.

# **11.3.3 Forçando os Contatos de Saída do Relé**

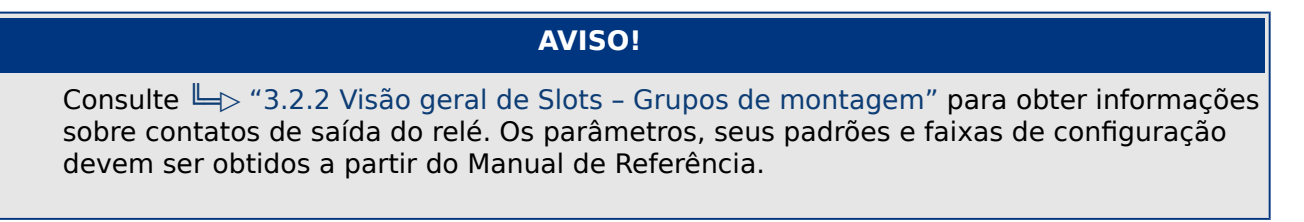

### **Princípio – Uso Geral**

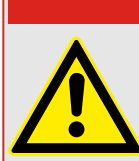

O Usuário DEVE GARANTIR que os contato sde saída do relé operam normalmente após se completar uma manutenção. Se os contatos de saída do relé não funcionarem normalmente, o dispositivo de proteção NÃO oferecerá proteção.

**PERIGO!**

Para propósitos de compra ou de manutenção, os contatos de saída do relé podem ser definidos à forca.

Dentro deste modo [Serviço / Modo Teste (Prot proib) / Força OR / BO Slot Xx], os contatos de saída do relé podem ser definidos à força:

- Permanente; ou
- por tempo esgotado.

Se forem definidos com um limite de tempo, eles irão apenas manter sua "Posição de Força" enquanto o temporizador rodar. Se o temporizador expirar, o relé funcionará normalmente. Se forem definidos como Permanente, eles irão manter a "Posição de Força" continuamente.

Há duas opções disponíveis:

- Forçando um relé único »Força ORx«; e
- Forçando um grupo inteiro de contatos de saída do relé »Força td Saíd«.

Forçar um grupo inteiro predomina sobre forçar um único contato de saída de relé!

### **AVISO!**

Um contato de saída de relé não forçará um comando enquanto estiver desarmado, ao mesmo tempo.

### **AVISO!**

Um contato de saída de relé seguirá o comando de força abaixo:

- Se não estiver desarmado; e
- Se o Comando Direto for aplicado ao(s) relé(s).

Tenha em mente que forçar todos os contatos de saída de relé (do mesmo grupo de montagem) tem predominância sobre forçar o comando de um único contato de saída de relé.

# **11.3.4 Desarmando os Contatos de Saída de Relé**

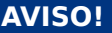

Consulte  $\Box$  "3.2.2 Visão geral de Slots - Grupos de montagem" para obter informações sobre contatos de saída do relé. Os parâmetros, seus padrões e faixas de configuração devem ser obtidos a partir do Manual de Referência.

### **Princípio – Uso Geral**

Dentro deste modo [Serviço / Modo Teste (Prot proib) / DESARMAD / BO Slot Xx][Serviço/ Modo de Teste/DESARMADO], podem ser desabilitados grupos inteiros de contatos de saída de relés. Por meio deste modo de teste, ações de alternação de saídas de contato dos contatos de saída de relé são prevenidas. Se os contatos de saída de relé são desarmados, ações de manutenção podem ser realizadas sem o risco de tomar processos inteiros off-line.

### **PERIGO!**

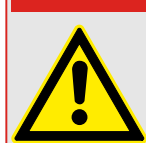

O Usuário DEVE GARANTIR que os contatos de saída de relé estão ARMADOS NOVAMENTE após a manutenção ser completa. Se não estiverem armados, o dispositivo de proteção NÃO IRÁ oferecer proteção.

A Saída de Intertrancamento de Zona e o Contato de Supervisão não podem ser desarmados.

**AVISO!**

Dentro deste modo [Serviço / Modo Teste (Prot proib) / DESARMAD] podem ser desarmados grupos inteiros de contatos de saída de relés:

- Permanente; ou
- por tempo esgotado.

Se forem definidos com um tempo limite, eles irão apenas manter sua "Posição Desarmada" enquanto o temporizador rodar. Se o temporizador expirar, os contatos de saída do relé funcionarão normalmente. Se estiverem definidos como Permanente, eles manterão o "Estado Desarmado" continuamente.

### **AVISO!**

Um contato de saída de relé NÃO será desarmado enquanto:

- Está travado (e ainda não foi reiniciado).
- Enquanto um temporizador de t-OFF-atraso ainda não tiver expirado (tempo de espera de um contato de saída de relé).
- O Controle de Desarmamento não estiver definido como ativo.
- O Comando Direto não for aplicado.

### **AVISO!**

Um contato de saída de relé será desarmado se não estiver travado e

- Não há temporizador t-OFF-atraso em funcionamento (tempo de espera de um contato de saída de relé) e
- O controle DESARMAR está definido como ativo e
- O Desarmamento de Comando Direto é aplicado.

# **11.3.5 Forçando RTDs\***

 $* = A$  disponibilidade depende do dispositivo solicitado.

### **AVISO!**

Os parâmetros, seus padrões e amplitudes de configura©ão devem ser obtidos a partir da seção RTD/UTRD.

### **Princípio – Uso Geral**

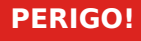

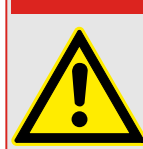

O Usuário DEVE GARANTIR que os RTDs operam normalmente antes de que a manutenção seja completa. Se os RTDs não operam normalmente, o dispositivo de proteção NÃO oferecerá proteção.

Para propósitos de compra ou de manutenção, as temperaturas RTD podem ser definidas à força.
Dentro deste modo [Serviço / Modo Teste (Prot proib) / URTD], as temperaturas RTD podem ser definidas à força:

- Permanente; ou
- por tempo esgotado.

Se forem definidos com um limite de tempo, eles manterão sua "Temperatura Forçada" apenas pelo período de tempo em que o temporizador funcionar. Se o temporizador expirar, o RTD funcionará normalmente. Se forem definidos como »Permanentes«, eles manterão a "Temperatura Forçada" continuamente. Este menu exibirá os valores medidos dos RTDs até que o usuário ative o modo de força, abrindo a »Função«. Assim que o modo de força for ativado, os valores exibidos serão congelados por quanto tempo o modo estiver ativo. Agora o Usuário pode forçar valores RTD. Assim que o modo de força for desativado, os valores emdidos serão exibidos novamente.

## **11.3.6 Forçando Saídas Análogas\***

 $* = A$  disponibilidade depende do dispositivo solicitado.

**AVISO!**

Os parâmetros, seus padrões e amplitudes de configuração devem ser obtidos a partir de seção de Saída Analógica.

#### **Princípio – Uso Geral**

## **PERIGO!**

O Usuário DEVE GARANTIR que as Saídas Análogas operam normalmente após a manutenção estar completada. Não utilize este modo se as Saídas Análogas causam problemas em processos externos.

Para propósitos de compra ou manutenção, as Saídas Análogas podem ser definidas à forca.

Dentro deste modo [Serviço / Modo Teste (Prot proib) / Saídas Analógicas], as saídas analógicas podem ser definidas à força:

- Permanente; ou
- por tempo esgotado.

Se forem definidos com um tempo limite, eles irão apenas manter seu "Valor Forçado" enquanto o temporizador rodar. Se o temporizador expirar, a Saída Analógica funcionará normalmente. Se estiverem definidos como »Permanentes«, eles manterão o "Valor Forçado" continuamente. Este menu exibirá o valor de corrente atribuído à Saída Analógica até que o usuário ative o modo de força, abrindo a »Função«. Assim que o modo de força for ativado, os valores exibidos serão congelados por quanto tempo o modo estiver ativo. Agora o Usuário pode forçar os valores de Saída Analógica. Assim que o modo de força for desativado, os valores emdidos serão exibidos novamente.

## **11.3.7 Simulador de falhas (sequenciador)\***

 $* = A$  disponibilidade depende do dispositivo solicitado.

Para apoio de compras e a fim de analisar as falhas, o dispositivo de proteção oferece a opção de simular quantidades de medição.

[Após a definição de Planej disposit] "Modo" = "uso", o menu de simulação pode ser encontrado dentro do campo de menu[Serviço / Modo Teste (Prot proib) / gen onda Seno].

O ciclo de simulação consiste de três estados.

- Pré-falha;
- Falha;
- Estado Pós-falha (Fase).

Além desses três estados, há um curto "estágio de redefinição" de cerca de 100 ms, imediatamente antes do estado de pré-falha, e outro após o estado de pós-falha, onde todas as funções de proteção são desativadas. Isso é necessário para reinicializar todos os módulos e filtros de proteção e configurá-los para um novo estado saudável.

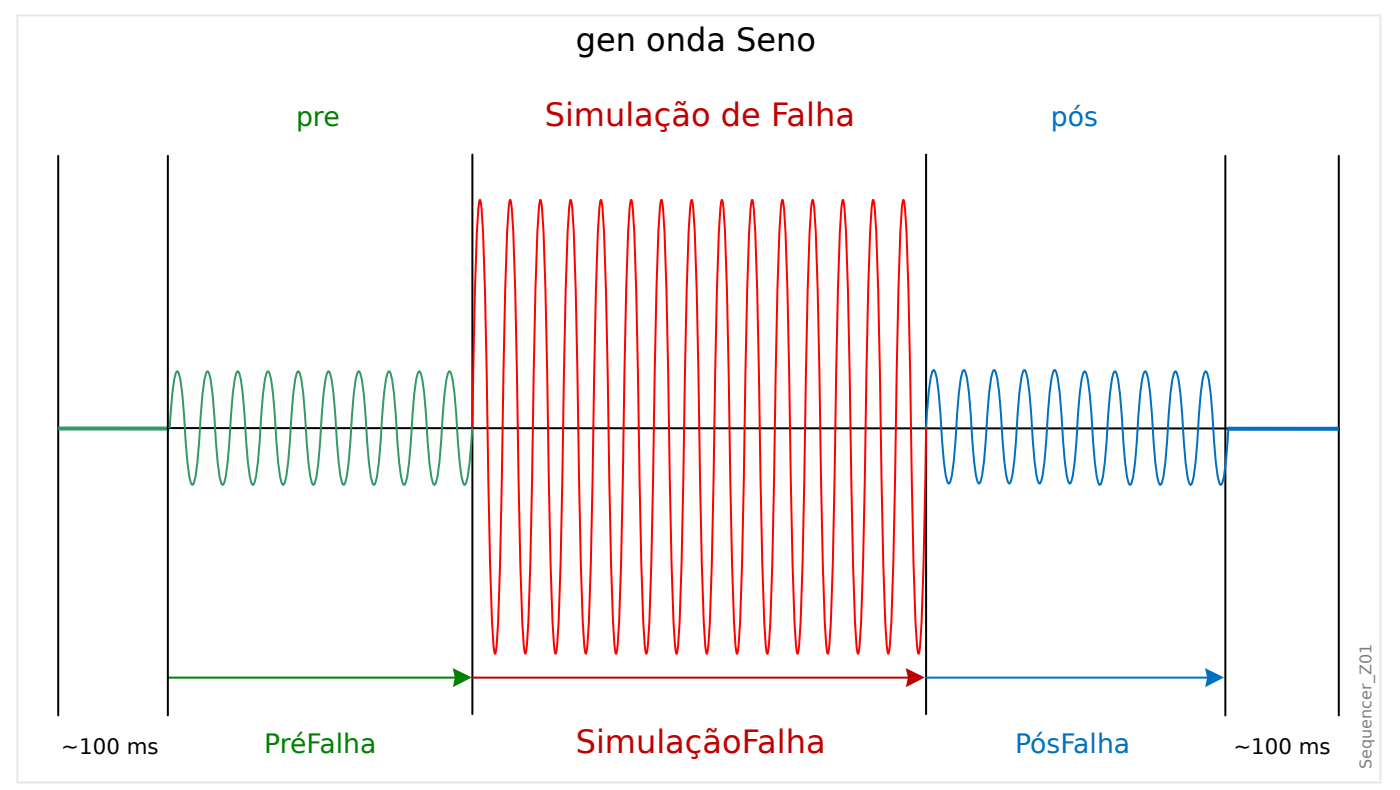

Os estados são registrados pelo evento e registradores de distúrbios do seguinte modo:

- **0** Operação normal (ou seja, sem simulação de falha)
- **1** Pré-falha
- **2** Falha
- **3** Pós-falha
- 4 Fase de inicialização/Redefinição

<span id="page-398-0"></span>No campo de menu [Servico / Modo Teste (Prot proib) / gen onda Seno / Configuração / Temps], a duração de cada fase pode ser definida. Além disso, as quantidades de medição a serem simuladas podem ser determinadas (por ex.: tensões, correntes e respectivos ângulos) para cada fase (e aterramento).

## **AVISO!**

A simulação é terminada imediatamente, se uma corrente de fase exceder 0,1 ⋅ In.

Uma simulação pode ser reiniciada cinco segundos depois que a corrente tiver ficado de  $0,1 \cdot \ln$ .

Além disso, no campo de menu [Serviço / Modo Teste (Prot proib) / gen onda Seno / Process] há dois parâmetros de bloqueio "ExBlo1", "ExBlo2". Sinais que são atribuídos a qualquer dessas opções bloqueiam o simulador de falhas. Por exemplo, isso pode ser recomendado para considerações de segurança, para que o simulador de falhas seja bloqueado, se o disjuntor estiver na posição fechada.

Além disso, há a possibilidade de atribuir um sinal para o parâmetro "Ex ForcaPost". Este sinal, então, interrompe o estado real da falha (Pré-falha ou falha) e conduz a uma póstransição imediata para o estado de falha. A aplicação típica para isso é um teste para ver se o dispositivo de proteção gera corretamente uma decisão de disparo, de modo que não seja necessário sempre esperar até o fim regular do estado de falha. É possível atribuir o sinal de disparo "Ex ForçaPost" para que o estado de falha seja encerrado imediatamente após a geração do sinal de disparo correto.

## **PERIGO!**

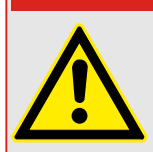

Definir o dispositivo em modo de simulação significa tirar de operação o dispositivo de proteção durante a simulação. Não utilize essa função durante a operação do dispositivo se o Usuário não garantir que há uma proteção de backup rodando e em funcionamento adequado.

## **AVISO!**

Os contadores de energia são interrompidos enquanto o simulador de falha está funcionando.

## **AVISO!**

As tensões de simulação são sempre tensões de fase a neutro, independentemente do método de conexão dos transformadores de tensão da fia©ão (Fase a fase/Wey/Abrir Delta).

#### **AVISO!**

Por conta de dependências internas, a frequência do módulo de simulação é 0,16% maior do que a avaliada.

#### **Simulação de frio**

#### **Simulação sem acionamento do disjuntor:**

O comando de disparo ("CmdDesa") de todas as funções de proteção é bloqueado. A função de proteção possivelmente vai disparar, mas não vai gerar um comando de disparo.

• Defina [Serviço / Modo Teste (Prot proib) / gen onda Seno / Process] "Modo DesaCmd" = "Sem DesCmd"

#### **Simulação quente**

#### **A simulação tem autorização para disparar o disjuntor:**

• Defina [Serviço / Modo Teste (Prot proib) / gen onda Seno / Process] "Modo DesaCmd" = "Com DesCmd"

#### **Opções de partida/parada**

#### **Partida manual, sem parada:**

Execução completa: Pré-falha, Falha, Pós-falha.

- Defina [Servico / Modo Teste (Prot proib) / gen onda Seno / Process] "Ex ForcaPost" = "Sem atribuição"
- Pressione/abra o controle direto [Serviço / Modo Teste (Prot proib) / gen onda Seno / Process] "Inici Simulação".

#### **Início manual, parada por sinal externo:**

Forçar Postagem: Assim que o sinal se tornar verdadeiro, a Simulação de Falha será forçada a alternar para o modo Pós-falha.

- Defina [Servico / Modo Teste (Prot proib) / gen onda Seno / Process] "Ex ForçaPost" como sinal necessário.
- Pressione/abra o controle direto [Serviço / Modo Teste (Prot proib) / gen onda Seno / Process] "Inici Simulação".

#### **Partida manual, parada manual:**

Assim que o comando de parada for verdadeiro, a simulação de falhas será finalizada e o dispositivo MRM4 retornará à operação normal.

- Partida: como descrita acima.
- Parada: Pressione/abra o controle direto [Serviço / Modo Teste (Prot proib) / gen onda Seno / Process] "Parar Simulação".

#### **Partida por sinal externo:**

A partida do simulador de falhas é desencadeada pelo sinal externo atribuído (a menos que bloqueado).

(Além disso, como já dito acima,  $\Box$ ) Capítulo 11.3.7, o uso do simulador de falha geralmente requer que nenhuma corrente de fase exceda 0,1 ⋅ In.)

• Defina [Serviço / Modo Teste (Prot proib) / gen onda Seno / Process] "Ex. Iniciar simulação" como sinal necessário.

# **12 Assistência e Manutenção**

No âmbito da assistência e manutenção, precisam ser realizados os seguintes controles de hardware MRM4:

#### **Relés de saída**

A cada 1-4 anos, dependendo das condições ambientais:

• 9erifique os relés de saída através dos campos de menu de teste [Serviço / Modo Teste (Prot proib) / Força OR] / [Serviço / Modo Teste (Prot proib) / DESARMAD], consulte  $\Box$  "11.3 Servico e Apoio de Compra")

#### **Entradas Digitais**

A cada 1-4 anos, dependendo das condições ambientais:

• Forneça uma tensão nas entradas digitais e verifique se aparece o sinal de status adequado.

#### **Plugues e medições de corrente**

A cada 1-4 anos, dependendo das condições ambientais:

• Forneça uma corrente de teste nas entradas de medição de corrente e verifique os valores de medição exibidos a partir do MRM4.

#### **Saídas Analógicas**

A cada 1-4 anos, dependendo das condições ambientais:

• 9erifique as saídas analógicas através dos campos de menu de teste [Serviço / Modo Teste (Prot proib) / Força OR] / [Serviço / Modo Teste (Prot proib) / DESARMAD], consulte [╚═▷ "11.3 Serviço e Apoio de Compra"](#page-393-0))

#### **Bateria**

Em geral, a bateria dura mais de 10 anos. Troca por SEG.

Alerta: A bateria serve como buffer do relógio (relógio de tempo real). Não há nenhum impacto na funcionalidade do dispositivo, se a bateria falhar, além do armazenamento do relógio, enquanto o dispositivo estiver em estado desenergizado.

• O dispositivo verifica a bateria como parte de sua autossupervisão; portanto, nenhuma atividade de teste dedicado será necessária. Se a bateria estiver fraca, o LED do sistema pisca em vermelho/verde e um código de erro é gerado (consulte o Guia de Solução de Problemas).

#### **Contato de autossupervisão**

A cada 1-4 anos, dependendo das condições ambientais:

• Desligue a alimentação auxiliar do dispositivo. Em seguida, o Contato de autossupervisão deve ser retraído. Volte a ligar o interruptor de alimentação auxiliar.

#### **Montagem mecânica da unidade da porta do gabinete**

A cada manutenção ou anualmente:

• Verifique o torque (1.7 Nm [15 in⋅lb]) relacionado com as especificações do capítulo Instalação: ╚ = 3.1 Desenhos dimensionais".

#### **Torque de todas as conexões de cabos**

A cada manutenção ou anualmente:

• Verifique o torque relacionado às especificações do capítulo ( $\Box$ > "3.2 MRM4 – Instalação e fiação"), que descreve os módulos de hardware.

Recomendamos realizar um teste de proteção após cada período de 4 anos. Esse período pode ser estendido para 6 anos, se um teste de função é realizado, pelo menos, uma vez a cada 3 anos.

# **13** Technical Data, Specifications, Tolerances

## **13.1 Dados Técnicos**

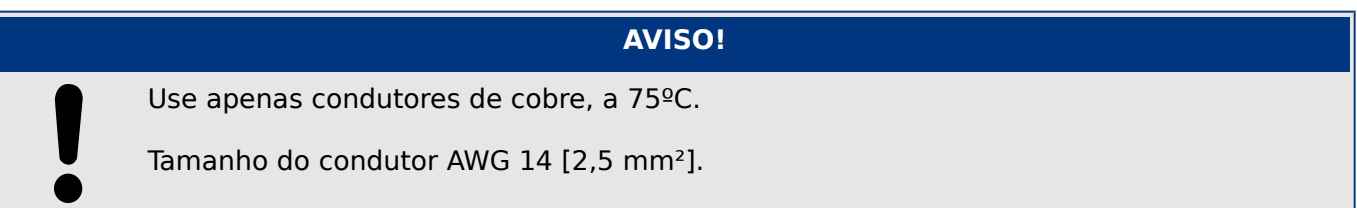

### **Dados climáticos e ambientais**

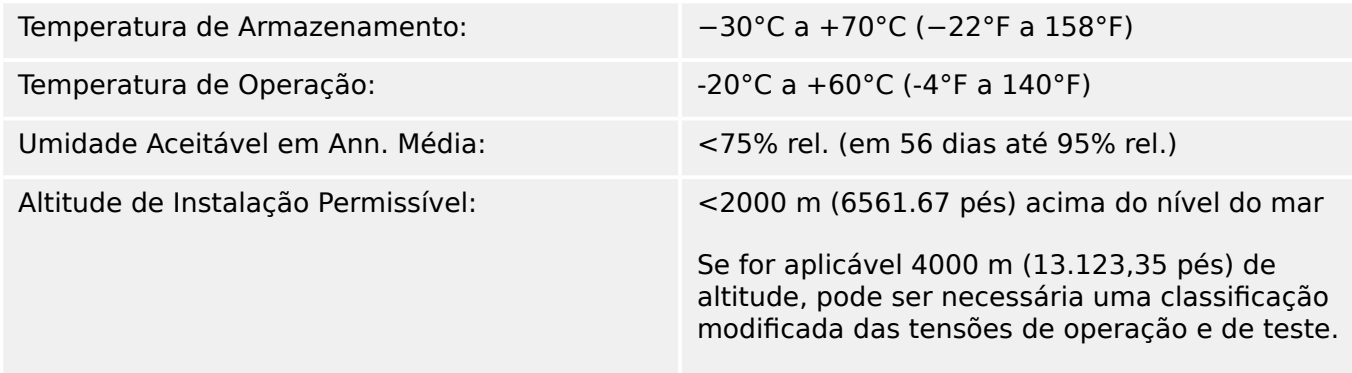

## **Grau de poluição e classe do equipamento**

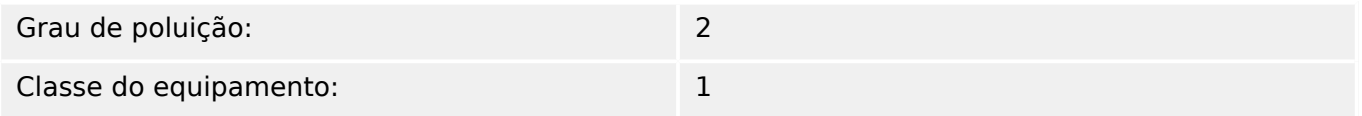

## **Grau de Proteção EN 60529**

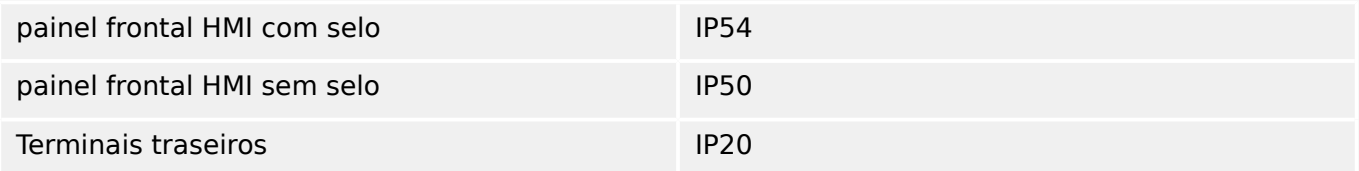

### **Teste de Rotina**

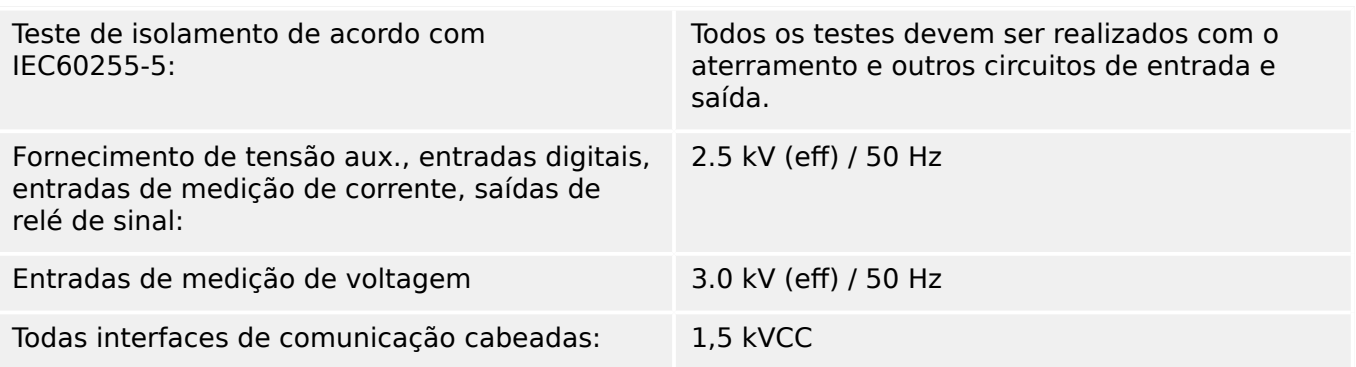

#### **Invólucro**

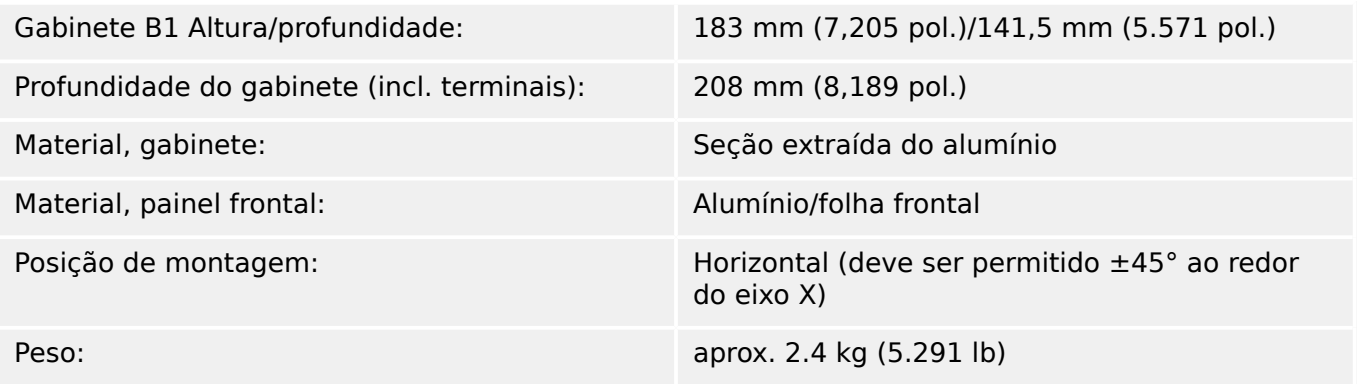

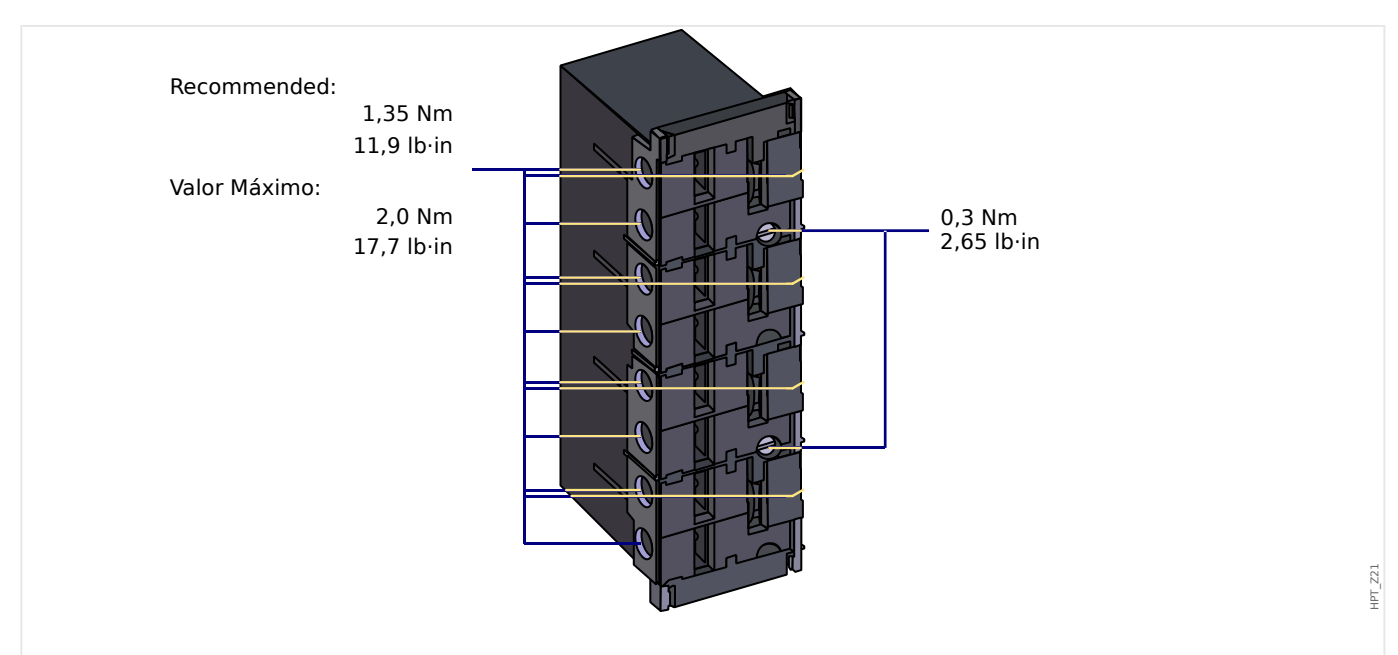

#### **Medição de corrente e de corrente de aterramento**

### Fig. 95: Conector plug-in com acionador de curto-circuito integrado (entradas de corrente convencionais)

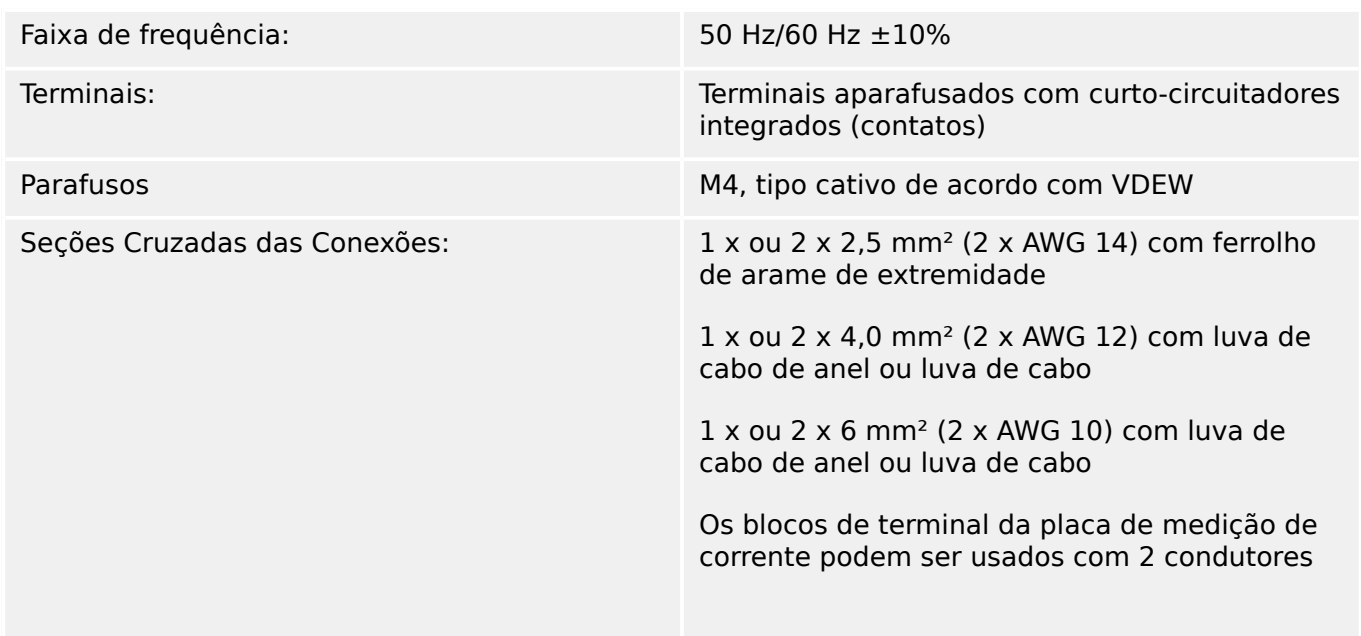

(duplos) AWG 10, 12, 14, ou apenas com condutores simples.

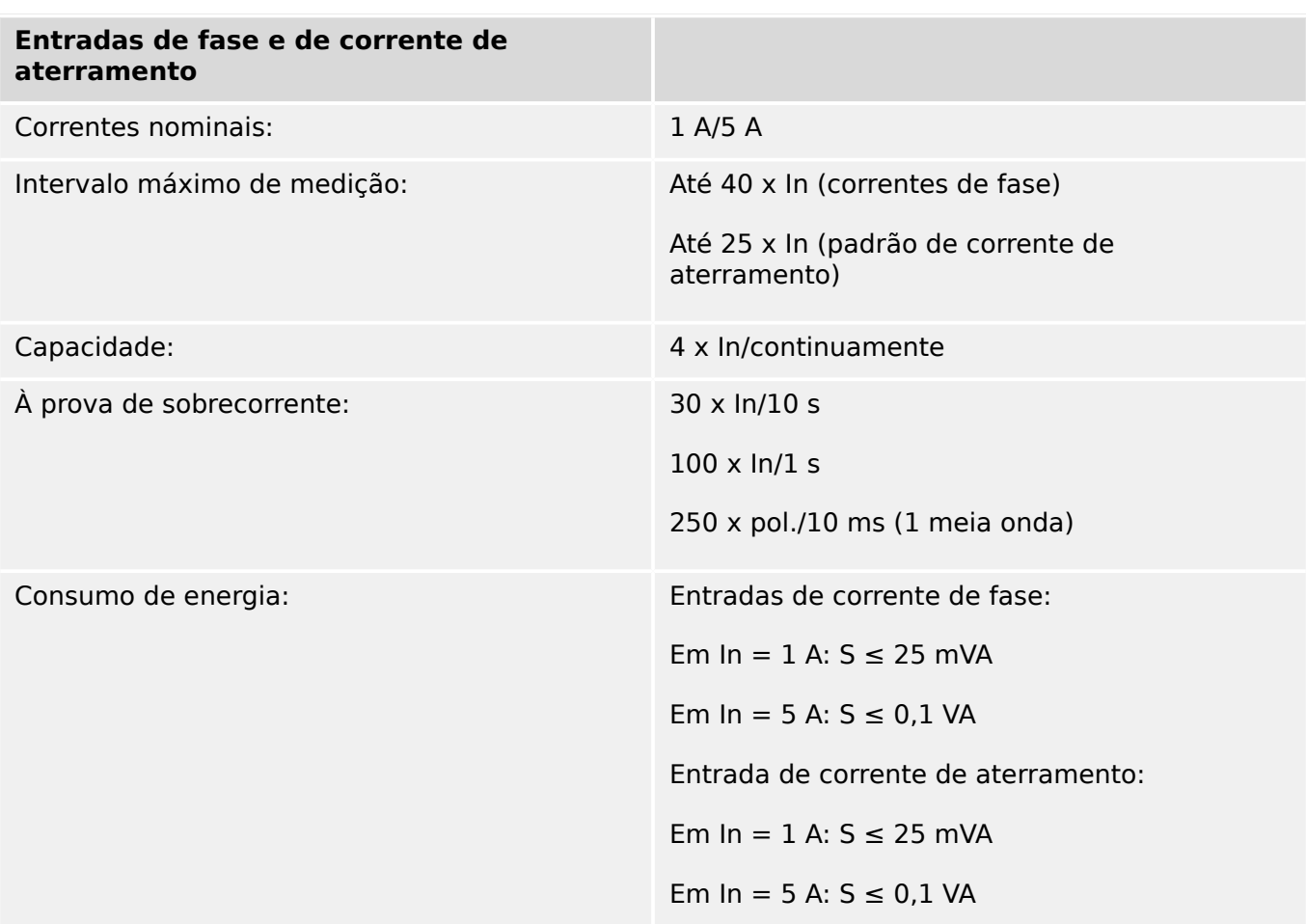

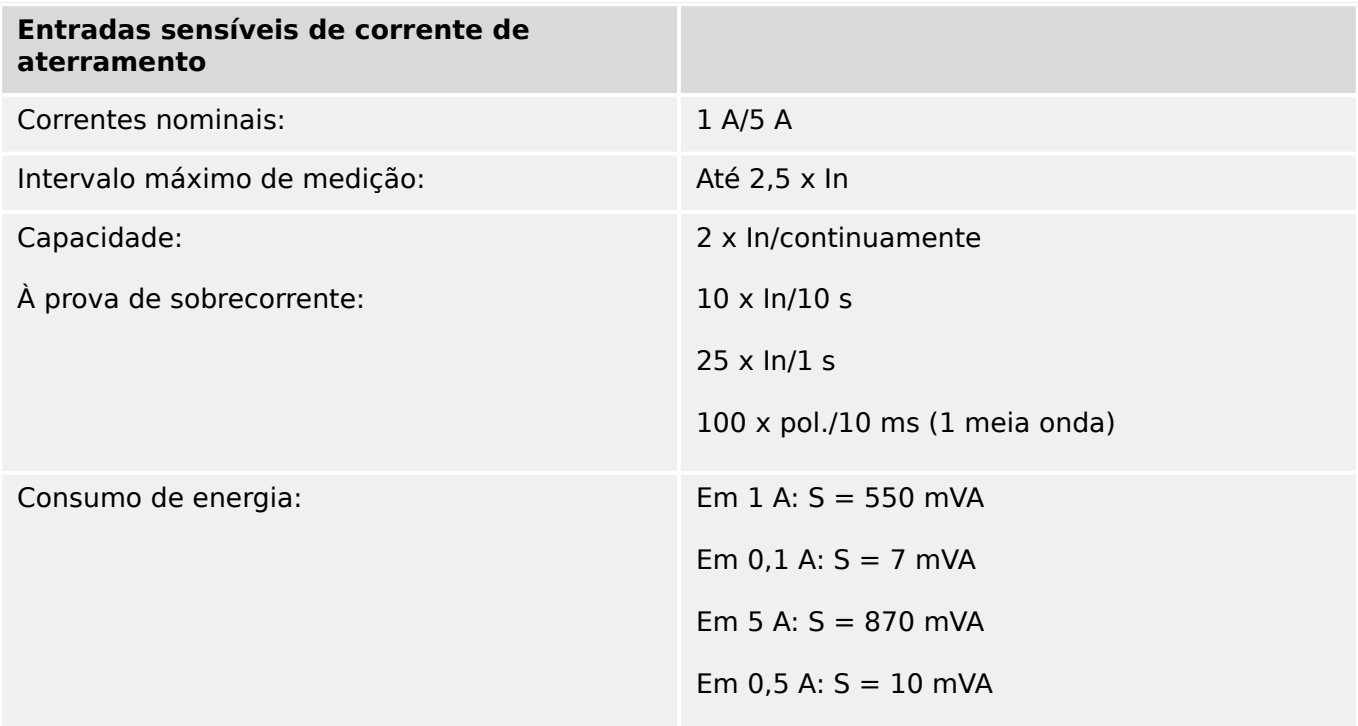

#### **Medição de Frequência**

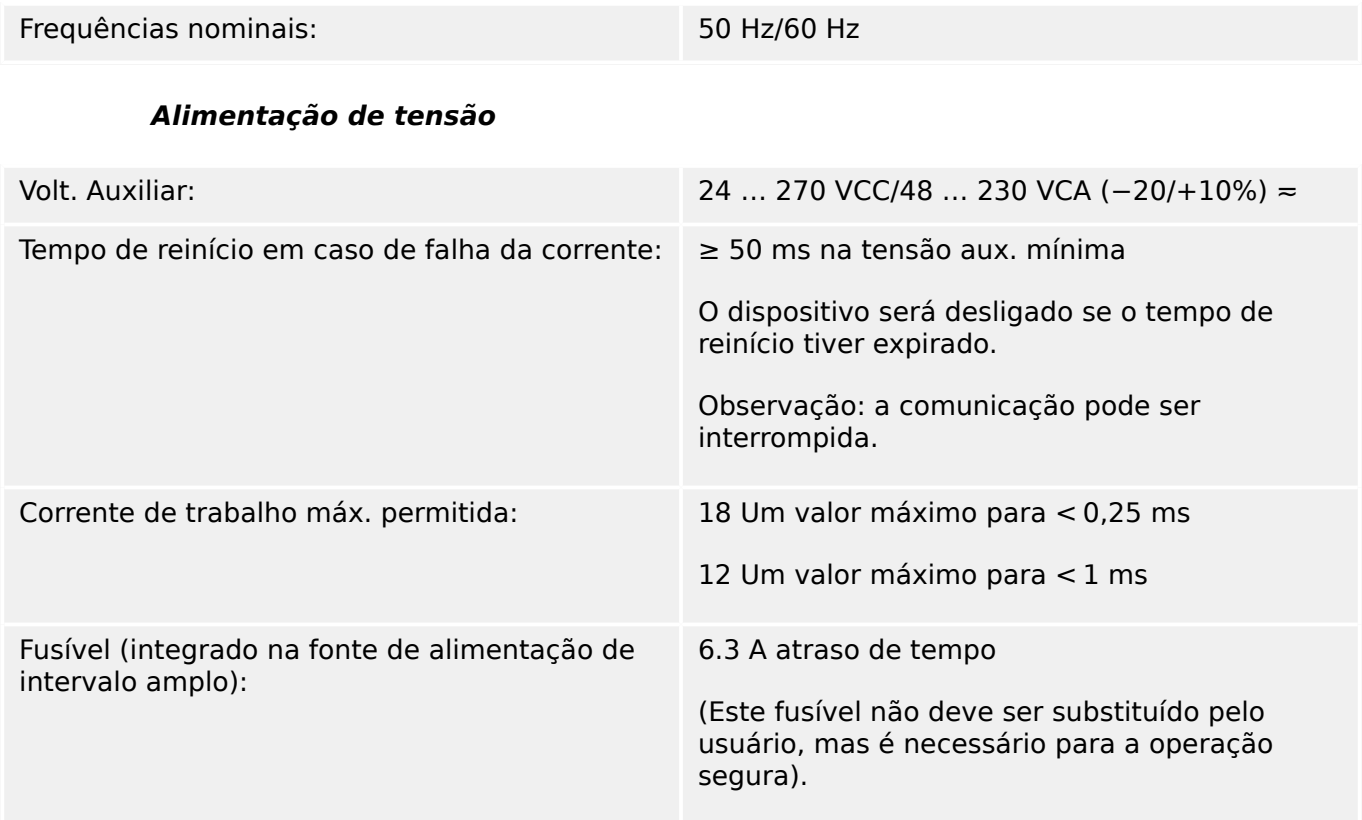

O fornecimento de voltagem deve ser protegido por um fusível externo de:

- 2,5 Uma miniatura de fusível para atraso de tempo de 5 x 20 mm (aprox. 1/5'" x 0,8"), de acordo com o IEC 60127
- 3,5 Uma miniatura de fusível para atraso de tempo de 6,3 x 32 mm (aprox. 1/4 x 1 ¼ pol.) de acordo com UL 248-14

#### **Consumo de energia**

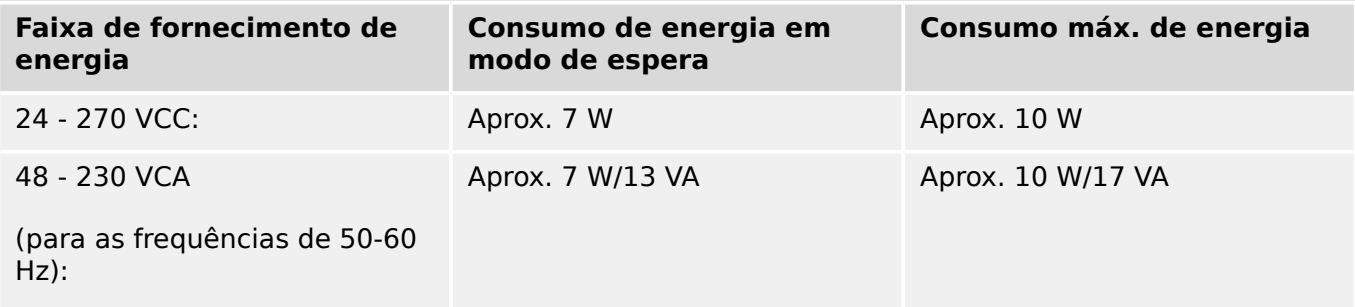

#### **Tela**

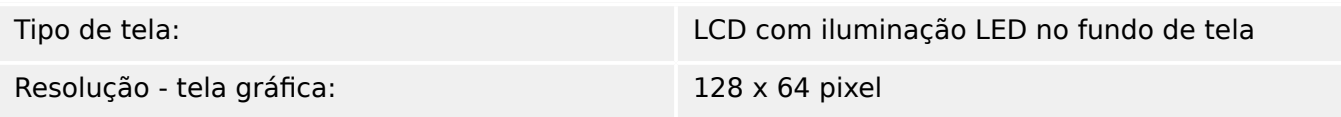

#### **LEDs**

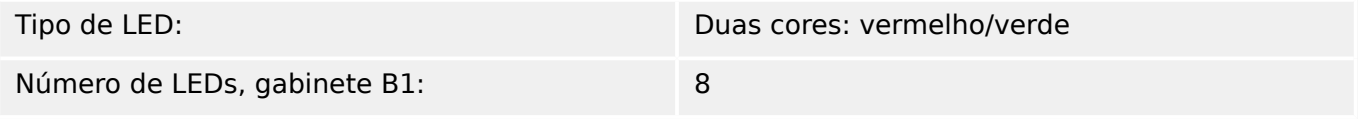

#### **Interface frontal USB**

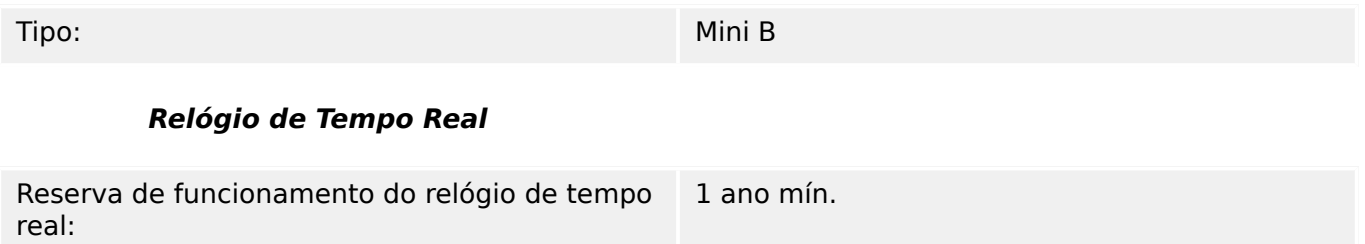

#### **Saídas Analógicas**

As seguintes informações técnicas se aplicam apenas para dispositivos equipados com saídas analógicas. Consulte o código de pedido do seu dispositivo.

O modo de cada saída pode ser individualmente selecionado entre saída de corrente ou voltagem. Cabos isolados para as saídas analógicas são recomendados. Os terminais de isolamento HF devem ser usados, quando a conexão do isolamento à terra em ambos os lados do cabo não é possível. Em um lado do cabo, o isolamento deve ser conectado diretamente à terra. No caso de uso de cabos pares torcidos sem isolamento, o comprimento não pode exceder 10m. Todas as saídas analógicas possuem um potencial comum. Cada saída possui seu próprio terminal comum.

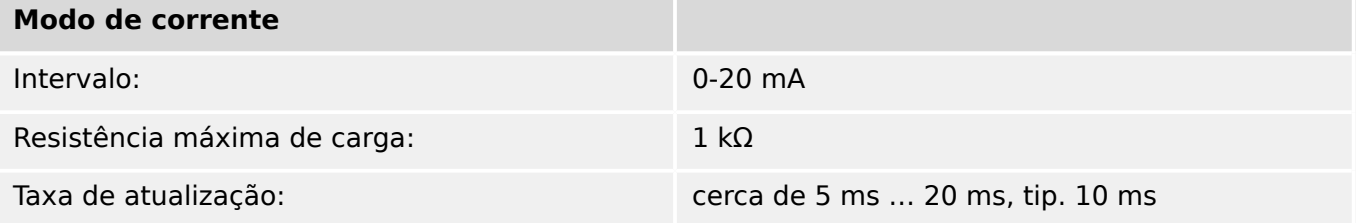

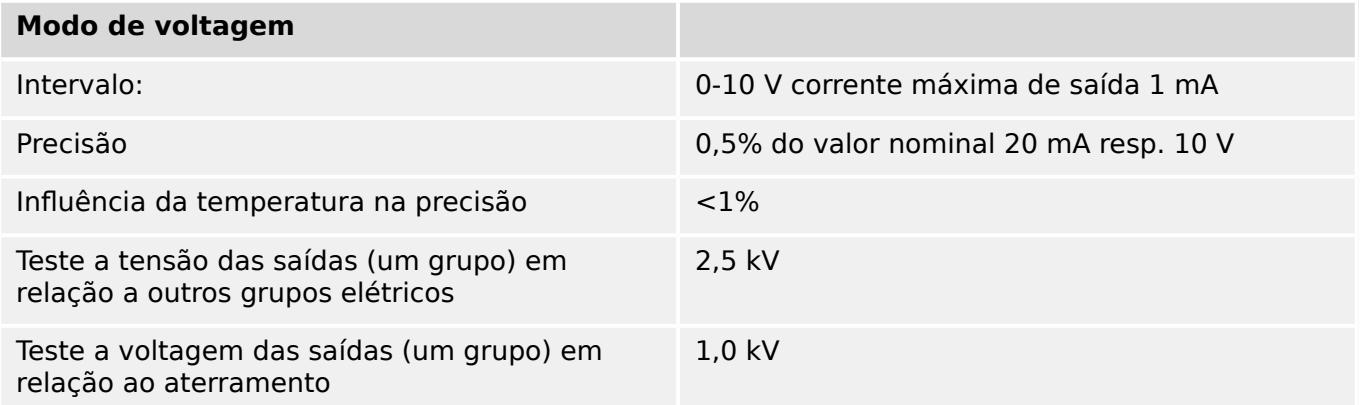

#### **Entradas Digitais**

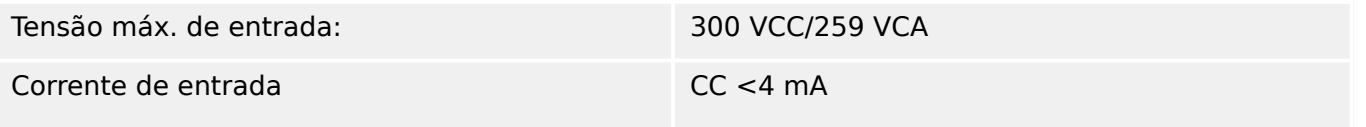

#### 13 Technical Data, Specifications, Tolerances

13.1 Dados Técnicos

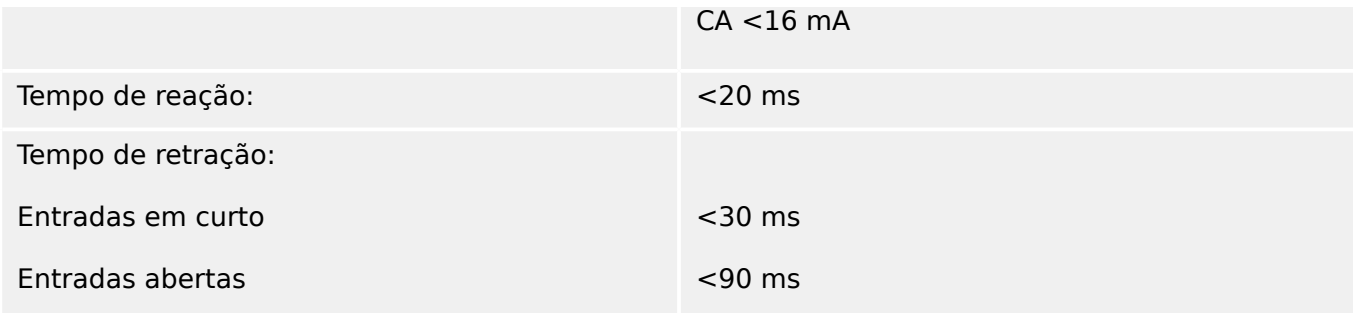

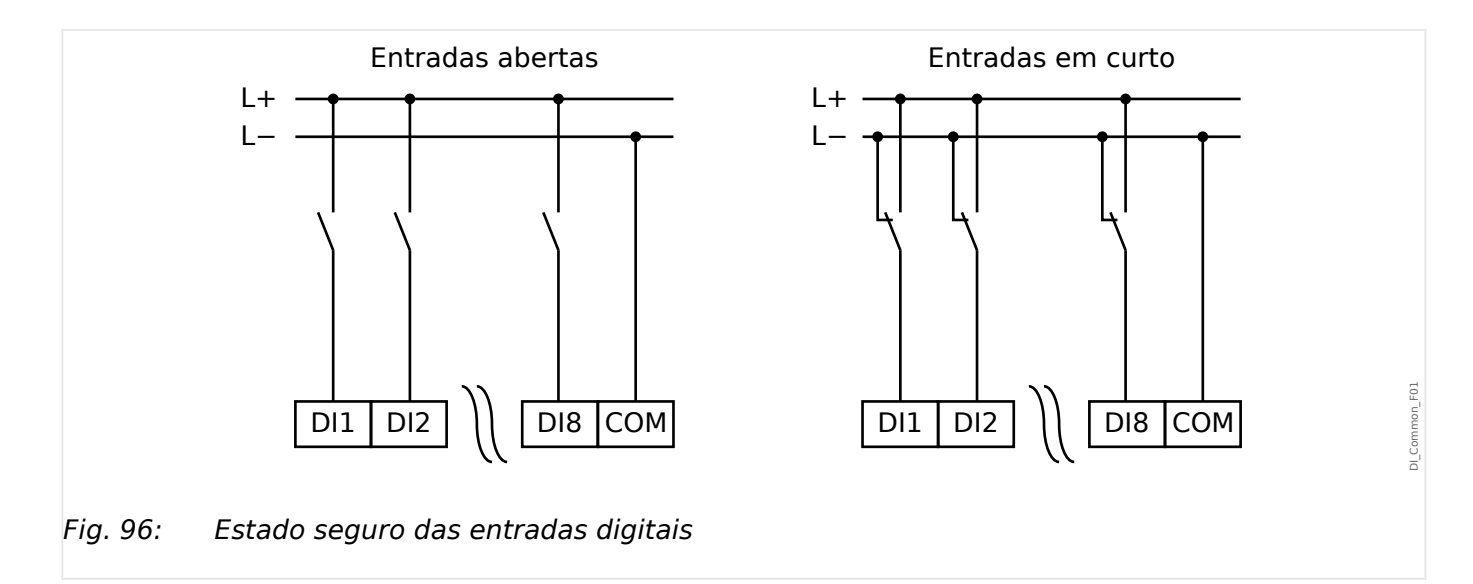

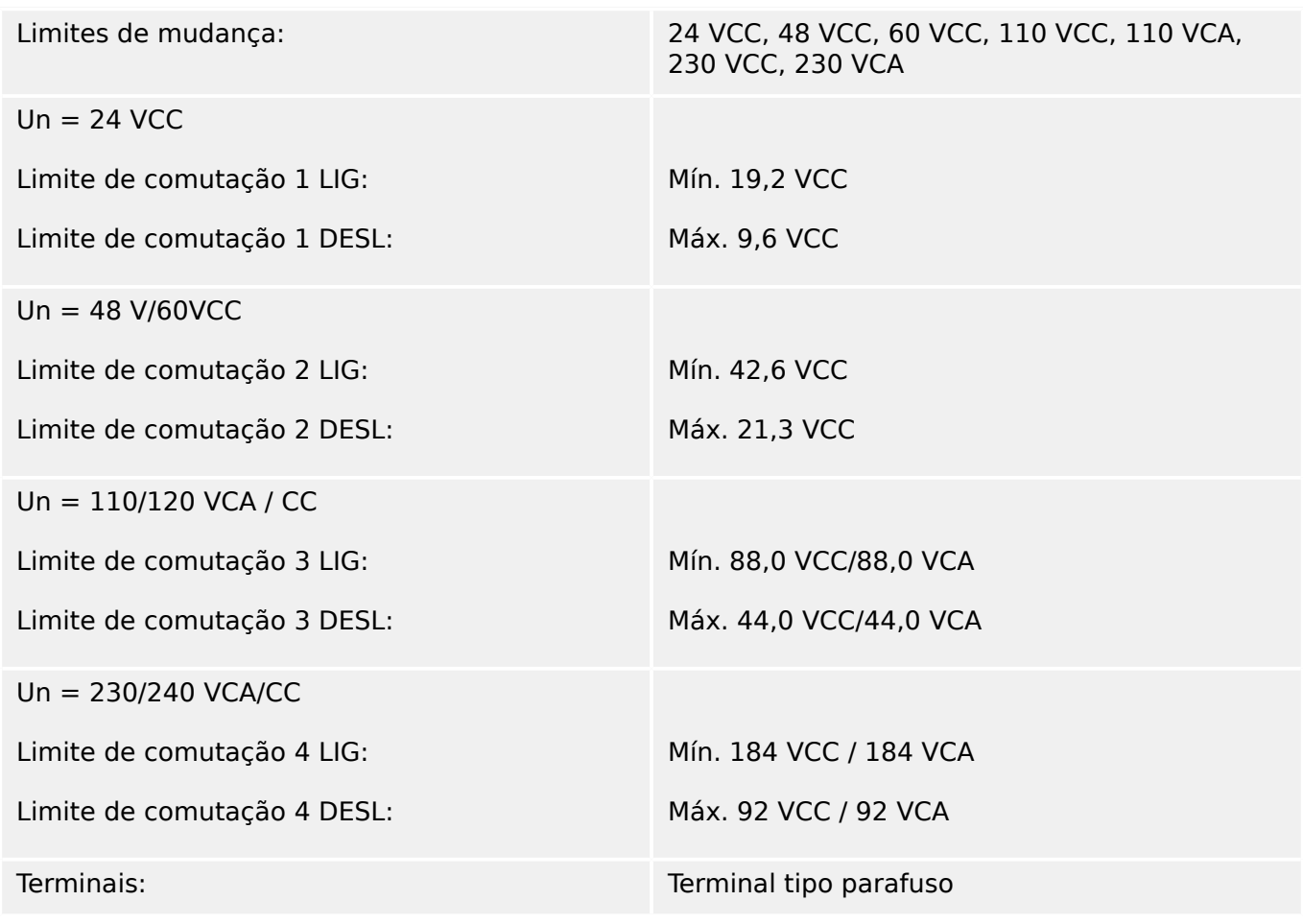

## **Relés de Saída Binários**

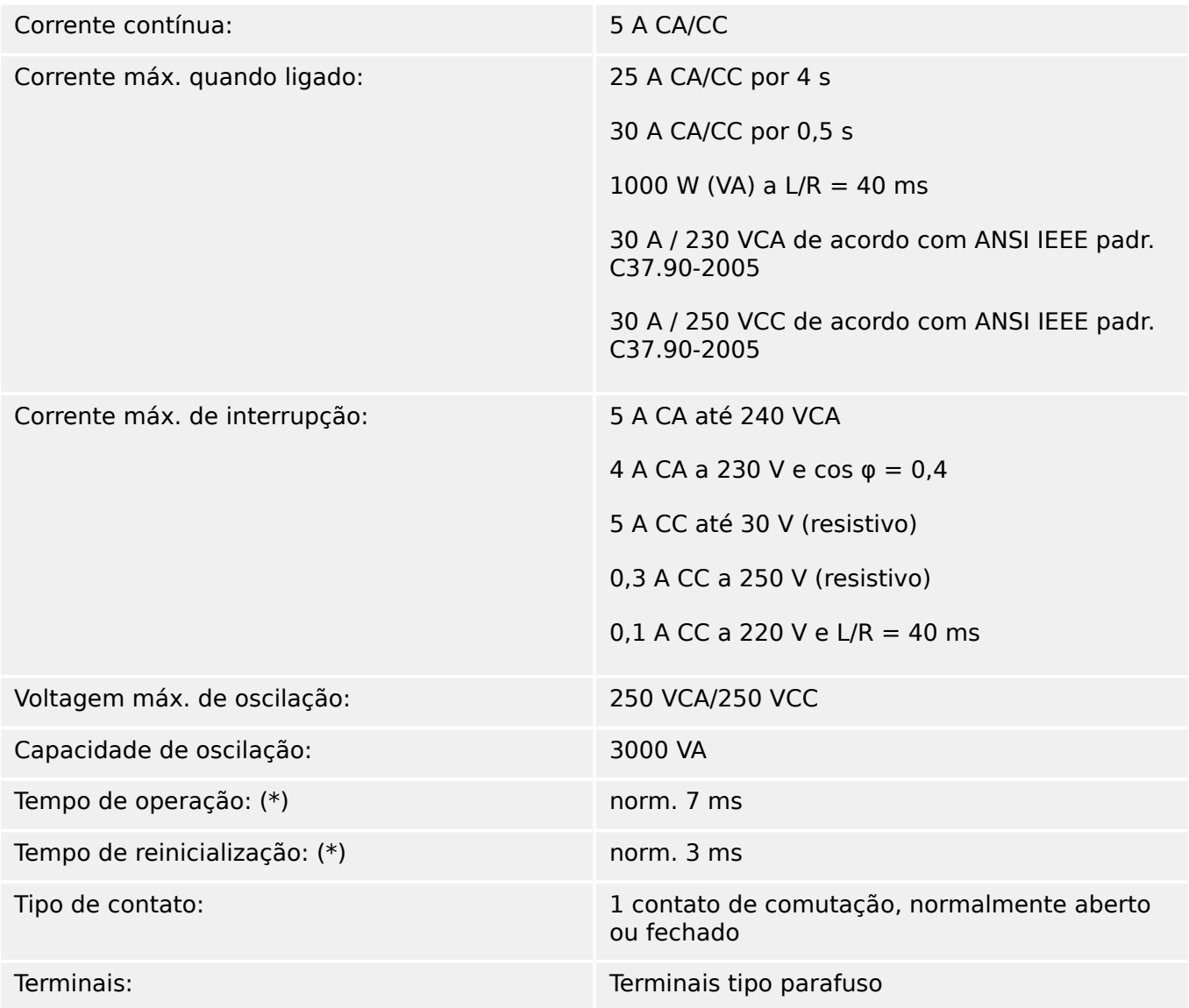

(\*) Os tempos de operação e de reinicialização correspondem aos tempos de comutação relacionados ao hardware puro (bobina – contato de elaboração/interrupção), ou seja, sem o tempo necessário para que o software calcule as decisões.

#### **Contato de Supervisão (SC)**

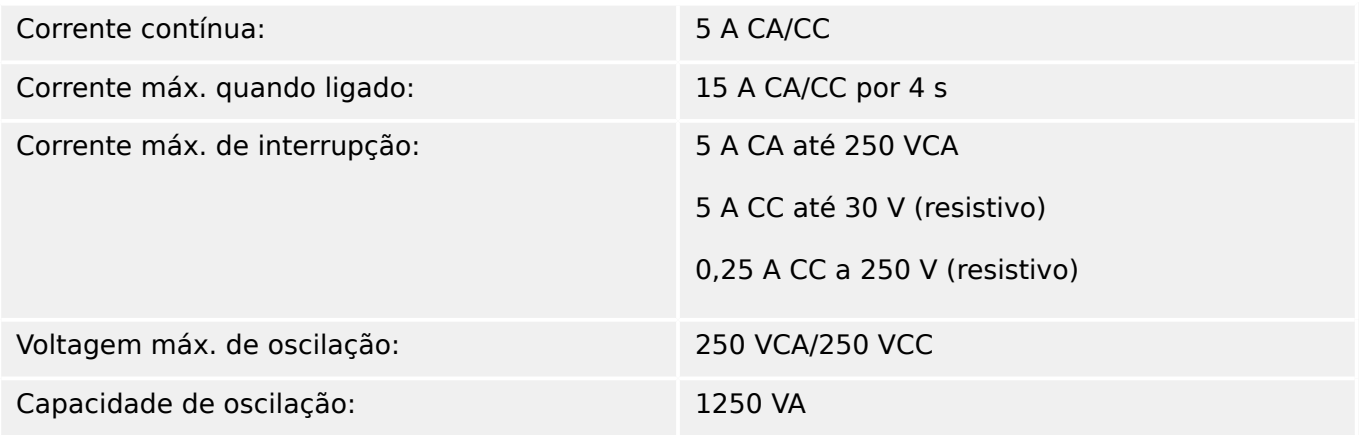

## 13 Technical Data, Specifications, Tolerances

13.1 Dados Técnicos

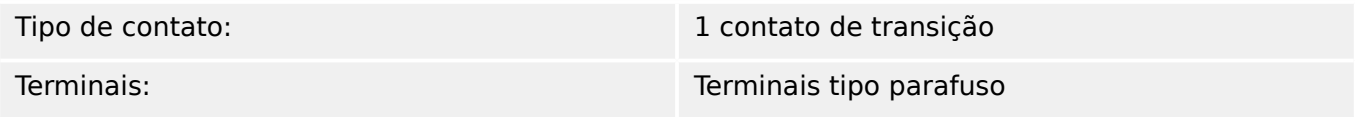

#### **Sincronização de tempo IRIG-B00X**

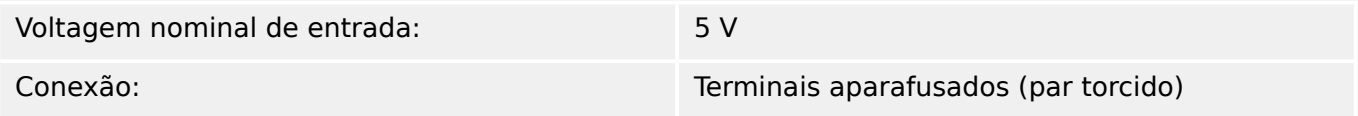

#### **RS485\***

\* [\(slot X103](#page-90-0), disponibilidade depende do dispositivo)

Conexão: Tomada D-Sub de 9 pólos (resistores de terminações externas/em D-Sub)

> ou 6 terminais de parafusos de travamento RM 3,5 mm (138 MIL) (resistores de terminações internas)

### **CUIDADO!**

No caso em que a interface RS485 possui terminais, o cabo de comunicação deve ser blindado.

#### **Módulo de fibra óptica com conector ST\***

\* [\(slot X103](#page-90-0), disponibilidade depende do dispositivo)

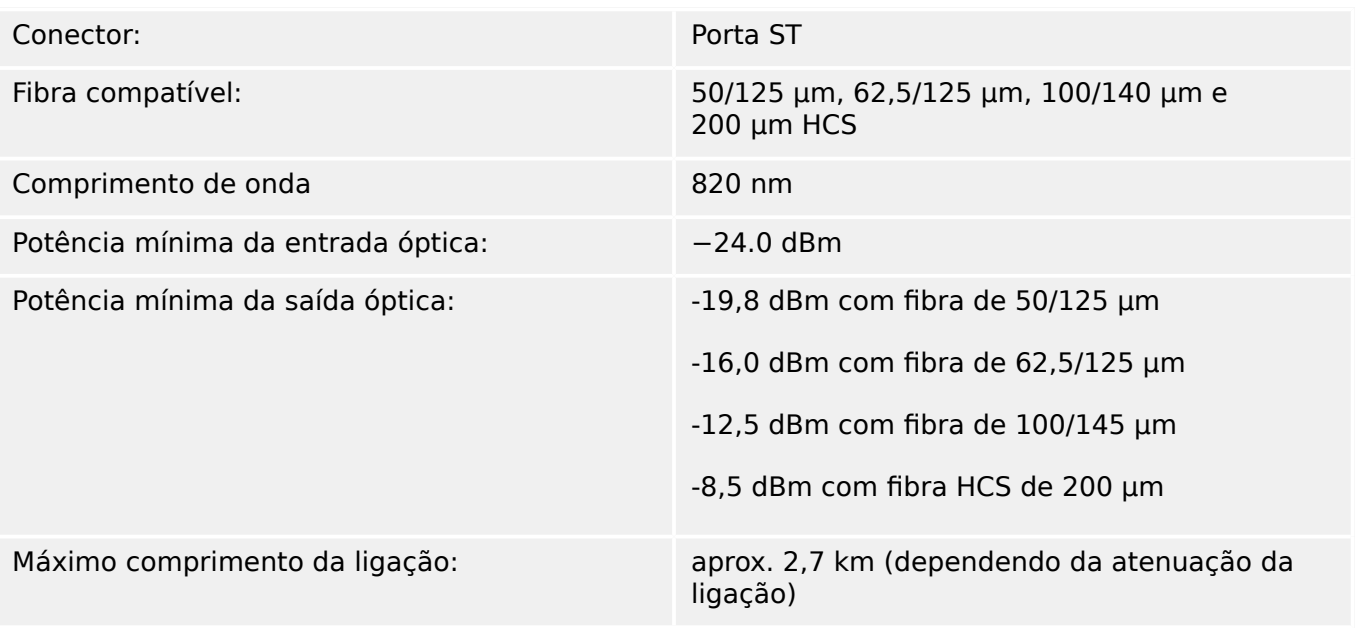

Observe: A velocidade de transmissão das interfaces ópticas é limitada a 3 MBaud para Profibus.

[\(slot X102\)](#page-90-0)

## **Módulo óptico de Ethernet com conector LC\***

\* [\(slot X103](#page-90-0), disponibilidade depende do dispositivo)

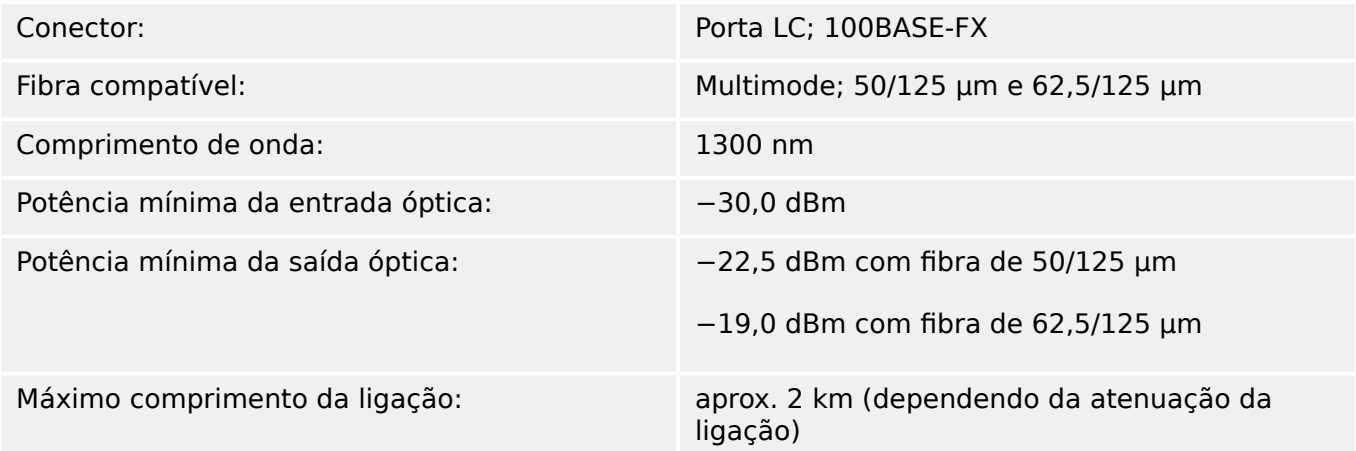

#### **Interface URTD\***

\* [\(slot X102](#page-90-0), disponibilidade depende do dispositivo)

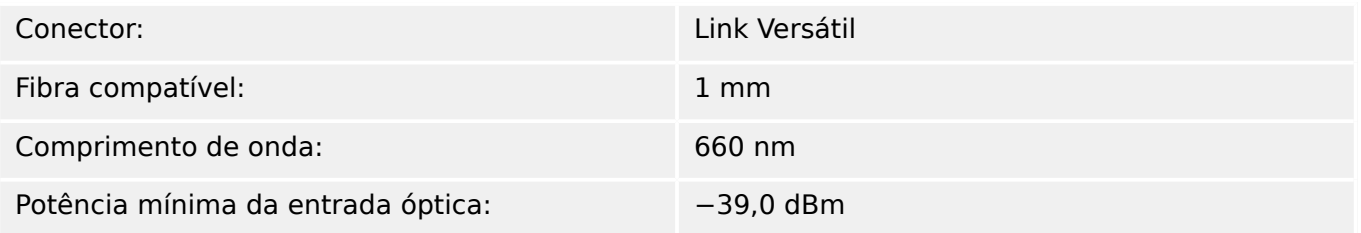

#### **ConexõesSmart view**

O MRM4 pode se comunicar com o software operacional Smart view da seguinte forma:

- Conexão USB (utilizando a interface USB na parte frontal do MRM4).
- Conexão TCP/IP (utilizando a interface de Ethernet\* na parte traseira do MRM4).

(\*a disponibilidade depende do dispositivo)

Pode haver, no máx., 3 sessões do Smart view com o mesmo dispositivo MRM4 ao mesmo tempo.

#### **Mensagens de autossupervisão**

A capacidade de armazenamento para mensagens de autossupervisão (consulte  $\bigcup$ ["10.2 Mensagens de autossupervisão"](#page-386-0)) é a seguinte:

- **E** Erros até 500 mensagens. Cada novo erro além deste número exclui a mensagem de erro mais antiga.
- **W** Avisos até 500 mensagens. Cada novo aviso além deste número exclui a mensagem de aviso mais antiga.
- **I** Mensagens de informação até 500 mensagens. Cada nova mensagem de informação além deste número exclui a mensagem de informação mais antiga.

#### **Fase de reinicialização**

Após a comutação no fornecimento de energia a proteção estará disponível em aproximadamente 6 segundos. Após, aproximadamente, 37 segundos (dependendo da configura©ão), a fase de reinicialização é concluída (IHM e comunicação inicializadas).

## **13.2 Setting Ranges**

All settings are listed, each with its range and default value, in the Manual de referência (separate document).

For example:

Measuring principle, threshold range for Phase Overcurrent protection:

• See Manual de referência, "Parâmetro de Proteção" → "Estágio de Sobrecarga de Fase" → "Definindo Parâmetros de Grupo", tables »Método medição«, »I>«.

Measuring principle, threshold range for Ground (Earth) Overcurrent protection:

- Ground current standard: Siehe Manual de referência, "Parâmetro de Proteção" → "Proteção de corrente de terra - Estágio" → "Definindo Parâmetros de Grupo", tables »Método medição«, »IG>«.
- Sensitive ground current: Manual de referência, "Parâmetro de Proteção" → "Proteção de corrente de terra - Estágio" → "Definindo Parâmetros de Grupo", tables »Método medição«, »IGs>«.

## 13.3 **Especificações/Tolerâncias**

## **13.3.1 Especifica©·es do Relógio de Hora Real**

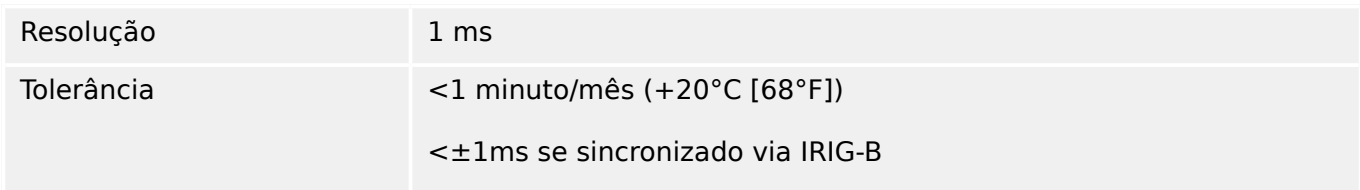

### **Tolerâncias de Sincronização de Tempo**

Os diferentes protocolos para sincronização de tempo variam em precisão:

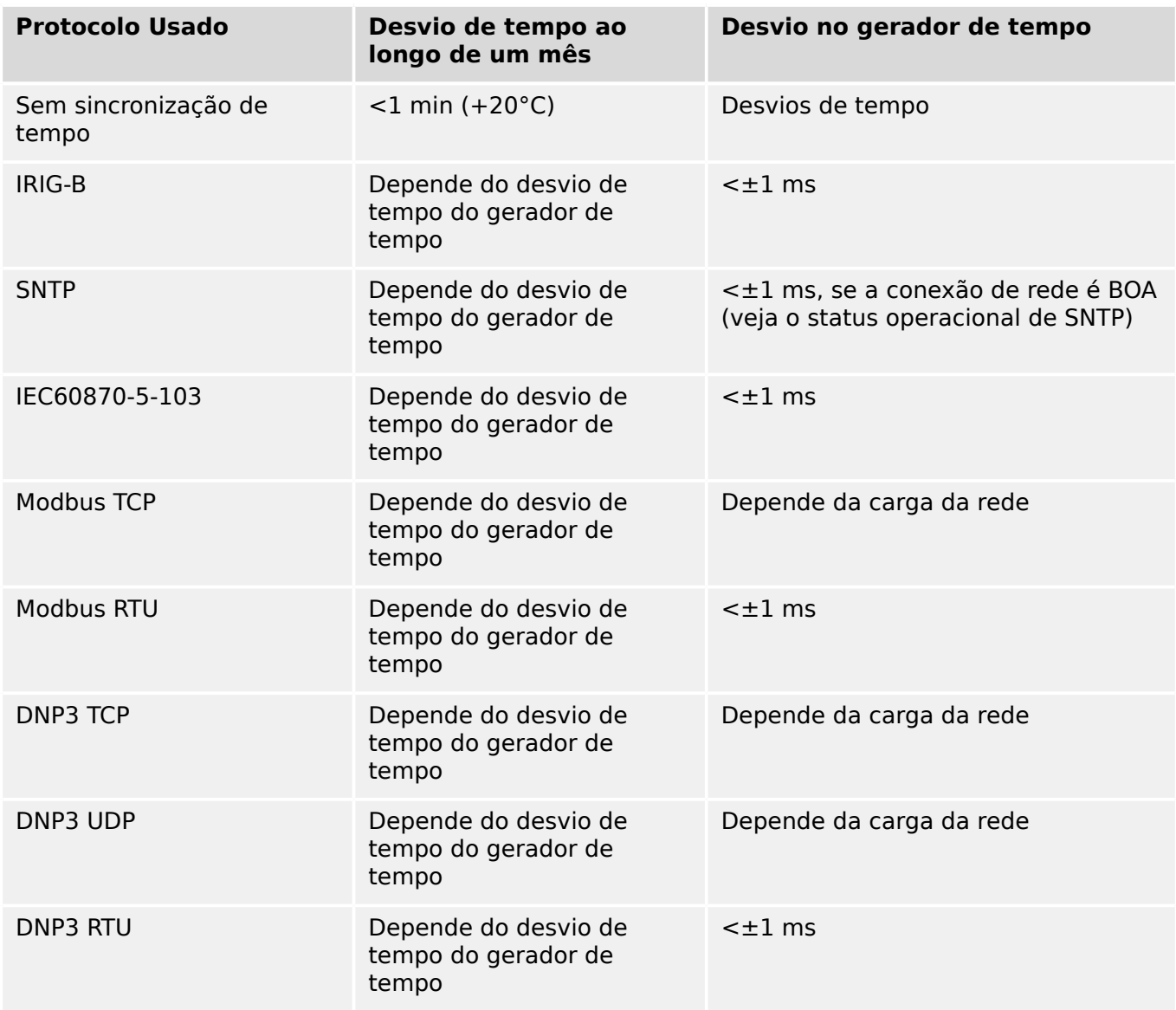

Observe que a disponibilidade dos protocolos depende da variante solicitada do MRM4 (consulte [╚═▷ "2.2.1 Formulário de pedido do dispositivo"\)](#page-31-0).

## **13.3.2 Especifica©·es de aquisição dos valores medidos**

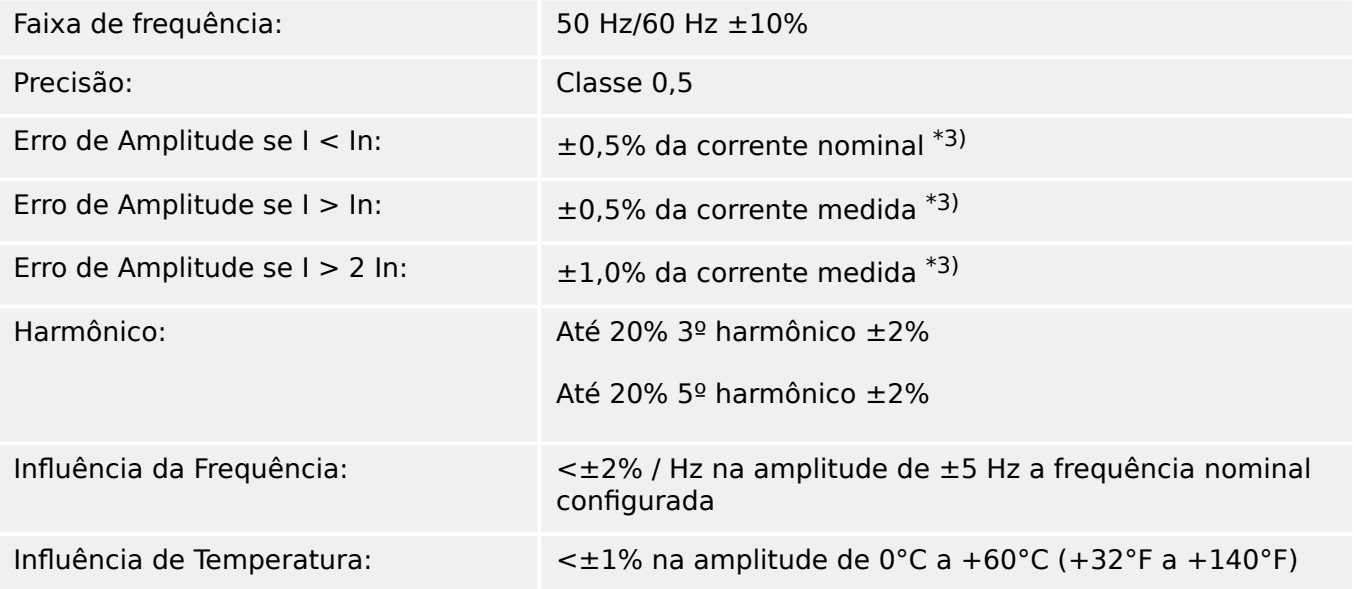

### **Medição de corrente de fase e de aterramento**

\*<sup>3</sup>) Para corrente de aterramento sensível, a precisão não depende do valor nominal, mas é relacionada com 100 mA (com In =1 A), respectivamente. 500 mA (com In = 5 A).

## **13.3.3 Precisão dos Elementos de Proteção**

**AVISO!**

O atraso de disparo se relaciona ao tempo entre o alarme e o disparo. A precisão do tempo de operação relaciona-se ao tempo entre a entrada da falha e o tempo de coleta do elemento de proteção.

Condições de referência para todos os elementos de proteção: onda senoidal, na frequência nominal, THD < 1%; método de medição: Fundamental

#### **13.3.3.1 Proteção contra sobrecorrente de fase**

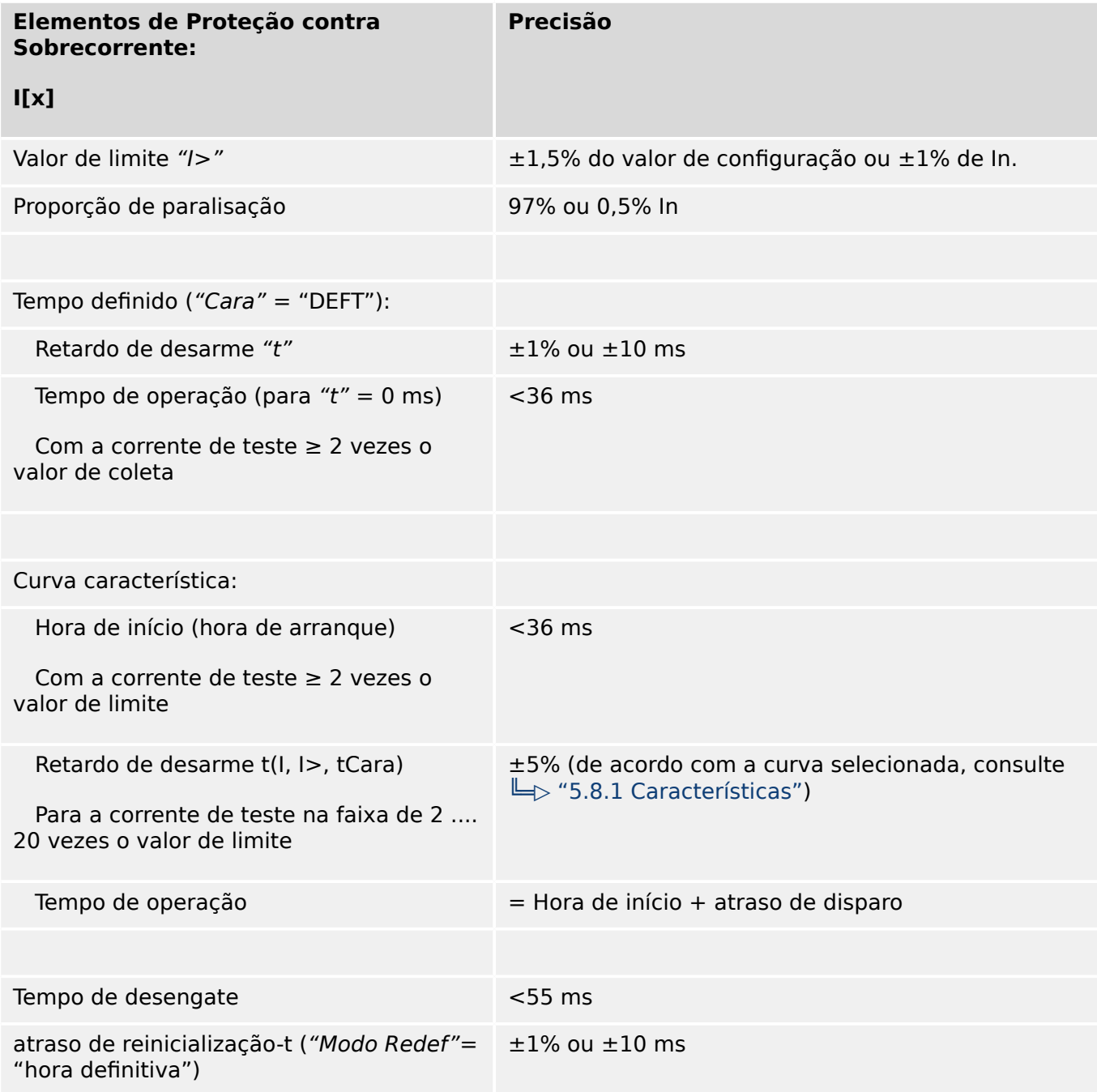

13.3.3.1 Proteção contra sobrecorrente de fase

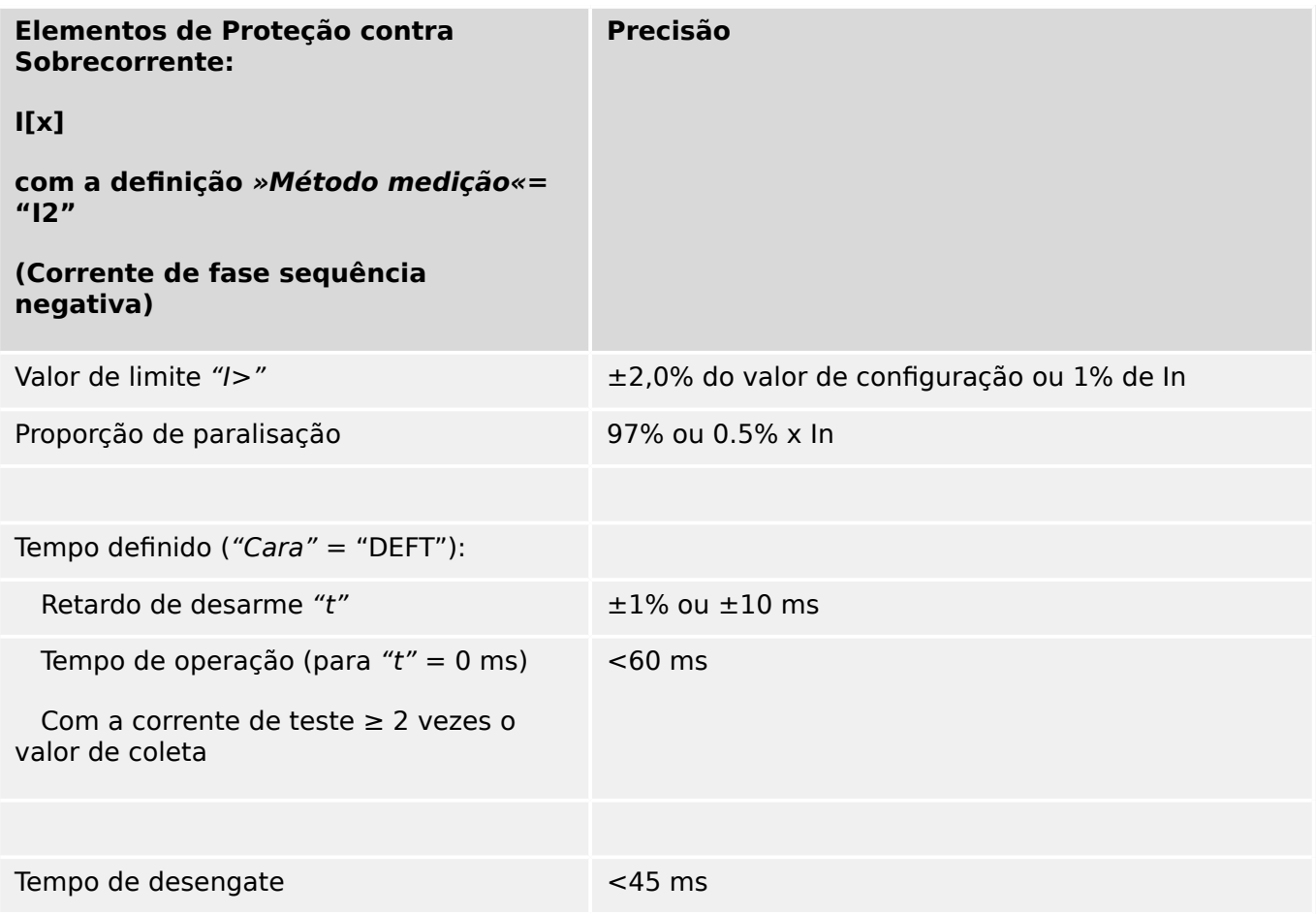

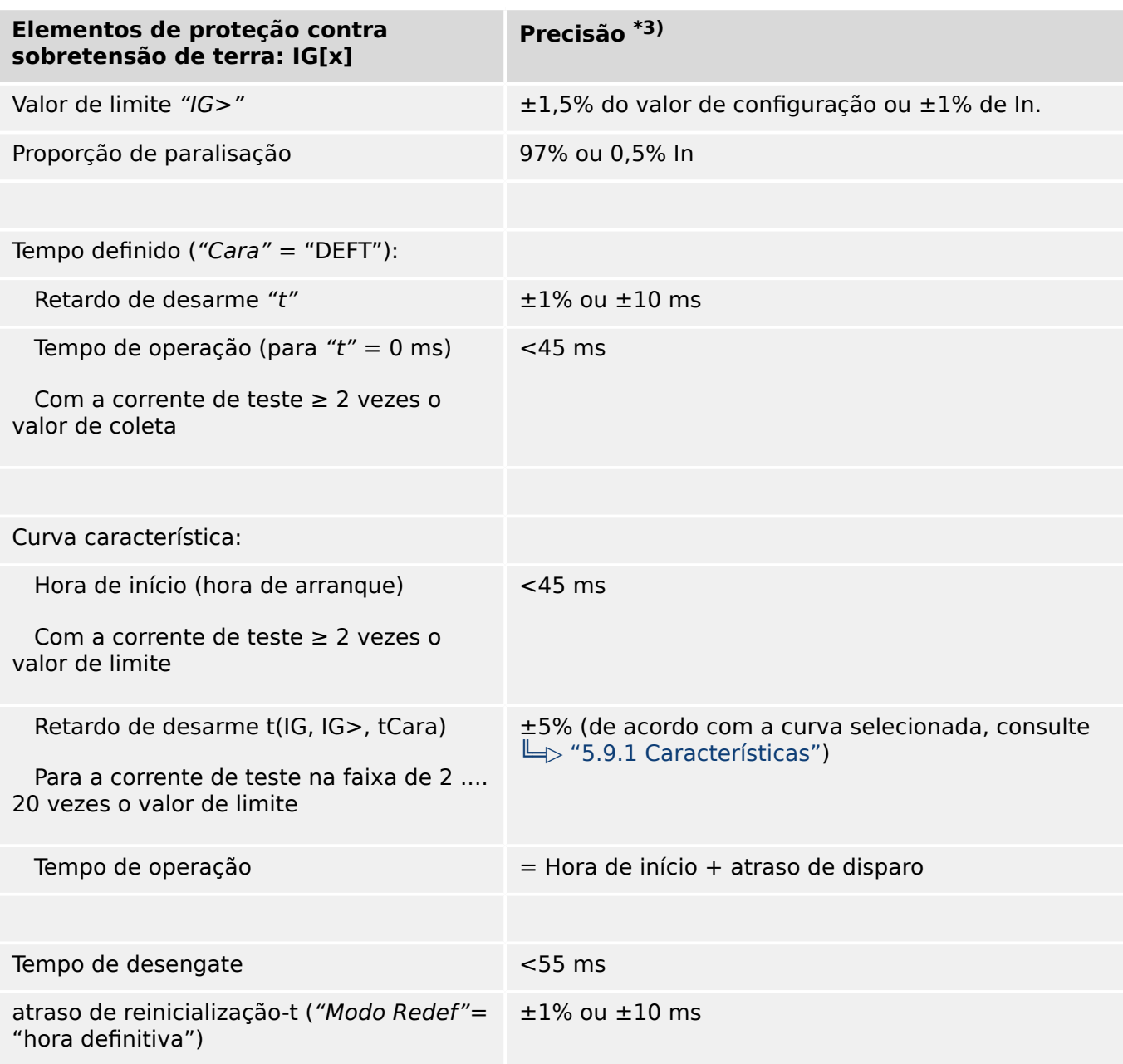

## **13.3.3.2 Proteção contra sobretensão de terra (aterramento)**

• <sup>\*3)</sup> Para a corrente sensível de aterramento, a precisão não depende do valor nominal, mas tem como referência 100 mA (com In =1 A) respectivamente, e 500 mA (com  $In = 5 A$ ).

## **13.3.3.3 Proteção térmica**

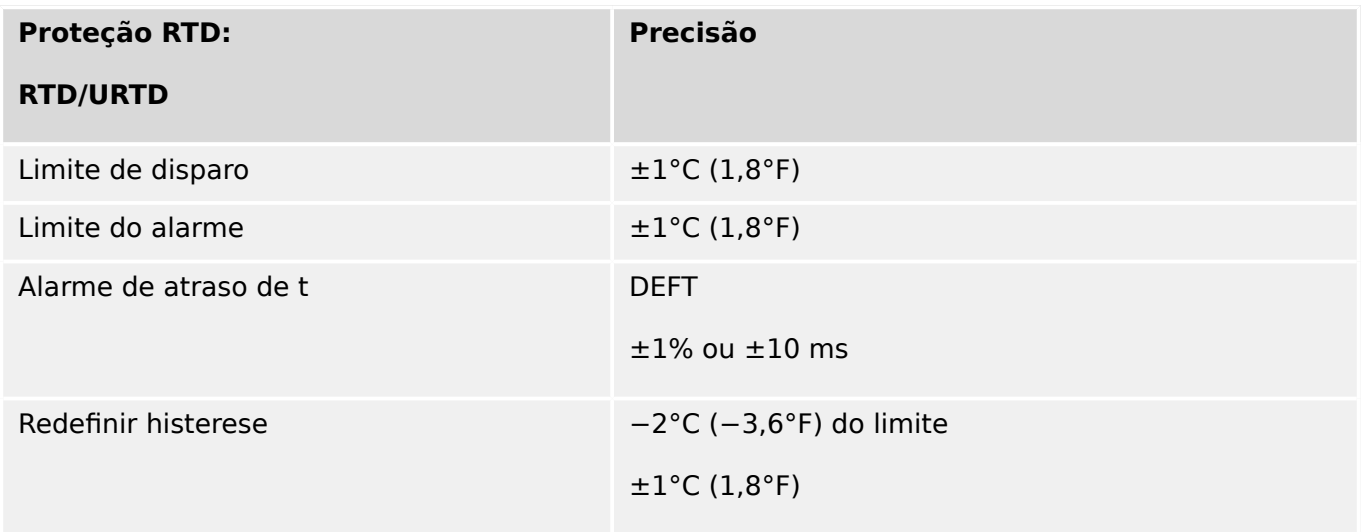

## **13.3.3.4 Proteção do Motor**

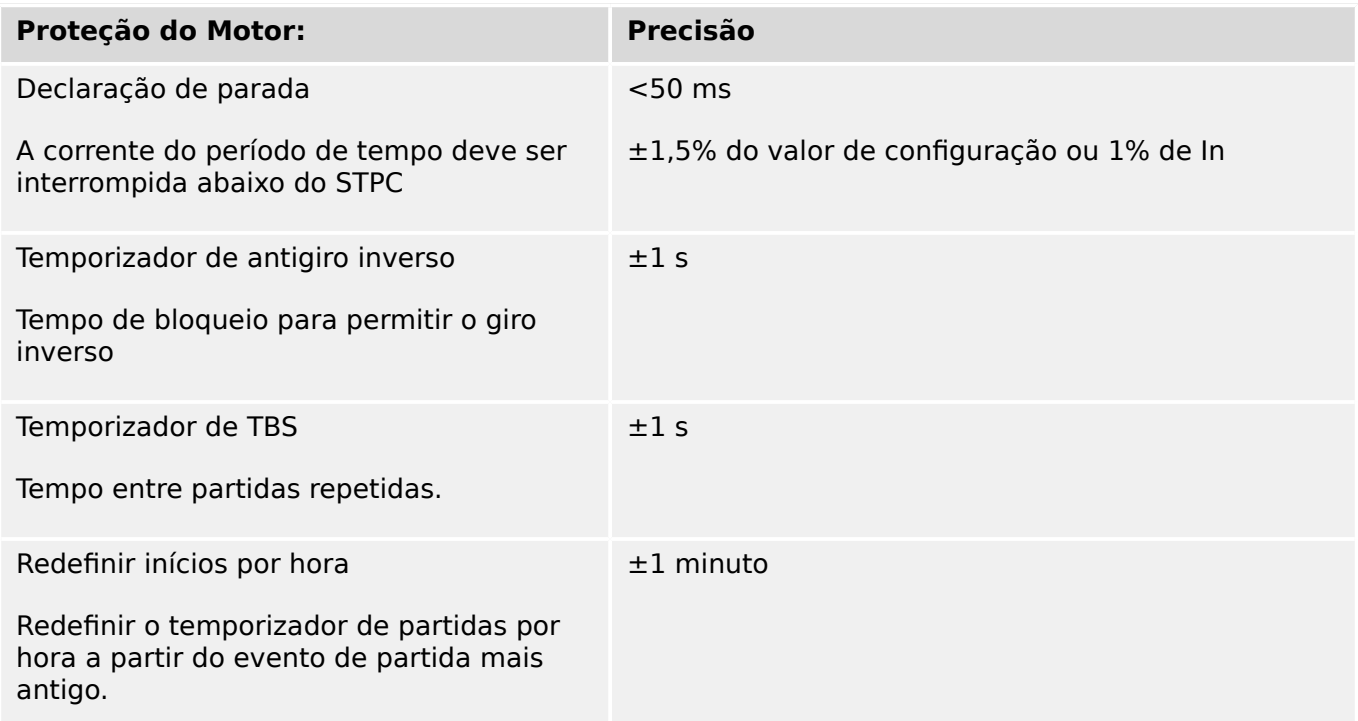

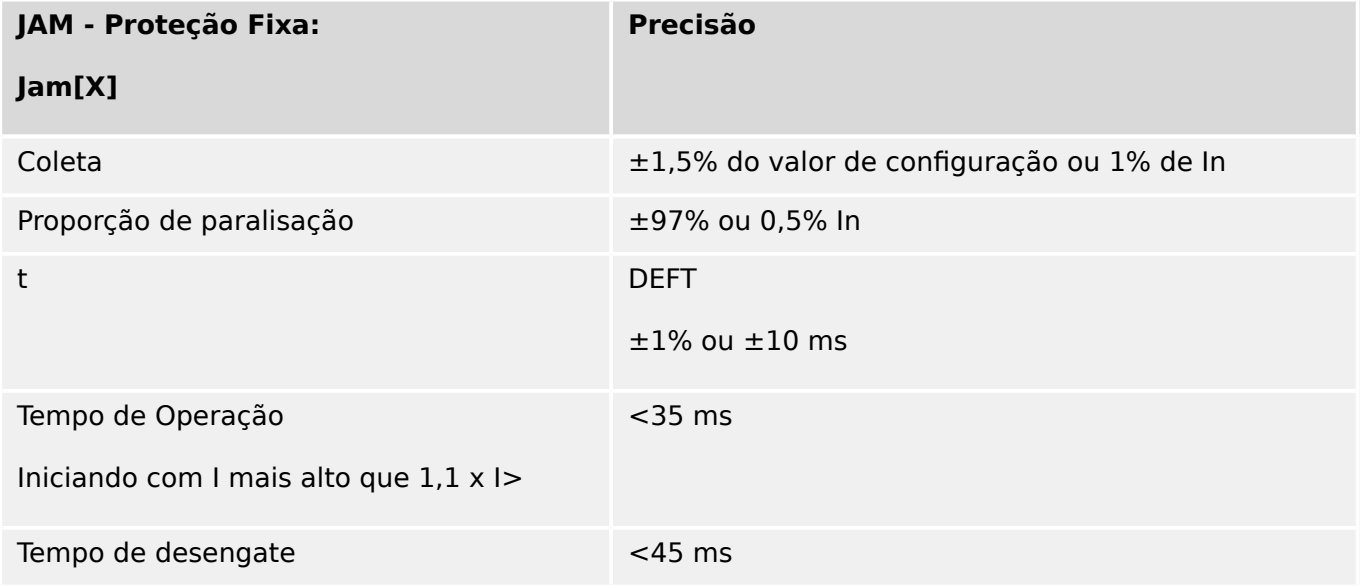

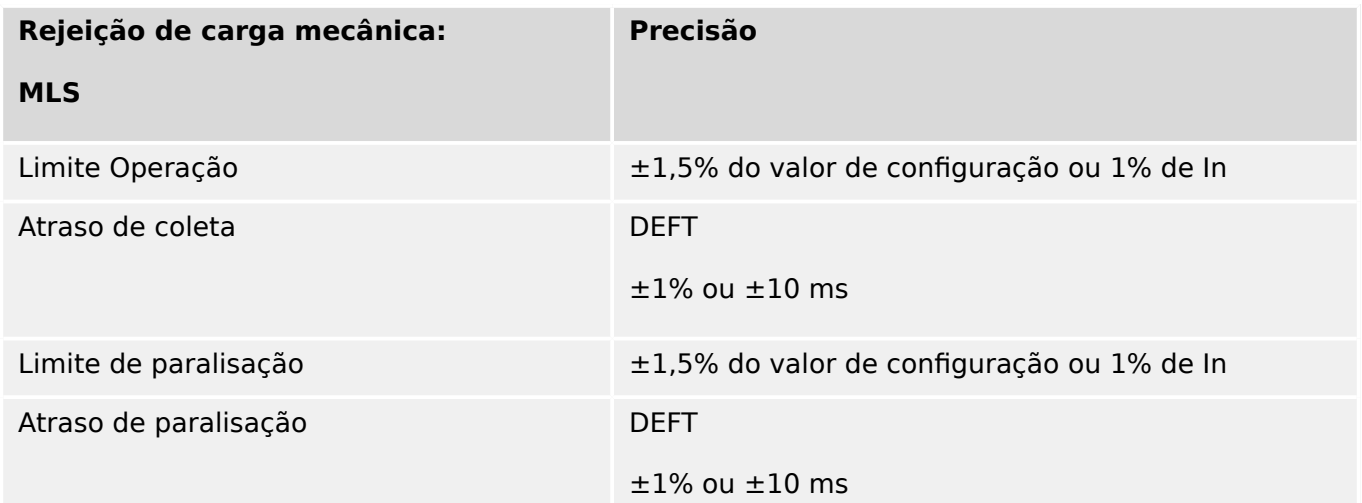

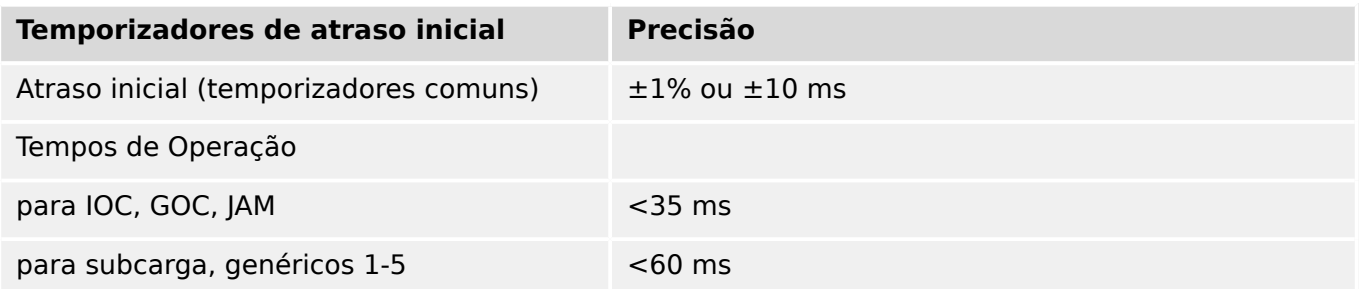

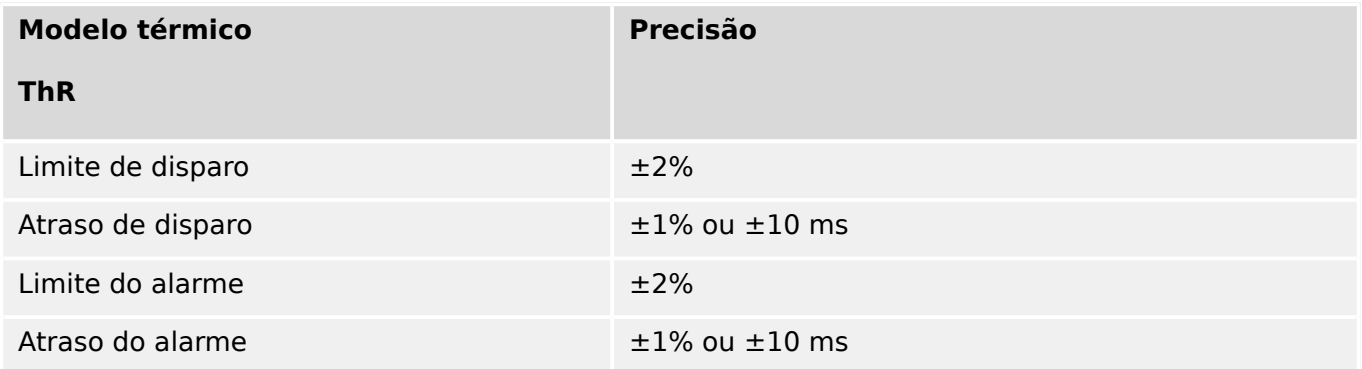

## **13.3.3.5 Proteção relacionada à corrente**

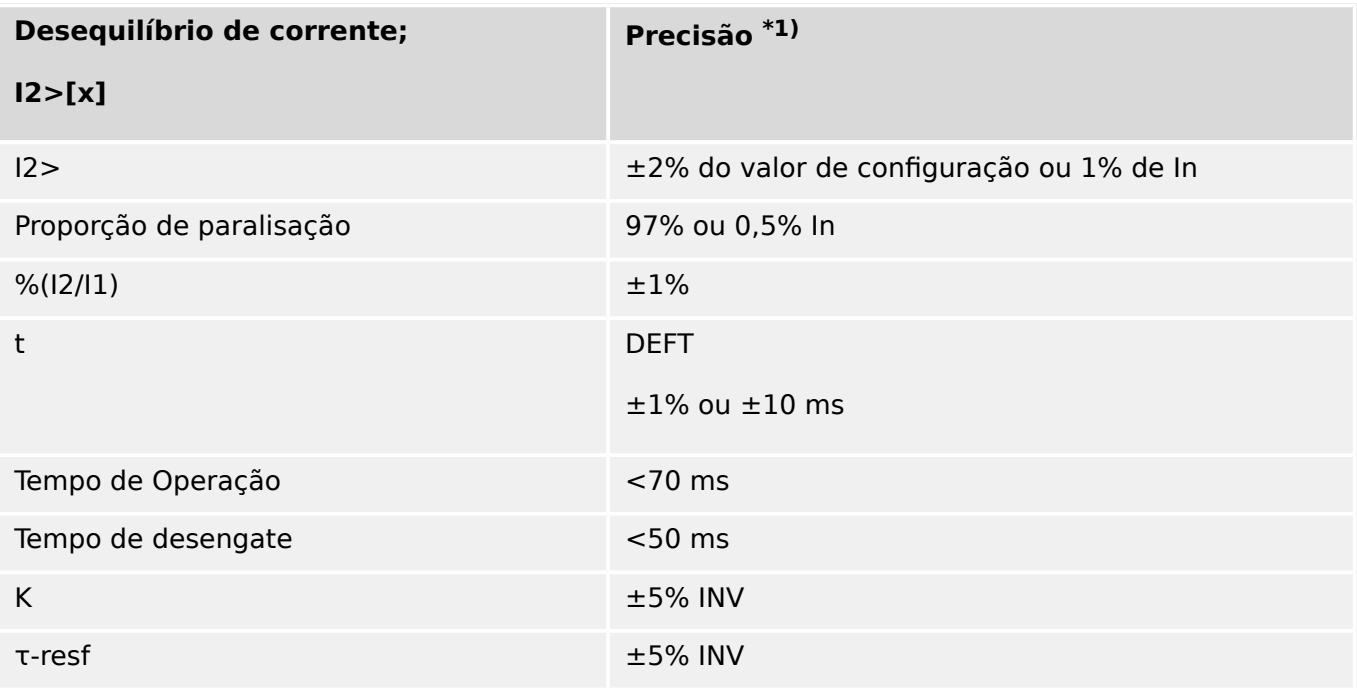

 $*$ <sup>1)</sup> A corrente de sequência negativa I2 deve ser  $\geq$  0,01 x In, a corrente de sequência positiva I1 deve ser ≥ 0,1 x In.

## **13.3.3.6 Diversos itens de proteção e supervisão**

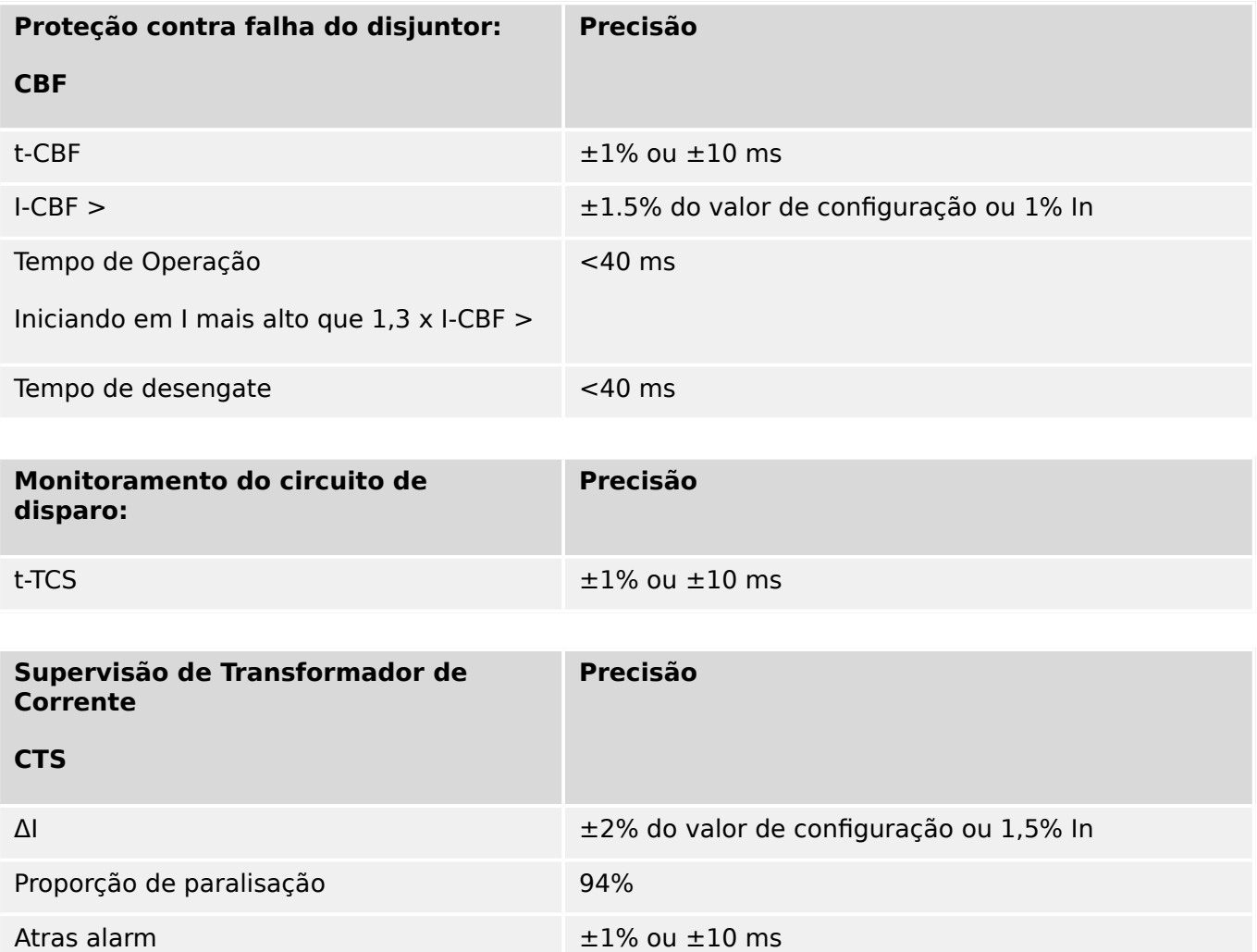

# **14 Apêndice**

- **14.1 Padrões**
- **14.1.1 Aprovações**

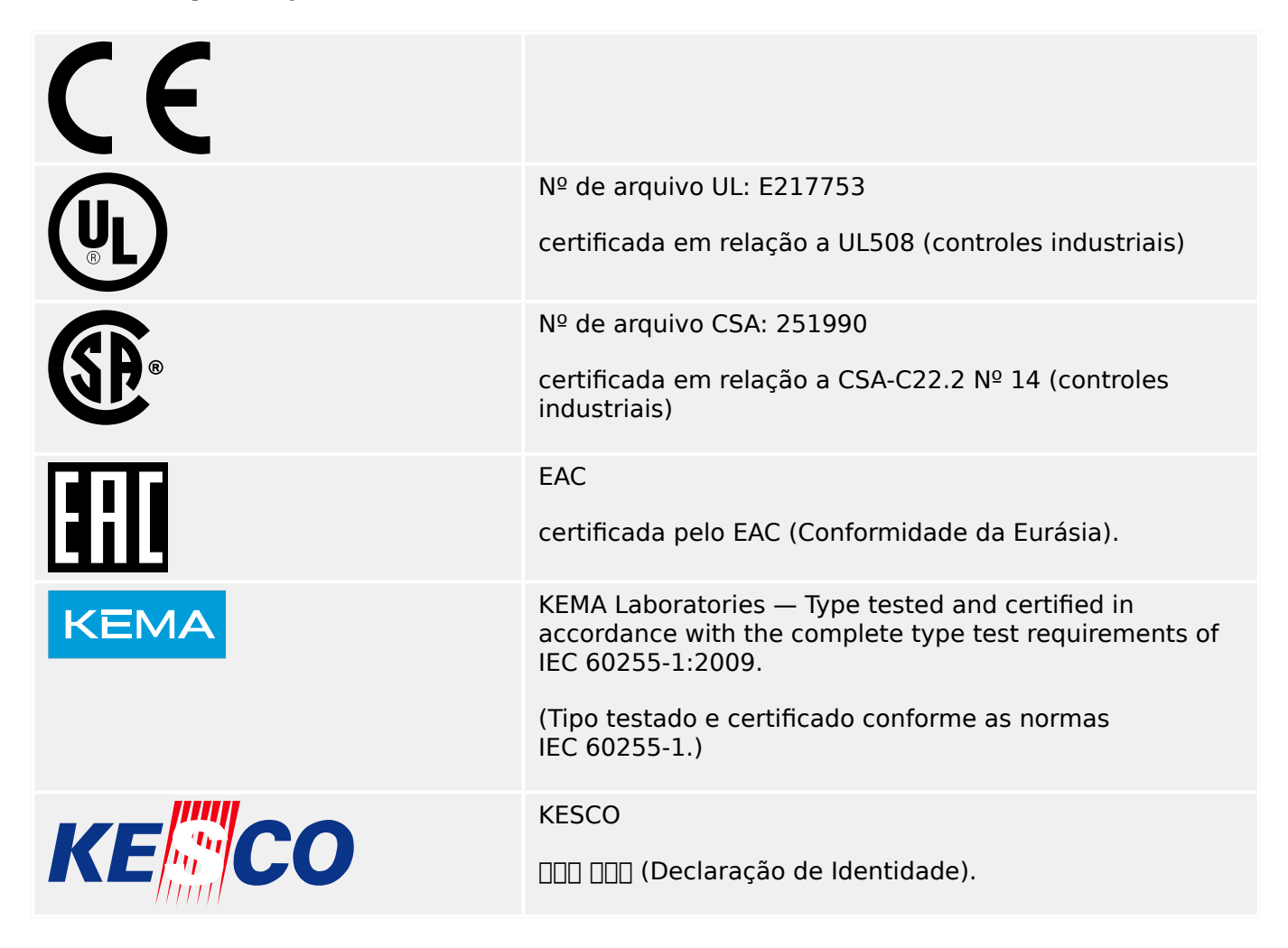

- Está em conformidade com a IEEE 1547-2003
- Alterada pela IEEE 1547a-2014
- Está em conformidade com a ANSI C37.90-2005

## **14.1.2 Padrões de Design**

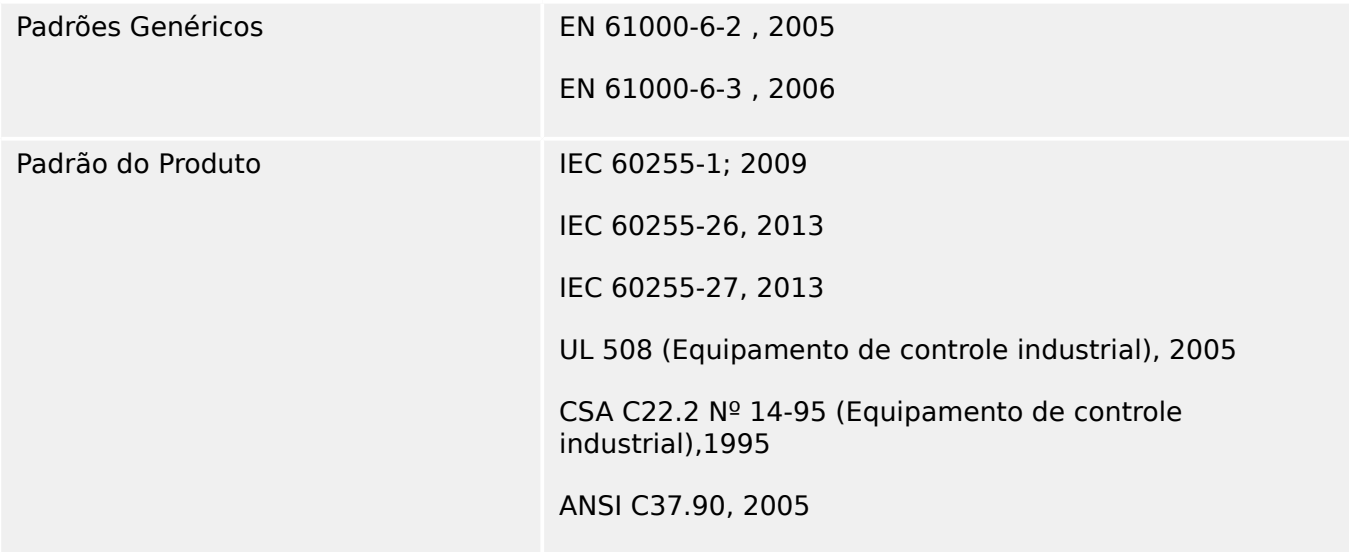

## **14.1.3 Testes elétricos**

## **Testes de alta tensão**

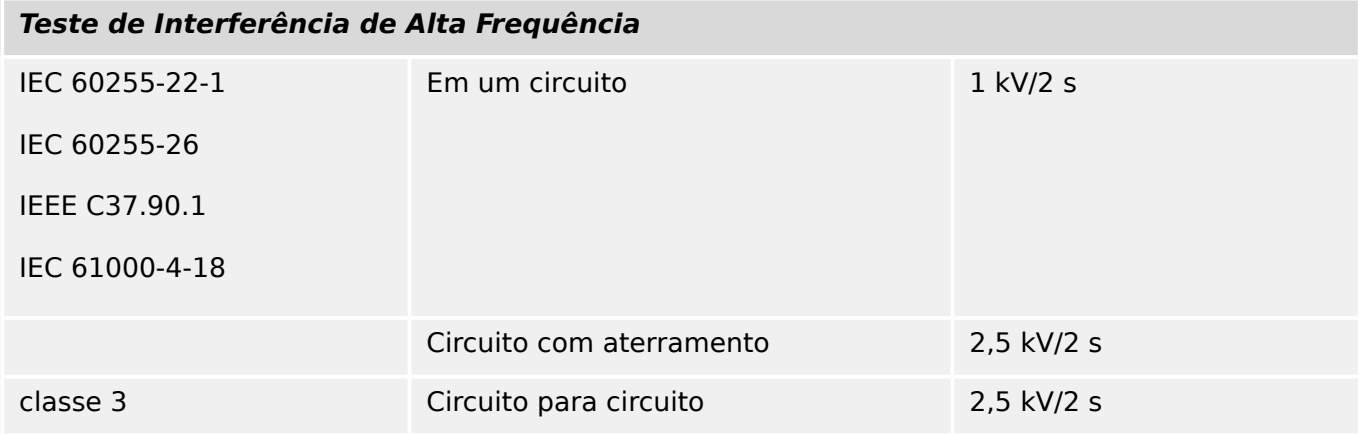

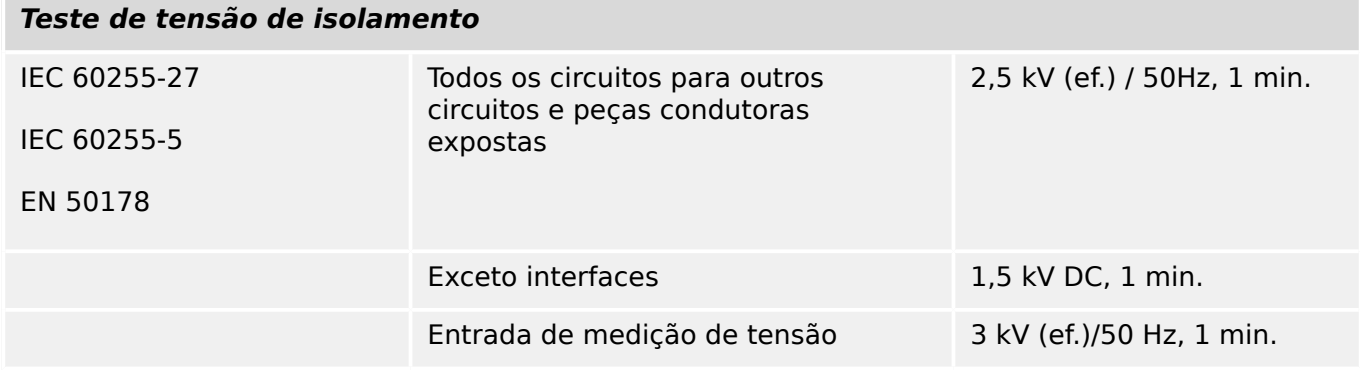

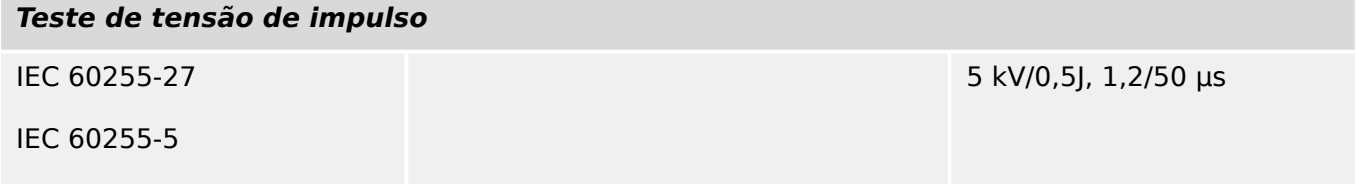

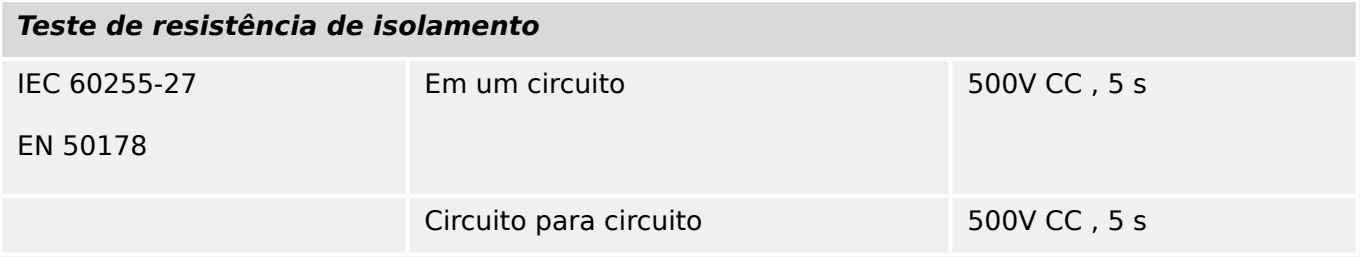

## **Testes de Imunidade EMC**

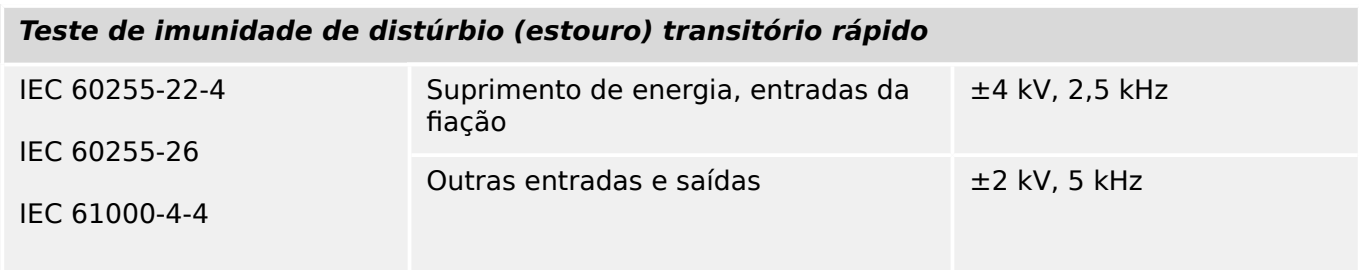

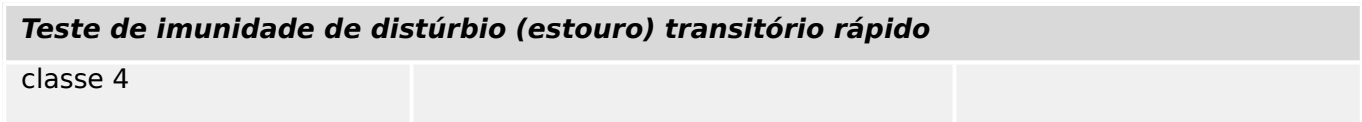

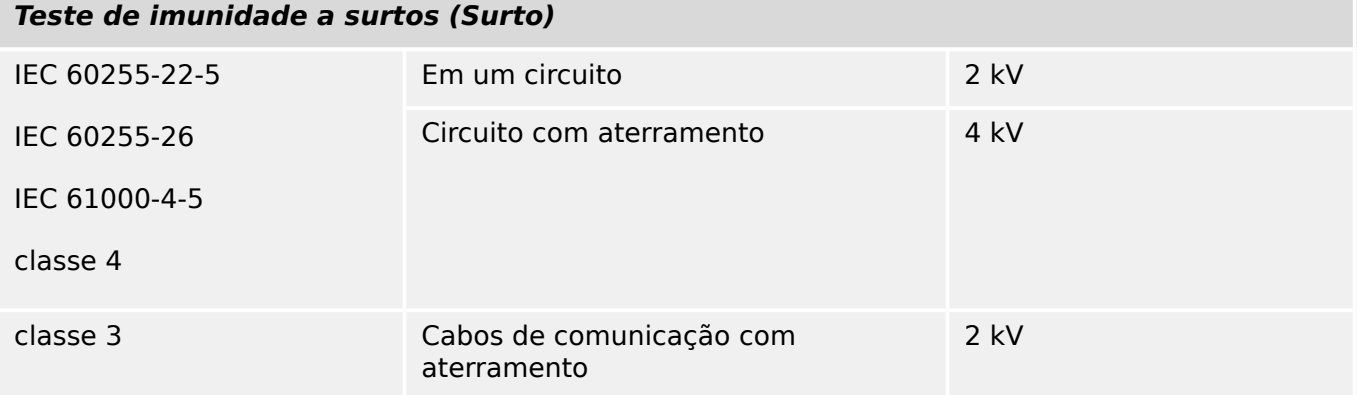

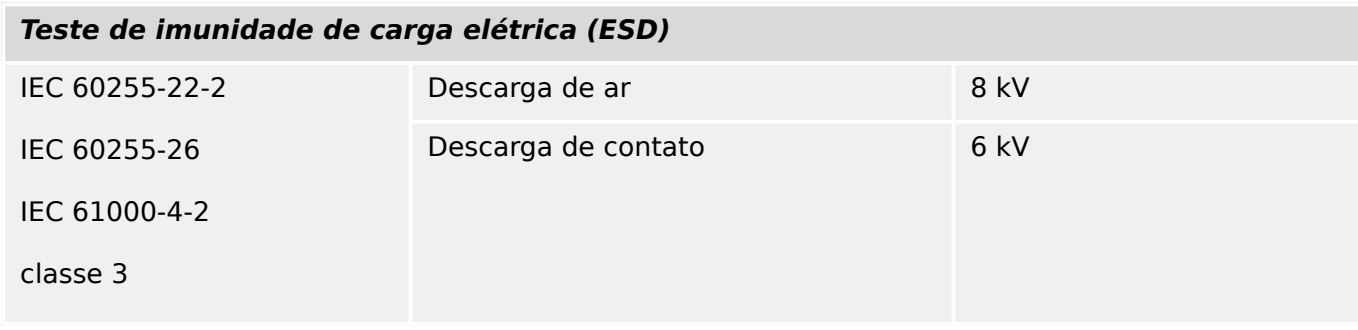

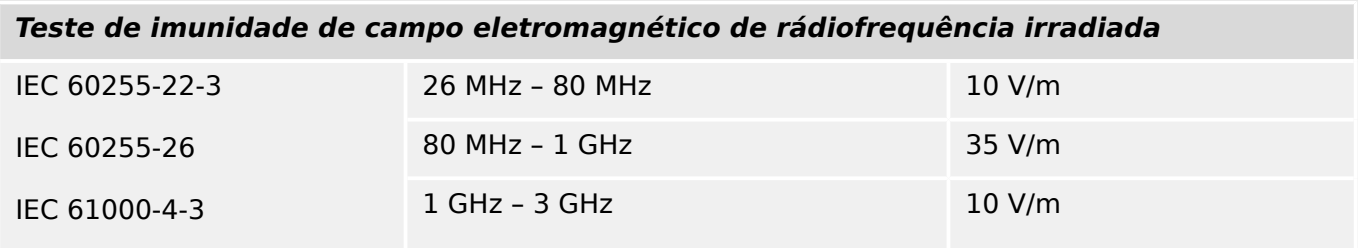

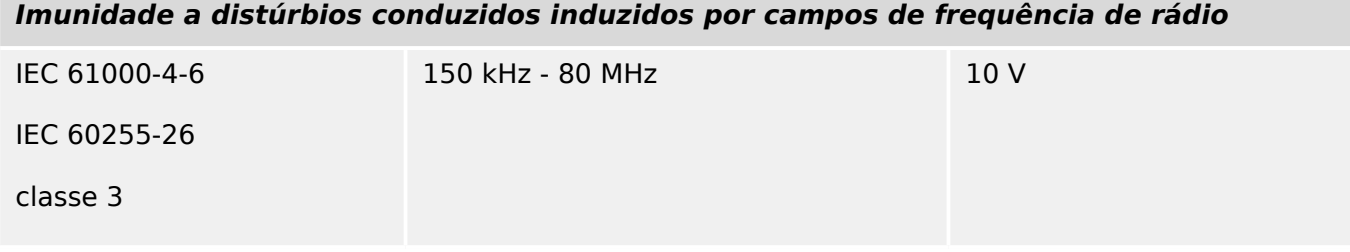

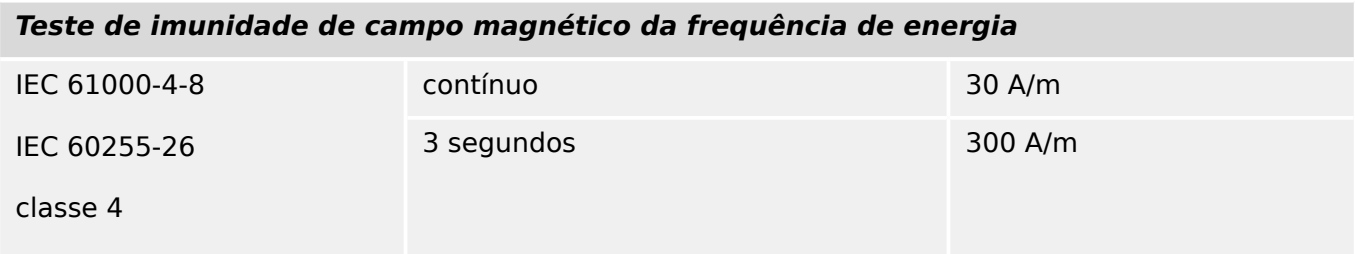

## **Testes de Emissão de EMC**

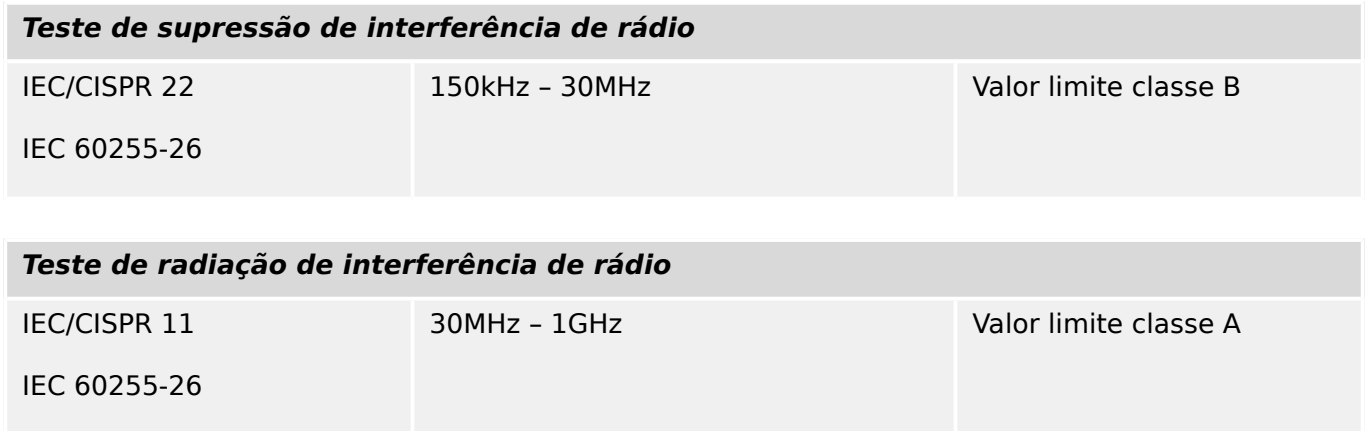

## **14.1.4 Testes Ambientais**

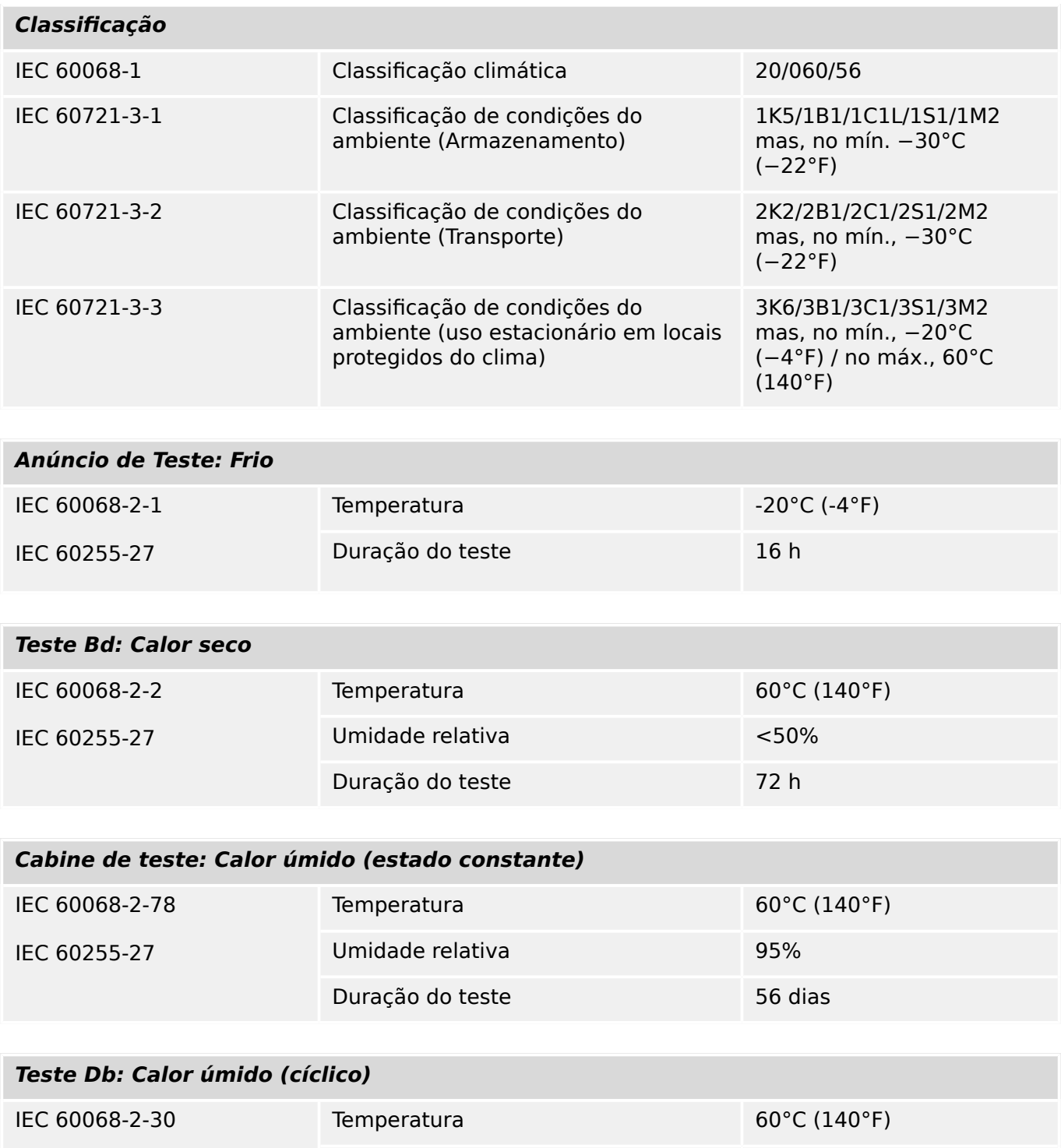

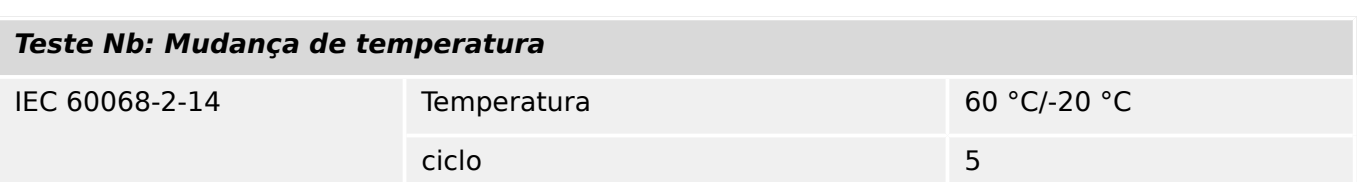

Umidade relativa 85%

 $Ciclos (12 + 12-horas)$  2

IEC 60255-27

#### 14 Apêndice 14.1.4 Testes Ambientais

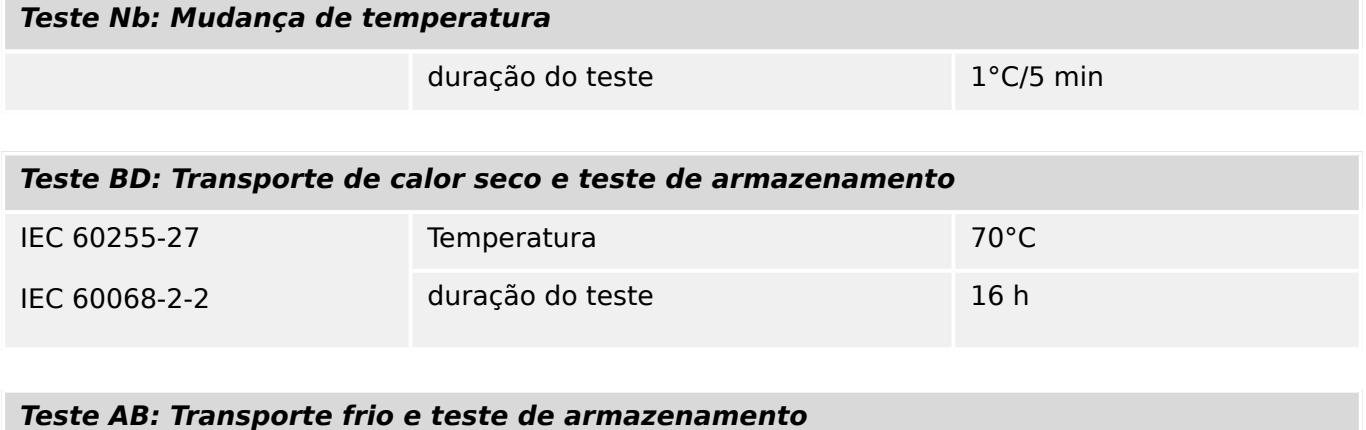

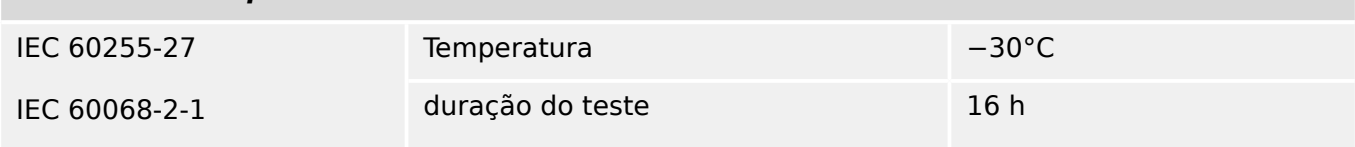

## **14.1.5 Testes Mecânicos**

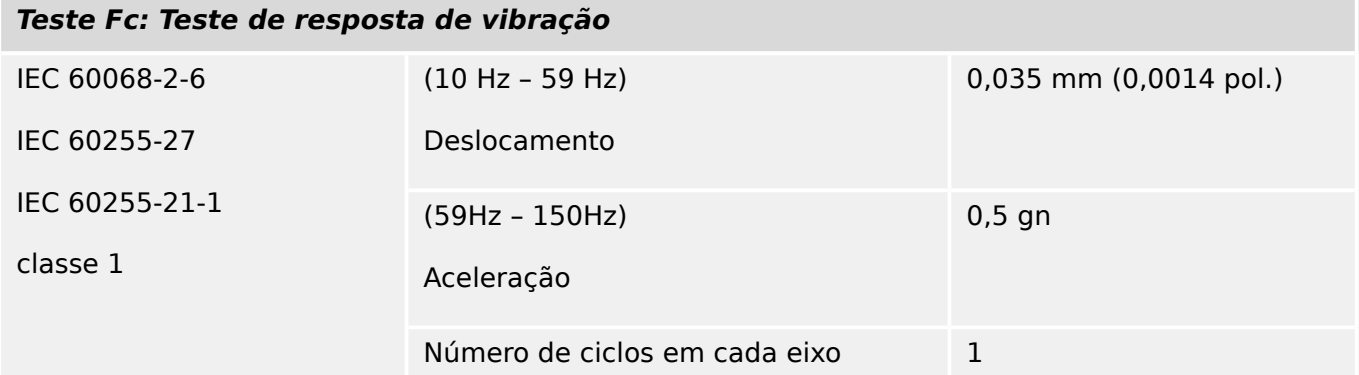

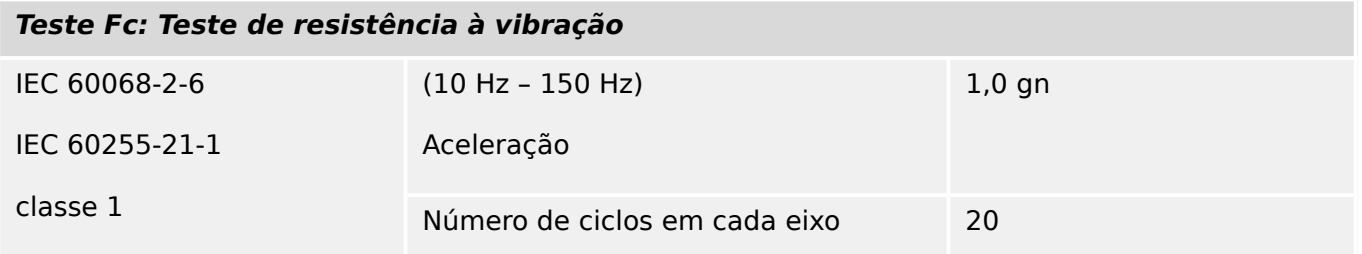

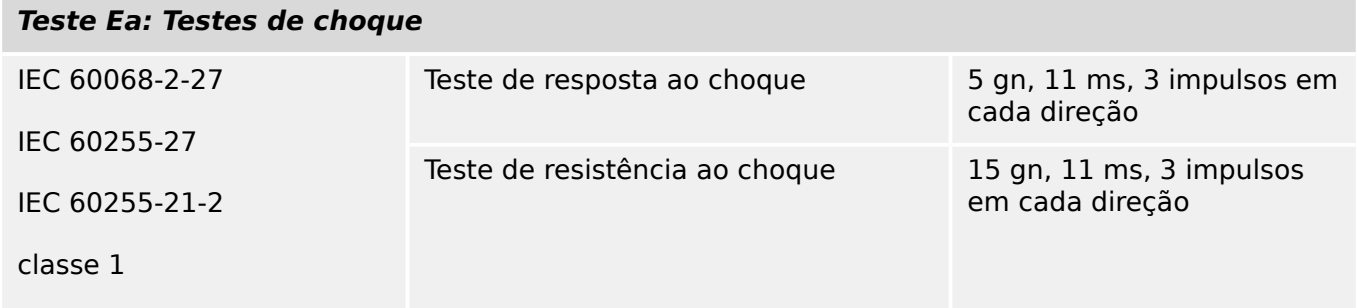

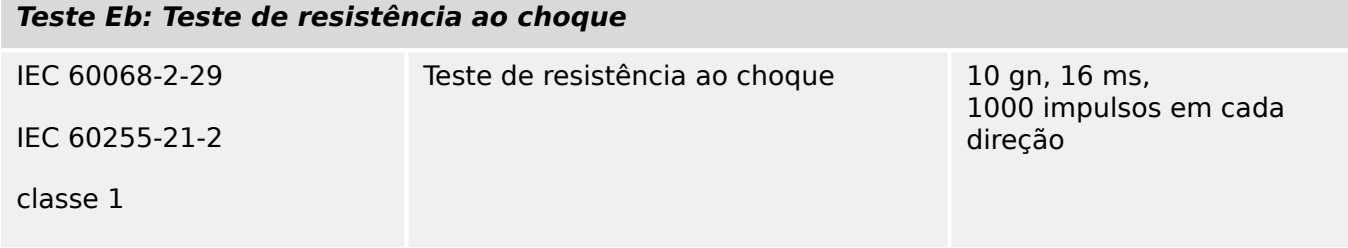

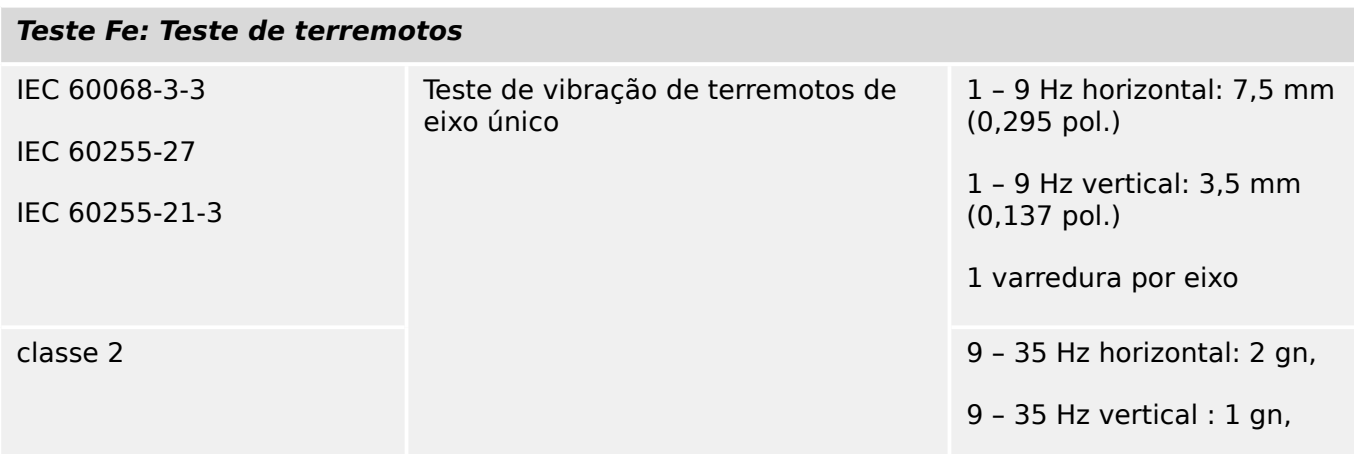
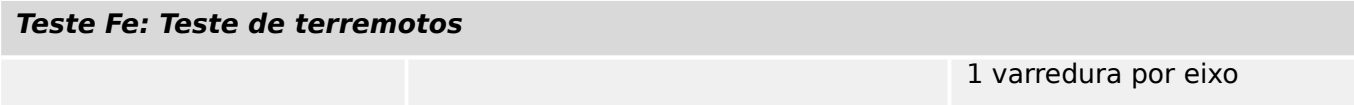

# **14.2 Interoperabilidade IEC 60870‑103**

Os parâmetros selecionados foram marcados como segue:

- ☐ A função ou ASDU não é utilizada
- ☒ A função ou ASDU é utilizada como padronizada (padrão)

A seleção possível (em branco "☐"/X "☒") é especificada para cada cláusula ou parâmetro específico.

# **14.2.1 Camada física**

Interface elétrica

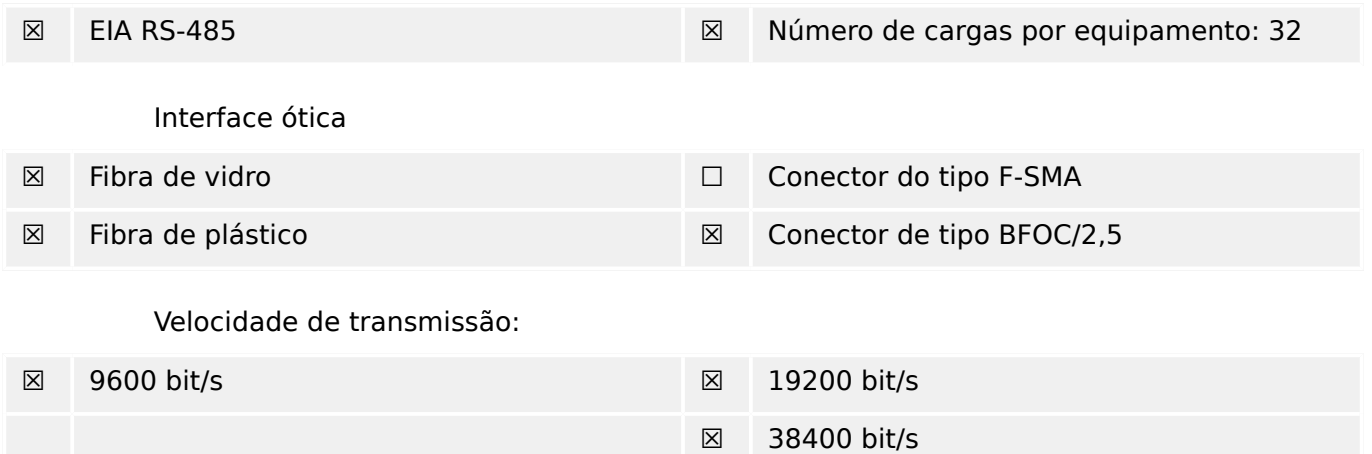

# **14.2.2 Camada de ligação**

Não há escolhas para a camada de ligação.

# **14.2.3 Camada de aplicação**

Modo de transmissão para o Modo 1 (octeto menos significante antes) de dados de aplicativo conforme definido em 4.10 de IEC 60870-5-4.

### **14.2.3.1 Endereço comum de ASDU**

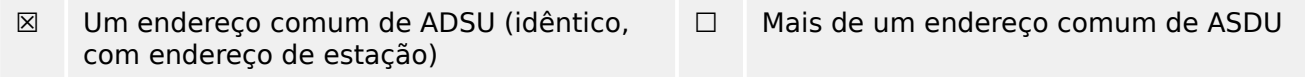

# **14.2.3.2 Seleção de números de informação padrão na direção do monitor**

Funções do sistema na direção do monitor:

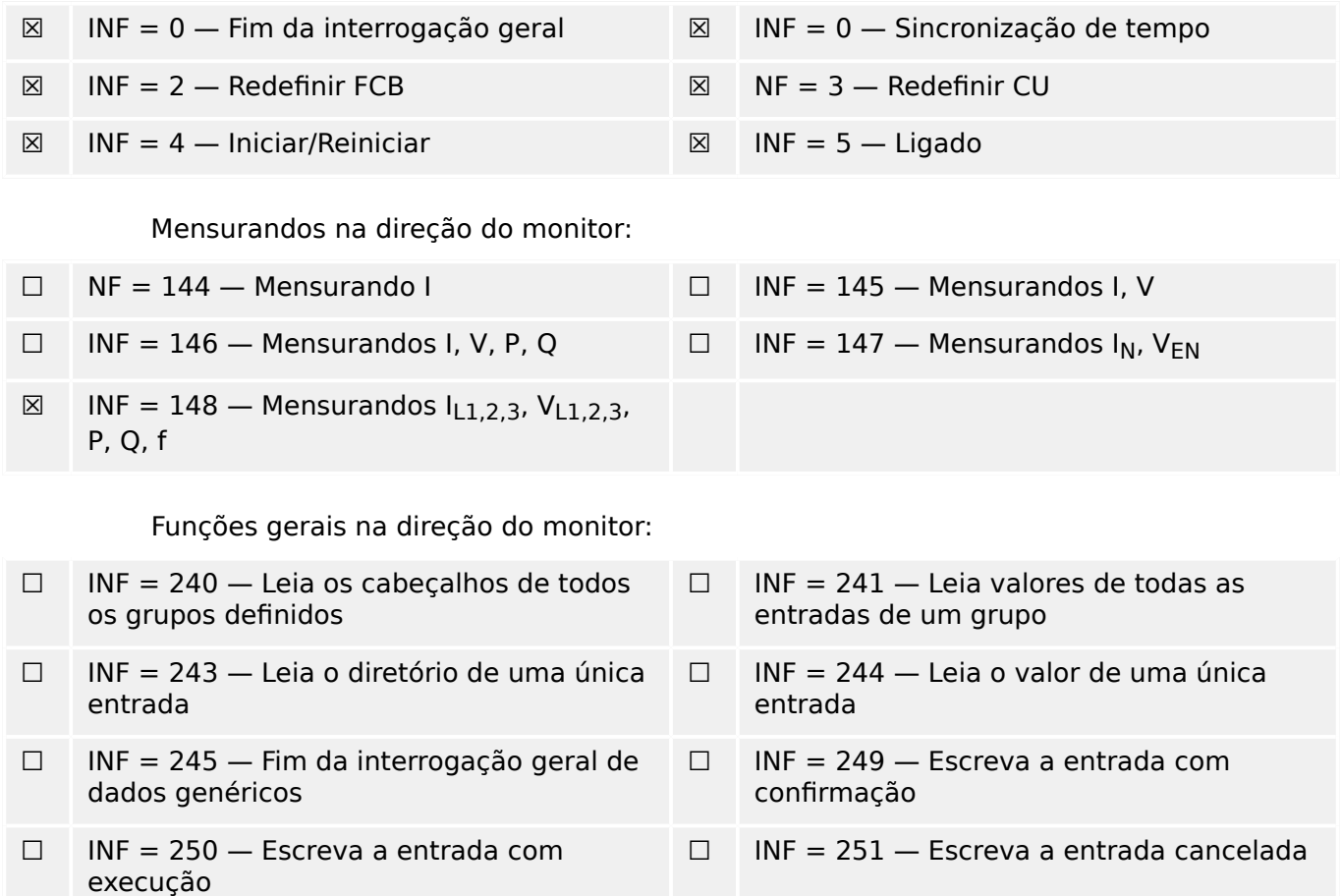

### **14.2.3.3 Seleção de números de informação padrão no controle de direção**

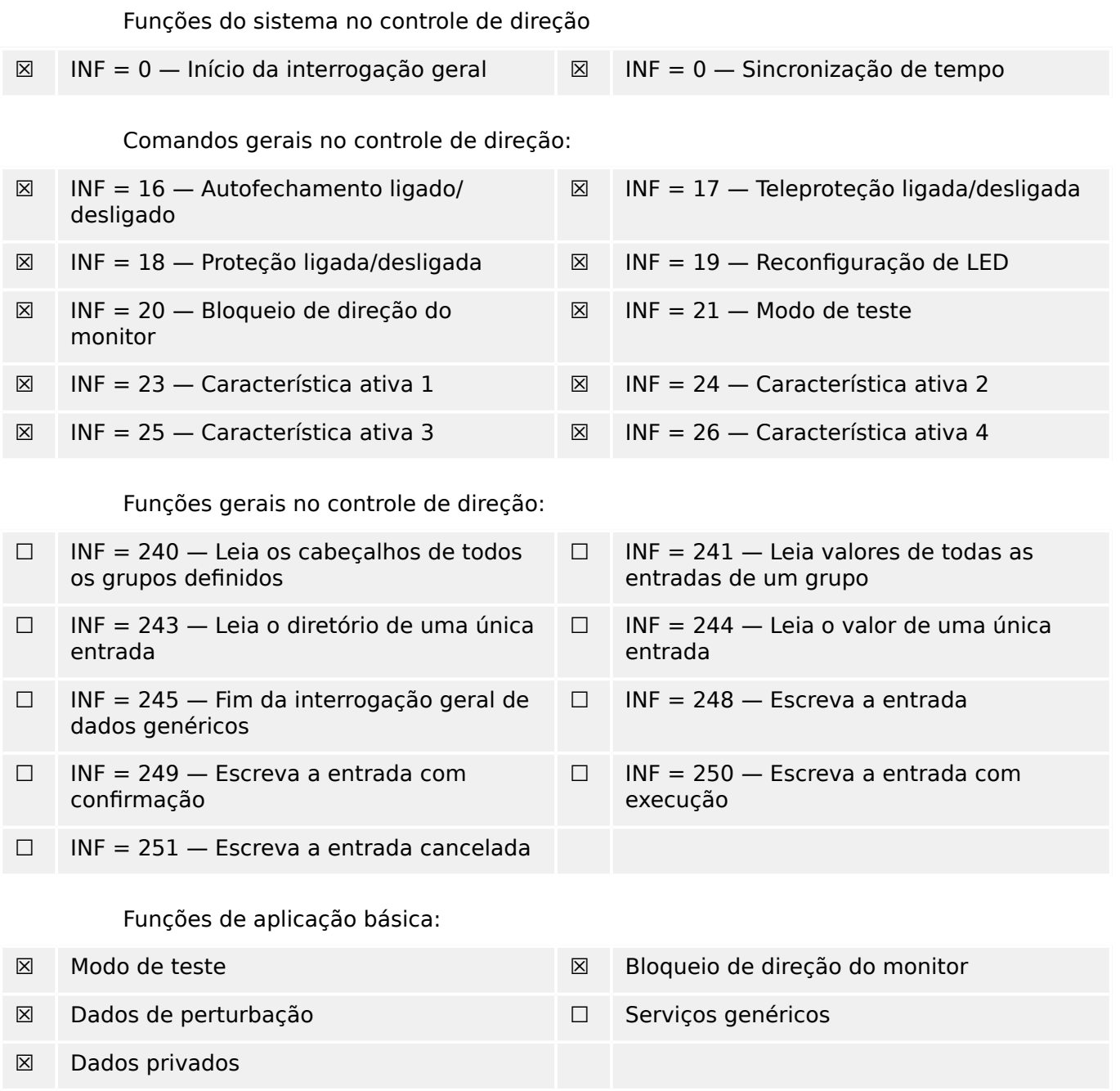

#### **14.2.3.4 Diversos**

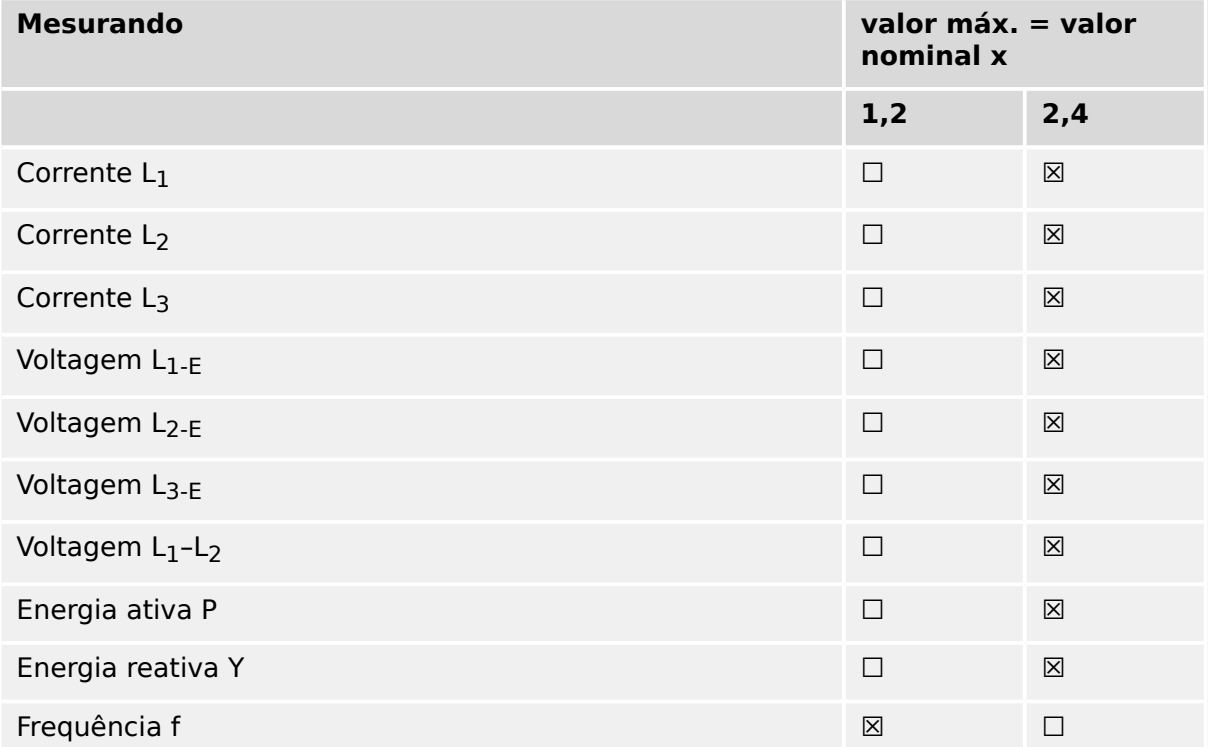

# **14.3 Interoperabilidade IEC 60870-5‑104**

Esta norma complementar apresenta conjuntos de parâmetros e alternativas a partir dos quais os subconjuntos devem ser selecionados para implementar sistemas espec¯ficos de telecontrole. Determinados valores de parâmetros, tais como a escolha de campos "estruturados" ou "não estruturados" das informações do ENDEREÇO DO OBJETO DE INFORMAÇÕES de ASDUs, representam alternativas mutuamente exclusivas. Isso significa que é admitido apenas um valor dos parâmetros definidos por sistema. Outros parâmetros, tais como o conjunto listado de diferentes informações do processo no comando e na direção do monitor, permitem a especificação do conjunto completo ou de subconjuntos, conforme apropriado para determinadas aplicações. Este artigo resume os parâmetros das cláusulas anteriores para facilitar a seleção adequada de uma aplicação específica. Se um sistema é composto de equipamentos decorrentes de diferentes fabricantes, é necessário que todos os parceiros concordem com os parâmetros selecionados.

A interoperabilidade é definida como na norma IEC 60870-5-101 e ampliada com parâmetros utilizados nesta norma. As descrições em texto de parâmetros que **não se aplicam a esta norma complementar são vinculadas e a caixa de seleção correspondente é marcada em preto**.

OBSERVAÇÃO: Além disso, a especificação completa de um sistema pode exigir a seleção individual de certos parâmetros para determinadas partes do sistema, tais como a seleção individual de fatores de dimensionamento para os valores medidos endereçáveis individualmente.

Os parâmetros selecionados foram marcados como segue:

- ☐ A função ou ASDU não é utilizada
- [X] A função ou ASDU é utilizada como padronizada (padrão)
- [R] A função ou ASDU é utilizada no modo inverso
- [B] A função ou ASDU é utilizada no modo padrão e inverso

A seleção possível (em branco, X, R, ou B) é especificada para cada cláusula ou parâmetro específico.

# **14.3.1 Sistema ou dispositivo**

(parâmetro específico do sistema, definição de indicação de um sistema ou dispositivo, marcando uma das opções com "X")

- □ Definição do sistema
- ☐ Defini©ão de estação controladora (Mestre)
- [X] Definição de estação controlada (Escrava)

# 14.3.2 Configuração de rede

(parâmetro específico da rede, todas as configurações que são utilizadas deverão ser marcadas com "X")

■ Ponto-a-ponto ■ Multipontos

■ Vários ponto-a-pontos ■ Estrela multipontos

# **14.3.3 Camada física**

(parâmetro específico da rede, todas as interfaces e índices de dados utilizados deverão ser marcados com "X")

#### **Velocidade de transmissão (direção de controle)**

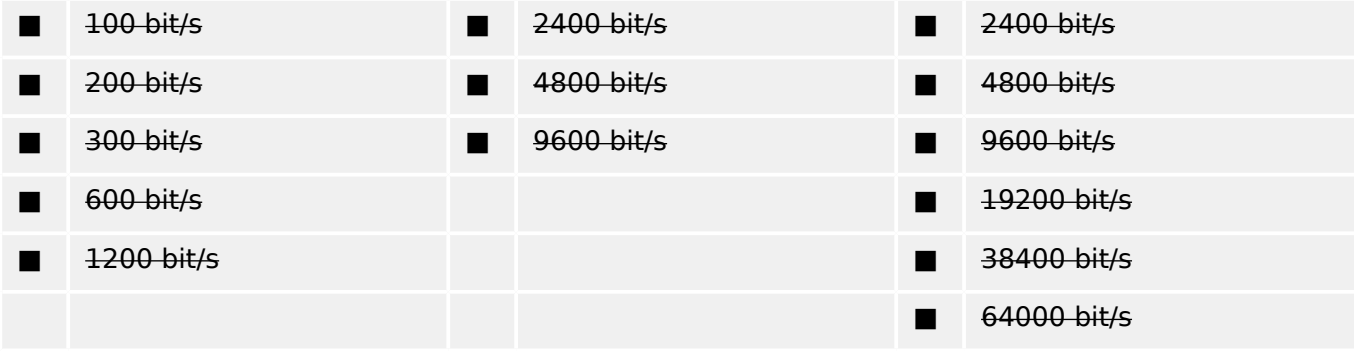

#### **Velocidade de transmissão (monitor de direção)**

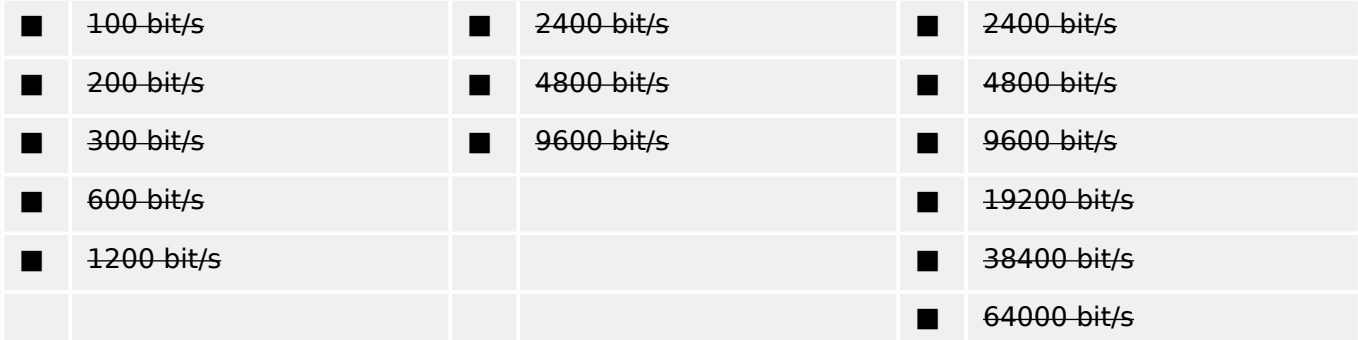

# **14.3.4 Camada de ligação**

(parâmetro específico da rede, todas as opões que são utilizadas deverão ser marcadas com "X") Especifique o comprimento máximo do quadro. Se uma atribuição fora do padrão de mensagens classe 2 for implementada para transmissão desequilibrada, indique o tipo ID e COT de todas as mensagens atribuídas à classe 2).

O formato de quadro FT 1.2, o caractere único 1 e o intervalo de tempo fixo são usados exclusivamente neste padrão complementar.

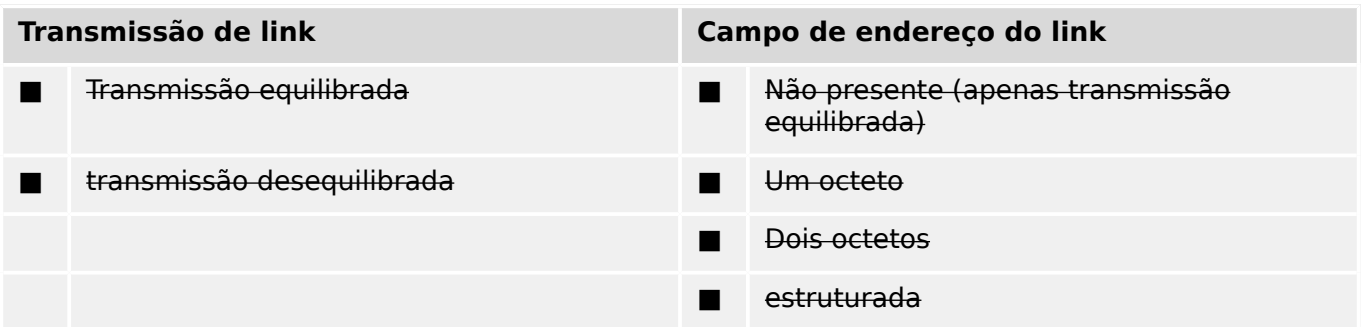

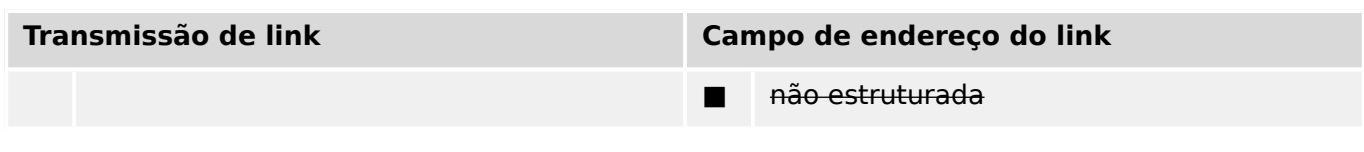

■ Comprimento máximo C (número de octetos)

Ao usar uma camada de ligação não equilibrada, os seguintes tipos de ASDU são retornados em mensagens de classe 2 (baixa prioridade) com as causas indicadas da transmissão:

■ A atribuição padrão de ASDUs de mensagens classe 2 é utilizada conforme abaixo:

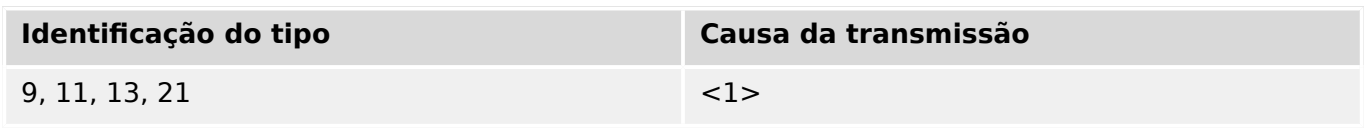

Atribuições especiais de ASDUs para mensagens classe 2 não são utilizadas.

Observação: (Em resposta a uma enquete de classe 2, uma estação controlada pode responder com dados da classe 1 quando não há dados da classe 2 disponíveis.)

# **14.3.5 Camada de aplicação**

# **Modo de transmissão para dados de aplicação**

O modo 1 (o octeto menos significativo primeiro), tal como definido no item 4.10 da norma IEC 60870-5-4, é utilizada exclusivamente na presente norma complementar.

# **Endereço comum de ASDU**

(parâmetro específico do sistema, todas as configurações que são utilizadas deverão ser marcadas com "X")

■ Um octeto [X] Dois octetos

#### **Endereço do objeto de informações**

(parâmetro específico do sistema, todas as configurações que são utilizadas deverão ser marcadas com "X")

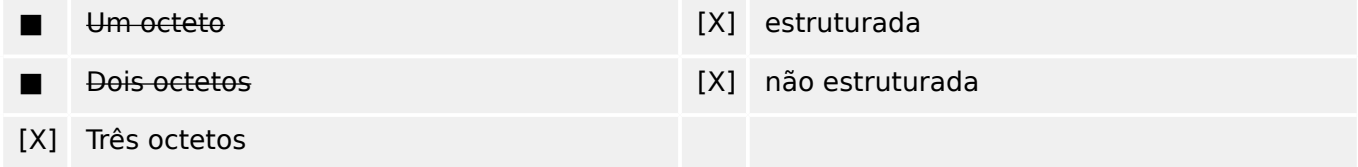

#### **Causa da transmissão**

(parâmetro específico do sistema, todas as configurações que são utilizadas deverão ser marcadas com "X")

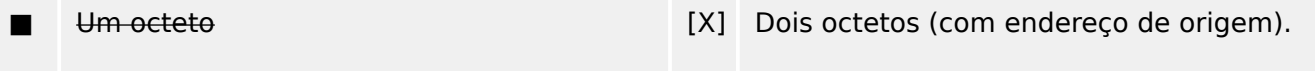

O endereço originador é definido como zero, se não usado

#### **Comprimento de APDU**

(parâmetro específico do sistema, especifique o comprimento máximo do APDU por sistema)

O comprimento máximo de APDU é de 253 (padrão). O comprimento máximo pode ser reduzido pelo sistema.

#### ■ Comprimento máximo de APDU por sistema

#### **Seleção de ASDUs padrão**

Informações do processo na direção do monitor

(parâmetro específico da estação; marque cada ID de tipo "X", se ele for usada apenas na direção padrão "R", apenas se utilizado na direção inversa; e "B", se usado em ambas as direções).

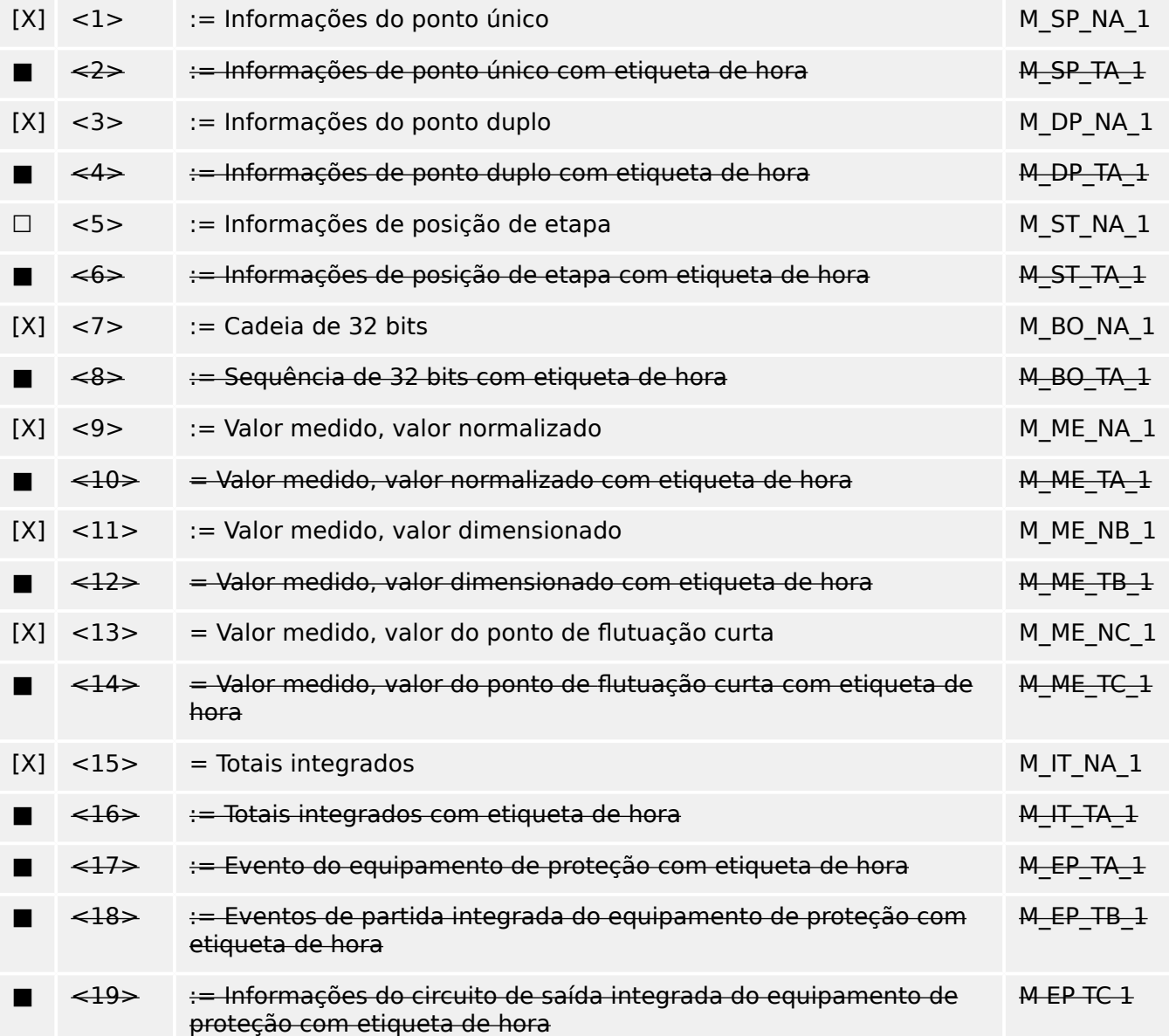

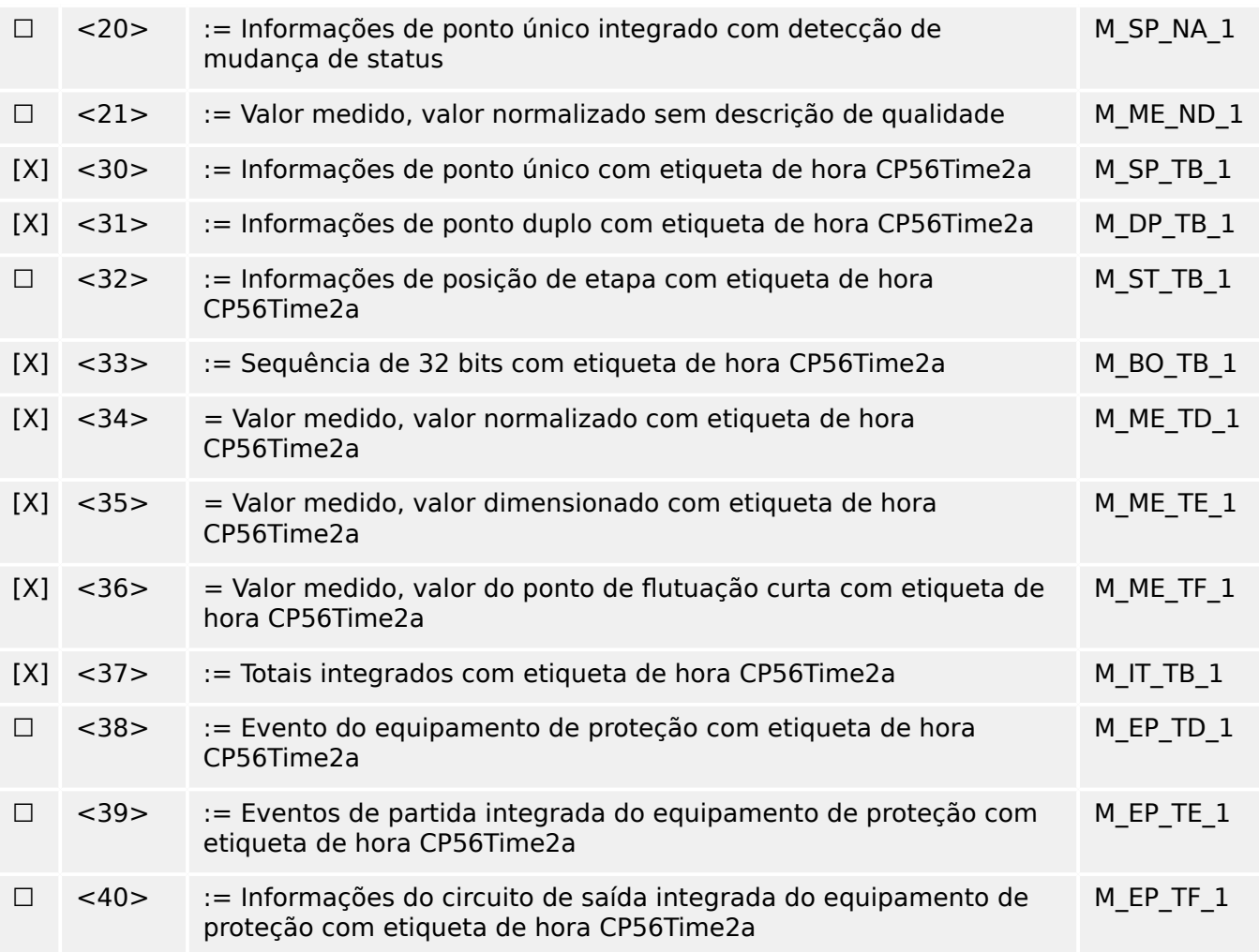

Um dos ASDUs do conjunto <2>, <4>, <6>, <8>, <10>, <12>, <14>, <16>, <17>, <18>, <19> ou do conjunto <30> – <40> é utilizado.

### **Informações do processo no controle de direção**

(parâmetro específico da estação; marque cada ID de tipo "X", se ele for usada apenas na direção padrão "R", apenas se utilizado na direção inversa; e "B", se usado em ambas as direções).

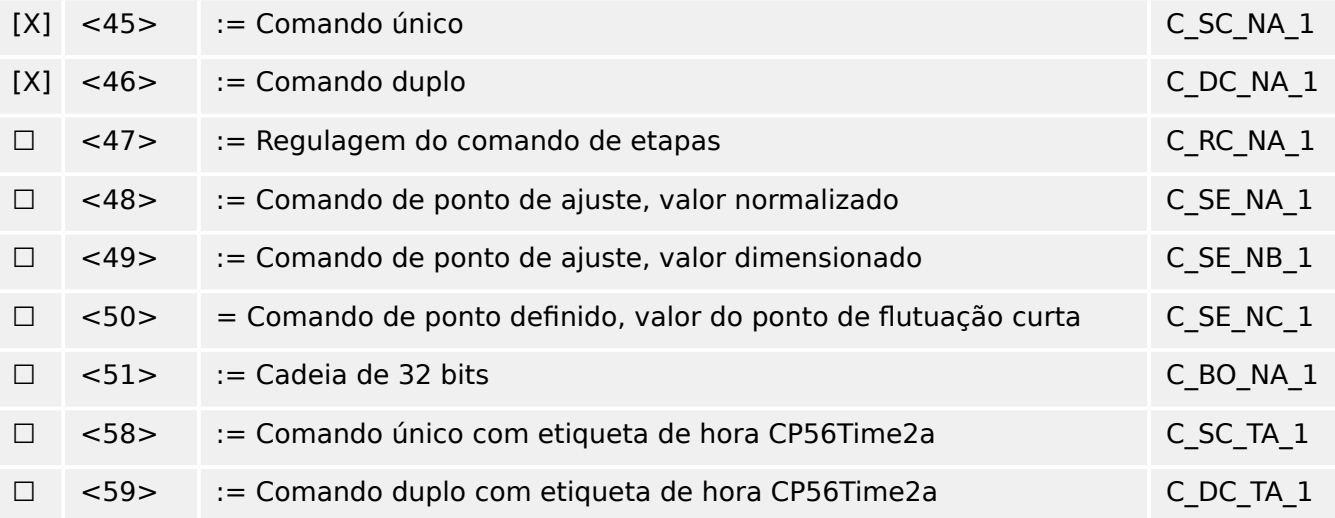

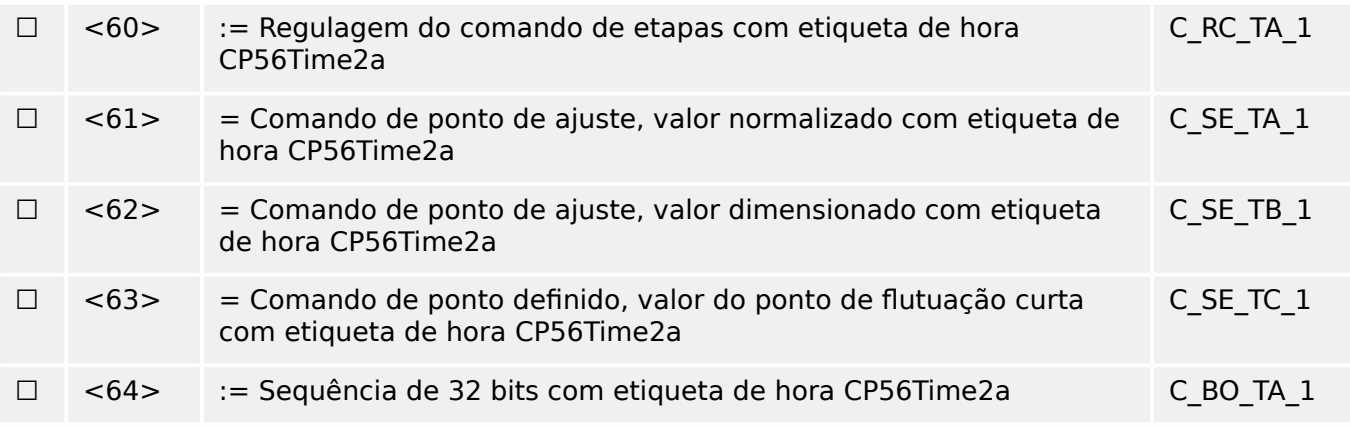

Um dos ASDUs do conjunto <45> - <51> ou do conjunto <58> - <64> é utilizado.

#### **Informações do sistema na direção do monitor**

(parâmetro específico da estação, marque "X" se for usado)

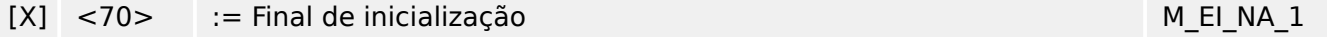

#### **Informações do sistema no controle de direção**

(parâmetro específico da estação; marque cada ID de tipo "X", se ele for usada apenas na direção padrão "R", apenas se utilizado na direção inversa; e "B", se usado em ambas as direções).

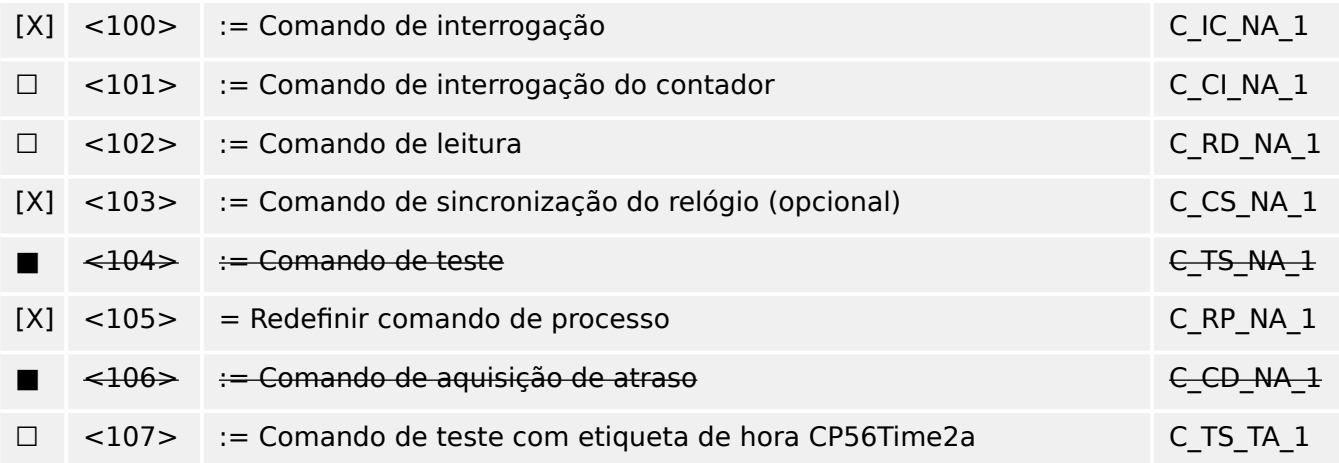

#### **Parâmetro na direção de controle**

(parâmetro específico da estação; marque cada ID de tipo "X", se ele for usada apenas na direção padrão "R", apenas se utilizado na direção inversa; e "B", se usado em ambas as direções).

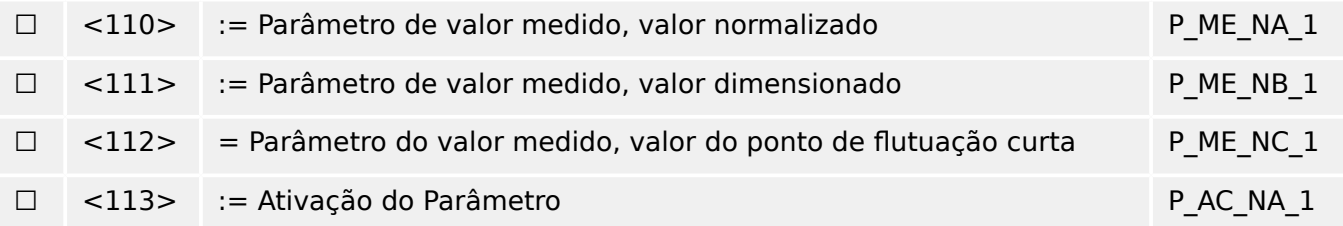

# **Transferência de arquivo**

(parâmetro específico da estação; marque cada ID de tipo "X", se ele for usada apenas na direção padrão "R", apenas se utilizado na direção inversa; e "B", se usado em ambas as direções).

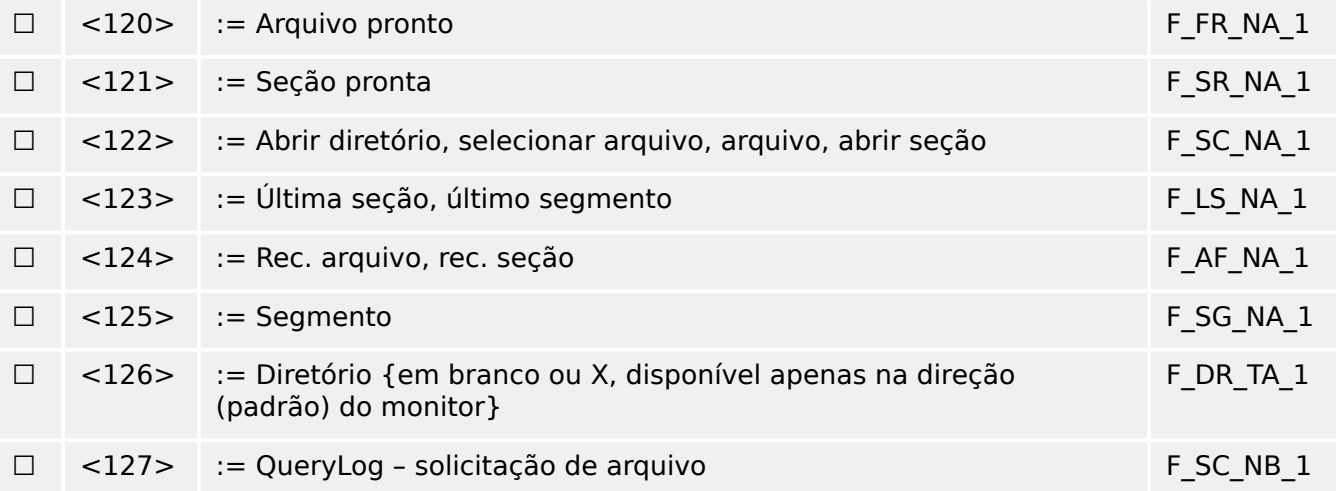

#### Identificador de tipo e causa das atribuições de transmissão

(parâmetros específicos da estação)

▤ caixas sombreadas: opção não é necessária.

- Caixas pretas: opção não permitida ou não suportada nesta norma complementar
- ☐ Caixas brancas: funções ou ASDU não utilizado.

Identificação do tipo de marca/causa de combinações de transmissão:

- "X", se usado apenas na direção padrão;
- "R" se usado apenas na direção inversa;
- "B" se usado nas duas direções.

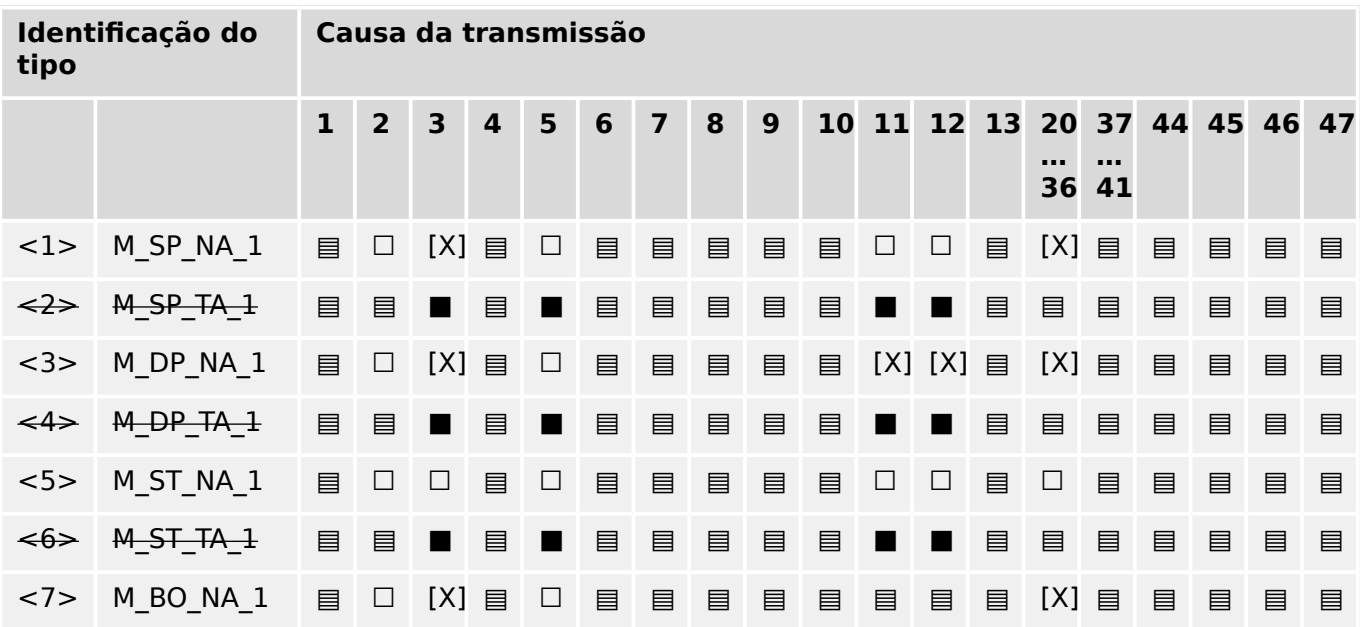

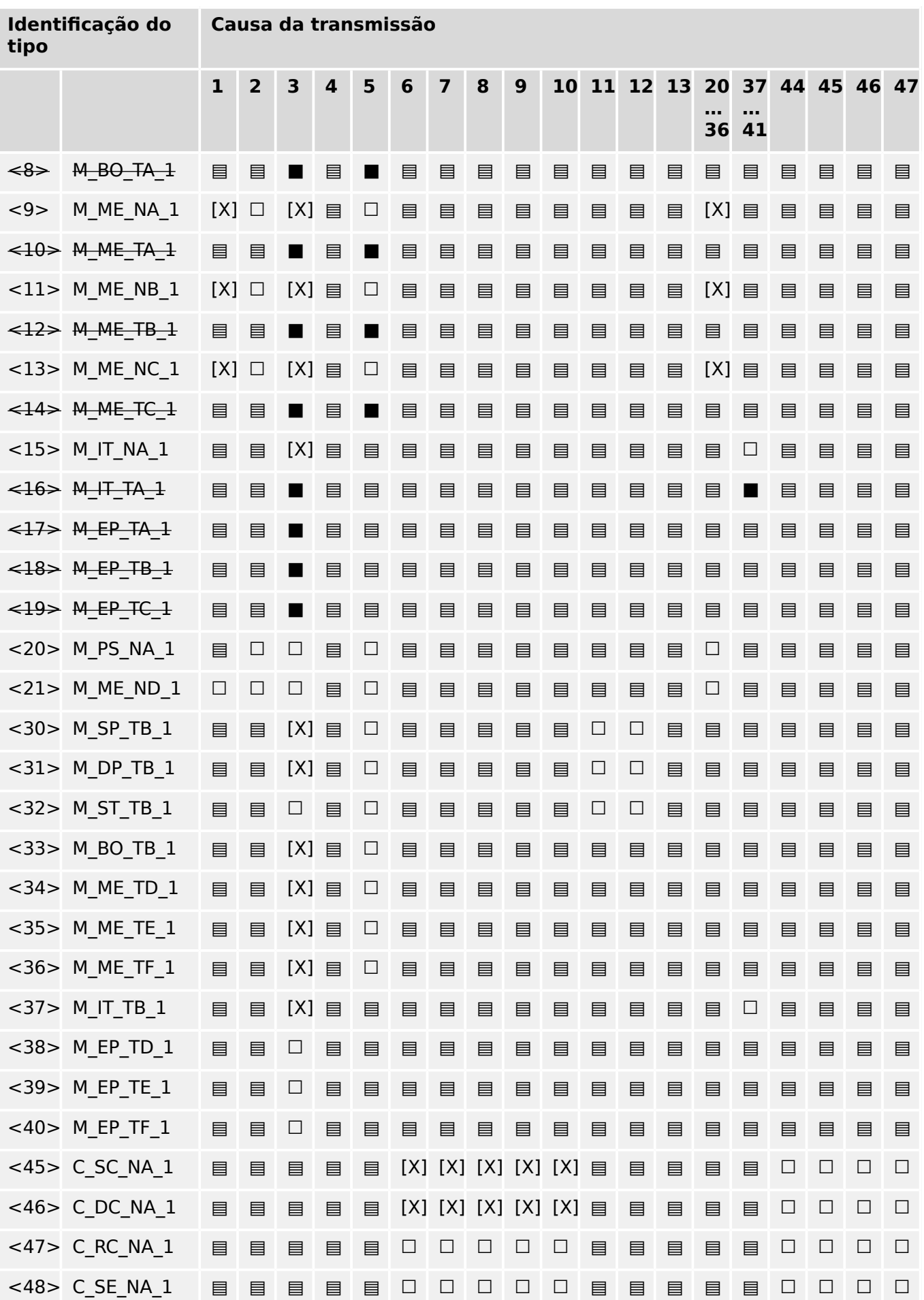

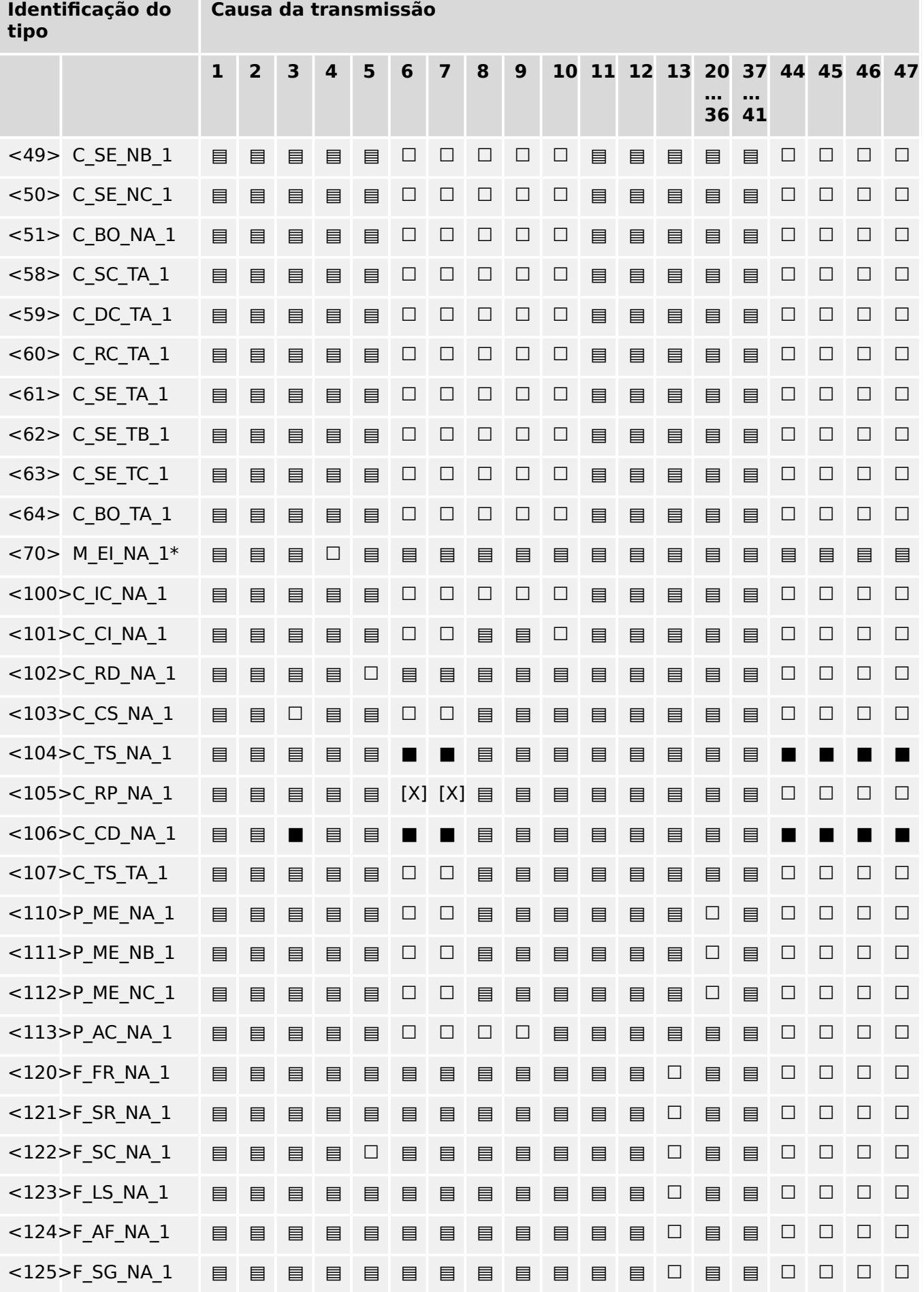

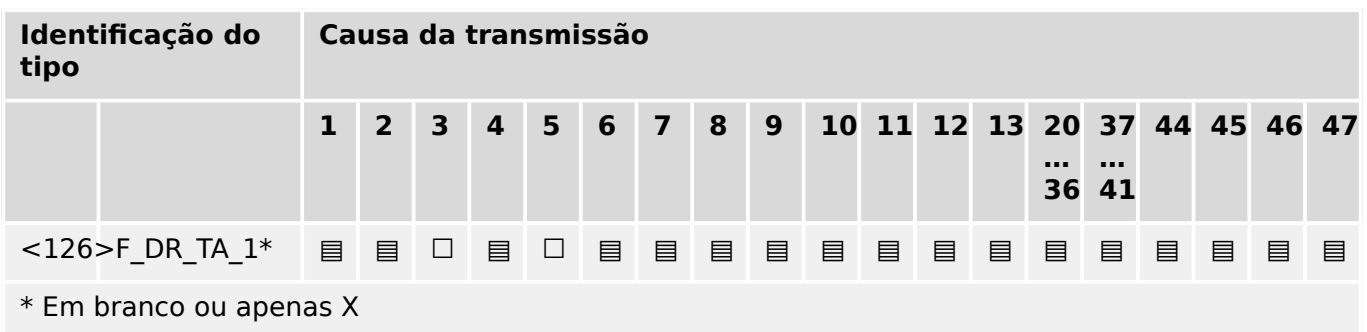

# **14.3.6 Funções de aplicação básica**

### **Inicialização de estação**

(parâmetro espec¯fico da estação, marque "X" se a função for usada)

#### [X] Inicialização remota

#### **Transmissão cíclica de dados**

(parâmetro específico da estação; marque "X", se a função for usada apenas na direção padrão "R", apenas se utilizado na direção inversa; e "B", se usado em ambas as direções)

#### [X] Transmissão cíclica de dados

### **Procedimento de leitura**

(parâmetro específico da estação; marque "X", se a função for usada apenas na direção padrão "R", apenas se utilizado na direção inversa; e "B", se usado em ambas as direções)

#### ☐ Procedimento de leitura

#### **Transmissão espontânea**

(parâmetro específico da estação; marque "X", se a função for usada apenas na direção padrão "R", apenas se utilizado na direção inversa; e "B", se usado em ambas as direções)

#### [X] Transmissão espontânea

### **Transmissão dupla de informações afeta a causa da transmissão espontânea**

(parâmetro específico da estação; marque cada informação tipo "X", onde são emitidos um ID de tipo sem marcação de tempo e o respectivo ID de tipo com marcação de tempo, em resposta a uma mudança espontânea única de um objeto monitorado)

As seguintes identificações do tipo podem ser transmitidas em seguência, através da mudança de status único de um objeto de informações. Os endereços espec¯ficos do objeto de informações para os quais a dupla transmissão está habilitada são definidos em uma lista específica de projeto.

☐ Informações de ponto único M\_SP\_NA\_1, M\_SP\_TA\_1, M\_SP\_TB\_1 e M\_PS\_NA\_1

#### 14 Apêndice

14.3.6 Funções de aplicação básica

- ☐ Informações de ponto duplo M\_DP\_NA\_1, M\_DP\_TA\_1 e M\_DP\_TB\_1
- $\Box$  informações de posição de etapa M\_ST\_NA\_1, M\_ST\_TA\_1 e M\_ST\_TB\_1
- ☐ Sequência de 32 bits M\_BO\_NA\_1, M\_BO\_TA\_1 e M\_BO\_TB\_1 (se definida para um projeto específico)
- $\Box$  Valor medido, valor normalizado M\_ME\_NA\_1, M\_ME\_TA\_1, M\_ME\_ND\_1 e M\_ME\_TD\_1
- ☐ Valor medido, valor dimensionado M\_ME\_NB\_1, M\_ME\_TB\_1 e M\_ME\_TE\_1
- □ Valor medido, número do ponto de flutuação curta M\_ME\_NC\_1, M\_ME\_TC\_1 e M\_ME\_TF\_1

#### **Interrogação de estação**

(parâmetro específico da estação; marque "X", se a função for usada apenas na direção padrão "R", apenas se utilizado na direção inversa; e "B", se usado em ambas as direções.)

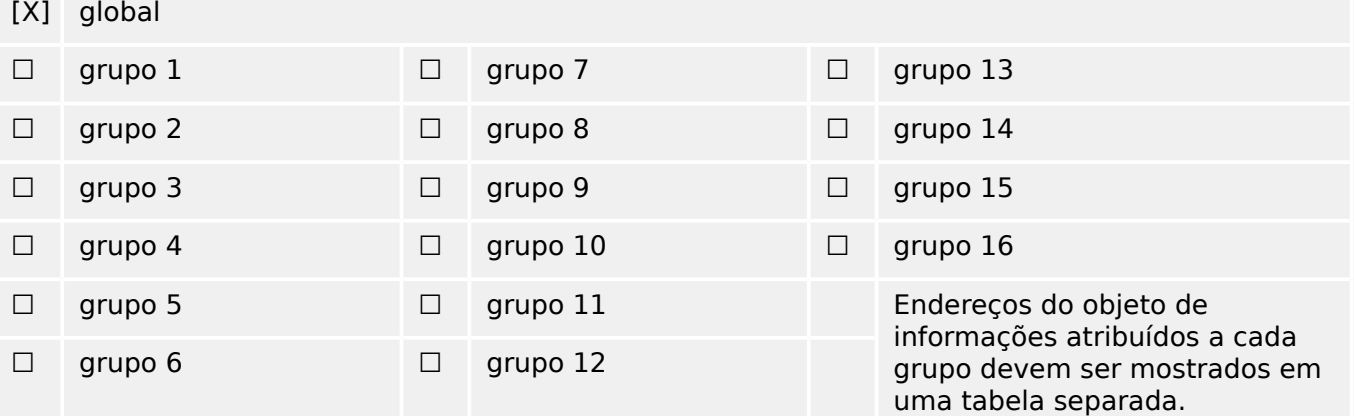

#### **Sincronização de relógio**

(parâmetro específico da estação; marque "X", se a função for usada apenas na direção padrão "R", apenas se utilizado na direção inversa; e "B", se usado em ambas as direções.)

[X] Sincronização de relógio

#### **Transmissão de comando**

(parâmetro específico do objeto; marque "X", se a função for usada apenas na direção padrão "R", apenas se utilizado na direção inversa; e "B", se usado em ambas as direções.)

- [X] Transmissão de comando direto
- ☐ Transmissão de comando do ponto de ajuste direto
- [X] Selecione e execute o comando
- ☐ Selecione e execute o comando do ponto de ajuste
- [X] C SE ACTTERM usado
- ☐ Nenhuma defini©ão adicional
- [X] Duração de impulso curto (determinada por um parâmetro de sistema fora da estação)
- ☐ Duração de impulso longo (determinada por um parâmetro de sistema fora da estação)
- ☐ Saída persistente
- [X] Supervisão de atraso máximo na direção de comandos e em comandos de ponto de ajuste

>configurável@ Atraso máximo permitido de comandos e comandos do ponto de ajuste

#### **Transmissão de totais integrados**

(parâmetro específico da estação ou do objeto; marque "X", se a função for usada apenas na direção padrão "R", apenas se utilizado na direção inversa; e "B", se usado em ambas as direções.)

- ☐ Modo A: Congelamento local com transmissão espontânea
- ☐ Modo B: Congelamento local com interrogação do contador
- ☐ Modo C: Congelar e transmitir os comandos por interrogação do contador
- ☐ Modo D: Congelar por comando de interrogação do contador, informação espontânea de valores congelados
- [X] Leitura do contador
- □ Congelamento de contador sem redefinição
- □ Congelamento de contador com redefinição
- ☐ Redef Contad
- ☐ Contador de solicitações gerais
- $\Box$  Solicitar grupo de contador 1
- ☐ Solicitar grupo de contador 2
- ☐ Solicitar grupo de contador 3
- ☐ Solicitar grupo de contador 4

#### **Carregamento de parâmetro**

(parâmetro específico do objeto; marque "X", se a função for usada apenas na direção padrão "R", apenas se utilizado na direção inversa; e "B", se usado em ambas as direções.)

- ☐ Valor de limite
- ☐ Fator de suavização
- ☐ Limite baixo para a transmissão de valores de medição
- ☐ Limite alto para a transmissão de valores de medição

#### **Ativação do parâmetro**

(parâmetro específico do objeto; marque "X", se a função for usada apenas na direção padrão "R", apenas se utilizado na direção inversa; e "B", se usado em ambas as direções.)

☐ Ativ/desativ. transmissão cíclica ou periódica persistente do objeto endereçado

#### **Procedimento de teste**

(parâmetro específico da estação; marque "X", se a função for usada apenas na direção padrão "R", apenas se utilizado na direção inversa; e "B", se usado em ambas as direções.)

#### ☐ Procedimento de teste

#### **Transferência de arquivo**

(parâmetro específico da estação, marque "X" se a função for usada.)

Transferência de arquivo na direção do monitor

- ☐ Arquivo transparente
- ☐ Transmissão de dados de distúrbios do equipamento de proteção
- ☐ Transmissão de sequências de eventos
- ☐ Transmissão de sequências de valores analógicos gravados

Transferência de arquivo na direção do controle

#### ☐ Arquivo transparente

#### **Busca em segundo plano**

(parâmetro específico da estação; marque "X", se a função for usada apenas na direção padrão "R", apenas se utilizado na direção inversa; e "B", se usado em ambas as direções.)

☐ Busca em segundo plano

#### **Aquisição de atraso de transmissão**

(parâmetro específico da estação; marque "X", se a função for usada apenas na direção padrão "R", apenas se utilizado na direção inversa; e "B", se usado em ambas as direções.)

Aquisição de atraso de transmissão

#### Definição de limites de tempo

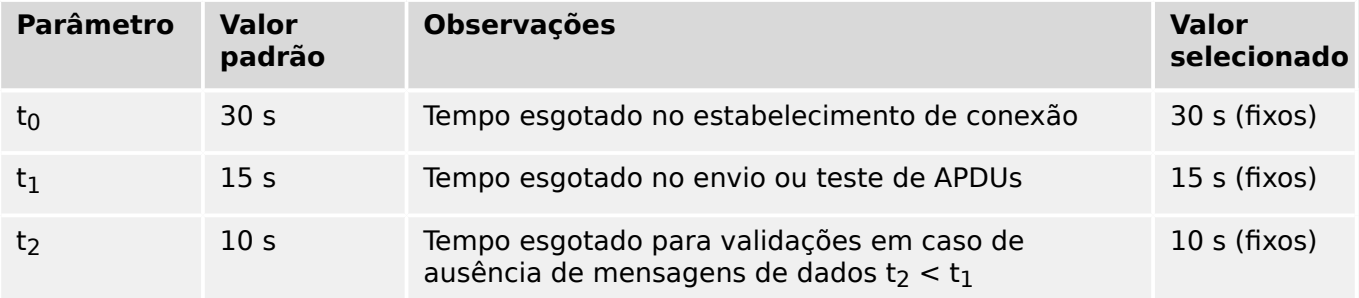

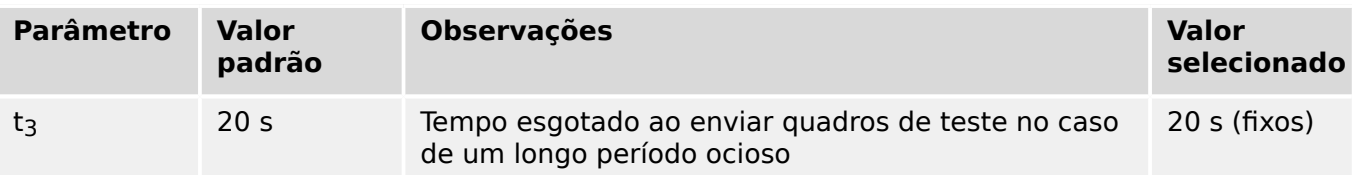

#### **Número máximo de APDUs de formato I excepcional k e as mais recentes APDUs (w) de validação**

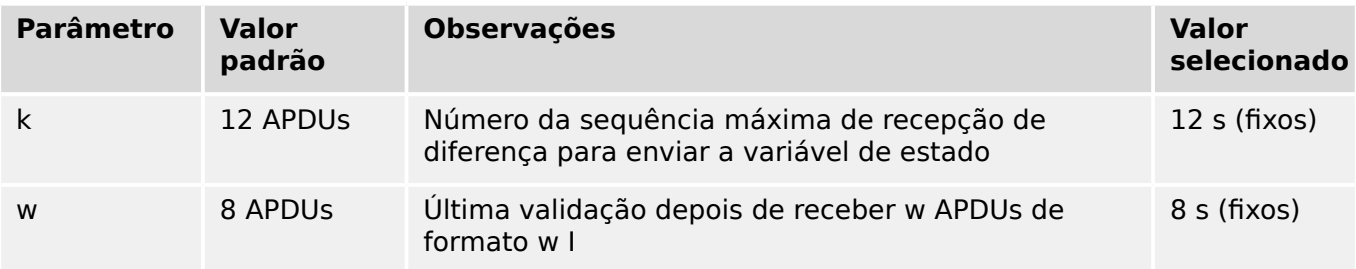

Os valores de k e w são somente leitura, ou seja, não podem ser configurados.

#### **Número da Porta**

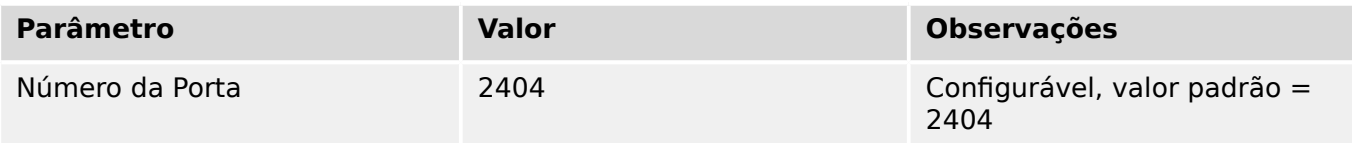

#### **Suite RFC 2200**

RFC 2200 é um padrão oficial da Internet que descreve o estado de padronização dos protocolos utilizados na Internet, conforme determinado pelo Conselho de Arquitetura de Internet (CAI). Ele oferece um amplo espectro de padrões reais utilizados na Internet. A seleção apropriada de documentos da RFC 2200 definidos neste padrão para determinados projetos deve ser escolhida pelo usuário do padrão.

- [X] Ethernet 802.3
- ☐ Interface Serial X.21
- ☐ Outra seleção do RFC 2200

# **14.4 Abreviaturas e Siglas**

As seguintes abreviações e siglas são usadas neste manual.

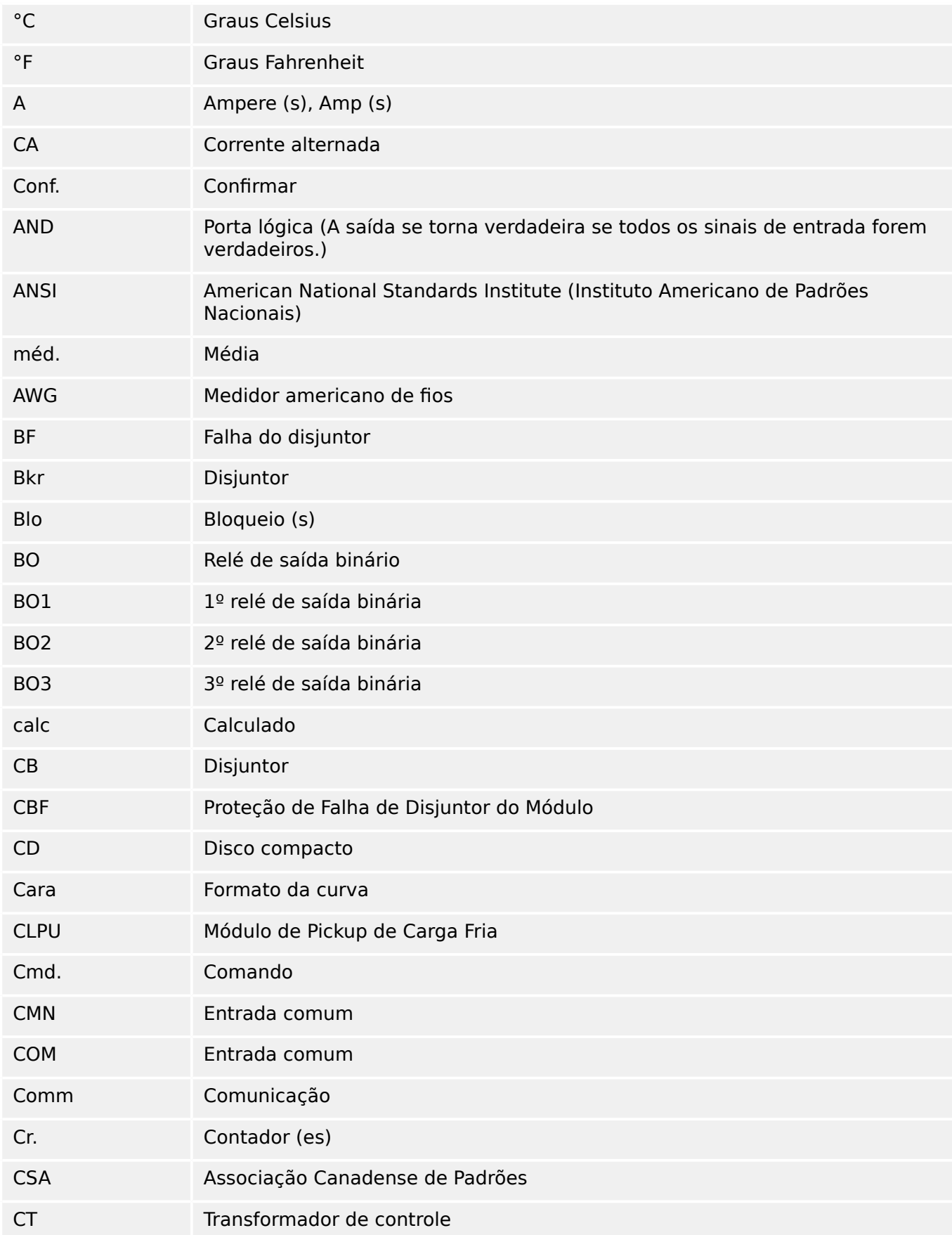

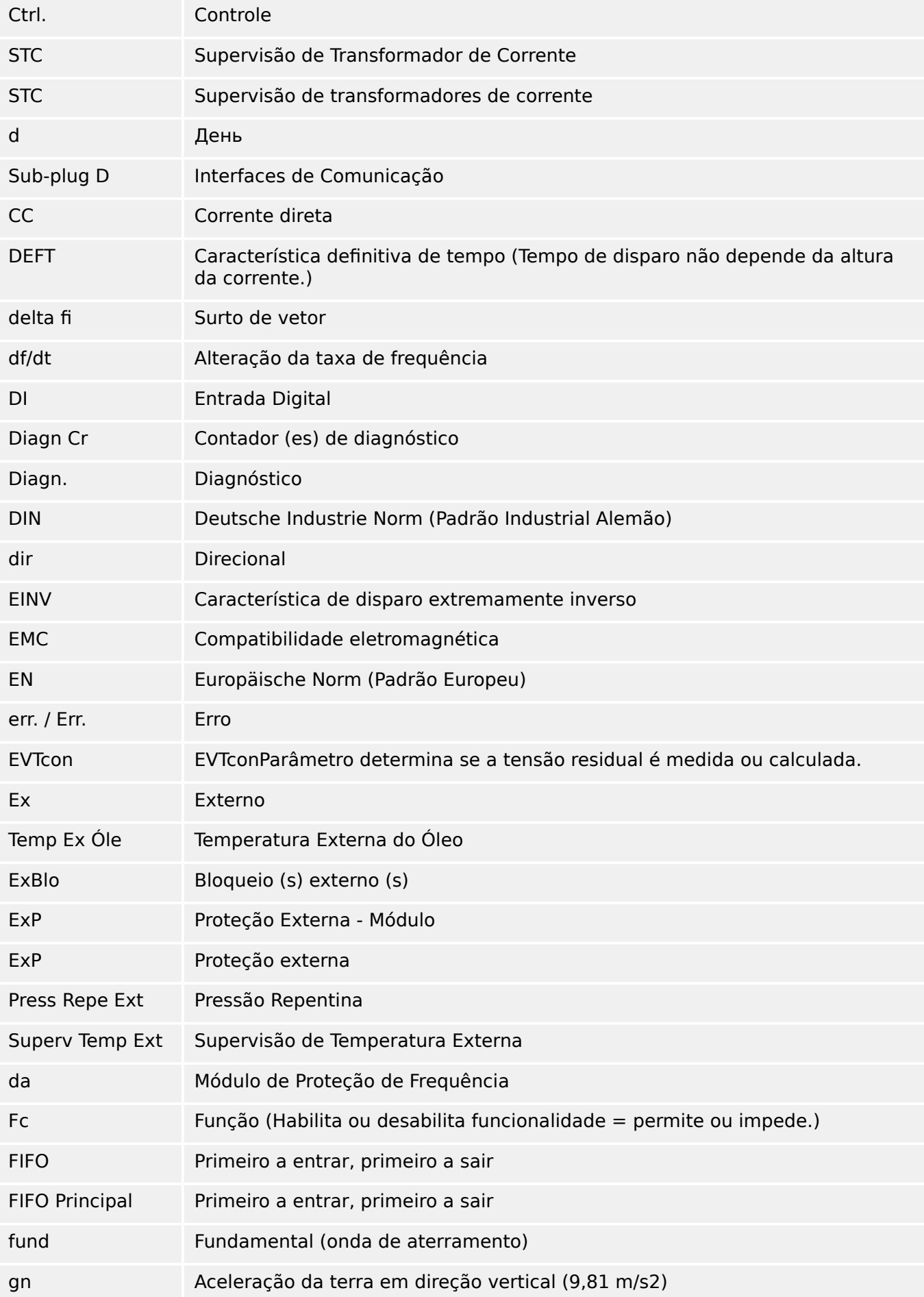

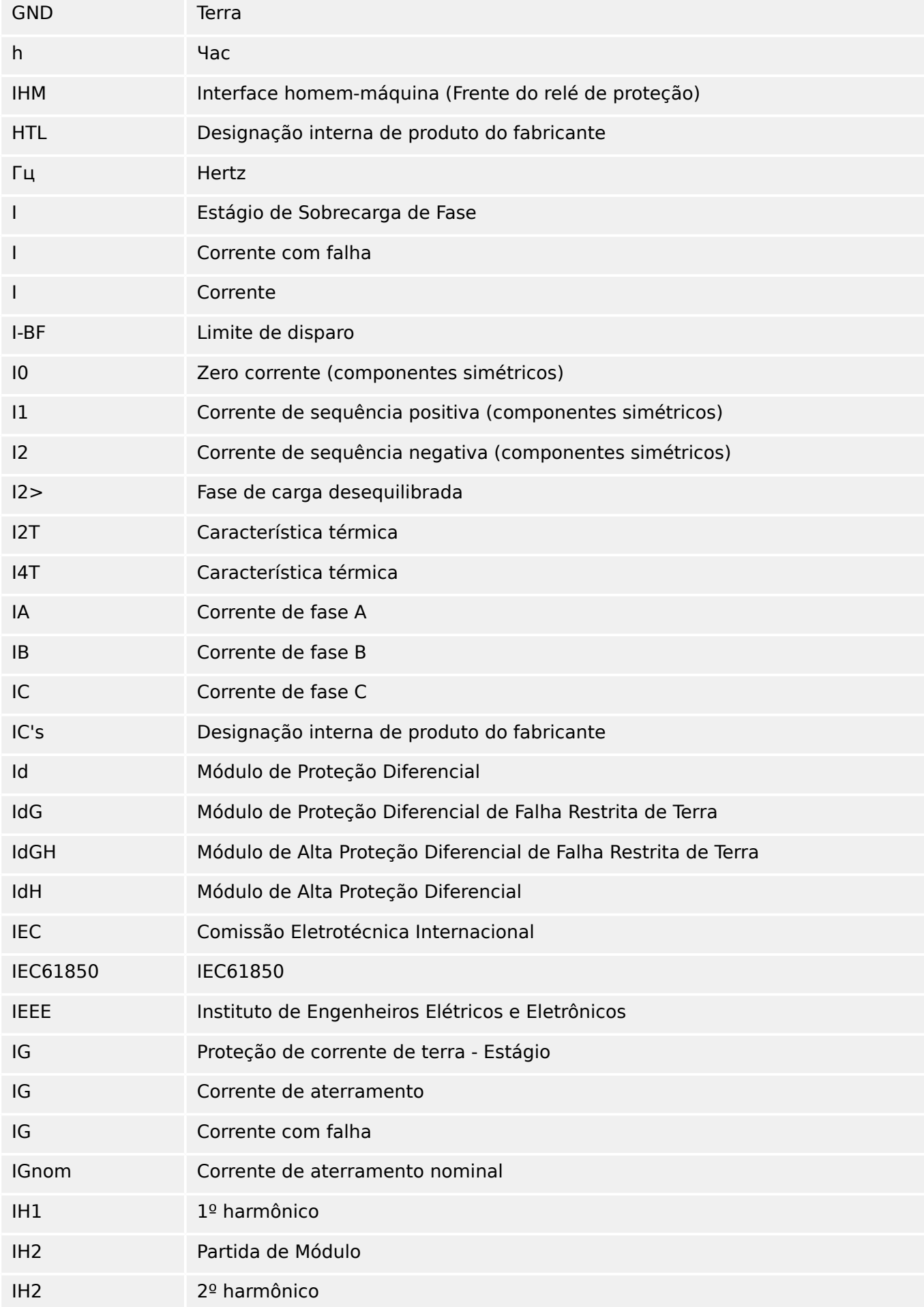

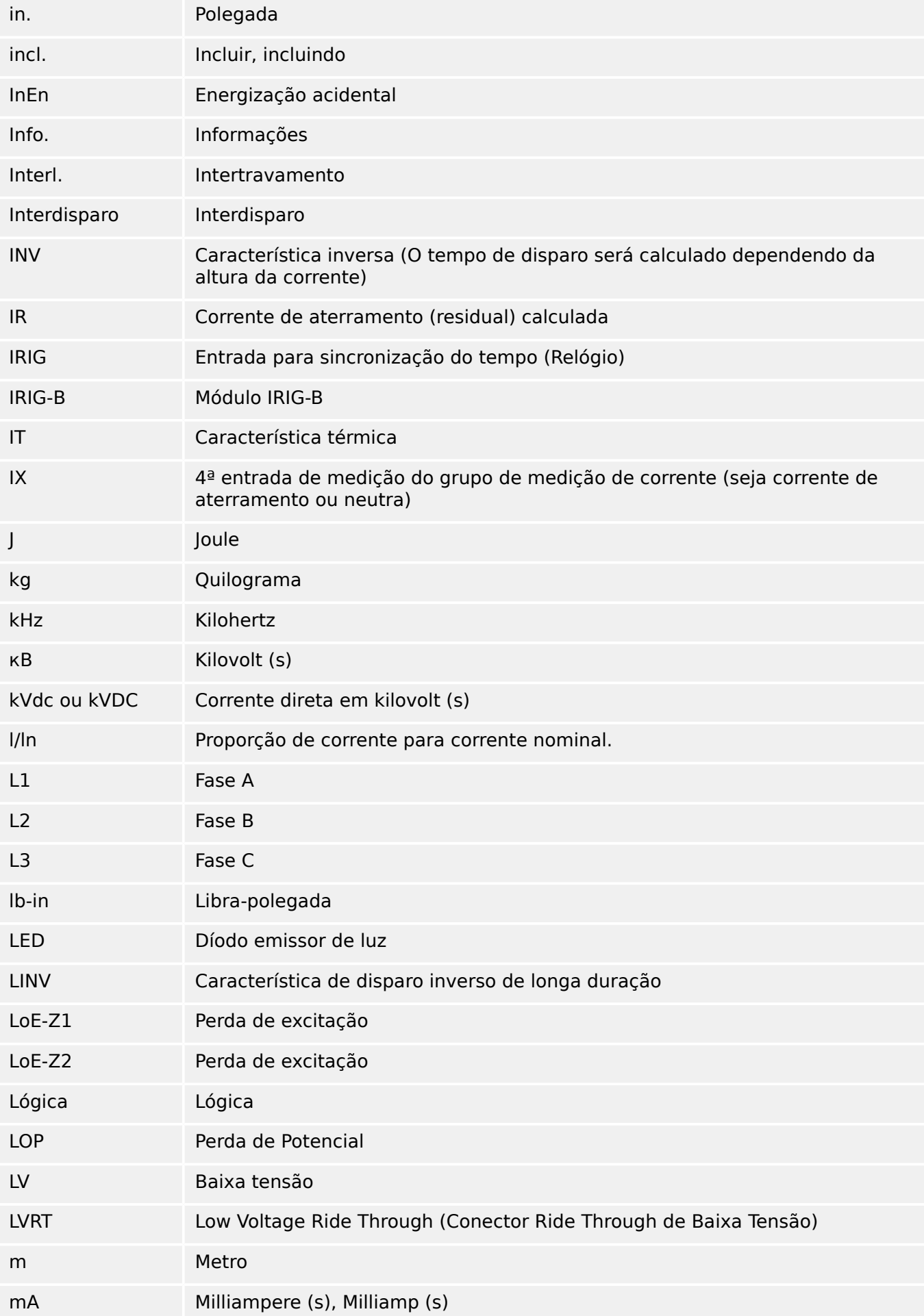

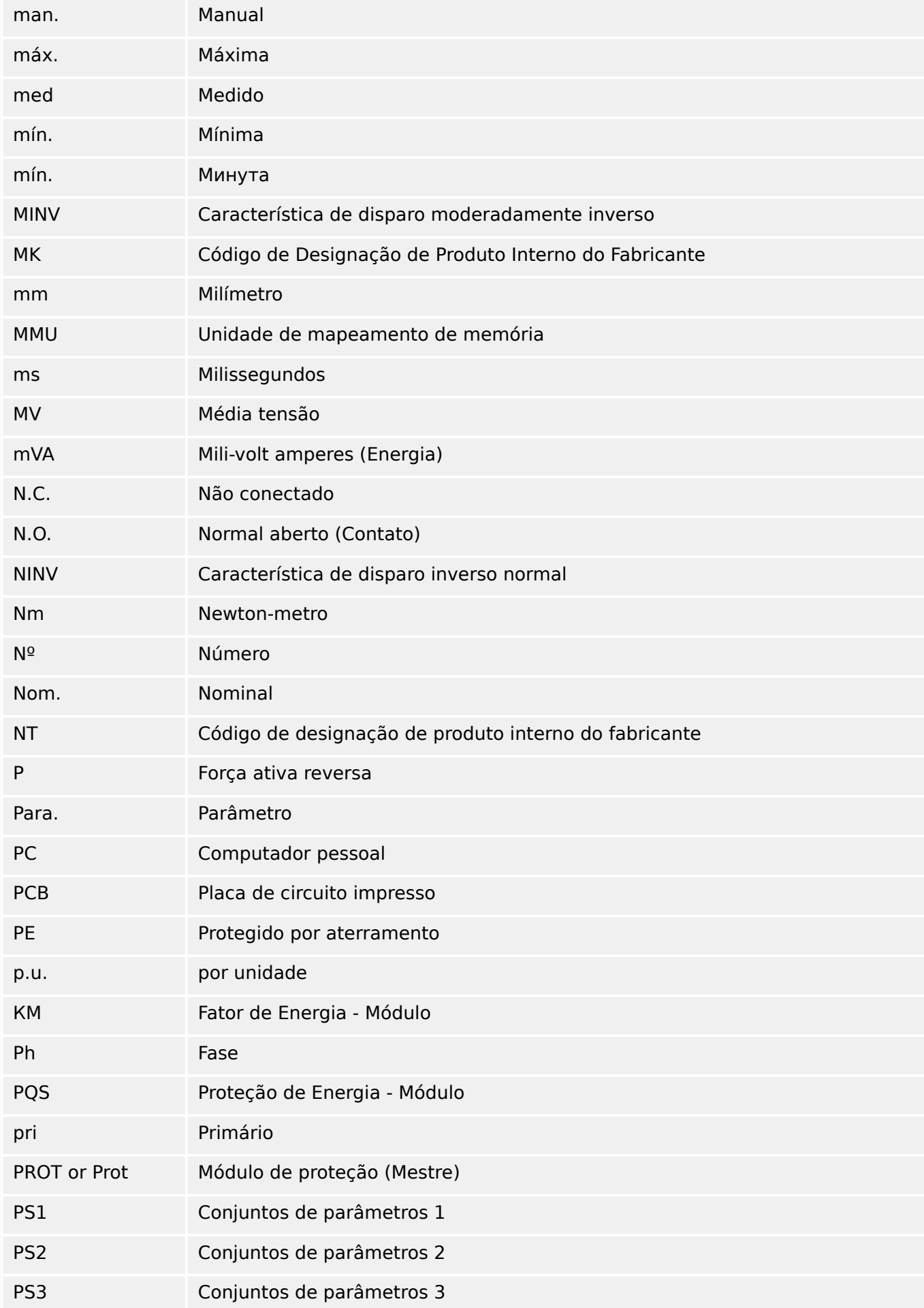

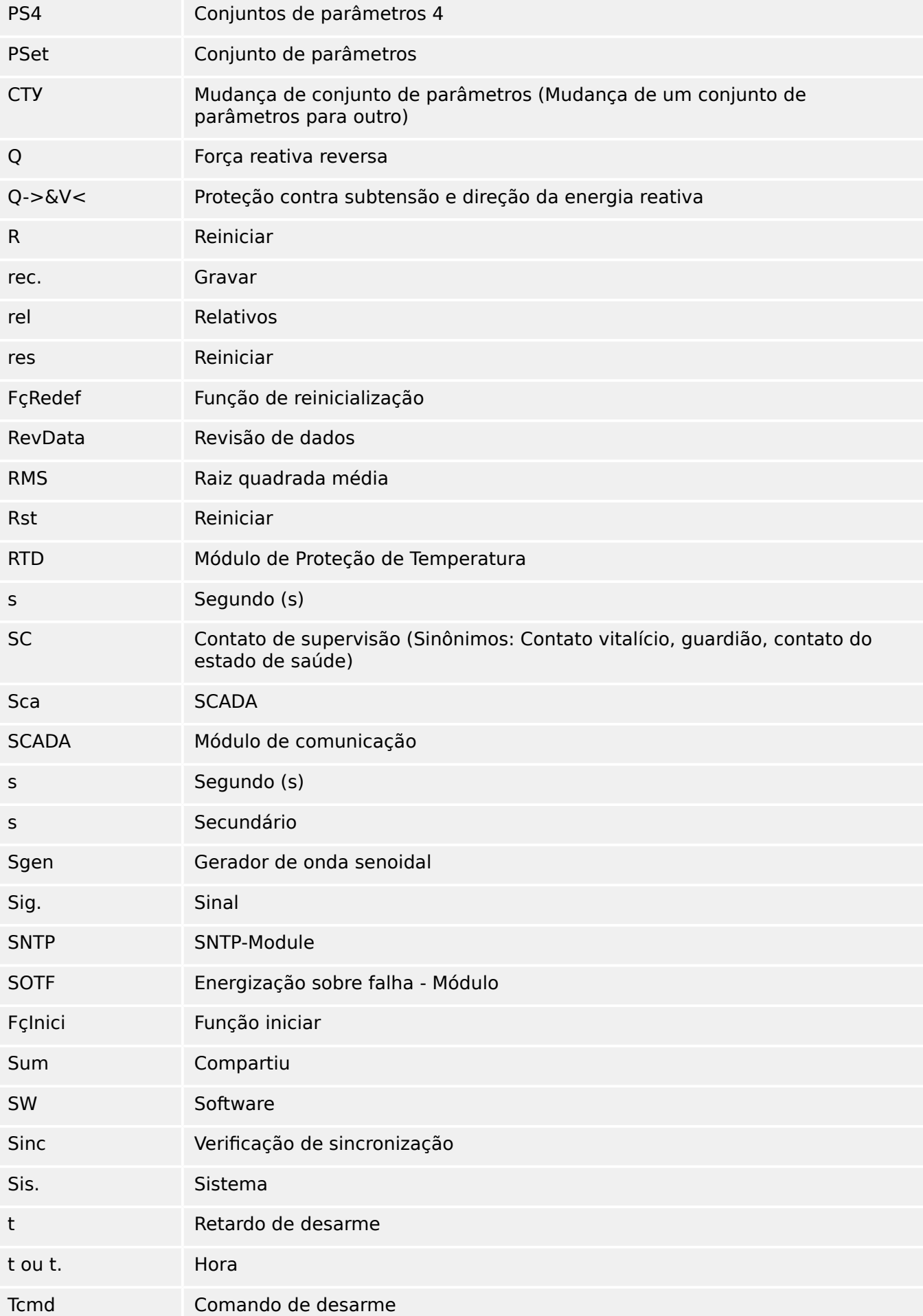

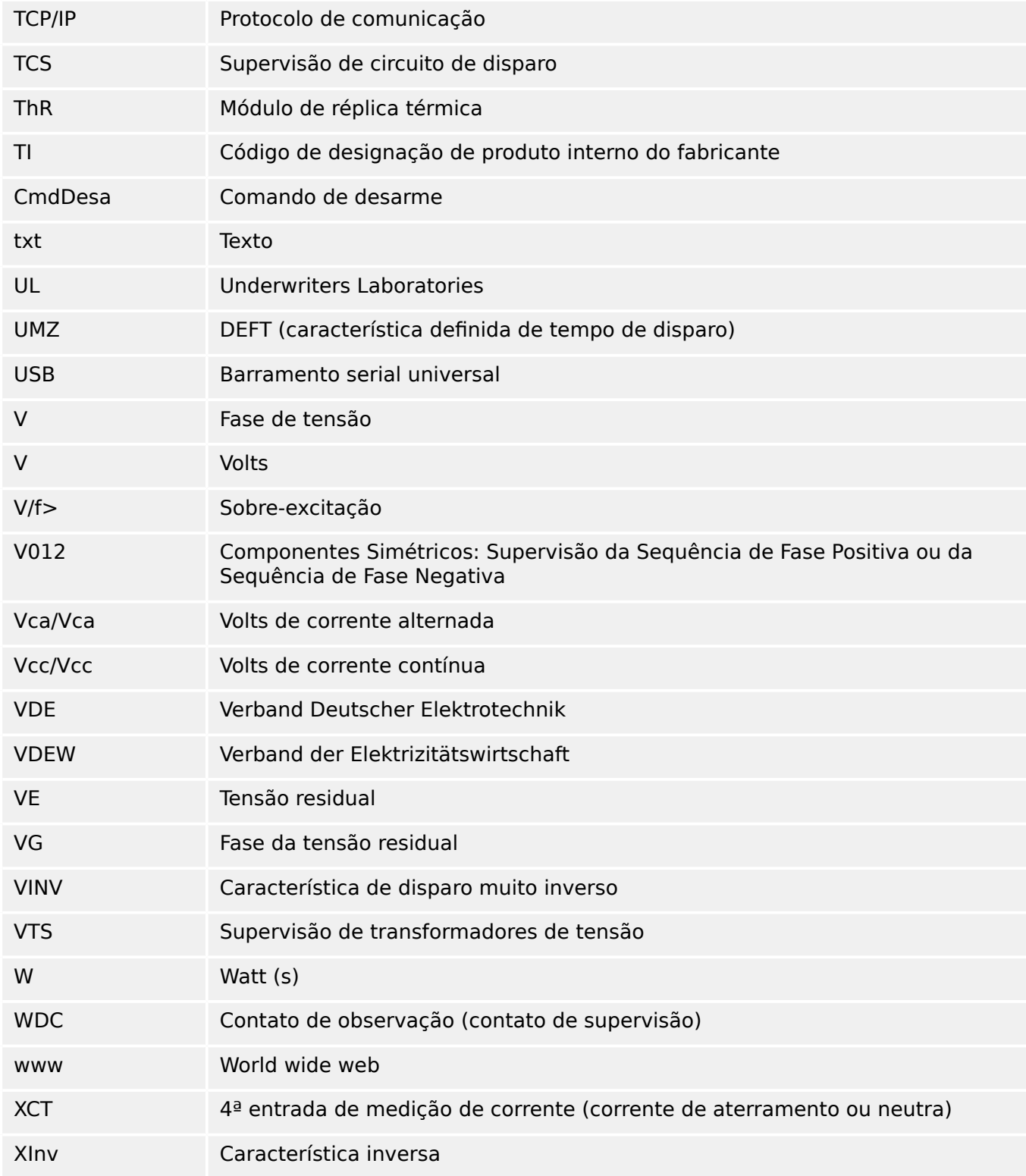

# **14.5 Lista de códigos ANSI**

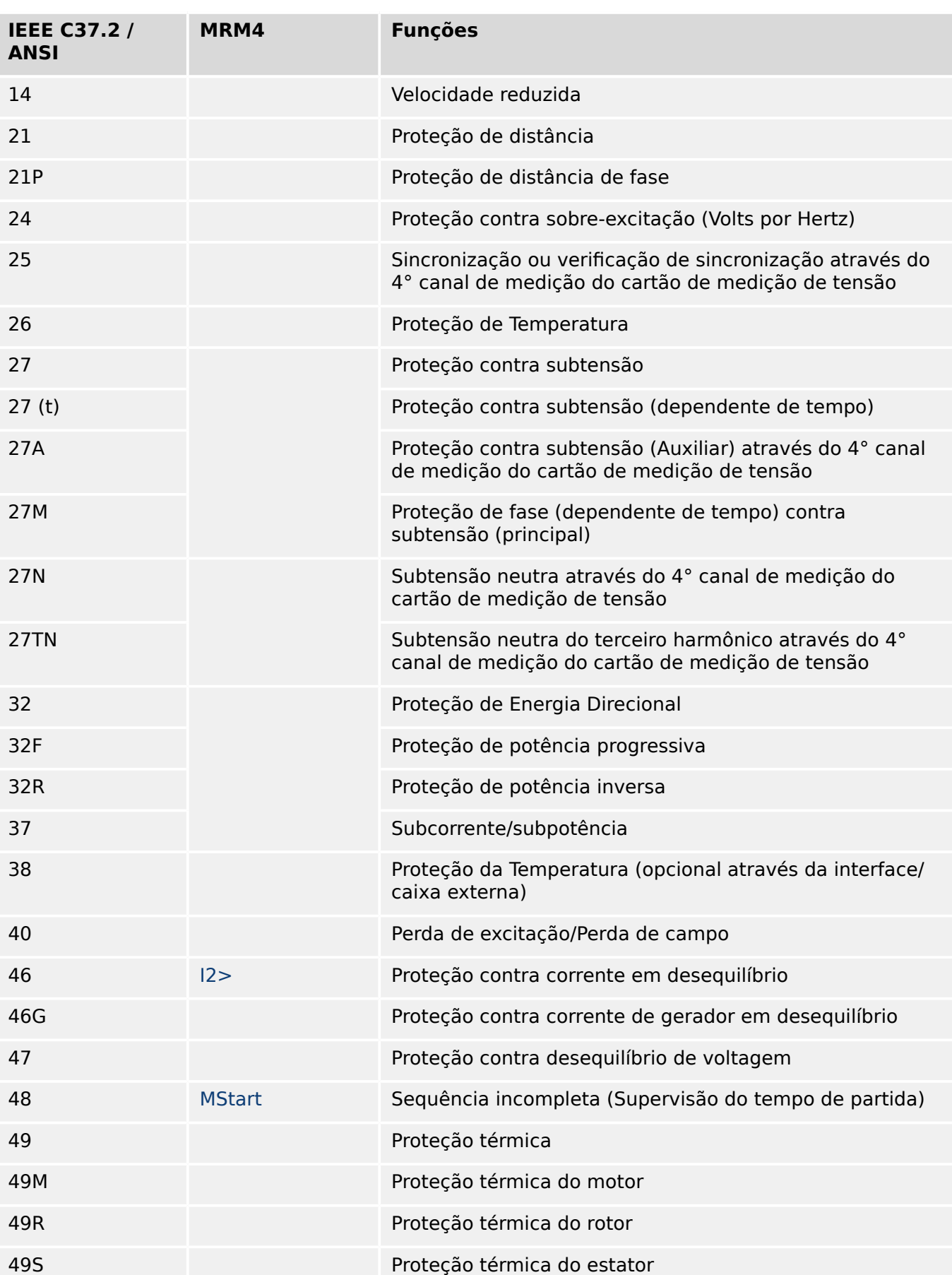

(Esta lista é essencialmente baseada no padrão IEEE Std C37.2‑2008.)

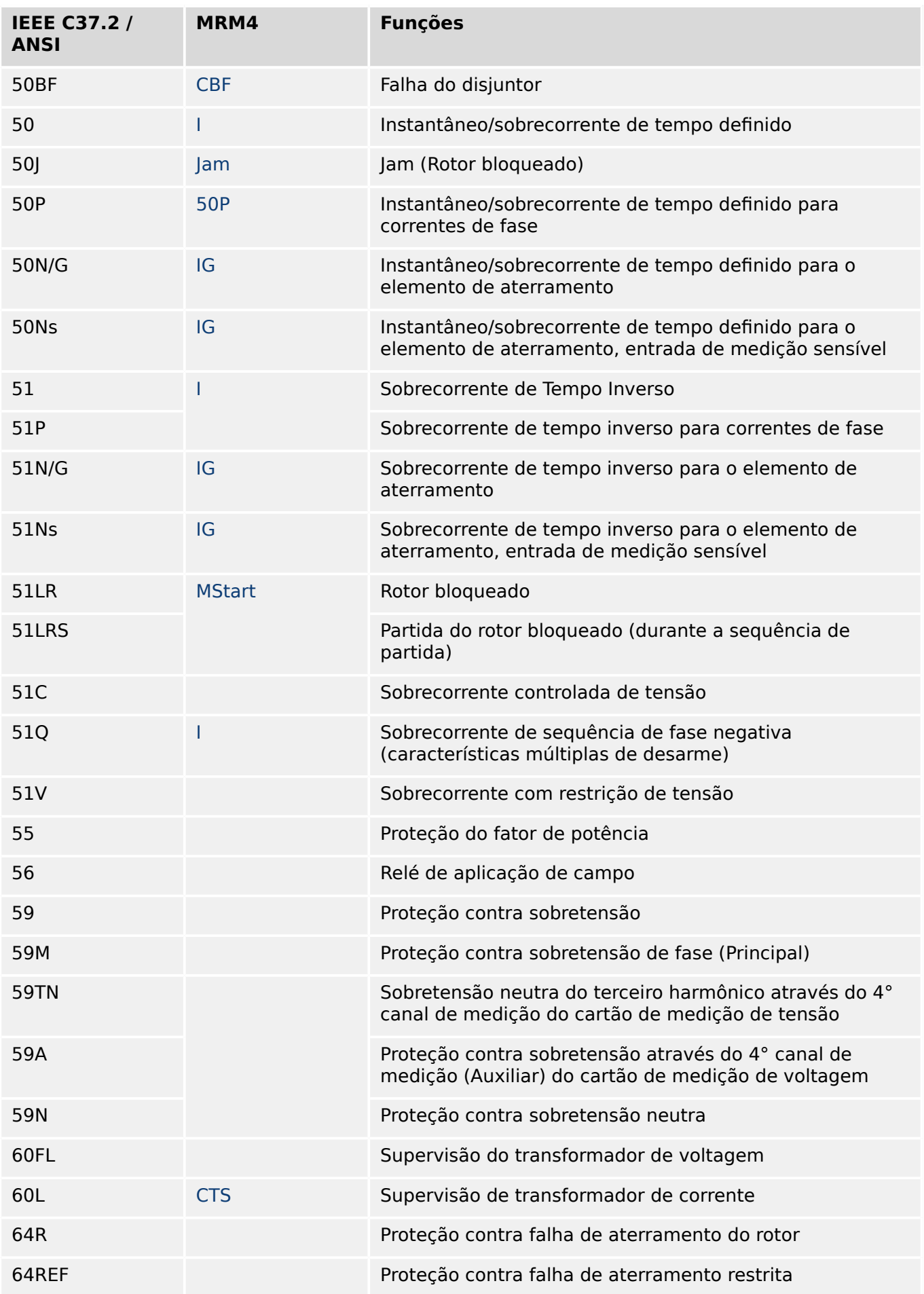

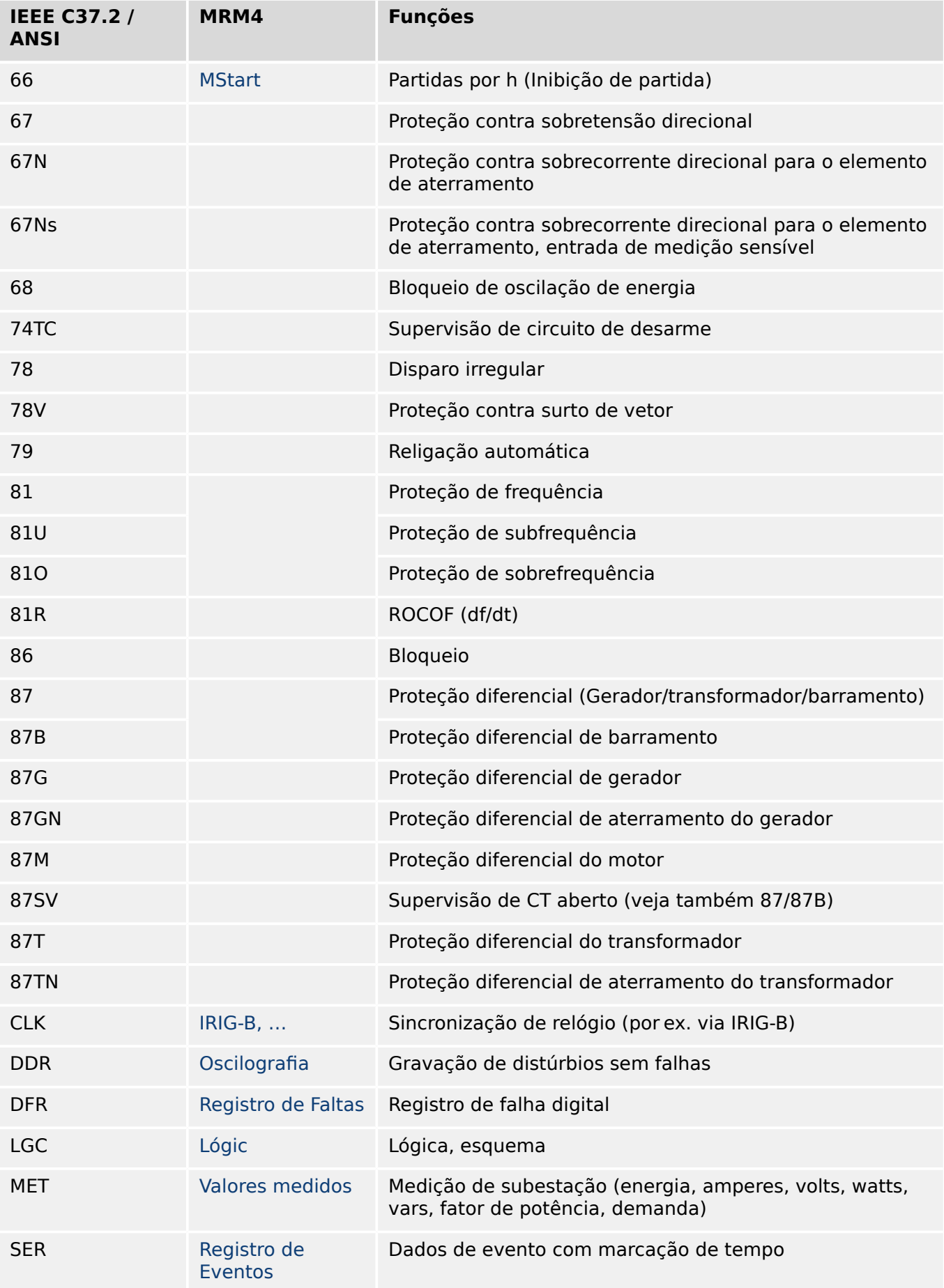

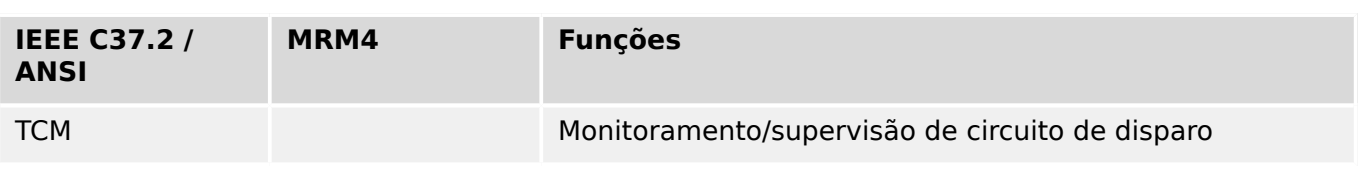

# **14.6 Histórico de revisão**

Este capítulo lista todas as alterações desde a versão 3.0. Se precisar de um histórico de alterações das versões 2.x, entre em contato com SEG.

# **AVISO!** Em princípio, todas as versões de hardware e software **3.x** são compatíveis entre si. Para ver perguntas e informações mais detalhadas, entre em contato com o suporte SEG.

#### **Documentação atualizada?**

Verifique o site da SEG para ver a última revisão deste manual técnico e se há uma ficha de erratas com informações atualizadas.

# **14.6.1 Versão: 3,0**

- Data: 2015-Out-01
- Revisão: B

#### **Hardware**

- Uma nova placa frontal na cor cinza escuro substitui o gabinete azul que tinha sido usado para todas as versões **2.x**.
- A nova placa dianteira possui uma interface USB para a conexão com o software de operação Smart view. (Ela substitui a interface serial das versões **2.x**.)
- Há um novo tipo de comunicação tipo "I" disponível:

RS485 (IEC 60870‑5‑103, MODBUS RTU, DNP3.0 RTU) + RJ45 Ethernet 100 Mbit/s (Modbus TCP, DNP3.0 TCP/UDP)

- Já disponível o "Revestimento isolante" como opção por encomenda.
- Os caracteres ‑2 no código por tipo significam uma atualização importante da versão 2.x para a 3.x.

#### **Software**

O firmware do dispositivo também está disponível em espanhol.

Várias pequenas mudanças e reestruturações foram feitas no menu e na tela.

### **Proteção**

As causas dos disparos são mostradas diretamente na tela.

### **Low Voltage Ride Through (Conector Ride Through de Baixa Tensão) – LVRT**

Um segundo elemento LVRTfoi adicionado.

### **Perda de Potencial – LOP**

A detecção de barramento inativo tornou-se configurável.

A atribuição do disjuntor é opcional. (Se nenhum disjuntor foi atribuído, a posição é ignorada.)

O bloqueio geral de IOC foi removido.

O limite de corrente de carga LOP . I< pode ser configurado com um intervalo de 0,5 a 4 In.

### **Q->&V< / ReCon**

A peça de reconexão foi dividida e tornou-se um módulo independente.

As funções de dissociação do módulo de reconexão foram estendidas a todos os comandos de disparo.

### **Módulo de Proteção de Temperatura – RTD**

O comando de disparo tornou-se selecionável.

#### **Energização sobre falha - Módulo – SOTF**

A função SOTF foi removida.

#### **SCADA**

O DNP3 foi disponibilizado (com RTU/TCP/UDP).

Novas interfaces de fibra óptica para SCADA.

O procedimento de configuração (estrutura de menus, configurações padrão) foi modificado.

Novo sinal de "Status de conexão SCADA".

Ethernet "TCP Keep Alive" de acordo com a RFC 793.

Correção de erros:

• Depois de uma exceção de hardware, o endereço IP pode ter-se perdido.

#### **SCADA / IEC 61850**

Novo suporte de Direct-Control.

Suporte para descrições de LN através de entrada DAI no arquivo SCD.

Manipulação de InGGIO Ind melhorada.

Aprimoramento da velocidade de mensagens GOOSE. Resolvido o possível problema com mensagens GOOSE correlacionadas ao tempo.

Novos nós lógicos para contadores de energia, LVRT, ExP, TCM, 47.

Novo LNClass para sensores e monitoramento.

Relatórios atualizados, caso os ângulos fiquem com valor zero, e se os ângulos de vetores de fase ultrapassarem a zona morta.

Algoritmo de zona morta melhorado.

Agora é possível atribuir sinais de alarme IEC 61850 para os LEDs do dispositivo.

Contador para o número adicionado de conexões ativas entre cliente e servidor.

Corrigida a ausência de modos de potência direcional.

#### **SCADA / Modbus**

Adicionado o "Registro de status rápido".

Registros configuráveis adicionados.

Gravador de falhas de leitura e algumas informações específicas do dispositivo via Modbus.

Estabilidade do Modbus TCP melhorada.

#### **IEC 60870‑5‑103**

Correção de erros:

• Resolvido o problema com distúrbios de leitura.

#### **SNTP**

A inicialização da rede depois da proteção está ativa.

Correção de erros:

- O SNTP pode não ter funcionado corretamente em caso de bateria vazia.
- Horário de verão padrão alterado para "Domingo".

#### **Interface de PC /conexão com Smart view**

A partir da V4.30 do Smart view, é possível trocar de linha única para dispositivos que suportam isso.

A interface do usuário suporta a validação melhorada de arquivos SCD de IEC 61850.

As curvas características já podem ser representadas graficamente.

Já existe um editor de páginas para a criação de linhas únicas e páginas do dispositivo.

Correção de erros:

- Após uma interrupção de comunicação, formas de ondas não poderão mais ser recebidas a partir do PC.
- Após um download interrompido do modelo de dispositivo, a manipulação de arquivos poderia estar erradas.

#### **Simulação de PC**

O status do LED foi adicionado ao software de simulação.

#### **Registrador de Tendências**

Correção de erros:

• Um vazamento de memória foi corrigido.

#### **Saída Analógica – Saíd Analó**

Correção de erros:

• Depois de reiniciar o dispositivo, a saída poderá chegar ao pico de 100% por um curto período de tempo.

Durante a atualização de um dispositivo de versão 2.x,deve-se observar o seguinte com relação às definições:

- Todas as configurações de comunicação têm que ser redefinidas. Uma conversão automática é apenas parcialmente possível.
- A atribuição de saída virtual da comunicação IEC 61850 foi reestruturada.

Todas as configurações de atribuição foram redefinidas.

- A peça de reconexão de Q->&V< foi dividida como um novo módulo ReCon. Uma conversão automática não é possível.
- O modo V-Prot V<(t) foi abandonado e substituído pelo módulo de LVRT.

# **14.6.2 Versão: 3.0.b**

- Data: 2016-Fev-20
- Revisão: B

#### **Hardware**

Sem alterações.

#### **Software**

O automonitoramento foi melhorado.

#### **Sobretensão – I[n]**

Correção de erros:

• Um problema de inicialização foi resolvido no módulo de sobretensão. No caso de MeasureMode I2 e da característica de DEFT, esse problema poderia ter causado um falso arranque ou disparo após a partida.

#### **Sis**

Correção de erros:

• Em circunstâncias especiais, uma reinicialização involuntária a quente foi possível.

#### **SCADA / Modbus**

Correção de erros:

• O protocolo Modbus não leu corretamente o horário do sistema.

#### **Autossupervisão**

Correção de erros:

• Os avisos relacionados ao monitoramento da temperatura interna não funcionavam corretamente.
# **14.6.3 Versão: 3,1**

**AVISO!**

Esta versão não foi lançada!

• Data: 2017-Mar-06

#### **Hardware**

Sem alterações.

#### **Software**

#### **Reconexão – ReCon[n]**

O módulo de reconexão foi melhorado de acordo com a norma VDE‑AR‑N 4120.

- A condição de liberação tornou-se selecionável via ReCon . Cond Liberaç Religação (opções: V Liberaç Interna, V Liber Ext PCC, Ambas).
- O método de medição tornou-se selecionável via ReCon . Método medição (opções: Fundamental, RMS Verda, T deslizante Supv med).

#### **SCADA**

Os pontos de dados foram adicionados à segunda instância do módulo de reconexão.

#### **TCP**

Correção de erros:

• Algum problema com a comunicação TCP/PPP foi resolvido.

# **14.6.4 Versão: 3.4**

- Data: 2017-Out-01
- Revisão: C

#### **Hardware**

- Uma tampa protetora de metal foi adicionada aos os conectores LC para a Ethernet / TCP/IP através de fibra óptica. Como a tampa melhora a imunidade de EMC, recomenda-se sempre fixá-la com cuidado, depois de ligar os conectores LC.
- Há um novo tipo de comunicação tipo "T" disponível:

RS485 (IEC 60870‑5‑103, MODBUS RTU, DNP3.0 RTU) + RJ45 Ethernet 100 Mbit/s (IEC 61850, Modbus TCP, DNP3.0 TCP/UDP)

#### **Software**

- O firmware do dispositivo também está disponível em romeno.
- Se o MRM4 estiver conectado ao Smart view a partir da versão 4.50, a sincronização de data e hora automaticamente considera que as definições de fuso horário podem ser diferentes no PC e no MRM4.

#### **Comunicação**

O menu [Parâ Dispos / HMI / Segurança] agora disponibiliza os seguintes parâmetros:

- O "Smart view através de Eth" ativa ou desativa o acesso do Smart view via Ethernet.
- O "Smart view através de USB" ativa ou desativa o acesso do Smart view via interface USB.

(Consulte  $\Box$  "2.4.3 Senhas de conexão, Smart view Acesse".)

#### **IEC 60870-5-103**

Este protocolo de comunicação suporta agora o bloqueio da transmissão na direção do monitor e no modo de teste. (Consulte  $\Box$  "4.5.1 IEC60870-5-103".)

#### **Modbus**

Para dispositivos com interfaces RS485 e Ethernet (tipos de comunicação "I" ou "T"), a configura©ão do projeto "Modbus RTU/TCP" já está disponível (através do parâmetro [Planej disposit] Scada . Protocol"). Isso faz com que o dispositivo se comunique via linha serial (RTU) e Ethernet (TCP) em paralelo. Em particular, observe que:

- Todos os mestres vêem o mesmo conjunto de estados.
- Todos os mestres podem redefinir estados travados.
- Todos os mestres podem controlar o mesmo disjuntor, fazer redefinições e validações.

#### **Parâ Dispos**

A caixa de diálogo de Redefinição, que é aberta quando a tecla "C" é pressionada durante o arranque a frio, foi adaptada às novas solicitações relacionadas à segurança: Agora há

uma nova definição do parâmetro "Config. reinic. dispositivo" que permite remover opções da caixa de diálogo de Redefinição. (Consulte ╚ = "2.4.6 Redefinir para os [padrões de fábrica, redefinir todas as senhas"](#page-71-0).)

#### **Sobretensão – I[n], IG[n]**

Todas as características de tempo inverso ANSI e IEC agora têm um limite de tempo, de acordo com a norma IEC 60255-151. (Consulte  $\Rightarrow$  "5.8.1 Características",  $\Rightarrow$  "5.9.1 [Características".](#page-267-0))

Foi adicionada uma nova característica de tempo inverso "RINV". (Consulte  $\Box$ > "5.8.1.9 [R Inverso \[RINV\] - Característica",](#page-254-0) Le 1959.1.9 R Inverso [RINV] - Característica".)

#### **Autossupervisão**

Dispositivo de mensagens internas (em particular, mensagens de erro) agora são acessíveis no menu [Operação / Autossupervisão / Mensagens].

Todas as mensagens que potencialmente venham a aparecer aqui são descritas em um documento separado, o "Guia de solução de problemas da HighPROTEC" (DOK-HB-TS).

#### **Supervisão**

O MRM4 supervisiona a sequência de fases, comparando-a com a definição que foi feita em [Parâ Camp / Configurações gerais] "Sequência Fase" (ou seja, "ACB" ou "ABC").

No menu [Operação / Exibição de Status / Supervisão / Sequência Fase], existe um sinal específico para cada CT e VT, que é ativado se a verificação do respectivo CT / VT achar que a sequência de fases é diferente da definição em [Parâ Camp]. (Consulte ╚ = "5.14.4" [Supervisão da Sequência de Fase".](#page-313-0))

#### **LEDs**

Há um novo modo de confirmação automática para todos os LEDs: O travamento de todos os LEDs é confirmado (redefinido) em caso de alarme (a partir de qualquer módulo de proteção) ou, no caso de um Alarme Geral, "Prot . Alarm".

A confirmação automática deve ser ativada pela configuração:

[Parâ Dispos / LEDs / LED 1...n] "Engatad" = "ativo, rec. por alarme"

(Consulte  $\Box$  "Reconhecimento manual (pressionando a tecla C no painel)".)

#### **Reconhecimento Manual**

É possível reconhecer LEDs, SCADA, relés de saída binária e /ou um comando de disparo pendente, pressionando a tecla "C" no painel.

Depois de atribuir os itens necessários ao "Rec através da tecla »C«", estes são reconhecidos simplesmente pressionando a tecla "C" (por cerca de 1 segundo).

Se houver a necessidade de ser capaz de reconhecer sem digitar nenhuma senha, defina uma senha vazia para o nível "Prot-Lv1". (Consulte  $\Box$  "Reconhecimento manual [\(pressionando a tecla C no painel\)";](#page-76-0) para obter informações gerais sobre senhas e considerações relacionadas à segurança; consulte  $\Box$  "2.4 Segurança".)

# **14.6.5 Versão: 3.6**

• Data: 2019-lan-31

#### **Software**

As funções de proteção do MRM4 foram adaptadas em conformidade com os requisitos da norma VDE‑AR‑N‑4110:2018.

#### **Detecção de direção da falha de fase**

Correção de erros: Foi corrigido um erro no algoritmo de decisão de direção que poderia levar a falsas decisões de direção para sistemas "ACB". (as sequências de fase "ABC" não foram afetadas.)

#### **"Superv. apenas"**

Um novo parâmetro de planejamento do dispositivo "Superv. apenas" foi adicionado às seguintes funções de proteção:

• IG[x] – Proteção contra sobretensão d aterramento (solo) (consulte  $\Box$  "5.9.2 [Sobrecorrente de solo \(aterramento\) – Funcionalidade"\)](#page-283-0)

Com a definição de "Supery. apenas" = "sim", a funcionalidade do módulo é restrita a uma função de supervisão: O alarme e as decisões de disparo ainda existem como estados que devem ser verificados no campo de menu [Operação / Exibição de Status] e podem ser atribuídos como opções), mas isso não resulta em um disparo geral ou de alarme geral e, como consequência, não ocorre nenhum comando de disparo. (Consulte  $\Box$  "5.1.1 Alarmes Gerais e Disparos Gerais".)

#### **Menu Segurança**

Muitas melhorias desta versão do HighPROTEC referem-se ao tópico Segurança de TI.

Há um novo menu [Operação / Segurança / Estados de segurança] que coleta informações sobre várias definições relacionadas à segurança. Por exemplo, existem entradas que informam se , as senhas de conexão foram definidas como valores específicos do usuário ou se ainda estão no padrão de fábrica. Se a segurança de TI for uma preocupação para sua aplicação, recomenda-se verificar todas essas entradas durante o comissionamento. (Consulte [╚═▷ "Visão geral dos parâmetros relacionados à](#page-60-0) [segurança".](#page-60-0))

Além disso, existe um registrador de segurança acessível no caminho de menu [Operação / Segurança / Registrador de segurança]. Ele mostra um sub-conjunto das mensagens de autossupervisão (veja abaixo), limitado apenas às mensagens relacionadas à segurança. (Consulte [╚═▷ "Mensagens relacionadas à segurança".](#page-61-0))

#### **Smart view Acesso**

Outra alteração relacionada à segurança é que o MRM4 aceita apenas conexões de versões recentes do Smart view.

É possível definir senhas de conexão do Smart view: Há uma senha "Conexão USB" para a conexão através da interface USB e outra senha "Conexão de rede remota" para obter uma conexão via rede. Depois de definida uma senha de conexãoSmart view estabelecerá uma conexão só depois de digitada a respectiva senha. (A predefinição de fábrica, entretanto, traz valores em branco definidos para ambas as senhas de conexão). Todas as conexões agora são criptografada e os certificados garantem a identidade correta das partes que se comunicam.

(Consulte  $\Box$  "2.4.3 Senhas de conexão, Smart view Acesse".)

#### **Senhas**

As senhas são armazenadas de tal maneira que "sobrevivem" a uma atualização de firmware. (Consulte  $\Box$  "2.4.2 Senhas".)

#### **Penalidades de tempo por senhas falsas**

Caso seja digitada uma senha errada várias vezes, o MRM4 bloqueia qualquer outra digitação de senha por um período crescente de tempo, até que seja digitada a senha correta. Uma mensagem dedicada informa ao usuário sobre esse bloqueio. Esse comportamento refere-se a todos os tipos de senhas (incluindo as senhas de conexão acima mencionadas), mas afeta apenas a digitação da senha, de modo a não impedir que o usuário realize outras atividades "independentes de senha de acesso" durante esse tempo de bloqueio.

Consulte  $\Box$  "Penalidade de tempo por digitação de senha errada".

#### **Autossupervisão, Syslog**

O gravador de mensagens de autossupervisão, que é acessível através do campo de menu [Operação / Autossupervisão / Mensagens], foi aprimorado, de modo que agora também coleta várias mensagens relacionadas à segurança (por ex.: cada digitação de senha falsa) e mensagens de status internas do MRM4, avisos e mensagens de erro.

Um módulo Syslog pode ser ativado, que transmite automaticamente cada nova mensagem (autossupervisão) interna para algum computador-servidor dedicado. Ele utiliza o protocolo "Syslog" que é um padrão amplamente conhecido para a transmissão de mensagens de log.

Consulte  $\Box$  "10.2 Mensagens de autossupervisão",  $\Box$  "10.3 Syslog".

#### **SCADA "ID Escra"**

Para todos os protocolos de SCADA, o "ID Escra" não é mais um parâmetro de configura©ão, mas um comando direto.

Como os comandos diretos nunca são salvos como parte de um arquivo de configuração \*.HptPara, não há mais o risco de violar a exigência de exclusividade de IDs de escravo, carregando um arquivo \*.HptPara em vários dispositivos HighPROTEC. Mas, obviamente, essa segurança adicional vem com a desvantagem de que, durante o comissionamento, o "ID Escra" deve ser sempre definido, mesmo que seja utilizado um arquivo "ID Escra" preparado.

#### **Novo protocolo de comunicação IEC 60870‑5‑104**

Já está disponível o protocolo de comunicação de acordo com a IEC 60870‑5‑104.

Consulte  $\Box$  "4.5.2 IEC 60870-5-104".

Este protocolo também pode ser utilizado como fonte de sincronização de tempo. (Consulte  $\Box$  "4.6 Sincronização de Hora".)

#### Pontos de dados configuráveis para Modbus e IEC 60870-5-104

Os protocolos de comunicação Modbus e IEC 60870-5-104 agora podem ser adaptados para a aplicação, (re-)mapeando os pontos de dados. Isso ajuda a integrar o MRM4 em uma subestação existente na rede. Uma nova ferramenta para sistemas operacionais Windows, SCADApter, está disponível para o mapeamento de pontos de dados para endereços internos do protocolo.

Consulte  $\Box$  "4.5.5 Utilizando o mapeamento de ponto de dados SCADApter" e a documentação do SCADApter separada.

#### **Protocolos de Comunicação IEC 61850**

Os parâmetros para as entradas e saídas virtuais foram renomeados.

O número de entradas e saídas virtuais disponíveis aumentou (de 32) para 64.

Consulte  $\Box$  "4.3 IEC 61850".

#### **Reconhecimento Manual de LEDs**

Agora é possível reconhecer (redefinir) LEDs travados, pressionando a tecla »C« durante cerca de 1 segundo, sem digitar uma senha. Isto é devido a um novo valor padrão para o seguinte parâmetro: [Parâ Dispos / Confirmar] "Rec através da tecla »C«" = "LEDs reconhecíveis c/s senha"

Consulte  $\Box$  "Reconhecimento manual (pressionando a tecla C no painel)".

#### **Saídas Bin, LEDs, Gerenc Desa**

O recurso para inverter um sinal de disparo (entrada) foi modificado.

O comportamento de travamento foi modificado: Agora, existem mais algumas condições que causam a redefinição de um estado bloqueado.

(Consulte ╚ ) "3.10.3 Configurações dos Relés e Saída", ╚ ) "3.10.1 LEDs", ╚ ) ["Gerenciador de Disparo - Designação de comandos"](#page-342-0).)

#### **Manual técnico**

A documentação técnica foi dividida em dois documentos independentes:

• O Manual do Usuário (ou seja, este documento, MRM4‑3.7‑PT‑MAN) descreve o MRM4 com seus recursos e aplicações.

Em comparação com a versão anterior do HighPROTEC, todos os capítulos do Manual do Usuário foram completamente revistos e editados para uma melhor legibilidade e exatidão.

- O Manual de Referência MRM4‑3.7‑PT-REF contém todos os parâmetros, configura©·es, valores e estados binários. Para cada entrada, há uma tabela com todas as propriedades, por ex., o campo de menus, nome do módulo, valor padrão e faixa de valor, além de um breve texto de ajuda.
- O esquema de nomenclaturas para os documentos técnicos foi alterado. Em particular, o número da versão agora faz parte do ID do documento. Em princípio, todas as IDs do documento devem seguir o esquema "<dispositivos>‑<versão>‑<idioma>‑<tipo de documento>. (Consulte também [╚═▷ "2.1 Comentários sobre o Manual".](#page-19-0))

Este Manual Técnico, por exemplo, anteriormente (ou seja, até a Revisão 3.4) era denominado DOK‑HB‑MRM4‑2D. Agora, foi renomeado como MRM4‑3.7‑PT‑MAN.

Um capítulo sobre requisitos de CT foi adicionado; consulte L
ightharphics 3.5.3.4 Requisitos do [TC"](#page-120-0).

# **14.6.6 Versão: 3.7**

• Data: 2020-Abr-30

#### **Escopo da Entrega**

Devido a considerações ambientais e de eficiência, o DVD do produto não faz mais parte da entrega padrão dos dispositivos HighPROTEC.

Nossa experiência mostra que a maioria dos usuários prefere baixar diretamente toda a documentação técnica (Manual do usuário, Manual de referência, etc.) e arquivos de configura©ão para aplicativos Windows (Smart view, DataVisualizer, Editor de páginas, SCADApter) do endereço na Web https://docs.SEGelectronics.de/mrm4-2. Observe que essa URL também está disponível como código QR diretamente no alojamento do dispositivo.

Se o DVD do produto ainda for necessário, por exemplo, para usuários que não tenham conexão com a Internet, ele pode ser pedido separadamente.

(Consulte também | | "Escopo da Entrega".)

#### **Hardware**

Os dispositivos HighPROTEC com tela grande (128 x 128 pixel) serão entregues com a tela de outro fabricante. Essa tela é compatível com todas as características da anterior, exceto pelo fato de exigir um firmware com um driver de vídeo adaptado.

#### **Software**

Foi acrescentado um novo driver de vídeo que é compatível com o novo hardware.

• Isso significa que esta versão inclui todos os drivers para todo hardware HighPROTEC (incluindo dispositivos anteriores), de modo que também seja possível atualizar o hardware HighPROTEC anterior (exceto as antigas versões 2.x, isto é, dispositivos com interface serial RS232).

Alguns nomes de configura©ão e textos de ajuda foram revisados para melhorar a clareza e usar alguma terminologia uniforme comum.

Em especial, o seguinte deve ser mencionado:

• Para a configuração dos parâmetros "I . Modo Redef" e "IG . Modo Redef", a opção que está relacionada às características de tempo inverso foram renomeadas de "calculado" para "hora inversa".

#### **IEC 60870-5-103**

Registros de distúrbios foram adicionados ao SCADApter.

#### **3roᅏbus IEC 60870-5-103**

Os protocolos de comunicação Profibus e IEC 60870-5-103 agora podem ser adaptados para a aplicação, (re)mapeando os pontos de dados. Isso ajuda a integrar o MRM4 em uma subestação existente na rede.

A ferramenta Windows SCADApter foi aprimorada de modo correspondente, para que o mapeamento dos pontos de dados de acordo com os endereços internos de produto possa ser realizado para esses protocolos (além dos protocolos SCADA Modbus e IEC60870-5-104, que já eram configuráveis a partir da versão 3.6).

Consequentemente, o documento intitulado "**IEC 60870-5-103 Lista de Pontos de Dados**" não é mais mantido:

- A declaração de IEC 60870-5-103 Interoperabilidade que tinha sido parte desse documento, agora está disponível como um capítulo novo do Apêndix deste Manual do usuário. Consulte  $\Box$  "14.2 Interoperabilidade IEC 60870-103".
- Considerando que a Lista de Pontos de Dados pode ser configurada usando SCADApter, o conjunto de pontos de dados padrão está disponível como arquivo IEC103\_Default\_IU.HptSMap para uso direto no SCADApter, em vez de um capítulo na "IEC 60870-5-103 Listas de Pontos de Dados".

Esse arquivo pode ser baixado diretamente (e sem nenhum custo) a partir do https://docs.SEGelectronics.de/mrm4-2, ou pode ser encontrado no DVD do produto. (O DVD, contudo, deve ser pedido separadamente, consulte "Escopo da Entrega" acima.)

• Do mesmo modo, os arquivos de mapeamento de pontos de dados IEC104\_Default\_IU.HptSMap e Profibus\_Default\_IU.HptSMap também estão disponíveis como modelos de partida para os protocolos SCADA IEC60870-5-104 e Profibus, respectivamente.

Consulte  $\Box$  "4.5.5 Utilizando o mapeamento de ponto de dados SCADApter" e a documentação separada SCADApter para informações gerais sobre os protocolos SCADA configuráveis.

#### **IEC 60870-5-103**

Registros de distúrbios foram adicionados ao SCADApter.

O "ID Escra" não é mais um parâmetro de configuração, mas um comando direto, de modo que ele não é salvo como parte de um arquivo de configuração \*. HptPara.

Os valores de energia agora estão disponíveis com o Tipo 41. (Desse modo, a transmissão de valores de energia agora é compatível com o comportamento de dispositivos da linha do sistema.)

#### **Profibus**

Os valores de medida agora podem ser configurados como valores Big Endian no SCADApter.

#### **Smart view, DataVisualizer, Editor de páginas, SCADApter**

Esses aplicativos administrativos e de controle para o sistema operacional Windows foram redesenhados. A nova aparência é moderna, direta e se ajusta bem aos conceito de design padrão do Windows 10.

#### **Documentação SCADA**

Os documentos SCADA foram adaptados ao layout e estilo do Manual do usuário (isto é, este documento).

# Índice remissivo

# $\boldsymbol{A}$

## ANSI

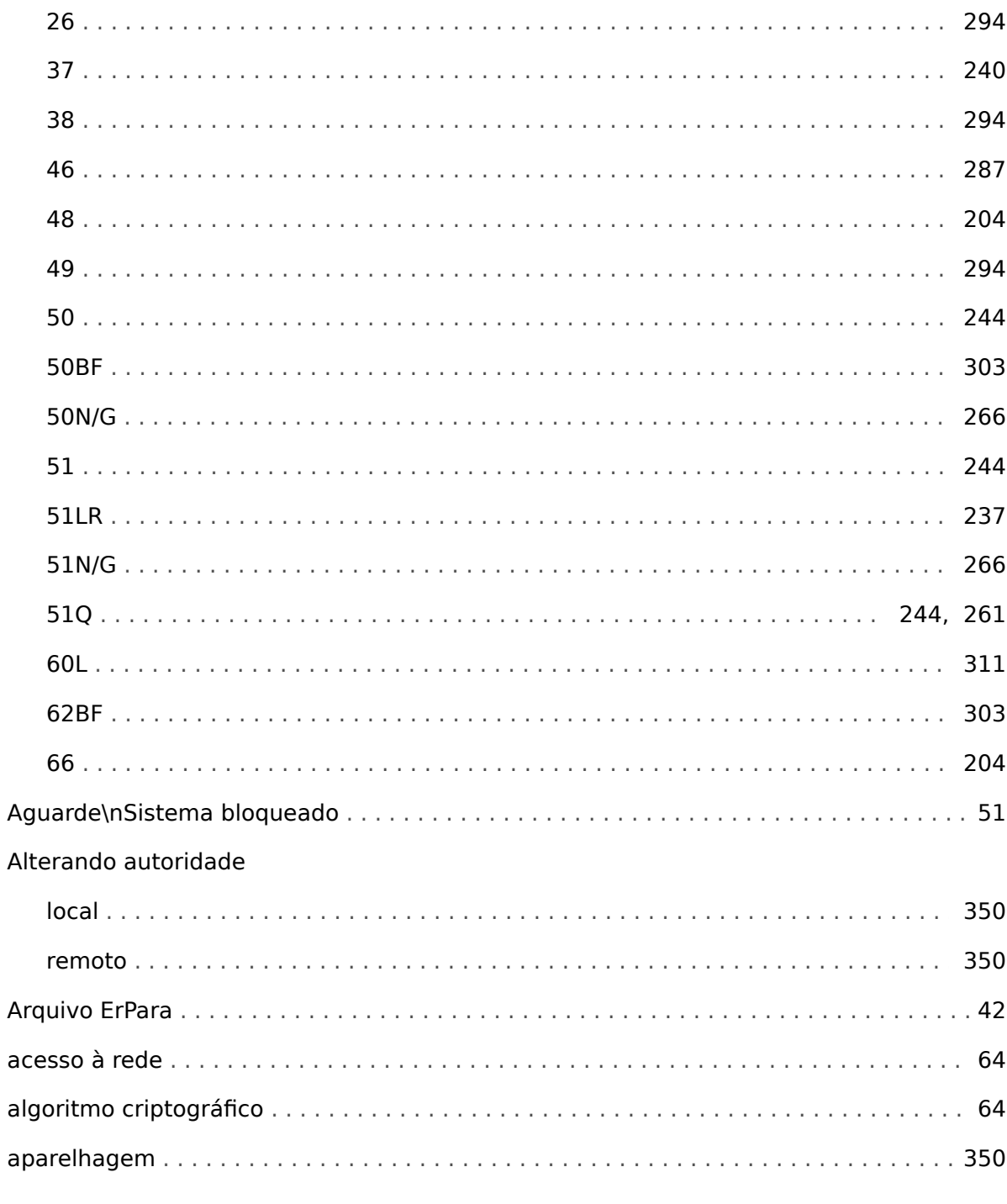

# $\mathbf{C}$

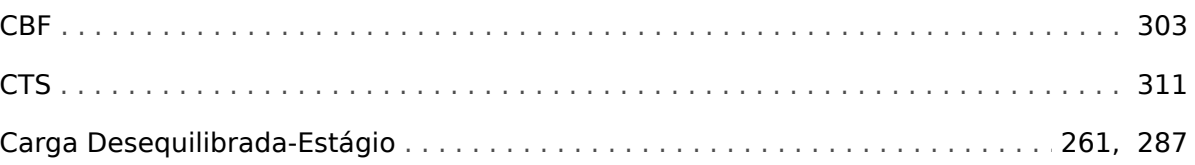

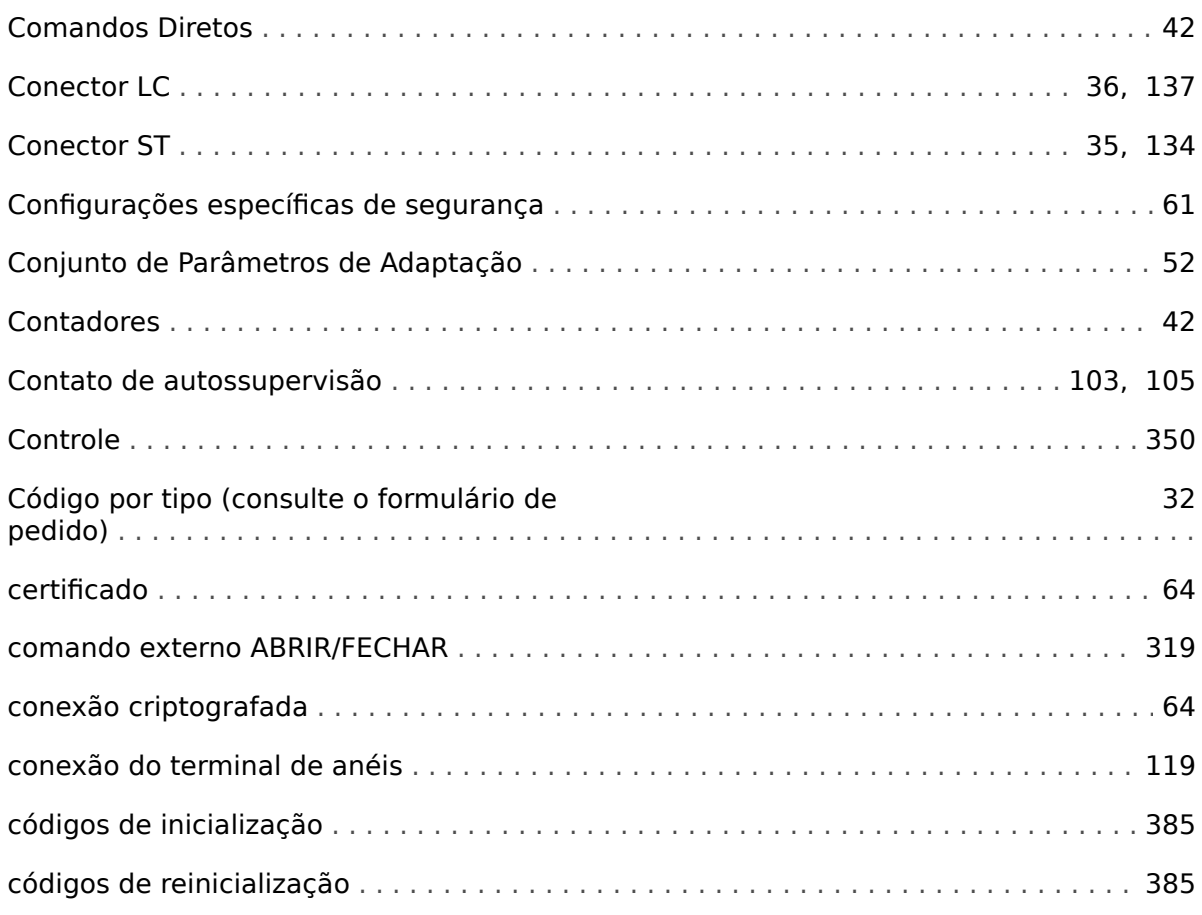

#### D

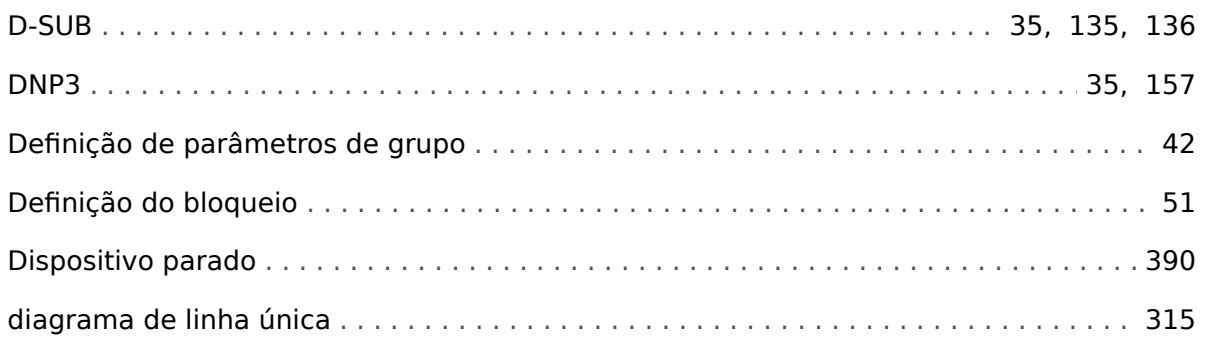

## $\pmb{E}$

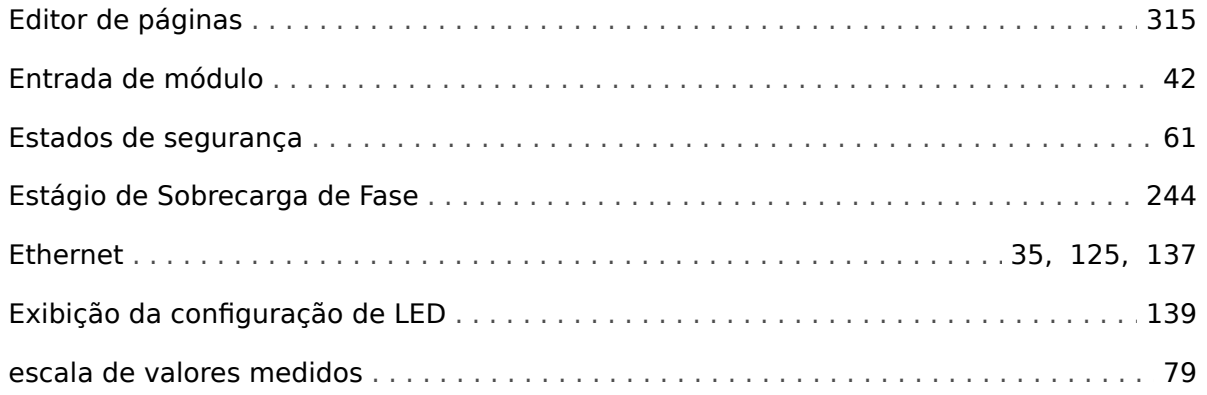

#### Índice remissivo

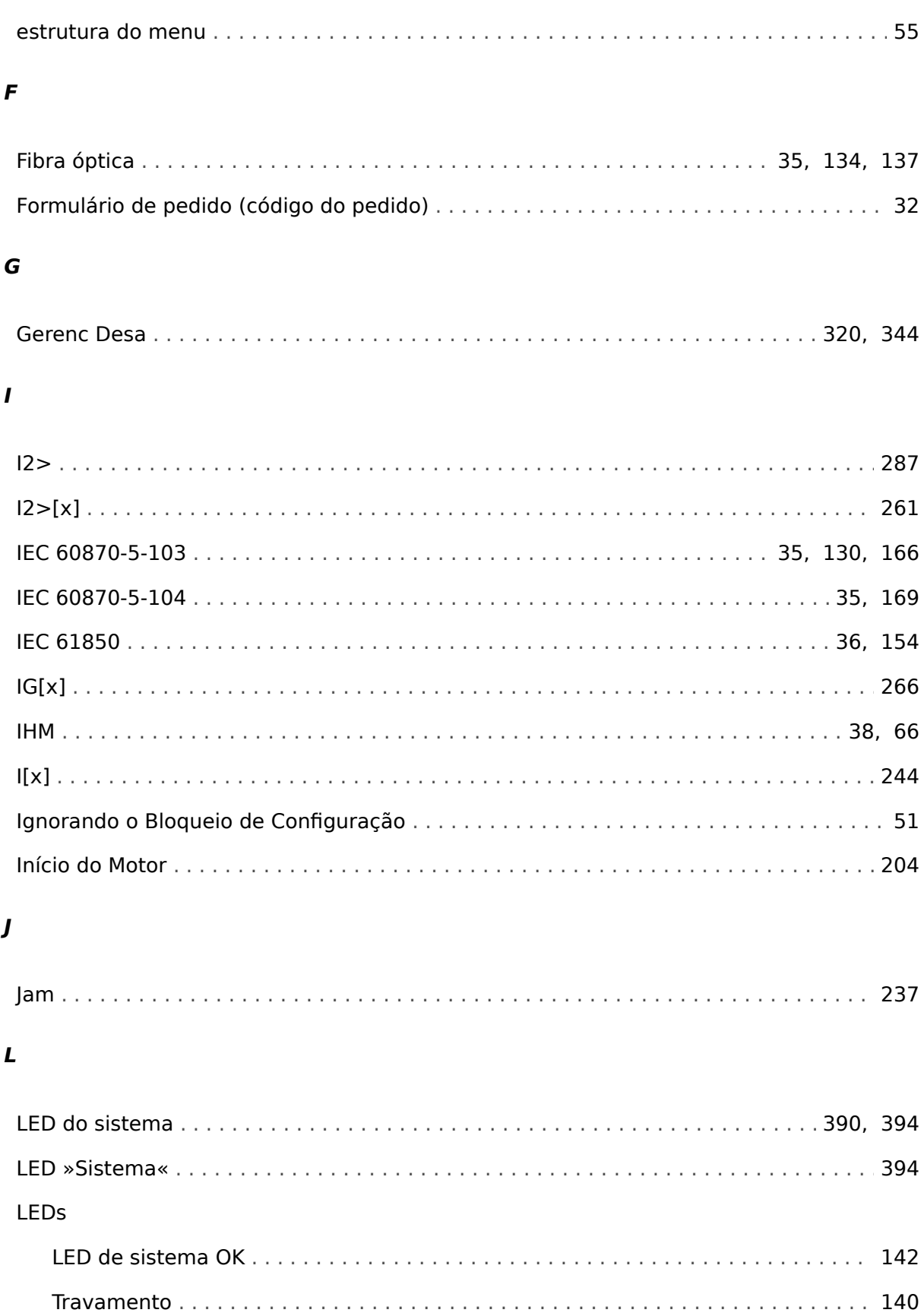

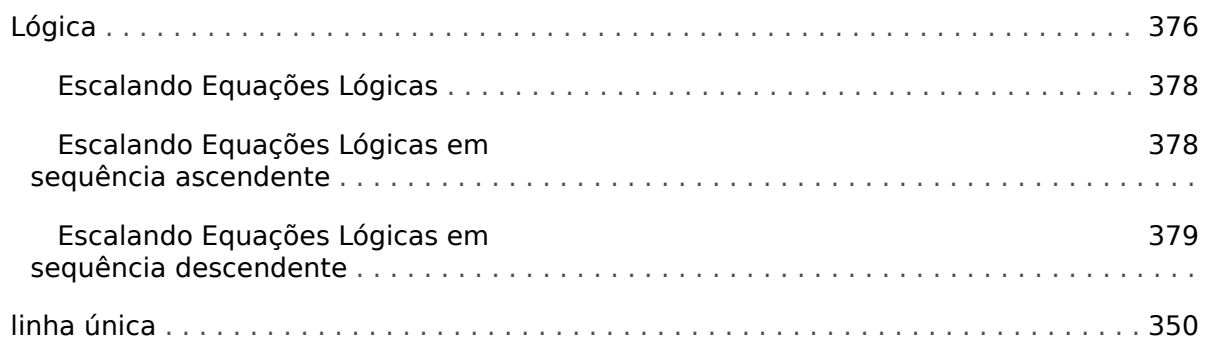

#### $\boldsymbol{M}$

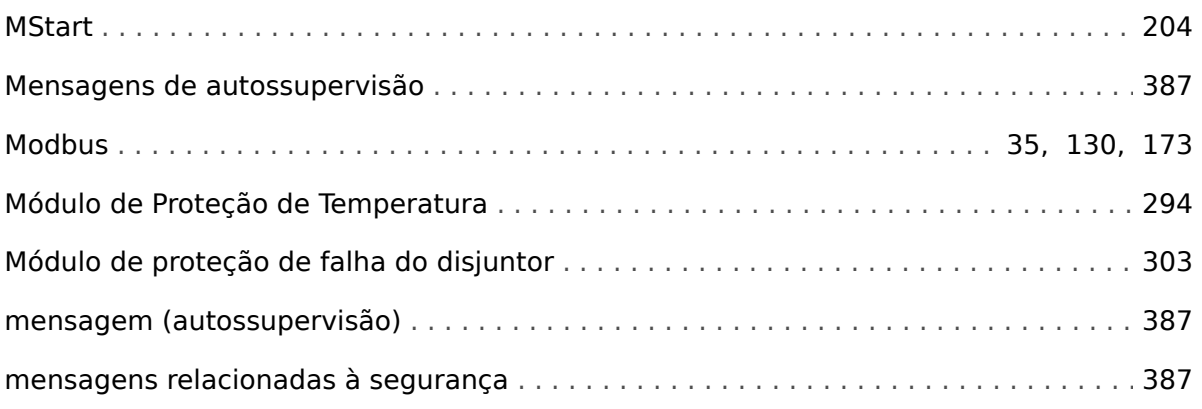

#### $\boldsymbol{N}$

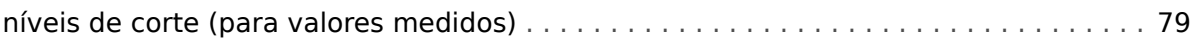

#### $\overline{P}$

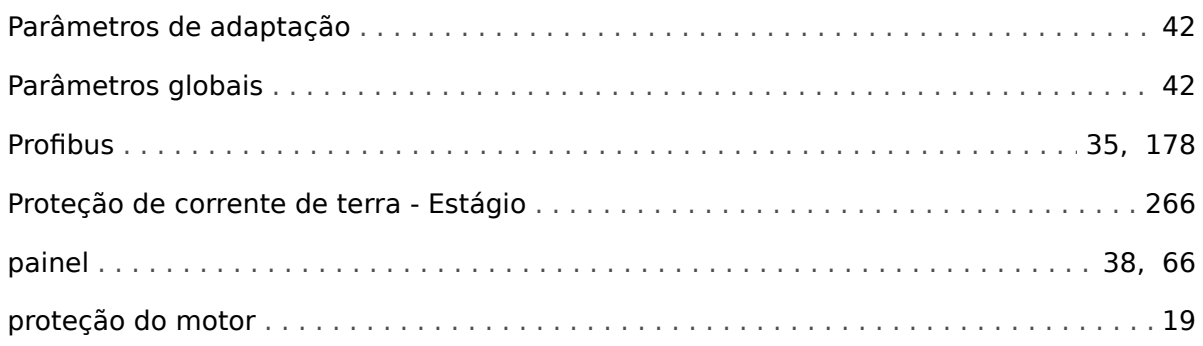

# $\overline{\mathbf{R}}$

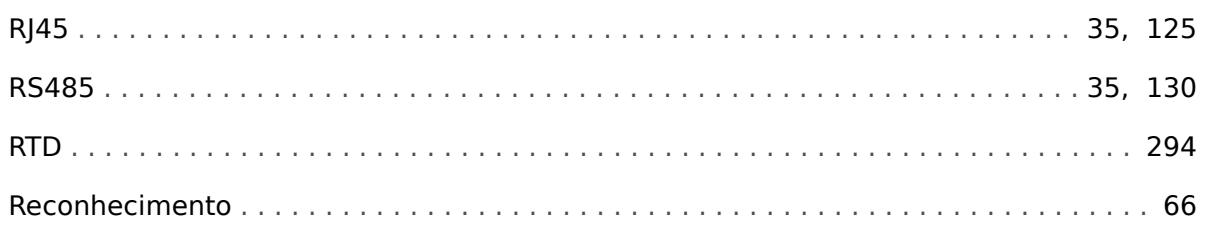

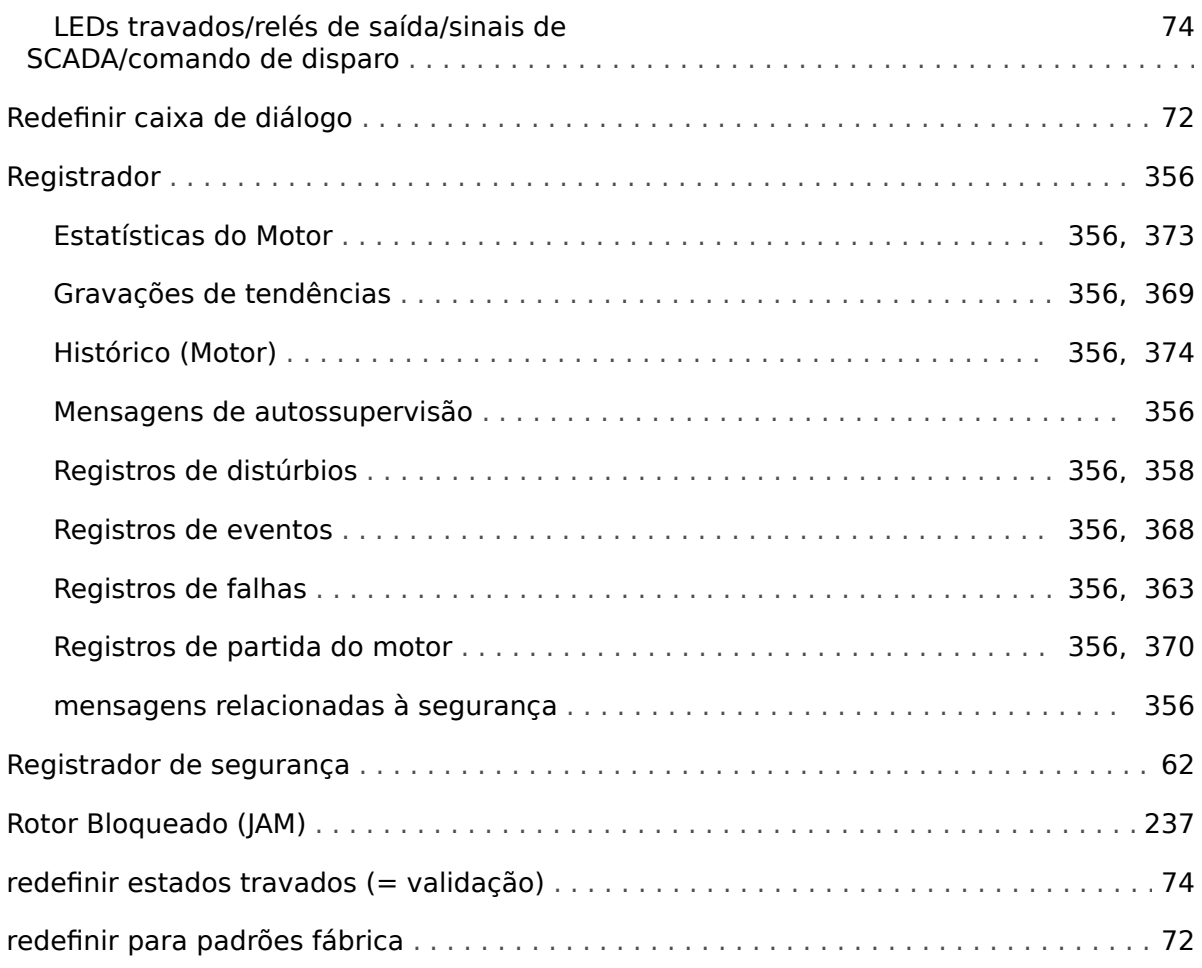

# $\mathsf{s}$

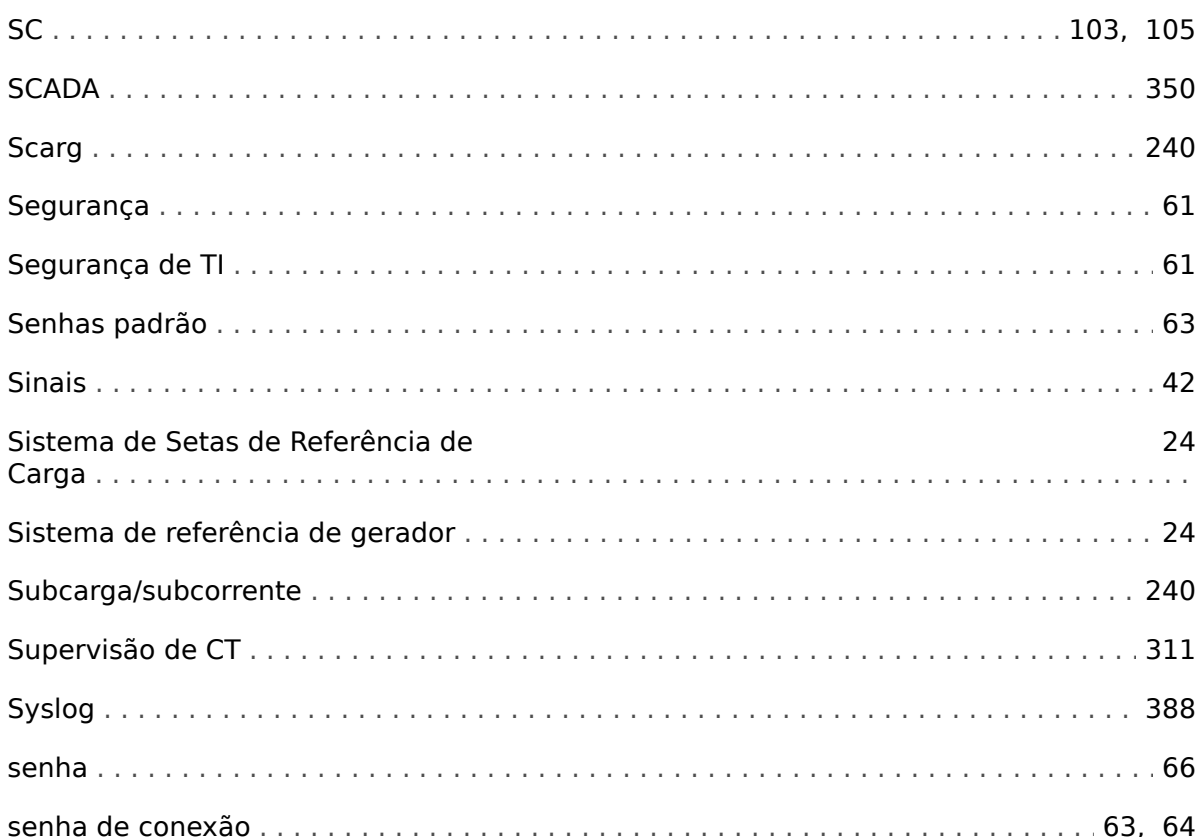

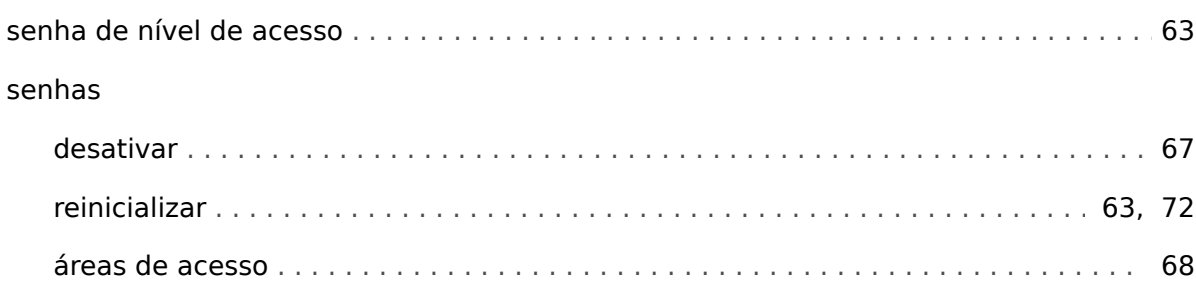

# $\overline{\boldsymbol{r}}$

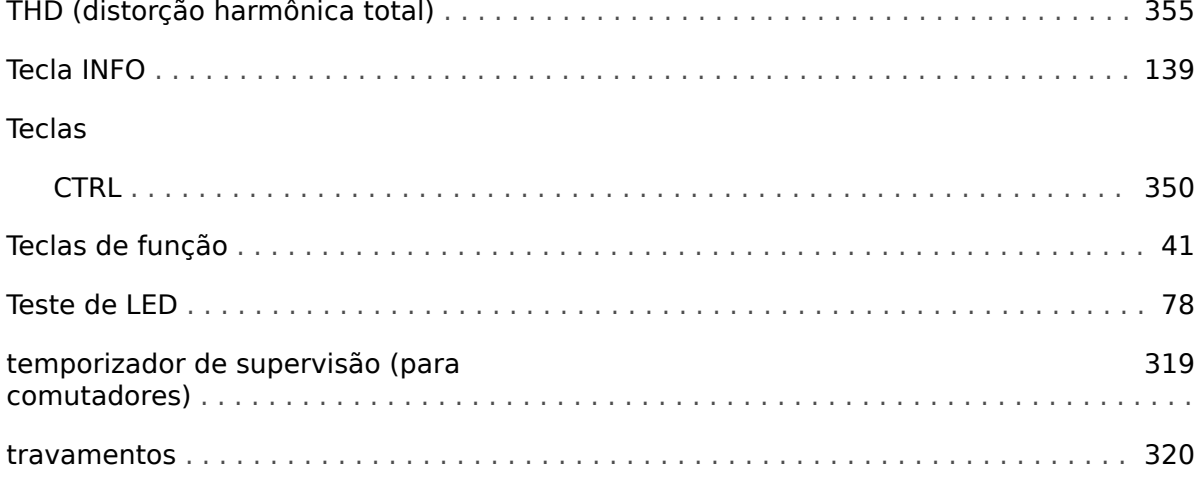

#### $\boldsymbol{U}$

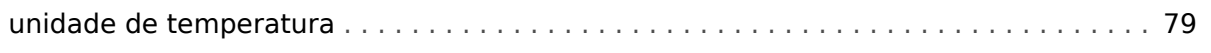

# $\mathbf v$

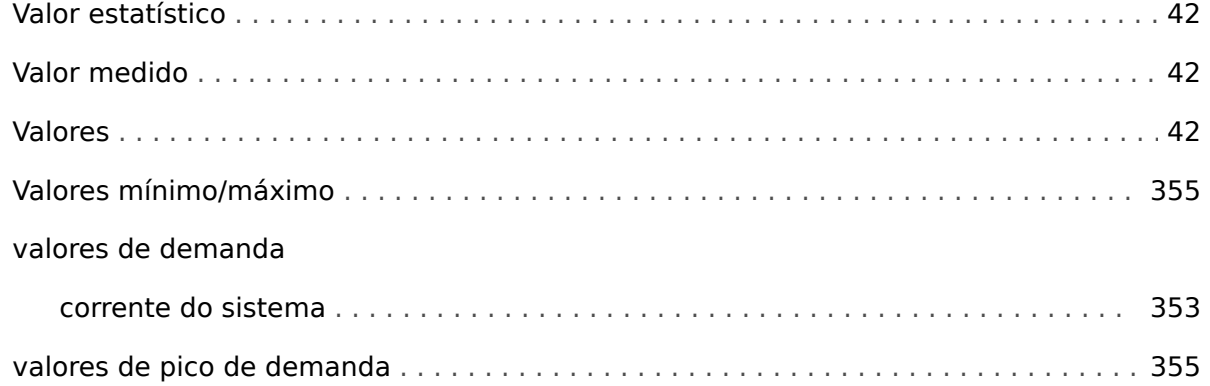

# Á

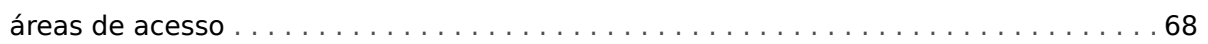

# Â

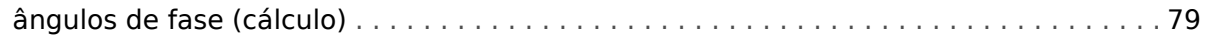

#### $\ddot{\mathbb{Q}}$

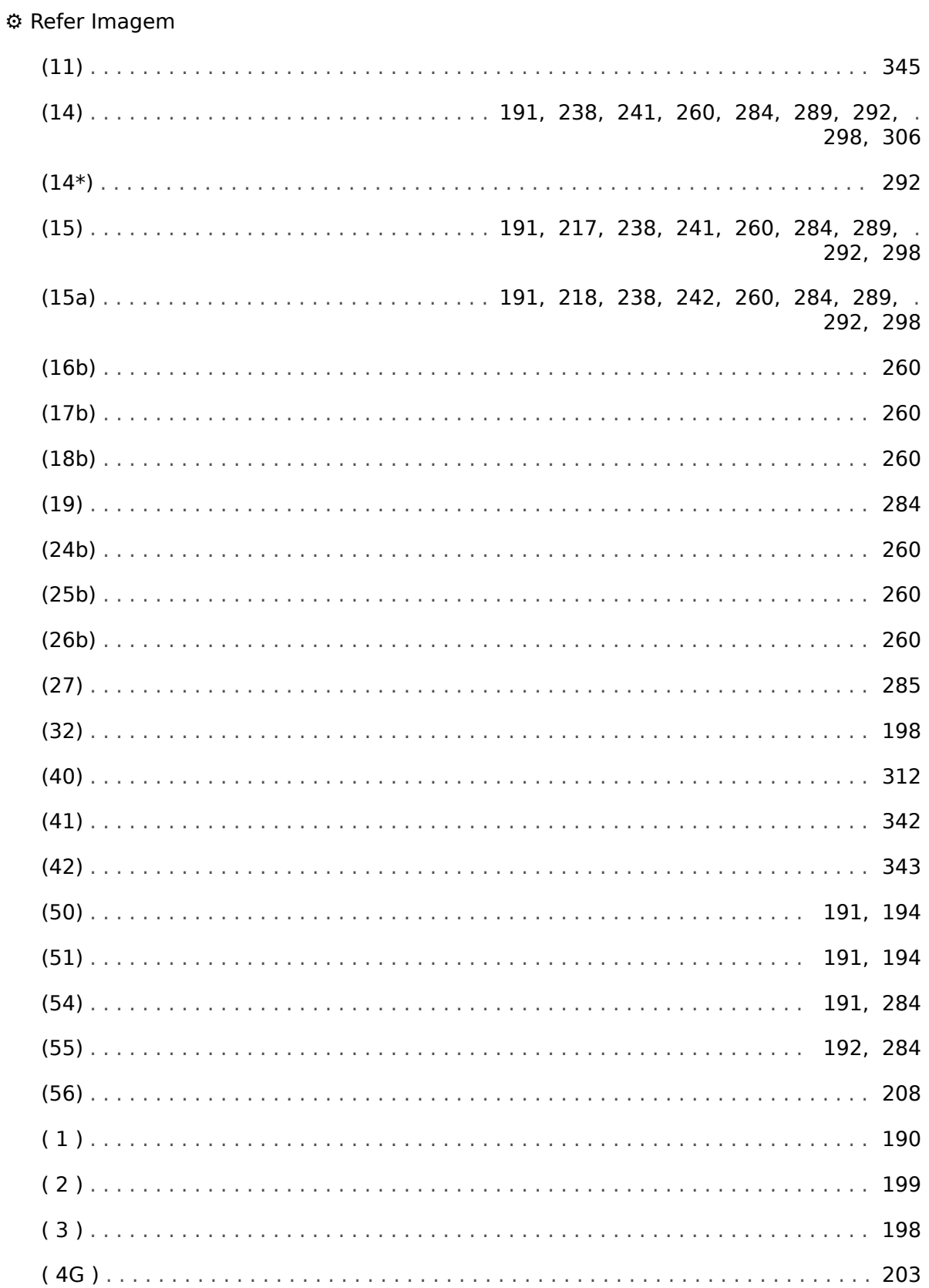

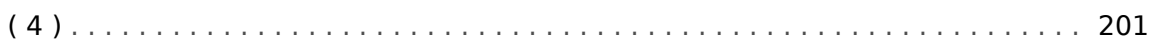

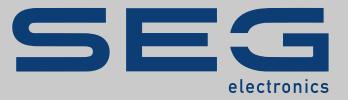

# High **PRO**TEC

## docs.SEGelectronics.de/mrm4-2

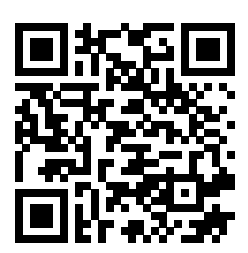

SEG Electronics GmbH se reserva o direito de atualizar qualquer porção desta publicação a qualquer momento. As informações fornecidas pela SEG Electronics GmbH é tida como correta e confiável. Porém a SEG Electronics GmbH não assume nenhuma responsabilidade não expressamente citada.

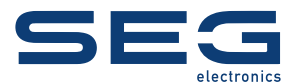

SEG Electronics GmbH Krefelder Weg 47 • D-47906 Kempen (Germany) Telefone: +49 (0) 21 52 145 1

Internet: www.SEGelectronics.de

Vendas Fax: +49 (0) 21 52 145 354 Telefone: +49 (0) 21 52 145 331 E-mail: sales@SEGelectronics.de

Serviço Fax: +49 (0) 21 52 145 354 Telefone: +49 (0) 21 52 145 614 E-mail: support@SEGelectronics.de

Complete address / phone / fax / email information for all locations is available on our website.

MANUAL | MRM4